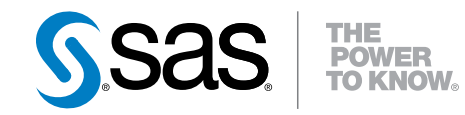

# **UNIX**版**SAS**®  **9.3**

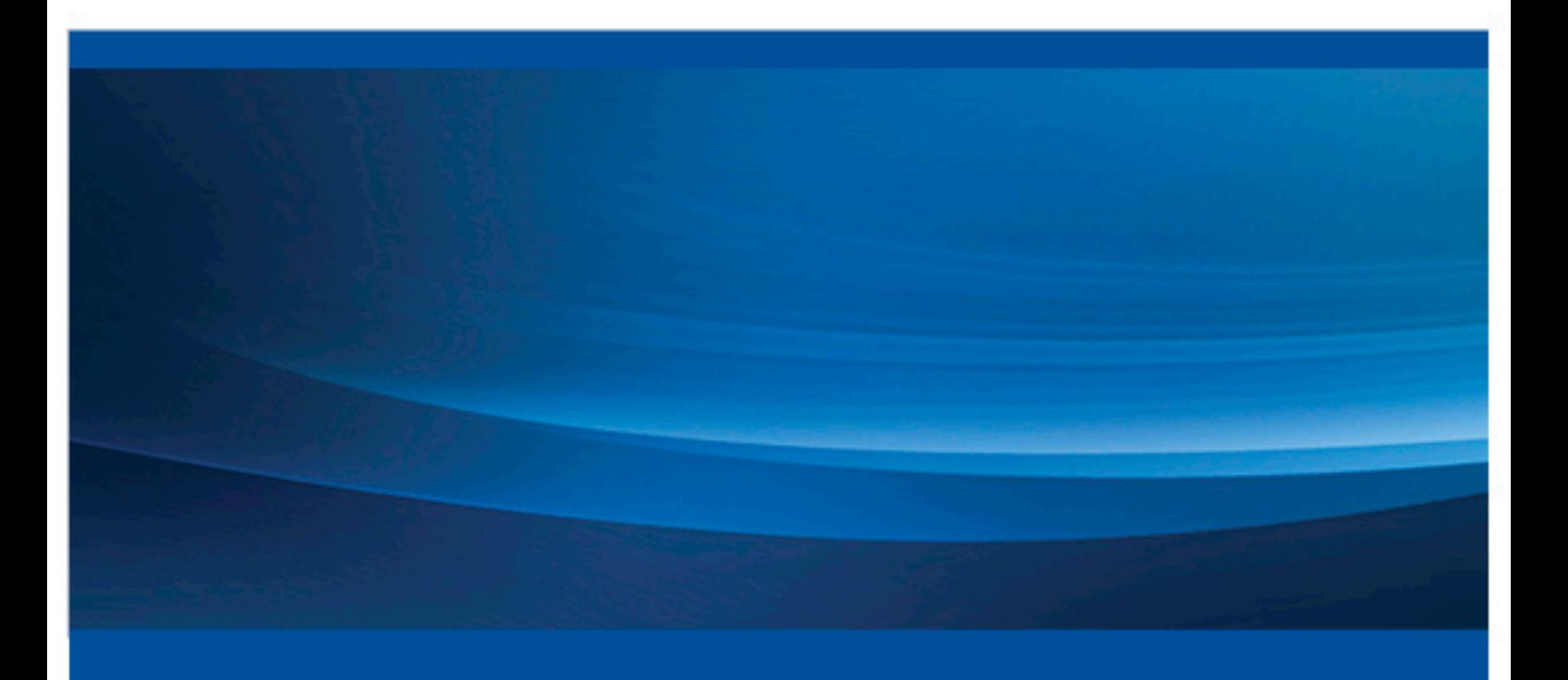

**SAS**® ドキュメント

The correct bibliographic citation for this manual is as follows: SAS Institute Inc. 2011. *UNIX* 版 *SAS® 9.3*. Cary, NC: SAS Institute Inc.

#### **UNIX** 版 **SAS**® **9.3**

Copyright © 2011, SAS Institute Inc., Cary, NC, USA

All rights reserved. Produced in the United States of America.

For a hardcopy book: No part of this publication may be reproduced, stored in a retrieval system, or transmitted, in any form or by any means, electronic, mechanical, photocopying, or otherwise, without the prior written permission of the publisher, SAS Institute Inc.

For a Web download or e-book: Your use of this publication shall be governed by the terms established by the vendor at the time you acquire this publication.

The scanning, uploading, and distribution of this book via the Internet or any other means without the permission of the publisher is illegal and punishable by law. Please purchase only authorized electronic editions and do not participate in or encourage electronic piracy of copyrighted materials. Your support of others' rights is appreciated.

**U.S. Government Restricted Rights Notice:** Use, duplication, or disclosure of this software and related documentation by the U.S. government is subject to the Agreement with SAS Institute and the restrictions set forth in FAR 52.227–19 Commercial Computer Software-Restricted Rights (June 1987).

SAS Institute Inc., SAS Campus Drive, Cary, North Carolina 27513.

Printing 1, 2012 August Electronic book 1, 2011 July

SAS® Publishing provides a complete selection of books and electronic products to help customers use SAS software to its fullest potential. For more information about our e-books, e-learning products, CDs, and hard-copy books, visit the SAS Publishing Web site at **[support.sas.com/](http://support.sas.com/publishing) [publishing](http://support.sas.com/publishing)** or call 1-800-727-3228.

SAS® and all other SAS Institute Inc. product or service names are registered trademarks or trademarks of SAS Institute Inc. in the USA and other countries. ® indicates USA registration.

Other brand and product names are registered trademarks or trademarks of their respective companies.

目次

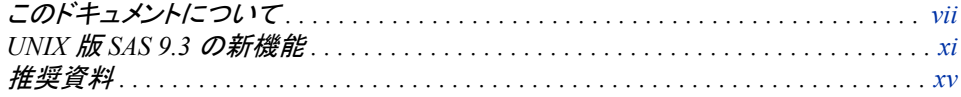

## 1部 UNIX 版 SAS [を実行する](#page-16-0) 1

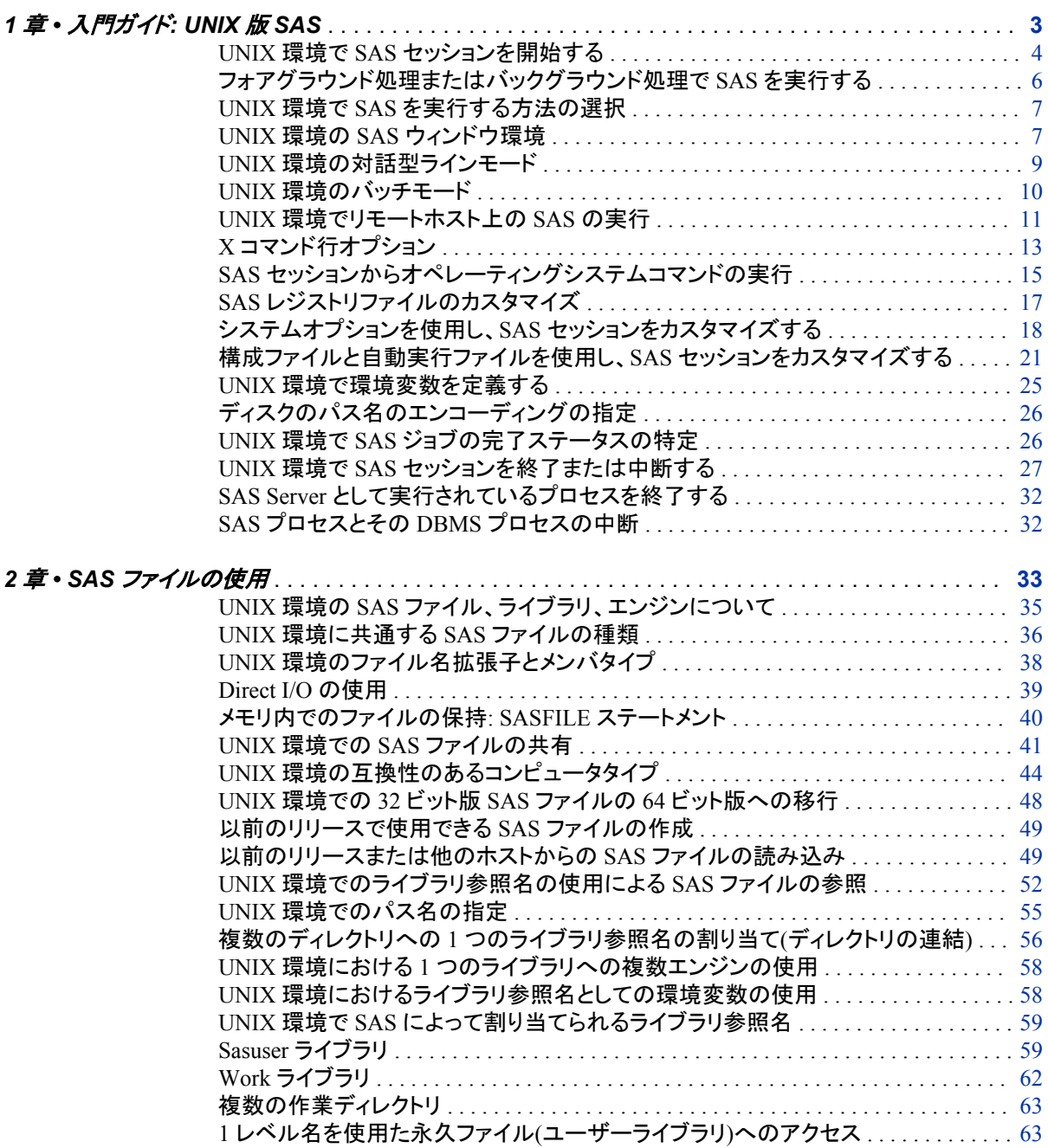

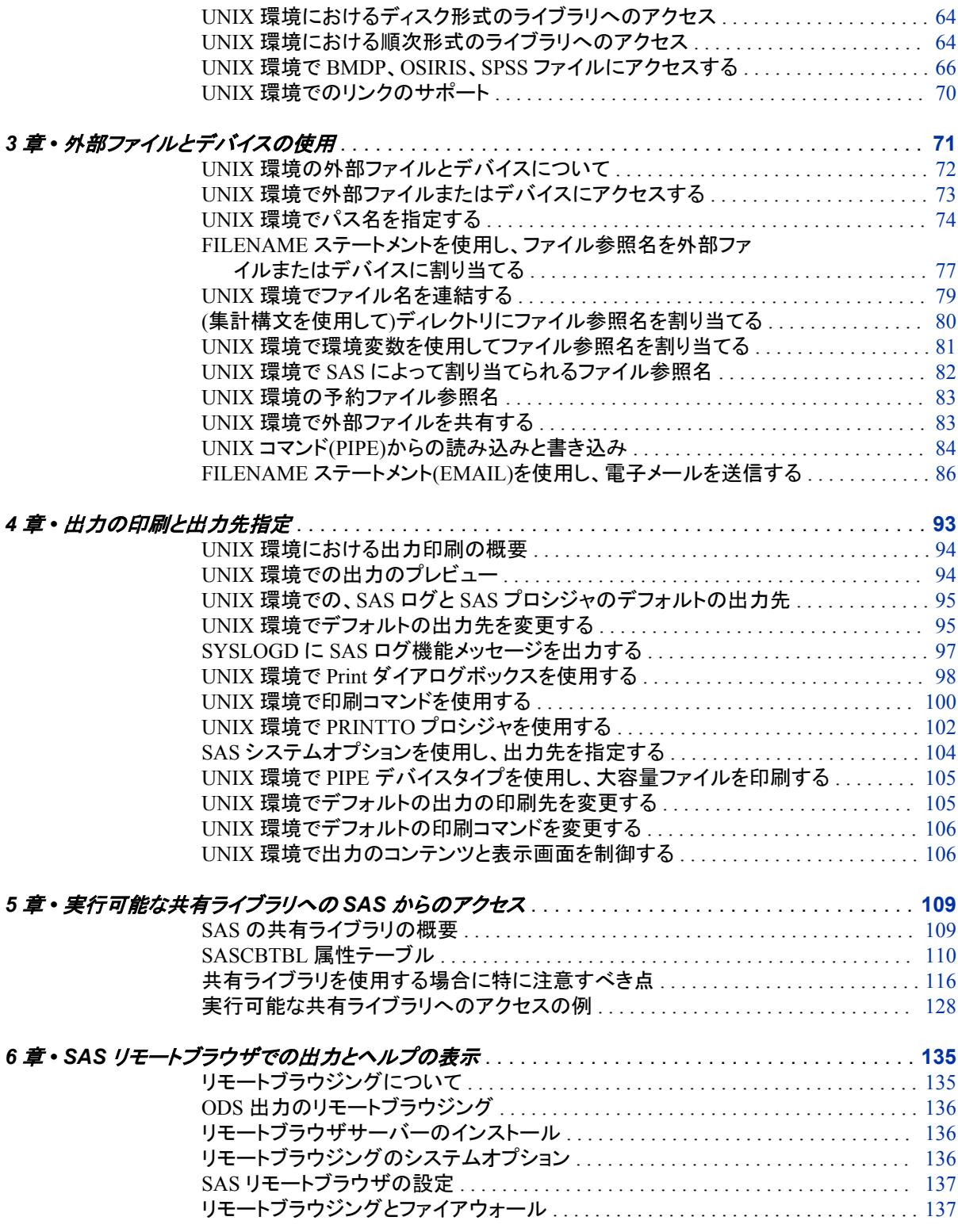

## 2 部 SAS [ウィンドウ環境](#page-154-0) 139

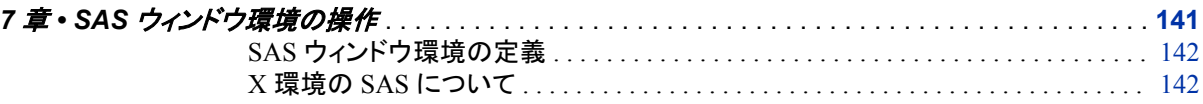

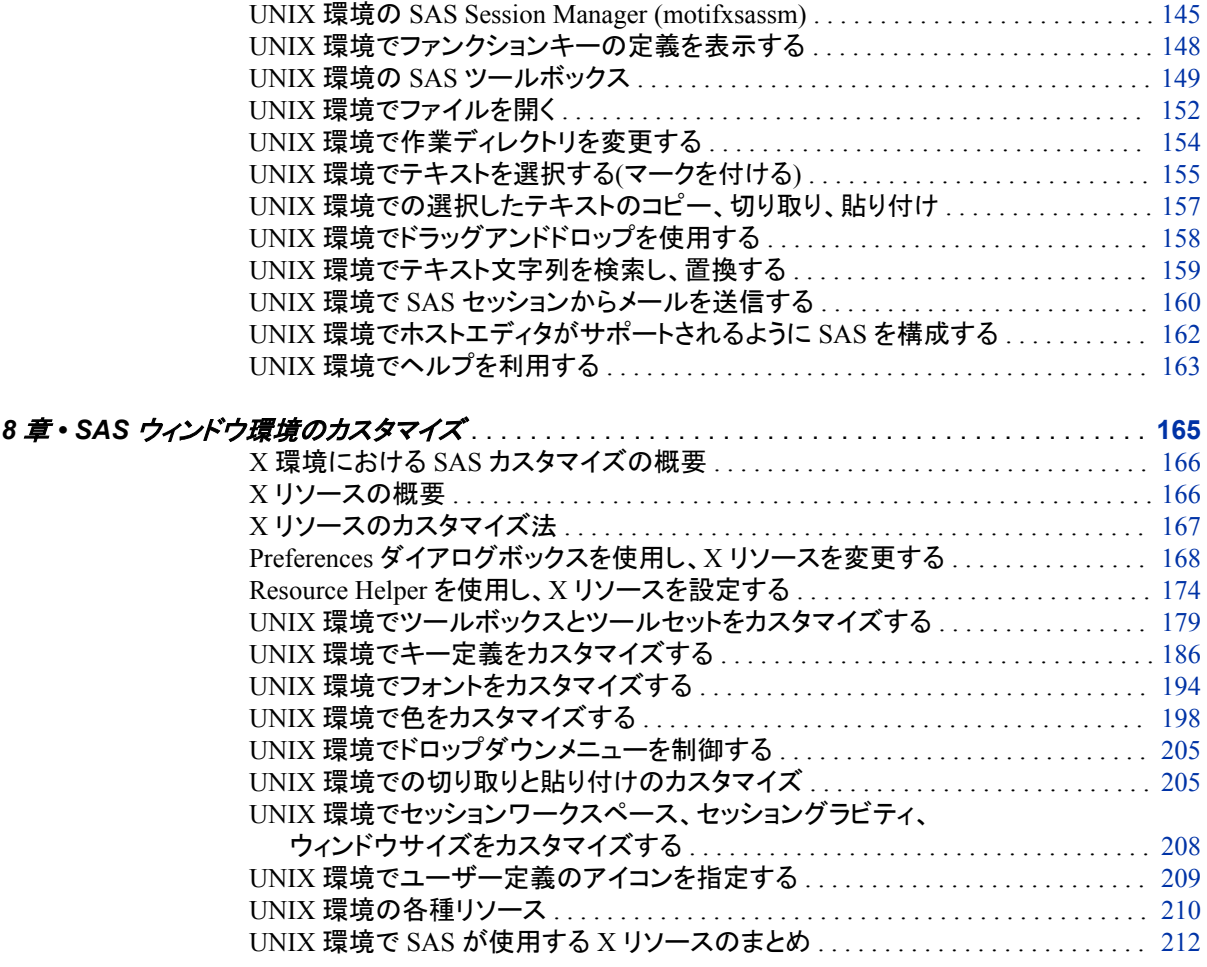

## 3部 [アプリケーションに関する注意点](#page-232-0) 217

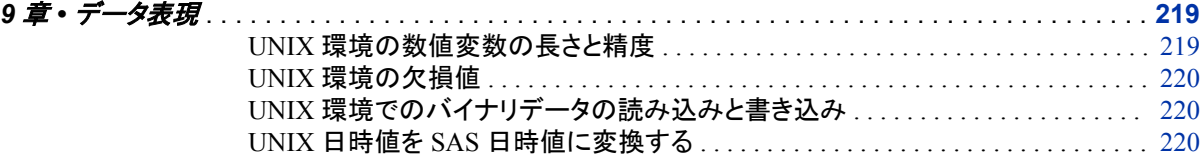

## 4部 SAS [言語のホストに固有の機能](#page-238-0) 223

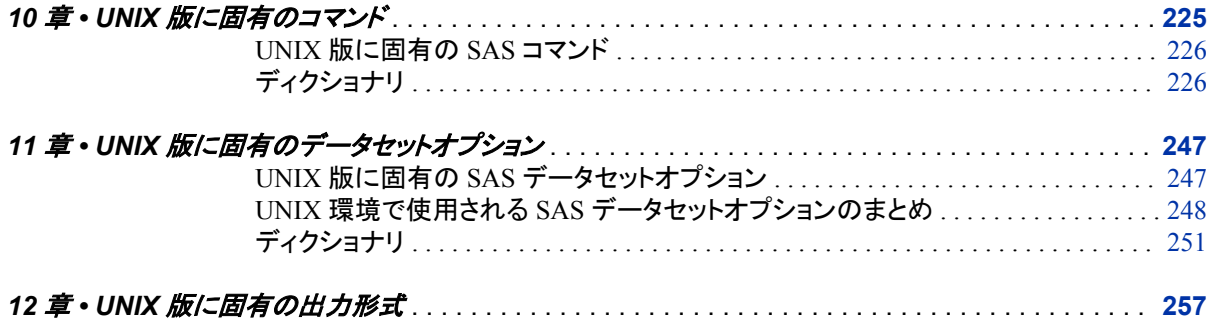

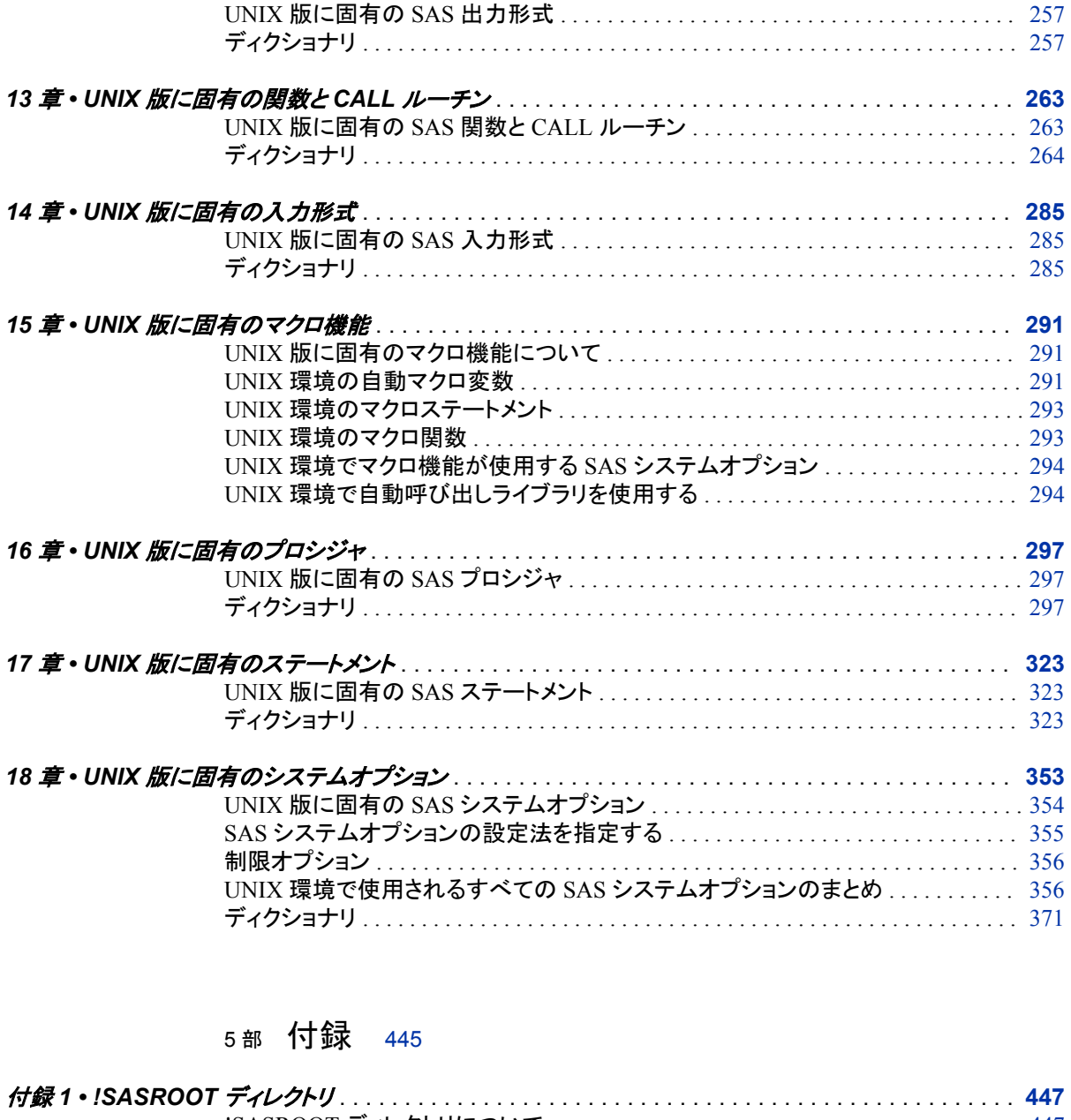

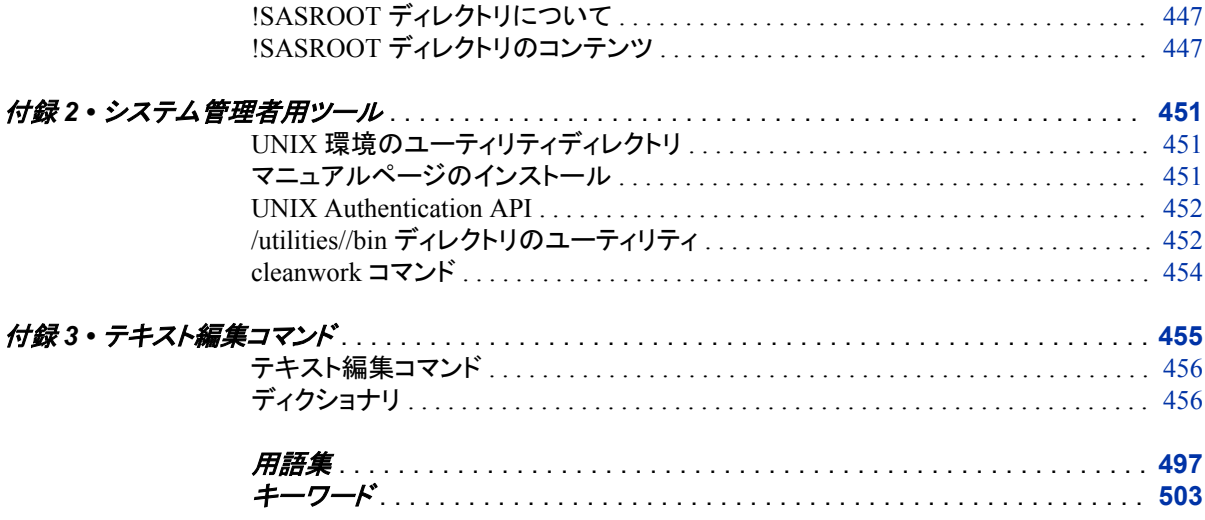

## <span id="page-6-0"></span>このドキュメントについて

## **SAS** 言語の構文規則

#### *SAS* 言語の構文規則の概要

SAS では、SAS 言語要素の構文ドキュメントに共通の規則を使用しています。これら の規則により、SAS 構文の構成要素を簡単に識別できます。規則は、次の項目に分 類されます。

- 構文の構成要素
- スタイル規則
- 特殊文字
- SAS ライブラリと外部ファイルの参照

#### 構文の構成要素

言語要素の多くでは、その構文の構成要素はキーワードと引数から構成されます。 キ ーワードのみ必要な言語要素もあります。 また、キーワードに等号(=)が続く言語要素 もあります。

キーワード

プログラムの作成ときに使用する SAS 言語要素名です。キーワードはリテラルで あり、通常、構文の先頭の単語です。CALL ルーチンでは、最初の 2 つの単語が キーワードです。

次の SAS 構文の例では、構文の最初の単語がキーワードです。

- **CHAR** (*string, position*)
- **CALL RANBIN** (*seed, n, p, x*);
- **ALTER** (*alter-password*)

**BEST** *w*.

**REMOVE** <*data-set-name*>

次の例では、CALL ルーチンの最初の 2 つの単語がキーワードです。

**CALL RANBIN**(*seed*, *n*, *p*, *x*)

引数なしで 1 つのキーワードから構成される SAS ステートメント構文もあります。

- **DO**;
- ... *SAS code* ...
- **END;**

2 つのキーワード値のいずれか 1 つの指定が必要なシステムオプションもありま す。

**DUPLEX** | **NODUPLEX**

引数

数値定数、文字定数、変数、式のいずれかです。引数は、キーワードに続くか、キ ーワードの後ろの等号に続きます。SAS では、引数を使用して、言語要素を処理し ます。引数が必須の場合もオプションの場合もあります。構文では、オプションの 引数にはかぎかっこが付けられます。

次の例では、*string* と *position* がキーワード CHAR に続きます。これらの引数は、 CHAR 関数の必須引数です。

**CHAR** (*string, position*)

引数ごとに値が指定されます。次の例の SAS コードでは、引数 *string* の値として 'summer'、引数 *position* の値として 4 が指定されています。**x=char('summer', 4);**

次の例では、*string* と *substring* は必須引数ですが、*modifiers* と *startpos* はオプシ ョンの引数です。

**FIND**(*string, substring* <,*modifiers*> <,*startpos*>

注*:* 通常、SAS ドキュメントのサンプルコードは、小文字の固定幅フォントを使用して 表記されます。コードの作成には、大文字も、小文字も、大文字と小文字の両方も 使用できます。

#### スタイル規則

SAS 構文の説明に使用されるスタイル規則には、大文字太字、大文字、斜体の規則 も含まれます。

#### 大文字太字

関数名やステートメント名などの SAS キーワードを示します。次の例では、キーワ ード ERROR の表記には大文字太字が使用されています。

**ERROR**<*message*>;

大文字

リテラルの引数を示します。

次の CMPMODEL=システムオプションの例では、BOTH、CATALOG、XML がリ テラルです。

**CMPMODEL** = BOTH | CATALOG | XML

#### 斜体

ユーザー指定の引数または値を示します。斜体表記の項目は、ユーザー指定値 であり、次のいずれかを表します。

• 非リテラルの引数。次の LINK ステートメントの例では、引数 *label* はユーザー 指定値であるため、斜体で表記されています。

**LINK** *label*;

• 引数に割り当てられる非リテラル値。

次の FORMAT ステートメントの例では、引数 DEFAULT に変数の *defaultformat* が割り当てられます。

**FORMAT** = *variable-1* <, ..., *variable-n format* ><DEFAULT = *default-format*>;

斜体表記の項目は、選択可能な引数リストの総称でもあります(*attribute-list* な ど)。複数の斜体表記の項目が使用される場合、項目は *item-1, ..., item-n* という形 式で表記されます。

#### 特殊文字

SAS 言語要素の構文には、次の特殊文字も使用されます。

等号は、一部の言語要素(システムオプションなど)のリテラル値を示します。

次の MAPS システムオプションの例では、等号は MAPS の値を設定します。

**MAPS** = *location-of-maps*

 $\langle$ 

=

かぎかっこはオプションの引数を示します。かぎかっこ付きでない引数は必須引数 です。

次の CAT 関数の例では、少なくとも項目が 1 つ必要です。

**CAT** (*item-1* <*, ..., item-n*>)

|

...

縦棒は、値グループから 1 つの値を選択できることを示します。縦棒で区切られて いる値は、相互排他です。

次の CMPMODEL=システムオプションの例では、属性を 1 つのみ選択できます。 **CMPMODEL** = BOTH | CATALOG | XML

省略記号は、省略記号に続く引数や引数グループの繰り返しを示します。省略記 号とその後の引数にかぎかっこが付けられている場合、その引数はオプションで す。

次の CAT 関数の例では、省略記号はオプションの項目を複数指定できることを示 しています。

**CAT** (*item-1* <*, ..., item-n*>)

'*value*' or "*value*"

単一引用符や二重引用符付きの引数は、その値も単一引用符または二重引用符 を付ける必要があることを示します。

次の FOOTNOTE ステートメントの例では、引数 *text* には引用符が付けられてい ます。

**FOOTNOTE** <*n*> <*ods-format-options* '*text*' | "*text*">;

セミコロンは、ステートメントまたは CALL ルーチンの終わりを示します。

次の例では、それぞれのステートメントはセミコロンで終了しています。**data namegame; length color name \$8; color = 'black'; name = 'jack'; game = trim(color) || name; run;**

#### *SAS* ライブラリおよび外部ファイルの参照

;

多くの SAS ステートメントなどの言語要素では、SAS ライブラリと外部ファイルを参照 します。論理名(ライブラリ参照名またはファイル参照名)から参照を作成するのか、引 用符付きの物理ファイル名を使用するかを選択できます。 論理名を使用する場合、通

#### **x** このドキュメントについて

常、関連付けに SAS ステートメント(LIBNAME または FILENAME)を使用するのか、 動作環境のコントロール言語を使用するのかを選択します。 複数の方法を使用して、 SAS ライブラリと外部ファイルを参照できます。動作環境によっては使用できない方法 があります。

SAS ドキュメントでは、外部ファイルを使用する例には斜体のフレーズ *filespecification* を使用します。 また、SAS ライブラリを使用する例には斜体フレーズ *SAS-library* を使用します。 *SAS-library* は引用符付きであることに注意してください。

infile *file-specification* obs = 100; libname *libref* '*SAS-library*';

## <span id="page-10-0"></span>UNIX 版 SAS 9.3 の新機能

### 概要

次のカテゴリ別に、UNIX 版 SAS の変更領域を示します。

- "autoexec.sas へのファイルの連結" (xi ページ)
- "廃止オプション" (xi ページ)
- ["ドキュメントの拡張](#page-11-0)" (xii ページ)
- ["ディスク上のパス名のエンコーディング](#page-11-0)" (xii ページ)
- "SAS [システムオプションの値の設定場所の特定](#page-11-0)" (xii ページ)
- "SAS 出力" (xii [ページ](#page-11-0))
- ["テープ上のファイル処理](#page-12-0)" (xiii ページ)
- "SAS [ステートメントオプション](#page-12-0)" (xiii ページ)
- "SAS [システムオプション](#page-12-0)" (xiii ページ)
- "SAS [ウィンドウの拡張](#page-12-0)" (xiii ページ)

SAS 9.3 のメンテナンスリリース 2 では、SAS [日時値への](#page-13-0) UNIX 日時値 (xiv ページ) の変換法を示すセクションが追加されました。

### **autoexec.sas** へのファイルの連結

APPEND システムオプションと INSERT システムオプションを AUTOEXEC システム オプションと使用して、ファイルを autoexec.sas ファイルに連結できます。詳細は、 "Autoexec [ファイルの挿入と追加](#page-37-0)" (22 ページ)を参照してください。

## 廃止オプション

PRODTOC オプションは廃止されました。

## <span id="page-11-0"></span>ドキュメントの拡張

- SYSTASK ステートメントのエラーメッセージが更新され、エラーに関する詳細情報 が提供されました。
- TAPE エンジンの参照は、SAS データセットを閉じる際のテープの位置指定方法を 指定する FILECLOSE=データセットオプションの参照とともにドキュメントから削除 されました。

## ディスク上のパス名のエンコーディング

SAS では通常、外部ファイルとディレクトリの参照時にデフォルトのセッションエンコー ディングを使用します。PATHENCODING 環境変数は、外部ファイルおよびディレクト リの参照に代替のエンコーディングを提供します。 PATHENCODING は、ディスクに あるファイルにのみ有効です。PATHENCODING 環境変数に有効なエンコーディング 値が含まれている場合、SAS では指定されたエンコーディングでパス名をトランスコー ドします。UNIX で有効なエンコーディング値のリストについては、"UNIX エンコーディ ング値" (*SAS* 各国語サポート*(NLS):* リファレンスガイド 21 章)を参照してください。

## **SAS** システムオプションの値の設定場所の特定

PROC OPTIONS ステートメントの VALUE オプションを使用して、オプションの設定方 法(構成ファイル、コマンド行など)を特定できます。詳細は、"SAS [システムオプション](#page-370-0) [の設定法を指定する](#page-370-0)" (355 ページ)を参照してください。

## **SAS** 出力

SAS 出力では、次の変更が行われました。

- SAS を対話操作で実行しているとき、デフォルトではリスト出力先が閉じられます。 HTML 出力先がデフォルトで開き、HTMLBlue がデフォルトのスタイルとして使用 されます。また、ODS Graphics はデフォルトで有効化されます。
- SAS をバッチモードで実行しているとき、リスト出力先が開きます。リスト出力先が デフォルトです。 ODS Graphics はデフォルトで有効化されません。

### <span id="page-12-0"></span>テープ上のファイル処理

テープにファイルがある場合、そのファイルがディスクから直接処理できるようにステ ージングディレクトリを使用します。UNIX でのテープデバイスの使用は現在サポート されていません。

## **SAS** ステートメントオプション

次のステートメントオプションが拡張されました。

[NOSETPERM](#page-354-0) [\(p. 339\)](#page-354-0)

NOSETPERM LIBNAME オプションは、パスへの割り当てに影響します。このオ プションは、ライブラリ参照名が同じメンバが開いているときに権限設定がライブラ リメンバ間で継承されないように指定します。

## **SAS** システムオプション

次のシステムオプションが拡張されました。

[ALTLOG](#page-386-0) [\(p. 371\)](#page-386-0)

ALTLOG システムオプションではディレクティブを使用して、ログコピーの開く/閉じ るタイミング、リアルタイムイベント(時間、月、曜日)に基づくログコピーの命名を制 御できます。

[AUTOEXEC](#page-390-0) [\(p. 375\)](#page-390-0)

AUTOEXEC システムオプションは、複数のファイルの使用をサポートします。 APPEND オプションと INSERT オプションを使用して、複数のファイルを autoexec.sas ファイルに連結できます。

[STIMEFMT](#page-446-0) [\(p. 431\)](#page-446-0)

STIMEFMT システムオプションを使用して、STIMER システムオプションと FULLSTIMER システムオプションからの出力の形式をカスタマイズできます。

#### [VERBOSE](#page-454-0) [\(p. 439\)](#page-454-0)

SAS9.2 では、VERBOSE システムオプションからの出力にオプションとその値が 表示されます。9.3 では、オプションが設定された場所を示す追加リストが作成され ます。このリストはまずジャーナルファイルに書き込まれてから、SAS ログに書き込 まれます。SAS で初期化に失敗した場合、SAS ログが作成されなくとも、出力は利 用できます。

## **SAS** ウィンドウの拡張

**Preferences** ダイアログボックスの **Results** タブには、新しいチェックボックス、**Use ODS Graphics** があります。このボックスを選択すると、ODS Graphics をサポートする プロシジャの実行時にグラフが自動生成されます。**Use ODS Graphics** はデフォルトで 有効化されます。

## <span id="page-13-0"></span>**UNIX** 日時値を **SAS** 日時値に変換する

UNIX 日付値は、1970 年 1 月 1 日からの秒数で格納されます。SAS 日付値は、1960 年 1 月 1 日からの秒数で格納されます。UNIX 日付値を SAS 日付値に変換するに は、10 年分の秒数を UNIX 日付値に追加する必要があります。詳細は、["UNIX](#page-235-0) 日時 値を SAS [日時値に変換する](#page-235-0)" (220 ページ)を参照してください。

## <span id="page-14-0"></span>推奨資料

- *Base SAS* プロシジャガイド
- *SAS* データセットオプション*:* リファレンス
- *SAS* 出力形式と入力形式*:* リファレンス
- *SAS* 関数と *CALL* ルーチン*:* リファレンス
- *SAS* 言語リファレンス*:* 解説編
- *SAS* マクロ言語*:* リファレンス
- *SAS* ファイルの移動とアクセス
- *SAS* 各国語サポート*(NLS):* リファレンスガイド
- *SAS Output Delivery System:* ユーザーガイド
- *SAS* ステートメント*:* リファレンス
- *SAS* システムオプション*:* リファレンス

SAS の刊行物の総一覧については、support.sas.com/bookstore にてご確認ください。 必要な書籍についてのご質問は、下記までお寄せください。

SAS Books SAS Campus Drive Cary, NC 27513-2414 電話: 1-800-727-3228 ファクシミリ: 1-919-677-8166 電子メール: [sasbook@sas.com](mailto:sasbook@sas.com) Web アドレス: [support.sas.com/bookstore](http://support.sas.com/bookstore) **xvi** 推奨資料

## <span id="page-16-0"></span>*1* 部

## UNIX 版 SAS を実行する

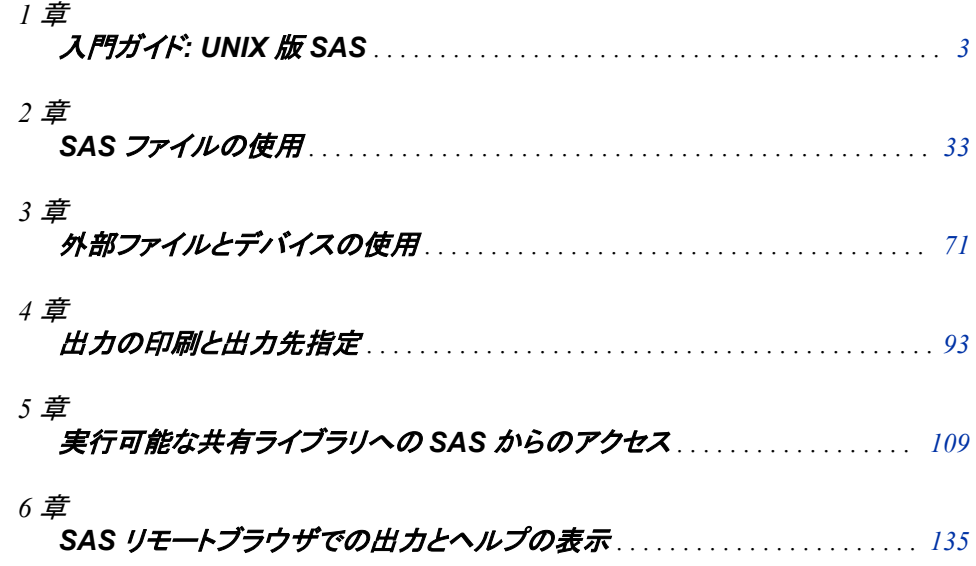

## <span id="page-18-0"></span>*1* 章 入門ガイド: UNIX 版 SAS

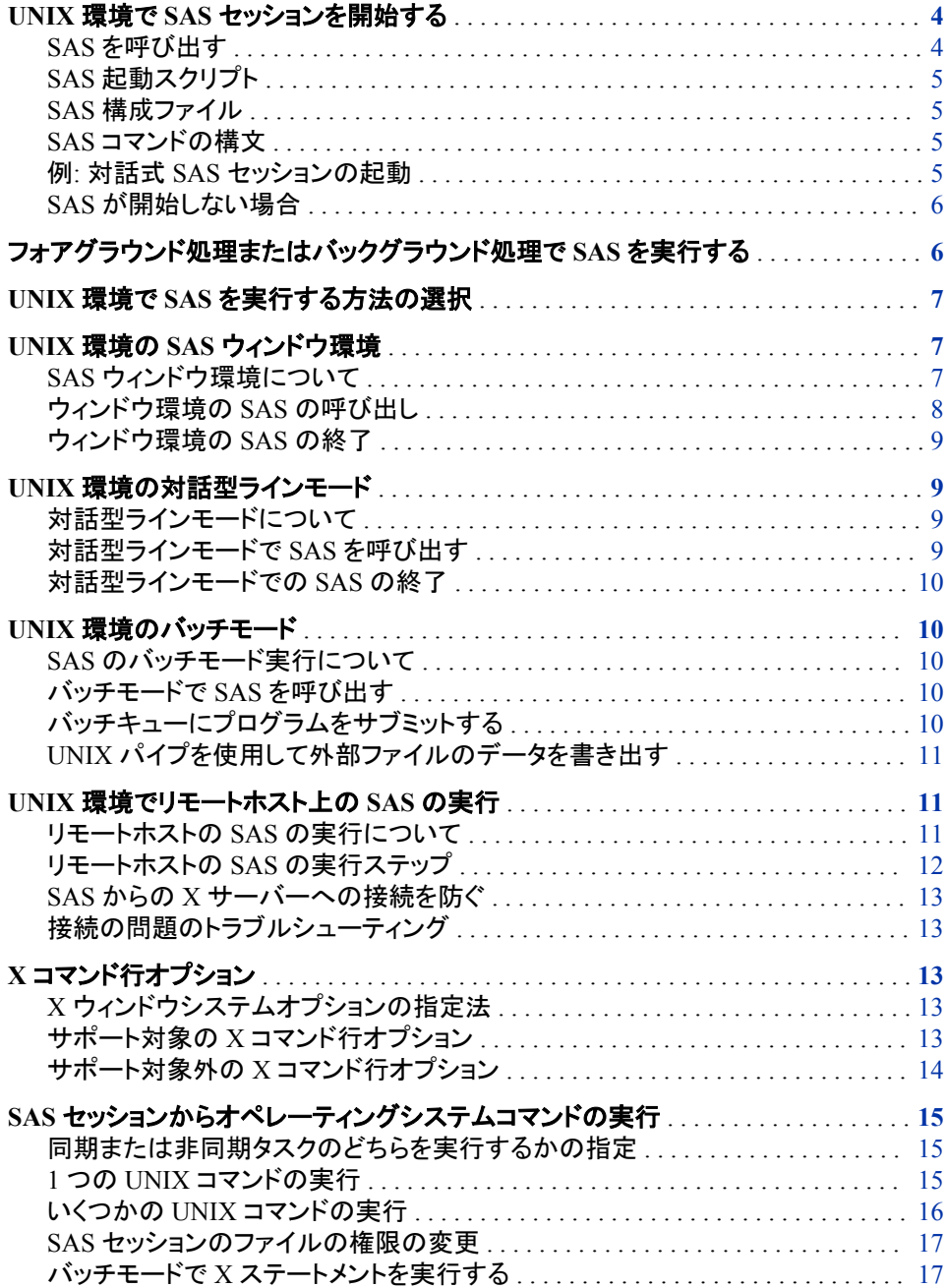

<span id="page-19-0"></span>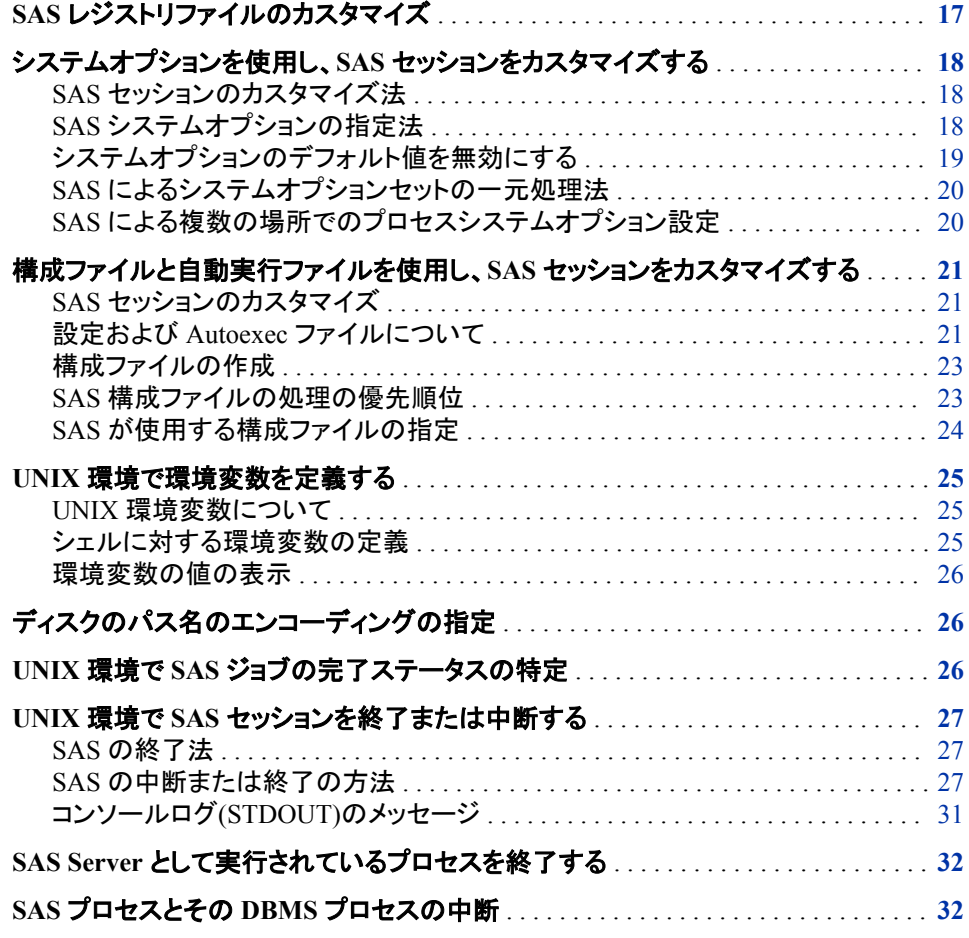

## **UNIX** 環境で **SAS** セッションを開始する

#### *SAS* を呼び出す

SAS セッションは**!SASROOT** ディレクトリ内のリンクを使用して起動されます。(**! SASROOT** ディレクトリ はサイトまたはコンピュータでの SAS のインストールディレクトリ またはフォルダの名前を表す用語です)。UNIX 管理者は操作環境のためのコマンドリ ストにこのリンクを追加することができます。**!SASROOT** ディレクトリの詳細について は、"!SASROOT [ディレクトリについて](#page-462-0)" (447 ページ)を参照してください。

サイトにて SAS を起動するコマンドに関してはシステム管理者にお問い合わせくださ い。多くのサイトでは SAS を起動するコマンドは **sas** です。しかしお使いのサイトでは SAS インストールプロセス中に別のコマンドが定義されることもあります。このドキュメ ントでは SAS は **sas** コマンドにて起動されるものと仮定します。

注*:* SAS セッションを起動する前に、SAS セッションを中断したり中止するさまざまな 方法を確認してください。詳細については、"UNIX 環境で SAS [セッションを終了ま](#page-42-0) [たは中断する](#page-42-0)" (27 ページ)を参照してください。さらに、SAS セッションを停止す ることができない場合は、システム管理者に連絡してください。

#### <span id="page-20-0"></span>*SAS* 起動スクリプト

SAS は **!SASROOT/bin** ディレクトリにあるスクリプトにより起動されます。SAS 起動ス クリプトはインストールされている各言語にあわせて作成されています。起動スクリプト はインストールされた言語の言語コードを使った名前を付けられています。たとえば、 **sas\_en** は英語版の SAS を起動します。すべての場所に全言語がインストールされ ています。

SAS 設定の詳細については、UNIX 環境のインストールドキュメントを参照してくださ い。

#### *SAS* 構成ファイル

SAS はインストールされている各言語のための個別の設定ファイルを作成します。特 定の言語の設定ファイル各言語に対し

て **!SASROOT/nls/<language>/sasv9.cfg** のフォームを持っています。言語とは 独立したもう一つの設定ファイルは **!SASROOT/sasv9.cfg** です。 にあるマスター設 定ファイルは **!SASROOT/nls/<language>/**にある特定の言語用のファイルに加え てすべての言語に使用されます。必要に応じてこれらの設定ファイルを変更すること ができます。SAS 設定ファイルをカスタマイズする方法についての詳細は、 ["構成ファ](#page-36-0) [イルと自動実行ファイルを使用し、](#page-36-0)SAS セッションをカスタマイズする" (21 ページ)を 参照してください。

#### *SAS* コマンドの構文

SAS コマンドの一般のフォームを次に示します。

**sas** <*-option1…-option-n*> <*filename*>

**sas** –sysin *filename*

SAS コマンドにこれらの引数を使用することができます。

-*option1* ... -*option-n*

セッションや X コマンドラインオプションを設定するための SAS システムオプション を定義します。詳細については、 "UNIX 版に固有の SAS [システムオプション](#page-369-0)" (354 [ページ](#page-369-0)) および "X [コマンド行オプション](#page-28-0)" (13 ページ)を参照してください。オ プションを省略した場合は(コマンドラインまたは設定ファイルにて)、SAS の(または サイト特有の)デフォルトオプションが適用されます。

#### *filename*

実行する SAS プログラムを含むファイル名を指定します。SAS コマンドにてファイ ル名を指定することでバッチ SAS セッションを起動します。ファイル名を省略して 対話形式セッションを開始します。

ファイル名が現在のディレクトリにない場合、フルパス名を指定します。フルパス名 が与えられない場合、拡張子.sas と見なされます。

注*:* オプションが *filename* を認識しない場合、コマンドは実行されません。この場 合、**-sysin** *filename* が必要です。

#### 例*:* 対話式 *SAS* セッションの起動

SAS システムオプションを指定しないで対話式 SAS セッションを起動するには、次を 入力します。

実行モードはデフォルト設定によります。詳細については、 ["UNIX](#page-22-0) 環境で SAS を実 [行する方法の選択](#page-22-0)" (7 ページ)を参照してください。

NODATE および LINESIZE システムオプションを指定するには、次を入力します。

sas -nodate -linesize 80

#### <span id="page-21-0"></span>*SAS* が開始しない場合

SAS が開始しない理由はいくつかあります。3つの理由を次に示します。

- 存在しない autoexec ファイルを指定した場合、SAS は開始しません。SAS ログに エラーメッセージが表示され、物理ファイルが存在しないことを示します。
- **./sas —nodms —stimerr (stimer** のスペルミス**)**などのスペルミスのある無 効なオプションを指定した場合、SAS は開始しません。
- SAS が設定ファイルを見つけることができない場合、SAS は開始しません。通常こ のエラーはインストールに問題があることを示します。

SAS が開始しない場合、SAS ログは失敗を説明するエラーメッセージを記録します。 しかし、SAS ログが初期化される前に SAS が発行したエラーメッセージはコンソール ログに書き込まれます。エラー処理を効率的にするための追加として、エラー時には 標準出力に加えて、情報が書き込まれます。

システムにパッチが正しく適用されていない場合、SAS は NLS 拡張エラーなどのエラ ーを発生します。これと他のタイプのエラーメッセージはインストールが検索のルール を正しく設定していなかったことを意味します。

UNIX では、STDOUT fileref がコンソールログの場所を指定します。

## フォアグラウンド処理またはバックグラウンド処理で **SAS** を実行する

UNIX はマルチプロセスオペレーティングシステムで、同時に複数のプロセスを実行 することができます。たとえば、1 つのプロセスをフォアグラウンドで実行させながら、3 つのプロセスをバックグラウンドで実行させることが可能です。

プロンプトを待つ間に、フォアグラウンドのプロセスが実行されます。つまり、現在のコ マンドを実行している間に、追加のコマンドを実行させることはできません。コマンドを 入力した後で、シェルがコマンドを実行するプロセスを開始します。システムがコマンド を実行させた後、シェルがプロンプトを表示し追加コマンドを入力することができます。 フォアグラウンドプロセスとして SAS を実行している例を次に示します。

sas

フォアグラウンドにて実行することで、標準入力と出力にアクセスすることが可能で す。

バックグラウンドのプロセスはシェルとは独立して実行されます。コマンドを入力した後 で、シェルがコマンドを実行するプロセスを開始し、システムプロンプトを発行します。 最初のコマンドの実行を待たずに、他のコマンドを入力したり、他のバックグラウンドプ ロセスを開始したりすることが可能です。バックグラウンドプロセスを実行するために 使用されるコマンドの例を次に示します。

sas&

注*:* C シェルと Korn シェルは、フォアグラウンドで実行、バックグラウンドで実行、そし て停止、の 3 つの内いずれか 1 つの状態にジョブを割り当てることが可能なコマン ドを持っています。SAS を–nodms モードにて実行した場合、入力を待たずにプロ セスが停止します。dms モードでは、シェルが標準出力と入力の設定を維持しま す。

### <span id="page-22-0"></span>**UNIX** 環境で **SAS** を実行する方法の選択

SAS ウィンドウ環境モード、対話型ラインモード、そしてバッチモードにて SAS を実行 することが可能です。

- ["ウィンドウ環境の](#page-23-0) SAS の呼び出し" (8 ページ)
- "UNIX [環境の対話型ラインモード](#page-24-0)" (9 ページ)
- "UNIX [環境のバッチモード](#page-25-0)" (10 ページ)

サイトでのデフォルトのインターフェースまたは動作モードについて UNIX システム管 理者に確認します。

### **UNIX** 環境の **SAS** ウィンドウ環境

*SAS* ウィンドウ環境について

#### *SAS* ウィンドウ

画面を通じて、キーボード、マウス、メニュー、アイコンを使用して SAS と対話します。 ウィンドウ環境は **Explorer**、**Program Editor**、**Output**、**Log**、そして **Results** ウィンド ウを含むさまざまなウィンドウ環境を含みます。次のウィンドウは **Explorer**、**Output**、 **Log**、そして **Program Editor** を示します。ツールボックスウィンドウも表示されます。

画面 *1.1 SAS* ウィンドウ環境でのウィンドウ

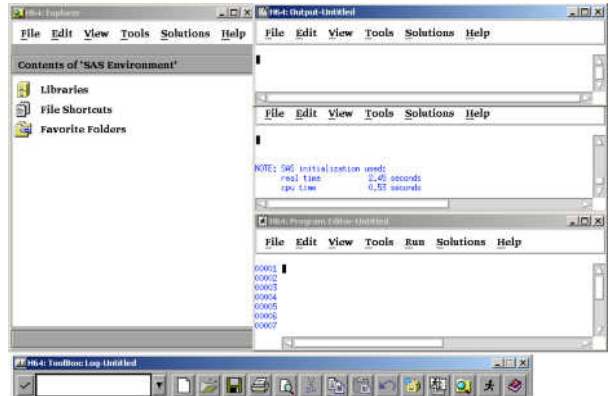

SAS セッションはデフォルトのウィンドウ環境インターフェースになります。(設定ファイ ルを使用してデフォルトを変更することが可能です。) ウィンドウ環境を使用したい場合 は、SAS セッションをフォアグラウンドプロセスまたは SAS コマンドラインにアンパサン ド(&)を追加することでバックグラウンドプロセスとして起動することができます。これら の SAS コマンドの例については、 ["フォアグラウンド処理またはバックグラウンド処理](#page-21-0) で SAS [を実行する](#page-21-0)" (6 ページ) を参照してください。

<span id="page-23-0"></span>ウィンドウ環境の使用の詳細については、 "SAS [ウィンドウ環境の定義](#page-157-0)" (142 ページ) を参照してください。

注*:* X ウィンドウを使用していない場合、NODMS システムオプションを使用して SAS を対話型ラインモードにて起動させることが可能です。詳細については、 ["UNIX](#page-24-0) [環境の対話型ラインモード](#page-24-0)" (9 ページ)を参照してください。

#### *Explorer* ウィンドウについて

Explorer は、データセット、ライブラリ、メンバー、アプリケーション、そして出力などの 表示や管理などの基本的な SAS ソフトウェアのタスクを管理するウィンドウ環境です。 **SASExplorer** は次の実行が可能な中央のアクセスポイントです。

- グラフィックインターフェースを通した SAS データの操作
- **Program Editor**、**Output**、そして **Log** ウィンドウ (他のウィンドウも含む)へのアク セス
- **Results** ウィンドウにて SAS プロシージャ出力結果の表示
- SAS へのファイルのインポート

#### *Program Editor*、*Output*、*Log* ウィンドウについて

**Program Editor**、**Output**、そして **Log** ウィンドウによって、SAS プログラムを編集した り実行したり出力を表示したりすることが可能です。これらのウィンドウの詳細につい ては、オンライン SAS ヘルプとドキュメントを参照してください。

#### ウィンドウ環境の *SAS* の呼び出し

SAS セッションが開始するときに、どのウィンドウを開くかを次のコマンドを使用して指 定することができます。

• DMS システムオプションを指定することで、**Program Editor**、**Output**、そして **Log** ウィンドウを開くことができます。

sas -dms

• DMSEXP システムオプションを指定することで、**Program Editor**、**Output**、**Log**、 そして **Results** ウインドウ、さらに **Explorer** ウィンドウを開くことができます。

sas -dmsexp

• EXPLORER システムオプションを指定することで、**Explorer** ウィンドウのみを開く ことが出来ます。

sas -explorer

画面 *1.2 SASExplorer* ウィンドウ

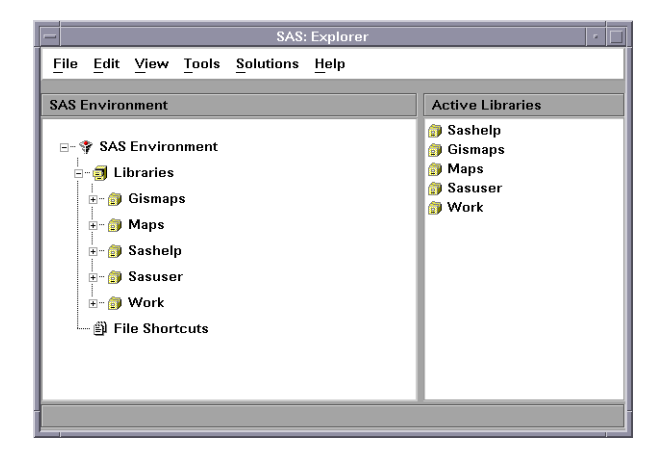

<span id="page-24-0"></span>SAS を起動するデフォルトの指定は **sas -dmsexp** です。このコマンドは **Program Editor**、**Output**、**Log**、そして **Results** ウィンドウ、さらに **Explorer** ウィンドウを表示し ます。**-dmsexp** オプション無しで SAS を起動した場合、**Explorer** ウィンドウは表示さ れません。

追加の SAS ウィンドウを開く Toolbox が開かれます。Toolbox の詳細については、 "SAS [ウィンドウ環境の操作](#page-157-0)" (142 ページ)を参照してください。

#### ウィンドウ環境の *SAS* の終了

SAS セッションを終了するには、コマンドウィンドウにて BYE または ENDSAS コマンド を入力するか、終了したい SAS セッションのメニューから **File** ð **Exit** を選択します。

## **UNIX** 環境の対話型ラインモード

#### 対話型ラインモードについて

X ウィンドウを使用していない場合、NODMS システムオプションを使用して SAS を対 話型ラインモードにて起動させることが可能です。

SAS から発行されたプロンプトに対して応答するために SAS ステートメントを 1 行ず つ入力します。SAS はターミナルから入力されるソースステートメントを逐次読み込み ます。次のどれかが起こると、DATA と PROC ステップが実行します。

- RUN、QUIT、または DATALINES ステートメントが入力されます。
- 別の DATA または PROC ステートメントが入力されます。
- ENDSAS ステートメントが入力されます。

対話型ラインモードを使用するには、SAS をフォアグラウンドで実行する必要がありま す。

#### 対話型ラインモードで *SAS* を呼び出す

対話型ラインモードセッションを起動するには、NODMS または NODMSEXP システ ムオプションにて SAS を起動します。

```
sas -nodms
sas -nodmsexp
```
デフォルトでは、各ステップが実行されるに従い、SASLog とプロシージャ出力(もしあ れば)がウィンドウに表示されます。

SAS を対話型ラインモードにて起動したり、それにパラメータを割り当てたりすることが 可能です。

sas -sysparm 'A B C'

**A B C** の値は SYSPARM マクロ変数に割り当てられています。–nodms オプションを 使用して SAS をラインモードで起動させる場合、Program Editor 内や、SAS コマンドプ ロンプトから **progparm.sas** などのプログラム名を含むことが可能です。

SAS を起動した後、**1?** プロンプトが表示され、SAS ステートメントを入力することが可 能です。各ステートメントを入力後、行番号プロンプトが表示されます。

#### <span id="page-25-0"></span>対話型ラインモードでの *SAS* の終了

EOF キー、通常は CTRL-D ( ["コントロールキーの使用](#page-44-0)" (29 ページ) を参照)を押す か、ENDSAS ステートメントを発行することでセッションを終了することが可能です。

endsas;

すべての SAS ステートメントの実行終了後、セッションが終了します。

## **UNIX** 環境のバッチモード

#### *SAS* のバッチモード実行について

SAS をバッチモードで実行するには、SAS 起動コマンドに SAS プログラム名を指定し ます。フォアグラウンドにてバッチモードで実行したり、SAS コマンドの終わりにアンパ サンドを指定することでバックグラウンドで実行したり、**batch**、**at**、**nohup**、または **cron** などの UNIX コマンドを使ってバッチキューにアプリケーションをサブミットして 実行したりすることが可能です。 (**batch**、**at**、**nohup**、または **cron** コマンドについて の詳細は UNIX メインページを参照してください)。これらの UNIX コマンドのいづれ かでアプリケーションを開始して、システムからログオフした場合、アプリケーションは 実行を終了します。FSEDIT などの対話式プロシージャで始まるステートメントをアプリ ケーションが含む場合、フォアグラウンドでバッチアプリケーションを実行した り、–noterminal オプションを指定する必要があります。

#### バッチモードで *SAS* を呼び出す

SAS をバッチモードで起動するには、SAS コマンドにファイル名を指定する必要があり ます。たとえば、実行する SAS ステートメントを含むファイルが **weekly.sas** であり、 NODATE および LINESIZE システムオプションを指定したい場合、次のコマンドを入 力します。

sas weekly.sas -nodate -linesize 90

コマンドはフォアグラウンドにてプログラムを実行します。プログラムをバックグラウンド で実行したい場合、コマンドの終わりにアンパサンドを追加します。

sas weekly.sas -nodate -linesize 90 &

SAS はログとプロシージャ出力を含む .ログファイルと .lst ファイルを現在のディレクト リに作成します。

#### バッチキューにプログラムをサブミットする

プログラムをバッチキューにサブミットするには、**batch**、**at**、**nohup** または **cron** コ マンドを使用します。たとえば、次のようにシェルプロンプトから **weekly.sas** を発行 することが可能です。

```
$ at 2am
sas weekly.sas
<control-D>
warning: commands will be executed using /usr/bin/sh
job 8400.a at Wed Mar 16 02:00:00 2011
$
```
<span id="page-26-0"></span>プログラムを実行するのに必要な SAS コマンド(たとえば **cmdfile.sh**)を含むファイ ルを作成する場合、次のコマンドをシェルプロンプトに入力します。

at 2am < cmdfile.sh

SAS はプログラムと同じ名前を持つファイルに出力を送ります。出力ファイルは拡張 子 .lst を持ちます。ログファイルは .log の拡張子を持つファイルに書き込まれます。こ れらのファイルは両方とも現在のディレクトリに書き込まれます。パッチキューへのジョ ブの提出についての詳細は UNIX メインページのこれらのコマンドを参照してくださ い。出力の回付の詳細については、 ["出力の印刷と出力先指定](#page-109-0)" (94 ページ)を参照 してください。

ファイルをバッチモードにサブミットする場合、256 バイト以上の行は切り捨てられま す。この 切り捨てに関する明確なメッセージは SAS ログに書き込まれます。

注*:* FSEDIT プロシージャ、CATALOG プロシージャまたは REPORT プロシージャな どの対話式プロシージャが始まるステートメントをプログラムが含む場合、プログラ ムをフォアグラウンドプロセスで実行するか、–noterminal オプションを使用する必 要があります。

#### *UNIX* パイプを使用して外部ファイルのデータを書き出す

UNIX パイプを使用して外部ファイルから SAS プログラムへデータを書き込むことが 可能です。たとえば、 データが **mydata** という外部ファイルに存在し、**myprog.sas** と いう SAS プログラムが

infile stdin;

というステートメントを含む場合、このコマンドを発行して **myprog.sas** に外部データ **mydata** からデータを読ませます。

cat mydata | sas myprog.sas

外部ファイルの使用の詳細については、["外部ファイルとデバイスの使用](#page-87-0)"(72ペー [ジ](#page-87-0))を参照してください。SAS プログラムに外部ファイルからデータを読ませる別の方法 については、 "Bourne シェルと Korn [シェルのファイルディスクリプタ](#page-97-0)" (82 ページ)を 参照してください。

## **UNIX** 環境でリモートホスト上の **SAS** の実行

リモートホストの *SAS* の実行について

SAS を対話型モードで起動した場合、SAS をローカルホストで実行するか、SAS をリ モートホストで実行してワークステーションで実行中の X サーバ ーを通してセッション と対話することが可能です。サーバーは X Wndow System に必要な表示サービスを 提供します。

ほとんどの場合、サーバー名はコンピューター名から得られます。たとえば、コンピュ ータの名前が **green** の場合、サーバーの名前は **green:0.0** となります。ほとんど の場合、X サーバーはログイン時にすでに実行されています。サーバーを手動で開始 する必要がある場合、X Window System ソフトウェアに付随するドキュメントを参照し てください。

SAS をリモートホストにて稼動する場合、DISPLAY 環境変数を設定する か、 **-display**X コマンドラインオプションを指定して、どちらの表示を使用するか SAS に指示する必要があります。

#### <span id="page-27-0"></span>リモートホストの *SAS* の実行ステップ

SAS をリモートホストにて実行するには、SAS を起動する前に DISPLAY 環境変数を 設定するか、SAS コマンドラインオプションとして**–display x** を指定して、どちらの表 示を使用するか SAS に指示する必要があります。そして次のステップに従います。

1. リモートホストで実行しているクライアントがサーバーに接続する権限を持っている か確認してください。ほとんどの X サーバーにおいて、権限はユーザーのホーム ディレクトリに存在する .Xauthority ファイルを使用して設定されます。さらに、 **xhost** コマンドを使用して権限を取り除くことができます。**xhost** クライアントを使 用してすべてのリモートホストにサーバーに接続する権利を与えるには、X サーバ ーを実行しているシステムのシステムプロンプトに次のコマンドを入力します。

xhost +

システムが **xhost** クライアントへのアクセスを設定しない場合、リモートアクセス に関する情報をシステムドキュメントから参照してください。

権限の編集や表示の詳細については、UNIX メインページの xauth を参照してくだ さい。

- 2. リモートシステムへのログインまたはリモートシェルの使用
- 3. リモートホストで実行している X クライアントを表示するターゲットのサーバーを指 定します。次の 2 つのうち 1 つの方法でサーバーを指定できます。
	- a. DISPLAY 環境変数を設定します。Bourne および Korn シェルでは、DISPLAY 変数を次のように設定できます。

DISPLAY=green:0.0 export DISPLAY

Korn シェルではこれら 2 つのコマンドを組み合わせることができます。

export DISPLAY=green:0.0

C シェルでは、UNIX**setenv** コマンドを使用する必要があります。

setenv DISPLAY green:0.0

DISPLAY 変数はシステムのすべての X クライアントで使用されます。

- 注*:* お使いのシステムのシェルを決定するには、UNIX コマンドプロンプトで **ps** とタイプするか、SHELL 環境変数の値をチェックします。
- b. DISPLAY システムオプションを使用します。例:

sas -display green:0.0

接続に問題がある場合、たとえば表示名のかわりに IP アドレスを使用して接 続をやり直すことが可能です。

-display 10.22.1.1:0.0

注*:* このオプションは X Window System のコマンドラインオプションであり SAS のものではありません。SAS 設定ファイルや SASV9\_OPTIONS 環境変数 でこのオプションを指定すると、他のインターフェースを実行中に問題を起 こす場合があります。

#### <span id="page-28-0"></span>*SAS* からの *X* サーバーへの接続を防ぐ

SAS が X サーバーに接続するのを防ぐには、DISPLAY 環境変数を設定せず、コマ ンドラインにて**-noterminal** の SAS オプションを使用します。**-noterminal** オプシ ョンを指定することで SAS セッションを表示しません。バッチモードでグラフを作成する にはこのオプションを指定する必要があります。PROC IMPORT および PROC EXPORT を使用する場合もこのオプションを指定する必要があります。詳細について は、*SAS/GRAPH: Reference* 内の"Running SAS/GRAPH Programs"を参照してくださ い。

#### 接続の問題のトラブルシューティング

SAS がディスプレイと接続できない場合、問題の性質を示すメッセージを印刷して終 了します。 受け取るメッセージの例を次に示します。

ERROR: The connection to the X display server could not be made. Verify that the X display name is correct, and that you have access authorization. See the online Help for more information about connecting to an X display server.

SAS セッションを正しく起動したかどうかを確認します。**xhost** クライアント(**xhost +**を入力)または他の方法をしようして表示の権限を変更する必要があります。SAS の セッションをラインモードにて起動した場合、NODMS システムオプションを指定するこ とができます。

SAS を起動できない場合、**xclock** などの別のアプリケーションを実行してください。 アプリケーションを実行できない場合、UNIX システム管理者に連絡を取ってくださ い。

## **X** コマンド行オプション

#### *X* ウィンドウシステムオプションの指定法

SAS などのいくつかの X クライアントを起動した場合、X Window System に送られる コマンド行オプションを使用することができます。一般に、コマンドラインの SAS オプシ ョンの後に X Window System オプションを指定します。

#### サポート対象の *X* コマンド行オプション

コマンドプロンプトから SAS セッションを起動した場合に、利用できる X コマンド行オプ ションを次の表で説明します。

-display *host*:*server.screen*

SAS セッションを表示したいターミナルの名前や IP アドレスを指定します。たとえ ば、IP アドレス 10.22.1.1:0.0 を持つ **wizard** が表示ノードである場合、

-display wizard:0.0

#### と入力するか

-display 10.22.1.1:0.0

<span id="page-29-0"></span>-name *instance-name*

*instance-name* で始まる SAS リソースファイルの中のリソースを読み込みます。た とえば、**-name MYSAS** は次のような **MYSAS** で始まるリソースを読み込みます。

MYSAS.dmsfont: Cour14

MYSAS.defaultToolbox: True

-title *string*

SAS セッションウィンドウのタイトルを指定します。 タイトルは最大 64 文字まで含 まれます。 ウィンドウタイトルは入力された文字サイズ、つまり小文字、大文字ま たは混合にて表示されます。タイトルに複数の言葉を使用するには、その言葉を 一重引用符または二重引用符で囲みます。たとえば、 **-title MYSAS** は **Explorer** ウィンドウに **MYSAS:Explorer** というタイトルバーを表示します。

```
-xrm string
```
あらゆるデフォルトを上書きするリソースを指定します。たとえば、次のリソースは SAS を終了する時に、確認ダイアログボックスを表示しません。

-xrm 'SAS.confirmSASExit: False'

#### サポート対象外の *X* コマンド行オプション

SAS は次の X コマンドラインオプションをサポートしていません。なぜならこれらの機 能は SAS に適用されないか、または SAS リソースで提供されているからです。詳細 については、 "X [リソースの概要](#page-181-0)" (166 ページ)を参照してください。

-geometry

ウィンドウ形状は **SAS.windowHeight**、**SAS.windowWidth**、 **SAS.maxWindowHeight**、そして **SAS.maxWindowWidth** リソースにて指定され ます。

-background、-bg これらのオプションは無視されます。

-bordercolor、-bd

これらのオプションは無視されます。ウィンドウの枠の色の指定についての記述 は、 ["ウィンドウ要素の色と属性の定義](#page-217-0)(CPARMS)" (202 ページ) を参照してくだ さい。

-borderwidth、-bw

これらのオプションは無視されます。ウィンドウの幅は SAS にて設定されます。

#### -foreground、-fg

これらのオプションは無視されます。

-font、-fn

SAS フォントは **SAS.DMSFont**、**SAS.DMSboldFont**、そして **SAS.DMSfontPattern** リソースにて指定されます。

-iconic

このオプションは無視されます。

-reverse、-rv、+rv

これらのオプションは無視されます。色の反転の指定に関する記述は、 ["ウィンド](#page-217-0) [ウ要素の色と属性の定義](#page-217-0)(CPARMS)" (202 ページ)を参照してください。

-selectionTimeout

タイムアウト長さは **SAS.selectTimeout** リソースにて指定されます。

-synchronous、+synchronous

XSYNC コマンドは SAS と X サーバーの間のシンクロ通信を切り替えます。

-xn1language このオプションは無視されます。

## <span id="page-30-0"></span>**SAS** セッションからオペレーティングシステムコマンドの 実行

#### 同期または非同期タスクのどちらを実行するかの指定

非同期または同期にて SAS セッションから UNIX コマンドを実行することが可能で す。コマンドを非同期タスクとして実行すると、コマンドは現在実行中のすべてのほか のタスクとは独立して実行されます。コマンドを非同期にて実行するには、SYSTASK ステートメントを使用する必要があります。コマンドを非同期にて実行する詳細につい ては、 "SYSTASK [ステートメント](#page-360-0): UNIX" (345 ページ) を参照してください。

一つまたは複数の UNIX コマンドを同期にて実行する場合、SAS セッションにて作業 を続行する前に、これらのコマンドの実行が終了するのを待つ必要があります。UNIX コマンドを同期にて実行するには、CALL SYSTEM ルーチン、%SYSEXEC マクロプロ グラムステートメント、X ステートメント、そして X コマンドを使用することが可能です。 CALL SYSTEM ルーチンは DATA ステップと共に使用することが可能です。 %SYSEXEC マクロステートメントはマクロ定義の中で使用することが可能です。そし て X ステートメントは DATA ステップとマクロ定義の外で使用することが可能です。あ らゆる SAS コマンド行に X コマンドを挿入することが可能です。詳細については、 ["CALL SYSTEM](#page-282-0) ルーチン: UNIX" (267 ページ) および "UNIX [環境のマクロステー](#page-308-0) [トメント](#page-308-0)" (293 ページ)を参照してください。

#### *1* つの *UNIX* コマンドの実行

#### シングルコマンド

一つのみの UNIX コマンドを実行するには、X コマンド、X ステートメント、CALL SYSTEM ルーチンまたは %SYSEXEC マクロステートメントを次のように挿入すること が可能です。

**X** コマンド

**X** コマンド;

**CALL SYSTEM** ('コマンド');

**%SYSEXEC** コマンド;

注*:* %SYSEXEC マクロステートメントを使用する時、指定する UNIX コマンドにセミコ ロンを含む場合は、UNIX コマンドをマクロ引用機能に含む必要があります。引用 機能の詳細については、*SAS* マクロ言語*:* リファレンスを参照してください。

#### 例 *1: X* ステートメントを使用した *UNIX* コマンドの実行

X ステートメントを使用して次のように **ls**UNIX コマンド(子シェル内にて) 実行するこ とが可能です。

x ls -l;

#### 例 *2: CALL SYSTEM* ルーチンを使用した *UNIX* コマンドの実行

DATA ステップ内で、CALL SYSTEM ルーチンを使用して **cd** コマンドを実行すること が可能です。このコマンドは SAS セッションの現在のディレクトリを変更します。

```
data _null_;
call system ('cd /users/smith/report');
run;
```
SAS セッションの関連する(一部の)ファイル名の検索は **/users/smith/report** デ ィレクトリから始まります。セッションを終了すると、SAS セッションを開始したディレクト リが現在のセッションとなります。

CALL SYSTEM ルーチンの詳細については、 ["CALL SYSTEM](#page-282-0) ルーチン: UNIX" (267 [ページ](#page-282-0))を参照してください。

#### *SAS* による *1* つの *UNIX* コマンドのプロセス

一つのみのコマンドを指定すると、SAS はそのコマンドが **cd**、**pwd**、**setenv** または **umask** かどうかを確認し、もしそうであればこれらのコマンドと同等の SAS コマンドを 実行します。SAS の **cd** および **pwd** コマンドは相対する Bourne シェルのコマンドと同 等です。SAS の **setenv** コマンドは C シェルの同名コマンドと同等です。SAS の **umask** コマンドは Bourne、Korn、そして C シェルにてサポートされた数字モードの **umask** コマンドと同等です。現在の SAS セッションの環境に影響を与えるため、これ ら 4 つのコマンドは SAS に組み込まれています。SAS ソフトウェアにて実行されると、 SAS 環境、そして SAS セッションにて開始されたシェルプログラムの環境のみに影響 を与えます。SAS セッションにて開始したプログラムシェルの環境には影響を与えませ ん。

コマンドが **cd**、**pwd** または **setenv** でない場合、SAS は指定したコマンドを実行する シェルを開始します。使用されるシェルは SHELL 環境変数によります。コマンドが **umask** で、*mask* を指定していない場合、SAS は現在の SAS セッションが開始したシ ェルにそのコマンドを送ります。**unmask** コマンドの詳細については、 "SAS [セッション](#page-32-0) [のファイルの権限の変更](#page-32-0)" (17 ページ)を参照してください。

#### いくつかの *UNIX* コマンドの実行

#### *UNIX* コマンドの実行

いくつかの UNIX コマンドを実行するには、X コマンド、X ステートメント、CALL SYSTEM ルーチン、そして%SYSEXEC マクロステートメントを使用することが可能で す。

**X** '*command-1*;...*command-n*'

**X** '*command-1*;...*command-n*';

**CALL SYSTEM** ('*command-1*;...*command-n*' );

**%SYSEXEC** *quoting-function*(*command-1*;...*command-n*);

各 UNIX コマンドをセミコロン(;)で分けます。

注*:* %SYSEXEC マクロステートメントを使用していくつかの UNIX コマンドを実行する 場合、コマンドリストはセミコロンをセパレータとして使用するためマクロ引用機能 に UNIX コマンドの文字列を含める必要があります。引用機能の詳細について は、*SAS* マクロ言語*:* リファレンスを参照してください。

#### 例*: %SYSEXEC* マクロを使用したいくつかのコマンドの実行

次のコードは **pwdls** と呼ばれるマクロを定義し実行します。このマクロは **pwd** および **ls -l**UNIX コマンドを実行します。

%macro pwdls; %sysexec %str(pwd;ls -l); %mend pwdls; %pwdls;

<span id="page-32-0"></span>この例では**%str** をマクロ引用機能として使用しています。

#### *SAS* でのいくつかの *UNIX* コマンドのプロセス

一つ以上の UNIX コマンドを指定した場合 (つまりコマンドリストがセミコロンにて分け られている)、SAS はすべてのリストをシェルに送り、**cd**、**pwd**、**setenv** または **umask** コマンドなどをチェックしません。なぜならコマンドを自ら指定したときにチェックを行う からです (セミコロン無しで)。

SAS による **cd**、**pwd**、**setenv** または **umask** コマンドのプロセスの詳細は、 ["SAS](#page-31-0) に よる 1 つの UNIX [コマンドのプロセス](#page-31-0)" (16 ページ)を参照してください。

#### *SAS* セッションのファイルの権限の変更

起動時に、SAS セッションは親シェルからファイルの権限を受け継ぎます。作成するあ らゆるファイルはこれらの権限を受け継ぎます。SAS 内のファイル権限を変更したり削 除する場合、X ステートメントで次のコマンドを発行します。**umaskumask** コマンドは新 しい"マスク"をファイルに適用します。つまり、作成する新しいファイルに新しいファイ ル権限を設定することです。このように、**umask** コマンドは新しいファイルや現在のプ ロセスのディレクトリへのアクセスを制限することでファイルセキュリティを与えます。

**umask** のデフォルト値はさまざまです。Secure Linux などのようなシステムでは、デフ ォルト値 220 を使用しています。他のシステムではデフォルト値に 022 を使用していま す。システム管理者は独自のデフォルト値を設定することが可能で、独自 の.kshrc、.cshrc または .profile ファイルのデフォルト値の値をチェックしたり変更したり することが可能です。これらの値はすべてのシェルにて実行されるすべての子プロセ スに影響します。現在の SAS セッション中に作成するそれ以降のファイルは指定した 権限を受け継ぎます。与えられたマスクの元で作成されたファイルの権限は 8 進法表 現で計算されます。

注*:* マスクの値は数字または記号です。このコマンドの詳細については、UNIX メイン ページの **umask** を参照してください。

#### バッチモードで *X* ステートメントを実行する

SAS プログラムをバッチモードで実行し、オペレーティングシステムがジョブコントロー ルをサポートする場合、プログラム内の X ステートメントがターミナルからの入力を必 要とするときにプログラムが停止します。

**at** または **batch** コマンドをサブミットして SAS プログラムをバッチキューから実行さ せる場合、 SAS は X ステートメントを次のようにプロセスします。

- X ステートメントがコマンドを指定しない場合、SAS はステートメントを無視します。
- X ステートメントでの UNIX コマンドが入力を求める場合、プログラム終了(標準入 力を**/dev/null** に設定する)を受け取ります。
- X ステートメントの UNIX コマンドが標準出力または標準エラーを書き込む場合、 行き先を変更済みでない限りその出力をユーザーにメイルします。

### **SAS** レジストリファイルのカスタマイズ

SAS レジストリファイルは SAS セッションに関する情報を保管します。SAS レジストリ は SAS の設定データのための中央保管場所です。次のリストはレジストリに保管され ているいくつかのデータを示します。

- <span id="page-33-0"></span>• スタートアップ時に SAS が割り当てるライブラリとファイルのショートカットこれらの ショートカットはパスワードなどのセキュリティ情報を含みます。
- 指定された使用するプリンタとその印刷設定
- さまざまな SAS 製品の設定データ

SASUSER レジストリファイル (regstry.sas7bitm と呼ばれる)はユーザーのデフォルト値 を含みます。これらのレジストリ入力は SAS レジストリエディタまたは PROC REGISTRY を使用してカスタマイズすることが可能です。詳細については、*SAS* 言語 リファレンス*:* 解説編の"The SAS Registry"を参照してください。

#### 注意*:*

経験のあるユーザー向け 一般にレジストリのカスタマイズは経験のある SAS ユーザ ーおよびシステム管理者のみが実行します。

## システムオプションを使用し、**SAS** セッションをカスタマイ ズする

#### *SAS* セッションのカスタマイズ法

SAS 環境をいくつかの方法でカスタマイズすることが可能です。一つの方法は SAS シ ステムオプションを通す方法です。SAS セッションのカスタマイズの他の方法の詳細に ついては、 "X 環境における SAS [カスタマイズの概要](#page-181-0)" (166 ページ)を参照してくださ い。

#### *SAS* システムオプションの指定法

SAS オプションは一つまたはそれ以上の方法にて指定することが可能です。

- 設定ファイルにて
- SASV9\_OPTIONS 環境変数にて
- SAS コマンドにて
- OPTIONS ステートメントにて (SAS プログラムまたは autoexec ファイルにて) (autoexec ファイルは SAS が起動するときに自動的に実行される SAS ステートメン トを含みます。 autoexec ファイルを使って SAS システムオプションを指定したり、頻 繁に使用されるデータソースへ librefs および filerefs を割り当てたりすることが可 能です)。
- **System Options** ウィンドウにて

各 SAS システムオプションがどこに指定することができるかを表示するには、 ["UNIX](#page-371-0) 環境で使用されるすべての SAS [システムオプションのまとめ](#page-371-0)" (356 ページ) を参照し てください。

CENTER および NOCENTER などのような SAS の初期化に影響を与えないオプショ ンを指定したり変更したりすることがいつでも可能です。

いくつかのオプションは設定ファイル、SASV9\_OPTIONS 変数または SAS コマンドの みにて指定することが可能です。これらのオプションは SAS がオペレーティングシステ ムとハードウェアとインターフェースをどのように初期化するかを決定します。それらは 設定オプションとも呼ばれます。SAS セッションを開始した後、これらのオプションを変 更することはできません。通常、設定ファイルにて頻繁に変更しないオプションを指定

します。1 つのジョブのためにオプションを変更する必要がある場合は、SAS コマンド にてその変更を指定します。

#### <span id="page-34-0"></span>システムオプションのデフォルト値を無効にする

SAS システムオプションのデフォルト値は多くの SAS プログラムにとって適切です。し かし、次の方法で一つまたはそれ以上のデフォルト値をオーバーライドすることが可能 です。

設定ファイル

現在の設定ファイルの変更 ( "SAS [構成ファイルの処理の優先順位](#page-38-0)" (23 ペー [ジ](#page-38-0)) を参照)または新しい設定ファイルの作成をします。各ファイルの前にハイフン を置くことでファイルの SAS システムオプションを指定します。ON または OFF オ プションのためには、適切な設定と一致するキーワードをリストするだけです。値を 受け入れるオプションのためには、オプション値の後にそのオプションを指定する キーワードを続くオプションをリストします。すべての SAS システムオプションは設 定ファイルに表示させることができます。

たとえば、設定ファイルは次のオプション指定を含むことがあります。

```
-nocenter
```

```
-verbose
```

```
-linesize 64
```
#### SASV9\_OPTIONS 環境変数

SAS を起動する前に SASV9\_OPTIONS 環境変数にて SAS システムオプションを 指定します。 "UNIX [環境で環境変数を定義する](#page-40-0)" (25 ページ)を参照してくださ い。

SASV9\_OPTIONS 環境変数にて指定する設定は変数が定義されたときに開始す る SAS セッションに影響を与えます。

たとえば、Korn シェルでは次のように使用します。

export SASV9\_OPTIONS='-fullstimer -nodate'

#### SAS コマンド

SAS コマンドにて SAS システムオプションを指定します。各オプションの前にハイ フンを置きます。

sas -*option1* -*option2*...

ON または OFF オプションのためには、適切な設定と一致するキーワードをリスト するだけです。値を受け入れるオプションのためには、オプション値の後にそのオ プションを指定するキーワードを続くオプションをリストします。たとえば

sas -nodate -work mywork

SAS コマンドで指定した設定は、SAS セッションの期間にて有効であるか、セッショ ン内で変更できるオプションの場合は変更がされるまで有効です。すべてのオプシ ョンは SAS コマンドにて指定することができます。

SAS セッション内の OPTIONS ステートメント

SAS セッション中のどの時点でも OPTIONS ステートメントで SAS システムオプシ ョンを指定します。このオプションは SAS セッションの間に対して、またはそれが変 更されるまで有効です。OPTIONS ステートメントの中でオプションを指定する場 合、名前の前にハイフン (-)を付けません。オプションが引数を持つ場合、オプショ ン名の後に = を使用します。

例えば

options nodate linesize=72;

<span id="page-35-0"></span>options editcmd='/usr/bin/xterm -e vi';

OPTIONS ステートメントの詳細については、 "OPTIONS ステートメント" (*SAS* ステ ートメント*:* リファレンス)を参照してください。一部のオプションが SAS コマンドで指 定できない場合もあります。特定のオプションの詳細については、 ["UNIX](#page-371-0) 環境で 使用されるすべての SAS [システムオプションのまとめ](#page-371-0)" (356 ページ)で名前を調 べます。

autoexec ファイルでの OPTION ステートメント

autoexec ファイル内の OPTIONS ステートメントにて SAS システムオプションを指 定します。autoexec ファイルは、SAS が起動されたときに自動的に実行される SAS ステートメントを含みます。 autoexec ファイルを使って SAS システムオプションを指 定したり、頻繁に使用されるデータソースへ librefs および filerefs を割り当てたり することが可能です。たとえば、autoexec ファイルは次のステートメントを含むことも あります。

options nodate pagesize=80; filename rpt '/users/myid/data/report';

#### **System Options** ウィンドウ

**System Options** ウィンドウにて SAS システムオプションを変更します。

一般に、OPTIONS ステートメントまたは **System Options** ウィンドウにて指定されるフ ァイル名やパス名に引用符を使って囲みます。そうでない場合は引用符マークを使用 しないでください。例外は個別のオプションにて説明されています。指定するファイル 名やパス名を短くするには、 表 2.6 (56 [ページ](#page-71-0))でリストされている省略語を使用する ことができます。

#### *SAS* によるシステムオプションセットの一元処理法

SAS コマンド、設定ファイルまたは SASV9 OPTIONS 環境変数などで同じオプション が 1 回以上設定されている場合、最後の設定のみが使用されます。他の設定は無視 されます。たとえば、DMS オプションは次の SAS コマンドにて無視されます。

sas -dms -nodms

DMS オプションは次の設定ファイルにおいても無視されます。

-dms -linesize 80 -nodms

デフォルトでは、HELPLOC、MAPS、MSG、SAMPLOC、SASAUTOS または SASHELP システムオプションを 1 回以上指定した場合、最後に指定された値を SAS は使用します。これらのオプションのどれかにてすでに指定されたパス名に更なるパ ス名を追加する場合は、APPEND または INSERT システムオプションを使用する必 要があります。詳細については、 "APPEND [システムオプション](#page-388-0): UNIX" (373 ページ) および "INSERT [システムオプション](#page-412-0): UNIX" (397 ページ)を参照してください。

#### *SAS* による複数の場所でのプロセスシステムオプション設定

#### 複数の場所でのシステムオプション設定

同じオプションが 1 箇所以上で設定されている場合、最も新しい指定が使用されま す。次の場所が優先順にリストアップされています。たとえば、**System Options** ウィン ドウまたは OPTIONS ステートメントでのモード設定は他の設定をオーバーライドしま す。しかし、SASV9\_OPTIONS 環境変数を使用してシステムオプションを設定した場 合、このオプションは設定ファイルの同じシステムオプションの設定のみをオーバーラ イドします。
### プロセスシステムオプションの優先順位

システムオプションのプロセスの優先順位は次です。

- 1. **System Options** ウィンドウまたは OPTIONS ステートメント(SAS セッションまたは ジョブからの)
- 2. autoexec は OPTIONS ステートメントを含みます (SAS 開始後)。(autoexec ファイル は、SAS が起動されたときに自動的に実行される SAS ステートメントを含みます。 autoexec ファイルを使って SAS システムオプションを指定したり、頻繁に使用され るデータソースへ librefs および filerefs を割り当てたりすることが可能です)。
- 3. SAS コマンド
- 4. SASV9\_OPTIONS 環境変数
- 5. 設定ファイル(SAS 開始前)詳細については、 "SAS [構成ファイルの処理の優先順](#page-38-0) 位" (23 [ページ](#page-38-0))を参照してください。

たとえば、設定ファイルが NOSTIMER を指定する場合、–FULLSTIMER を指定する ことで SAS コマンドの設定をオーバーライドすることが可能です。

デフォルトでは、HELPLOC、MAPS、MSG、SAMPLOC、SASAUTOS または SASHELP システムオプションを 1 回以上指定した場合、最後に指定された値を SAS は使用します。これらのオプションのどれかにてすでに指定されたパス名に更なるパ ス名を追加する場合は、APPEND または INSERT システムオプションを使用して新し いパス名を追加します。詳細については、 "APPEND [システムオプション](#page-388-0): UNIX" (373 [ページ](#page-388-0)) および "INSERT [システムオプション](#page-412-0): UNIX" (397 ページ)を参照してく ださい。

### 構成ファイルと自動実行ファイルを使用し、**SAS** セッショ ンをカスタマイズする

### *SAS* セッションのカスタマイズ

SAS 環境をいくつかの方法でカスタマイズすることが可能です。起動時の SAS 環境を カスタマイズするには、設定ファイルおよび autoexec ファイルを使用することで可能で す。ウィンドウ環境を使用した SAS セッションのカスタマイズの詳細については、 ["X](#page-181-0) 環境における SAS [カスタマイズの概要](#page-181-0)" (166 ページ)を参照してください。

### 設定および *Autoexec* ファイルについて

### 設定および *Autoexec* ファイルの定義

設定ファイルと autoexec ファイルを使用し、SAS セッションをカスタマイズできます。こ れらのファイルを使用してシステムオプションの指定をしたり、SAS セッションを開始す るたびに SAS ステートメントを自動実行したりすることが可能です。SAS システムオプ ションは出力先、プログラム実行の効率、そして SAS ファイルおよびライブラリの属性 などを含む SAS セッションの多くの側面を設定します。SAS システムオプションの詳細 な記述については、*SAS* システムオプション*:* リファレンスを参照してください。

SAS 9.3 では、設定ファイルは通常 sasv9.cfg という名前で、autoexec ファイルは autoexec.sas という名前です。これらのファイルは通常 SAS がインストールされたディ レクトリに存在します。デフォルトでは、このディレクトリは **!SASROOT** ディレクトリで す。

ユーザーのホームディレクトリにてカスタマイズした設定および autoexec ファイルを持 つことが可能です。カスタマイズした場合、SAS セッションを開始すると SAS はこれら のファイルで指定されたカスタマイズされた設定を使用します。設定ファイルをプロセ スする時に SAS が使用する優先順位の詳細については、 "SAS [構成ファイルの処理](#page-38-0) [の優先順位](#page-38-0)" (23 ページ)を参照してください。

SAS システムオプションは UNIX システム管理者により制限されているため、それら が管理者で一旦設定されると、ユーザーが変更することはできません。システムオプ ションは全体、グループ、そしてユーザーによって制限することが可能です。詳細につ いては、[テクニカルサポートウェブサイト](http://support.sas.com)の UNIX 環境の設定ガイドと、"制限され たオプション" (*SAS* システムオプション*:* リファレンス 1 章)を参照してください。

### *AUTOEXEC* システムオプションの使用

AUTOEXEC システムオプションは autoexec ファイルを指定します。autoexec ファイル は、SAS を起動したり、または別の SAS プロセスを開始すると自動的に実行される SAS ステートメントを含みます。autoexec ファイルは SAS ステートメントを含みます。た とえば、autoexec ファイルは SAS セッション中に頻繁にアクセスする SAS ライブラリの ための LIBNAME ステートメントを含むことができます。

SAS は次の場所にて AUTOEXEC システムオプションを探します。SAS は最初に見 つけた AUTOEXEC システムファイルを使用します。

- コマンド行にて
- SASV9\_OPTIONS 環境変数にて
- 設定ファイルにて

AUTOEXEC または NOAUTOEXEC のどちらのシステムオプションが見つからない 場合、SAS は次の順番で 3 つのディレクトリにて autoexec ファイルを探します。

- 1. 現在のディレクトリ
- 2. ホームディレクトリ
- 3. **!SASROOT** ディレクトリ (詳細については、["!SASROOT](#page-462-0) ディレクトリ" (447 ページ) を参照してください)。

SAS は最初に見つけた autoexec ファイルを使用して SAS セッションを起動します。セ ッションのための autoexec ファイルの内容を表示するには、SAS を起動するときに ECHOAUTO システムオプションを使用します。

### *Autoexec* ファイルの挿入と追加

次のシステムオプションを AUTOEXEC システムオプションと使用することで、 autoexec ファイル連結することが可能です。 "INSERT [システムオプション](#page-412-0): UNIX" (397 [ページ](#page-412-0)) および "APPEND [システムオプション](#page-388-0): UNIX" (373 ページ)。autoexec フ ァイルは常に UNIX ファイルです。ファイル名に埋め込み空白や特殊文字を含む場 合、ファイル名を引用符で囲む必要があります。さもないと、一つまたはそれ以上のフ ァイル名が指定された場合には引用符はオプションです。

次の構文をしようして autoexec ファイルを連結することができます。

-autoexec "(/path1/autoexec.sas /path2/autoexec.sas /path3/autoexec.sas)"

### 次の構文を INSERT システムオプションと使用することができます。

-insert autoexec "a.sas" –insert autoexec "b.sas"

### 次の構文を APPEND システムオプションと使用することができます。

-append autoexec "a.sas" –append autoexec "b.sas"

<span id="page-38-0"></span>連結された autoexec リストのファイルのどれかが存在しない場合や開くことができない 場合(たとえば読み込みアクセスの権限を持たない)、SAS セッションはエラーメッセー ジをログに発行します。SAS はリスト内のファイルを一切実行せずに終了します。最後 の SAS 終了コードは 103 で、これはシステムスタートアップの失敗を意味します。

### 構成ファイルと自動実行ファイルの相違点

設定ファイルと autoexec ファイルの相違は次に示します。

- 設定ファイルは SAS システムオプション設定のみを含み、autoexec ファイルは有 効な SAS ステートメントを含みます。たとえば、OPTIONS ステートメントを含む autoexec ファイルにてさまざまなシステムオプションのデフォルト値を変更したり、 LIBNAME および FILENAME ステートメントを含む autoexec ファイルにて SAS ラ イブラリや最も使用する外部ファイルのデフォルト値を変更することが可能です。
- 設定ファイルは SAS が起動する前にプロセスされます。autoexec ファイルは、SAS が起動した直後で、SAS がソースステートメントをプロセスする前に、プロセスされ ます。autoexec ファイルの OPTIONS ステートメントは、SAS セッションの最初のス テートメントとして OPTIONS ステートメントをサブミットするのと同等です。

### 構成ファイルの作成

設定ファイルを作成するには、次の手順に従います。

- 1. テキストエディタを使用して SAS システムオプションを UNIX ファイルに書き込み ます。このファイルを sasv9.cfg または.sasv9.cfg ファイルとして保存します。(詳細 については、 "SAS 構成ファイルの処理の優先順位" (23 ページ)を参照してくだ さい。)
- 2. 一つまたはそれ以上のシステムオプションを各行に指定します。SAS コマンドにて システムオプションを指定するのと同じ構文を使用します。しかし SAS コマンド自 体を含めません。たとえば、設定ファイルは次の行を含むことがあります。

```
-nocenter
-verbose
-linesize 64
-work /users/myid/tmp
```
3. 設定ファイルの保存と終了

#### *SAS* 構成ファイルの処理の優先順位

SAS のデフォルト設定ファイルは **!SASROOT** ディレクトリに存在します。オンサイトの SAS 担当者がこの設定ファイルを編集することでサイトに最適なオプションを含むこと ができます。

一つまたはそれ以上の独自の設定ファイルを作成することも可能です。SAS はこれら のファイルから次の順番でオプション設定を読み込みます。

- 1. **!SASROOT** ディレクトリ内の sasv9.cfg( "!SASROOT [ディレクトリのコンテンツ](#page-462-0)" (447 [ページ](#page-462-0))を参照してください。)
- 2. **!SASROOT** ディレクトリ内の sasv9\_local.cfg( "!SASROOT [ディレクトリのコンテン](#page-462-0) ツ" (447 [ページ](#page-462-0))を参照してください。)
- 3. ホームディレクトリの.sasv9.cfg(先頭のピリオドに注意する)。
- 4. ホームディレクトリの sasv9.cfg
- 5. 現在のディレクトリの sasv9.cfg

6. 制限されたあらゆる設定ファイル制限された設定ファイルはサイト管理者によって 設定されたシステムオプションを含み、それはユーザーが変更することはできませ ん。オプションは全体、グループごとまたはユーザーごとに制限できます。制限さ れた設定ファイルの詳細については、UNIX 環境の設定ガイドを参照してくださ い。

今後の SAS リリースでは、これらのファイル名はそれぞれ変更されます。

各システムオプションに対して、SAS は最後に検出した設定を使用します。他の設定 は無視されます。たとえば、WORKPERMS システムオプションが**!SASROOT** ディレク トリの sasv9.cfg および現在のディレクトリの sasv9.cfg に指定された場合、SAS は現 在のディレクトリの sasv9.cfg にて指定された値を使用します。

### *SAS* が使用する構成ファイルの指定

SAS が使用する設定ファイルを指定すると、 "SAS [構成ファイルの処理の優先順位](#page-38-0)" (23 [ページ](#page-38-0))でリストアップされた設定ファイルの検索をバイパスします。

注*:* SAS は存在する制限された設定ファイルをプロセスします。これらのファイルの設 定は指定した設定ファイルの設定よりも優先されます。

SASV9\_OPTIONS および SASV9\_CONFIG を両方設定した場合、SAS は常に SASV9\_OPTIONS を使用します。コマンドラインにて–config を使用しない場合のみ、 SASV9\_CONFIG が使用されます。

設定ファイルを指定するには、次のどれかの手順を終了します。

• SAS コマンドにて CONFIG システムオプションにて設定ファイルを指定します。

sas -config *filename*

• SASV9\_OPTIONS 環境変数にて設定ファイルを指定します。 "UNIX [環境で環境](#page-40-0) [変数を定義する](#page-40-0)" (25 ページ)を参照してください。たとえば、Korn シェルでは次 のように使用します。

export SASV9\_OPTIONS='-config *filename*'

• SASV9\_CONFIG の環境変数を定義します。 "UNIX [環境で環境変数を定義する](#page-40-0)" (25 [ページ](#page-40-0))を参照してください。たとえば、Korn シェルでは次のように使用しま す。

export SASV9\_CONFIG=*filename*

*filename* は SAS システムオプションを含むファイルの名前です。

SASV9\_OPTIONS または SASV9\_CONFIG 環境変数にて設定ファイルを指定した場 合、NOCONFIG を SAS コマンドで指定することにより SAS がこのファイルを使用する のを防ぐことができます。

SAS が SASV9\_OPTIONS を見つけられない場合、次のメッセージが SAS ログに書き 込まれます。

ERROR: Cannot open [/fullpath/filename]: No such file or directory.

### <span id="page-40-0"></span>**UNIX** 環境で環境変数を定義する

### *UNIX* 環境変数について

UNIX 環境変数は現在のシェルと作成されるサブシェルの両方に適用されます (たと えば、ジョブをバックグラウンドに送ったり、スクリプトを実行した場合)。 環境変数の値 を変更した場合、その変更はそれ以降のシェルに送られますが、それ以前の親シェル には送られません。

SAS セッションにて、SASV9\_OPTIONS 環境変数を使用してシステムオプションを指 定でき、SASV9\_CONFIG 環境変数を使用して設定ファイルを指定できます。さまざま なステートメントやコマンドにて filerefs および librefs などの環境変数を使用すること ができます。Filerefs および librefs は環境変数名の大文字、数字、そして小文字から 構成されます。他の文字は SAS で認識されません。

注*:* SAS/ACCESS 製品はローディング時に必要な環境変数を初期化します。初期化 後に行った環境変数の変更は認識されません。詳細については、SAS/ACCESS 製品のドキュメントを参照してください。

### シェルに対する環境変数の定義

### 環境変数の定義

環境変数を定義する方法は実行中のシェルによります。(どのシェルが実行中か決定 するには、コマンドプロンプトで **ps** または **echo \$SHELL** とタイプしてシェル環境変数 の現在値を確認します)。

### *Bourne* シェルと *Korn* シェル

Bourne シェルおよび Korn シェルでは、**export** コマンドを使用して1つまたはそれ以 上の変数を環境にエクスポートします。たとえば、次のコマンドは **scname** 変数の値を すべてのそれ以降のシェルスクリプトに有効にします。

- \$ scname=phonelist
- \$ export scname

Korn シェルでは、これらのコマンドを 1 つのコマンドに結合できます。

\$ export scname=phonelist

**scname** の値を変更した場合、新しい値はシェル変数と環境変数の両方に影響しま す。変数をエクスポートしない場合、定義してシェルスクリプトのみがその値にアクセス します。

### *C* シェル

C シェル(csh および tcsh)では、**setenv**(環境の設定)コマンドにて環境変数の設定(定 義およびエクスポート)をします。たとえば、このコマンドは以前に示したコマンドと同等 です。

% setenv scname phonelist

### 環境変数の値の表示

個別の環境変数の値を表示するには、**echo** コマンドとパラメータ代替を使用します。 例としてはシェル環境変数の現在の値を表示する **echo \$SHELL** があります。**env**(ま たは **printenv**) コマンドを使って、すべての環境変数と現在の値を表示することがで きます。

### ディスクのパス名のエンコーディングの指定

SAS は外部ファイルとディレクトリを参照する時にデフォルトのセッションエンコーディ ングを使用します。PATHENCODING 環境変数は外部ファイルおよびディレクトリレフ ァレンスの代替エンコーディングを提供します。PATHENCODING はディスク内にある ファイルのみに有効です。PATHENCODING 環境変数が有効なエンコード値を持つ 場合、SAS は指定されたエンコーディングにてパス名をコード変換します。UNIX での 有効なエンコード値は"UNIX エンコーディング値" (*SAS* 各国語サポート*(NLS):* リファ レンスガイド 21 章)を参照してください。

### **UNIX** 環境で **SAS** ジョブの完了ステータスの特定

SAS ジョブの終了時の終了ステータスは**\$STATUS** と C シェルの場合に表示され、**\$?** と Bourne および Korn シェルの場合に表示されます。値 0 は通常の終了を意味しま す。ABORT ステートメントを使用して終了ステータスコードに影響を与えることができ ます。ABORT ステートメントは 0 から 255 までの範囲であるオプショナル整数引数 *n* を取得します。

注*:* リターンコードの 0 から 6 とリターンコードの 977 より大きいものは SAS のための 使用に予約されています。

次の表は終了ステータスコードの値をまとめています。

表 *1.1* 終了ステータスコード値

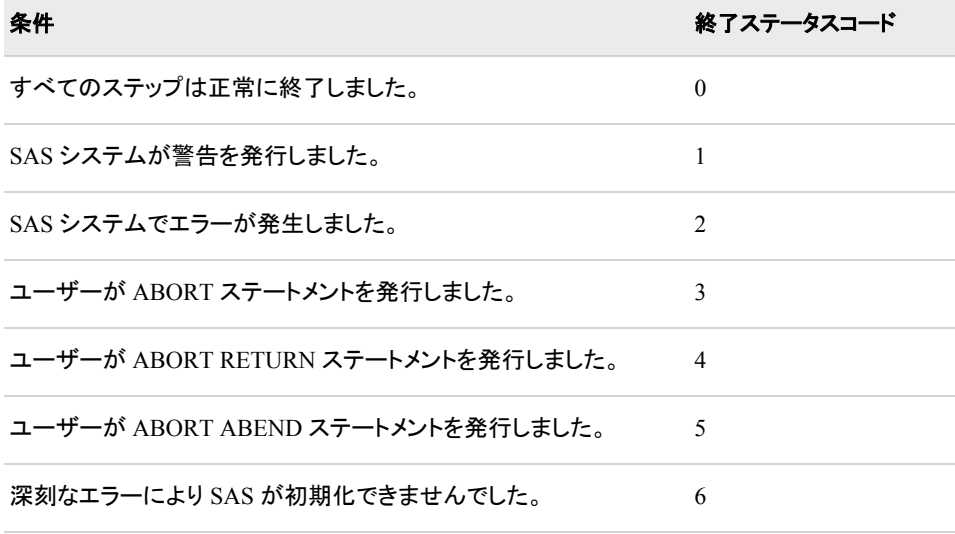

条件 またま あいしょう かいしょう しゅうしょう かいしょう 終了ステータスコード

ユーザーが ABORT RETURN である- n ステートメントを発行しま \_\_ n した。

```
ユーザーが ABORT ABEND である- n ステートメントを発行しまし
n
た。
```
コマンド行にて ERRORABEND SAS システムオプションを指定し、さらにジョブがエラ ーとなった場合、終了ステータスコードは 5 となります。

UNIX 終了ステータスコードは 0 から 255 の範囲です。255 より大きい数字はコードが 符号付のバイトであると認識するため、予想通りの印刷を行わない可能性がありま す。

## **UNIX** 環境で **SAS** セッションを終了または中断する

### *SAS* の終了法

次の方法のどれか 1 つを使用して SAS セッションを終了します。

- SAS をウィンドウ環境にて使用している場合、**File** ð **Exit** を選択します。
- **endsas** を使用します。
- SAS をウィンドウ環境にて使用している場合、ツールボックスに **BYE** と入力しま す。
- EOF コマンドが CTRL+D であり、さらに SAS を対話型ラインモードで使用している 場合は、このコントロールキーシーケンスを使用します。

### *SAS* の中断または終了の方法

### *SAS* を中断または終了する

既存の SAS の方法に加えて、SAS は SAS セッションを中断したり終了したりする方 法を提供します。 "SAS の終了法" (27 ページ)にてリストアップされた方法のうち 1 つ によって SAS を終了しようとする前に、SAS はこれらの方法を使用することをお勧め します。

次の方法にて SAS を中断したり終了したりすることが可能です。

- 中断または終了コントロールキーを押します。中断はダイアログボックスに表示さ れますが、終了は強制終了をします。終了コントロールキーの使用は推奨しませ ん。
- **SAS: Session Management** ウィンドウ
- UNIX**kill** コマンドを入力します。存在するすべての他の SAS 終了の方法に失 敗した場合にこのコマンドを使用します。デフォルトでは、強制終了コマンドは **kill –15**(SIGTERM)です。

実行中の SAS プロセスに対して **kill —9**UNIX コマンドを使用すると、書き込み や更新アクセスにて開かれているデータセットを破損する可能性があります。

### *SAS* プロセスの中断

SAS プロセスを中断するために使用する方法は SAS の起動方法によります。

- SAS を対話型ラインモードまたはフォアグラウンドのバッチモードにて実行している 場合、次のどれかの方法にて SAS を中断することが可能です。
	- SAS を起動したシェルを中断するよう設定されたコントロールキーシーケンスを 押します。ほとんどの場合、このコントロールキーシーケンスは CTRL+C で す。環境に対する適切なコントロールキーシーケンスを決定するには、メインペ ージの **stty** コマンドを参照してください。
	- **kill** コマンドで**-SIGINT** オプションを使用します。詳細については、 ["UNIX](#page-45-0) の kill [コマンドの使用](#page-45-0)" (30 ページ)を参照してください。
- フォアグラウンドにて SAS ウィンドウ環境を実行させている場合、**SAS: Session Management** ウィンドウの **Interrupt** をクリックします。

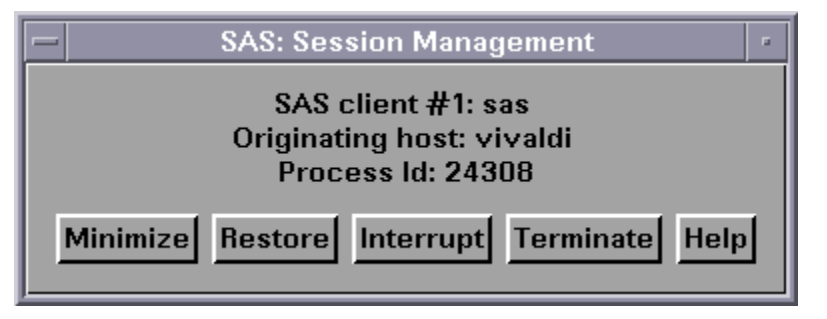

- 注*:* -DMS または-DMSEXP オプションにて SAS を起動することによって、SAS Session Manager にアクセスすることが可能です。メニューから **SAS: Session Management** を選択します。
- SAS をバッチモードで実行している場合、SAS プロセスを中断するにはコントロー ルキーを使用する必要があります。**SAS: Session Management** ウィンドウは利用 できません。

中断信号はスーパーバイザに中断を処理するリクエストを送ります。コードでの安全な ポイントに到達するまで中断信号は処理されません。安全なポイントとは中断したハン ドラが安全に実行するのを可能にするポイントです。スーパーバイザはユーザーがど のようなタイプの中断アクションを行いたいかを素早くプロンプトまたはウィンドウで応 答します。この間、DATA ステップまたは PROC ステップの通常プロセスは中断され ます。

たとえば、DATA ステップまたは PROC ステップを中断した場合、次に示すものと似た ような **Tasking Manager** ウィンドウが表示されます。

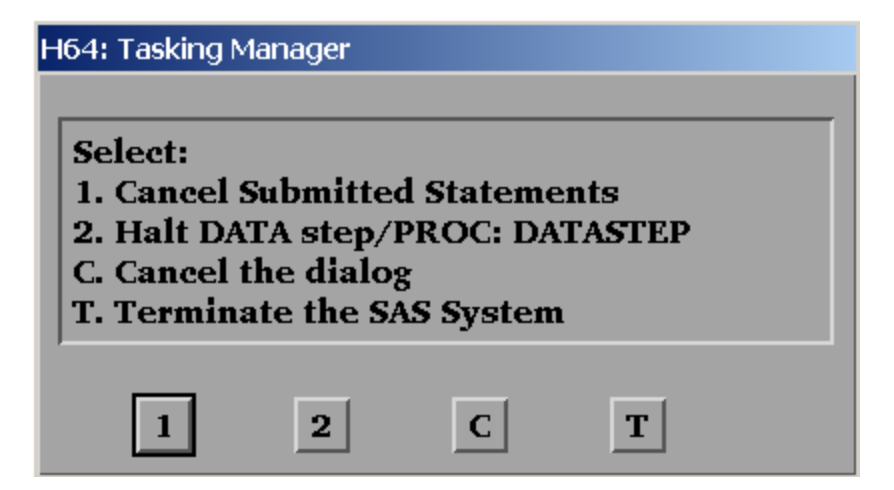

### 次の表はウィンドウでの各オプションを説明します。

#### 表 *1.2 Tasking Manager* ウィンドウでのオプション

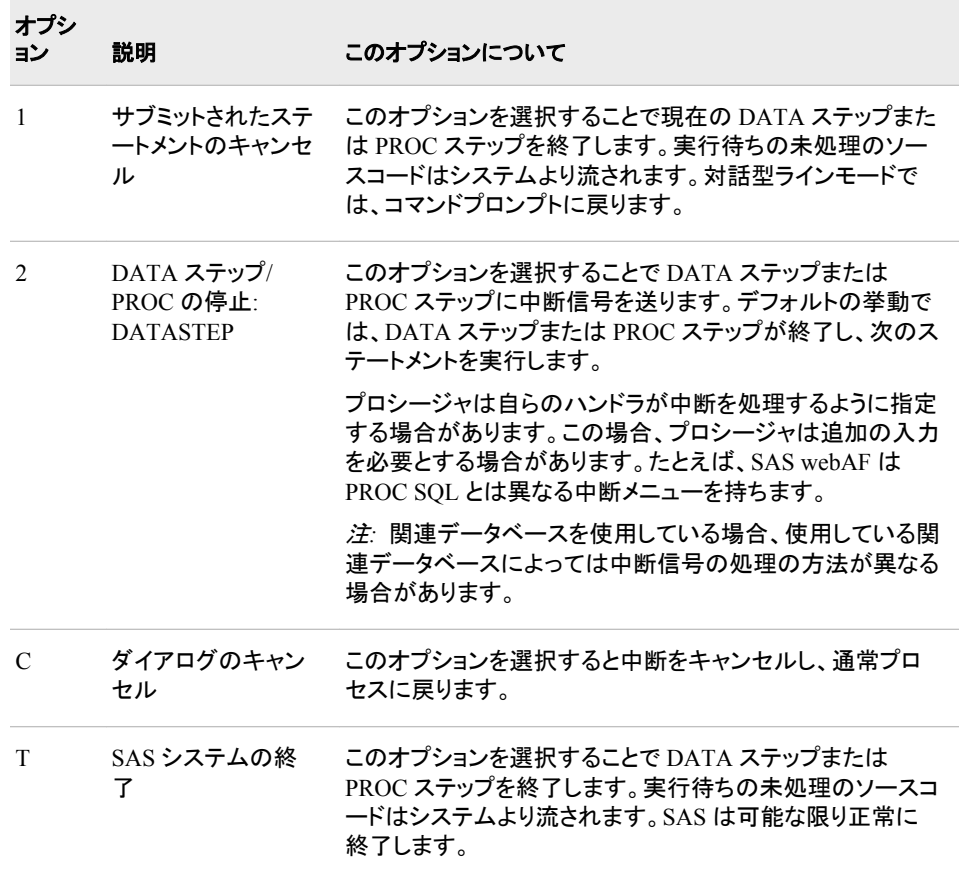

### *SAS* プロセスの終了

フォアグラウンドにて SAS ウィンドウ環境を実行させている場合、**SAS: Session Management** ウィンドウの **Terminate** をクリックします。バックグラウンドにて SAS プ ロセスを対話型ラインモードで実行している場合、コントロールキー使用するか、**kill** コマンドを使用して SAS プロセスを終了します。

**SAS: Session Management** ウィンドウの **Terminate** をクリックすると、セッションを終 了することを確認するダイアログボックスが表示されます。**OK** をクリックすると、 SAS セッションと現在実行中のクエリーは終了します。**Cancel** をクリックすると、SAS セッシ ョンに戻ります。

#### コントロールキーの使用

コントロールキーは中断や中止のキーシーケンスを押すことによりセッションを中断し たり終了することが可能です。しかし、コントロールキーは SAS プログラムがバックグ ラウンドにて対話型ラインモードまたはバッチモードにて実行されているときのみに使 用することが可能です。コントロールキーを使用してバックグラウンドジョブを停止する ことはできません。

注*:* **batch**、**at**、**nohup** または **cron** コマンドにてサブミットしたバッチジョブをコントロ ールキーを使用して停止することはできません。

コントロールキーはシステムによって異なるため、UNIX の **stty** コマンドを発行して どのキーがどの信号を送るか確認してください。**stty** コマンドは UNIX 操作環境内で <span id="page-45-0"></span>大きく異なるため、このコマンドを使用する前に UNIX メインページの **stty** を確認し てください。通常、このようなフォームを持つコマンドは現在のすべてのターミナル設定 を印刷します。

stty stty -a stty everything

出力は次に示すものと似た行を含みます。

intr =  $^{\wedge}C$ ; quit =  $^{\wedge}$ ); erase =  $^{\wedge}H$ ; kill =  $'U$ ; eof =  $'D$ ; eol =  $'@$ 

キャレット (^) は CTRL キーを意味します。この例では、CTRL+C は中断キーそして CTRL+\は中止キーとしています。中止はより強制的な終了でデータの破損を生じる 可能性があります。–SIGTERM を使用することで、SAS はシステムを正しく終了しま す。

### *SAS Session Manager* の使用

ウィンドウ環境で SAS を起動する場合、SAS セッションマネージャーを使用して SAS セッションを中断したり終了したりすることが可能です。SAS を開始すると、SAS セッシ ョンマネージャーのウィンドウは自動的に最小化します。SAS セッションを中断したり終 了したりするには、**SAS: Session Management** ウィンドウを開き、**Interrupt** または **Terminate** をクリックします。

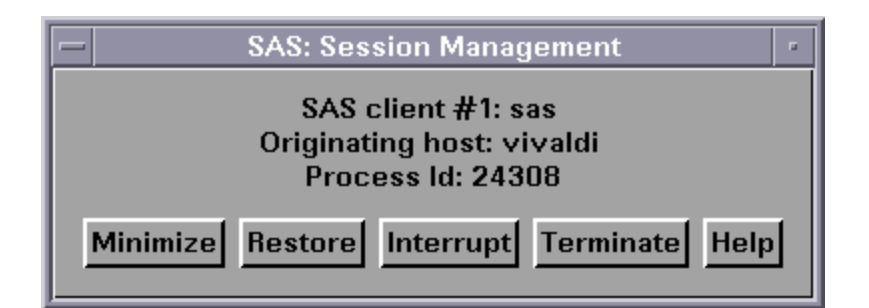

SAS セッションを終了したときに非同期の SAS/CONNECT タスクが実行されている場 合は、これらのタスクは終了され警告メッセージは表示されません。一般に、ファイル メニューまたはツールボックスから終了する方法が適切です。

注*:* **Interrupt** をクリックするのは **kill** コマンドで**-SIGINT** オプションを指定するの と同等です。**Terminate** をクリックするのは **kill** コマンドで**-SIGTERM** オプション を指定するのと同等です。

SAS Session Manager の詳細については、 "UNIX 環境の [SAS Session Manager](#page-160-0) [\(motifxsassm\)" \(145](#page-160-0) ページ)を参照してください。

### *UNIX* の *kill* コマンドの使用

注*:* 他のすべての方法を試した後でのみ、**kill** コマンドを使用して SAS セッションを 終了します。

**kill** コマンドは指定した信号によって中断または終了信号を SAS に送ります。**kill** コマンドを使って、あらゆるモードで実行している SAS セッションを中断または終了す ることが可能です。**kill** コマンドは SAS セッション内から発行することはできません。 別のターミナルまたは別のウィンドウ(お使いのターミナルがその操作を許可する場 合)からこのコマンドを発行する必要があります。

**kill** コマンドのフォーマットは次となります。

**kill** <-*signal-name*> *pid*

中断信号を送るには、**-SIGINT** を指定します。終了信号を送るには、**-SIGTERM** を指 定します。**ps** コマンドとそのオプションを使用して、中断または終了したい SAS セッシ ョンの pid (プロセス識別番号)を確認します。

**ps** コマンド使用の結果は操作環境により異なります。**ps** コマンドとそのオプションに 特定の情報については、お使いの操作環境での UNIX メインページを参照してくださ い。1 つ以上の SAS プロセスを実行している場合、オプションを追加することがどのプ ロセスを終了するかを確認するのに役立ちます。さらにサーバー (metadata, OLAP な ど) はプロセス識別番号を起動ディレクトリに残します。**kill** コマンドにてこの番号を 使用することができます。

次の表はいくつかの重要な **kill** 信号を示します。

| 信号             | オプション          | 説明                                                                                                |
|----------------|----------------|---------------------------------------------------------------------------------------------------|
| $\theta$       | <b>SIGNULL</b> | プロセス識別子へのアクセス<br>を確認します。                                                                          |
| 1              | <b>SIGHUP</b>  | SAS を終了させます。                                                                                      |
| $\mathfrak{D}$ | <b>SIGINT</b>  | SAS にセッションを中断させ<br>ます。SIGINT は SIGQUIT<br>と非常によく似ています。                                            |
| 3              | <b>SIGQUIT</b> | SIGTERM よりも強制的に終<br>了します。コアダンプの発生<br>はしません。                                                       |
| 9              | <b>SIGKILL</b> | SAS を終了します。SAS 終<br>了のためのすべての方法に<br>失敗した後でのみ、このオプ<br>ションを使用します。<br>SIGKILL の使用はデータ破<br>損を引き起こします。 |
| 15             | <b>SIGTERM</b> | SAS を終了させます。                                                                                      |

表 *1.3* 重要な *kill* 信号の説明

詳細については、UNIX メインページの **ps** および **kill** コマンドを参照してください。

### コンソールログ*(STDOUT)*のメッセージ

SAS ログが利用できない時に、SAS でエラーや警告が発生した場合、SAS が発生す るあらゆるメッセージはコンソールログに書き込まれます。通常、SAS ログは SAS 開 始の初めと SAS 終了の終わりには利用できません。

-STDIO オプションを使用している場合、ログは stderr に表示され、リストは stdout に 表示されます。

### **SAS Server** として実行されているプロセスを終了する

SAS サーバーとして実行しているプロセスを終了する必要がある場合、次のどれかの 方法を使用します。

- SAS Metadata Server を使用している場合、SAS Management Console を使用して プロセスを終了します。
- 別の SAS サーバーを使用している場合、サーバーにインストール済みの UNIX スクリプトを使用してプロセスを終了します。これらのスクリプトを使用してサーバ ーを起動(または再起動)したり、サーバーがすでに実行されているかどうかを確認 することが可能です。これらのスクリプトの詳細については、サイト管理者に連絡し てください。
	- 注*:* サーバーが UNIX スクリプトに応答しない場合、**kill** コマンドを使用してサ ーバープロセスを終了することができます。詳細については、 ["UNIX](#page-45-0) の kill コ [マンドの使用](#page-45-0)" (30 ページ)を参照してください。

### **SAS** プロセスとその **DBMS** プロセスの中断

#### 注意*:*

**SAS** プロセスの中断や **DBMS** プロセスの中断は **DBMS** にて実行しているすべてのジョブ を終了する可能性があります。 SAS および DBMS プロセスの中断は例外とする必 要があります。クエリーを構築する際には注意を払ってください。たとえば、SAS が SQL を RDBMS に送る場合、SAS は SQL ステートメントに対する影響がないた め、ステートメントを中断する方法はありません。ステートメントは RDBMS にて実 行されています。

SAS プロセスを中断すると、現在のクエリーも終了する可能性があります。現在のクエ リーを使用して新しいデータセットを作成している場合、クエリーが終了されてもデータ セットは作成されます。現在のクエリーを使用してデータセットを上書きする場合、クエ リーが終了されるとデータセットは上書きされません。ほとんどの場合、クエリーが完 了しなかったという警告は表示されません。

注*:* このセクションでは、SAS プロセスとは連続したイベントのことを指します。オペレ ーティングシステムのプロセスのことではありません。SAS プロセスを中断したり終 了した場合、オペレーティングシステムのプロセスは実行し続ける場合もあります。

多くの場合(UNIX 環境にて Oracle を使用するなど)、サーバーにてクエリーを中断し たり終了させたりすると、次のプロセスが終了します。

- 現在の抽出プロセスたとえば、SQL クエリーにて WHERE 構文を含むのを忘れ、 それが SAS に 10 億行を抽出中の場合、中断を発行することで SAS プロセスと DBMS での抽出ステップを中止します。
- サーバーで進行中のクエリーのプロセスたとえば、結果を出力する前に長時間実 行する複雑な抽出クエリーを持つ場合があります。中断を発行することで SAS お よび DBMS プロセスを終了します。その結果、DBMS サーバーにて実行している 複雑なクエリーは中断され終了されます。
- プロセスの更新、削除、挿入。たとえば、DBMS の更新、削除または多くの行の挿 入を行っている場合中断は SAS および DBMS プロセスを停止させます。

# *2* 章 SAS ファイルの使用

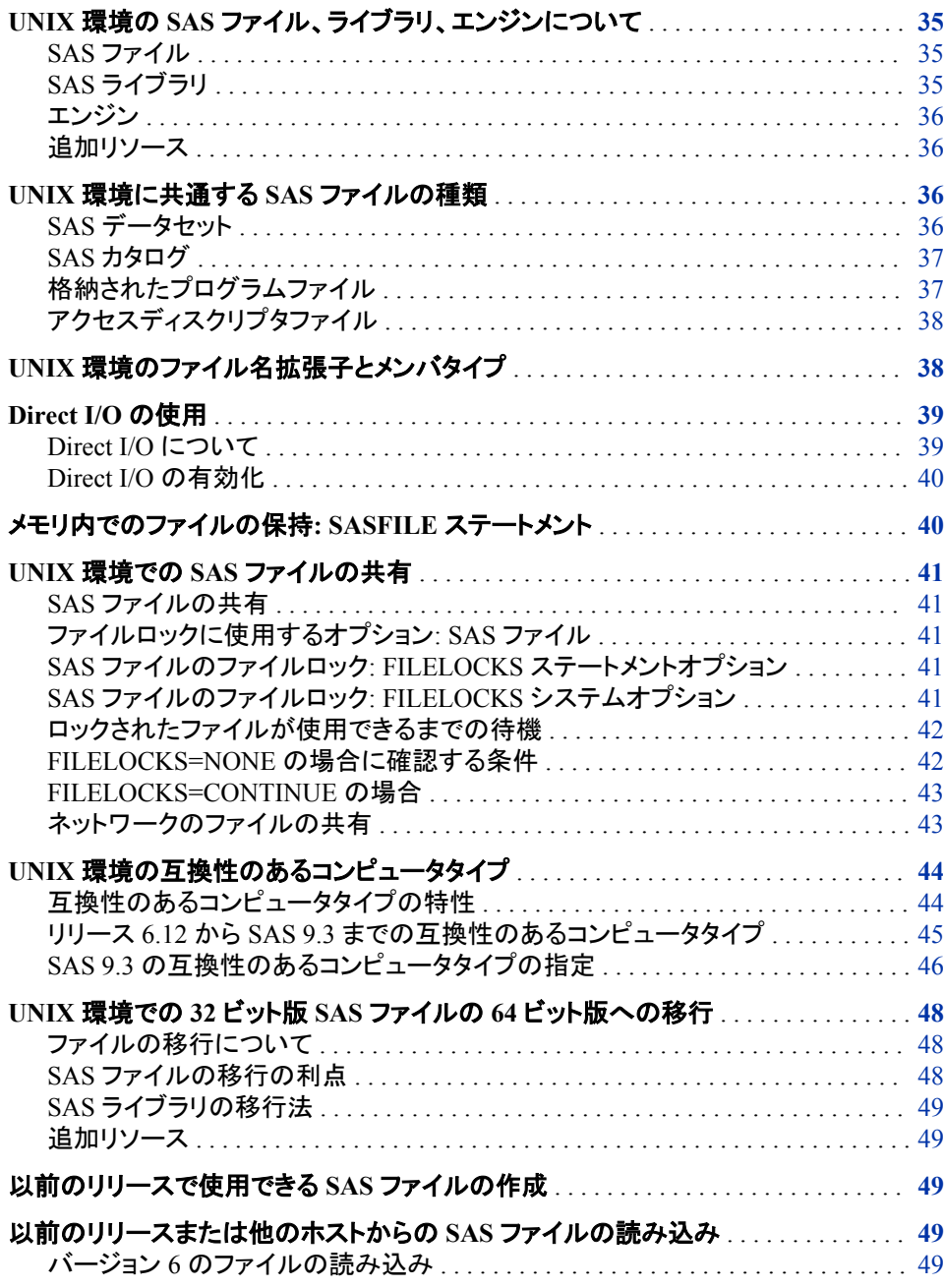

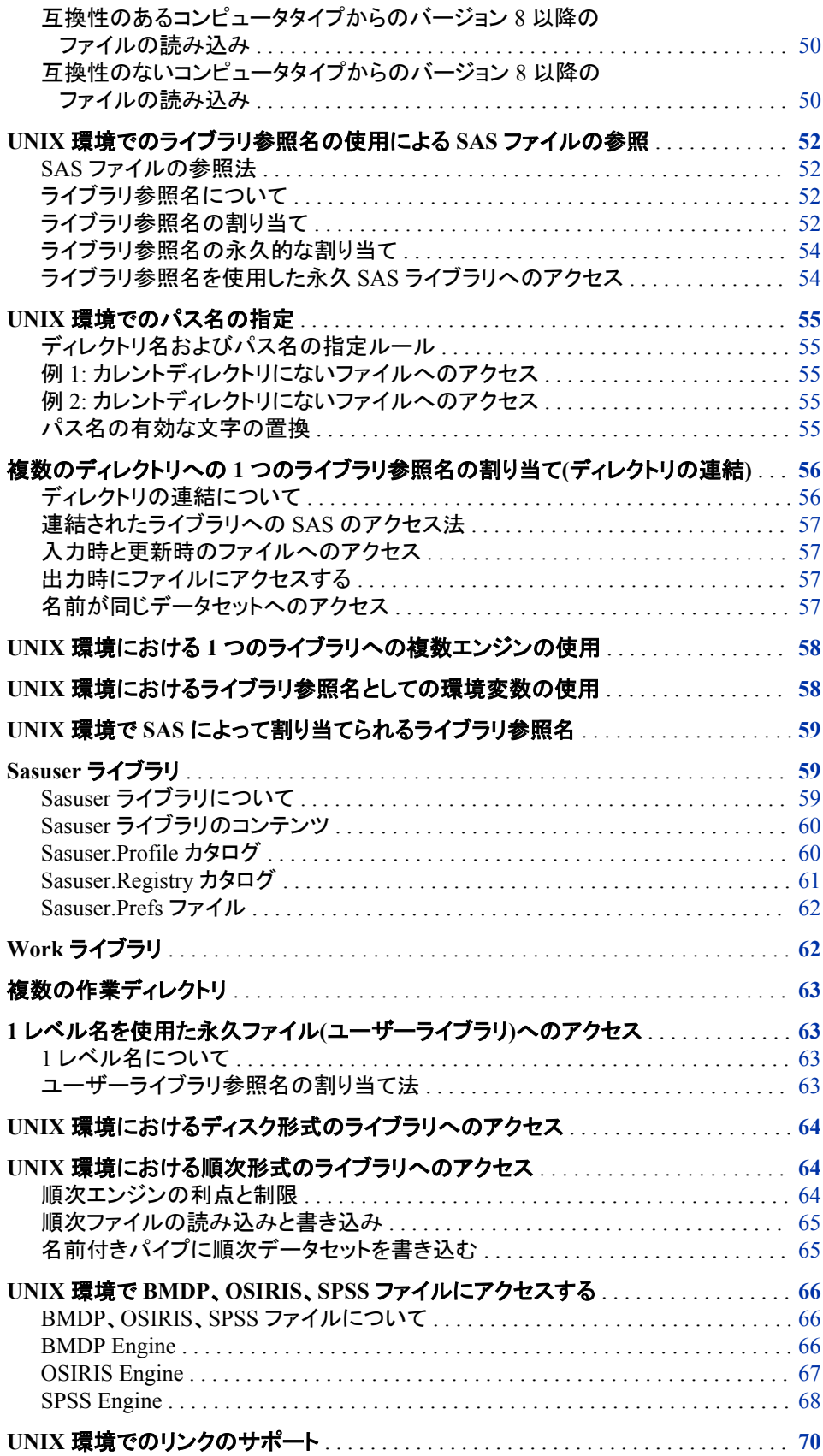

### <span id="page-50-0"></span>**UNIX** 環境の **SAS** ファイル、ライブラリ、エンジンについ て

### *SAS* ファイル

#### *SAS* ファイルについて

ユーザーのデータは、SAS ファイルや、他のソフトウェア製品(データベース管理シス テムなど)によって出力形式が適用されたファイルなど、異なる複数の種類のファイル に常駐しています。UNIX 版での SAS ファイルは、特殊な構造を持つ UNIX ファイル です。UNIX 動作環境は SAS のファイルを保存することによってそれを管理します が、オペレーティングシステムは、SAS によってファイルに組み込まれた構造があるた め、それを処理できません。たとえば、ユーザーは **ls** コマンドを使用してファイル名を リストすることはできますが、**vi** エディタを使用してファイルを編集することはできませ ん。SAS ファイルは、永久ファイルまたは一時ファイルとできます。

### データセット名の大文字小文字の区別

UNIX 動作環境では、SAS データセット名はすべて小文字で書き込まれます。こうした 要件があるため、SAS データセット名はすべて小文字で書き込まれます。

UNIX ユーティリティ **mv** または **cp** を使用して SAS データセット名を大文字または大 小文字混合で変更すると、SAS はデータセット名を読み込めなくなります。

UNIX では大小文字が区別されます。したがって、*xxx*.sas7bdat という名前のデータセ ットと *XXX*.sas7bdat という名前のデータセットは、同一ではありません。これらのデータ セットを、まったく別のデータセットとして同一のディレクトリに共存させることもできま す。

### *SAS* ライブラリ

### *SAS* ライブラリについて

SAS ファイルは SAS ライブラリに保存されます。SAS ライブラリは、UNIX ディレクトリ 内にある SAS ファイルの集まりです。UNIX ディレクトリは SAS ライブラリとして使用 できます。(このディレクトリには、外部ファイルと呼ばれる SAS では管理対象外のファ イルを含めることもできます。外部ファイルへのアクセス方法については、 ["外部ファイ](#page-87-0) [ルとデバイスの使用](#page-87-0)" (72 ページ) を参照してください。)SAS の Work ライブラリには 一時 SAS ファイルが保存されます。これは、ユーザー用に自動的に定義されます。各 永久 SAS ファイルについて、ライブラリを指定する必要があります。詳細については、 "Work [ライブラリ](#page-77-0)" (62 ページ)を参照してください。

### ライブラリ参照名について

SAS ライブラリはライブラリ参照名で識別されます。ライブラリ参照名は、アプリケーシ ョン内のディレクトリを参照するための名前です。ライブラリ参照名の割り当て方法の 詳細については、 "UNIX [環境でのライブラリ参照名の使用による](#page-67-0) SAS ファイルの参 照" (52 [ページ](#page-67-0))を参照してください。

### <span id="page-51-0"></span>エンジン

#### エンジンについて

SAS ファイルおよび SAS ライブラリは、エンジンを介してアクセスします。エンジンは、 ライブラリ内のファイルにアクセスするために使用する必要があるルーチンのセットで す。SAS では、そうしたファイルタイプに最適なエンジンを使用することにより、ファイル からの読み込みを(ときにはファイルへの書き込みも)可能にしています。一部のファイ ルタイプについては、使用するエンジンをユーザーが指定する必要があります。その 他の場合は、最適なエンジンが自動的に選択されます。SAS データセットの作成に使 用されるエンジンにより、そのファイルの出力形式が決まります。

### 追加リソース

SAS ファイル、ライブラリおよびエンジンの詳細については、*SAS* 言語リファレンス*:* 解 *説編*を参照してください。

### **UNIX** 環境に共通する **SAS** ファイルの種類

*SAS* データセット

### *SAS* データセットについて

SAS データセットには 2 つのタイプがあります。

- "SAS データファイル(メンバタイプ DATA)" (36 ページ)
- "SAS ビュー([メンバタイプ](#page-52-0) VIEW)" (37 ページ)

### ディスクリプタ情報とデータ値

データセットには、ディスクリプタ情報と、いずれかのエンジンで処理が可能な行およ び列から成る表として構成されるデータ値が含まれています。ディスクリプタ情報に は、データセットタイプ、データセットラベル、データセット内の列の名前およびラベルな どが含まれています。SAS データセットには、1 つ以上の列のインデックスを含めるこ とができます。

SAS データセットは 2 つの形で実装されます。

- データ値およびデータセットのディスクリプタ情報が 1 つのファイルに保存されてい る場合、SAS データセットは SAS データファイルと呼ばれます。
- このファイルに、データセットのデータ値とディスクリプタ情報を取得する場所に関 する情報が含まれる場合、SAS データセットは SAS ビューと呼ばれます。

デフォルトのエンジンは、データファイルまたはデータビューとインデックスを、単一の エンティティと同様に、データセットを処理します。

詳細については、 "SAS データファイル(メンバタイプ DATA)" (36 ページ) および "SAS ビュー([メンバタイプ](#page-52-0) VIEW)" (37 ページ)を参照してください。

### *SAS* データファイル*(*メンバタイプ *DATA)*

SAS データファイルはおそらく最も頻繁に使用される SAS ファイルです。このファイル には、**.sas7bdat** という拡張子があります。SAS データファイルは、DATA ステップ

<span id="page-52-0"></span>内で、一部の SAS プロシジャによって作成されます。データファイルには 2 つのタイプ があります。

• ネイティブデータファイルは、データ値およびそのディスクリプタ情報を、SAS により 出力形式が適用されたファイルに保存します。このデータファイルは、SAS の以前 のリリースで作成された従来の SAS データセットです。

デフォルトのエンジンによって作成されるネイティブ SAS データファイルは、インデ ックス付けが可能です。インデックスとは、データファイルとは別に作成される、ま たそのデータファイルをインデックスする補助ファイルです。インデックスは、変数 またはキーによって、データファイル内のオブザベーションにすばやくアクセスする 機能です。UNIX 版では、インデックスは独立したファイルとして保存されますが、 SAS データファイルの不可欠な要素として扱われます。

#### 注意*:*

- **UNIX** コマンドを使用してインデックスファイルを削除しないでください。 インデックスフ ァイルを削除すると、SAS データセットが破損することがあります。また、ファイ ル名を変更したり別のディレクトリに移動したりもしないでください。インデックス の管理には、DATASETS プロシジャを使用します。
- インターフェイスデータファイルは、他のソフトウェアによって出力形式が適用され ていて SAS では読み込みのみが可能なファイルに、データを保存します。詳細に ついては、 "UNIX 環境で BMDP、OSIRIS、SPSS [ファイルにアクセスする](#page-81-0)" (66 [ページ](#page-81-0))を参照してください。

### *SAS* ビュー*(*メンバタイプ *VIEW)*

SAS ビューには、データ値とディスクリプタ情報を取得するために必要な情報のみが 含まれています。SAS ビューの作成方法によっては、実際のデータは、他の SAS デ ータセットまたは他のベンダのファイルに配置されることがあります。

ビューには 2 つの種類があります。

- ネイティブ SAS ビューは、1 つ以上の SAS データファイルまたは SAS ビューのデ ータに関する情報を含んでいます。この種類のビューは、SQL プロシジャまたは DATA ステップで作成されます。
- インターフェイス SAS ビューは、他のソフトウェア製品(データベース管理システム など)によって出力形式が適用されたデータに関する情報を含んでいます。たとえ ば、SAS/ACCESS ソフトウェアの ACCESS プロシジャは、インターフェイス SAS ビ ューを作成します。

### *SAS* カタログ

カタログは、複数のエントリを含めることのできる特殊な SAS ファイルです。1 つの SAS カタログに、さまざまなタイプのエントリを保存できます。たとえば、カタログには、 SAS/AF および SAS/FSP ソフトウェアが作成したエントリ、ウィンドウ環境アプリケーシ ョン、キー定義、SAS/GRAPH グラフなどを含めることができます。

カタログは CATALOG という SAS メンバタイプを持っています。

### 格納されたプログラムファイル

格納されたプログラムファイルは、コンパイルされた DATA ステップです。格納された プログラムファイルについては、*SAS* 言語リファレンス*:* 解説編を参照してください。

格納されたプログラムファイルは PROGRAM という SAS メンバタイプを持っていま す。

### <span id="page-53-0"></span>アクセスディスクリプタファイル

アクセスディスクリプタファイルは、他のソフトウェア製品(Oracle や Sybase のデータベ ース管理システムなど)によって出力形式が適用されたデータを記述します。 SAS/ACCESS ソフトウェアの ACCESS プロシジャによって作成されたディスクリプタフ ァイルは、ACCESS という SAS メンバタイプを持っています。

### **UNIX** 環境のファイル名拡張子とメンバタイプ

SAS では複数の異なるファイルタイプを区別する必要があるため、ファイルの作成時 は自動的に各ファイルに拡張子が割り当てられます。また、各 SAS ファイルはライブ ラリのメンバであるため、各ファイルにメンバタイプが割り当てられます。

次の表に、ファイル拡張子とそれに対応する SAS メンバタイプを示します。

注意*:*

**SAS** ファイルのファイル拡張子は変更しないでください。 ファイル拡張子によって SAS がファイルにアクセスする方法が決まります。拡張子を変更すると、予期しない結 果が生じる可能性があります。

表 *2.1 SAS* ファイルタイプのファイル拡張子

| バージョン 6                                                                                                    |                | バージョン 8、SAS 9        |                      |                |                                                           |
|----------------------------------------------------------------------------------------------------|----------------|----------------------|----------------------|----------------|-----------------------------------------------------------|
| ランダムアクセスファイル                                                                                                    | 順次アクセス<br>ファイル | ランダムア<br>クセスファ<br>イル | 順次アクセ<br>スファイル       | SAS メンバタイ<br>プ | 説明                                                        |
| .sas                                                                                                    | .sas           | .sas                 | .sas                 | .sas           | SAS プログラム                                                 |
| .lst                                                                                                    | .1st           | .1st                 | .1st                 | .1st           | プロシジャ出力                                                   |
| log                                                                                                    | log            | log                  | log                  | log            | SAS ログファイル                                                |
| .ssdnn (バージョン 6 のファイル<br>はいずれも、互換性のある SAS<br>ファイルのセットを識別するため<br>の2文字のコード(nn)が末尾に<br>付きます)。詳細については、<br>"UNIX 環境での SAS ファイル<br>の共有"(41ページ)を参照し<br>てください。 | .sdqnn         | sas7bdat             | .sas7sdat            | <b>DATA</b>    | SAS データファイ<br>ル                                           |
| .snxnn                                                                                                    | .siqnn         | sas7bndx             | sas7s <sub>ndx</sub> | <b>INDEX</b>   | データファイルイ<br>ンデックス(SASシ<br>ステムでは独立し<br>たファイルとして<br>は扱われない) |
| .sctnn                                                                                                    | .scqnn         | .sas7bcat            | .sas7scat            | <b>CATALOG</b> | SAS カタログ                                                  |
| .sspnn                                                                                                    | .ssqnn         | .sas7bpgm            | .sas7spgm            | <b>PROGRAM</b> | 格納されたプログ<br>ラム(DATA ステ<br>ップ)                             |

<span id="page-54-0"></span>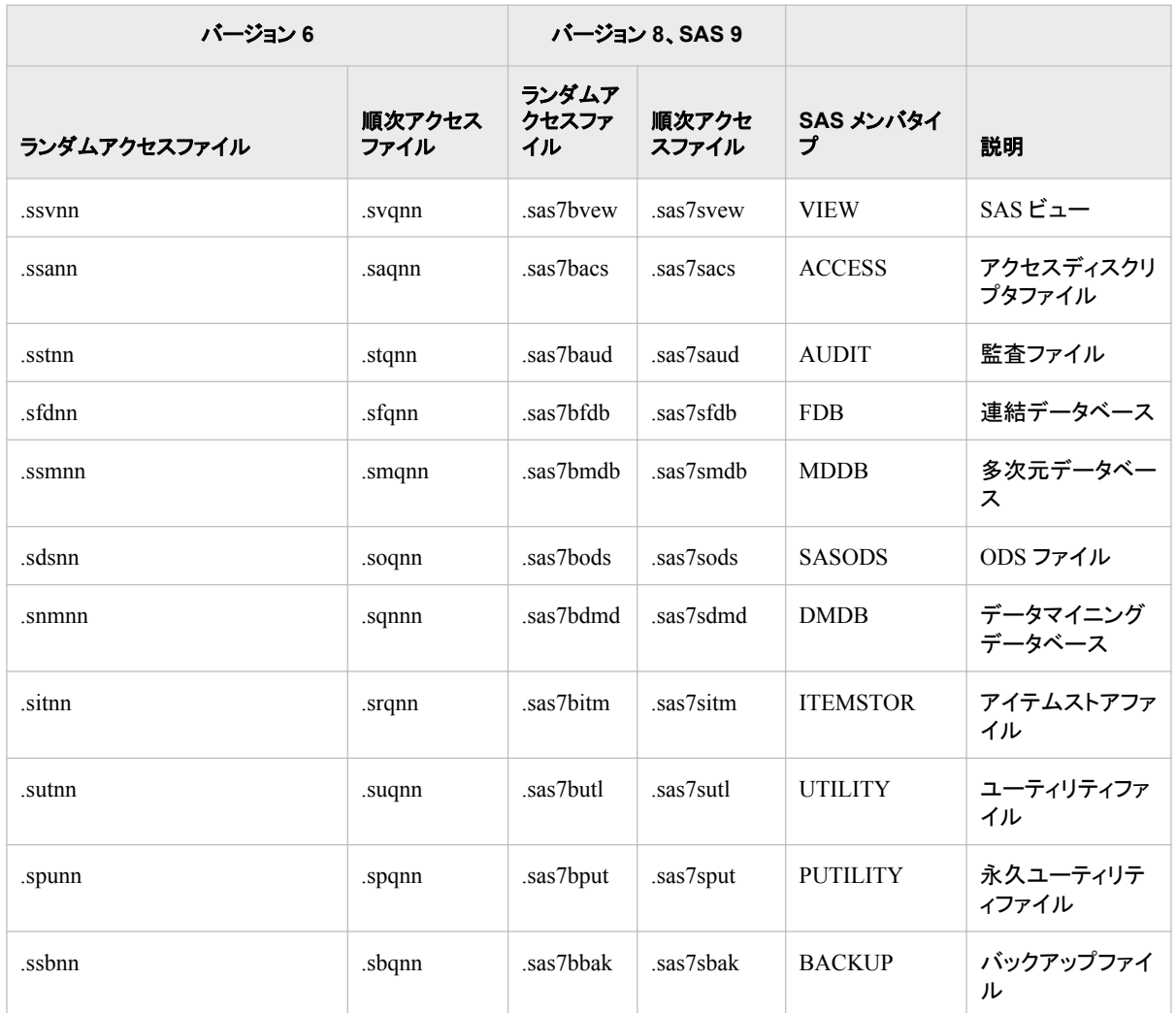

UNIX ディレクトリにはさまざまなファイルを保存できますが、用途に応じて個別のディ レクトリに保存するほうが実用的だと感じる場合もあります。また、異なる複数のエン ジンがアクセスする複数のライブラリを、同一のディレクトリに保存することも可能です (ただしお勧めはしません)。詳細については、 "UNIX 環境における 1 [つのライブラリ](#page-73-0) [への複数エンジンの使用](#page-73-0)" (58 ページ)を参照してください。

### **Direct I/O** の使用

### *Direct I/O* について

Direct I/O は入力ファイルおよび出力ファイルを処理する方法であり、ファイルの操作 に用いられます。Direct I/O は、SAS が、最初に UNIX 動作環境の読み込みおよび書 き込みキャッシュを介することなしに、ストレージデバイスからファイルを読み込んだり ファイルを書き込んだりできるようにします。Direct I/O は SAS ファイルに対して使用で きます。Direct I/O を使用すると、実行するジョブの数や種類によりますが、システム のパフォーマンスが改善します。

SAS では、Direct I/O 関連する 3 つのオプションを使用します。

• ENABLEDIRECTIO ステートメントオプション

- <span id="page-55-0"></span>• USEDIRECTIO=ステートメントオプション
- USEDIRECTIO=データセットオプション

LIBNAME ステートメントの ENABLEDIRECTIO オプションは、Direct I/O 処理を DATA ステートメント内にリストされているデータセットに使用できるようにします。デー タセットを指定するライブラリ参照名は、ENABLEDIRECTIO オプションを使用する LIBNAME ステートメント内で定義する必要があります。ENABLEDIRECTIO を使用 するだけで Direct I/O が有効化されません。

ENABLEDIRECTIO オプションを使用してディレクトリに割り当てられたライブラリ参照 名は、ENABLEDIRECTIO オプションを使用しないその同一ディレクトリに割り当てら れた別のライブラリ参照名とは一致しません。2 つのライブラリ参照名は同一のディレ クトリを指定しますが、ENABLEDIRECTIO が指定されたライブラリ参照名を使用して 開かれたファイルの読み込みと書き込みには、I/O が使用されます。別のライブラリ参 照名を使用して開かれたファイルの読み込みと書き込みには、通常のディスク I/O 呼 び出しが使用されます。

DATA ステートメントの USEDIRECTIO=データセットオプションまたは LIBNAME ス テートメントの USEDIRECTIO=ステートメントオプションは、ENABLEDIRECTIO ステ ートメントオプションが適用されているデータセットに対して Direct I/O を有効化にしま す。最初に ENABLEDIRECTIO オプションを適用せずに USEDIRECTIO=を使用して も、データセット内の Direct I/O は影響を受けません。

### *Direct I/O* の有効化

Direct I/O は 2 つの方法で有効化できます。

• LIBNAME ステートメントで、ENABLEDIRECTIO と SEDIRECTIO=の両方のオプ ションを使用します。

この方法により、LIBNAME ステートメント内のライブラリ参照名によって参照され るすべてのファイルが、Direct I/O 用に開きます。

• Direct I/O をレンダリングして使用可能にするには、LIBNAME ステートメントの ENABLEDIRECTIO オプションを使用し、I/O 機能を有効化するには DATA ステ ートメントの USEDIRECTIO=データセットオプションを使用します。

この方法により、オプションが使用されているデータセットのみが Direct I/O 用に 開きます。データセットは、LIBNAME ステートメントのライブラリ参照名によって参 照される必要があります。

これらのオプションとその使い方について詳しくは、次の各項目を参照してください。

- ENABLEDIRECTIO。参照先: "エンジン/[ホストオプション](#page-357-0)" (342 ページ)
- USEDIRECTIO=。参照先: "エンジン/[ホストオプション](#page-357-0)" (342 ページ)
- "USEDIRECTIO= [データセットオプション](#page-269-0): UNIX" (254 ページ)

### メモリ内でのファイルの保持**: SASFILE** ステートメント

SASFILE ステートメントを使用して SAS データセットを開くことができます。SAS は、デ ータセット全体をメモリに保持できるだけのバッファを割り当てようとします。メモリが十 分に使用できる場合は、データセットが閉じるまでの間、データセット全体がメモリに保 持されます。メモリが十分に使用できない場合は、可能な限り多くバッファが割り当て られます。ファイルが非常に大きい場合、または SAS がすでに大量のメモリを使用し ている場合は、SASFILE ステートメントを使用しても役に立ちません。

<span id="page-56-0"></span>SASFILE ステートメントの初回実行時に、SAS はファイルを開きます。そのファイルは メモリに残っているため、後続の DATA ステップおよび PROC ステップは、そのファイ ルを使用するときに再び開く必要がありません。そのファイルは、2 つ目の SASFILE ステートメントがファイルを閉じるまで、あるいはプログラムまたはセッションが終了す るまで、開いたままになります。詳細については、 "SASFILE ステートメント" (*SAS* ステ ートメント*:* リファレンス)を参照してください。

### **UNIX** 環境での **SAS** ファイルの共有

### *SAS* ファイルの共有

複数の SAS プロセスが同時に SAS ファイル(データセットカタログ、ライブラリなど)へ の書き込みアクセスを持っている場合は、そのファイルが更新されたときに予期しない 結果が生じます。SAS では、複数のユーザーがファイルへの書き込みアクセスを持て ないようにファイルがロックされます。1 つの SAS プロセスが書き込みアクセスによっ てファイルを開くとき、その他のプロセスは、最初のプロセスがファイルを閉じるまで、 書き込みアクセスを持てなくなります。SAS には、このファイル保護を無効にするため のステートメントとシステムオプションを備えています。ただし、ほとんどの場合、ユー ザーはファイル保護を有効にしておく必要があります。

### ファイルロックに使用するオプション*: SAS* ファイル

SAS ファイルのファイルロックは、次の方法で無効化できます。

- LIBNAME ステートメントで FILELOCKS オプションを使用します。
- FILELOCKS システムオプションを使用します。

### *SAS* ファイルのファイルロック*: FILELOCKS* ステートメントオプション

デフォルトでは、単一のユーザーに対して書き込みアクセスが制限されます。 LIBNAME ステートメントの FILELOCKS オプションは、このデフォルト設定を無効に し、複数のユーザーにファイルの書き込みアクセスを許可します。LIBNAME ステート メントのライブラリ参照名の下で開いている SAS ファイルは、ロックされたファイルで す。複数のユーザーがファイルの読み込みアクセスを持っています。

FILELOCKS オプションは、LIBNAME ステートメントのライブラリ参照名の下で開い ているほとんどの(一部は除く)SAS の I/O ファイル(データセット、カタログなど)に適用 されます。

詳細については、 "LIBNAME [ステートメント](#page-353-0): UNIX" (338 ページ)を参照してくださ い。

### *SAS* ファイルのファイルロック*: FILELOCKS* システムオプション

デフォルトでは、単独のユーザーに対して書き込みアクセスが制限されます。 FILELOCKS システムオプションは SAS ファイルと外部ファイルの両方についてこの デフォルト設定を無効にし、複数のユーザーにファイルの書き込みアクセスを許可しま す。ユーザーは FILELOCKS システムオプションを使用することで、開いている個々 のファイルに対してグローバルに動作を適用できます。

FILELOCKS システムオプションは、OPTIONS ステートメントでまたはコマンドライン で、起動時に使用できます。ユーザーは、FILELOCKS システムオプションの複数のイ ンスタンスを指定できます。各インスタンスは、パスの内部テーブルおよび設定に追加 されます。FILELOCKS システムオプションは、LIBNAME ステートメントのライブラリ 参照名の下で開いているほとんどの(一部は除く)SAS の I/O ファイル(データセット、カ タログなど)に適用されます。詳細については、 "FILELOCKS [システムオプション](#page-401-0): [UNIX" \(386](#page-401-0) ページ) および "LIBNAME ステートメント[: UNIX" \(338](#page-353-0) ページ)を参照し てください。

### <span id="page-57-0"></span>ロックされたファイルが使用できるまでの待機

別のプロセスによってロックされている SAS ファイルを使用する場合は、LIBNAME ステートメントの FILELOCKWAIT オプションを使って、ロックされたファイルが別のプ ロセスで使用可能になるのを SAS が待機する時間を指定できます。 FILELOCKWAIT ステートメントオプションは、LIBNAME ステートメントのライブラリ参 照名の下で開いているファイルにのみ影響します。詳細については、 ["LIBNAME](#page-353-0) ス テートメント[: UNIX" \(338](#page-353-0) ページ)を参照してください。

### *FILELOCKS=NONE* の場合に確認する条件

ファイルロックが無効化された場合(つまり FILELOCKS システムオプションが NONE に設定されると)、SAS は、そのファイルにすでにロックがあるかどうかをチェックせず にファイルを開こうとします。これらのファイルは、共有の更新アクセスから保護はされ ません。

#### 注意*:*

**FILELOCKS=NONE** オプションは使用しないことをお勧めします。 複数のユーザーが 書き込みアクセスのために同一のファイルを開くと、そのファイルは破損する可能 性があります。FILELOCKS=NONE オプションは、主に、ファイルがロックされてい ることによりジョブが失敗したかどうかを判断するために使用します。

FILELOCKS システムオプションを NONE に設定した場合は、次のいずれかのタスク を実行する必要があります。

• 各 SAS セッションで **sasuser** ディレクトリが他と重複しないようにします。通常は システム管理者が、システム構成ファイル内でこのディレクトリを割り当てます。シ ステム構成ファイルまたはユーザーの個人構成ファイルの指定は、SAS セッション を一度に 1 件だけ実行する限りそのディレクトリが重複しないようにするのに役立 ちます。

2 件以上の SAS セッションを同時に実行する場合は、各セッションに異なる複数の **sasuser** ディレクトリを指定することにより、確実にユーザーファイルが一意となる ようにできます。最初のセッションでは、次のようにできます。

-sasuser ~/sasuser

*n* 番目のセッションでは、次のようにできます。

-sasuser ~/sasuser*n*

詳細については、 "SAS [構成ファイルの処理の優先順位](#page-38-0)" (23 ページ) および "RSASUSER [システムオプション](#page-432-0): UNIX" (417 ページ)を参照してください。 RSASUSER オプションは、複数のユーザーで共有する場合、Sasuser ライブラリの 変更内容を制御するのに使用できます( "RSASUSER [システムオプション](#page-432-0): UNIX" (417 [ページ](#page-432-0))を参照)。

• X ステートメントを使用するか、別の 2 つのウィンドウから SAS を呼び出すことに より 2 件以上の SAS セッションを同時に実行し、かつ同一の Sasuser.Profile カタロ グを使用する場合は、両方のセッションが同一のカタログを使用できるため、SAS セッション内で Sasuser.Profile カタログを変更するためのアクション(WSAVE コマ ンドの使用、キーの割り当ての変更など)を実行しないでください。

• 同一のデータセットを複数のユーザーが同時に読み込むことができます。ただし、 そのデータが上書きされたり破損したりしないように、データセットへの書き込みや その更新は、1 回につき 1 人のユーザーのみ可能とする必要があります。

### <span id="page-58-0"></span>*FILELOCKS=CONTINUE* の場合

デフォルトでは、単独のユーザーに対して書き込みアクセスが制限されます。 FILELOCKS=CONTINUE オプションを使用する場合、ファイルが別のユーザーにロッ クされているとファイルを開けなくなり、エラーメッセージがログに書き込まれます。た だし、SAS が他のなんらかのエラーを識別するメッセージを返した場合、SAS はファイ ルのロックを無視してファイルを開き、ジョブの実行を続行します。

### ネットワークのファイルの共有

### 複数ワークステーションでのファイル共有について

SAS は、類似のコンピュータのネットワーク内にある 1 つ以上のワークステーション上 で実行するライセンスを受けることができます。このライセンスでは、SAS が実行可能 なワークステーションが細かくリストされています。ネットワーク内にあるライセンスの ないワークステーションが SAS 実行可能ファイルへのアクセス権を持っている場合が ありますが、それらのワークステーションでは SAS を実行できない場合があります。

ライセンス契約のあるワークステーションがファイルシステムを共有するために NFS マウントを介して接続される場合、それらすべてのワークステーションは、SAS 実行可 能ファイルのコピーを 1 つ共有できます(ただしコピーの共有は必須ではありません)。 それらのワークステーションで、SAS ファイルを共有することも可能です。ただし、SAS セッションが更新のためにデータセットまたはカタログを開く場合、そのセッションは SAS ファイル上で排他的なファイルロックを取得し、他の SAS セッションがそのファイ ルにアクセスできないようにする必要があります。そのファイルが開いている間は、他 の SAS セッションにはアクセスできなくなります。

SAS が、NFS を介して接続されている複数タイプのワークステーションにインストール されている場合、それぞれのワークステーションは独自の SAS 実行可能ファイルのコ ピーを持っている必要があります。カタログとデータセットをホスト間で移動する方法に ついては、 "UNIX [環境の互換性のあるコンピュータタイプ](#page-59-0)" (44 ページ)を参照してく ださい。

#### 異なるネットワークのファイルへのアクセス

2 台のコンピュータが同一のファイルシステムに接続されている場合は、異なるタイプ のワークステーション上のファイルにアクセスできます。異なる動作環境で作成された 外部ファイルにアクセスできます。

データセットまたはカタログを作成し、それをディレクトリに保存して、後で異なるネット ワーク上の別のコンピュータからそのファイルにアクセスする場合、そのファイルの操 作にはいくつかの方法があります。

- そのファイルをほとんど使用しない場合は、コンピュータにリモートでログオンして、 そこで作業することができます。
- そのファイルが頻繁に変更される場合は、コンピュータにリモートでログオンしてそ こで作業することができます。この方法では、ファイルの最新版にアクセスできま す。PROC CPORT を使ってファイルをコンピュータにコピーする場合、元のファイ ルは、それがコピーされてから読み込まれれるまでの間に変更される可能性があ ります。
- そのファイルを一度だけ使用する場合は、(ファイルを自分のコンピュータに転送す るのではなく)コンピュータにリモートでログオンすることができます。PROC CPORT

を使用するのは効率的ではない場合があります。また、PROC CPORT をローカル で実行できるだけのディスクの空き容量がない場合もあります。

- <span id="page-59-0"></span>• FTP (ファイル転送プロトコル)または RCP (経路制御プロセッサ)を使用して、ファイ ルをリモートコンピュータから自分のコンピュータへ転送できます。
- 自分のコンピュータで作業の一部を行い、その他はリモートコンピュータで行うこと ができます。たとえば、ローカルコンピュータの小規模なテストケースでステートメ ントのセットを実行し、次いで実際の作業を送信してリモートコンピュータで完了す る、という方法があります。同様に、別のコンピュータで大規模なデータセットをサ ブセット化してから、そのサブセットについてローカル分析を行うこともできます。 SAS/CONNECT ソフトウェアを使用してこのタスクを完了できます。リモートライブ ラリサービスの詳細については、*SAS/CONNECT User's Guide* を参照してくださ い。

### トラブルシューティング*: NFS* マウントを使用したデータへのアクセス

FILELOCKS オプションが FAIL または CONTINUE に設定されている場合、NFS マ ウントを使用してデータにアクセスすると SAS がハングすることがあります。この問題 を軽減するには、両方のコンピュータですべての NFS ファイルロックデーモンが実行し ていることを確認してください(通常は statd デーモンと lockd デーモン)。担当の UNIX システム管理者が、statd デーモンと lockd デーモンの起動を支援してくれます。

注*:* ファイルロックに問題があるかどうかをテストするために、FILELOCKS システム オプションを一時的に NONE に設定します。FILELOCKS を NONE に設定して問 題が解決した場合、その原因は statd デーモンと lockd デーモンだと推測できま す。データの破損と予期しない結果を招くおそれがあるため、FILELOCKS は絶対 に NONE には設定しないことををお勧めします。

### **UNIX** 環境の互換性のあるコンピュータタイプ

### 互換性のあるコンピュータタイプの特性

ビッグエンディアン、リトルエンディアン、バイエンディアンとは、オペレーティングシステ ムが整数値を順序付ける方法を意味ます。これらの値はバイト数で順序付けられ、こ のバイト数が順序付けられる方法をバイト順方式と呼びます。 バイト順方式は、整数 が生成される動作環境に依存します。

ビッグエンディアンプラットフォームでは、1 という値はバイナリで保存され、16 進法で 表記されます。1 バイトは 01 として、2 バイトは 00 01 として、4 バイトは 00 00 00 01 と して保存されます。 リトルエンディアンプラットフォームでは、1 の値は、1 バイトでは 01 として保存され(ビッグエンディアンと同様)、2 バイトでは 01 00 として、4 バイトでは 01 00 00 00 として保存されます。

負の整数値では"2 の補数"の表現が使用されます。整数の最上位バイトの上位ビット が、オンに設定されます。たとえば、ビッグエンディアンプラットフォームでは、-2 は、 1、2 および 4 バイトで、FE、FF FE および FF FF FF F としてそれぞれ表現されます。リ トルエンディアンプラットフォームでの表現は、FE、FE FF および FE FF、FF FF となり ます。これらの表現は、16 進数で表現される整数のバイナリ値である-2 の出力の結 果です。

数値のバイナリデータの保存方法は、コンピュータによってさまざまです。Hewlett-Packard および IBM は、ビッグエンディアン形式でデータを保存します。Linux および Tru64 UNIX は、リトルエンディアン形式でデータを保存します。Solaris SPARC はビッ グエンディアン形式でデータを保存し、Solaris x64 はリトルエンディアン形式でデータを 保存します。

<span id="page-60-0"></span>SAS ファイルは、互換性のあるコンピュータタイプ間であれば、NFS、FTP、CD などさ まざまな方法を用いて転送できます。2 つのコンピュータタイプ間で互換性を保つに は、次の特徴を両方が共有している必要があります。

- 語長が同一であること。語長は 32 ビットまたは 64 ビットのどちらかです。
- メモリ内のバイトの順序が同一であること。コンピュータタイプは、下位メモリアドレ スに読み込まれるのが最上位バイト(MSB)か最下位バイト(LSB)かによって異なり ます。このバイトの順序は多くの場合、"ビッグエンディアン"または"リトルエンディ アン"と呼ばれます。

### リリース *6.12* から *SAS 9.3* までの互換性のあるコンピュータタイプ

このセクションの表は、リリース 6.12 から SAS 9.3 までの互換性のあるコンピュータタ イプを示しています。それぞれの表の下には、簡単な説明があります。

表 *2.2* リリース *6.12* のファイルを共有するための互換性のあるコンピュータタイプ

| ビット数 | 互換性のあるコンピュータタイプ                                                    |
|------|--------------------------------------------------------------------|
| -32  | Intel ABI、Linux、HP-UX (バージョン 6)、Solaris、AIX、IRIX                   |
| -64  | Tru64 UNIX、PA-RISC (リリース 9) + HP-UX、Itanium (リリース 9) +<br>$HP-IIX$ |

32 ビット HP-UX ホスト上で作成されたリリース 6.12 の SAS データセットを、NFS、 FTP または CD を使用する 32 ビット AIX ホストへ移動できます。HP-UX と AIX は互 換性のあるコンピュータタイプなので、V6 エンジンを使用して、AIX ホスト上で HP-UX データセットを読み込むことができます。

同一の 32 ビット HP-UX データセットは、32 ビットの Intel ABI ホストへ移動できます。 ただし、これらのコンピュータタイプには互換性がないため、V6 エンジンを使用して HP-UX データセットを読み込むことはできません。

V9 エンジン(SAS 9.3)を使用して、V6 データセットを読み込むことはできますが、書き 込みはできません。

リリース 6 のデータセットの読み込みについては、 "バージョン 6 [のファイルの読み込](#page-64-0) み" (49 [ページ](#page-64-0))を参照してください。

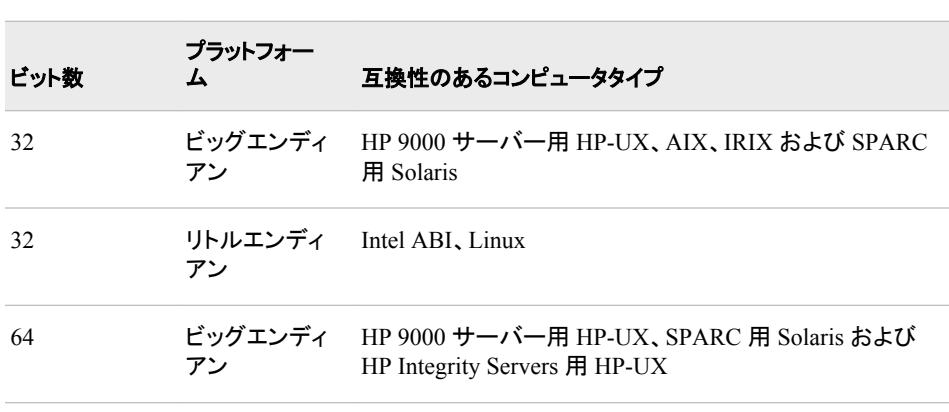

表 *2.3* リリース *7* から *SAS 9.3* までのファイルを共有するための互換性のあるコンピュータタイプ

<span id="page-61-0"></span>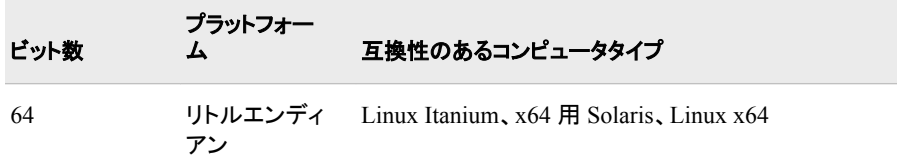

注*:* リリース 8.2 では、32 ビットと 64 ビットの両方の SAS が、AIX、HP-UX および Solaris 動作環境に対応していました。SAS 9 の場合、これらの環境に対応する SAS は 64 ビットです。

32 ビット Solaris ホスト上で作成されたバージョン 8 のデータセットを、NFS、FTP、CD などの方式によって 32 ビット HP-UX ホストへ移動できます。このデータセットは互換 性のあるコンピュータタイプで作成されているため、このデータセットを SAS で読み込 むことができます。

同一の 32 ビット Solaris データセットは、64 ビットの HP-UX ホストへ移動できます。た だし、これらのコンピュータタイプには互換性がないため、SAS は CEDA (Cross-Environment Data Access)を使用してこのデータセットを読み込みます。詳細について は、 ["互換性のないコンピュータタイプからのバージョン](#page-65-0) 8 以降のファイルの読み込 み" (50 [ページ](#page-65-0))を参照してください。

### *SAS 9.3* の互換性のあるコンピュータタイプの指定

SAS 9.3 では、PROC CONTENTS 出力の **Data Representation** フィールドに、 SAS ファイルの互換性のあるコンピュータタイプが表示されます。PROC CONTENTS 出力の表示内容を次に示します。

### 画面 *2.1 V9* エンジンを使用する *PROC CONTENTS* 出力

#### **The SAS System**

#### **The CONTENTS Procedure**

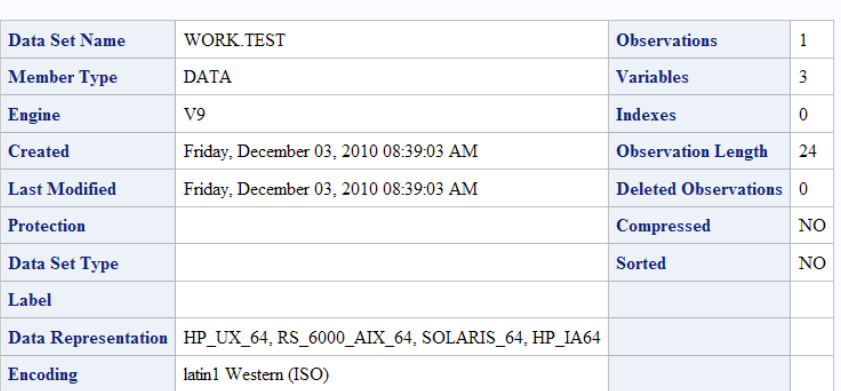

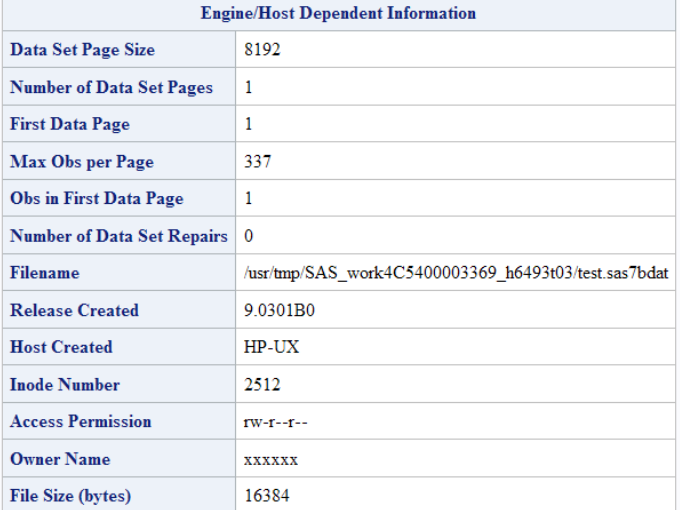

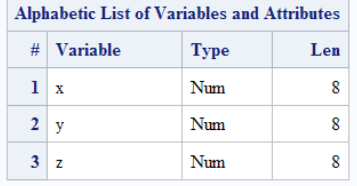

この例では、データ表現フィールドに、このデータセットの互換性のあるコンピュータタ イプが表示されます。NFS、FTP または CD を使用して任意のデータセットを任意のコ ンピュータに移動できます。そのデータセットが SAS に読み込まれます。1 つのデータ セットが同一のデータ表現を持っている場合、SAS はそのデータセットをネイティブに 読み込むことができます。それ以外の場合は、CEDA を使用する必要があります。 CEDA の詳細については、 ["互換性のないコンピュータタイプからのバージョン](#page-65-0) 8 以降 [のファイルの読み込み](#page-65-0)" (50 ページ)を参照してください。

Solaris x64 プラットフォーム用 SAS 9.3 で、PROC CONTENTS は、互換性のある次の コンピュータタイプを、PROC CONTENTS 出力の **Data Representation** フィールドに 表示します。**SOLARIS\_X86\_64**、**LINUX\_X86\_64**、**ALPHA\_TRU64** および **LINUX\_IA64**。

次の表に、SAS 9.3 の **Data Representation** フィールドに表示されると考えられる 値と、対応するコンピュータタイプを示します。

<span id="page-63-0"></span>表 *2.4 SAS 9.3* の各コンピュータタイプのデータ表現値

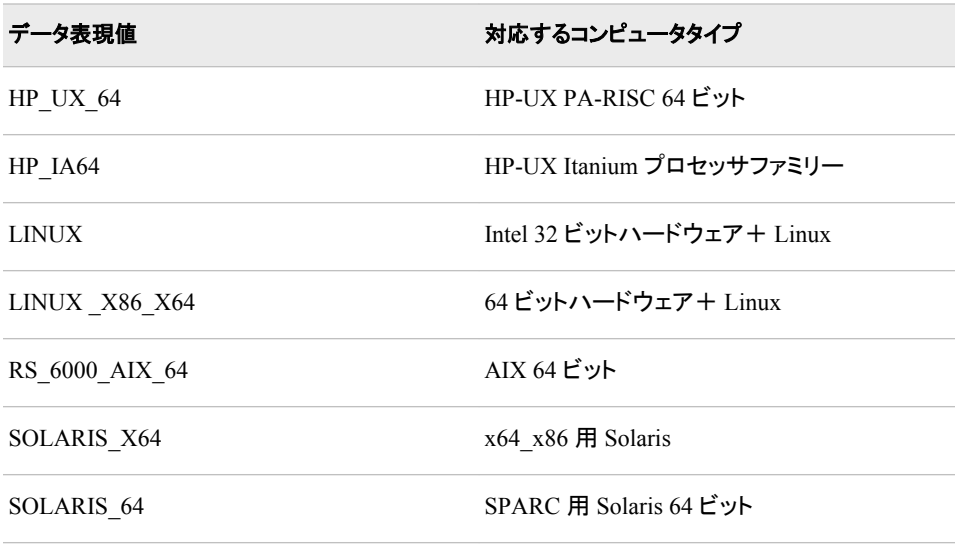

注*:* **Encoding** 値は、互換性のあるコンピュータタイプ間で SAS ファイルを移動する 機能に影響を及ぼします。ホスト間で SAS ファイルを転送するときは、この値に注 意することが重要です。エンコーディングの詳細については、*SAS* 各国語サポート *(NLS):* リファレンスガイドを参照してください。

### **UNIX** 環境での **32** ビット版 **SAS** ファイルの **64** ビット版 への移行

### ファイルの移行について

ファイルの移行により、ライブラリが SAS の新しいリリースへ移行します。多くの場合、 以前のリリースまたは他のホストの SAS ファイルは SAS 9.3 と互換性があります。フ ァイルに互換性がない場合は、ユーティリティプロシジャ PROC MIGRATE を使用し て、ファイルをライブラリに移行させることができます。ファイルを移行させるときの注 意点として、自分のデータが現在常駐している SAS のリリース、自分のライブラリに存 在するメンバタイプ、32 ビットライブラリから 64 ビットライブラリへメンバを移動する必 要があるかどうか、といったことがあります。PROC MIGRATE はファイルの移行プロ セスを合理化します。

PROC MIGRATE および Compatibility Calculator の使用方法については、[テクニカ](http://support.sas.com/rnd/migration) [ルサポート](http://support.sas.com/rnd/migration) **Web** サイトで Migration を参照してください。

### *SAS* ファイルの移行の利点

SAS ファイルの移行により、次のことが可能になります。

- サポート対象外のデータファイルへの更新アクセスを得ること。
- インデックス、一貫性制約およびその他の機能へのアクセスを得ること。
- 出力形式および入力形式に長い名前を使用すること。
- 32,767 を超える変数を使用すること。
- 指定された変数の抑制トランスコードを使用すること。
- 64 ビット SAS セッションでの 32 ビットファイルに対する読み込みまたは書き込み のオーバーヘッドを回避すること。

### <span id="page-64-0"></span>*SAS* ライブラリの移行法

SAS ライブラリを移行するには、MIGRATE プロシジャを使用します。32 ビットから 64 ビット環境へ移行する場合で、かつカタログがライブラリ内に存在する場合は、32 ビッ トのリリース 8 SAS/CONNECT または SAS/SHARE サーバーにアクセスがある必要 があります。

注*:* リリース 8.2 のファイルが 64 ビットの UNIX コンピュータで作成されたものである 場合、そのファイルは、リリース 8.2 で作成されたファイルと同一のデータ表現を持 つコンピュータでは、UNIX 上の SAS 9 でネイティブです。これらのファイルを移行 する必要はありません。

MIGRATE プロシジャの詳細および PROC MIGRATE Calculator の使用方法につい ては、[テクニカルサポート](http://support.sas.com/migration) **Web** サイト**(**英語**)**で Migration を参照してください。

### 追加リソース

- MIGRATE プロシジャおよびファイルの互換性の詳細については、[テクニカルサ](http://support.sas.com/rnd/migration) [ポート](http://support.sas.com/rnd/migration) **Web** サイトで Migration を参照してください。
- バージョン 6 のデータセットの読み込みについて詳しくは、 "バージョン 6 のファイ ルの読み込み" (49 ページ)を参照してください。
- CEDA の詳細については、 "クロス環境データアクセス(CEDA)の定義" (*SAS* 言語 リファレンス*:* 解説編 32 章)を参照してください。

### 以前のリリースで使用できる **SAS** ファイルの作成

V9 エンジンは、以前の SAS エンジンとは若干異なります。V9 エンジンでは、出力形 式および入力形式の名前を、以前の SAS エンジンよりも長くすることができます。異な るリリース間の互換性の確認方法については、*SAS* 言語リファレンス*:* 解説編を参照し てください。また、リリース間の互換性については、[テクニカルサポート](http://support.sas.com/rnd/migration) **Web** サイトで Migration も参照してください。

### 以前のリリースまたは他のホストからの **SAS** ファイルの 読み込み

バージョン *6* のファイルの読み込み

SAS は、V6 読み込み専用エンジンを使用して、互換性のあるコンピュータタイプで作 成されたリリース 6 のデータセットを読み込むことができます。ほとんどの場合、V6 エ ンジンが自動的に呼び出されるため、ユーザーがそれを指定する必要はありません。 ユーザーによる V6 エンジンの使用例を、次に示します。

- <span id="page-65-0"></span>• Linux で SAS 9.3 を実行している場合、V6 エンジンを使用して、SAS の任意の Intel ABI リリース(SCO UNIX など)で作成されたリリース 6 のデータセットを読み 込むことができます。
- HP-UX で SAS 9.3 を実行している場合、V6 エンジンを使用して、HP-UX、 Solaris、AIX または IRI で作成されたリリース 6 のデータセットを読み込むことが できます。

V6 の互換性のあるコンピュータタイプの一覧は、 ["リリース](#page-60-0) 6.12 から SAS 9.3 までの [互換性のあるコンピュータタイプ](#page-60-0)" (45 ページ)を参照してください。バージョン 6 のファ イルと SAS 9.3 の互換性について詳しくは、*SAS* 言語リファレンス*:* 解説編を参照してく ださい。

### 互換性のあるコンピュータタイプからのバージョン *8* 以降のファイルの読み込 み

64 ビットの SAS で作成されたファイルは、SAS 9.3 と互換性があります。ファイルを読 み込むために CEDA を使用する必要はありません。リリース 6.12 から SAS 9.3 まで の互換性のあるコンピュータタイプの一覧表は、 ["リリース](#page-60-0) 6.12 から SAS 9.3 までの [互換性のあるコンピュータタイプ](#page-60-0)" (45 ページ)を参照してください。

### 互換性のないコンピュータタイプからのバージョン *8* 以降のファイルの読み込 み

### 既存の *SAS* ファイルと *SAS 9.3* との互換性

リリース 8.2 では、32 ビットと 64 ビットの両方の SAS が、AIX、HP-UX および Solaris オペレーティング環境に対応していました。SAS 9 の場合、これらの環境に対応する SAS は 64 ビットのみです。SAS の 32 ビットリリースで作成された一部の SAS ファイ ルは、V9 エンジンで読み込むことはできません。

データセットを読み込むために、自動的に CEDA の使用が試みられます。CEDA を使 用してデータセットを読み込む場合、コードに **msglevel=i** を含めると、ログにメモが 書き込まれます。

UNIX コンピュータで作成された、リリース 8.2 の 64 ビットファイルは、SAS 9 の場合 UNIX 上ではネイティブです。このファイルを移行する必要はありません。

次の表に、CEDA を使用する場合に各 SAS ファイルでサポートされる処理を示しま す。

表 *2.5 SAS 9* でのリリース *8* の *32* ビットファイルでサポートされる処理

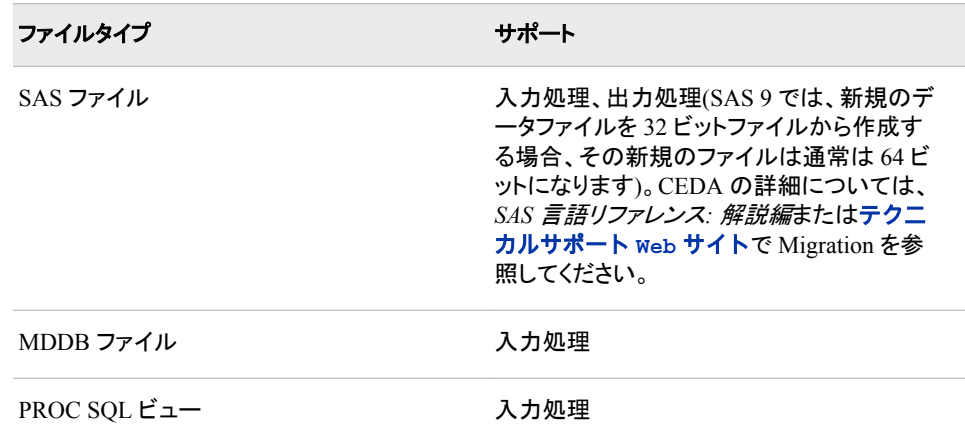

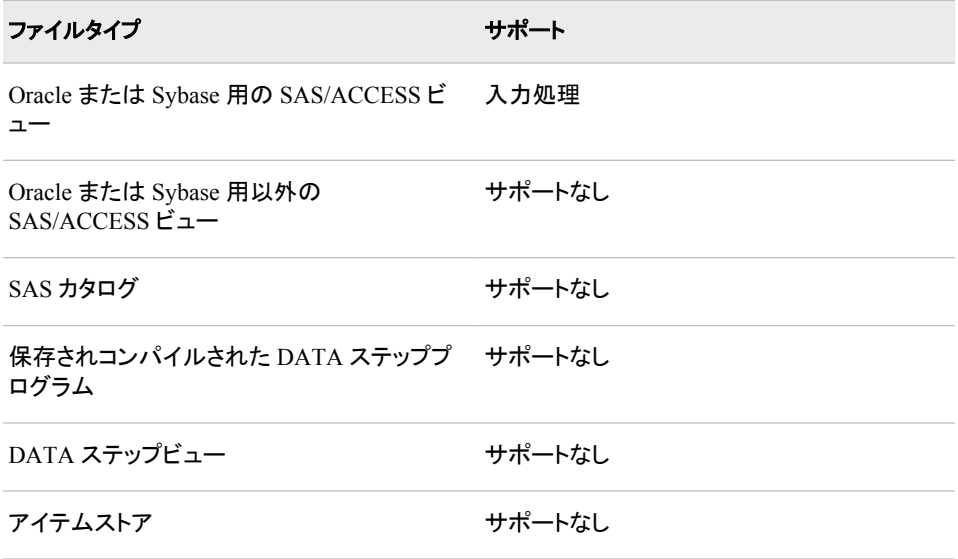

注*:* SAS 9 では、新規のファイルを 32 ビットファイルから作成する場合、その新規のフ ァイルは通常は 64 ビットになります。CEDA の詳細については、*SAS* 言語リファレ ンス*:* 解説編を参照するか、[テクニカルサポート](http://support.sas.com/migration) **Web** サイト**(**英語**)**で Migration を参照してください。

### *CEDA* を使用したバージョン *8* 以降のファイルへのアクセス

CEDA を使用すると、任意のディレクトリベースの動作環境(UNIX、Windows など)に ある、バージョン 8 以降で作成された SAS データセットを、別のディレクトリベースの 環境で実行している SAS セッションで読み込めるようになります。SAS 9.3 では、以前 のリリースで作成されたデータセットにアクセスしようとすると、自動的に CEDA が使 用されファイルが処理されます。 たとえば、Linux で SAS 9.3 を実行している場合は、 64 ビット Solaris ホスト上のリリース 8 で作成されたデータセットを処理するために、 CEDA が使用されます。CEDA を使用する場合、ユーザーはファイルの読み込みアク セスおよび書き込みアクセスを持っています。ただし、ユーザーはファイルを更新でき ません。互換性については、 [テクニカルサポート](http://support.sas.com/migration) **Web** サイトで Migration を参照して ください。

最適なシステムパフォーマンスを得るために、ネイティブ出力形式のデータセットを使 用することをお勧めします。そうしないと、CEDA に必要な CPU リソースが増加し、シ ステムパフォーマンスが低下する可能性があります。

32 ビット SAS データセット、Oracle または Sybase の SAS/ACCESS ビュー、SQL ビュ ーまたは 64 ビット SAS セッションの MDDB ファイルにアクセスする必要がある場合 は、CEDA を使用してこれらのファイルにアクセスできます。CEDA はファイルの読み 込みアクセスおよび書き込みアクセスを提供します。ただし、CEDA 更新処理をサポ ートしていません。ユーザーがこれらのファイルに対して読み込みや書き込みを行うた びに、CEDA が消費するリソースは増加します。

カタログおよび他の SAS ファイル(SAS データセットは含まない)には、作成元のアプリ ケーションのみが認識できるデータ構造が含まれています。これらのカタログとファイ ルは、文字または数値オブジェクト以外のデータオブジェクトが含まれている場合があ るため、64 ビット SAS と以前の 32 ビットの各 SAS リリースとの間で共有することはで きません。

### <span id="page-67-0"></span>**UNIX** 環境でのライブラリ参照名の使用による **SAS** ファ イルの参照

### *SAS* ファイルの参照法

永久 SAS ファイルに対して読み込みまたは書き込みを行う場合は、次の 2 つの方法 のうちいずれかによって SAS を参照することができます。

- 適切なステートメント(DATA、SET、MERGE、UPDATE、OUTPUT、PROC など)の パス名を使用して、データファイルを直接参照します。
- ライブラリ参照名をデータファイルが含まれている SAS ライブラリ(ディレクトリ)に 割り当てて、そのライブラリ参照名を、2 レベルのファイル名の第 1 レベルとして使 用します。

### ライブラリ参照名について

ライブラリ参照名は、SAS のセッションまたはジョブの続行中にライブラリを参照する のに使用できるエイリアスです。次のいずれかが該当する場合は、ライブラリ参照名を 使用してください。

- データファイルのパス名が長く、プログラム内で何回か指定する必要がある。
- パス名が変更される可能性がある。パス名が変更される場合、ファイルへの参照 すべてではなく、ライブラリ参照名を割り当てているステートメントのみを変更する 必要があります。
- ご使用のアプリケーションを別のプラットフォームで使用する。ライブラリ参照名を 使用すると、アプリケーションを別のオペレーティング環境に移すことが容易になり ます。
- ライブラリを連結する必要があります。詳細については、 ["複数のディレクトリへの](#page-71-0) 1 [つのライブラリ参照名の割り当て](#page-71-0)(ディレクトリの連結)" (56 ページ)を参照してく ださい。

ライブラリ参照名は SAS レジストリに保存できます。詳細については、 "SAS [レジスト](#page-32-0) [リファイルのカスタマイズ](#page-32-0)" (17 ページ)を参照してください。

### ライブラリ参照名の割り当て

### ライブラリ参照名の割り当て方式

次のいずれかを使用して SAS ライブラリ参照名を割り当てることができます。

- LIBNAME ステートメント
- LIBNAME 関数
- DMLIBASSIGN コマンド
- **LIBNAME** ウィンドウ
- **SAS Explorer** ウィンドウ

<span id="page-68-0"></span>ライブラリ参照名の割り当ては、ユーザーがライブラリ参照名をクリアしたり、別の LIBNAME ステートメントまたは LIBNAME 関数で同一のライブラリ参照名を使用し たりしない限り、SAS のジョブ、セッションまたはプロセスが続行する間は有効です。

SAS プロセスからライブラリ参照名を割り当てる場合、そのライブラリ参照名はその SAS プロセス内でのみ有効です。SAS プロセス内からライブラリ参照名をクリアする 場合、そのライブラリ参照名は他の SAS プロセスからはクリアできません。

#### *LIBNAME* ステートメントの使用

LIBNAME ステートメントは、SAS に対する SAS ライブラリを識別し、そのライブラリに エンジンを関連付け、そのライブラリのオプションをユーザーが指定できるようにし、そ のライブラリにライブラリ参照名を割り当てます。LIBNAME ステートメント構文につい ては、 "LIBNAME ステートメント[: UNIX" \(338](#page-353-0) ページ)を参照してください。

### *LIBNAME* 関数の使用

LIBNAME 関数では、LIBNAME ステートメントと同一の引数とオプションを使用しま す。LIBNAME 関数の詳細については、"LIBNAME 関数" (*SAS* 関数と *CALL* ルーチ ン*:* リファレンス)を参照してください。

### *DMLIBASSIGN* コマンドの使用

DMLIBASSIGN コマンドを使用してライブラリ参照名を割り当てます。次の操作を行っ てください。

1. コマンドウィンドウで DMLIBASSIGN コマンドを発行します。

新規ライブラリダイアログボックスが表示されます。

- 2. **Name** フィールドでライブラリ参照名を指定します。
- 3. **Engine** フィールドでメニューからデフォルトのエンジンまたは別のエンジンを選択 し、ライブラリ参照名用のエンジンを指定します。どのエンジンを選択するかによっ て、**Library Information** 領域に表示されるフィールドが変化します。
- 4. SAS を呼び出すとき、**Enable at startup** をクリックしてこのライブラリ参照名を割り 当てます。
- 5. SAS ライブラリに必要な情報を、**Library Information** 領域で指定します。選択し たエンジンによっては、入力に使用する **Path** フィールドが表示されない場合があ ります。
- 6. **Options** フィールドで LIBNAME オプションを指定します。これらのオプションは、 別のソフトウェアベンダのリレーショナルデータベースシステムにアクセスする SAS エンジン固有のオプションを含めて、ご使用のホストまたはエンジンに固有のもの である場合があります。
- 7. **OK** をクリックします。

### *LIBNAME* ウィンドウの使用

次の手順を実行して、**LIBNAME** ウィンドウからライブラリ参照名を割り当てます。

1. コマンドウィンドウに LIBNAME コマンドを発行します。

**LIBNAME** ウィンドウが表示されます。

2. **File** メニューで **New** を選択します。

**New Library** ダイアログボックスが表示されます。

3. **New Library** ダイアログボックスでフィールドに入力します( "DMLIBASSIGN コマ ンドの使用" (53 ページ)を参照)。

<span id="page-69-0"></span>4. **OK** をクリックします。

### *SAS* エクスプローラウィンドウの使用

次の手順を実行して、**SAS Explorer** ウィンドウからライブラリ参照名を割り当てます。

1. ツリー構造内の **Libraries** ノードがアクティブになった後、**File** メニューで **New** を 選択します。

**New** ダイアログボックスが表示されます。

2. **Library** を選択して **OK** をクリックします。

新規ライブラリダイアログボックスが表示されます。

- 3. [新規ライブラリ」ダイアログボックスのフィールドに入力します( ["DMLIBASSIGN](#page-68-0) コ [マンドの使用](#page-68-0)" (53 ページ)を参照)。
- 4. [**OK**]をクリックします。

### ライブラリ参照名の永久的な割り当て

ライブラリ参照名を、それが SAS セッション間で有効になるように保存することもでき ます。次のいずれかの方法で、ライブラリ参照名を常に割り当てることができます。

- autoexec ファイル内で LIBNAME ステートメントまたは LIBNAME 関数を指定しま す。詳細については、 "LIBNAME 関数" (*SAS* 関数と *CALL* ルーチン*:* リファレン <sup>ス</sup>) または "LIBNAME ステートメント[: UNIX" \(338](#page-353-0) ページ)を参照してください。
- DMLIBASSIGN コマンド、**LIBNAME** ウィンドウまたは **SAS Explorer** ウィンドウ を使用してライブラリ参照名を割り当てるときは、**Enable at startup** を選択します。 このオプションを選択すると、SAS レジストリにライブラリ参照名が保存されます。 以上の方法の詳細については、["ライブラリ参照名の割り当て](#page-67-0)" (52 ページ)を参照 してください。
- 環境変数をライブラリ参照名として使用します。環境変数を起動ファイルに含め て、SAS が呼び出されたときにその環境変数が設定されるようにします。

### ライブラリ参照名を使用した永久 *SAS* ライブラリへのアクセス

ライブラリ参照名を定義した後、ライブラリ参照名を次の 2 つの方法のいずれかによっ て使用し、永久 SAS ライブラリにアクセスします。

• 2 レベルの SAS ファイル名の第 1 レベルとして使用。

*libref.member-name* ここで *libref* はファイルが保存されるディレクトリを示す第 1 レベルの名前、 *member-name* は読み込むか作成するファイルの名前です。

• USER=オプションの値として使用。詳細については、 "1 [レベル名を使用た永久フ](#page-78-0) ァイル([ユーザーライブラリ](#page-78-0))へのアクセス" (63 ページ)を参照してください。)

たとえば、これらの SAS ステートメントは、**/users/myid/mydir** というディレクトリに 保存されている Sales ライブラリの、データファイル Final.sas7bdat にアクセスします。

libname sales '/users/myid/mydir'; data sales.final;

### <span id="page-70-0"></span>**UNIX** 環境でのパス名の指定

### ディレクトリ名およびパス名の指定ルール

UNIX ディレクトリとファイルのパス名の指定においては、さまざまな SAS ステートメン ト内でデータファイル名を直接指定するか、LIBNAME ステートメント内でライブラリ名 を指定してからライブラリ参照名を参照するかにかかわらず、同一のルールが適用さ れます。

ディレクトリおよびファイルのパス名を、引用符で囲んで指定します。指定のレベル は、ユーザーのカレントディレクトリによって異なります。

### 例 *1:* カレントディレクトリにないファイルへのアクセス

**/u/2011/budgets** がカレントディレクトリではない場合、May という名前のデータフ ァイルにアクセスするには、パス名全体を指定する必要があります。

data '/u/2011/budgets/may';

ライブラリ参照名を使用する場合は、次のように指定します。

libname budgets '/u/2011/budgets'; data budgets.may;

### 例 *2:* カレントディレクトリにないファイルへのアクセス

**/u/2011/budgets** がカレントディレクトリである場合は、ファイル名のみを指定でき ます。

```
data 'quarter1';
merge 'jan' 'feb' 'mar';
run;
```
注*:* 引用符を省略すると、それらのデータセットは Work ディレクトリに保存されるもの と判断されます。

ライブラリ参照名を使用する場合は、次のように指定します。

```
libname budgets '.';
data budgets.quarter1;
merge budgets.jan budgets.feb budgets.mar;
run;
```
### パス名の有効な文字の置換

次の表に示す文字の置換を使用してパス名を指定できます。

#### <span id="page-71-0"></span>表 *2.6* パス名での文字の置換

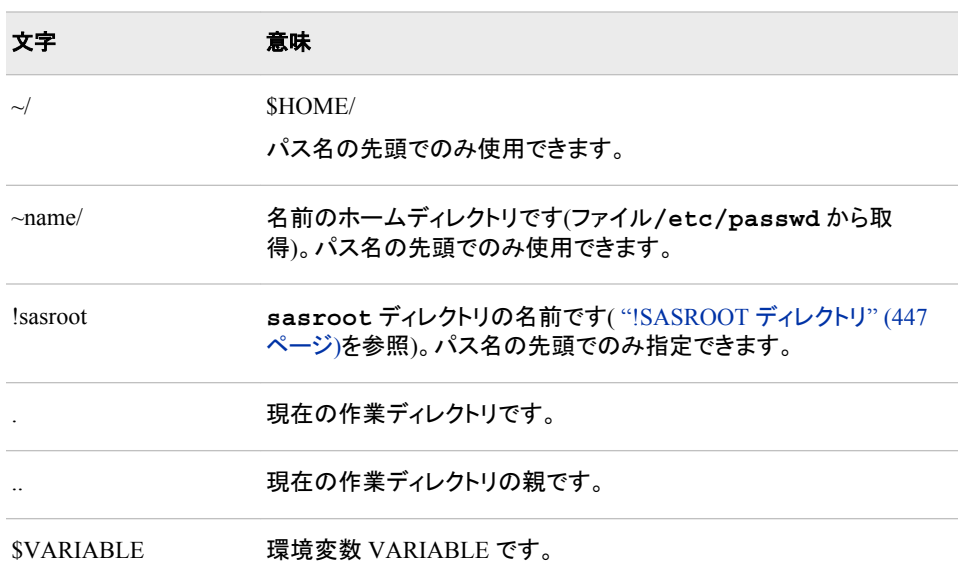

### 複数のディレクトリへの **1** つのライブラリ参照名の割り当 て**(**ディレクトリの連結**)**

### ディレクトリの連結について

LIBNAME ステートメントを使用して、ライブラリ参照名とエンジンを 1 つ以上のディレ クトリ(Work ディレクトリを含む)に割り当てることができます。

SAS データセットが複数のディレクトリに配置されている場合は、次の例のように、単 独のライブラリ参照名を指定して複数のディレクトリの場所を連結すことにより、それら のディレクトリを単独の SAS ライブラリとして扱うことができます。

libname income ('/u/2011/revenue', '/u/2011/costs');

このステートメントは、**/u/2011/revenue** と**/u/2011/costs** という 2 つのディレクト リが、単独の SAS ライブラリとして扱われることを示しています。

ライブラリ参照名がすでに SAS ライブラリに割り当てられている場合は、そのライブラ リ参照名を次の例のように使用して、ライブラリを連結したいことを示すことができま す。

libname income ('/u/2011/corpsale', '/u/2011/retail'); libname costs ('/u/2011/salaries', '/u/2011/expenses'); libname profits (income, costs, '/u/2011/capgain');

#### このステートメント

は、**/u/2011/corpsale**、**/u/2011/retail**、**/u/2011/salaries**、 **/u/2011/expenses**、**/u/2011/capgain** という 5 つのディレクトリが単独の SAS ライブラリとして扱われることを示しています。
### 連結されたライブラリへの *SAS* のアクセス法

SAS ライブラリを連結するとき、SAS はライブラリへのアクセス用のプロトコルを使用し ます。このプロトコルは、読み込み、書き込みまたは更新のいずれの目的でライブラリ にアクセスしているかによって異なります。(プロトコルとはルールのセットのことです。)

次のセクションでは、SAS がプロトコルを使用して、アクセス先となるディレクトリを判 断しています。(これらの例で示されるプロトコルは、SAS ファイル(DATA ステップの DATA、UPDATE、MODIFY の各ステートメント、SQL プロシジャ、APPEND プロシジ ャなど)にアクセスする、すべての SAS ステートメントとプロシジャに適用されます。)

### 入力時と更新時のファイルへのアクセス

入力または更新の目的で SAS データセットがアクセスされるときは、名前で検索され る最初の SAS データセットがそのアクセス対象となります。たとえば、ユーザーが次の ステートメントを送信し、データセット **old.species** が両方のディレクトリに存在する 場合は、**mysasdir** ディレクトリにあるほうが印刷されます。

```
libname old ('mysasdir','saslib'); 
proc print data=old.species; 
run;
```
FSEDIT プロシジャを使用して更新の目的で **old.species** を開いた場合も、同じ結 果になります。

### 出力時にファイルにアクセスする

データセットが出力の目的でアクセスされた場合、データセットは常に最初のディレクト リに書き込まれます(当該ディレクトリが存在する場合)。当該ディレクトリが存在しない 場合はエラーメッセージが表示されます。たとえば、ユーザーが次のステートメントを 送信した場合、**old.species** データセットは最初のディレクトリ(**mysasdir**)に書き込 まれ、既存のデータセットはすべて同じ名前に置き換わります。

```
libname old ('mysasdir','saslib'); 
data old.species;
x=1;y=2;run;
```
**old.species** データセットのコピーが 2 番目のディレクトリに存在する場合は、置き 換わりません。

#### 名前が同じデータセットへのアクセス

DATA ステートメントおよび SET ステートメントを使用して同一名のデータセットにアク セスする場合、DATA ステートメントは出力ルールを使用し、SET ステートメントは入 力ルールを使用します。次のステートメントを実行するときは、**test.species** はもと もとは 2 番目のディレクトリ **mysasdir** にのみ存在すると考えてください。次のステー トメントを実行してください。

libname test ('sas','mysasdir'); data test.species; set test.species; if value1='y' then value2=3; run;

DATA ステートメントは、出力ルールに従って、**test.species** を出力用に開きま す。つまり、連結されたライブラリの最初にあるデータセットが開きます(**sas**)。SET ス テートメントは、入力ルールに従って、2 番目のディレクトリ(**mysasdir**)にある既存の **test.species** データセットを開きます。したがって、元の **test.species** データセ ットは更新されません。DATA ステップの実行後は、2 つの **test.species** データセ ットがそれぞれのディレクトリに一つずつ存在します。

# **UNIX** 環境における **1** つのライブラリへの複数エンジン の使用

ライブラリ参照名を単独のディレクトリに割り当て、各ライブラリ参照名に別のエンジン を割り当てることができます。 たとえば、次のステートメントの実行後に、**one** で参照さ れるデータセットが、デフォルトのエンジンを用いて作成され、アクセスされます。一 方、**two** で参照されるデータセットは、順次エンジンを用いて作成され、アクセスされま す。

libname one v9 '/users/myid/educ'; libname two v8 '/users/myid/educ';

注*:* ユーザーは各ライブラリにアクセスするための最適なエンジンを覚えておく必要が あるため、タイプの異なる複数のライブラリを 1 つのディレクトリに保持することは お勧めしません。タイプの異なる複数のライブラリが含まれているディレクトリ内で は、ライブラリにアクセスするためのエンジンが正しく判断されません。詳細につい ては、 "LIBNAME [ステートメントからのエンジン名の省略](#page-356-0)" (341 ページ)を参照し てください。

# **UNIX** 環境におけるライブラリ参照名としての環境変数 の使用

環境変数はライブラリ参照名として使用できます。変数名はすべて大文字にする必要 があります。また、変数の値はディレクトリの完全なパス名とする必要があります。つ まり、ディレクトリの名前はスラッシュで始まっている必要があります。

注*:* UNIX 版 SAS では、USER 環境変数を使用する User ライブラリ参照名の割り当 てはサポートされません。

**/users/mydir/educ** でライブラリを使用し、EDUC 環境変数でそれを参照する場合 は、その変数を次のタイミングで定義します。

• SAS を呼び出す前。 "UNIX [環境で環境変数を定義する](#page-40-0)" (25 ページ)を参照してく ださい。たとえば、Korn シェルで次のようにします。

export EDUC=/users/mydir/educ

• SAS を呼び出した後。X ステートメント( "SAS [セッションからオペレーティングシス](#page-30-0) [テムコマンドの実行](#page-30-0)" (15 ページ)を参照)および SAS の **setenv** コマンドを使用で きます。

x setenv EDUC /users/mydir/educ;

ライブラリ参照名を環境変数として定義するときはエンジンを指定できないため、使用 するエンジンは自動的に決定されます( "LIBNAME [ステートメントからのエンジン名の](#page-356-0) 省略" (341 [ページ](#page-356-0))を参照)。

ライブラリ参照名が定義された後、ユーザーはそれを使ってライブラリに保存されてい るデータセットにアクセスできます。

proc print data=educ.class; run;

注*:* 変数とライブラリ参照名が同じ名前ではあるが別のライブラリを参照している場合 は、ライブラリ参照名が使用されます。

# **UNIX** 環境で **SAS** によって割り当てられるライブラリ参 照名

3 つのライブラリ参照名が自動的に定義されます。

Sashelp

SAS セッションのさまざまな要素を制御するための情報が含まれたカタログのグル ープが含まれています。Sashelp ライブラリは**!SASROOT** ディレクトリにあります。 ["!](#page-462-0) SASROOT [ディレクトリ](#page-462-0)" (447 ページ)を参照してください。

#### Sasuser

SAS の機能(ウィンドウサイズ、フォント設定、プリンタエントリなど)を必要に応じて カスタマイズできる、SAS カタログが含まれています。Sashelp ライブラリのデフォル ト設定は、ユーザーのアプリケーションには適していません。デフォルトを修正した カスタム設定を、Sasuser ライブラリに保存することができます。

Work

各 SAS セッションまたはジョブの開始時に SAS によって自動的に定義される、一 時的またはスクラッチライブラリです。Work ライブラリには、2 種類の一時ファイル が保存されます。ユーザーが自分で作成するファイルと、通常の処理の一環として SAS 内部で作成されるファイルです。

これらのライブラリ参照名とライブラリのライブラリ参照名は、予約されたライブラリ参 照名です。 SAS/GRAPH ソフトウェアをお持ちの場合は、MAPS ライブラリ参照名が 自動的に定義されます。これらのライブラリはすべて、*SAS* 言語リファレンス*:* 解説編 の"永久ライブラリと一時ライブラリ"で定義されています。Sasuser および Work には、 オペレーティングシステム依存関係があります。

# **Sasuser** ライブラリ

# *Sasuser* ライブラリについて

Sasuser ライブラリには、ユーザーが SAS セッション用に指定したカスタマイズ項目(ウ ィンドウサイズ、位置決め、色、フォント、プリンタエントリなど)が含まれています。SAS を呼び出すとき、**Sasuser** ディレクトリでこれらのカスタマイズ項目が検索されます。 このディレクトリは存在しない場合は、SASUSER システムオプションによって自動的 にディレクトリが作成されます。デフォルトのディレクトリはシステム構成ファイル (sasv9.cfg)で設定され、通常は次のようになります。

-sasuser ~/sasuser.v91

この指定により、ユーザーのホームディレクトリ内に Sasuser ライブラリ参照名用のディ レクトリが作成されます。ご使用のシステムでのこのディレクトリの値を決定するには、 PROC OPTIONS または **libname sasuser LIST** を使用します。

Sasuser ライブラリには、RSASUSER システムオプションを使用することにより、読み込 み専用アクセスのみを許可できます。SASUSER および RSASUSER システムオプショ ンについては、 "SASUSER [システムオプション](#page-438-0): UNIX" (423 ページ) および "RSASUSER [システムオプション](#page-432-0): UNIX" (417 ページ)を参照してください。

Sasuser ライブラリが作成された後は、SAS セッションを開始するたびに、同じ Sasuser ライブラリ参照名がそのライブラリに割り当てられます。SAS セッションの続行中は、そ れをクリアしたり再割り当てしたりはできません。ライブラリを削除した場合は、次回セ ッションが開始するときにそれが再作成されます。ユーザーのためにライブラリ参照名 が割り当てられるので、このライブラリを参照する前に LIBNAME ステートメントを使 用する必要はありません。

# *Sasuser* ライブラリのコンテンツ

ユーザーがカスタマイズした内容は、Sasuser ライブラリ内の、次のいずれかの場所に 保存されます。

- "Sasuser.Profile カタログ" (60 ページ)
- ["Sasuser.Registry](#page-76-0) カタログ" (61 ページ)
- ["Sasuser.Prefs](#page-77-0) ファイル" (62 ページ)

### *Sasuser.Profile* カタログ

#### *Sasuser.Profile* カタログの概要

Sasuser.Profile カタログは、ユーザーの Sasuser ライブラリにある profile.sas7bcat ファ イルです。このカタログでは、ユーザーが SAS を操作する方法をカスタマイズできま す。SAS はこのカタログには、ファンクションキーの定義、グラフィックアプリケーション 用フォント、ウィンドウの属性および対話型のウィンドウプロシジャからのその他の情 報を保存します。ファンクションキーの定義、ウィンドウ属性(サイズ、色、位置など)、 PMENU 設定などのユーザーが変更した内容は、Sasuser.Profile カタログに保存され ます。Sasuser.Profile カタログの情報は、ユーザーが処理で必要とするときに自動的 にアクセスされます。

#### *SAS* から *Sasuser.Profile* カタログへのアクセス法

Sasuser.Profile カタログは、最初にそれが検索されて存在しなかったときに、自動的に 作成されます。対話型のウィンドウ環境を使用している場合は、初回の SAS セッショ ンでシステムを初期化しているときに、Sasuser.Profile カタログが作成されます。他の いずれかの実行モードを使用している場合は、Sasuser.Profile カタログを必要とする SAS プロシジャを最初に実行するときに、そのカタログが作成されます。

#### *Sasuser.Profile* カタログが存在しない場合

Sasuser.Profile カタログが存在しない場合は、起動時に自動的に Sashelp.Profile カタ ログが確認されます。(このカタログは、ユーザーが自分の Sasuser.Profile カタログを Sashelp ライブラリにコピーした場合に限り、存在します。)Sashelp.Profile カタログが存 在する場合は、それが Sasuser ライブラリにコピーされ、そのカタログがユーザーの新 しい Sasuser.Profile カタログとなります。Sashelp.Profile カタログ存在しない場合は、 SAS セッションのデフォルトの設定を用いて自動的に Sasuser.Profile が作成されま す。ユーザーの SAS セッションのデフォルト設定は、Sashelp ライブラリ内の複数のカ タログに保存されます。キー設定またはその他のオプションを変更した場合は、 Sasuser.Profile カタログに新しい情報が保存されます。元のデフォルト設定を Sasuser.Profile カタログに復元するには、CATALOG プロシジャまたは **CATALOG**

<span id="page-76-0"></span>ウィンドウを使用して、ユーザーの Sasuser.Profile カタログからエントリを削除します。 デフォルトでは、次いで Sashelp ライブラリの対応するエントリが使用されます。

### *Sasuser.Profile* カタログの破損のチェック

SAS を呼び出すと、破損していない既存の Sasuser.Profile カタログが自動的に確認さ れます。カタログが見つかった場合は、Sasuser.Profile カタログが Sasuser.Profback に コピーされます。このバックアップカタログは、Sasuser.Profile が破損した場合に使用さ れます。

SAS を呼び出して、カスタマイズした内容が失われていた場合は、ユーザーの Sasuser.Profile カタログが破損しているか、同じユーザー ID で開始された別の SAS セッションによってそれがロックされています。いずれかが該当する場合は、ロックされ ているか破損した Sasuser.Profile カタログが、Sashelp.Profile または Sasuser.Profback によって置換されます。

#### *Sasuser.Profile* カタログがロックまたは破損している場合

ユーザーの Sasuser.Profile カタログがロックされている場合は、Sashelp.Profile が自動 的に確認されます。Sashelp.Profile が存在する場合は、Work.Profile がコピーされ、次 いでカスタマイズした内容が Sasuser.Profile カタログのかわりに Work.Profile カタログ に保存されます。この Work.Profile カタログは、SAS セッションが続行する間使用され ます。Work ディレクトリの内容は一時的なものであるため、ユーザーが Work.Profile カタログに保存するカスタマイズ内容は、SAS セッションの終了時に失われます。

ユーザーの Sasuser.Profile カタログが破損している場合、破損したカタログは Sasuser.Badpro.SAS にコピーされ、Sasuser.Profback が確認されます。 Sasuser.Profback が存在する場合はそれが Sasuser.Profile にコピーされます。以前の セッションでユーザーが Sasuser.Profile カタログに加えた変更内容は、すべて失われ ます。ユーザーの Sasuser.Profile カタログが複数の SAS セッションで使用されている 場合、ユーザーは RSASUSER システムオプションを指定して、Sasuser ライブラリに読 み込み専用アクセス権を与えることができます。この権限は読み込み専用のため、カ スタマイズした内容を、その SAS セッションの続行中にユーザーの Sasuser.Profile カ タログに保存することはできません。

Sasuser.Profile カタログおよびそれに関連するカタログの詳細と、ロックされているか 破損しているプロファイルカタログの復元については、*SAS* 言語リファレンス*:* 解説編を 参照してください。

#### *Sasuser.Registry* カタログ

#### *Sasuser.Registry* カタログの概要

Sasuser.Registry カタログは、ユーザーの Sasuser ライブラリにある regstry.sas7bitm フ ァイルです。SAS セッションの続行中にユニバーサル印刷エントリまたはライブラリ参 照名の割り当てを変更する場合は、Sasuser.Registry カタログの変更内容が保存され ます。

#### *SAS* から *Sasuser.Registry* カタログへのアクセス法

SAS の起動時に、**Sasuser** ディレクトリで Sasuser.Registry カタログに書き込みが可 能かどうかが確認されます。このカタログに書き込みができない場合は、SAS ログに 次の警告が表示されます。

WARNING: Unable to open SASUSER.REGISTRY. WORK.REGISTRY will be used instead. NOTE: All registry changes will be lost at the end of the session.

Sasuser.Registry カタログの読み込みが可能な場合は、Sasuser.Registry カタログがコ ピーされ、Work.Registry カタログが(Work ライブラリに)作成されます。この

<span id="page-77-0"></span>Work.Registry カタログは、SAS セッションが続行する間使用されます。Work ライブラ リの内容は一時的なものであるため、ユーザーが Work.Registry カタログに保存する カスタマイズ内容は、SAS セッションの終了時に失われます。ただし、Sasuser.Registry カタログに保存されたカスタマイズ内容は存続します。

Sasuser.Registry カタログの読み込みが不可能な場合は、SAS セッションのデフォルト の設定を用いて自動的に Work.Registry カタログが作成されます。この場合、SAS ロ グに対し追加の警告が発行されます。

WARNING: Unable to copy SASUSER.REGISTRY to WORK.REGISTRY.

### *Sasuser.Prefs* ファイル

ユーザーが **Preferences** ダイアログボックスで指定する設定(ただし **General** タブのリ ソースは例外)は、Sasuser.Prefs ファイルに保存されます。リソースの詳細について は、 "Preferences [ダイアログボックスを使用し、](#page-183-0)X リソースを変更する" (168 ページ)を 参照してください。

# **Work** ライブラリ

Work ライブラリは、各 SAS セッションまたはジョブの開始時に自動的に定義される、 一時ライブラリです。Work ライブラリには、ユーザーが作成する一時 SAS ファイルと、 SAS の内部で作成されるファイルが保存されます。

Work ライブラリのファイルにアクセスするには、そのファイルに 1 レベル名を指定しま す。ライブラリ参照名 WORK は、User ライブラリ参照名を割り当てない限り、これらの ファイルに自動的に割り当てられます。

SAS を呼び出すとき、WORK ライブラリ参照名が、WORK システムオプション( "WORK [システムオプション](#page-455-0): UNIX" (440 ページ)を参照)で指定されたディレクトリの サブディレクトリに指定されます。このサブディレクトリの名前は、通常は **SAS\_workcode\_nodename** です。ここでは、

**workcode**

12 文字のコードです。最初の 4 文字はランダムに生成される数字です。次の 8 文 字は、SAS セッションの 16 進数のプロセス ID 番号です。

#### **nodename**

SAS プロセスが実行している UNIX コンピュータの名前です。

SAS セッションの続行中は、このライブラリ参照名をクリアしたり再割り当てしたりはで きません。

WORKINIT および WORKTERM システムオプションは、Work ライブラリの作成と削 除を制御します。詳細については、"WORKINIT システムオプション" (*SAS* システムオ プション*:* リファレンス)および"WORKTERM システムオプション" (*SAS* システムオプシ ョン*:* リファレンス)を参照してください。

注*:* SAS セッションを正しく終了しないと(**kill —9** コマンドを使用するなどして)、 **SAS\_workcode\_nodename** ディレクトリは削除されません。その場合、 ["cleanwork](#page-469-0) コマンド" (454 ページ)を使用してディレクトリを削除してください。

# 複数の作業ディレクトリ

SAS は、Work ライブラリを複数のディレクトリにわたって配布することで、Work ライブ ラリの配布を動的にすることができます。この機能は、単独のボリュームをすべての Work ディレクトリで埋めてしまう可能性がを排除します。

WORK システムオプションは、SAS が Work ライブラリの割り当てに使用できる PATHNAME 引数を持ちます。この引数として、ディレクトリまたはディレクトリのリスト を含むファイルを指定できます。個々の Work ライブラリは、単独のディレクトリ内に留 まります。ユーザーは、構成ファイルまたはコマンドラインで、WORK システムオプショ ンを使用できます。

WORK への引数がファイル内のディレクトリのリストであるときは、WORK に使用す るディレクトリの選択方法を指定できます。METHOD=RANDOM を指定する場合は、 使用可能なディレクトリのリストから、ランダムにディレクトリが選択されます。 METHOD=SPACE を選択する場合は、使用可能な空き領域が最大であるディレクトリ が選択されます。

詳細については、 "WORK [システムオプション](#page-455-0): UNIX" (440 ページ)を参照してくださ い。

# **1** レベル名を使用た永久ファイル**(**ユーザーライブラリ**)**へ のアクセス

*1* レベル名について

SAS データセットは、1 レベル名または 2 レベル名を使用して参照されます。2 レベル 名は *libref.member-name* という形を持っています。ここで、*libref* はデータセットが常駐 している SAS ライブラリ、*member-name* はそのライブラリ内の特定の *member* を示し ます。1 レベル名は、*member-name* (*libref* はなし)という形をとります。この場合、ファイ ルは一時 Work ライブラリに保存されます。このアクションを無効にして、1 レベル名の ファイルを永久ライブラリに保存するには、まず User ライブラリ参照名を既存のディレ クトリに割り当てる必要があります。User が割り当てられているときに一時 SAS ファイ ルを参照するには、2 レベル名をライブラリ参照名として WORK に使用します。

# ユーザーライブラリ参照名の割り当て法

User ライブラリ参照名を割り当てるには 3 つの方法があります。

• LIBNAME ステートメントを使用して、User ライブラリ参照名ディレクトリを割り当て ます。

libname user '/users/myid/mydir';

• SAS セッションを開始する前に、USER=システムオプションを指定します。たとえ ば、SAS を呼び出すときに、User ライブラリ参照名を割り当てることができます。

sas -user /users/myid/mydir

• SAS セッションを開始した後に、USER=システムオプションを指定します。まず、ラ イブラリ参照名を永久ライブラリに割り当てます。次に、OPTIONS ステートメントで USER=システムオプションを使用して、そのライブラリ参照名を User と同等にしま

す。たとえば、これらのステートメントは、ライブラリ参照名 User をライブラリ参照名 *mine* を持つディレクトリに割り当てます。

libname mine '/users/myid/mydir'; options user=mine;

USER システムオプションの詳細については、 "USER [システムオプション](#page-453-0): UNIX" (438 [ページ](#page-453-0))を参照してください。

# **UNIX** 環境におけるディスク形式のライブラリへのアクセ ス

ディスク上のライブラリは、他のタイプのライブラリよりも作成頻度とアクセス回数が多 くなります。デフォルトのエンジンと互換エンジンは、ディスク上の SAS ファイルに対す る読み込み、書き込みおよび更新アクセスを許可します。またこれらのエンジンは、イ ンデックス付けとオブザベーションの圧縮をサポートしています。

次の例では、Stats1 データセットが含まれるディレクトリに In ライブラリ参照名が割り 当てられています。

```
libname in '/users/myid/myappl'; 
proc print data=in.stats1; 
run;
```
このディレクトリに対して読み込みまたは書き込みを行うには、まず *SAS-data-library* が存在してる必要があります。たとえば、ディレクトリ内に SAS データセット Orders を 作成する場合は、X ステートメントを使用して **mkdir**UNIX コマンドを発行します。次 に、LIBNAME ステートメントを使用して、ライブラリ参照名を次のディレクトリに関連 付けます。

```
x mkdir /users/publish/books; 
libname books '/users/publish/books'; 
data books.orders; 
... more SAS statements ... 
run;
```
デフォルトでは、LIBNAME ステートメントは V9 エンジンをディレクトリに関連付けま す。

# **UNIX** 環境における順次形式のライブラリへのアクセス

# 順次エンジンの利点と制限

順次エンジンにより、ディスク上のライブラリに順次形式でアクセスできます。順次エン ジンは、インデックスおよびオブザベーションの圧縮をサポートしていません。

注*:* 順次エンジンを使用する前に、 *SAS* 言語リファレンス*:* 解説編で順次形式のライブ ラリに関する情報を参照してください。

注*:* UNIX 版 SAS の場合、USER 環境変数を使用した User ライブラリ参照名の割り 当てはサポートされていません。

### 順次ファイルの読み込みと書き込み

#### ステージングディレクトリの使用

ファイルがテープ上にある場合は、ステージングディレクトリを使用すると、ファイルを ディスクから直接処理できるようになります。UNIX の **tar** コマンドを使用して、ステー ジングディレクトリとテープの間で SAS データセットを移動できます。(UNIX の **cp** コマ ンドは使用しないでください。)

# 名前付きパイプに順次データセットを書き込む

#### 名前付きパイプを使用する理由

名前付きパイプを使用することで、動作環境に出力を送信したり、そこから入力を読み 込んだりできます。たとえば、中間ファイルを作成せずに、データセットを圧縮したり、 それを順次アクセス管理システムへ送信したりできます。

#### *LIBNAME* ステートメントの構文

ユーザーは、LIBNAME ステートメントでパイプ名を指定することにより、自分の SAS セッション内から名前つきパイプに対して読み込みと書き込みを実行できます。

LIBNAME *libref* '*pipename*';

パイプファイルの位置付けはできないため、順次エンジンを用いて順次アクセスが確 保されます。エンジン名を指定する必要はありません。

#### 例*:* 名前付きパイプを使用した *SAS* データセットの作成

非圧縮の中間ファイルを生成することなく SAS データセットを作成し、そのデータセット を圧縮するには、名前付きパイプ(**mypipe** など)を作成し、**compress** コマンドを入力 します。

mkfifo mypipe p compress <mypipe >sasds.Z

SAS セッションで、ライブラリ参照名をパイプに割り当て、データセットへの書き込みを 開始します。

libname x 'mypipe'; data x.a; ...*more SAS statements*... output; run;

データは **mypipe** へ送信され、圧縮されてから、データセットに書き込まれます。デー タセットが閉じ、圧縮が完了して、**sasds.Z** に圧縮済みの順次データセットが作成さ れます。

別の側のタスク(この場合は **compress** コマンド)が読み込みを開始する前に名前付 きパイプへの書き込みを開始すると、そのタスクが読み込みを開始するまで SAS セッ ションが保留されます。

# **UNIX** 環境で **BMDP**、**OSIRIS**、**SPSS** ファイルにアクセ スする

#### *BMDP*、*OSIRIS*、*SPSS* ファイルについて

SAS は、SAS プログラムから外部データへの直接アクセスを可能にする 3 つのインタ ーフェイスライブラリエンジン(BMDP、OSIRIS、SPSS)を搭載しています。これらのエン ジンはすべて読み込み専用です。

いずれも順次エンジンであるため、SET ステートメントでは POINT=オプションを使用 できません。また、FSBROWSE、FSEDIT または FSVIEW プロシジャとの併用もでき ません。PROC COPY、PROC DATASETS または DATA ステップを使用して、BMDP または OSIRIS システムファイルまたは SPSS エクスポートファイルを SAS データセッ トにコピーし、次いで SAS データセット上でそれらの関数を実行できます。また、一部 のプロシジャ(PROC、PRINT など)は、順次エンジンが使用されていることについて警 告メッセージを発します。

順次エンジンの場合、ライブラリ参照名に関連付けられている物理的なファイル名は 実際のファイル名であり、ディレクトリではありません。この関連付けは、ライブラリ参 照名に関するルールにおける例外です。

CONVERT プロシジャを使用して、BMDP、OSIRIS および SPSS ファイルを SAS ファ イルに変換できます。詳細については、 "CONVERT プロシジャ[: UNIX" \(301](#page-316-0) ページ) を参照してください。

#### *BMDP Engine*

#### *BMDP Engine* について

BMDP インターフェイスライブラリエンジンにより、BMDP 統計ソフトウェアアプリケー ションの BMDP ファイルを、SAS プログラムから直接読み込むことができます。BMDP Engine は読み込み専用エンジンです。次のセクションでは、ユーザーが BMDP 保存 ファイルの用語を使い慣れていることを前提としています。詳細については、Web サイ ト上の BMDP Statistical Solutions で提供されているドキュメントを参照してください。

注*:* このエンジンは AIX、HP-UX および Solaris で使用できます。

#### *BMDP* 保存ファイルへのアクセス構文

BMDP 保存ファイルを読み込むには、BMDP Engine を明示的に指定する LIBNAME ステートメントを発行します。この場合、LIBNAME ステートメントは次の形をとります。

**LIBNAME** *libref* BMDP '*filename*';

ここで、

*libref*

SAS ライブラリ参照名を指定します。

*filename*

BMDP の物理ファイル名を指定します。

注*:* ライブラリ参照名がファイル参照として先に表示される場合は、*filename* を省略し ます。SAS ではファイル参照に関連付けられた物理ファイル名が使用されるため です。

このエンジンは UNIX 上で作成された保存ファイルのみを読み込むことができます。

単独の物理ファイルには複数の保存ファイルを含めることができるので、ユーザーは SAS 言語内のデータセットのメンバ名として CODE=値を参照します。たとえば、保存 ファイルに CODE=ABC および CODE=DEF が存在し、ライブラリ参照名が MyLib で ある場合、ユーザーは MyLib.ABC および MyLib.DEF としてファイルを参照します。 すべての CONTENT タイプは同じ扱いになります。DEF というメンバが CONTENT=CORR という値を持っている場合でも、その値が CONTENT=DATA だっ たかのように扱われます。

物理ファイル内の最初の save ファイルにアクセスしようと思っている場合、または save ファイルが 1 件しかない場合は、メンバ名を\_FIRST\_として参照します。この参照は、 CODE=値が不明なときに便利です。

#### 例*: BMDP Engine*

物理ファイル mybmdp.dat に保存ファイル ABC が含まれていると想定します。次の SAS コードはライブラリ参照名 mylib を BMDP 物理ファイルに関連付け、保存ファイ ル上で CONTENTS プロシジャおよび PRINT プロシジャを実行しています。

libname mylib bmdp 'mybmdp.dat'; proc contents data=mylib.abc; run;

proc print data=mylib.abc; run;

次の例では、LIBNAME ステートメントを使用して、ライブラリ参照名 mylib2 を BMDP 物理ファイルに関連付けています。物理ファイル内の最初の保存ファイルにデータが 書き込まれます。

libname mylib2 bmdp 'mybmdp.dat'; proc print data=mylib2. first ; run;

#### *OSIRIS Engine*

#### *OSIRIS Engine* について

ICPSR (Inter-University Consortium for Political and Social Research)は OSIRIS ファイ ル出力形式をデータファイルの配信用に使用しています。SAS は、ICPSR データの多 くのユーザーをサポートし、PROC CONVERT との互換性を保つために、OSIRIS イン ターフェイスライブラリエンジンを搭載しています。

OSIRIS Engine を使用することで、ユーザーは OSIRIS データおよびディクショナリファ イルを、SAS プログラムから直接読み込むことができます。次のセクションでは、ユー ザーが OSIRIS ファイルの用語と構造を熟知していることを前提としています。そうで ない場合は、ICPSR のドキュメントを参照してください。

#### *OSIRIS* データディクショナリファイルについての注

OSIRIS ソフトウェアは z/OS 環境以外では実行できないため、OSIRIS データディクシ ョナリのレイアウトは、動作環境全体で一貫性があります。ただし、OSIRIS Engine は、 SAS が実行されている他の動作環境にあるデータディクショナリは受け付けるように なっています。OSIRIS Engine は EBCDIC データを予期しているため、ディクショナリ およびデータファイルが EBCDIC から ASCII へ変換されないことが重要です。

ディクショナリファイルは、長さ 80 の固定長レコードで構成されている必要がありま す。データファイルは、ディクショナリに記述されているデータを保持できるだけの大き さのレコードを含んでいる必要があります。

#### *OSIRIS* ファイルへのアクセス構文

OSIRIS ファイルを読み込むには、OSIRIS Engine を明示的に指定する LIBNAME ス テートメントを発行します。この場合、LIBNAME ステートメントの構文は次の形をとり ます。

**LIBNAME** *libref* OSIRIS '*data-filename*' DICT='*dictionary-filename*';

ここで、

*libref*

SAS ライブラリ参照名を指定します。

'*data-filename*'

データファイルの物理ファイル名を指定します。

ライブラリ参照名がファイル参照としても表示される場合は、*data-filename* を省略 します。

DICT='*dictionary-filename*'

ディクショナリファイルの物理ファイル名を指定します。*dictionary-filename* が環境 変数またはファイル参照である場合は、それを引用符で囲まないでください。 DICT=オプションは必須です。

OSIRIS データファイルにはメンバ名がありません。したがって、ユーザーが希望する メンバ名を使用してください。

異なる複数のデータファイルと同じディクショナリファイルを使用するには、データファ イルごとに個別の LIBNAME ステートメントを使用します。

#### 例*: OSIRIS Engine*

次の例では、データファイルは**/users/myid/osr/dat** であり、ディクショナリファイ ル**/users/myid/osr/dic** です。この例では、ライブラリ参照名 mylib を OSIRIS フ ァイルに関連付けて、CONTENTS プロシジャおよび PRINT プロシジャを実行してい ます。

```
libname mylib osiris '/users/myid/osr/dat'
dict='/users/myid/osr/dic'; 
proc contents data=mylib._first_; 
run; 
proc print data=mylib._first_; 
run;
```
#### *SPSS Engine*

#### *SPSS Engine* について

SPSS Engine は読み込み専用エンジンです。SPSS インターフェイスライブラリエンジン によって、SPSS エクスポートファイルのみを読み込むことができます。このエンジン は、SPSS-X ネイティブファイルを読み込みません。

### *SPSS* エクスポートファイルへのアクセス構文

SPSS エクスポートファイルを読み込むには、SPSS Engine を明示的に指定する LIBNAME ステートメントを発行します。この場合、LIBNAME ステートメントの構文は 次の形をとります。

**LIBNAME** *libref* SPSS '*filename*';

ここで、

*libref*

SAS ライブラリ参照名を指定します。

'*filename*'

物理ファイル名を指定します。

注*:* ライブラリ参照名がファイル参照としても表示される場合は、*filename* を省略しま す。SAS ではファイル参照に関連付けられた物理ファイル名が使用されるためで す。

エクスポートファイルは SPSS EXPORT コマンドで作成する必要があります。また、い ずれかの動作環境に由来するものである必要があります。エクスポートファイルは、ユ ーザーの動作環境との間で、ASCII 出力形式を使用して転送する必要があります。バ イナリ出力形式で転送されないと、その他の動作環境では読み込むことができませ ん。

SPSS-X ファイルには内部名がないため、任意のメンバ名で参照してください。エクス ポートファイルの共通の拡張子は.por ですがこの拡張子は不要です。

SPSS には、システム欠損の欠損データとユーザー定義の欠損データがあります。 SPSS Engine または PROC CONVERT を使用するときは、(ユーザー定義またはシス テム欠損の)欠損値がシステム欠損値に変換されます。ユーザー定義の欠損値は、有 効な値として記録される必要があります。データセットが変換されるときは、PROC FORMAT を使用して翻訳できます。(例: -1 から.A、-2 から.B.)

#### *SPSS* ファイルの再フォーマット

SAS では、変数全体の幅よりも数が大きい 10 進桁数を持つ数値出力形式の変数が 含まれた SPSS ファイルは、使用できません。たとえば、SPSS ファイルに幅 17 の変数 と 10 進 35 桁がある場合、ファイル上で DATA ステップを実行するかテーブルビュー アでそれを表示しようとすると、エラーが返されます。SAS で SPSS ファイルを使用する には、変数を再フォーマットする必要があります。

10 進桁数を変数の幅に合う値まで減らすことにより、変数を再フォーマットできます。 次の例では、revision=cat(format,format1,'.2');というステートメントが 10 進桁数を 2 に変換しています。この値は、変数の幅を超えないように 10 進桁数を減ら します。

```
libname abc spss 'FILENAME.POR'; 
proc contents data=abc._all_ out=new;
run;
```

```
filename sascode temp;
data _null_;
set new;
file sascode
if formatd > formatl then do;
revision=cat(format,formatl,'.2');
put 'format' +1 name +1 revision ';' ;
end;
run;
```

```
data temp; 
set abc._all_;
%inc sascode/source2; 
run;
```
注*:* OPTIONS NOFMTERR ステートメントは、DATA ステップまたはテーブルビュー アでデータセットを使用できないようにします。DATA ステップまたはテーブルビュ ーアを使用するには、変数の幅より大きな 10 進桁数を持つ数値変数を再フォーマ ットする必要があります。

### 例*: SPSS Engine*

次の例では、ライブラリ参照名 mylib を物理ファイ ル**/users/myid/mydir/myspssx.por** に関連付けて、CONTENTS プロシジャお よび PRINT プロシジャをエクスポートファイル上で実行しています。

```
libname mylib spss '/users/myid/mydir/myspssx.por';
proc contents data=mylib._first_; 
proc print data=mylib._first_; 
run;
```
次の例では、FILENAME ステートメントがファイル参照 mylib2 を**/users/myid/mydir/aspssx.por**SPSS 物理ファイルに関連付けており、 LIBNAME ステートメントがライブラリ参照名を SPSS Engine に関連付けています。 PRINT プロシジャは、ポータブルファイルからのデータを出力します。

```
filename mylib2 '/users/myid/mydir/aspssx.por'; 
libname mylib2 spss;
proc print data=mylib2._first_; 
run;
```
# **UNIX** 環境でのリンクのサポート

UNIX 環境の SAS では、ハードリンクおよびシンボリックリンクが使用できます。ユー ザーは、SAS データセットまたは SAS カタログを指定するリンクを作成できます。 SAS プログラム内でリンクを参照すると、データセットまたはカタログを検索するためにその リンクが追跡されます。

たとえば、UNIX プロンプトで次のコマンドを入力することで、**/tmp** ディレクトリ内 で**/home/user/mydata.sas7bdat** データセットへのシンボリックリンクを作成でき ます。

ln -s /home/user/mydata.sas7bdat /tmp/mydata.sas7bdat

次の SAS コードは、**/tmp** ディレクトリでシンボリックリンクを使用して、 **mydata.sas7bdat** データセットを検索します。このコードはシンボリックリンクを変更 しませんが、データセット内のデータをソートします。

libname tmp '/tmp';

```
proc sort data=tmp.mydata;
by myvariable;
run;
```
SAS ウィンドウ環境で実行中の場合は、**SAS Explorer** ウィンドウを使用して、特定の ディレクトリ内で保存されているシンボリックリンクを表示できます。存在しない SAS フ ァイルを指定するシンボリックリンクはいずれも、ファイルサイズが **0.0KB** で、修正日 が **31DEC59:19:00:00** となります。

注*:* SAS では、バージョンデータセットまたはインデックスを持つデータセットのリンク はサポートされません。

# *3* 章 外部ファイルとデバイスの使用

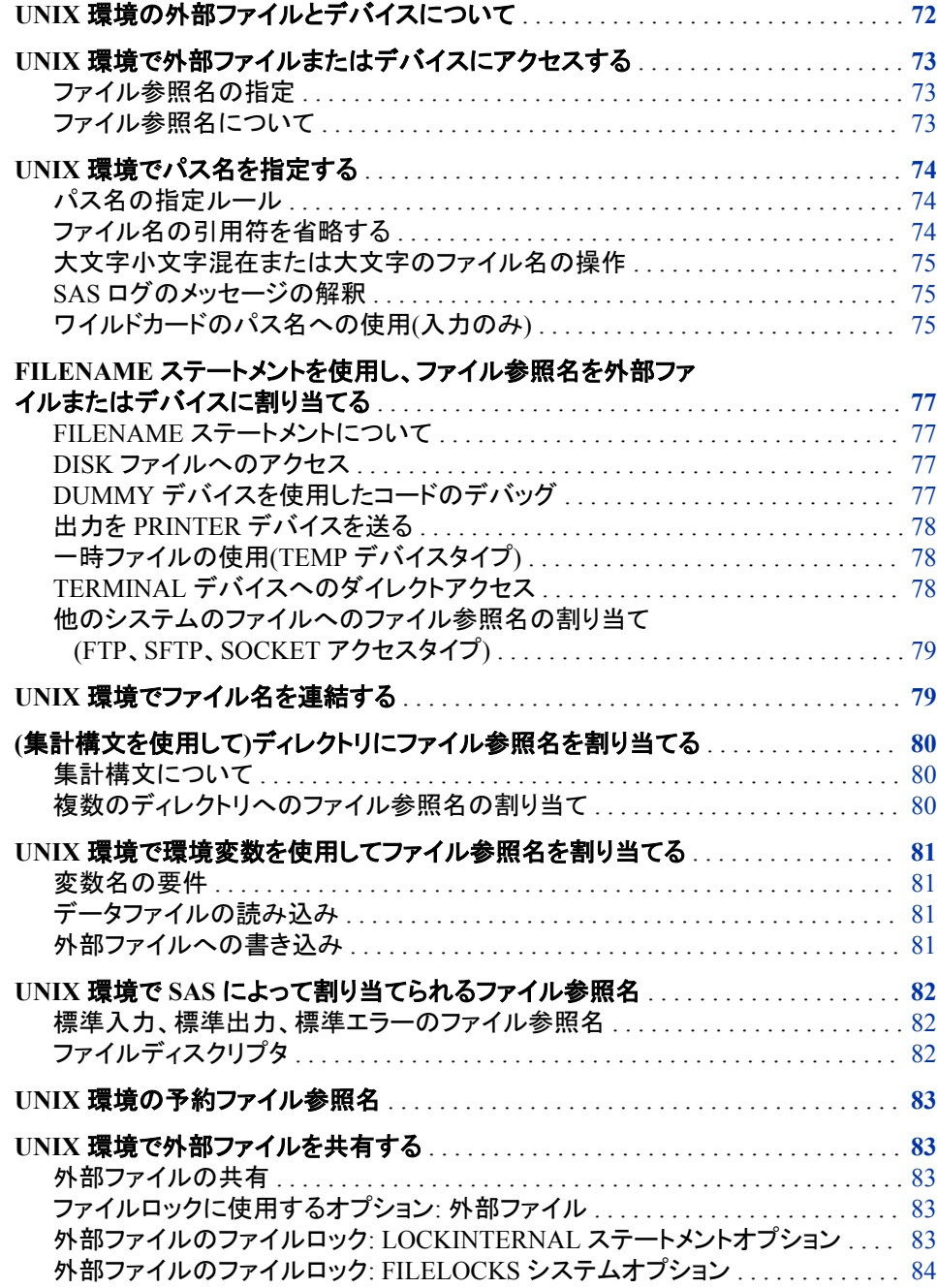

<span id="page-87-0"></span>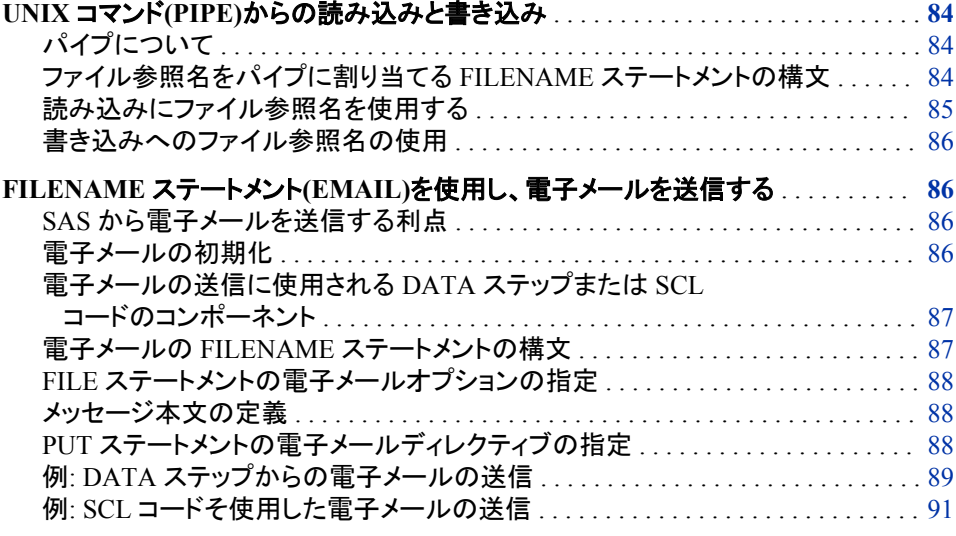

# **UNIX** 環境の外部ファイルとデバイスについて

SAS セッション中に、データやテキストを含む外部ファイル、または、データやテキスト を保存するファイルを使用することもあります。このようなファイルの作成および維持 は、他のアプリケーションまたは SAS で行います。SAS 内では、外部ファイルの作成、 読み込み、書き込み、削除が可能です。

SAS セッションで外部ファイルを使用すると、次の機能を実行できます。

- INPUT ステートメントで読み込む生データの保持
- SAS プロシージャで作成したレポートの印刷版の保存
- SAS ステートメントを含む処理用ファイルの送信
- PUT ステートメントで書き込まれたデータの保存

SAS では、外部ファイルおよびデバイスは、入力ソースおよび出力のレシーバとして の役割も持ちます。この入力は、DATA ステップ、または SAS で処理する SAS ステー トメント内のどちらかで読み込む生データとなります。出力は次のいずれかになりま す。

- このプログラムで生成されたメモおよびメッセージを含む SAS ログ
- SAS プロシージャのフォーマット済み出力
- DATA ステップにて PUT ステートメントで書き込まれたデータ

プリンタ、プロッタまたは各自の端末など、周辺機器も使用できます。UNIX では、I/O デバイスをファイルのように扱います。各デバイスは、特殊ファイルと呼ばれるファイル に関連していますが、このファイルは通常のディスクファイルとして扱います。特殊ファ イルに書き込む場合、これに対応するデバイスが自動的に起動します。特殊ファイル はすべて、**dev** ディレクトリ内またはそのサブディレクトリ内に存在します。デバイスの 使用方法はデバイスの種類によりさまざまですが、基本概念はすべて同じです。

UNIX では、I/O デバイスであるかのようにパイプを使用してオペレーティングシステ ムコマンドとデータをやり取りできます。

移送データライブラリを含む外部ファイルにアクセスする必要がある場合は、*SAS* ファ イルの移動とアクセスを参照してください。

# <span id="page-88-0"></span>**UNIX** 環境で外部ファイルまたはデバイスにアクセスする

### ファイル参照名の指定

外部ファイルまたは外部デバイスにアクセスするには、該当する SAS ステートメント内 のパス名またはファイル参照名を指定する必要があります。

FILE

PUT ステートメントに対する現在の出力ファイルを指定します。

%INCLUDE

プログラムエディタからプログラムを送信する場合に実行する SAS ソースステート メントを含むファイルを含みます。

<sup>ヒ</sup> <sup>ン</sup> <sup>ト</sup> %INCLUDE を使用する場合の行の最大長は 6000 バイトです。

#### INFILE

INPUT ステートメントで読み込む外部ファイルを特定します。

SAS ステートメントでは、ファイルやデバイスの参照は次の 2 つの方法のどちらかで 行ってください。

- 外部ファイルのパス名を特定してください。詳細については、 "UNIX [環境でパス](#page-89-0) [名を指定する](#page-89-0)" (74 ページ)を参照してください。
- 1 つのファイル参照名を、1 つのデバイス、1 つ以上のファイル、または 1 つのディ レクトリに割り当て、そのファイル、ディレクトリまたはデバイスを参照する場合にこ のファイル参照名を使用してください。

ほとんどの場合にファイル参照名を使用します。

#### ファイル参照名について

ファイル参照名は、ファイルまたはデバイスに割り当てるニックネームです。ファイル参 照名を割り当て、必要に応じてこれを使用します。ファイル参照名は次の条件下では 特に役立ちます。

- パス名は長く、1 つのプログラム内で数回指定する必要があります。
- パス名は変更可能です。パス名を変更する場合は、ファイルの各参照ではなく、フ ァイル参照名を割り当てるステートメントのみを変更する必要があります。

**Explorer** の **File Shortcuts** ウィンドウのファイル参照名を FILENAME ステートメント または FILENAME 関数に割り当てることができます。また、ファイル参照名を環境変 数として定義することによりファイル参照名を割り当てることも可能です。

注*:* FILENAME ステートメントと FILENAME 関数の詳しい説明については、 "FILENAME ステートメント" (*SAS* ステートメント*:* リファレンス) および "FILENAME 関数" (*SAS* 関数と *CALL* ルーチン*:* リファレンス)を参照してくださ い。

# <span id="page-89-0"></span>**UNIX** 環境でパス名を指定する

#### パス名の指定ルール

FILE ステートメント、INFILE ステートメントまたは%INCLUDE ステートメントのパス名 を指定すると、外部ファイルを直接参照できます。外部ファイルを直接参照するには、 FILENAME ステートメント内のファイル参照名とパス名を指定し、FILE ステートメン ト、INFILE ステートメント、または%INCLUDE ステートメント内にあるそのファイル参 照名を使用します。

ファイルの参照が直接的でも間接的でも、適当なステートメント内のパス名を指定する 必要があります。またほとんどの場合、名前を引用符で囲む必要があります。たとえ ば、次の INFILE ステートメントではファイル **/users/pat/cars** を参照します。

infile '/users/pat/cars';

次の FILE ス テートメントでは、出力を指定した特別デバイスファイルに向けます。

file '/dev/ttyp1';

注*:* ファイル名の先頭に空白があれば、その空白は削除されます。

指定レベルは現在の各自のディレクトリの影響を受けます。 表 2.6 (56 [ページ](#page-71-0)) の置 換文字を使ってパス名を指定できます。またワイルドカードも使用できます。ワイルド カードについては、 ["ワイルドカードのパス名への使用](#page-90-0)(入力のみ)" (75 ページ)を参 照してください。

#### ファイル名の引用符を省略する

次のうちのいずれかを満たす場合は引用符を省略できます。

- ファイル名で定義されたファイル参照名がまだ存在しません。
- 対象ファイルには、ファイル参照に使用しているステートメントが予期するファイル 名拡張子がついています。ファイル名を引用符で囲まない場合、FILE ステートメン トと INFILE ステートメントが予測するファイル拡張子は.dat となり、%INCLUDE が 予測するファイル拡張子は.sas になります。
- 対象ファイルはカレントディレクトリ内に格納されています。
- ファイル名が小文字で書かれています。

たとえば、カレントディレクトリが**/users/mkt/report** であり、**qtr.sas** ファイルを 含んでいる場合、次のステートメントのどれかにある **qtr.sas** ファイルを参照できま す。

```
%include '/users/mkt/report/qtr.sas';
%include 'qtr.sas';
file 'qtr.sas';
```
ファイル参照名 **qtr** がすでに定義されている場合は、%INCLUDE ステートメントの引 用符とファイル名拡張子を省略できます。

%include qtr;

### <span id="page-90-0"></span>大文字小文字混在または大文字のファイル名の操作

UNIX オペレーティングシステムでは、ファイル名の大文字と小文字は区別されます。 つまり、ファイル名が **PROGRAM** であるファイルは、**program** というファイルとは同一で はありません。大文字と小文字の両方または大文字のみを使用しているファイル名を 参照する場合に、そのファイル名が引用符で囲まれていなければ、そのファイル名は SAS により小文字に変換されます。そのファイル名にファイル拡張子が付いていない 場合は、SAS により必要なファイル拡張子が追加されます。

たとえば、各自のプログラムで**%include code(PROGRAM);**を指定すると、ファイル 名 PROGRAM は SAS により小文字に変換され、拡張子.sas が追加され、 PROGRAM は **program.sas** となります。

### *SAS* ログのメッセージの解釈

次のプログラムを実行する場合、SAS により **TEMP** は **temp** に変換され、拡張子.sas がファイル名に追加されます。

filename inc\_code '*your-directory*'; %include inc\_code(TEMP);

SAS で次のメッセージが SAS ログに書き込まれます。

WARNING: Physical file does not exist, A.../*your-directory*/TEMP.sas. ERROR: Cannot %INCLUDE member TEMP in the aggregate INC\_CODE.

警告メッセージには、小文字に変換されたもの(temp.sas)ではなくもとのファイル名 (TEMP.sas)のみが表示されます。TEMP.sas というファイルが存在しない場合、この状 況に混乱をきたす場合があります。

このような混乱を避けるためには、ファイル名に拡張子が含まれている場合はファイ ル拡張子がついたファイル名を含めてください。ファイル名に拡張子がなければ、大文 字小文字の両方または大文字のみのファイル名を引用符で囲んでください。次に例を 示します。

%include code(TEMP.sas); %include code("TEMP");

いずれの表記も、SAS では TEMP は小文字に変換されません。

# ワイルドカードのパス名への使用*(*入力のみ*)*

### 有効なワイルドカードについて

\*、?、[ ]というワイルドカードを用いて、FILENAME ステートメント(ファイル参照名を入 力に使用する場合のみ)内、INFILE ステートメント内および%INCLUDE ステートメン ト内のパス名と、INCLUDE コマンドを指定できます。

\*

1 つ以上の文字に付きますが、ファイル名の冒頭のピリオドには付きません。

?

1 文字に付きます。

 $\lbrack$ 

角かっこ内で定義された文字セットのうちの 1 文字に付きます。最初の文字と、ハ イフンで分割された最後の文字を指定すると、文字範囲を指定できます。

ワイルドカード対応となるのは入力時のみです。FILE ステートメントではワイルドカー ドを使用できません。

#### 例 *1:* ワイルドカードの文字列への挿入によるファイル選択

次の例では、カレントディレクトリ内にあり、文字列 **wild** で始まり.dat で終わる各ファ イルから入力を読み込みます。

filename wild 'wild\*.dat'; data; infile wild; input; run;

#### 例 *2:* カレントディレクトリ内の各ファイルの読み込み

次の例では、現在のワーキングディレクトリの各サブディレクトリにある各ファイルから 入力を読み込みます。

filename subfiles '\*/\*'; data; infile subfiles; input; run;

サブディレクトリのどれかに新規ファイルを追加する場合は、FILENAME ステートメン トを変更することなく、Subfiles というファイル参照名でその新規ファイルにアクセスで きます。

### 例 *3:* 集計構文使用時のファイル名のワイルドカード

集計構文を用いる場合、ファイル名にはワイルドカードを使用できますが、ディレクトリ 名には使用できません。

```
filename curdir ".";
data;
infile curdir('wild*');
input;
run;
```
この例では、FILENAME ステートメントのピリオドはカレントディレクトリを示します。

UNIX で使用できる置換文字については、 ["パス名の有効な文字の置換](#page-70-0)" (55 ページ) を参照してください。

#### 例 *4:* ファイル参照名の複数のファイルへの関連付け

次のステートメントにより、ファイル参照名 MyRef をアルファベット文字で始まる全ファ イルに関連付けます。数字またはピリオドやチルダなどの文字で始まるファイルは対 象外です。

filename myref '[a-zA-Z]\*.dat';

次のステートメントにより、MyRef を、Sales で始まるファイル(大文字のみ、小文字の み、大文字小文字混在のいずれかで表記)と年(2010~2019)に関連付けます。

filename myref '[Ss][Aa][Ll][Ee][Ss]201[0-9].dat';

# <span id="page-92-0"></span>**FILENAME** ステートメントを使用し、ファイル参照名を外 部ファイルまたはデバイスに割り当てる

# *FILENAME* ステートメントについて

外部ファイルまたは外部デバイスにファイル参照名を割り当てる最も一般的な方法 は、FILENAME ステートメントを利用する方法です。FILENAME ステートメントにはい くつかの形式があり、アクセスするデバイスの種類により使い分けます。詳細について は、 "FILENAME [ステートメント](#page-342-0): UNIX" (327 ページ)を参照してください。

# *DISK* ファイルへのアクセス

FILENAME ステートメント最も一般的な用途は、DISK ファイルへのアクセスです。 DISK ファイルに対する FILENAME 構文は次のようになります。

**FILENAME** *fileref* <DISK> *'pathname'* <*options*>;

次の FILENAME ステートメントは、ファイル参照名 **myfile** を外部ファイル**/users/ mydir/myfile** に関連付けます。この外部ファイルはディスクデバイスに保存されま す。

filename myfile disk '/users/mydir/myfile';

次の FILENAME ステートメントはファイル参照名 **prices** をファイ ル **/users/pat/cars** に割り当てます。その後の FILE ステートメントはこのファイル 参照名を使用しているファイルを示します。

```
filename prices '/users/pat/cars';
data current.list;
file prices;
...PUT statements...
run;
```
DISK ファイルの使用については、 "UNIX [環境でファイル名を連結する](#page-94-0)" (79 ペー [ジ](#page-94-0))を参照してください。

注*:* ファイル名の先頭の空白は削除されます。

# *DUMMY* デバイスを使用したコードのデバッグ

DUMMY デバイスタイプを他のデバイスタイプと置換できます。このデバイスタイプ は、実際に SAS コードを読み込むこともそのデバイスに書き込むこともなくデバッグす るツールとして機能します。デバッグ完了後は、DUMMY デバイス名を適切なデバイ スの種類に置き換えると、指定したデバイスの種類にプログラムがアクセスします。

次に示すのは、DUMMY ファイルに対する FILENAME 構文です。

**FILENAME** *fileref* DUMMY *'pathname'* <*options*>;

DUMMY デバイスへの出力は破棄されます。

# <span id="page-93-0"></span>出力を *PRINTER* デバイスを送る

PRINTER デバイスタイプにより、出力を直接プリンタへ送信できます。次に示すの は、ファイルを PRINTER に送る FILENAME 構文です。

**FILENAME** *fileref* PRINTER '<*printer*> <*printer-options*>' <*options*>;

たとえば、この SAS プログラムは、出力ファイルを BLDG3 プリンタに送ります。

```
filename myfile printer 'bldg3';
```

```
data test;
file myfile;
put 'This will appear in bldg3 .';
run;
```
詳細については、 ["ウィンドウのコンテンツの印刷](#page-116-0)" (101 ページ) および ["UNIX](#page-117-0) 環境 で PRINTTO [プロシジャを使用する](#page-117-0)" (102 ページ)を参照してください。

### 一時ファイルの使用*(TEMP* デバイスタイプ*)*

TEMP デバイスタイプにより、Work ライブラリと同じディレクトリに保存されている一時 ファイルにファイル参照名を関連付けます( "Work [ライブラリ](#page-77-0)" (62 ページ)を参照) TEMP デバイスタイプを使用すると、SAS セッションの間だけ持続するファイルを作成 できます。

次に示すのは、TEMP ファイルに対する FILENAME 構文です。

**FILENAME** *fileref* TEMP <*options*>;

たとえば、この FILENAME ステートメントでは、Tmp1 を一時ファイルに関連付けま す。

filename tmp1 temp;

# *TERMINAL* デバイスへのダイレクトアクセス

端末に直接アクセスするには、TERMINAL デバイスタイプを使用してください。次に 示すのは、ファイルを端末に関連付ける FILENAME 構文です。

**FILENAME** *fileref* TERMINAL <*'terminal-pathname'*> <*options*>;

*terminal-pathname* は、端末に関連付けられる特殊ファイルのパス名である必要があ ります。詳細は UNIX システム管理者に確認してください。名前は引用符で囲んでくだ さい。端末のパス名を省略する場合は、端末にファイル参照名が割り当てられます。

たとえば、この FILENAME ステートメントは、ファイル参照名 **here** を次の端末に関 連付けています。

filename here terminal;

次の FILENAME ステートメントはファイル参照名 **thatfile** を別の端末に関連付け ています。

filename thatfile terminal '/dev/tty3';

# <span id="page-94-0"></span>他のシステムのファイルへのファイル参照名の割り当て*(FTP*、*SFTP*、 *SOCKET* アクセスタイプ*)*

FTP アクセス方法、SFTP アクセス方法および SOCKET アクセス方法を利用すると、 ネットワークの他のシステム上にあるファイルへのアクセスが可能です。次に示すの は、FILENAME ステートメントの形式です。

**FILENAME** *fileref* FTP *'external-file'* <*ftp-options*>;

**FILENAME** *fileref* SFTP *'external-file'* <*sftp-options*>;

**FILENAME** *fileref* SOCKET *'external-file'* <*tcpip-options*>;

**FILENAME** *fileref* SOCKET *':portno'* SERVER <*tcpip-options*>;

これらのアクセス方法は、*SAS* ステートメント*:* リファレンスに記載されています。UNIX では、FTP アクセス方法は追加オプションをサポートしています。

MACH=*'machine'*

ユーザー名とパスワードを取得する場合に使用する**.netrc** ファイルのエントリを 特定します。**.netrc** ファイルは、SAS プログラムが作動しているホスト上に存在 します。**.netrc** ファイルの詳細については、UNIX のマニュアルページを参照し てください。MACH オプションは、FILENAME ステートメントの HOST オプションと 一緒には指定できません。

z/OS 動作環境からファイルを UNIX に転送しているときに、S370V フォーマットまたは S370VB フォーマットのどちらかを使ってそのファイルにアクセスする場合、そのファイ ルの転送前のタイプは RECFM=U および BLKSIZE=32760 である必要があります。

注意*:*

**FTP** アクセス方法を使ってリモートファイルを作成する場合、そのファイルに対する **UNIX** の許可を**-rw-rw-rw-**に設定すると、そのファイルは、全ユーザーに対する読み込み許可お よび書き込み許可として設定されます。 ファイル許可の変更については、**chmod** の UNIX マニュアルページを参照してください。

# **UNIX** 環境でファイル名を連結する

FILENAME ステートメント、%INCLUDE ステートメント、INFILE ステートメントのファ イル名は連結できます。ファイル名を連結すると、連結したファイルを連続して読み込 めます。

**FILENAME** *fileref* ("*pathname-1*" ... "*pathname-n*");

**%INCLUDE** '("*filename-1*" ... "*filename-n*")';

**%INCLUDE** "('*filename-1*' ... '*filename-n*')";

**INFILE** '("*filename-1*" ... "*filename-n*")';

**INFILE** "('*filename-1*' ... '*filename-n*')";

パス名は、単一引用符または二重引用符で囲んで、カンマまたは空白スペースで分 割することができます。 表 2.6 (56 [ページ](#page-71-0)) に記載されている文字と ["ワイルドカードの](#page-90-0) [パス名への使用](#page-90-0)(入力のみ)" (75 ページ) で説明されているワイルドカードを使って、 パス名を指定できます。

# <span id="page-95-0"></span>**(**集計構文を使用して**)**ディレクトリにファイル参照名を割り 当てる

### 集計構文について

### 集計構文

集計構文により、ファイル参照名をディレクトリに割り当て、ファイル参照名の後の丸 かっこ内のファイル名を指定して、ディレクトリ内のファイルを操作することができま す。

**FILENAME** *fileref directory-name*;

集計構文は、1 つのディレクトリ内にある複数のファイルを参照する必要がある場合 に、特に役立ちます。

#### 例 *1:* 集計構文を利用したファイルの参照

ディレクトリ内のファイルを 1 つ参照するには、丸かっこ内の個別のファイル名に続くフ ァイル参照名を指定してください。たとえば、この例で示されているように、ディレクト リ**/users/pat** のファイル cars.dat を参照できます。

```
filename prices '/users/pat';
data current.list;
file prices(cars);
...other SAS statements...
run;
```
#### 例 *2:* 環境変数で定義されたファイル参照名がある集計構文の使用

環境変数を使って定義されているファイル参照名を含む集計構文も使用できます( "UNIX [環境で環境変数を使用してファイル参照名を割り当てる](#page-96-0)" (81 ページ)を参 照) たとえば、

x setenv PRICES /users/pat; data current.list; file prices(cars); ...*other SAS statements*... run;

# 複数のディレクトリへのファイル参照名の割り当て

FILENAME ステートメントでは、デイレクトリ名を連結し、ファイル参照名を使ってこれ らディレクトリ内のファイルを参照できます。

**FILENAME** *fileref* ("*directory-1*" ... "*directory-n*");

ディレクトリ名を連結すると、集計構文を使ってディレクトリのうちの 1 つにあるファイル を 1 つ参照できます。たとえば、Report.sas ファイルは MYPROGS 環境変数に関連付 けられているディレクトリ内に存在すると予測します。SAS で次のコードを実行すると、 FILENAME ステートメント内で指定されるパス名から Report.sas が検索され、プログ ラムが実行されます。

filename progs ("\$MYPROGS" "/users/mkt/progs"); %inc progs(report);

<span id="page-96-0"></span>SAS により、次の状況になるまで、FILENAME ステートメント内で指定された順にパ ス名を検索します。

- 指定した名前を含む最初のファイルが検出されるまで。ファイル名内のワイルドカ ード( ["ワイルドカードのパス名への使用](#page-90-0)(入力のみ)" (75 ページ)を参照)を使用し ても、SAS でマッチするファイルは 1 つだけです。
- FILENAME ステートメント内で指定したパス名の一覧の中のファイル名を引き当 てるまで。

# **UNIX** 環境で環境変数を使用してファイル参照名を割り 当てる

#### 変数名の要件

環境変数をファイル参照名として使用して、DISK ファイルを参照することも可能です。 変数名はすべて大文字とし、変数値は必ず外部ファイルの完全なパス名とします。つ まり、ファイル名はスラッシュで始まる必要があります。

注*:* 変数とファイル参照名に同じ名前が含まれているが、異なるファイルを参照する 場合、SAS ではファイル参照名の方を使用します。たとえば、次の%INCLUDE ス テートメントではファイル**/users/myid/this\_one** を参照します。

filename ABC '/users/myid/this\_one'; x setenv ABC /users/myid/that\_one; %include ABC;

#### データファイルの読み込み

データファイル**/users/myid/educ.dat** を読み込むが INED 環境変数でこれを参 照する場合、変数を次のとおり2回定義できます。

• SAS を呼び出す前、 "UNIX [環境で環境変数を定義する](#page-40-0)" (25 ページ)を参照してく ださい。たとえば、Korn シェルではこれを使用します。

export INED=/users/myid/educ.dat

• X ステートメント( "SAS [セッションからオペレーティングシステムコマンドの実行](#page-30-0)" (15 [ページ](#page-30-0))を参照)と SAS の **setenv** コマンドを使用して SAS を呼び出した後。

x setenv INED /users/myid/educ.dat;

INED がファイル**/users/myid/educ.dat** に関連付けられたら、**ined** をファイル参 照名として使用し、INFILE ステートメント内の対象ファイルを参照できます。

infile ined;

#### 外部ファイルへの書き込み

外部ファイルに書き込む場合は同一の方法を適用します。たとえば、SAS を呼び出す 前に OUTFILE を定義できます。

OUTFILE=/users/myid/scores.dat export OUTFILE

その後で、環境変数名をファイル参照名として使用し、対象ファイルを参照してくださ い。

file OUTFILE;

# <span id="page-97-0"></span>**UNIX** 環境で **SAS** によって割り当てられるファイル参照 名

#### 標準入力、標準出力、標準エラーのファイル参照名

多くの場合、あるコマンドの引数またはオプションからそのコマンドに対し、出入力時に 使用するものが伝えられますが、伝えられない場合は、入力用(標準入力)、出力用 (標準出力)、エラーメッセージ用(標準エラー)の 3 つの標準ファイルをシェルから取得 します。デフォルトでは、これらファイルはすべて各自の端末に関連付けられており、 具体的には、標準入力ファイルはキーボードに、標準出力ファイルと標準エラーファイ ルは端末のディスプレイに関連付けられています。SAS を呼び出すと、SAS により開 かれた 3 つの標準ファイルそれぞれにファイル参照名が割り当てられます。SAS によ り、ファイル参照名である Stdin、Stdout、Stderr が、標準入力ファイル、標準出力ファイ ル、標準エラーファイルにそれぞれ割り当てられます。

### ファイルディスクリプタ

### ファイルディスクリプタについて

各ファイルには、そのファイルに割り当てられている内部ファイルディスクリプタがあり ます。デフォルトでは、0 は標準入力のファイルディスクリプタ、1 は標準出力のファイ ルディスクリプタ、2 は標準エラーのファイルディスクリプタです。他のファイルが開く と、別のファイルディスクリプタが割り当てられます。Bourne シェルと Korn シェルで は、 "Bourne シェルと Korn シェルのファイルディスクリプタ" (82 ページ)で説明され ているとおり、ファイルディスクリプタを使用して、ファイルから読み込む、またはファイ ルに書き込むデータを指定できます。

#### *Bourne* シェルと *Korn* シェルのファイルディスクリプタ

Bourne シェルまたは Korn シェルを使用する場合、SAS では、次の形式のファイル参 照名が 2 より大きなファイルディスクリプタがあるファイル( "UNIX 環境で SAS によっ て割り当てられるファイル参照名" (82 ページ)を参照)に割り当てられます。

FILDES*number*

*number* は、ファイルディスクリプタを 2 桁で表記したものです。SAS アプリケーション ではこれらファイル参照名を使用できます。

たとえば、次のコマンドで SAS を呼び出すと、動作環境により sales\_data ファイルが開 き、ファイルディスクリプタの 4 がこのファイルに割り振られます。

sas salespgm 4< sales data

SAS によりファイル参照名 FILDES04 がこのファイルに割り振られ、**salespgm** アプリ ケーションが実行されます。このアプリケーションは FILDES04 からの入力を読み込む ときに、sales\_data ファイルを読み込みます。ファイルディスクリプタをファイル参照名と して使用すると、各ファイルを参照するアプリケーションは変更せずに同じアプリケー ションを使って異なるファイルからのデータを処理できます。このアプリケーションを呼 び出す場合に使用するコマンドでは、処理するファイルに適切なファイルディスクリプタ が割り当てられます。

# <span id="page-98-0"></span>**UNIX** 環境の予約ファイル参照名

次のファイル参照名は予約されます。

INFILE ステートメント内の DATALINES ファイル参照名 DATALINES ステートメントの直後にインプットデータがくるように指示します。 INFILE ステートメントのオプションを指定してインストリームデータを読み込む場 合のみ、INFILE DATALINES を使用する必要があります。

FILE ステートメント内の LOG ファイル参照名 PUT ステートメントで生成する出力行が SAS ログに書き込まれるように指定しま す。LOG は出力行のデフォルトの宛先です。

FILE ステートメント内の PRINT ファイル参照名 PUT ステートメントで生成する出力行が、SAS プロシージャで生成する出力と同じ 印刷ファイルに書き込まれるように指示します。

# **UNIX** 環境で外部ファイルを共有する

### 外部ファイルの共有

1 名以上のユーザーが、外部ファイルに同時に Write アクセスできる場合、または、単 独ユーザーが異なる SAS セッションからの同一ファイルに Write アクセスできる場 合、そのファイルの共有を予測できなくなります。このような状況を改善するには、ステ ートメントまたはシステムオプションを利用して Write アクセスできるユーザーを 1 名に 限定し、複数のユーザーには Read アクセスを許可します。詳細については、 ["SAS](#page-56-0) フ [ァイルの共有](#page-56-0)" (41 ページ)を参照してください。

# ファイルロックに使用するオプション*:* 外部ファイル

ファイルロックは、開いている全てのファイルに適用されます。外部ファイルに対するフ ァイルロックを無効にするには、次の方法を実行してください。

- FILENAME ステートメントの LOCKINTERNAL オプションを使用します。
- FILELOCKS システムオプションを使用します。

#### 外部ファイルのファイルロック*: LOCKINTERNAL* ステートメントオプション

FILENAME ステートメントの LOCKINTERNAL オプションを使用して、外部ファイル へのファイルロックを管理できます。AUTO オプション値により、Write アクセス専用の ファイルまたは Read アクセス専用でないファイルをロックします。たとえば、更新目的 または出力目的でファイルを開くと、内部プロセスからの他の全てのアクセスがブロッ クされます。入力目的でファイルを開くと、他のユーザーもそのファイルを入力目的で 開くことができます。この場合、そのファイルを更新目的や出力目的で開くとブロックさ れます。SHARED オプション値で、AUTO オプションの全ての動作が可能になりま す。ただし、そのファイルが 1 名のライタと複数のリーダーで共有できる場合はこれに 該当しません。このファイル参照名に関連付けられている外部ファイルは、ロックされ たファイルです。デフォルトでは、複数のユーザーが外部ファイルを同時に読み込めま す。詳細については、 "FILENAME ステートメント[: UNIX" \(327](#page-342-0) ページ)を参照してく ださい。

#### <span id="page-99-0"></span>外部ファイルのファイルロック*: FILELOCKS* システムオプション

FILELOCKS システムオプションを使用して、(SAS ファイルのファイルロックだけでな く)外部ファイルのファイルロックを管理できます。このオプションにより、個別のファイ ルまたはディレクトリに対し動作を包括的に適用できます。FILELOCKS を使用する と、ライタアクセスが 1 名のユーザーに限定されます。ファイルロックが有効の場合、 複数の SAS セッションで同時に同一ファイルを読み込めます。起動時に OPTIONS ス テートメントまたはコマンド行で FILELOCKS を使用できます。FILELOCKS オプション の複数の事例を指定できます。各事例は、パスと設定の内部テーブルに追加されま す。詳細については、 "FILELOCKS [システムオプション](#page-401-0): UNIX" (386 ページ)を参照 してください。

# **UNIX** コマンド**(PIPE)**からの読み込みと書き込み

# パイプについて

パイプにより、SAS アプリケーションで、標準出力に書き込む UNIX コマンドから入力 を受信し、標準入力から読み込み UNIX コマンドに出力を回付できます。UNIX コマ ンドでは、パイプは縦棒(|)で表します。たとえば、各自のディレクトリ内のファイル数を 調べるには、**wc**(単語数)コマンドへのパイプを通じて **ls** コマンドの出力をリダイレクト します。

ls | wc -w

# ファイル参照名をパイプに割り当てる *FILENAME* ステートメントの構文

UNIX では、FILENAME ステートメントを使用して、外部ファイルや I/O デバイスだけ でなくパイプにもファイル参照名を割り当てることができます。次に示すのは、 FILENAME ステートメントの構文です。

**FILENAME** *fileref* PIPE '*UNIX-command'* <*options*>;

*fileref*

SAS からのパイプを参照する場合に使用する名前です。

PIPE

デバイスタイプを UNIX パイプとして特定します。

'*UNIX-command*'

UNIX コマンドの名前、実行可能なプログラムの名前、または出力を回付するまた は入力を読み込むシェルスクリプトの名前です。このコマンドは、二重引用符また は単一引用符で囲む必要があります。

*options*

外部ファイルの処理方法を管理します。これらオプションの説明については、 "FILENAME [ステートメント](#page-342-0): UNIX" (327 ページ)を参照してください。

このコマンドを入力として使用しているのか出力としてなのかは、読み込み時または書 き込み時に *fileref* を使用しているかどうかに依存します。たとえば、INFILE ステートメ ントでこのファイル参照名を使用すると、SAS では入力は UNIX コマンドから送信され ると予測されます。FILE ステートメントでこのファイル参照名を使用すると、SAS では 出力が UNIX コマンドへ送られると予測されます。

<span id="page-100-0"></span>読み込みにファイル参照名を使用する

#### 読み込み用ファイル参照名を指定する

ファイル参照名を読み込みのために使用する場合、指定された UNIX コマンドを実行 し、ファイル参照名により、標準出力または標準エラーに送信された出力を読み込み ます。この場合、このコマンドの標準入力は**/dev/null** に接続されます。

#### 例 *1:* プロセスコマンドの出力の *SAS* の *DATA* ステップへの送信

次の SAS プログラムでは、PIPE デバイスタイプのキーワードを用いて、**ps**(プロセス) コマンドを SAS の DATA ステップに送信します。結果として生じる SAS データセットに は、現在 SAS を実行している各プロセスに関するデータが含まれます。

```
filename ps_list pipe "ps -e|grep 'sas'";
data sasjobs;
infile ps_list;
length process $ 80;
input process $ char80.;
run;
proc print data=sasjobs;
run;
```
**ps -e** コマンドにより、システムのすべてのアクティブなプロセスの一覧が作成されま す。この一覧にはタスクを開始したコマンドの名前などが含まれます。BSD ベースの UNIX システムでは、**ps -ax** コマンドを使用できます。

この動作環境では、パイプを使用して **ps** コマンドからの出力を grep コマンドに送信し ます。**grep** コマンドは文字列**'sas'**をすべて検索します。FILENAME ステートメント は、**grep** コマンドの出力をファイル参照名 **ps\_list** に接続します。その後 DATA ス テップでは、入力源を示す NFILE ステートメントから **sasjobs** というデータセットが作 成されます。INPUT ステートメントにより、各入力行の最初の 80 文字を読み込みま す。

### 例 *2:* ファイル参照名 *Stdin* を使用した入力読み込み

次の例では、ファイル参照名 Stdin を用いて、SAS コマンドへのパイプで入力を読み 込み、SAS プログラムが実行されます。パイプ処理作業を SAS プログラムの外側に 位置付けることで、このプログラムはさらに一般的になります。前述の例で示したプロ グラムは変更され、ファイル ps.sas に保存されました。

```
data sasjobs;
infile stdin;
length process $ 80;
input process $ char80.;
run;
proc print data=sasjobs;
run;
```
このプログラムを実行するには、パイプを使って **ps** の出力を **grep** に送信し、**grep** から次の SAS コマンドに送信されます。

ps -e|grep 'sas'|sas ps.sas &

出力は **ps.lst** に保存され、ログは **ps.log** に保存されます。詳細は、 ["UNIX](#page-110-0) 環境 での、SAS ログと SAS [プロシジャのデフォルトの出力先](#page-110-0)" (95 ページ)を参照してくだ さい。

# <span id="page-101-0"></span>書き込みへのファイル参照名の使用

#### 書き込みへのファイル参照名の指定

ファイル参照名を書き込みに使用する場合、指定された UNIX コマンドにより SAS か らの出力を読み込み、これを実行します。

#### 例 *1:* パイプを使用したメール送信

この例では、ファイル参照名 **mail** に送信されたデータはすべて **mail** コマンドに流し 込まれ、ユーザー PAT に送信されます。

filename mail pipe 'mail pat';

#### 例 *2:* リモートシェルと印刷出力の開始

この FILENAME ステートメントを考えてみましょう。

filename letterq pipe 'remsh alpha lp -dbldga3';

**letterq** ファイル参照名に送信されたデータはすべて、UNIX コマンドに引き継が れ、Alpha というコンピュータ上のリモートシェルが開始されます。リモートシェルを開 始するコマンドの形式は、UNIX オペレーティングシステムにより異なるので、ご注意く ださい。その後、シェルにより、印刷先 BLDGA3 で特定されるプリンタで **letterq** 出 力を印刷します。**lp** コマンドが生成するメッセージはすべて SAS ログに送信されま す。

# **FILENAME** ステートメント**(EMAIL)**を使用し、電子メール を送信する

### *SAS* から電子メールを送信する利点

SAS により、DATA ステップまたは SCL で SAS 機能を使用して電子メールを送信し ます。SAS から電子メールを送信する場合にできることは次のとおりです。

- DATA ステップのロジックまたは SCL を使って、電子メールアドレスの大きなデー タセットに基づいた、電子メール送信先のサブセットを作成します。
- バッチ処理のために送信した SAS プログラムの完了時に、電子メールを自動送信 します。
- 処理の結果に基づき、電子メールを通じて出力を示します。
- ユーザーインターフェイスをカスタマイズされるように SAS/AF フレームアプリケー ションからの電子メールを送信します。

# 電子メールの初期化

デフォルトでは、SAS は SMTP(Simple Mail Transfer Protocol)を使用して電子メール を送信します。SMTP は、外部スクリプトとは違い、添付ファイルをサポートします。こ のデフォルトは、EMAILSYS システムオプションにより指定されます。電子メールプロ トコルの変更方法については、 "EMAILSYS [システムオプション](#page-399-0): UNIX" (384 ペー [ジ](#page-399-0))を参照してください。

ユーザーが SAS からの電子メールを送信する前に、システム管理者は SMTP サー バーを示すように EMAILHOST システムオプションを設定する必要があります。詳細 については、 "EMAILHOST=システムオプション" (*SAS* システムオプション*:* リファレン <sup>ス</sup>)を参照してください。

# <span id="page-102-0"></span>電子メールの送信に使用される *DATA* ステップまたは *SCL* コードのコンポー ネント

一般に、電子メールを送信する DATA ステップまたは SCL コードには次のコンポー ネントがあります。

- EMAIL デバイスタイプキーボードに対応する FILENAME ステートメント
- 電子メールの受信者、件名、添付ファイルを示す FILENAME ステートメントまた は FILE ステートメントで指定されたオプション
- メッセージの本文を含む PUT ステートメント
- 電子メール属性(TO、CC、BCC、SUBJECT、 ATTACH)をオーバーライドできる特 別な電子メールディレクティブ(形式は!EM\_*directive*!)を含む、またはアクション (SEND、ABORT、NEWMSG の開始など)を実行する PUT ステートメント

#### 電子メールの *FILENAME* ステートメントの構文

DATA ステップまたは SCL からの電子メールを送信するには、次の形式の FILENAME ステートメントを発行してください。

**FILENAME** *fileref* EMAIL '*address*' <*email-options*>;

FILENAME ステートメントは次のオプションを受け入れます。

*fileref*

有効なファイル参照名です。

'*address*'

電子メールの送信先となるユーザーの電子メールアドレスです。ここでアドレスを 指定する必要がありますが、TO 電子メールオプションでその値をオーバーライド できます。

*email-options*

次のいずれかになります。

TO=*to-address*

電子メールの最初の受信者を指定します。アドレスが 2 つ以上の単語を含む 場合は、アドレスを引用符で囲んでください。2 つ以上のアドレスを指定するに は、アドレスのグループを丸かっこで囲み、各アドレスを引用符で囲んで、アド レスとアドレスの間にスペースを 1 つ入れて分離してください。たとえば、

**to='joe@someplace.org'** およ

び **to=("joe@smplc.org" "jane@diffplc.org")**は有効な TO 値で す。

注*:* CC=オプションまたは BCC=オプションのどちらかで受信者を指定している 限り、TO=オプションで受信者を指定しないで電子メールを送信できます。

CC=*cc-address*

電子メールのコピーを受け取る受信者を指定します。アドレスが 2 つ以上の単 語を含む場合は、アドレスを引用符で囲んでください。2 つ以上のアドレスを指 定するには、アドレスのグループを丸かっこで囲み、各アドレスを引用符で囲ん で、アドレスとアドレスの間にスペースを 1 つ入れて分離してください。たとえ

ば、**cc='joe@someplace.org'** および

**cc=("joe@smplc.org" "jane@diffplc.org")**は有効な CC 値です。

<span id="page-103-0"></span>BCC=*bcc-address*

電子メールのブラインドコピーを受け取る受信者を指定します。**bcc** フィールド に記載される個人は、この電子メールのコピーを受け取ります。BCC フィール ドは電子メールのヘッダーには表示されないので、他の受信者がこれらの電子 メールアドレスを見ることはできません。

BCC アドレスが 2 つ以上の単語を含む場合は、アドレスを引用符で囲んでくだ さい。2 つ以上のアドレスを指定するには、アドレスのグループを丸かっこで囲 み、各アドレスを引用符で囲んで、アドレスとアドレスの間にスペースを 1 つ入 れて分離してください。たとえば、**bcc='joe@someplace.org'** および **bcc=("joe@smplc.org" "jane@diffplc.org")**は有効な BCC 値で す。

SUBJECT='*subject*'

メッセージの件名を入力します。件名の長さが 2 単語以上(1 つ以上の空白ス ペースを含む)場合は、件名を引用符で囲む必要があります。また、件名に特 殊文字が含まれている場合も引用符で囲みます。たとえば、**subject=Sales**  および **subject='June Report'**は有効な件名です。 引用符で囲まれてい ない件名はすべて大文字に変換されます。

ATTACH='*filename.ext*' | ATTACH = ('*filename.ext*' <*attachment-options*>) メッセージに添付するファイルの物理的な名前と、添付の仕様を変更するオプ ションを指定します。*filename.ext* を引用符で囲んでください。2 つ以上のファイ ルを添付するには、ファイル名のグループを丸かっこで囲んでください。たとえ ば、**attach='/u/userid/opinion.txt'** および **attach=("june11.txt" "july11.txt")**は有効な添付ファイルです。

デフォルトでは、SMTP 電子メール添付ファイル名は 256 文字で切り捨てとなり ます。さらに長い添付ファイル名を送信するには、FILENAME ステートメントか ら LRECL=オプションと RECFM=オプションを *attachment-options* と指定してく ださい。 LRECL=オプションと RECFM=オプションについては、 ["FILENAME](#page-342-0) ステートメント[: UNIX" \(327](#page-342-0) ページ)を参照してください。

SMTP の使用時に有効なオプションの詳細については、 "FILENAME ステートメント, EMAIL (SMTP)アクセス方式" (*SAS* ステートメント*:* リファレンス)を参照してください。

# *FILE* ステートメントの電子メールオプションの指定

DATA ステップ内の FILE ステートメントの *email-options* も指定できます。FILE ステ ートメントで指定するオプションは、FILENAME ステートメントで指定した対応するオプ ションをオーバーライドします。

# メッセージ本文の定義

DATA ステップでは、FILE ステートメントを使用して電子メールのファイル参照名を出 力先として定義してから、PUT ステートメントを使用してメッセージ本文を定義します。

# *PUT* ステートメントの電子メールディレクティブの指定

PUT ステートメントを使用して、電子メールの属性を変更する、または電子メールに伴 うアクションを実行する電子メールディレクティブも指定できます。1 つの PUT ステート メントで指定するディレクティブは 1 つのみで、各 PUT ステートメントに含まれるのは、 指定されたディレクティブに関連付けられているテキストのみです。

次に、メッセージの属性を変更するディレクティブを示します。

<span id="page-104-0"></span>!EM\_TO! *addresses*

最初の受信者のアドレスを *addresses* に置き換えてください。PUT ステートメントで は、単一引用符がない *addresses* を指定してください。

!EM\_CC! *addresses*

現在のコピー受信者のアドレスを *addresses* に置き換えてください。PUT ステートメ ントでは、単一引用符がない *addresses* を指定してください。

!EM\_BCC! *addresses*

現在のブラインドコピー受信者のアドレスを *addresses* に置き換えてください。PUT ステートメントでは、単一引用符がない *addresses* を指定してください。

!EM\_SUBJECT! *subject*

現在のメッセージ件名を *subject* に置き換えてください。

!EM\_ATTACH! *pathname*

添付ファイルの名前を *pathname* に置き換えてください。

次に示すのは、アクションを実行するディレクティブです。

!EM\_SEND!

現在の属性でメッセージを送信します。デフォルトでは、ファイル参照名のクローズ 時に SAS がメッセージを送信します。次の FILE ステートメントの実行時または DATA ステップの終了時にファイル参照名はクローズします。このディレクティブを 使用する場合、SAS はこのディレクティブを実行するときにメッセージを送信し、 DATA ステップの最後にもう一度メッセージを送信します。

```
!EM_ABORT!
```
現在のメッセージを中止します。このディレクティブを使用して DATA ステップ終了 時に SAS のメッセージの自動送信を中止できます。

!EM\_NEWMSG!

TO、CC、SUBJECT、ATTACH、メッセージ本文などといった現在のメッセージの 属性をすべてクリアします。

#### 例*: DATA* ステップからの電子メールの送信

config.sas ファイルのコピーを同僚の Jim(ユーザー ID は JBrown)と共有すると仮定し てください。電子メールプログラムでエイリアス名と添付ファイルを扱う場合は、次の DATA ステップを送信することにより電子メールを送信できます。

filename mymail email 'JBrown' subject='My CONFIG.SAS file' attach='config.sas';

data \_null\_; file mymail; put 'Jim,'; put 'This is my CONFIG.SAS file.'; put 'I think you might like the new options I added.'; run;

次の例では、1 つのメッセージと 2 つの添付ファイルを複数の受信者に送信します。 FILENAME ステートメントではなく FILE ステートメントで電子メールオプションを指定 します。

filename outbox email 'ron@acme.com';

data \_null\_;

file outbox

```
/* Overrides value in filename statement */
to=('ron@acme.com' 'lisa@acme.com')
cc=('margaret@yourcomp.com' 
'lenny@laverne.abc.com')
subject='My SAS output'
attach=('results.out' 'code.sas')
;
put 'Folks,';
put 'Attached is my output from the 
SAS program I ran last night.';
put 'It worked great!';
run;
```
DATA ステップの条件付きロジックを使用して、複数のメッセージを送信し、どの受信 者がどのメッセージを受け取るのかを管理できます。たとえば、2 つの異なる部署のメ ンバーにカスタマイズしたレポートを送信するとします。電子メールプログラムでエイリ アス名と添付ファイルを扱う場合、DATA ステップは次のようになります。

```
filename reports email 'Jim';
```

```
data _null_;
file reports;
infile cards eof=lastobs;
length name dept $ 21;
input name dept;
```

```
/* Assign the TO attribute */
put '!EM_TO!' name;
```

```
/* Assign the SUBJECT attribute */
put '!EM_SUBJECT! Report for ' dept;
```

```
put name ',';
put 'Here is the latest report for ' dept '.';
```

```
/* ATTACH the appropriate report */
if dept='marketing' then
put '!EM_ATTACH! mktrept.txt';
else
```
put '!EM\_ATTACH! devrept.txt';

```
/* Send the message */
put '!EM_SEND!';
```

```
/* Clear the message attributes */
put '!EM_NEWMSG!';
```
return;

```
/* Abort the message before the */ 
/* RUN statement causes it to */ 
/* be sent again. */
lastobs: put '!EM_ABORT!';
```

```
datalines;
Susan marketing
Jim marketing
Rita development
Herb development
```
; run;

得られる電子メールのメッセージと添付ファイルは、受信者が所属する部署によって 異なります。

注*:* !EM\_NEWMSG!ディレクティブを使用して、受信者間のメッセージ属性をクリアす る必要があります。!EM\_ABORT! ディレクティブは、メッセージが DATA ステップ の終了時に自動送信されないようにします。

### 例*: SCL* コードそ使用した電子メールの送信

次の例は、電子メールのフレームエントリデザインの後ろにある SCL コードです。フレ ームエントリには、ユーザーが情報を入力できる複数のテキストエントリフィールドが 含まれています。

*mailto*

メール送信用のユーザー ID

*copyto*

```
メールコピー(CC)用のユーザー ID
```
*attach*

添付するファイルの名前

*subject*

メールの件名

*line1*

```
メッセージのテキスト
```
fid = fopen('mailit','o');

フレームエントリーには、この SCL コード(**send:**ラベルがついている)を実行する SEND というボタンも含まれています。

send:

```
/* set up a fileref */
rc = filename('mailit','userid','email');
/* if the fileref was successfully set up 
open the file to write to */
if rc = 0 then do;
```

```
if fid > 0 then do;
/* fput statements are used to 
implement writing the
mail and the components such as 
subject, who to mail to, and so on. */
fputrc1 = fput(fid, line1);rc = fwrite(fid);
```

```
fputrc2 = fput(fid,'!EM_T0! ') | [mailto];rc = fwrite(fid);
```

```
fputrc3 = fput(fid,'!EM_CC! '||copyto);rc = fwrite(fid);
fputrc4 = fput(fid,'!EM\_ATTACH! '||attach);rc = fwrite(fid);
fputrc5 = fput(fid,'!EM_SUBJECT! '||subject);
rc = fwrite(fid);
closerc = fclose(fid);
end;
end;
return;
cancel:
call execcmd('end');
return;
```
# *4* 章 出力の印刷と出力先指定

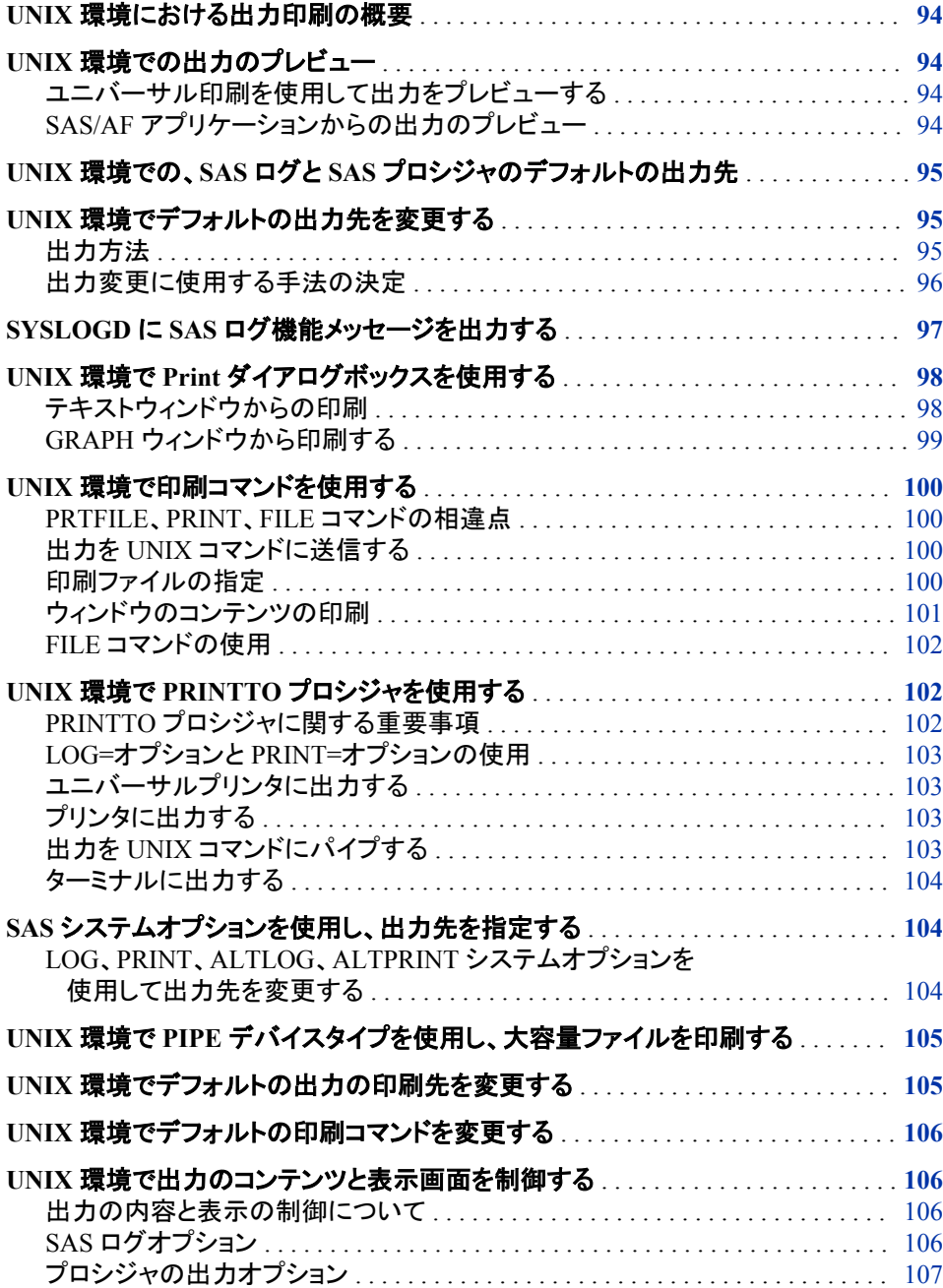

# <span id="page-109-0"></span>**UNIX** 環境における出力印刷の概要

テキストまたはグラフィックを印刷する場合、SAS は、その出力先、書き込み方法、お よびその出力の表示を知る必要があります。 Universal Printing は、UNIX のデフォル トの印刷の仕組みです。Universal Printing は、すべての環境内の PostScript、PCL、 GIF、PNG、SVG、EMF、および PDF ファイルをサポートしています。Universal Printing についての詳細は、 "ユニバーサルプリント" (*SAS* 言語リファレンス*:* 解説編 15 章)を参照してください。

フォーム印刷は、SAS で利用可能な古いテキスト印刷方法です。これには、**Form** ウィ ンドウで構成される FORM サブシステムを使用する必要があります。詳細は、 "フォ ーム印刷" (*SAS* 言語リファレンス*:* 解説編 15 章)を参照してください。

グラフィックを印刷する場合、出力は、ネイティブの SAS/GRAPH ドライバにより制御さ れます。 SAS/GRAPH のオンラインヘルプでネイティブ SAS/GRAPH ドライバについ て詳細を確認してください。

# **UNIX** 環境での出力のプレビュー

## ユニバーサル印刷を使用して出力をプレビューする

Universal Printing では、プリンタ、プロッタ、または外部ファイルに送信する前に出力 をプレビューできます。出力をプレビューするには、まず、ご使用のシステムのプレビュ ーアを定義する必要があります。詳細は、 "ユニバーサルプリント" (*SAS* 言語リファレ ンス*:* 解説編 15 章)を参照してください。

## *SAS/AF* アプリケーションからの出力のプレビュー

SAS/AF アプリケーション内からの出力をプレビューするには、DMPRTMODE および DMPRTPREVIEW コマンドでプレビューモードを有効にし、出力を印刷し、**Print Preview** ダイアログボックスを開いた後、プレビューモードを無効にします。 たとえば、 次のコードは、ホストドライバを使って GRAPH1 オブジェクトを印刷し、それを **Preview** ダイアログボックスで表示します。

/\* Turn on preview mode. \*/ CALL EXECCMDI ("DMPRTMODE PREVIEW");

/\* Print the graph \*/ GRAPH1. PRINT ();

/\* Open the Preview dialog box \*/ CALL EXECCMDI ("DMPRTPREVIEW");

/\* Turn off preview mode \*/ CALL EXECCMDI ("DMPRTMODE NORMAL");

# <span id="page-110-0"></span>**UNIX** 環境での、**SAS** ログと **SAS** プロシジャのデフォル トの出力先

各 SAS ジョブまたはセッションについて、SAS は自動的に 2 種類の出力を作成しま す。

SAS ログ

SAS ステートメントの処理に関する情報を含んでいます。各プログラムステップが 実行されると、該当エラーまたは警告メッセージと一緒に、SAS ログに注意が書き 込まれます。

SAS 出力

プロシジャ出力ファイルまたは印刷ファイルとも呼ばれます。SAS プログラムが印 刷出力を生成する PROC ステップまたは DATA ステップを実行するたびに、SAS は、SAS 出力ファイルに出力を送信します。SAS 出力のデフォルトの出力先は、 HTML です。

次のテーブルは、SAS ログおよび出力ファイルのデフォルトの回付を示しています。

表 *4.1 SAS* ログおよび出力ファイルのデフォルト回付

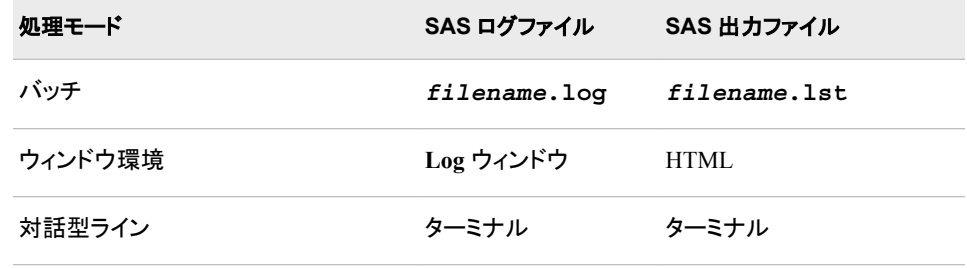

デフォルトでは、ログファイルと出力ファイルの両方が、使用中の現在のディレクトリに 書き込まれます。 システム管理者がこれらのデフォルト出力先を変更している場合が あります。

# **UNIX** 環境でデフォルトの出力先を変更する

## 出力方法

出力を回付するための主要な方法が 5 つあります。

- デフォルトの HTML 回付先の使用
- **Print** ダイアログボックスの使用 **Print** ダイアログボックスは、SAS ウィンドウ環境 の使用時に利用できます。
- ウィンドウ環境コマンドの発行 PRTFILE、PRINT、および FILE コマンドは、コマン ドラインから発行でき、外部ファイルへ、または FILENAME ステートメントで定義さ れた他のデバイスへ出力を送信するのに使用できます。
- PRINTTO プロシジャの使用 PRINTTO プロシジャはどのモードでも使用できま す。PRINTTO プロシジャとともに FILENAME ステートメントを使用することが出力 の最もフレキシブルな方法です。

• PRINT、LOG、ALTPRINT、または ALTLOG などの SAS システムオプションを使 用した代替割り当て先の指定

## <span id="page-111-0"></span>出力変更に使用する手法の決定

次のテーブルを使用すると、出力の変更にどの方法を選択するかを容易に決定でき ます。

表 *4.2* デシジョンテーブル*:* デフォルトの割り当て先の変更

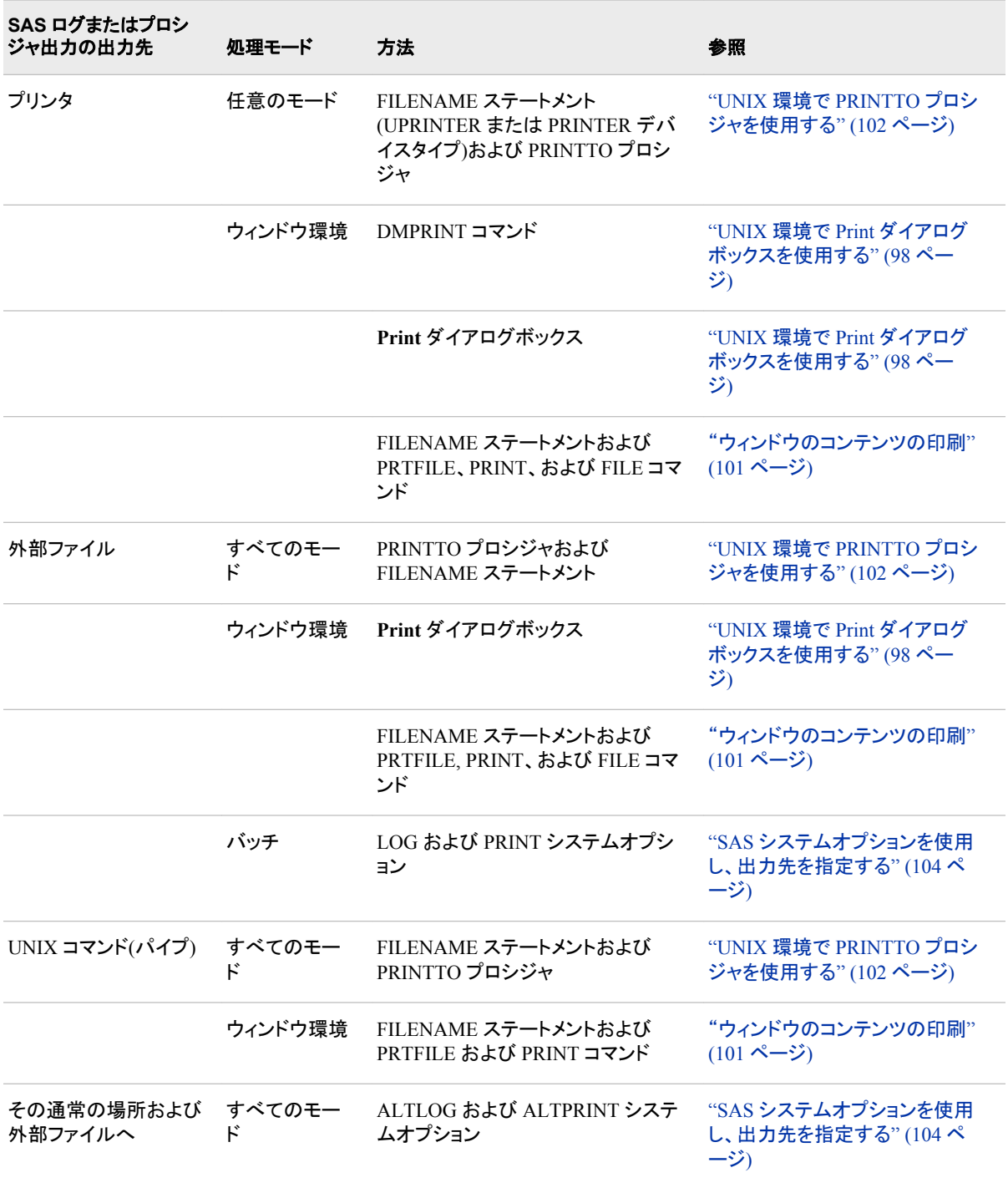

<span id="page-112-0"></span>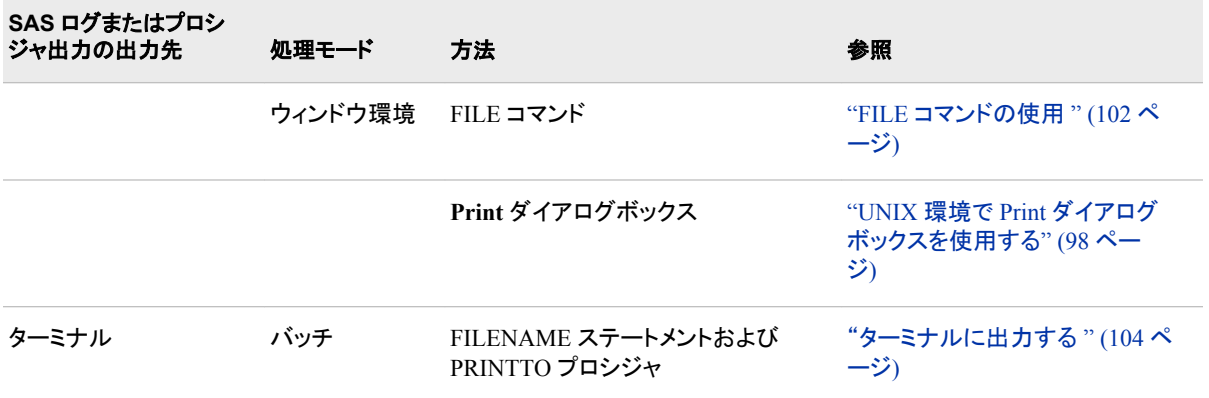

# **SYSLOGD** に **SAS** ログ機能メッセージを出力する

SAS ログ機能を使用すると、ログイベントメッセージの分類と収集が可能になり、また さまざまな出力デバイスにそれらを書き込むことができます。 このログ機能は、問題 の診断、解決、パフォーマンスと容量管理、および監査・規制コンプライアンスをサポ ートしています。次の機能が提供されます。

- ログイベントは、大まかなレベルで、またはきめ細かいレベルでログを設定できる 階層的命名方式によって分類されます。
- ログイベントは、ファイル、オペレーティングシステムの機能、データベース、および クライアントアプリケーションなど、複数の出力先に送信できます。出力先毎に、次 のように指定できます。
	- 報告するログイベントのカテゴリとレベル
	- 含めるデータのタイプ、データの順序、およびデータの形式などのメッセージレ イアウト
	- 診断レベルやメッセージ内容などの基準に基づいたフィルター
- 診断レベルのログは、各プロセスを始動や停止なしに動的に調整できます。
- パフォーマンス関連のログイベントを作成し、Application Response Measurement (ARM) 4.0 サーバーで処理できます。

このログ機能は、ほとんどの SAS サーバープロセスで利用されます。SAS プログラム 内のログ機能も使用できます。

UNIX 動作環境では、ログ機能メッセージは、SYSLOGD に書き込めます。

UNIX 動作環境でのログ機能の使用についての詳細は、*SAS* ログ機能*:* 構成とプログ フミングリファレンスを参照してください。

# <span id="page-113-0"></span>**UNIX** 環境で **Print** ダイアログボックスを使用する

## テキストウィンドウからの印刷

#### テキストウィンドウから *Print* ダイアログボックスを開く

ウィンドウのコンテンツの一部またはすべてを印刷するには、次の手順を実行してくだ さい。

- 1. アクティブウィンドウにするには、ウィンドウをクリックします。選択されたテキスト行 だけをマークおよび印刷したい場合は、そのテキストをマークしてから、**Print** ダイ アログボックスを開いてください。
- 2. DMPRINT コマンドを発行するか、また **File** ð **Print** を選択して、**Print** ダイアログ ボックスを開きます。

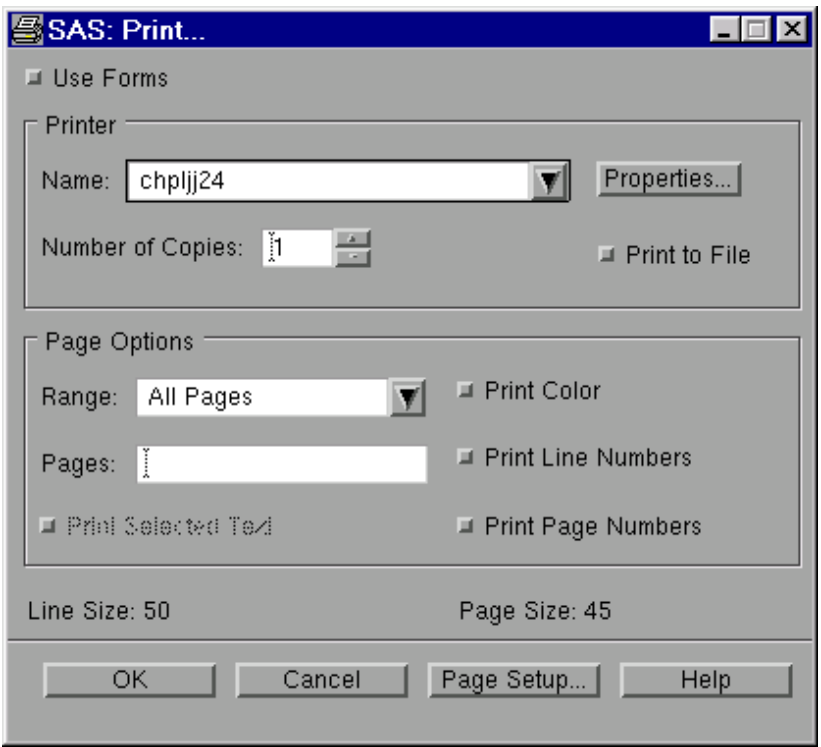

画面 *4.1 Print* ダイアログボックス

## デフォルトの印刷モード

UNIX 環境では、デフォルトの印刷モードは Universal Printing です。 Universal Printing の使用法についての詳細は、**Print** ダイアログボックス上の **Help** をクリックし ます。

## 印刷フォームの指定

印刷にフォームを使用するには、**Use forms** を選択します。SAS は、スプールコマンド およびシステムプリンタ名を入力するように要求します。 **OK** をクリックすると、指定し たコマンドとプリンタ名、およびデフォルトフォームからの追加情報を使用して、アクティ <span id="page-114-0"></span>ブウィンドウのコンテンツを印刷します。フォーム印刷についての詳細は、 "フォーム印 刷" (*SAS* 言語リファレンス*:* 解説編 15 章)を参照してください。

## プリントサーバーエラーのトラブルシューティング

**OK** をクリックした後、SAS が時計アイコンを長時間表示し、出力がネットワークプリン タに送出されている場合、プリンタサーバがダウンしている可能性があります。その場 合、その SAS セッションを起動したシェルに、サーバーがダウンしていることを示すメ ッセージが最終的に表示されます。

#### *GRAPH* ウィンドウから印刷する

#### *GRAPH* ウィンドウから *Print* ダイアログボックスを開く

Universal Printing では、**Print** ダイアログボックスを使用し **SAS/GRAPH** ウィンドウの コンテンツを印刷できます。ウィンドウをクリックしてそれをアクティブにしてから、 DMPRINT コマンドを発行するか、**File** ð **Print** を選択して **Print** ダイアログボックスを 開きます。

画面 *4.2* グラフ用の *Print* ダイアログボックス

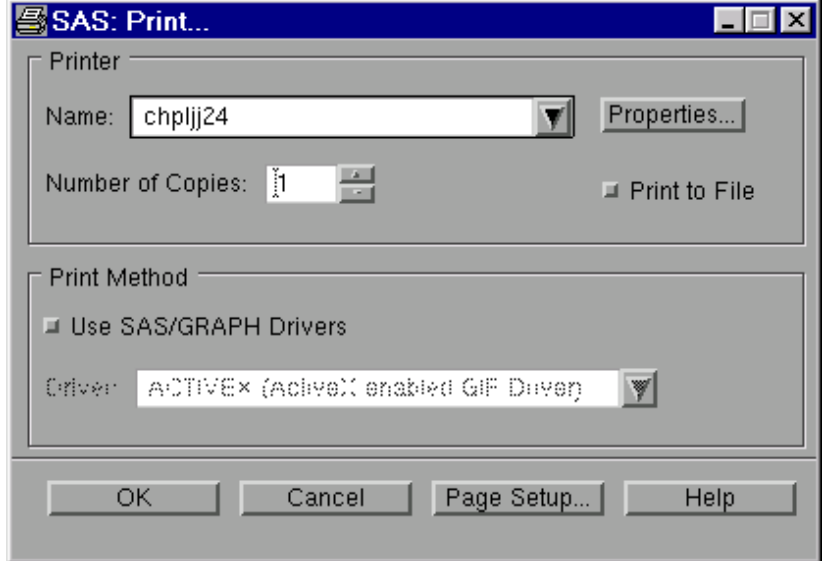

注*:* ほとんどの場合、**Print** ダイアログボックスで設定されたフォントは、GRAPH ウィ ンドウから印刷する場合は、影響しません。しかし、SAS/GRAPH ドライバによって は Universal Printing を使用するものもあり、このダイアログボックスに設定された フォントにより影響を受ける場合があります。GOPTIONS ステートメント上では必 ず正しいオプションを指定してください。

#### *SAS/GRAPH* ドライバの指定

SAS/GRAPH ドライバを使用して出力を印刷するには、**Use SAS/GRAPH Drivers** を 選択してください。利用可能なドライバを表示するには、**Driver** フィールドの横の下矢 印を選択してください。ご使用のプリンタ割り当て先が GDEVICE プロシジャまたは GOPTIONS ステートメントを使用してデバイス内に設定されているか確認してくださ い。GRAPH ウィンドウからの印刷についての完全な詳細は、*SAS/GRAPH: Reference* および SAS/GRAPH のオンラインヘルプを参照してください。

## プリントサーバーエラーのトラブルシューティング

**OK** をクリックした後、SAS が時計アイコンを長時間表示し、出力がネットワークプリン タに送出されている場合、プリンタサーバがダウンしている可能性があります。その場 合、その SAS セッションを起動したシェルに、サーバーがダウンしていることを示すメ ッセージが表示されます。

# <span id="page-115-0"></span>**UNIX** 環境で印刷コマンドを使用する

## *PRTFILE*、*PRINT*、*FILE* コマンドの相違点

SAS ウィンドウ環境では、アクティブウィンドウのコンテンツを出力デバイスに送信する のに、 PRTFILE、PRINT、および FILE コマンドを使用できます。

次のテーブルには、これらの各コマンドの結果が表示されています。

表 *4.3* 出力コマンドのルーティング

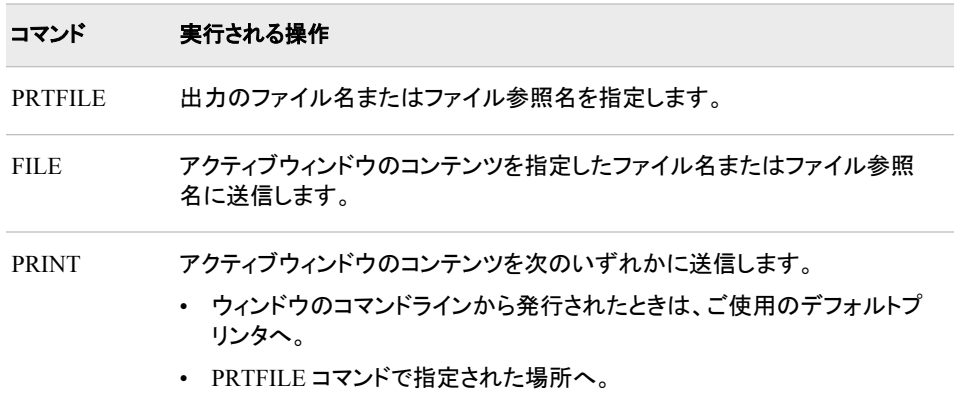

## 出力を *UNIX* コマンドに送信する

出力を UNIX コマンドへ送る場合は、 FILENAME ステートメントを使用できます。The FILENAME ステートメントを使用すると、プリンタ、プロッタ、または UNIX コマンドに 送る外部ファイルまたはファイル参照名を参照するファイル参照名を作成できます。 詳細は、 "FILENAME [ステートメント](#page-342-0): UNIX" (327 ページ)を参照してください。

## 印刷ファイルの指定

PRINT コマンドを発行する場合、SAS は、印刷ファイルを指定しない限り、出力をデフ ォルトのプリンタに送信します。PRTFILE コマンドを入力することで印刷ファイルを指 定できます(たとえば、**PRTFILE** *file-spec* **CLEAR | APPEND | REPLACE)**。 *file-spec* 引数には、ファイル参照名またはファイル名を使用できます。

フォーム印刷を使用しているときに **File** ð **Print** を選択すると、ファイルオプションの 選択を可能にするウィンドウが表示されます。**Print to File** を選択すると、**Save As** ウ ィンドウが表示されます。ファイルを保存する場所を入力します。このオプションは、 Universal Printing が無効になっている場合のみ使用できます。

## <span id="page-116-0"></span>ファイル参照名付きの *PRTFILE* と *PRINT* の使用

ウィンドウのコンテンツを印刷するには、PRTFILE コマンドに続けて PRINT コマンドを 使用してください。PRTFILE により印刷先が設定され、PRINT により、その印刷先へ ウィンドウのコンテンツが送信されます。PRTFILE コマンドで宛先を指定しない場合、 PRINT がウィンドウのコンテンツをデフォルトプリンタに自動的に送信します。

#### 出力を直接プリンタに送るステップ

出力を直接プリンタへ送る場合は、最初に FILENAME ステートメントを送信して、 PRINTER または PIPE デバイスにファイル参照名を割り当てます。たとえば、**Output** ウィンドウのコンテンツを印刷するには、次の手順を実行してください。

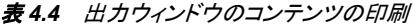

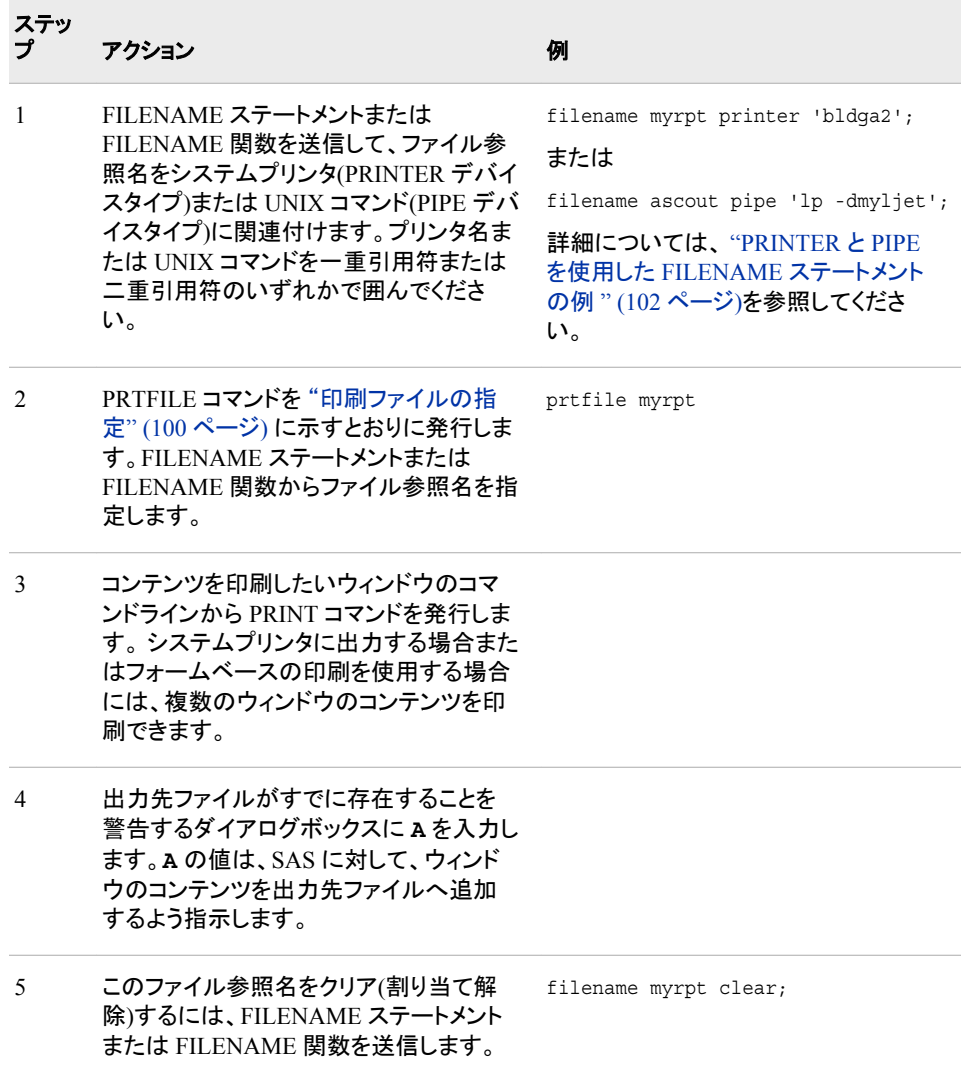

印刷ファイルの設定をクリアするには、PRTFILE CLEAR コマンドを発行します。

#### <span id="page-117-0"></span>*PRINTER* と *PIPE* を使用した *FILENAME* ステートメントの例

次のステートメントは、MyRpt を、BldgA2 という名前のシステムプリンタに関連付け、 各 2 部のプリントアウトを指定します。

filename myrpt printer 'bldga2 -n2';

(指定可能な他のオプションについての詳細は、印刷コマンドのドキュメントを参照して ください。)

次のステートメントを使用すると、**lp** コマンドを myljet という名前のプリンタ上で使用し て出力を印刷できます。

filename ascout pipe 'lp -dmyljet';

次のステートメントでは、出力を **lp** コマンドへ送り、このコマンドにより生成されるエラ ーメッセージをご使用のホームディレクトリ内の LpError ファイルにリダイレクトします。

filename myrpt pipe 'lp 2>\$HOME/lperror';

注*:* 標準エラーのリダイレクトは、Bourne シェルと Korn シェル内でのみ許可されま す。

同じ印刷コマンドおよび出力先を頻繁に使用する場合は、適切な FILENAME ステー トメントを autoexec ファイルに追加できます。詳細については、 ["システムオプションを](#page-33-0) 使用し、SAS [セッションをカスタマイズする](#page-33-0)" (18 ページ)を参照してください。

#### *FILE* コマンドの使用

多くの種類のウィンドウのコンテンツを外部ファイルにコピーするには、FILE コマンドを 使用してください。コンテンツをコピーするウィンドウのコマンドラインから FILE コマンド を発行します. たとえば、**Log** ウィンドウのコンテンツを**/u/myid/log/app1** にコピー するには、**Log** ウィンドウのコマンドライン上で次のコマンドを発行してください。

file '/u/myid/log/app1'

ファイルが存在しない場合は、SAS により作成されます。ファイルがすでに存在してい る場合、ダイアログボックスは、それを置き換えるか、または既存のデータにデータを 追加するかをたずねます。

ファイル参照名を外部ファイルにすでに関連付けている場合は、ファイル名ではなく、 そのファイル参照名を使用できます。

file myref

FILE コマンドを使用して出力を保存する場合は、キャリッジコントロール情報が保存さ れません(つまり、出力から改ページが削除されます)。代わりに、FILE オプションを指 定した PRINT コマンドを使用してください。

PRINT FILE=ファイル参照 | '*pathname*'

# **UNIX** 環境で **PRINTTO** プロシジャを使用する

## *PRINTTO* プロシジャに関する重要事項

PROC PRINTTO を使用して出力するときは、出力デバイスを閉じないと、PROC PRINTTO から、その出力またはログがリリースされず、また指定した出力先に送信さ れません。出力デバイスを閉じるために、パラメータなしで PROC PRINTTO を発行し ます。

proc printto;

<span id="page-118-0"></span>run;

パラメータを付けずに PROC PRINTTO を発行すると出力デバイスが閉じられ、出力 が生成され、そしてログおよびプロシジャ出力がそのデフォルトの出力先へ再ルートさ れます。デフォルト出力先のリストについては、 表 [4.1 \(95](#page-110-0) ページ)を参照してください。

詳細については、 "PRINTTO プロシジャ[: UNIX" \(311](#page-326-0) ページ) および "PRINTTO プ ロシジャ" (*Base SAS* プロシジャガイド)を参照してください。

#### *LOG=*オプションと *PRINT=*オプションの使用

LOG= および PRINT= オプション付きの PRINTTO プロシジャを使用すると、SAS ロ グまたは SAS プロシジャを外部ファイルまたはファイル参照名に任意のモードからル ートできます。PROC PRINTTO ステートメント内で外部ファイルまたはファイル参照名 を指定してください。次の例では、プロシジャ出力が **/u/myid/output/prog1** にル ートされます。:

proc printto print='/u/myid/output/prog1' new; run;

NEW オプションを使用すると、ファイル内の既存情報をクリアできます。PROC PRINTTO ステートメントから NEW オプションを省略すると、SAS ログまたはプロシジ ャが既存ファイルに追加されます。

SAS プログラム内で同じ出力先を複数回指定する場合は、FILENAME ステートメント を使ってファイル参照名をそのファイルに割り当てられます。(詳細および例について は、 "FILENAME [ステートメントを使用し、ファイル参照名を外部ファイルまたはデバ](#page-92-0) [イスに割り当てる](#page-92-0)" (77 ページ)を参照してください。)

## ユニバーサルプリンタに出力する

UPRINTER デバイスタイプを使用して出力を直接ユニバーサルプリンタへ振り向ける ことができます。

filename myoutput uprinter; proc printto print=myoutput; run;

この場合、出力は、デフォルトユニバーサルプリンタに送信されます。この出力は、 PostScript または PCL 形式となります。

## プリンタに出力する

PRINTER デバイスタイプを使用して出力を直接システムプリンタに振り向けることが できます。

filename myoutput printer; proc printto print=myoutput; run;

その場合、出力はデフォルトのシステムプリンターへ、また、SYSPRINT システムオプ ションを指定した場合は、そのオプションを指定したプリンタへ送信されます。この方法 は、ASCII 形式で出力が生成されます。

## 出力を *UNIX* コマンドにパイプする

また、PIPE デバイスタイプを使用して、出力を UNIX コマンドへ送信できます。印刷コ マンドを指定する場合は、その印刷コマンドで生成されるエラーメッセージの送信先も

<span id="page-119-0"></span>指定してください。UNIX コマンドは、一重引用符または二重引用符で囲んでくださ い。次の例は、ファイル参照名 MyOutput を印刷コマンド **lp** に関連付けています。こ れにより、myljet という名前のプリンタに出力が送信されます。

```
filename myoutput pipe 'lp -dmyljet';
proc printto print=myoutput;
run;
```
SAS ログは、LOG=オプションを使用して同一のプリンタへ送信できます。

filename mylog pipe 'lp -dmyljet'; proc printto log=mylog; run;

ログとプロシジャ出力は、他の PROC PRINTTO ステートメントが再ルートするまで、指 定した外部ファイルへの回付が継続します。

## ターミナルに出力する

バッチモードでは、ファイル参照名をターミナルに関連付けてから PROC PRINTTO に より出力をそのファイル参照名に送信することにより、出力をターミナルに振り向ける ことができます。FILENAME ステートメントの中で、 TERMINAL デバイスタイプ、およ びそのターミナルに関連付けられた特殊ファイルを指定してください。たとえば、次の ステートメントでは、SAS ログを、**/dev/tty3** 特殊ファイルに関連付けられたターミナ ルに送信します。

```
filename term terminal '/dev/tty3';
proc printto log=term;
run;
```
# **SAS** システムオプションを使用し、出力先を指定する

## *LOG*、*PRINT*、*ALTLOG*、*ALTPRINT* システムオプションを使用して出力先 を変更する

SAS ログとプロシジャの出力先を変更するには、SAS システムオプションを使用してく ださい。使用するオプションは、実行するタスクによって異なります。

- SAS ログまたはプロシジャの出力を、デフォルトの出力先でなく、外部ファイルにル ートするには、LOG および PRINT システムオプションを使用してください。
- ログまたは出力をそのデフォルトの出力先に加えて外部ファイルにルートするに は、ALTLOG および ALTPRINT システムオプションを使用します。この方法は、 SAS を実行するすべてのモードで使用できます。

LOG および PRINT は、通常、バッチモードおよび対話型ラインモードで 使用されま す。これらのシステムオプションは、ウィンドウ環境では使用できません。ウィンドウ環 境内で実行する場合は、ALTLOG および ALTPRINT システムオプションを使用して ください。

これらのオプションを指定する場所は、次のとおりです。

- SAS コマンド
- 構成ファイル
- SASV9\_OPTIONS 環境変数

<span id="page-120-0"></span>たとえば、これらの変数は、SAS コマンド内では次のように指定できます。

sas -log '/u/myid/log' -print '/u/myid/prt' sas -altlog '/u/myid/log' -altprint '/u/myid/prt'

詳細については、 "SAS [システムオプションの指定法](#page-33-0)" (18 ページ)を参照してくださ い。

# **UNIX** 環境で **PIPE** デバイスタイプを使用し、大容量ファ イルを印刷する

**lp** コマンドでファイルを印刷する場合は、そのファイルから**/usr/spool** ディレクトリ へのシンボリックリンクが作成されます。出力を **lp** コマンドにつなげると、その出力 は、**/usr/spool** ディレクトリ配下にコピーされます。

PIPE デバイスタイプを使用して大きいファイルを印刷するのに問題が発生する場合 は、次のいずれかの方法で回避できます。

• その印刷ファイルをディスクファイルに保存してから、それを **lp** コマンドにより印刷 します。**Output** または **Log** ウィンドウから PRINT コマンドを発行します。

print file='bigfile'

SAS セッションを終了してそのファイルを印刷するか、SAS X コマンドを使用して SAS セッション内からそのファイルを印刷します。

x 'lp -dmylsrjt bigfile'

• 大きいファイルを扱うことのできる PIPE デバイスタイプを使用してファイル参照名 を作成します。たとえば、次のファイル参照名は印刷ファイルをディスクに保存し、 保存されたファイルを印刷してから、そのファイルを削除します。

filename myfile pipe 'cat >bigfile;lp -dmylsrlt bigfile;rm bigfile;';

# **UNIX** 環境でデフォルトの出力の印刷先を変更する

ファイル印刷時には、SAS が次の場所をチェックして出力の送信先を判断します。 こ れらの場所は、優先順に表示されます。

- 1. Universal Printing で指定された出力先、または現在使用中のフォームプリンタデ バイス。 詳細については、*SAS* 言語リファレンス*:* 解説編の Universal Printing また はフォーム印刷を参照してください。
- 2. SYSPRINT システムオプションに指定された値。デフォルトの印刷先を設定するに は、SYSPRINT オプションを使用してください。印刷コマンドとともに使用する出力 先オプションを指定するには、SYSPRINT システムオプションを使用します。 たと えば、印刷コマンドが **lp** の場合は、次の OPTIONS ステートメントを入力すること により、デフォルト印刷先を myljet という名前のプリンタに設定できます。

options sysprint='-dmyljet';

3. \$LPDEST 環境変数の値。詳細については、 "UNIX [環境で環境変数を定義する](#page-40-0)" (25 [ページ](#page-40-0)) を参照してください。

SAS は、最初に検索した出力先を使用します。3 つのすべての場所内に出力先を指 定すると、SAS は、Universal Printing により指定された出力先を使用します。

## <span id="page-121-0"></span>**UNIX** 環境でデフォルトの印刷コマンドを変更する

UNIX では、**lp** がデフォルト印刷コマンドとして使用されます。異なる印刷コマンドを 指定する場合は、PRINTCMD システムオプションを使用できます。たとえば、SAS の 起動時に次のものを入力することで、デフォルト印刷コマンドを **lpr** に変更できます。

sas -printcmd "lpr"

また、SAS 構成ファイル内でデフォルトの印刷コマンドをカスタマイズすることもできま す。この方法を使用すると、SAS を起動するたびにデフォルトの印刷コマンドを変更す る必要がなくなります。詳細については、 "PRINTCMD [システムオプション](#page-429-0): UNIX" (414 [ページ](#page-429-0))を参照してください。

# **UNIX** 環境で出力のコンテンツと表示画面を制御する

## 出力の内容と表示の制御について

SAS ログおよびプロシジャ出力の属性の中には、送信先に依存するものもあります。 たとえば、ログと出力がディスプレイに送信される場合、デフォルトのラインとページサ イズは、ディスプレイから導かれます。これらのファイルの一方または両方がシステム プリンタに送られるかファイルに書き込まれる場合には、デフォルトのラインサイズお よびページサイズは、使用するプリンタおよびページ設定に依存します。現在の設定 のラインサイズおよびページサイズは、**Print** ダイアログボックス内で確認できます。

SAS ログおよびプロシジャ出力の属性の中には、実行中のモードに依存するものもあ ります。たとえば、対話型ラインモードで実行中の場合、SAS ソースステートメントは、 SAS ログにエコーされません。SAS ウィンドウ環境を使用している場合は、すべてのソ ースステートメントは、送信時にログに書き込まれます。バッチモードでは、ログおよび プロシジャ出力は、標準のシステムプリンタに適合するよう形式が設定されます。

システムオプションの指定についての詳細は、 ["システムオプションを使用し、](#page-33-0)SAS セ [ッションをカスタマイズする](#page-33-0)" (18 ページ)を参照してください。

#### *SAS* ログオプション

ログのコンテンツを管理するには、次のオプションを使用してください。オプションの指 定についての詳細は、 "UNIX 版に固有の SAS [システムオプション](#page-369-0)" (354 ページ)を 参照してください。

#### **FULLSTIMER**

NOFULLSTIMER

各 PROC または DATA ステップに使用されるリソース(実行された I/O、ページフ ォルト回数、経過時間、および CPU 時間など)がログに書き込まれるかどうかを制 御します。 NOFULLSTIMER がデフォルトです。

LINESIZE=*width*

使用されるライン長を制御します。*Width* は、64~256 までの任意の値を使用でき ます。

## <span id="page-122-0"></span>**NEWS**

NONEWS

メッセージが SAS ログに書き込まれるかどうかを制御します。NEWS がデフォルト です。

**NOTES** 

**NONOTES** 

ログ上の NOTES の印刷を制御します。NOTES は、すべての実行モード用のデフ ォルト設定です。SAS プログラムのデバッグが完了していない限り、NOTES を指 定します。

#### PAGESIZE=*n*

各ページ上に印刷されるライン数を制御します。 *N* は、15~32767 までの任意の 数値を使用できます。

**SOURCE** 

NOSOURCE

SAS ソースステートメントがログに書き込まれるかどうかを制御します NOSOURCE が、対話型ラインモードではデフォルトの設定値です。そうでない場 合は、SOURCE がデフォルトです。

## SOURCE2

NOSOURCE2

%INCLUDE ステートメントと一緒に含まれる SAS ステートメントがログに書き込ま れるかどうかを制御します。NOSOURCE2 は、すべての実行モード用のデフォルト 設定です。

#### STIMER

NOSTIMER

ユーザー CPU 時間および経過時間がログに書き込まれるかどうかを制御します STIMER がデフォルトです。

## プロシジャの出力オプション

LISTING 出力先へのプロシジャ出力のコンテンツを制御するには、これらのシステム オプションを使用します。

#### **CENTER**

#### NOCENTER

印刷される結果は、プロシジャ出力ページ上で中央揃えにするか、または左揃え にするかを制御します。CENTER がデフォルトです。

#### DATE

NODATE

各プロシジャ出力ページの上部に日付が書き込まれるかどうかを制御します。 DATE がデフォルトです。

#### LINESIZE=*width*

使用されるライン長を制御します。 *Width* は、64~256 までの任意の値を使用でき ます。

#### NUMBER

NONUMBER

各プロシジャ出力ページに出力ページ番号が書き込まれるかどうかを制御しま す。NUMBER がデフォルトです。

#### PAGENO=*n*

印刷ファイル内の現在のページ番号をリセットします。SAS セッション開始時のデ フォルトページ番号は 1 です。セッション中、PAGENO オプションが OPTIONS ス テートメント内に指定されていない限り、各ページには、SAS セッション全体を通じ て連番が付けられます。

PAGESIZE=*n*

各ページ上に印刷されるライン数を制御します。 *N* は、15~32,767 までの任意の 番号を使用できます。

# *5* 章 実行可能な共有ライブラリへの SAS からのアクセス

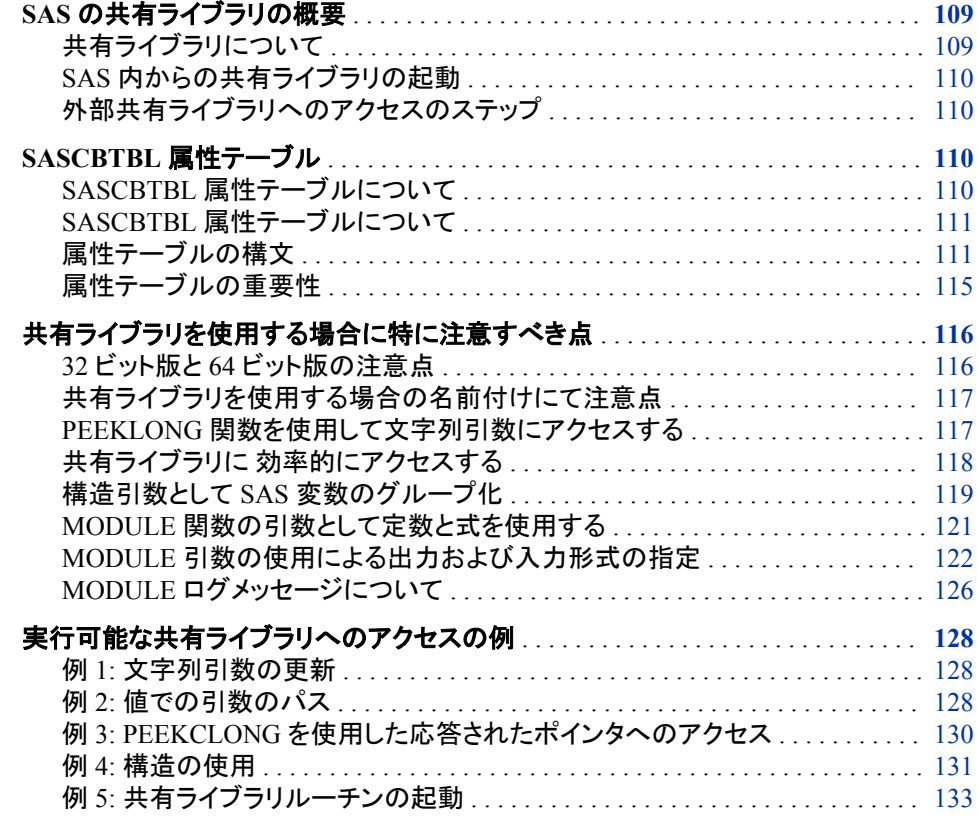

# **SAS** の共有ライブラリの概要

## 共有ライブラリについて

UNIX での共有ライブラリはさまざまなプログラム言語で書かれた実行プログラムを含 むライブラリです。UNIX では、これらのプログラムの名前は.so または.sl 拡張子で終 了します。しかし、この命名規則に制限されてはいません。

共有ライブラリは複数のアプリケーションにて必要とされる可能性がある有用なルーチ ンを保管するメカニズムです。外部共有ライブラリに存在するルーチンをアプリケーシ ョンが必要とする場合、その共有ライブラリをロードし、ルーチンを起動し、終了後に共 有ライブラリをアンロードします。

#### <span id="page-125-0"></span>*SAS* 内からの共有ライブラリの起動

SAS は SAS 内から外部ルーチンを起動することのできるルーチンや関数を提供しま す。DATA ステップ、IML プロシージャおよび SCL コードなどから共有ライブラリルー チンにアクセスすることが可能です。SAS の CALL ルーチンと関数(MODULE、 MODULEN および MODULEC を含む)の MODULE ファミリ、そして SAS/IML 関数 と CALL ルーチン(MODULEIC、 MODULEIN および MODULEI を含む)を使用し て、共有ライブラリに存在するルーチンを起動することができます。このドキュメントは 一般に MODULE 関数としての CALL ルーチンと関数の MODULE ファミリを参照し ます。

MODULE、MODULEN および MODULEC の詳細については、*SAS* 関数と *CALL* ル ーチン*:* リファレンスを参照してください。MODULEIC、MODULEIN および MODULEI の詳細については、*SAS/IML* ユーザーガイドを参照してください。

## 外部共有ライブラリへのアクセスのステップ

次のステップを使用して外部共有ライブラリルーチンにアクセスします。

- 1. アクセスしたい共有ライブラリルーチンを記述するテキストファイルを作成します。 そこには予想する引数および返す値(もしあれば)を含みます。この属性ファイルは "SASCBTBL 属性テーブル" (110 ページ)にて説明される特殊な出力形式である 必要があります。
- 2. FILENAME ステートメントを使用して SASCBTBL のファイル参照を作成した属性 ファイルに割り当てます。
- 3. DATA ステップまたは SCL コードにて、CALL ルーチンまたは関数(MODULE、 MODULEN または MODULEC)を使用して共有ライブラリルーチンを起動します。 使用する特定の関数は予想される戻り値(なし、数字または文字)のタイプによりま す。(PROC IML ステップ内にて MODULEI、MODULEIN または MODULEIC を 使用することが可能です)。MODULE 関数は ["CALL MODULE](#page-279-0) ルーチン: UNIX" (264 [ページ](#page-279-0))にて説明されています。

#### 注意*:*

経験のあるプログラマのみが共有ライブラリの外部ルーチンにアクセスする必要がありま す。 共有ライブラリの関数にアクセスすることで、外部関数にプロセス設定を転送 することになります。正しく実行されなかったり、外部関数の信頼性がない場合、デ ータを損失したり信頼できない結果を得たりまたは深刻なエラーを受け取る可能性 があります。

## **SASCBTBL** 属性テーブル

## *SASCBTBL* 属性テーブルについて

MODULE 関数は SAS が何も知らない外部ルーチンを起動するため、ルーチンの引 数についての情報を必ず提供し、MODULE 関数がそれらを確認して必要であれば変 換できるようにする必要があります。たとえば、引数として整数を必要とするルーチン を起動するものとします。SAS はすべての数字引数に浮動小数点値を使用しているた め、外部ルーチンを起動する前に、浮動小数点値を整数に変換する必要があります。 MODULE 関数は、SASCBTBL のファイル参照にて参照される属性テーブルでの属 性情報を探します。

## <span id="page-126-0"></span>*SASCBTBL* 属性テーブルについて

属性テーブルは MODULE 関数で起動するルーチンの記述を含む連続テキストファイ ルです。テーブルは、コールされたルーチンへ送るパラメータリストを作成するときに MODULE 関数が与えられた引数をどのように処理するかを定義します。

MODULE 関数は SASCBTBL のファイル参照によって参照されたファイルを開くこと で表を見つけます。このファイル参照を定義しない場合、MODULE 関数は引数を変 更せずに単に要求された共有ライブラリルーチンをコールします。

#### 注意*:*

属性テーブルを定義せずに **MODULE** 関数を使用すると、**SAS** をクラッシュしたり、予想し ていない結果を生成したり、深刻なエラーを引き起こすことになります。 起動したい外部 関数のために属性テーブルを使用する必要があります。

## 属性テーブルの構文

#### 属性テーブル

属性テーブルは次を含む必要があります。

- コールしようとする各共有ライブラリのルーチンのための ROUTINE ステートメント の記述
- コールしようとするルーチンに関連する各ステートメントのための ARG ステートメ ントの記述

属性テーブルファイルの任意の場所で、行の最初の空白ではない文字として、または ステートメント(セミコロンに続く)末尾の後としてアスタリスク(\*)を使用したコマンドを作 成することができます。ステートメントをセミコロンで終える必要があります。

#### *ROUTINE* ステートメント

ここに ROUTINE ステートメントの構文を示します。

**ROUTINE** *name* MINARG=*minarg* MAXARG=*maxarg*

<CALLSEQ=BYVALUE|BYADDR>

- <TRANSPOSE=YES|NO> <MODULE=*shared-library-name*>
- <RETURNS=DBLPTR | CHAR<*n*> | DOUBLE | LONG | PTR | SHORT | [U]INT32 | [U]INT64 | ULONG | USHORT>
- 次に ROUTINE ステートメント属性の記述を示します。

#### ROUTINE *name*

ROUTINE ステートメントを開始します。コールしようとする各共有ライブラリ関数の ための ROUTINE ステートメントを必要とします。*name* の値は MODULE 関数の *module* 引数の一部として指定したルーチン名または序数に一致する必要があり ます。ここで *module* は共有ライブラリ(MODULE 属性にて指定されていない場合) の名前およびルーチン名または序数です。たとえば、MODULE 関数コールにて **libc,getcwd** を指定するには、ROUTINE *name* は **getcwd** である必要がありま す。

*name* 引数は大文字と小文字を区別し、ROUTINE ステートメントに必要です。

MINARG=*minarg*

共有ライブラリルーチンにて予想される引数の最小の数を指定します。ほとんどの 場合、この値は MAXARG と同じです。しかしいくつかのルーチンは異なる数の引 数を許可します。属性は必要です。

MAXARG=*maxarg*

共有ライブラリルーチンにて予想される引数の最大の数を指定します。この属性 は必要です。

CALLSEQ=BYVALUE | BYADDR

共有ライブラリルーチンで使用されるコール順序方法を意味します。値でのコール である BYVALUE とアドレスでのコールである BYADDR を指定します。デフォル ト値は BYADDR です。

Fortran と COBOL はアドレスでのコール言語です。C は通常は値でのコールです が、特定のルーチンはアドレスでのコールが使用されています。

MODULE 関数はすべての引数が同じコール方法を使うことを必要とはしません。 ARG ステートメントにて BYVALUE および BYADDR オプションを使用して例外を 指定することが可能です。

TRANSPOSE=YES | NO

共有ライブラリルーチンをコールする前に、SAS が 1 行以上および 1 列以上の両 方を持つ行列を入れ替えるように指定します。この属性は PROC IML 内で、 MODULEI、MODULEIC および MODULEIN にてコールするルーチンにのみ適 用されます。

行列を保管するのに行優先順序を使用しない言語にて書かれたルーチンをコー ルするときに、TRANSPOSE=YES は必要となります。(たとえば、Fortran は行優先 順序を使用しています)。

たとえば、3 行 2 列の行列を考慮します。

```
 columns
1 2 3
------------
rows 1 | 10 11 12 
2 | 13 14 15
```
PROC IML はこの行列を 10、11、12、13、14、15 の順でメモリに保管します。しか し Fortran ルーチンはこの行列を 10、13、11、14、12、15 と予測します。

デフォルト値は NO です。

MODULE=*shared-library-name*

ルーチンが存在する実行可能なモジュール(共有ライブラリ)に名前を付けます。共 有ライブラリの名前がルーチンと同じ名前の場合は、この属性を指定する必要は ありません。ROUTINE ステート面にて MODULE 属性をここで指定した場合、 MODULE ルーチンの *module* 引数にてモジュール名を含む必要はありません。 (コールする共有ライブラリのルーチン名が属性テーブルにて固有でない場合を除 く)MODULE ルーチンは ["CALL MODULE](#page-279-0) ルーチン: UNIX" (264 ページ)にて説 明されています。

同じ MODULE 名を使用する複数の ROUTINE ステートメントを持つことが可能で す。異なる共有ライブラリに存在する重複するルーチン名を持つことが可能です。

MODULE 属性で与えられた共有ライブラリ属性をロードするときに、MODULE 関 数は各オペレーティングシステムのライブラリパス環境変数にて定義されたディレ クトリを検索します。次の表は SAS がサポートする各 UNIX オペレーティングシス テムの環境変数を示します。

表 *5.1* 共有ライブラリ環境変数名

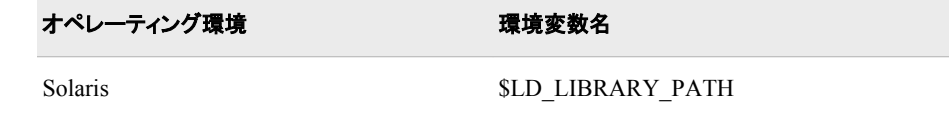

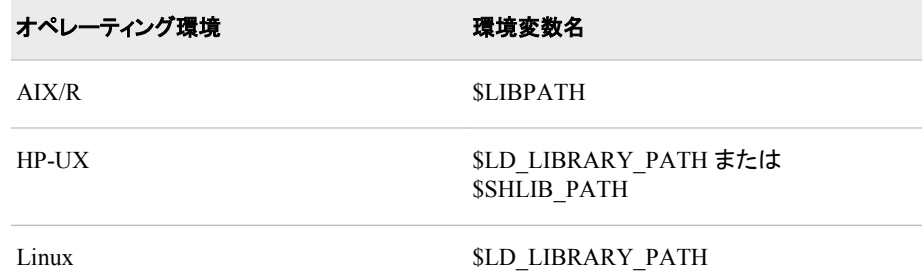

注*:* これらの環境変数の詳細については、操作環境のメインページを参照してくだ さい。

PATH システムオプションを使用して MODULE= オプションにて指定された共有ラ イブラリを含むディレクトリを指定することが可能です。共有ライブラリをロードする と、PATH システムオプションはシステム環境変数をオーバーライドします。詳細に てついては、 "PATH [システムオプション](#page-428-0): UNIX" (413 ページ)を参照してくださ い。

RETURNS=DBLPTR | CHAR<*n*> | DOUBLE | LONG | PTR | SHORT | [U]INT32 | [U]INT64 | ULONG | USHORT

共有ライブラリルーチンが応答する値のタイプを指定します。MODULEC(文字に て応答)または MODULEN(数字にて応答)のどちらを使用するかで、この値は適 切に変換されます。次は考えられる応答値のタイプです。

DBLPTR

倍精度浮上小数点数字へのポインタ(浮上小数点レジスタの代替) 倍精度浮 上小数点値の処理方法を決定するには共有ライブラリルーチンのドキュメント を参照してください。

CHAR<*n*>

最大 *n* バイト長の文字へのポインタ文字列はヌル終端で空白埋め詰めしたも のか適切に切り捨てられたものとなります。*n* を指定しない場合、MODULE 関 数は最大の長さの SAS 文字変数を使用します。

#### DOUBLE

倍精度浮上小数点数字

LONG

長整数

```
PTR
```
返された文字

#### SHORT

短整数

#### [U]INT32

32 ビット符号なし整数

#### [U]INT64

64 ビット符号なし整数

#### ULONG

符号なし長整数

#### USHORT

符号なし短整数

RETURNS 属性を指定しない場合、MODULE および MODULEI CALL ルーチン のみにてルーチンを起動する必要があります。RETURNS 属性を省略して、

MODULEN および MODULEIN 関数または MODULEC および MODULEIC 関 数を使用してルーチンを起動した場合、予想しない値を得ることになります。

#### *ARG* ステートメント

ROUTINE ステートメントは MAXARG=オプションにて指定した数と同じだけの ARG ステートメントを末尾に付ける必要があります。ARG ステートメントは MODULE 関数 にて指定する引数の順番通りに表示する必要があります。

ここに各 ARG ステートメントの構文を示します。

**ARG** *argnum* NUM|CHAR <INPUT|OUTPUT|UPDATE> <NOTREQD|REQUIRED> <BYADDR|BYVALUE> <FDSTART> <FORMAT=*format*>;

次に ARG ステートメント属性の記述を示します。

ARG *argnum*

引数番号を定義します。これは必要な属性です。最初のルーチン引数(ARG 1)か ら始めて引数を昇順で定義します。

NUM | CHAR

引数を数字または文字として定義します。この属性は必要です。

ここで NUM を指定し文字引数のルーチンを渡すと、引数は標準数字入力形式を 使用して変換されます。ここで CHAR を指定し数字引数のルーチンを渡すと、引 数は BEST12.入力形式を使用して変換されます。

INPUT | OUTPUT | UPDATE

引数がルーチンへの入力、出力引数またはその両方を示します。INPUT を指定し た場合、引数は変換され共有ライブラリルーチンに渡されます。OUTPUT を指定し た場合、引数は変換されませんが、共有ライブラリルーチンからの出力値にて更 新されます。UPDATE を指定した場合、引数は変換され、共有ライブラリルーチン に渡され、ルーチンからの出力値にて更新されます。

変数引数のみで(つまり定数や式は使用できません)、OUTPUT および UPDATE を指定することができます。

#### NOTREQD | REQUIRED

引数が必要かどうかを示します。NOTREQD を指定した場合、MODULE 関数は 引数を省略できます。他の引数が省略された引数に続く場合、プレースホルダーと して追加のカンマを含むことで省略された引数を指定してください。たとえば、ルー チン XYZ への 2 つ目の引数を省略するには、次のように指定します。

call module('XYZ',1,,3);

#### 注意*:*

#### **NOTREQD** を使用する際は注意してください。**MODULE** へのコールに引数が提供さ れていない場合、共有ライブラリルーチンはその引数にアクセスしないでください。ルー チンがそれにアクセスを試みた場合、予想しない結果または深刻なエラーを受け取る可 能性があります。

REQUIRED 属性は必要な属性を示し、省略することはできません。デフォルト値 は REQUIRED です。

#### BYADDR | BYVALUE

引数が参照または値のどちらかで渡されるかどうかを示します。

CALLSEQ=BYVALUE が ROUTINE ステートメントで指定されない限り、 BYADDR がデフォルト値となります。この場合、BYVALUE がデフォルトとなりま す。アドレスで渡される引数を持つ値でのルーチンを使用する場合は BYADDR を指定します。

<span id="page-130-0"></span>FDSTART

単一引数として渡されるポインタを持つ構造に組み込まれる複数の値で引数が始 まることを示します。MODULE 関数が別の FDSTART 引数を検出するまで、すべ ての後続の引数は構造の一部として取り扱われることに注意します。

FORMAT=*format*

共有ライブラリルーチンへの引数を提示する出力形式を名づけます。SAS、PROC FORMAT スタイル出力形式、または SAS/TOOLKIT 出力形式にてサポートされ るあらゆる出力形式は有効です。引数のための UPDATE または OUTPUT 属性 を指定した場合、この出力形式は該当する有効な入力形式を持つ必要があること に留意します。

FORMAT=属性は必要ありませんが、出力形式指定が属性テーブルの ARG ステ ートメントの主な目的であるため、この属性の指定をお勧めします。

注意*:*

間違った出力形式の使用は無効な結果を生成したり、**SAS** をクラッシュしたり、深刻な エラーを発生させたりします。

#### 属性テーブルの重要性

MODULE 関数は属性テーブルの情報の精度に大きく影響されます。この情報が正 確でない場合、予期しない結果を生じます(システムクラッシュを含む)。

整数とポインタの 2 つの引数を予期するルーチン **xyz** の例を考えます。整数は何が 実行されるかを示すコードです。たとえば、実行 1 は 2 つ目の引数であるポイントによ り指定された場所に書かれる 20 バイト文字の文字列を意味します。

MODULE 関数を使用して **xyz** をコールしたとします。ただし属性テーブルにて受入 れ文字引数は 10 文字長のみだと指定します。

routine xyz minarg=2 maxarg=2; arg 1 input num byvalue format=ib4.; arg 2 output char format=\$char10.;

MODULE への 2 つ目の引数にて与えられる値に関わらず、 MODULE はポインタを 10 バイトの場所へ渡して **xyz** ルーチンに送ります。**xyz** がその場所に 20 バイトを書 き込む場合、MODULE にて与えられた文字列に続く 10 バイトのメモリは上書きされ、 予想しない結果を生じます。

```
data _null_;
length x $20;
call module('xyz',1,x);
run;
```
どの 10 バイトが上書きされたかによって、コールは動作する可能性もあります。しか し、上書きはデータの損失やシステムのクラッシュを引き起こす可能性があります。

また、PEEKLONG および PEEKCLONG 関数は与えたポインタの有効性に影響され ることに留意します。ポインタが有効でない場合、深刻なエラーが生じる可能性があり ます。たとえば、このコードはエラーを生じます。

```
data _null_;
length c $10;
/* trying to copy from address 0!!!*/
c = peekclong(0, 10);run;
```
# <span id="page-131-0"></span>共有ライブラリを使用する場合に特に注意すべき点

#### *32* ビット版と *64* ビット版の注意点

## 共有ライブラリと *SAS* との互換性

SAS 9 以降、SAS は SAS64 ビット対応のすべてのサポートされた UNIX 環境で実行 される 64 ビットアプリケーションです。唯一の例外は 32 ビットまたは 64 ビットアプリケ ーションである Linux 版の SAS です。共有ライブラリの外部ルーチンをコールしたと き、共有ライブラリは SAS と互換性がある必要があります。

たとえば、Solaris にて 64 ビット番の SAS を実行させている場合、libc.so.に存在する ルーチンをコールする必要があります。この共有ライブラリが SAS と互換性を持つに は、それが 64 ビット共有ライブラリである必要があります。

ベンダーが提供したライブラリが 32 ビットまたは 64 ビットかを特定するには、FILE コ マンドを使用することができます。次の出力は 32 ビットおよび 64 ビットライブラリのた めに Solaris にてこのコマンドを使用した結果を示します。

\$ file libc.so libc.so: ELF 32–bit MSB dynamic lib SPARC Version 1, dynamically linked, not stripped

\$ file ./libc.so ./libc.so: ELF 64–bit MSB dynamic lib SPARCV9 Version 1, dynamically linked, not stripped

#### 共有ライブラリによって割り当てられたメモリストレージ

ARG ステートメントの FORMAT 属性での各ルーチン引数のための SAS 出力形式お よび入力形式を特定する場合、共有ライブラリがパラメータの受け取りと応答のため に割り当てるメモリの量を考慮する必要があります。外部共有ライブラリのルーチンで の入力および応答パラメータのために用意される量を決定するには、sizeof( ) C 関数 を使用します。

次の表は C データタイプの 32 ビットおよび 64 ビットシステムのための標準メモリ割り 当てを示します。

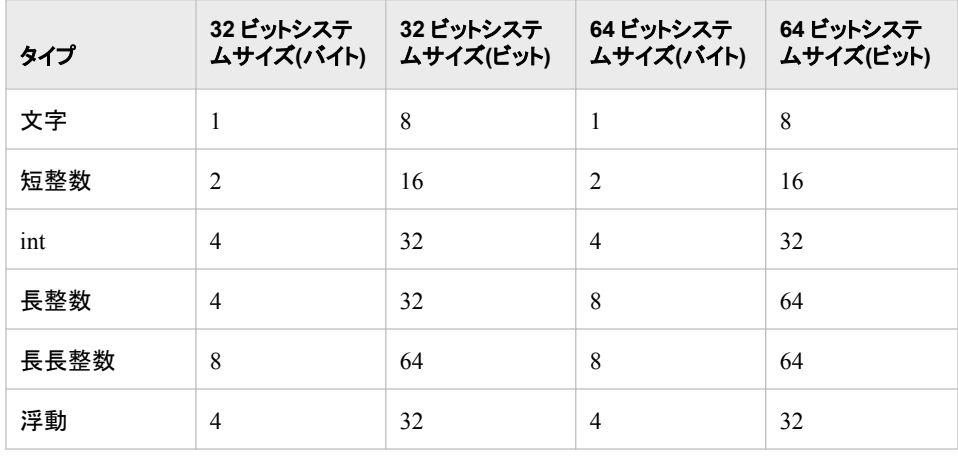

表 *5.2 C* データタイプ向けのメモリ割り当て

共有ライブラリを使用する場合に特に注意すべき点 **117**

<span id="page-132-0"></span>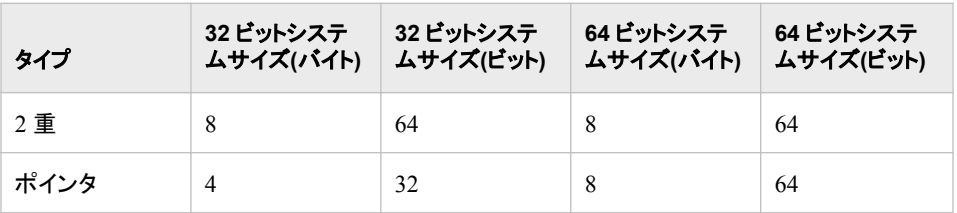

データタイプのために使用する SAS 出力形式の詳細については、 ["MODULE](#page-137-0) 引数 [の使用による出力および入力形式の指定](#page-137-0)" (122 ページ)を参照してください。

## 共有ライブラリを使用する場合の名前付けにて注意点

#### 名前付けの制約

SAS は次の名前付け規則を満たす外部共有ライブラリをロードします。

- 名前は 8 文字以下です。
- 名前はピリオドを含みません。

外部共有ライブラリの名前が 8 文字より多い場合やピリオドを含む場合、共有ライブラ リの宛先を指すシンボリックリンクを作成することが可能です。リンク作成後、 SASCBTBL 属性テーブルの MODULE ステートメントへシンボリックリンク名を追加す ることができます。SAS プログラムを実行する準備ができている場合、PATH システム オプションを使用してシンボリックリンクを含むディレクトリを指定します。

#### シンボリックリンクの作成例

**/usr/lib/pa20\_64** ディレクトリにインストールされている Hewlett-Packard 共有ライ ブラリ libc.sl は名前にピリオドを含みます。SAS がこの共有ライブラリをロードする前 に、8 文字またはピリオドなしの名付けの法則に沿ったシンボリックリンクを作成する 必要があります。次の例で示すシンボリックリンクは libc.sl の宛先場所を指します。

\$ ln -s /usr/lib/pa20\_64/libc.sl /tmp/libclnk

シンボリックリンクが作成された後、次のコードで示すように、SASCBTBL 属性テーブ ルにて MODULE=オプションを更新することができます。

routine name minarg=2 maxarg=2 returns=short module=libclnk; arg 1 char output byaddr fdstart format=\$cstr9.; arg 2 char output format=\$cstr9.;

SAS 起動中に共有ライブラリをロードするには、次のコマンドをタイプします。

/usr/local/sasv91/sas -path /tmp module.sas

#### *PEEKLONG* 関数を使用して文字列引数にアクセスする

SAS 言語はデータタイプとしてのポインタを提供しないため、SAS PEEKLONG 関数を 使用してこれらのアドレス値に保管されたデータにアクセスすることが可能です。

たとえば、次のプログラムではどのようにポインタのアドレスが提供されるか、そしてど のようにポインタを連続する整数 1、2、3 を含む静的テーブルのアドレスに指定するか を示します。また 64 ビットオペレーティングシステムでの **useptr** 共有ライブラリでの **useptr** ルーチンをコールします。

static struct MYTABLE { int value1; int value2;

#### <span id="page-133-0"></span>**118** *5* 章 • 実行可能な共有ライブラリへの *SAS* からのアクセス

```
int value3;
\} mytable = \{1, 2, 3\};
useptr(toset)
char **toset;
{
*toset = (char *)&mytable
}
```
次は SASCBTBL 属性テーブル入力です。

routine useptr minarg=1 maxarg=1; arg 1 char update format=\$char20.;

#### 次は SAS コードです。

data \_null\_; length ptrval \$20 thedata \$12; call module('\*i','useptr',ptrval); thedata=peekclong(ptrval,12);

/\* Converts hexadecimal data to character data \*/ put thedata=\$hex24.;

/\* Converts hexadecimal positive binary values to fixed or floating point value \*/ ptrval=hex40.;

run;

SAS は次の出力をログに書きます。

アウトプット *5.1 PEEKCLONG* 関数での文字文字列アクセスのログ出力

thedata=000000010000000200000003 ptrval=800003FFFF0C

この例では、ポインタの数字変数そしてバイト長さ、という2つの引数が PEEKCLONG 関数に与えられます。PEEKCLONG はポインタの場所での文字を含む指定された長 さの文字文字列を応答します。

PEEKLONG 関数の詳細については、 ["PEEKLONG](#page-297-0) 関数: UNIX" (282 ページ)を参 照してください。

#### 共有ライブラリに 効率的にアクセスする

MODULE 関数は SASCBTBL のファイル参照にて参照される属性テーブルをステッ プごとに読みます(DATA ステップ、PROC IML ステップまたは SCL ステップ)。テーブ ルを解析し、今後のステップ中の使用のために属性情報を保管します。MODULE 関 数を使用する場合、SAS は一致するルーチンとモジュール名のために保管された属 性情報を検索します。ステップ中に最初に共有ライブラリにアクセスすると、SAS は共 有ライブラリをロードして要求されたルーチンのアドレスを特定します。起動する各共 有ライブラリはステップ中はロードされたままで、以降のコールにて再びロードされるこ とはありません。すべてのモジュールとルーチンはステップの最後にアンロードされま す。

次の例では、属性テーブルは次の基本形式を持ちます。

\* routines XYZ and BBB in FIRST.Shared Library; routine XYZ minarg=1 maxarg=1 module=FIRST;

```
arg 1 num input;
routine BBB minarg=1 maxarg=1 module=FIRST;
arg 1 num input;
* routines ABC and DDD in SECOND.Shared Library;
routine ABC minarg=1 maxarg=1 module=SECOND;
arg 1 num input;
routine DDD minarg=1 maxarg=1 module=SECOND;
arg 1 num input;
```
#### DATA ステップコードは次のように見えます。

```
filename sascbtbl 'myattr.tbl';
data _null_;
do i=1 to 50;
/* FIRST.Shared Library is loaded only once */
value = modular('XYZ', i);/* SECOND.Shared Library is loaded only once */
value2 = modulen('ABC', value);
put i= value= value2=;
end;
run;
```
この例では、MODULEN が DATA ステップコンパイル中に属性テーブルを解析しま す。最初の反復ループ(i=1)にて、FIRST.Shared Library がロードされ、MODULEN が コールしたときに XYZ ルーチンがアクセスされます。次に、SECOND.Shared Library がロードされ、ABC ルーチンがアクセスされます。後続の反復ループでは (i=2 から始 める)、FIRST.Shared Library および SECOND.Shared Library はロードされたままで、 MODULEN 関数は単に XYZ および ABC ルーチンにアクセスするのみです。SAS は DATA ステップの終わりに両方の共有ライブラリをアンロードします。

属性テーブルは任意のステップにてアクセスできないルーチンの任意の数の記述を含 むことができることに留意します。属性テーブルの存在はさらなる負担を生じません (属性の記述を保持するための数バイトの内部メモリを除く)。上の例では、BBB およ び DDD は属性テーブルにありますが、DATA ステップからはアクセスされません。

## 構造引数として *SAS* 変数のグループ化

#### 構造に引数を渡す

外部ルーチンをコールする場合の共通の条件はポインタを構造に渡すことです。構造 の一部はルーチンへの入力として使用され、他の部分はルーチンにより入れ替えられ たり埋められたりすることもあります。SAS がその言語での構造を持たない場合でも、 特定の引数のセットを単一構造に組み込みたいと MODULE 関数に指定することが 可能です。ARG ステートメントの FDSTART オプションの使用にてこの組込みを指定 して、属性テーブルにて構造を開始する引数を明示します。SAS はその引数および単 一の連続ブロックに追従するすべての引数を集め(別の FDSTART オプションを検出 するまで)、共有ライブラリルーチンへの引数としてポインタをブロックに渡します。

#### 例*:* システム情報の構造引数としてグループ化

この例は HP-UX オペレーティング環境での**/usr/lib/pa20\_64/libc.sl** 共有ラ イブラリの一部である **uname** ルーチンを使用します。このルーチンはコンピュータシス テムの次の情報を応答します。

- SAS を実行しているノード名
- オペレーティングシステムのバージョン
- オペレーティングシステムのベンダー
- コンピュータ識別番号
- コンピュータモデルタイプ
- ハードウェア分類の固有の識別番号この値はシリアル番号でもよいです。 次はこのルーチンの C プロトタイプです。

int uname(struct utsname \*name);

C では、次のメンバーにより **utsname** の構造が定義されます。

#define UTSLEN 9 #define SNLEN 15

```
char sysname[UTSLEN];
char nodename[UTSLEN];
char release[UTSLEN];
char version[UTSLEN];
char machine[UTSLEN];
char idnumber[SNLEN];
```
上の各構造メンバーはヌル終端された文字列です。

MODULE 関数を使用してこのルーチンをコールするには、次の引数表入力を使用し ます。

```
* attribute table entry;
routine uname minarg=6 maxarg=6 returns=short module=libc;
arg 1 char output byaddr fdstart format=$cstr9.;
arg 2 char output format=$cstr9.;
arg 3 char output format=$cstr9.;
arg 4 char output format=$cstr9.;
arg 5 char output format=$cstr9.;
arg 6 char output format=$cstr15.;
```
## 次の例は SAS ソースコードが DATA ステップ内から **uname** ルーチンをコールしてい ます。

x 'if [ ! -L ./libc ]; then  $\ln$  -s /usr/lib/pa20\_64/libc.sl ./libc ; fi' ; x 'setenv LD\_LIBRARY\_PATH .:/usr/lib:/lib:/usr/lib/pa20\_64'

```
data _null_;
```
length sysname \$9 nodename \$9 release \$9 version \$9 machine \$9 idnumber \$15. retain sysname nodename release version machine idnumber " "; rc=modulen('uname', sysname, nodename, release, version, machine, idnumber) put rc = ; put sysname = ; put nodename = ; put release = ; put version = ; put machine = ; put idnumber = ; run;

SAS は次の出力をログに書きます。

#### <span id="page-136-0"></span>アウトプット *5.2* 構造として *SAS* 変数のグループ化

 $rc=0$ sysname=HP-UX nodename=garage release=B.11.00 version=u machine=9000/800 idnumber=103901537

## *MODULE* 関数の引数として定数と式を使用する

任意のタイプの式を MODULE 関数の引数として渡すことが可能です。属性テーブル は引数が入力、出力または更新のどれであるかを指定します。

入力引数を定数および数式として指定することができます。しかし、出力および更新の 引数は変更および応答することが可能である必要があるため、それらの変数のみを 渡すことが可能です。更新可能な値が予想される場所にて定数や式を定義した場合、 SAS はエラーを示す警告メッセージを発行します。プロセスは継続しますが、 MODULE 関数は更新を実行できません(更新したい引数の値が失われることを意味 します)。

これらの例を考えます。これは属性テーブルです。

```
* attribute table entry for ABC;
routine abc minarg=2 maxarg=2;
arg 1 input format=ib4.;
arg 2 output format=ib4.;
```
これは MODULE コールを持つ DATA ステップです。

```
data _null_;
x=5;/* passing a variable as the */
/* second argument - OK */
call module('abc',1,x);
```

```
/* passing a constant as the */
/* second argument - INVALID */
call module('abc',1,2);
```

```
/* passing an expression as the */
/* second argument - INVALID */
call module('abc',1,x+1);
run;
```
上の例では、MODULE の最初のコールは正しいです。なぜなら **x** は **abc** ルーチン が 2 つ目の引数のために応答する値により更新されるからです。2 回目の MODULE へのコールは定数が渡されるため間違っています。MODULE は、定数を渡したと示 す警告を発行し、暫定場所をかわりに渡します。3 回目の MODULE へのコールは間 違っています。なぜなら数式が渡され、そのため DATA ステップからの暫定場所が使 用され、応答値が失われるからです。

## <span id="page-137-0"></span>*MODULE* 引数の使用による出力および入力形式の指定

## *ARG* ステートメントの *FORMAT* 属性の使用

ARG ステートメントの FORMAT 属性を指定することで、各共有ライブラリルーチン引 数のための SAS 入力および出力形式を指定します。出力形式は、共有ライブラリル ーチンに数字と文字の値がどのように渡されるべきか、そしてルーチンの終了後にど のように読み戻されるべきかを指定します。

通常、使用する出力形式は任意のプログラム言語のさまざまなタイプに一致します。 次のセクションはさまざまなプログラム言語での異なる変数タイプに一致する適切な 出力形式を説明します。

## *C* 言語形式

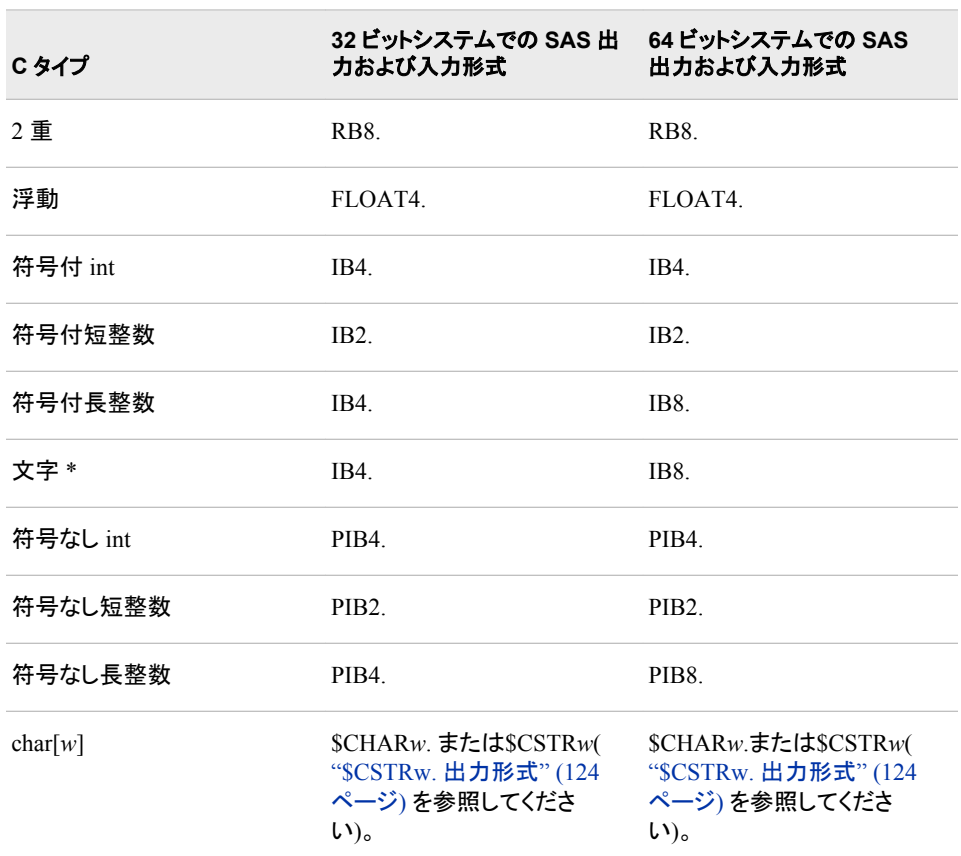

表 *5.3 C* 言語形式

注*:* 文字文字列へのポインタとしての用途以外の文字データの渡されに関しての詳 細については、 ["\\$BYVALw.](#page-140-0) 出力形式" (125 ページ)を参照してください。

*FORTRAN* 言語形式

表 *5.4 FORTRAN* 言語形式

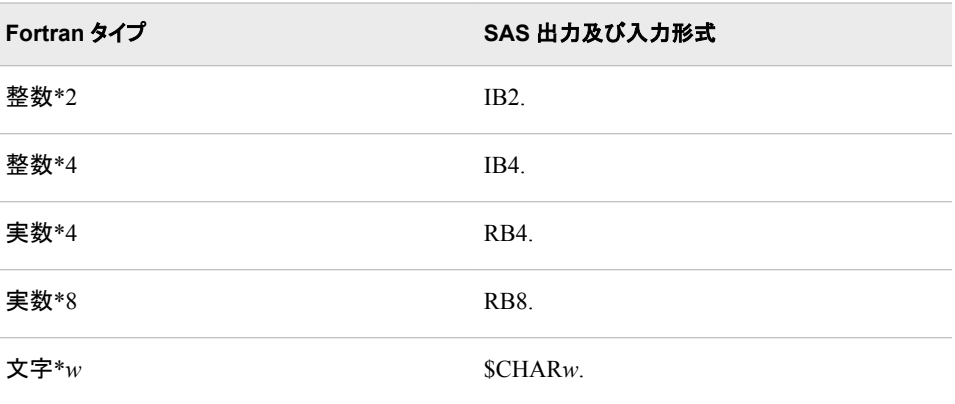

記述子によって渡されることのない場合に限り、MODULE 関数は Fortran 文字引数 をサポートします。

## *PL/I* 言語形式

表 *5.5 PL/I* 言語形式

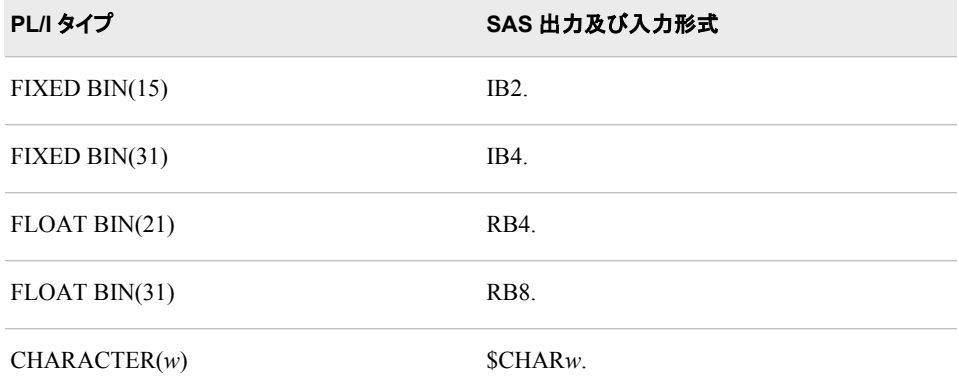

完全にするために PL/I 記述がここに追加されています。これらの記述は PL/I ルーチ ンを起動できるという保障はしません。

## *COBOL* 言語形式

表 *5.6 COBOL* 言語形式

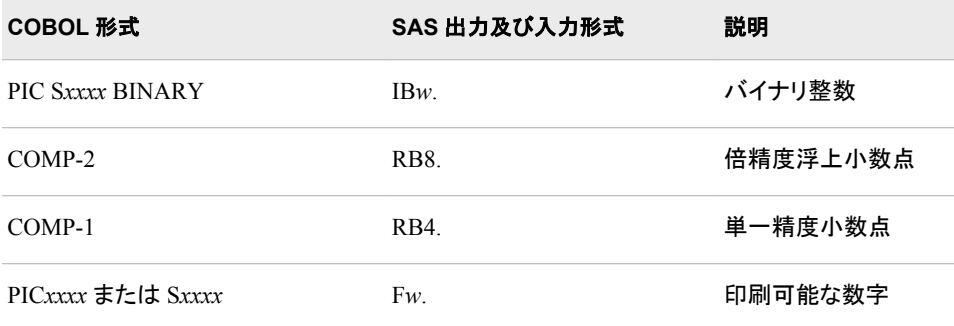

#### <span id="page-139-0"></span>**124** *5* 章 • 実行可能な共有ライブラリへの *SAS* からのアクセス

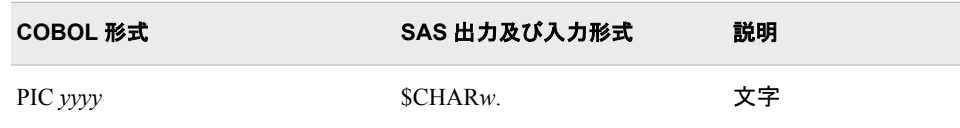

次の COBOL の指定は SAS にて与えられた形式とは正しく適合しない可能性があり ます。なぜならゾーンおよび圧縮された 10 進数はインテルアーキテクチャに基づいた システムのために正確に定義されていないからです。

表 *5.7 COBOL* 指定と *SAS* 出力および入力形式

| COBOL 形式                 | SAS 出力及び入力形式 | 説明          |
|--------------------------|--------------|-------------|
| PIC Sxxxx DISPLAY        | ZDw          | ゾーン 10 進数   |
| PIC Sxxxx PACKED-DECIMAL | PDw          | 圧縮された 10 進数 |

次の COBOL 指定は同等の自然実数を持っておらず、該当する 370F*xxx* 出力形式お よび入力形式のみに関連して利用できます。これにより IBM メインフレーム型の式が UNIX 環境にて読み書きされます。

表 *5.8* 出力および入力形式の *S370Fxxx* グループとともに使用される *COBOL* 指定

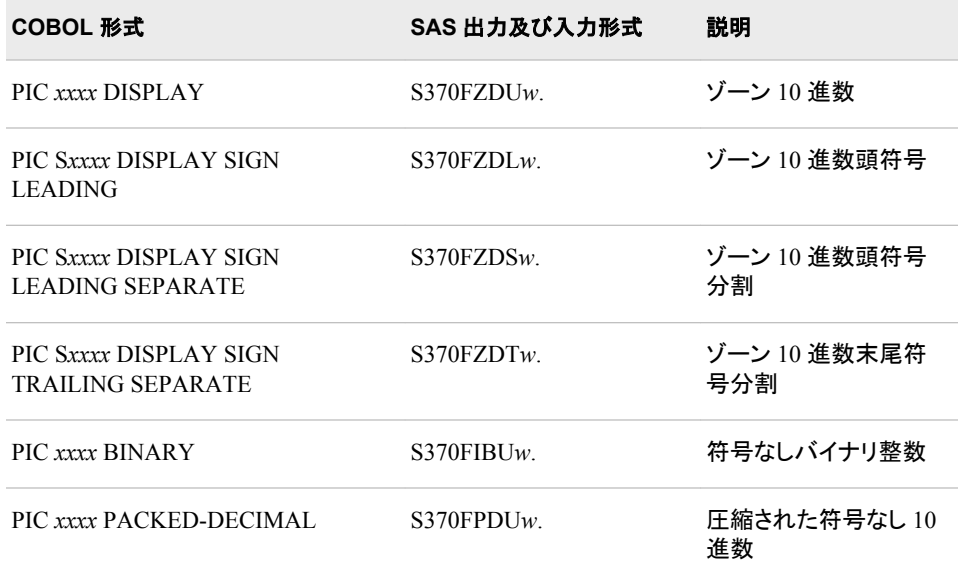

#### *\$CSTRw.* 出力形式

文字引数をヌル終端文字列として渡したした場合、\$CSTR*w* を使用します。出力形式 この出力形式は文字引数の最後の空白ではない文字を探し、末尾の空白でない文字 の後のヌル終了記号を持つ文字列のコピーを渡します。たとえば、次の属性テーブル のエントリを考えます。

\* attribute table entry; routine abc minarg=1 maxarg=1; arg 1 input char format=\$cstr10.;

このエントリにて、次の DATA ステップを使用することが可能です。

```
data _null_;
rc = module('abc', 'my string');run;
```
\$CSTR 形式は、**abc** ルーチンに渡す前に、ヌル終了記号を文字列 **my string** に追 加します。ヌル終了記号を文字列に追加し、**abc** ルーチンへ文字列を渡すことは、次 の属性入力と同等です。

\* attribute table entry; routine abc minarg=1 maxarg=1; arg 1 input char format=\$char10.;

入力は次の DATA ステップを持つことも可能です。

data null;  $rc = module('abc', 'my string']$  |  $'00'x$ ; run;

最初の例は理解するのは簡単で、変数や式引数を使用するときにより簡単に使用で きます。

\$CSTR 入力形式はヌル終端文字列を特定の長さの空白で埋められた文字列に変換 されます。共有ライブラリルーチンが文字引数を更新するものと仮定されている場合、 引数属性にて\$CSTR 入力形式を使用します。

#### *\$BYVALw.* 出力形式

MODULE 関数を使用して単一文字を値にて渡す場合、引数は自動的に整数に変換 されます。MODULE コールの文字による式を使用したい場合、\$BYVAL*w* と呼ばれ る特殊な出力および入力形式を使用する必要があります。\$BYVAL*w* の 出力および 入力形式は単一文字を予測し、数字値を生成します。その数値の大きさは *w* によりま す。 \$BYVAL2.は短整数を生成し、\$BYVAL4.は長整数を生成し、そして\$BYVAL8. は 2 重を生成します。C 言語を使用したこの例を考慮します。

```
long xyz(a,b)
long a; double b;
{
static char c = 'Y';
if (a == 'X')return(1);
else if (b == c)return(2);
else return(3);
}
```
この例では、**xyz** ルーチンが長整数と 2 重整数という 2 つの引数を予測します。長整 数が **x** である場合、長整数の実際の値は 10 進法で 88 です。ASCII **X** は 16 進数の 58 として保管され、この値は 0x00000058 (または 10 進数にて 88)として表現される長 整数に変換されます。**a** の値が **x** または 88 である場合、1 が返されます。2 つ目の因 数または 2 重整数が **y** である場合(89)、2 が応答されます。

文字を引数として **xyz** へ C 言語で送りたい場合、次のように起動します。

```
x = xyz('X', (double)'Z');y = xyz('Q', (double) 'Y');
```
**x** および **Q** の値は自動的に整数(この例では同じ長さ)に変換され、**Z** および **Y** に一致 する値は 2 重整数に型変換されるため、文字はこのように起動されます。

MODULEN 関数を使用して **xyz** をコールするには、属性テーブルが文字を渡したい という事実に反映したものである必要があります。

routine xyz minarg=2 maxarg=2 returns=long;

```
arg 1 input char byvalue format=$byval4.;
arg 2 input char byvalue format=$byval8.;
```
ARG ステートメントにも BYVALUE オプションが表示されることは重要であると留意し ます。さもないと、MODULEN はポイントを値ではなくルーチンに渡したいものと仮定 します。

これは MODULEN を起動し文字を渡す DATA ステップです。

```
data _null_;
x = modulen('xyz','X','Z');
put x= ' (should be 1)';
y = modulen('xyz','Q','Y');
put y= ' (should be 2)';
run;
```
#### *MODULE* ログメッセージについて

MODULE の設定文字列パラメータに **i** を指定した場合、SAS はログにさまざまな情 報メッセージを印刷します。これらのメッセージを使って、間違った引数を送ったかどう かまた属性テーブルを間違ってコードしたかどうかを特定することができます。

IML プロシージャ内で MODULEIN を使用するこの例を考えます。これは MODULEIN 関数を使用して **changi** ルーチン(仮想の TRYMOD.so に保管されてい ます)を起動します。この例では、MODULEIN は定数 6 および行列 x2 を渡します。こ こで行列は 4x5 であり整数行列に変換されます。**changi** の属性テーブルは次のよう になります。

```
routine changi module=trymod returns=long;
arg 1 input num format=ib4. byvalue;
arg 2 update num format=ib4.;
```
次の IML ステップは MODULEIN を起動します。

```
proc iml;
x1 = J(4,5,0);do i=1 to 4;do j=1 to 5;
x1[i,j] = i*10+j+3;end;
end;
y1= x1;
x2 = x1;y2 = y1;rc = modulein('*<sub>i</sub>'', 'change', 6, x2);....
'*i'設定文字列は次に示す出力行をログに書き込みます。
```
## アウトプット *5.3 MODULEIN* ログ出力

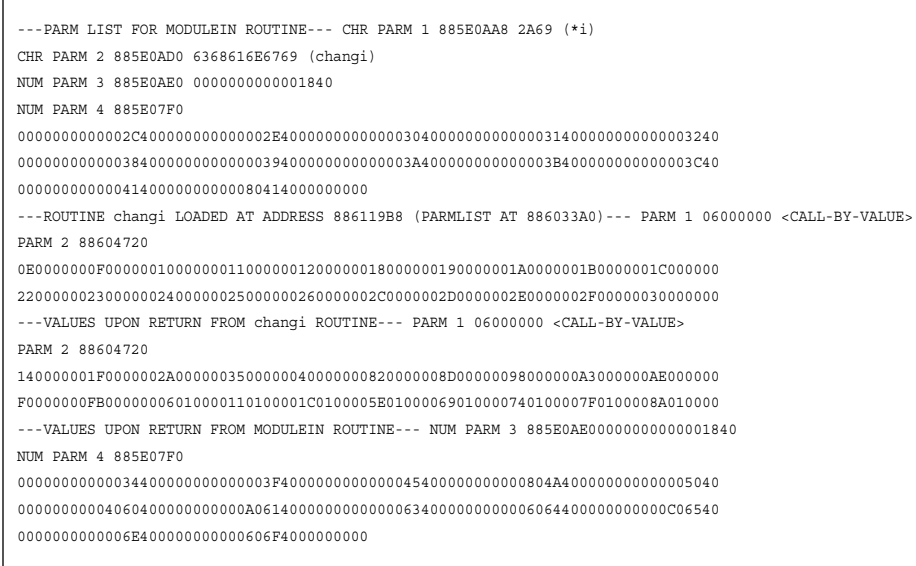

出力は 4 つのセクションに分かれます。

• 最初のセクションは MODULEIN に渡された引数の記述です。

CHR PARM *n* 部は文字パラメータ *n* が渡したことを示します。この例では、 885E0AA8 が MODULEIN への最初の文字パラメータの実際のアドレスです。こ のアドレスでの値は 16 進数の 2A69 であり、この値('\*i')の ASCII 表現は 16 進数 値の後の括弧内となります。2 つ目のパラメータは同様に印刷されます。これらの 最初の 2 つの引数のみが ASCII 同等を印刷されます。なぜなら他の引数は読み 込むことができないバイナリデータを含む可能性があるからです。

残りのパラメータは値の 16 進数表現のみで表示されます(例では NUM PARM 3 および NUM PARM 4)。

MODULEIN への 3 つ目のパラメータは数字でアドレス 885E0AE0 にあります。浮 動小数点 6 の 16 進数表現を示します。4 つ目のパラメータはアドレス 885E07F0 にあり、4x5 行列のすべての値を含む場所を指定します。**\*i** オプションは全体の 引数を印刷します。ログが非常に大きくなる可能性があるため、大きな行列を使っ たこのオプションの使用は注意してください。

• ログの 2 つめのセクションは、要求されたルーチンに渡されこの場合では変更され る引数を示します。このセクションは引数が正しくルーチンに渡されているかどうか を決定するのに重要です。このセクションの最初の行はルーチン名とメモリでのア ドレスを含みます。MODULEIN が作成したパラメータブロックのアドレスも含みま す。

ログは各引数が渡される際のステータスを含みます。たとえば、例の最初のパラメ ータは値でコールされるものです(ログに示すように)。2 つ目のパラメータは行列の アドレスです。ログはアドレスと、そのアドレスが示すデータを示します。

属性テーブルが出力形式を IB4 と指定してあるため、最初のパラメータと行列の すべての値は長整数となります。

- 3 つ目のセクションでは、ログが **changi** からの応答後の引数の値を含みます。 値にてコールされる引数は変化しませんが、他の引数(行列)は異なる値を含みま す。
- ログ出力の最後のセクション MODULEIN CALL ルーチンへ戻される引数の値を 含みます。

# <span id="page-143-0"></span>実行可能な共有ライブラリへのアクセスの例

#### 例 *1:* 文字列引数の更新

この例は**/usr/lib/sparcv9** ディレクトリにインストールされた Solaris, libc.so にて 与えられた共有ライブラリの **tmpnam** ルーチンを使用しています。**tmpnam** ルーチン は暫定ファイル名として安全に使用できる固有のファイル名を作成します。暫定ファイ ル名は通常**/var/tmp** ディレクトリに置かれます。

このルーチンの C プロトタイプを示します。

char \* tmpnam(char \*s);

このプロトタイプの属性テーブルは次のようになります。

routine tmpnam minarg=1 maxarg=1 returns=char255. module=libc; arg 1 char output byaddr format=\$cstr255;

#### 次は SAS コードです。

x 'if [ ! -L ./libc ] ; then ln -s /usr/lib/sparcv9/libc.so.1 ./libc ; fi' ; x 'setenv LD\_LIBRARY\_PATH .:/usr/lib/sparcv9:/usr/lib:/lib';

```
data null;
length tempname $255 tname $255;
retain tempname tname " ";
tname = modulec ('tmpnam', tempname);
put tempname = ;
put tname = ;
run;
```
次は SAS ログ出力です。

```
アウトプット 5.4 文字列引数の更新
```
tempname=/var/tmp/aaaKraydG tname=/var/tmp/aaaKraydG

> パス名の最大文字数のための**/usr/include/limits.h** で定義された POSIX 基 準は 255 です。よってこの例では 254 を生成されたファイル名(**tempname**)として使用 し、1 文字分をヌル終了記号として使用します。\$CSTR255.の入力形式は、コントロー ルが DATA ステップに戻ったときに、ヌル終了記号とすべての後続文字が末尾空白 に入れ替えられることを確実にします。

## 例 *2:* 値での引数のパス

この例では、ほとんどの UNIX ベンダーにて提供される **access** ルーチンをコールし ます。この特定の **access** ルーチンは Hewlett-Packard 共有ライブラリである libc.sl にあり、**/usr/lib/pa20\_64** ディレクトリにインストールされています。

このルーチンの C プロトタイプを示します。

int access(char \*path, int amode);
**access** ルーチンは **amode** に含まれるビットパターンに従って、アクセスパスにて参 照されるファイルをチェックします。テストする許可タイプに一致する **amode** に対して 次の整数値を使用することができます。

- 4 Read access
- 2 Write access
- 1 Execute (search) access
- 0 Check existence of file

応答値 0 は正常な終了および要求されたアクセスが許可されたことを示します。応答 値–1 は失敗および要求されたアクセスが許可されないことを示します。

**amode** 引数は値にてパスであるため、この例では属性テーブルの *arg 2* である BYVALUE 指定を含みます。両方の引数が値にてパスである場合、1 つは ROUTINE ステートメントにて CALLSEQ=BYVALUE を使用することが可能で *arg 2* にて BYVALUE オプションを指定する必要がありません。

#### 属性テーブルは次のようになります。

routine access minarg=2 maxarg=2 returns=short module=libc; arg 1 char input byaddr format=\$cstr200.; arg 2 num input byvalue format=ib4.;

#### SAS ソースコードは次のようになります。

x 'if [  $! -L$  ./libc ] ; then  $\ln -s$  /usr/lib/pa20\_64/libc.so ; fi' ; x 'setenv LD\_LIBRARY\_PATH .:/usr/lib/pa20\_64:/usr/lib:/lib' ;

data \_null\_; length path \$200.; path='/dev';

/\* A non-root user is testing for write permission in the /dev directory \*/ rc = modulen("\*ie",'access',path,2); put  $rc = j$ run;

SAS ログ出力は次のようになります。

#### アウトプット *5.5* アクセス要求が許可された場合のログ出力

# rc=-1

### SAS ソースコードを変更してユーザーの\$HOME ディレクトリにて書き込み許可をチェ ックするようにした場合、出力は異なります。

```
data _null_;
length homedir $200.;
homedir=sysget('HOME');
/* A user is testing for write permissions in their $HOME directory */
rc = modulen("*ie",'access',homedir,2);
put rc = jrun;
この場合、SAS ログ出力は次のようになります。
```
#### **130** *5* 章 • 実行可能な共有ライブラリへの *SAS* からのアクセス

アウトプット *5.6* 正常終了でのログ出力*(*アクセス許可済み*)*

 $rc=0$ 

# 例 *3: PEEKCLONG* を使用した応答されたポインタへのアクセス

この例では、Red Hat Linux 共有ライブラリ libc-2.2.3.so. mple の一部である **strcat** ルーチンを使用しています。このライブラリは通常**/lib/i686** ディレクトリにインスト ールされています。このルーチンは 2 つの文字列を連結し、ポインタを新しく連結され た文字列に戻します。

このルーチンの C プロトタイプを示します。

char \*strcat(char, \*dest, const char \*src);

#### 正しい SASCBTBL の属性テーブルは次のようになります。

routine strcat minarg=2 maxarg=2 returns=ulong module=libc; arg 1 char input format=\$cstr200.; arg 2 char input format=\$cstr200.;

#### 次の例は SAS コードを示します。

filenamesascbtbl './sascbtbl.txt';

data \_null\_; file sascbtbl; put "routine strcat minarg=2 maxarg=2 returns=ulong module=libc;"; put "arg 1 char input format=\$cstr200.;"; put "arg 2 char input format=\$cstr200.;"; run;

```
data _null_;
length string1 string2 newstring $200;
length chptr $20;
string1='This is string one and';
string2=' this is string two.';
chptr=modulec('strcat', string1, string2);
newstring=peekclong(chptr,200);
put newstring=;
run;
```
SAS は次の出力をログに書きます。

アウトプット *5.7 PEEKCLONG* を使用した応答されたポインタへのアクセスのログ出力

newstring=This is string one and this is string two.

Red Hat Linux 共有ライブラリ**/lib/i686/libc-2.2.3.so** は 32 ビットライブラリで あるため、PEEKCLONG 関数がここで使われています。次の出力はこれを実証しま す。

\$pwd /lib/i686 \$file ./libc-2.2.3.so

libc-2.2.3.so: ELF 32-bit LSB shared object, Intel 80386, version 1, not stripped

PEEKLONG および PEEKCLONG 関数の詳細については、 ["PEEKLONG](#page-297-0) 関数: [UNIX" \(282](#page-297-0) ページ) および "PEEKCLONG 関数" (*SAS* 関数と *CALL* ルーチン*:* リフ ァレンス)を参照してください。

# 例 *4:* 構造の使用

"構造引数として SAS [変数のグループ化](#page-134-0)" (119 ページ) は、共有ライブラリルーチンへ の単一構造引数として、複数の引数を渡すためにどのように FDSTART 属性を使用 するか説明しています。複数の引数を単一構造として渡すのは、外部共有ライブラリ での別のルーチンと共に使用する構造の 1 つの例です。

ほとんどの UNIX オペレーティングシステムにて利用できる **statvfs** ルーチンはファ イルシステム情報を読み出します。この例は**/usr/lib/sparcv9**>ディレクトリに通 常インストールされた Solaris, libc.so にある共有ライブラリの **statvfs** ルーチンを使 用しています。

このルーチンの C プロトタイプを示します。

int statvfs(const char \*path, struct statvfs \*buf);

**statvfs** ルーチンはルーチンが正常に終了すると0を返し、失敗すると–1 を返しま す。

### **statvfs** の構造は次のメンバーで定義されます。

unsigned long f bsize; /\* preferred file system block size \*/ unsigned long f\_frsize; /\* fundamental file system block \*/ unsigned long f\_blocks; /\* total number of blocks on file system in units \*/ unsigned long f bfree; /\* total number of free blocks \*/ unsigned long f bavail; /\* number of free blocks available to non-superuser \*/ unsigned long f\_files; /\* total number of file nodes (inodes) \*/ unsigned long f\_ffree; /\* total number of free file nodes \*/ unsigned long f\_favail; /\* number of inodes available to non-superuser \*/ unsigned long f\_fsid; /\* file system id (dev for now) \*/ char f basetype[16]; /\* target fs type name, null-terminated \*/ unsigned long f\_flag; /\* bit mask of flags \*/ unsigned long g f namemax;  $/*$  maximum filename length  $*/$ char f\_fstr[32]; /\* file system specific string \*/

# SASCBTBL の属性テーブルは次のようになります。

```
routine statvfs
minarg=14
maxarg=14
returns=short
module=libc;
arg 1 char input byaddr format=$char256.;
arg 2 num output byaddr fdstart format=pib8.;
arg 3 num output format=pib8.;
arg 4 num output format=pib8.;
arg 5 num output format=pib8.;
arg 6 num output format=pib8.;
arg 7 num output format=pib8.;
arg 8 num output format=pib8.;
arg 9 num output format=pib8.;
arg 10 num output format=pib8.;
arg 11 char output format=$cstr16.;
```

```
arg 12 num output format=pib8.;
arg 13 num output format=pib8.;
arg 14 char output format=$cstr32.;
DATA ステップ内から statvfs ルーチンをコールする SAS ソースコードは次のよう
になります。
x 'if [ ! -L ./libc ]; then ln -s /usr/lib/sparcv9/libc.so.1 ./libc ; fi' ;
x 'setenv LD_LIBRARY_PATH .:/usr/lib/sparcv9:/usr/lib:/lib';
data _null_;
length f_basetype $16. f_fstr $32.;
retain f_bsize f_frsize f_blocks f_bfree f_bavail f_files f_ffree f_favail
f fsid f flag f namemax 0;
retain f_basetype f_fstr ' ';
rc=modulen ('statvfs' , '/tmp', f_bsize, f_frsize, f_blocks, f_bfree, f_bavail,
f_files, f_ffree, f_favail, f_fsid, f_basetype, f_flag,
f_namemax, f_fstr);
put rc = ;
put f_bsize = ;
put f_frsize = ;
put f_blocks = ;
put f_bfree = ;
put f_bavail = ;
put f files = ;put f_fffree = ;
put f_favail = ;
put f_fsid = ;
put f_basetype = ;
put f_{\text{flag}} = ;
put f_namemax = ;
/* Determining the total bytes available in the file system and then dividing the
total number of bytes by the number of bytes in a gigabyte */
gigsfree = ((f_bavail * f_bsize)/1073741824);
put 'The total amount of space available in /tmp is 'gigsfree 4.2' Gigabytes.';
run;
```
次は SAS ログ出力です。

アウトプット *5.8* 構造を使用した場合のログ出力

| $rc = 0$                                                                |
|-------------------------------------------------------------------------|
| f bsize=8192                                                            |
| f frsize=8192                                                           |
| $f$ blocks=196608                                                       |
| $f$ bfree=173020                                                        |
| $f$ bavail=173020                                                       |
| f files=884732                                                          |
| $f$ ffree=877184                                                        |
| $f$ favail=877184                                                       |
| f fsid=2                                                                |
| f basetype=tmpfs                                                        |
| $f$ $flaq=4$                                                            |
| f namemax=255                                                           |
|                                                                         |
| The total amount of space available in $/\text{tmp}$ is 1.32 Gigabytes. |

# 例 *5:* 共有ライブラリルーチンの起動

この例は、PROC IML 内の引数としてどのように行列を渡すかを示します。 例は 4x5 行列を作成します。各セルは 10*x*+*y*+3 に設定されます。ここで *x* は列番号、*y* は行番 号です。たとえば、列 1 行 2 のセルは(10\*1)+2+3 つまり 15 に設定されています。

例では仮想の TRYMOD 共有ライブラリからさまざまなルーチンを起動します。ここで は **changd** ルーチンを使用して 100*x*+10*y* を各要素に追加します。ここで *x* は C 列番 号(0 から 3)で *y* は C 行番号(0 から 4)です。**changd** への最初の引数は余分量の合 計を指定します。**changdx** ルーチンは **changd** と同様に動作します。例外は、転置行 列を対象としています。**changi** ルーチンは **changd** と同様に動作します。例外は、 整数行列を対象としています。**changix** ルーチンは **changdx** と同様に動作します。 例外は、整数を対象としています。

注*:* PROC IML から共有ライブラリルーチンを起動する場合、最大 3 つの引数が送ら れます。

この例では、x1、x2、y1、および y2 のすべて 4 つの行列が、該当する MODULEIN がコールした後に、同じ値に設定されます。ここに属性テーブルエントリを示します。

```
routine changd module=trymod returns=long;
arg 1 input num format=rb8. byvalue;
arg 2 update num format=rb8.;
routine changdx module=trymod returns=long
transpose=yes;
arg 1 input num format=rb8. byvalue;
arg 2 update num format=rb8.;
routine changi module=trymod returns=long;
arg 1 input num format=ib4. byvalue;
arg 2 update num format=ib4.;
routine changix module=trymod returns=long
transpose=yes;
arg 1 input num format=ib4. byvalue;
arg 2 update num format=ib4.;
```
### これは PROC IML ステップです。

```
proc iml;
x1 = J(4,5,0);do i=1 to 4;do j=1 to 5;
x1[i,j] = i*10+j+3;end;
end;
y1 = x1; x2 = x1; y2 = y1;rc = modulein('changd',6,x1);
rc = modulein('changingdx', 6, x2);rc = modulein('changing', 6, y1);rc = modulein('changix',6,y2);
print x1 x2 y1 y2;
run;
```

```
次は PRINT ステートメントの結果です。
```
# **134** *5* 章 • 実行可能な共有ライブラリへの *SAS* からのアクセス

アウトプット *5.9 PROC IML* から共有ライブラリルーチンの起動

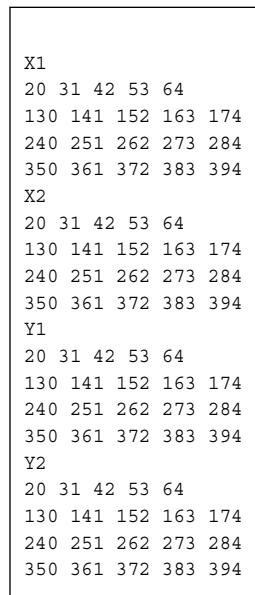

# *6* 章 SAS リモートブラウザでの出力とヘ ルプの表示

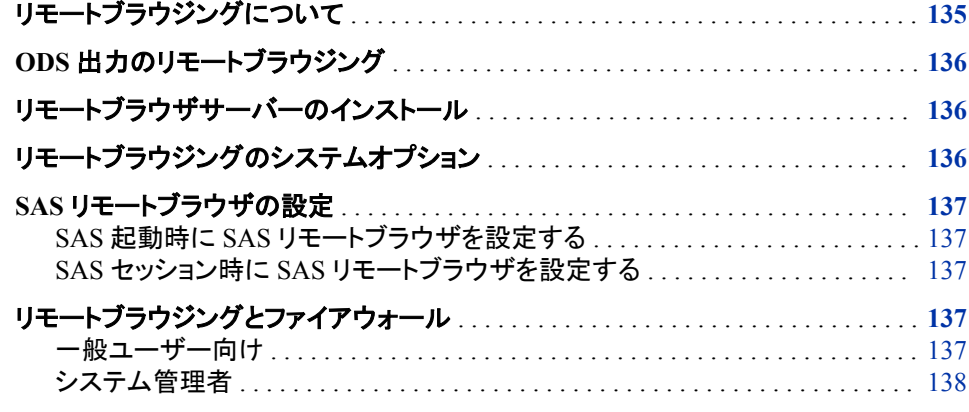

# リモートブラウジングについて

リモートブラウジングは SAS ドキュメント、WBROWSE コマンドで指定された URL、そ してローカルコンピュータのウェブブラウザの ODS 出力を表示することができます。過 去では、Netscape ブラウザを SAS サーバーにて実行することで全てのウェブドキュメ ントが表示されました。このドキュメントをローカルに表示することで、ドキュメントへの アクセスを速くし、Netscape にて使用されていた SAS サーバーのリソースを自由にで きます。

リモートブラウザサーバーと呼ばれるソフトウェアエージェントがローカルコンピュータ で実行されます。SAS が HTML の内容を表示する必要があるとき、リモートブラウザ に接続して内容を参照する URL を送ります。リモートブラウザサーバーは表示のため に URL をブラウザに送ります。リモートブラウザサーバーがコンピュータにて実行され ていない場合、SAS はリモートブラウザサーバーをダウンロードする必要があるという URL を含むダイアログボックスを表示します。

リモートブラウジングを設定するための 2 つのシステムオプションが提供されます。 HELPHOST および HELPPORT です。 これらのオプションは HTML の内容が表示さ れる場所のコンピュータのホスト名とポート番号を指定します。ほとんどの場合、これ らのオプションを設定する必要はありません。クライアントが X11 転送を有効にした SSH を使用して UNIX ホストに接続する場合、HELPHOST は X11 DISPLAY 環境変 数で指定されたホスト名、または SSH\_CLIENT 環境変数にて指定された IP アドレス をデフォルト値とします。HELPPORT はリモートブラウザサーバーの標準ポートをデフ ォルトとします。

# <span id="page-151-0"></span>**ODS** 出力のリモートブラウジング

SAS Output Delivery System (ODS) は SAS データのグラフィックによるレポートを作成 するのに使用できます。出力が生成または **Results** ウィンドウからの要求に合わせ て、SAS セッションからの出力をリモートブラウジングにて直接表示することが可能で す。

リモートブラウジングは ODS 出力を多くのフォーマットで表示することが可能です。お 使いのブラウザが HTML ではない出力のための適切なプラグインを持たない場合、 ブラウザは出力ではなくダイアログボックスを表示します。このダイアログボックスによ り出力をコンピュータにダウンロードし、XSL ファイルを Excel などのローカルプルグラ ムで表示することが可能です。

ODS 出力(HTML、PDF および RTF のみ)の自動表示はデフォルトでオフとなっていま す。**Results** ウィンドウにて AUTONAVIGATE コマンドを発行するか、**Preferences** ダ イアログボックスの **Results** タブから生成されるたびに結果を見るを選択することで、 ODS 出力の自動表示をオンにすることが可能です。

# リモートブラウザサーバーのインストール

SAS セッションから直接リモートブラウザサーバーをインストールすることが可能で す。SAS がリモートブラウジングに接続することができない場合、SAS はインストーラ ーをダウンロードする必要があるという URL を含むダイアログボックスを表示します。 この URL を使用して、リモートブラウザサーバーのダウンロードおよびインストールを 行います。SAS を終了しないでください。リモートブラウザサーバーをインストールする ために、次の手順に従ってください。

- 1. ブラウザのダイアログボックスに表示される URL をタイプして ENTER を押すか、 ダイアログボックスの **URL** のコピーボタンを使って URL をコピーしてそれをブラ ウザに貼り付けます。
- 2. ダウンロードページが表示された後、コンピュータに適切なインストーラをダウンロ ードします。
- 3. インストーラの実行
	- Windows の環境では、ログインをするときにいつでもサーバーが開始するよう に、リモートブラウザサーバーがスタートアップアイテムに追加されます。シス テムトレイに表示されたアイコンはリモートブラウザサーバーが実行中であるこ とを示します。
	- Linux の環境では、**rbrowser** コマンドをウィンドウ環境のスタートアップスクリ プトに手動で追加します。リモートブラウザサーバーは最初に画面最小にて開 始します。

# リモートブラウジングのシステムオプション

リモートブラウザサーバーがコンピュータにて実行し始めた後、HELPHOST および HELPPORT システムオプションを指定することでリモートブラウザシステムを実行する ことが可能です。

- <span id="page-152-0"></span>• HELPHOST システムオプションはリモートブラウジングシステムが表示されるホス トコンピュータの名前を指定します。このオプションを指定しない場合、X 表示名で 指定されたホスト名が使用されます。詳細については、 ["HELPHOST](#page-408-0) システムオ プション[: UNIX" \(393](#page-408-0) ページ)を参照してください。
- HELPPORT システムオプションはコンピュータにインストールされているリモートブ ラウザサーバーのためのポート番号を指定します。UNIX では、このオプションの デフォルト値を使用することができます。詳細については、 "HELPPORT=システム オプション" (*SAS* システムオプション*:* リファレンス)を参照してください。

これらのオプションは設定ファイルにて SAS 起動時または SAS セッション中の OPTION ステートメントか **SAS** システムオプションウィンドウにて設定することが可能 です。

# **SAS** リモートブラウザの設定

### *SAS* 起動時に *SAS* リモートブラウザを設定する

次の構文は UNIX 操作環境に特有で、リモートブラウザサーバーがネットワークポー ト 12000 を使用している場合どのように SAS リモートブラウザを設定するかを示して います。

sas93 -helpport 12000

HELPHOST システムオプションを指定しなかったため、SAS は X ディスプレイ名にて 指定されたホスト名を使用しています。

### *SAS* セッション時に *SAS* リモートブラウザを設定する

この例での構文は UNIX 環境に適用します。

SAS セッション中に OPTIONS ステートメントまたは **SAS** システムオプションウィンドウ を使用してリモートブラウジングシステムを設定することが可能です。次の例は OPTIONS ステートメントを使用して HELPPORT システムオプションの値を変更してい ます。

options helpport=12000;

HELPHOST システムオプションを指定しなかったため、値は変更されていません。

# リモートブラウジングとファイアウォール

### 一般ユーザー向け

デスクトップコンピュータと SAS をホストしているコンピュータの間にネットワークがファ イアウォールを持つ場合、ウェブブラウザは SAS セッションからのウェブページを表示 することはできません。通常、この問題はウェブブラウザからのタイムアウトまたは接 続エラーとして表示されます。タイムアウトや接続エラーを受け取った場合、システム 管理者に連絡してください。

# <span id="page-153-0"></span>システム管理者

デスクトップコンピュータと SAS をホストしているコンピュータの間にファイアウォール が存在する場合にウェブページの表示を可能にするには、ウェブブラウザが SAS に 接続できる許可をファイアウォールのルールに追加する必要があります。ファイアウォ ールのルールは、SAS リモートブラウジングの接続を許可するネットワークポートの範 囲を指定します。リモートブラウジングのためのネットワークポートの範囲を選択して 設定することができる適任のシステム管理者に連絡してください。範囲は同時使用の SAS ユーザーの数によります。同時使用の SAS ユーザーの数の約3倍をネットワー クポートに十分な数として割り当てる必要があります。

ファイアウォールのルールを追加した後、ネットワークポート範囲にてネットワーク接続 を監視するように SAS を設定する必要があります。通常、SAS は使用されていないあ らゆるネットワークポートを使用しますが、HTTPSERVERPORTMIN および HTTPSERVERPORTMAX システムオプションは SAS が選択できるネットワークポー トを制限します。これらのシステムオプションを SAS 設定ファイルに追加します。 HTTPSERVERPORTMIN をネットワーク範囲の一番低いポートに設定します。 HTTPSERVERPORTMAX をネットワーク範囲の一番高いポートに設定します。たとえ ば、システム管理者がネットワークポートの範囲を 8000 から 8200 と定義した場合、シ ステムオプションは次のようになります。

httpserverportmin=8000 httpserverportmax=8200

これらのシステムオプションが設定された後、デスクトップコンピュータがウェブページ を表示することができます。十分な数のネットワークポートが存在しない場合や、シス テムオプションが正しく指定されていない場合、SAS ログにメッセージが表示されま す。

これらのシステムオプションの詳細については、 "HTTPSERVERPORTMIN=システム オプション" (*SAS* システムオプション*:* リファレンス) および

"HTTPSERVERPORTMAX=システムオプション" (*SAS* システムオプション*:* リファレン <sup>ス</sup>)を参照してください。

# SAS ウィンドウ環境

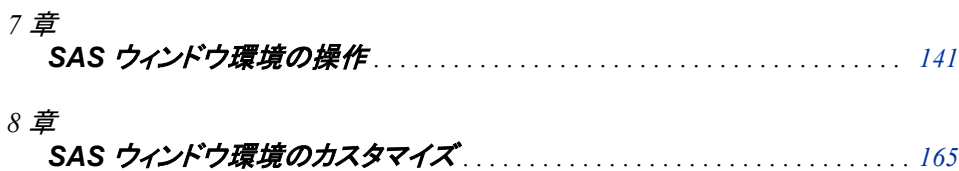

# <span id="page-156-0"></span>*7* 章 SAS ウィンドウ環境の操作

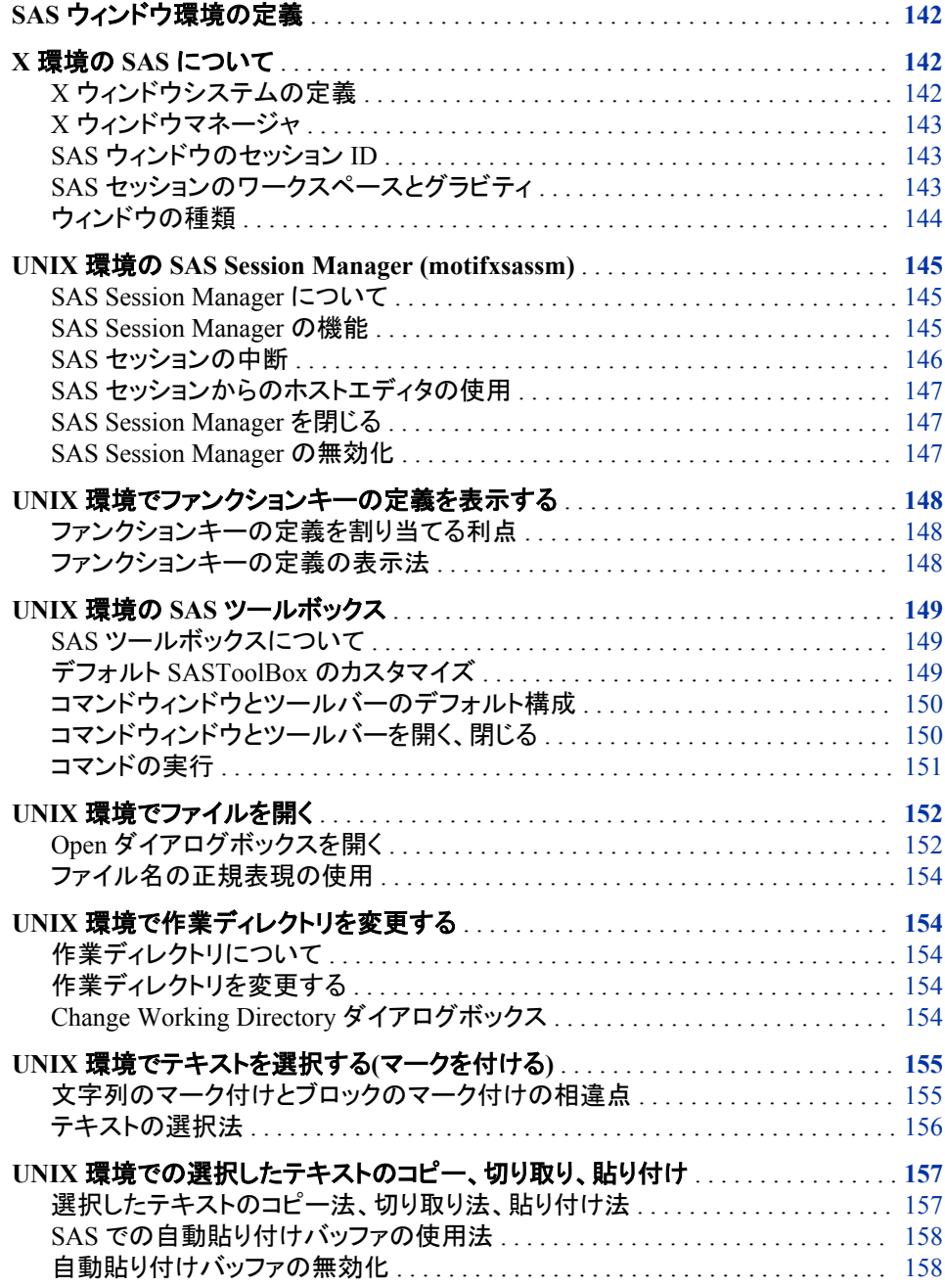

<span id="page-157-0"></span>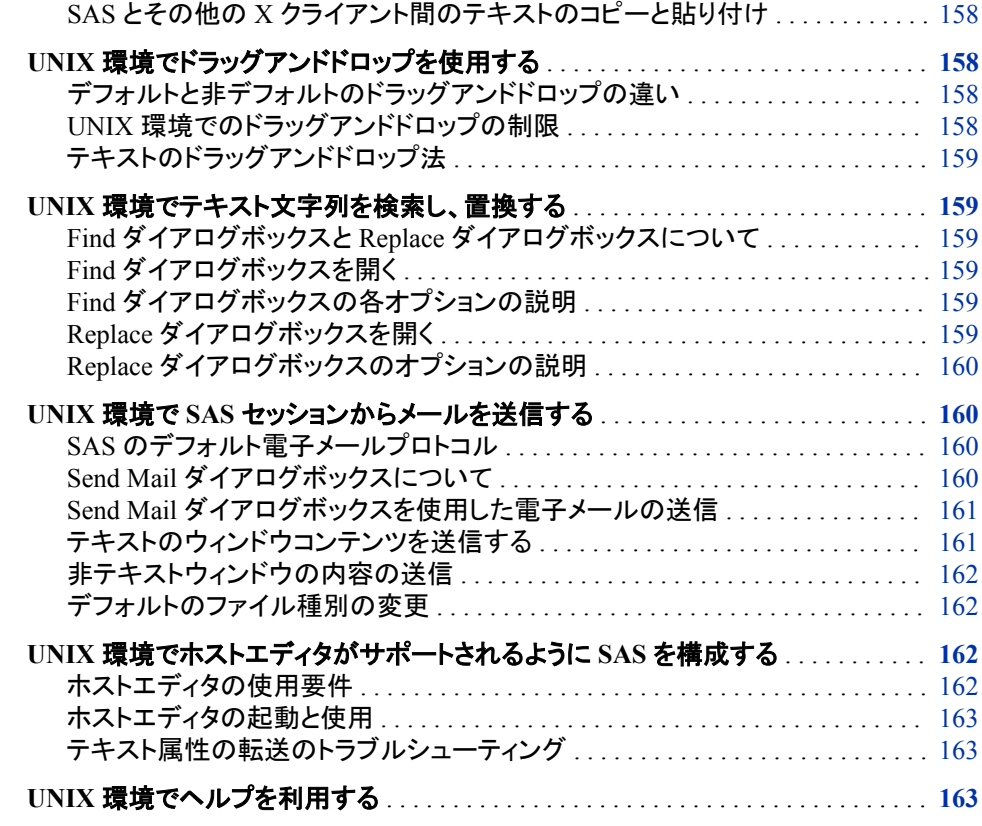

# **SAS** ウィンドウ環境の定義

SAS ウィンドウ環境は、SAS 起動時に開くウィンドウを参照します。これらのウィンドウ には、Program Editor、Log、Output、Explorer および Results が含まれます。ご使用の X ワークステーションから、または X エミュレータから SAS を起動すると、次のウィンド ウが表示されます。これらのウィンドウについての詳細は、オンラインの SAS ヘルプと ドキュメントを参照してください。

SAS ウィンドウ環境では、X ベースのグラフィカルユーザインタフェース(GUI)の使用 がサポートされます。UNIX 環境において、SAS は、Motif スタイルに基づいた X Window System インターフェイスを提供します。

SAS ウィンドウ環境の多くの機能は、X リソースで制御されます。たとえば、ウィンドウ サイズ、SAS ToolBox の外観およびキー定義などは、すべて X リソースにより制御さ れます。 "SAS [ウィンドウ環境のカスタマイズ](#page-181-0)" (166 ページ) は、リソースの指定方法 などのリソースに関する一般情報を提供し、またインターフェイスのカスタマイズに使 用できるすべてのリソースについて説明します。

# **X** 環境の **SAS** について

*X* ウィンドウシステムの定義

X Window System は、ネットワーク化されたウィンドウシステムです。複数のコンピュ ータが 1 つのネットワーク上にある場合、X サーバーを実行できます。それによって、

ネットワーク内の他のコンピュータから(クライアントとして)交互に X アプリケーションを 提供します。

### <span id="page-158-0"></span>*X* ウィンドウマネージャ

UNIX 環境での SAS は、Motif ベースの X Window System インターフェイスを利用で きます。このインターフェイスは、システム上のウィンドウマネージャにより、ディスプレ イに表示される各ウィンドウを管理します。Inter-Client Communication Conventions Manual (ICCCM)に準拠したウィンドウマネージャであれば、SAS の Motif インターフ ェイスに使用できます。ベンダーは、X Window System 環境をもつウィンドウマネージ ャを 1 つ以上提供します。一般的なウィンドウマネージャは、GNOME です。他のウィ ンドウマネージャとしては、KDE があります。使用するウィンドウマネージャについて は、ベンダから提供されるドキュメントを参照してください。

すべてのウィンドウマネージャの実行する基本機能は同じですが、そのスタイルおよ び拡張機能が異なります。SAS に接続するインタフェースの外観と機能は、ある程 度、ご使用の X ウィンドウマネージャによって異なります。 ほとんどのウィンドウマネ ージャは、ウィンドウの周りに一種のフレームを提供します。また、ウィンドウマネージ ャは、ウィンドウの配置、サイズ設定、重なり、外観、そしてキーボードとの連携を設定 します。SAS を操作する基本は、メニューのオープン、ウィンドウの移動、ダイアログボ ックスへの応答、テキストのドラッグなど、すべてのウィンドウマネージャについて同じ です。

### *SAS* ウィンドウのセッション *ID*

X ワークステーション上で SAS を実行すると、SAS は、他の SAS セッションを含め、 他の X アプリケーションとディスプレイを共有します。各種アプリケーションと SAS セッ ションを区別するため、SAS は、アプリケーション名(デフォルトでは **SAS**)に番号を追 加することにより、各セッションに SAS ウィンドウセッション ID を生成します。 このセッ ション ID は、各 SAS ウィンドウのウィンドウタイトルバーおよびウィンドウアイコンタイ トルに表示されます。これらの SAS セッションは順次割り当てられます最初の SAS セ ッションには番号は割り当てられないため、セッション ID は **SAS** となり、2 番目の SAS セッションにはセッション ID**SAS2** が割り当てられ、その後も同様にセッション ID が割 り当てられます。デフォルトのアプリケーション名は **SAS** ですが、インスタンス名を変 更するには、**-name** X オプションまたは**-title** X オプションを使用できます。インス タンス名の最大長は 64 文字であり、入力時に使用された大文字、小文字、またはそ れらの組み合せで表示されます。

### *SAS* セッションのワークスペースとグラビティ

X ウィンドウ上で SAS を使用する場合、ディスプレイが多くの並行アプリケーションに より共有されていることがあります。各種セッションの SAS ウィンドウと他のアプリケー ションのウィンドウがディスプレイに表示されていると、ディスプレイが雑然とした状態 になることがあります。この問題を軽減するため、SAS セッションの各ウィンドウは、最 初に AWS(アプリケーションワークスペース)内に表示されます。AWS は、SAS ウィン ドウが最初に作成される仮想ディスプレイを表す長方形の領域を定義します。SAS は、ディスプレイの左上隅に対して AWS を位置付けようとします。つまり、このワーク スペースは、ディスプレイ上の一定の方向に引き寄せられます(セッショングラビティ)。 いくつかのウィンドウマネージャ設定では、SAS がウィンドウに対して選択した配置が 無効になる場合があります。

ウィンドウコマンドを発行するか、または新規の SAS ウィンドウを作成する SAS 手順 を実行すると、最初の位置とサイズの同一規則がこれらのウィンドウに適用されること から、各ウィンドウは最初、SAS AWS 内に配置されます。現在のウィンドウ位置(また はジオメトリ)を保存するには、WSAVE コマンドを使用してください。詳細については、

"UNIX [環境でセッションワークスペース、セッショングラビティ、ウィンドウサイズをカス](#page-223-0) [タマイズする](#page-223-0)" (208 ページ)を参照してください。

# <span id="page-159-0"></span>ウィンドウの種類

### 最上位ウィンドウ

SAS では、プライマリウィンドウおよびインテリアウィンドウが使用されます。 SAS アプ リケーションによっては、SAS により管理されるインテリアウィンドウに加えて、X ウィン ドウマネージャにより管理される 1 つ以上のプライマリウィンドウによって構成されてい るものがあります。これらの SAS ウィンドウのプライマリウィンドウは、ほとんどの SAS アプリケーションウィンドウと同様、最初は、最上位ウィンドウとして表示されます。最 上位ウィンドウは、X ウィンドウマネージャを直接操作します。これらには、他のウィン ドウマネージャの装飾とともにフルタイトルバーがあります。これらは、ディスプレイ上 に表示されたあとに、個別に操作できます。

# 内部ウィンドウ

インテリアウィンドウの動作は、プライマリウィンドウとは異なります。 SAS/ASSIST ソ フトウェアは、インテリアウィンドウをもつアプリケーションです。インテリアウィンドウは コンテナウィンドウの中に含まれていますが、これらはプライマリウィンドウでない場合 があります。次のディスプレイでは、SAS/ASSIST ソフトウェア内のインテリアウィンド ウが表示されています。

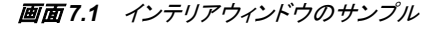

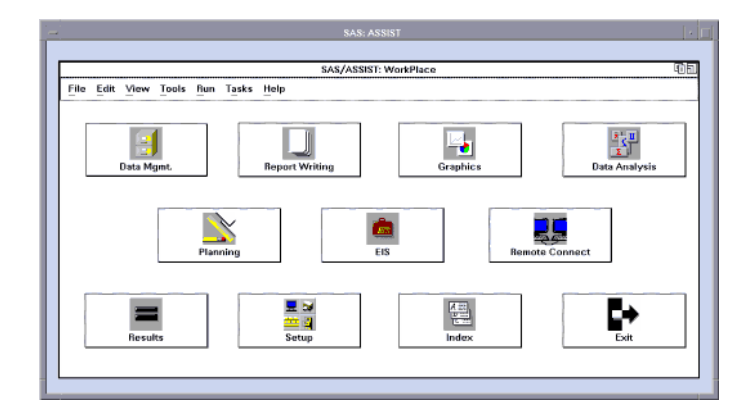

SAS では、インテリアウィンドウに対するある程度のウィンドウ管理が可能です。具体 的には、インテリアウィンドウには、次のサイズ変更機能および移動機能があります。

- インテリアウィンドウを移動するには、そのインテリアウィンドウのタイトルバーをク リックして、ウィンドウを必要な位置までドラッグします。インテリアウィンドウの移動 先がコンテナウィンドウの境界を超えると、そのコンテナウィンドウは、 **SAS.awsResizePolicy** リソースの値に従って変化します。(コンテナウィンドウ の中のスペースは、アプリケーションワークスペースです。これについては、 ["SAS](#page-158-0) [セッションのワークスペースとグラビティ](#page-158-0)" (143 ページ)に説明があります。)詳細に ついては、 "X [リソースの概要](#page-181-0)" (166 ページ)を参照してください。
- インテリアウィンドウを個別に最小化することはできません。コンテナウィンドウアイ コンボタンをクリックすると、そのコンテナウィンドウおよびそのインテリアウィンドウ が最小化されます。
- インテリアウィンドウでは、**push-to-back** ボタン(右上隅の小さい重なり合った四角) が利用できます。ただし、アクティブウィンドウを非アクティブウィンドウの背後に移 動できません。

# <span id="page-160-0"></span>**UNIX** 環境の **SAS Session Manager (motifxsassm)**

### *SAS Session Manager* について

X (**motifxsassm**)用の SAS Session Manager は、SAS ウィンドウ環境を使用するとき に SAS により実行される X クライアントです。SAS Session Manager は、SAS 起動時 に自動的に最小化されます。SAS Session Manager 用の **SAS: Session Management** ダイアログボックスは、次のディスプレイの示される通りに表示されます。

画面 *7.2 SAS: Session Management* ダイアログボックス

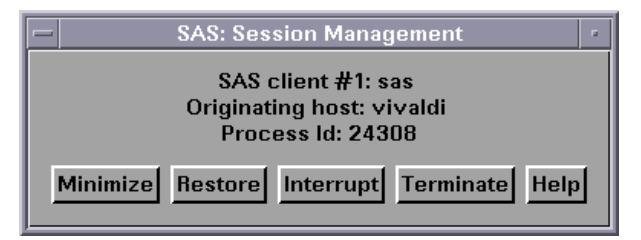

**SAS: Session Management** ダイアログボックスには、次の情報が列挙されます。

- 管理対象の SAS セッション
- SAS セッション起動元のホストコンピュータ
- SAS セッションの UNIX プロセス識別子

### *SAS Session Manager* の機能

**SAS: Session Management** ダイアログボックスの中の各ボタンにより、次のタスクが 実行できます。

#### 最小化

SAS セッションのすべてのウィンドウのマッピングと最小化に使用されます。この機 能は、標準ライブラリ呼び出しにより実行され、またほとんどの X ウィンドウマネー ジャが使用できます。

### リストア

SAS セッションの中で開いている、SAS Session Manager により制御されるすべて のウィンドウをリストアします。この機能は、標準ライブラリ呼び出しにより実行さ れ、またほとんどの X ウィンドウマネージャが使用できます。

### 中断

UNIX 信号を SAS へ送信します。SAS がその信号を受信すると、**Tasking Manager** ダイアログボックスを表示します( "SAS [セッションの中断](#page-161-0)" (146 ページ) を参照)。

### 終了

SAS セッションを終了するかどうかの確認を要求するダイアログボックスを表示し ます。

### ヘルプ

**SAS: Session Management** ダイアログボックスのヘルプを提供します。

# <span id="page-161-0"></span>*SAS* セッションの中断

**Interrupt** を **SAS: Session Management** ダイアログボックスでクリックすると、PROC または DATA ステップが実行中でない場合、次の **Tasking Manager** ダイアログボッ クスが表示されます。

画面 *7.3 Tasking Manager* ダイアログボックス

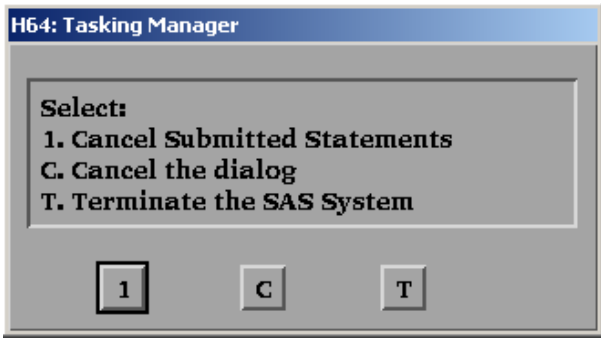

PROC または DATA ステップが実行中の場合、次の **Tasking Manager** ダイアログボ ックスが表示されます。

画面 *7.4 Tasking Manager* ダイアログボックス*: DATA* ステップまたは *PROC* ステップが実行中で す

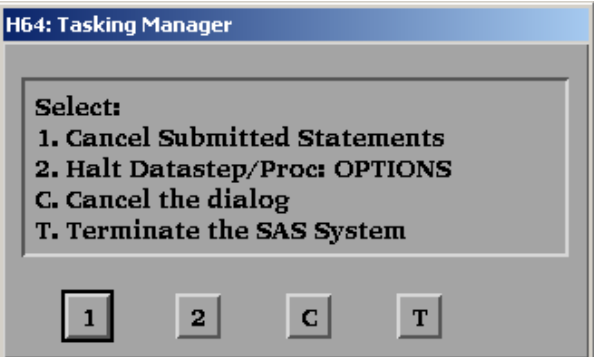

**Tasking Manager** ダイアログボックス内の次のいずれかのボタンをクリックします。

現在の PROC または DATA ステップステートメントが削除されます。 現在の PROC または DATA ステップが処理中断の要求を受け取ります。このアク ションを確認するよう要求されます。

**C**

**1**

**2**

SAS 処理に影響を与えずにダイアログボックスを閉じます。

**T**

SAS に強制的に SAS セッションを終了させます。終了を確認するよう要求されま す。

次の **Confirm Termination** ダイアログボックスが表示されます。

<span id="page-162-0"></span>画面 *7.5 Confirm Termination* ダイアログボックス

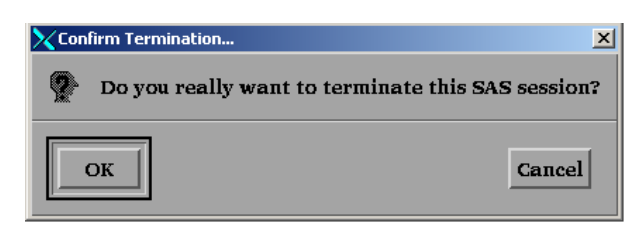

**OK** をクリックすると、SAS Session Manager が、SAS セッションに UNIX 信号を送信 し、セッションを強制終了させます。

#### 注意*:*

**SAS** セッションを終了すると、データが喪失または破損する場合があります。 SAS セッシ ョンを終了する 前に、 "SAS [の終了法](#page-42-0)" (27 ページ)に記載する方法で SAS を終了 できないか確認してください。

### *SAS* セッションからのホストエディタの使用

HOSTEDIT コマンドを発行すると、SAS はその要求を SAS Session Manager へ渡し、 そこからホストエディターが起動されます。そのため、HOSTEDIT コマンドを適用する ためには、SAS Session Manager が実行されている必要があります。HOSTEDIT コマ ンドを発行すると、アクティブな SAS ウィンドウのデータを含む一時ファイルを作成し、 このファイルをホストエディタに渡します。 (これらの一時ファイルは、SAS WORK オプ ションにより指定されたディレクトリに格納されます。)ホストエディタに保存されたファイ ルは、そのウィンドウが書き込み可能な場合には、元の SAS ウィンドウにコピーされ、 また SAS セッションが終了すると、それらの一時ファイルは削除されます。詳細につい ては、 "UNIX [環境でホストエディタがサポートされるように](#page-177-0) SAS を構成する" (162 ペ [ージ](#page-177-0))を参照してください。

# *SAS Session Manager* を閉じる

**SAS: Session Management** ダイアログボックスを閉じると、SAS Session Manager を取 得できません。 SAS Session Manager を再度表示するに は、 **!SASROOT/utilities/bin/motifxsassm** を、*-pid* または*-sessionid* 引数で 再起動してください。これらのコマンドは UNIX プロンプトで実行するか、または X ス テートメントとともに使用してください。

!SASROOT/utilities/bin/motifxsassm -pid *pid*

!SASROOT/utilities/bin/motifxsassm -sessionid *integer*

#### *SAS Session Manager* の無効化

SAS Session Manager は、次の方法で無効化できます。

• 次を選択します。**Tools** ð **Options** ð **Preferences**.

**General** タブで、**Start Session manager** チェックボックスを選択解除します。

• 起動時に SAS コマンドライン上で次の X リソースを小文字で指定します。

sas -xrm 'SAS.startSessionManager: False'

**sas.startSessionManager** X リソースを指定すると、**Start Session manager** チェックボックス(**Preferences** ダイアログボックス内)が選択解除されます。

<span id="page-163-0"></span>注*:* SAS は、終了時、**Preferences** ダイアログボックスに設定値を保存します。セッショ ン中に SAS Session Manager を無効にした場合、次回に SAS を起動すると、SAS Session Manager は実行されません。SAS Session Manager を起動するには、**Start Session manager** チェックボックス(**Preferences** ダイアログボックス内)を選択する か、または起動時に SAS コマンドライン上に、次のコマンドをを小文字で指定しま す。

sas -xrm 'SAS.startSessionManager: True'

# **UNIX** 環境でファンクションキーの定義を表示する

# ファンクションキーの定義を割り当てる利点

ファンクションキーを使用すると、コマンドに素早くアクセスできます。コマンドの発行、 テキスト文字列の挿入、またプログラムの中へのコマンドの挿入が可能になります。フ ァンクションキーの定義は、端末によって異なる場合があります。これらの定義は、完 全にカスタマイズできます。

# ファンクションキーの定義の表示法

次のいずれかの KEYS (DMKEYS)ウィンドウを開いて、すべてのファンクションキー の定義を表示できます。

- **F2** を押します。
- KEYS コマンドを発行します。
- 次を選択します。**Tools** ð **Options** ð **Keys**

画面 *7.6 SAS: KEYS (DMKEYS)*ウィンドウ

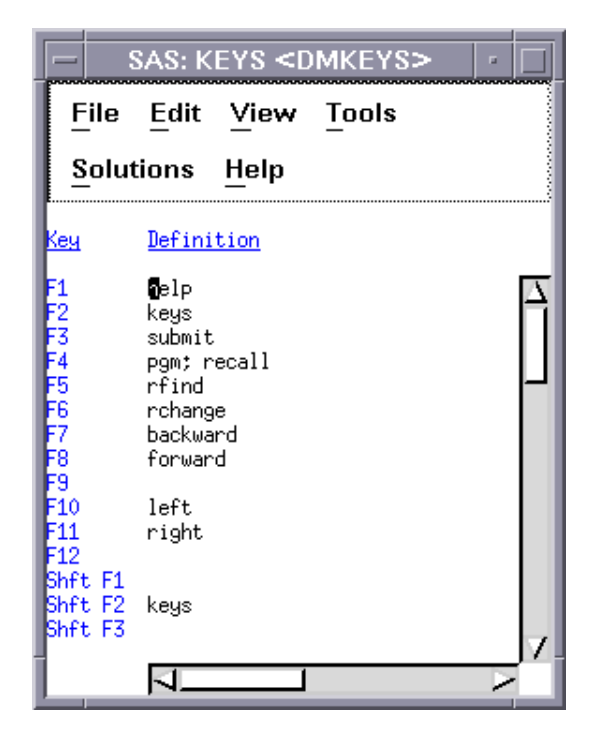

<span id="page-164-0"></span>**KEYS** ウィンドウを表示せずに単一のキーの定義を表示するには、KEYDEF コマンド を使用して、表示したいキーの定義を指定します。たとえば、次のコマンドでは、F4 キ ーの定義が表示されます。

keydef f4

キー定義のカスタマイズの詳細については、 "UNIX [環境でキー定義をカスタマイズ](#page-201-0) する" (186 [ページ](#page-201-0))を参照してください。 **Keys** ウィンドウおよび KEYDEF コマンドの詳 細については、 オンラインの SAS ヘルプとドキュメントを参照してください。

# **UNIX** 環境の **SAS** ツールボックス

### *SAS* ツールボックスについて

SAS ツールボックスには、次のディスプレイに示す 2 つの部分があります。

画面 *7.7 SAS* ツールボックス

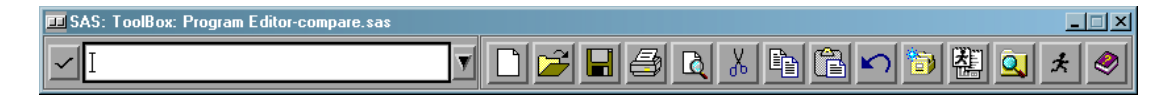

- アクティブな SAS ウィンドウに素早くコマンドを入力できるようにするコマンドウィン ドウ。UNIX で利用可能なコマンドの詳細については、 "UNIX [版に固有の](#page-241-0) SAS コ マンド" (226 [ページ](#page-241-0)) およびオンラインの SAS ヘルプとドキュメントの Base SAS セ クションの SAS コマンドのセクションを参照してください。
- 複数のツールアイコンを含むツールバー。ツールアイコンを選択すると、SAS はす ぐに、そのアイコンに関連付けられたコマンドを実行します。ツールバーもツールア イコンもいずれもカスタマイズできます。詳細については、 ["Tool Editor](#page-196-0) の使用" (181 [ページ](#page-196-0))を参照してください。

アクティブウィンドウの名前は、SASToolBox のタイトルバーに表示されます。たとえ ば、**Log** ウィンドウがアクティブであると、タイトルバーには、SASToolBox: Program Editor ではなく、SASToolBox: Log と表示されます。

UNIX では、デフォルトの SASToolBox が、SAS ウィンドウスタックの底部に自動的に 表示されます。その設定を管理するには、**Preferences** ダイアログボックスを使用しま す。( ["SAS ToolBox](#page-187-0) 設定の変更 " (172 ページ)を参照。)

#### デフォルト *SASToolBox* のカスタマイズ

デフォルトの SASToolBox は、ツールボックスをカスタマイズするかどうかにかかわり なく、ご使用の SASUSER.PROFILE.DMS.TOOLBOX に自動的にコピーされます。関 連付けられた PMENU エントリを持たないアプリケーションを起動すると、そのアプリ ケーションについてデフォルトツールボックスが表示されます。次に、そのアプリケーシ ョン用にツールボックスをカスタマイズすると、そのカスタマイズされたツールボックス は、 SASUSER.PROFILE.DEFAULT.TOOLBOX に保存されます。ここで は、 DEFAULT は、そのウィンドウまたはアプリケーションの PMENU エントリと同じエ ントリ名です。

デフォルトの SAS ToolBox のカスタマイズ、複数のツールボックスの作成とそれらの 切り替え、そしてアプリケーションのロード時に自動的にロードされるアプリケーション 固有のツールボックス(SAS/AF アプリケーションをもつもの)の作成が可能です。一度 に表示されるツールボックスは 1 つだけであり、ツールボックス内のツールは、アプリ

ケーションの切り替え時に変わります。詳細については、 "UNIX [環境でツールボック](#page-194-0) [スとツールセットをカスタマイズする](#page-194-0)" (179 ページ)を参照してください。

# <span id="page-165-0"></span>コマンドウィンドウとツールバーのデフォルト構成

デフォルトでは、ツールバーとコマンドウィンドウは結合され、また次の条件が適用さ れない限り、SAS 初期化時に自動的に表示されます。

- SAS ジョブを非ウィンドウ環境モードで実行しました。
- **SAS.defaultToolBox** または **SAS.defaultCommandWindow** リソースが **False** に設定されています。デフォルト値は、**True** です。 ツールボックスを管理す るリソースのついての詳細は、 ["ツールボックスの機能を制御する](#page-195-0) X リソース" (180 [ページ](#page-195-0))を参照してください。
- **Preferences** ダイアログボックス内から **Display tools window**、**Display command window** または **Combine windows** を **ToolBox** タブを選択解除します。

次のディスプレイは、コマンドウィンドウおよびツールバーの初期設定の状態が示して います。

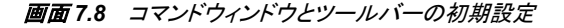

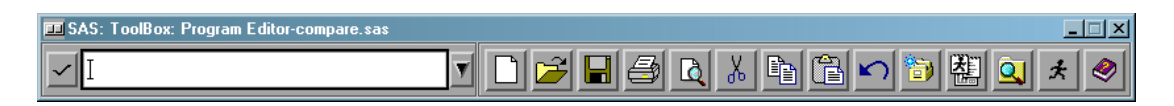

### コマンドウィンドウとツールバーを開く、閉じる

次のテーブルには、コマンドウィンドウおよびツールバーの開閉の手順を示していま す。

表 *7.1* コマンドウィンドウおよびツールバーの開閉の手順

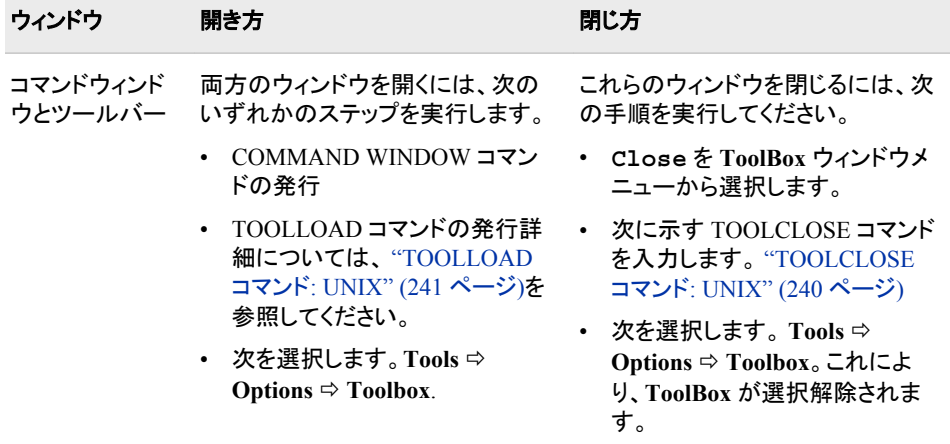

<span id="page-166-0"></span>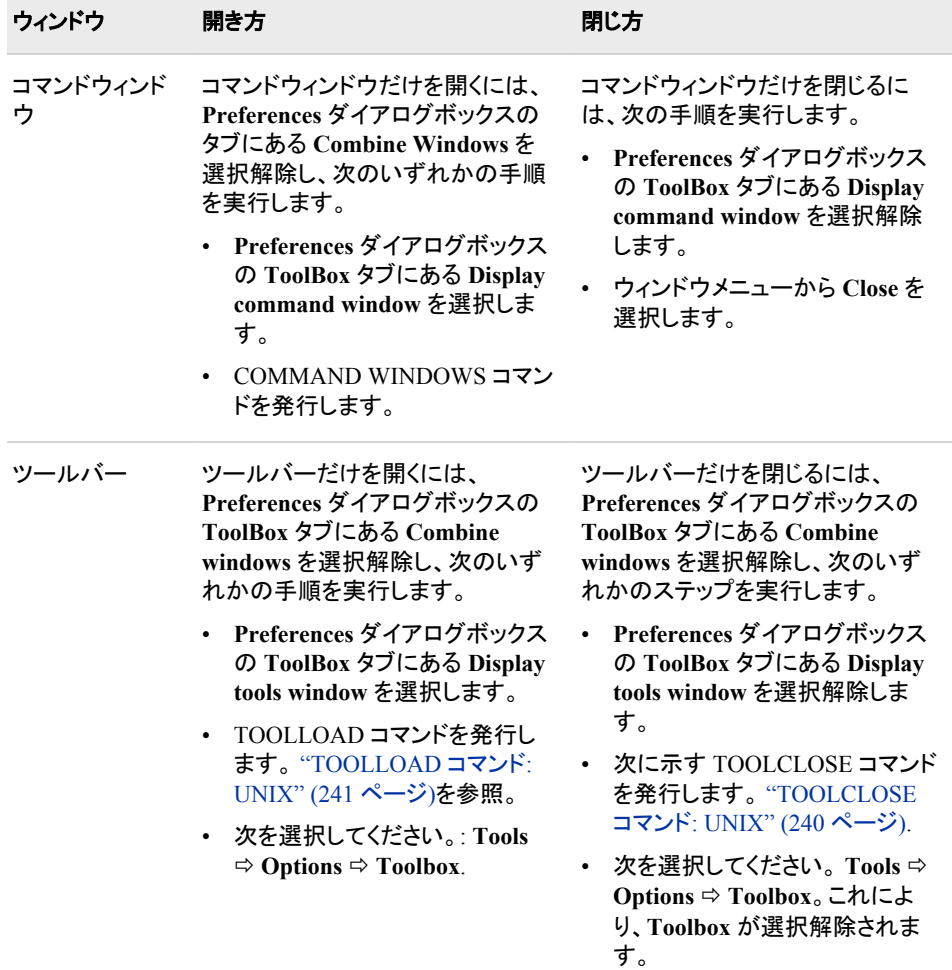

# コマンドの実行

コマンドは、コマンドウィンドウまたはツールバーのいずれかから実行できます。次の テーブルには、コマンドの実行方法に関する詳細が記載されています。

表 *7.2* コマンドウィンドウおよびツールバー内でのコマンドの実行

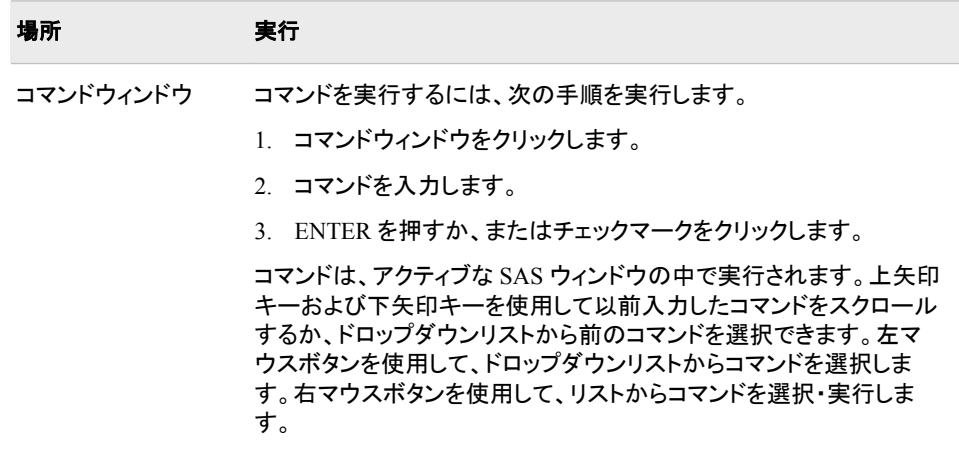

<span id="page-167-0"></span>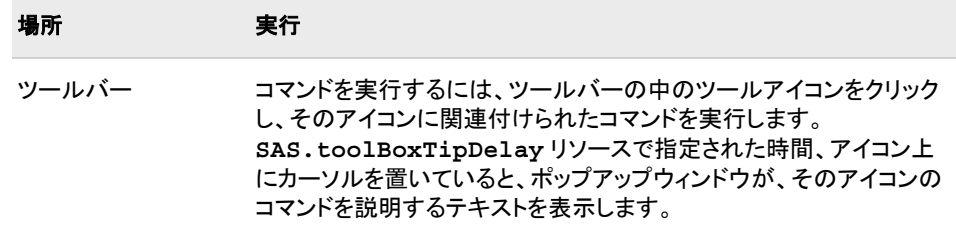

# **UNIX** 環境でファイルを開く

# *Open* ダイアログボックスを開く

# ダイアログボックスを開く

**Open** ダイアログボックスにより、ホストファイルシステムからファイルを選択できます。 このダイアログボックスを開くには、**File** ð **Open** を選択します。

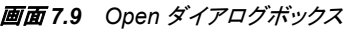

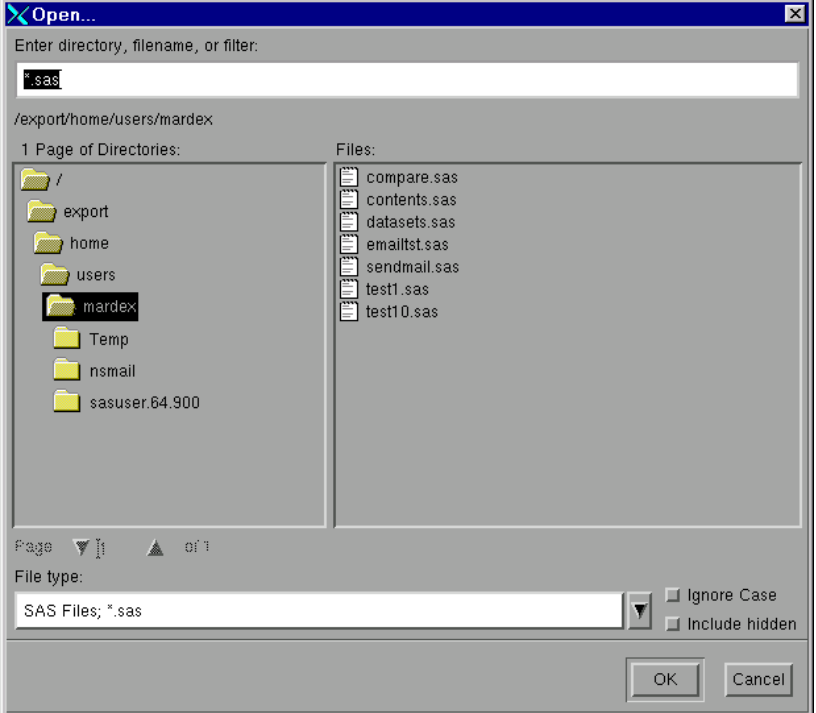

# *Open* ダイアログボックスの各オプションの説明

次のテーブルには、**Open** ダイアログボックスにある各オプションの説明が記載されて います。

表 *7.3 Open* ダイアログボックスの各オプション

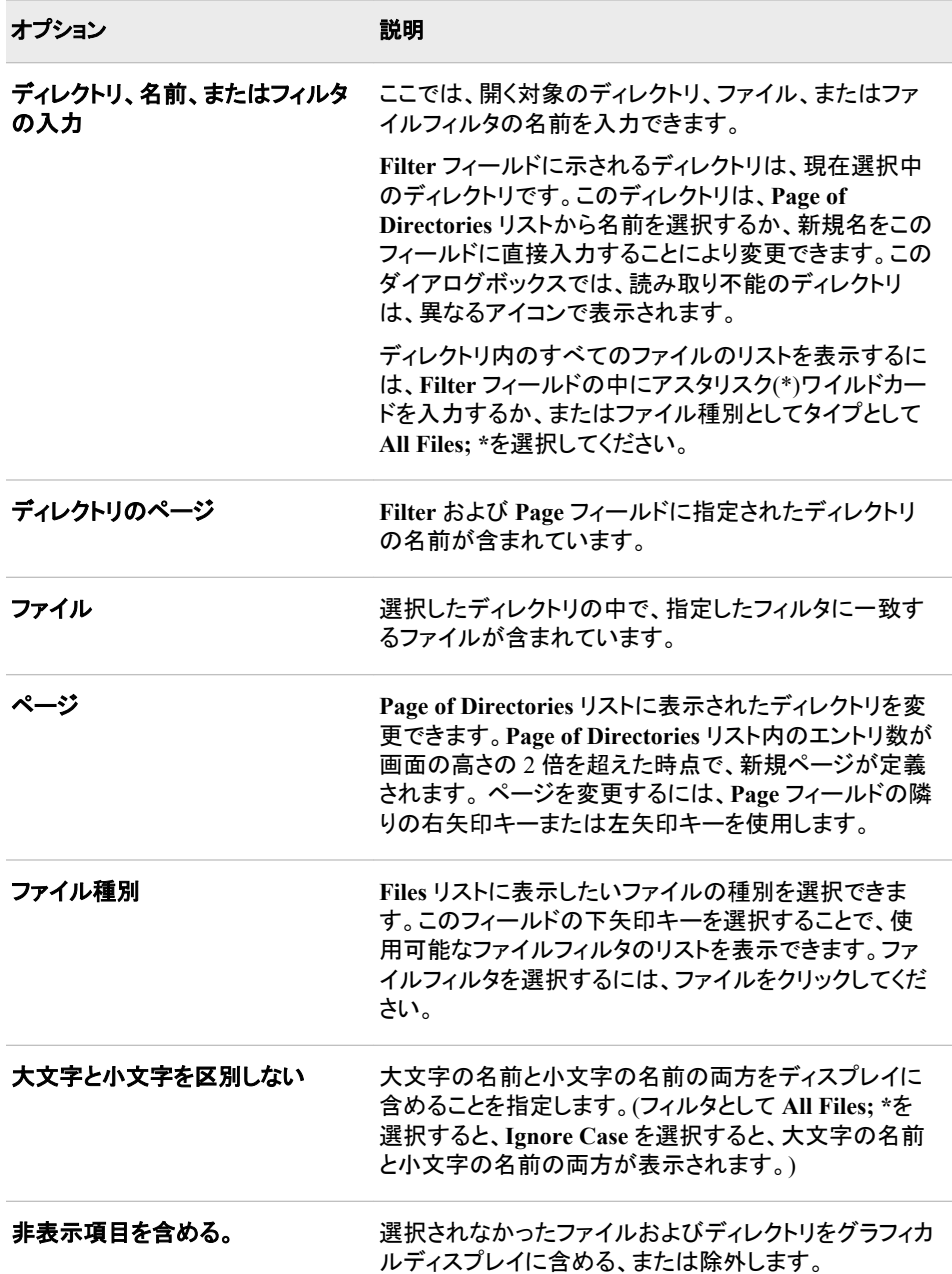

# *SAS* リソースを使用して初期フィルタとディレクトリを指定する

**File type** フィールドの初期フィルタの指定は、**SAS.pattern** リソースに値を割り当て ることで行えます。ただし、**Open** ダイアログボックスには、次の起動までの間そのフィ ルターが保持されるので、**SAS.pattern** リソースは、**Open** ダイアログボックスの初 回の起動に対してのみ適用されます。また、**SAS.directory** リソースを使用すること で、**Open** ダイアログボックスの初回起動時に必要なディレクトリを指定できます。

SAS リソースの指定に関する詳細については、 "X [リソースの概要](#page-181-0)" (166 ページ)を 参照してください。

# <span id="page-169-0"></span>ファイル名の正規表現の使用

**Open** ダイアログボックスに入力する内容はすべて、正規表現として扱われます。 ファ イルを開くか、または保存するときで、ファイル名の一部に正規表現の特殊文字を使 用したいときは、その前にバックスラッシュ(\)を入力してください。たとえば、\$Jan という 名前のファイルに書き込むには、ファイル名として\\$Jan を入力します。

正規表現に関する詳細については、UNIX メインページ 5 の regexp を参照してくださ い。

man 5 regexp

# **UNIX** 環境で作業ディレクトリを変更する

# 作業ディレクトリについて

作業ディレクトリは、多くの SAS コマンドおよびアクションが適用されるオペレーティン グシステムディレクトリです。SAS のデフォルト設定では、SAS セッション開始時に、現 在のディレクトリが作業ディレクトリとして使用されます。

# 作業ディレクトリを変更する

この作業ディレクトリは、SAS セッション中に変更できます。**Change Working Directory** ダイアログボックスを使用して新しいディレクトリを選択できますが、X コマ ンド、X ステートメント、CALL SYSTEM ルーチン、または%SYSEXEC マクロステート メントを使用しディレクトリ変更(**cd**)コマンドを発行することもできます。X コマンドおよ びステートメント、CALL SYSTEM ルーチンおよび%SYSEXEC マクロステートメントに 関する詳細は、 "SAS [セッションからオペレーティングシステムコマンドの実行](#page-30-0)" (15 ペ [ージ](#page-30-0))を参照してください。

### *Change Working Directory* ダイアログボックス

**Change Working Directory** ダイアログボックスを開くには、DLGCDIR コマンドをを発 行するか、**Tools** ð **Options** ð **Change Directory** を選択します。

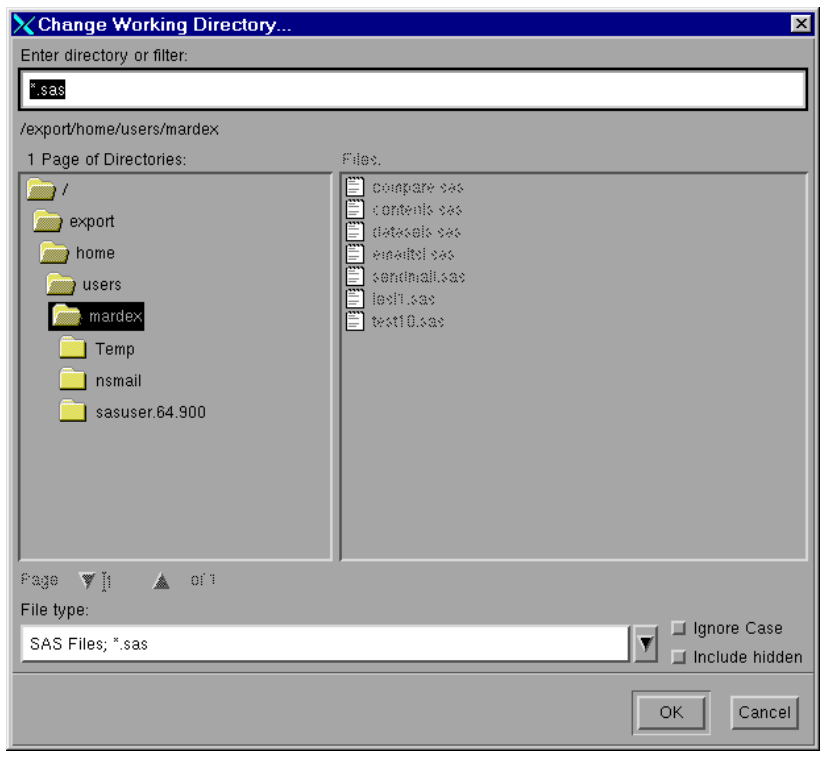

<span id="page-170-0"></span>画面 *7.10 Change Working Directory* ダイアログボックス

**Change Working Directory** ダイアログボックスの機能は、リストからファイルを選択 できないことを除けば、**Open** ダイアログボックスの機能とまったく同じです。**Change Working Directory** ダイアログボックス内の各オプションの説明については、 ["Open](#page-167-0) [ダイアログボックスの各オプションの説明](#page-167-0)" (152 ページ)を参照してください。

# **UNIX** 環境でテキストを選択する**(**マークを付ける**)**

# 文字列のマーク付けとブロックのマーク付けの相違点

SAS ウィンドウでテキストを選択すると、文字列または文字ブロックを選択できます。 文字列には、次のディスプレイにあるように、1 つ以上の行をもつ連続列の中のテキス トも含まれます。ブロックとは、 画面 [7.12 \(156](#page-171-0) ページ)に示すように、連続行の連続列 を含む長方形のブロックです。

<span id="page-171-0"></span>画面 *7.11* マークされた文字列

|              | SAS: Program Editor-compare.sas                        | $\Box$ o $\Box$ |
|--------------|--------------------------------------------------------|-----------------|
|              | File Edit View Tools Run Solutions Help                |                 |
|              |                                                        |                 |
|              | 00001 libname students '/u/myid/students';             |                 |
| 00002        |                                                        |                 |
|              | 00003 data students.one(label='First Data Set');       |                 |
| 00004        | input student year state \$ grade1 grade2;             |                 |
|              | 00005 label year='Year of Birth';                      |                 |
|              | $ 00006$ format grade1 $4.1$ ;                         |                 |
|              | 00007 datalines;                                       |                 |
|              | 00008 1000 1998 NC 85 87                               |                 |
|              | 00009 1042 1998 MD 92 92                               |                 |
|              | 00010 1095 1997 PA 78 72                               |                 |
|              | 00011 1187 1997 MA 87 94                               |                 |
| 00012 :      |                                                        |                 |
| $00013$ run. |                                                        |                 |
| 00014        |                                                        |                 |
|              | 00015 data students.two(label='Second Data Set');      |                 |
| 00016        | input student \$ year state \$ grade1 grade2 major \$; |                 |
| 100017       | label state='Home State':                              |                 |
| 100018       | format grade1 5.2;                                     |                 |
|              |                                                        |                 |

画面 *7.12* マークされたブロック

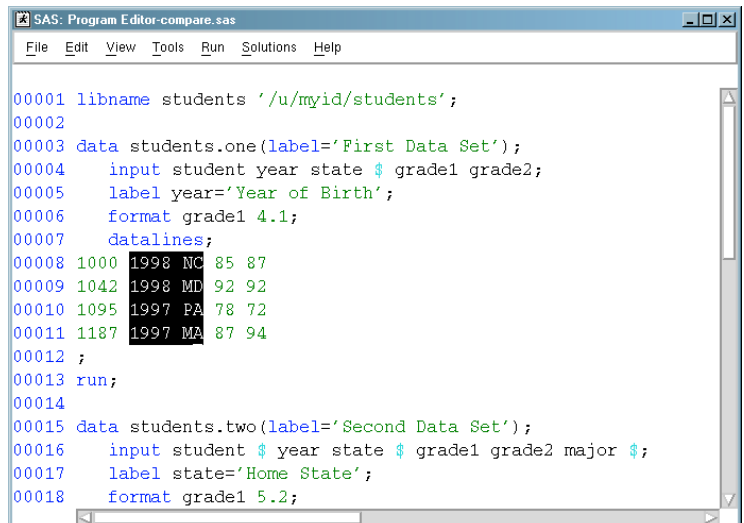

# テキストの選択法

# マウスを使用してテキストを選択する

テキストを選択するには、次の手順を実行してください。

- 1. カーソルを、マークしたいテキストの開始点に移動します。
- 2. 左マウスボタンを押したままにします。文字列ではなくブロックを選択したい場合 は、CTRL を押したままで左マウスボタンを押してください。
- 3. マークしたいテキスト上でマウスポインタをドラッグします。
- 4. ALT キー(またはキーボードによっては EXTEND 文字キーまたは META キー)を 押したままで、マウスボタンから手を離します。マウスにより生成されたマークは、 ドラッグマークと呼ばれます。

<span id="page-172-0"></span>マークされたテキストの領域を拡大するには、SHIFT キーを押したまま、左マウスボタ ンおよび ALT キー(ブロックをマークするときは CTRL キー)を使用して、新しい終了 位置をマークします。選択したテキストをマーク解除するには、ウィンドウ内でマウスボ タンを押します。

### *MARK* コマンドを使用してテキストを選択する

コマンドラインから MARK コマンドを発行するか、またはそれをファンクションキーに 割り当てることができます。MARK コマンドを使用すると、同一ウィンドウ内のテキスト の複数領域を同時に選択できます。MARK コマンドの詳細については、オンラインの SAS ヘルプとドキュメントを参照してください。

テキストを選択するには、次の手順を実行してください。

- 1. カーソルを、マークしたいテキストの開始点に移動します。
- 2. MARK コマンドを発行します。文字列でなくブロックを選択する場合は、MARK コ マンドに BLOCK 引数を付けてください。
- 3. カーソルを、マークしたいテキストの終了点に移動します。
- 4. 2 回目の MARK コマンドを発行します。

選択したテキストをマーク解除するには、UNMARK コマンドを発行します。

#### 編集メニューを使用してテキストを選択する

**Edit** メニューを使ってテキストを選択するには、次の手順を実行してください。

- 1. カーソルを、マークしたいテキストの開始点に移動します。
- 2. Edit <del>○</del> Select を選択します。
- 3. カーソルを、マークしたいテキストの終了点に移動します。
- 4. 左マウスボタンを押します。

選択したテキストをマーク解除するには、**Edit** ð **Deselect** を選択します。

# **UNIX** 環境での選択したテキストのコピー、切り取り、貼 り付け

# 選択したテキストのコピー法、切り取り法、貼り付け法

テキストをマークした後、 それをコピーまたは切り取りをして、他の場所に貼り付ける ことができます。

- テキストをコピーするには、ツールボックスからコピーアイコンを選択し、STORE ま たは WCOPY コマンドを発行するか、または **Edit** ð **Copy** を選択します。
- テキストを切り取るには、ツールボックスから切り取りアイコンを選択し、CUT また **は WCUT コマンドを発行するか、また Edit ⇨ Cut を選択します。**
- 切り取りまたはコピーしたテキストを貼り付けるには、ツールボックスから貼り付け アイコンを選択し、PASTE または WPASTE コマンドを発行するか、または **Edit** ð **Paste** を選択します。

CUT、PASTE および STORE コマンドの詳細については、オンラインの SAS Help and Documentation を参照してください。

# <span id="page-173-0"></span>*SAS* での自動貼り付けバッファの使用法

ALT キーを押したままにせずにマウスボタンから手を離すことによってドラッグマーク を終了すると、マーク終了時のアクションを実行します。これにより、STORE コマンド が自動的に生成されて、マークの内容が SAS 貼り付けバッファに保存される場合が あります。STORE コマンドが自動的に生成されると、そのテキストを明示的にコピーし なくても、貼り付けることができます。

# 自動貼り付けバッファの無効化

この自動貼り付けバッファは、次の方法で無効にできます。

- **SAS.markPasteBuffer** リソースを設定します。
- **Automatically store selection** を選択解除します。 これは、**Editing** タブを **Preferences** ダイアログボックス内で、**Tools** ð **Options** ð **Preferences** と選択し ま。

詳細については、 "UNIX [環境での切り取りと貼り付けのカスタマイズ](#page-220-0)" (205 ページ) を参照してください。

# *SAS* とその他の *X* クライアント間のテキストのコピーと貼り付け

デフォルトの SAS 貼り付けバッファを X 固有の貼り付けバッファに関連付ければ、X クライアント間でテキストを切り取りまたはコピーして貼り付けられます。. たとえば、デ フォルトの SAS 貼り付けバッファを貼り付けバッファに関連付けると、xterm ウィンドウ と SAS ウィンドウ間でテキストをコピーして貼り付けられます。SAS バッファを X バッフ ァに関連付けるには、**SAS.defaultPasteBuffer** リソースを指定してください。

SAS.defaultPasteBuffer: XTERM

貼り付けバッファの使用の詳細については、 "UNIX [環境での切り取りと貼り付けのカ](#page-220-0) [スタマイズ](#page-220-0)" (205 ページ)を参照してください。

# **UNIX** 環境でドラッグアンドドロップを使用する

# デフォルトと非デフォルトのドラッグアンドドロップの違い

UNIX 上の SAS ウィンドウ環境には、デフォルトと非デフォルトの 2 種類のドラッグア ンドドロップがあります。 デフォルトのドラッグアンドドロップでは、テキストを 1 つの場 所から他の場所へ移動できます。非デフォルトのドラッグアンドドロップでは、テキスト の移動またはコピー、SAS コードをドラッグしている場合はそのテキストの送信、また はドラッグアンドドロップ操作のキャンセルの中から選択できます。デフォルトのドラッ グアンドドロップを使用すると、異なるセッション間の SAS ウィンドウ間、そしてドラッグ アンドドロップをサポートする Netscape などのような Motif アプリケーションと SAS ウィ ンドウ間でテキストをドラッグできます。非デフォルトのドラッグアンドドロップは、同じ SAS セッション内のウィンドウ間でのみ使用できます。

### *UNIX* 環境でのドラッグアンドドロップの制限

UNIX 環境では、ファイルまたは RTF(Rich Text Format)テキストをドラッグアンドドロッ プできません。

# <span id="page-174-0"></span>テキストのドラッグアンドドロップ法

テキストをドラッグアンドドロップするには、 "UNIX [環境でテキストを選択する](#page-170-0)(マーク [を付ける](#page-170-0))" (155 ページ)に記載されたいずれかの方法で、最初にテキストをマークしま す。デフォルトのドラッグアンドドロップを使用するには、中央マウスボタンを使用して 必要な場所までテキストをドラッグします。非デフォルトのドラッグアンドドロップを使用 するには、ALT(または EXTEND CHAR)キーを押したままで、マウスボタンから手を 離します。

# **UNIX** 環境でテキスト文字列を検索し、置換する

# *Find* ダイアログボックスと *Replace* ダイアログボックスについて

**Find** と **Replace** ダイアログボックスを使用すると、SAS テキストエディタウィンドウ (**Program Editor**、SCL エディタ、または **NOTEPAD**)内で文字列の検索・置換を行え ます。

# *Find* ダイアログボックスを開く

文字列を検索するには、DLGFIND コマンドを発行して **Find** ダイアログボックスを開く か、**Edit** ð **Find** を選択します。

# *Find* ダイアログボックスの各オプションの説明

**Find** ダイアログボックスは、**Replace** ダイアログボックスと同様に使用できますが、 **Replace** フィールド、または **Replace** および **Replace All** ボタンがありません。

**Find** ダイアログボックス内の各オプションの説明は、 "Replace [ダイアログボックスの](#page-175-0) [オプションの説明](#page-175-0) " (160 ページ)を参照してください。

# *Replace* ダイアログボックスを開く

1 つの文字列を他の文字列で置換するには、DLGREPLACE コマンドを発行して **Replace** ダイアログボックスを開くか、**Edit** ð **Replace** を選択します。

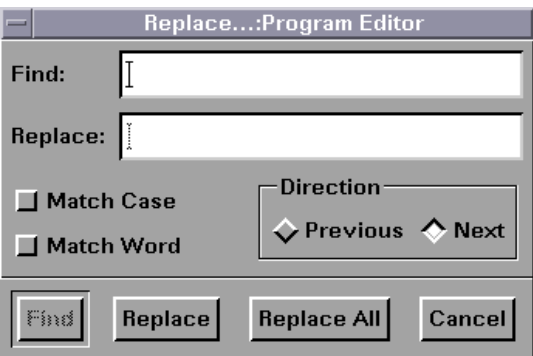

画面 *7.13 Replace* ダイアログボックス

# <span id="page-175-0"></span>*Replace* ダイアログボックスのオプションの説明

文字列を検索するには **Find** フィールドに文字列を入力して、**Find** をクリックします。 文字列を変更するには、**Find** フィールドに文字列を入力し、**Replace** フィールドに置換 文字列を入力してから、**Replace** をクリックします。 その文字列をすべてその置換文字 列に変更するには、**Replace All** をクリックします。

次のボタンで検索・置換操作をカスタマイズできます。

### 大文字と小文字を区別する

検索機能に、入力したのとまったく同じように大文字と小文字を区別するよう指定 します。

#### 単語単位で検索する

スペース、行の末尾、ファイルの末尾の文字により区切りされた指定文字列の検 索。

前

現在のカーソル位置からファイルの先頭に向かって検索します。

次

現在のカーソル位置からファイルの末尾に向かって検索します。

# **UNIX** 環境で **SAS** セッションからメールを送信する

# *SAS* のデフォルト電子メールプロトコル

デフォルトでは、SAS は SMTP (Simple Mail Transfer Protocol)を使用して、現在の SAS セッションの中から電子メールを送信します。 EMAILSYS システムオプションを 使用して、電子メールの送信に使用するスクリプトまたはプロトコルを選択できます。 詳細については、 "EMAILSYS [システムオプション](#page-399-0): UNIX" (384 ページ)を参照してく ださい。

SMTP 電子メールインタフェースの詳細については、*SAS* 言語リファレンス*:* 解説編を 参照してください。

# *Send Mail* ダイアログボックスについて

**Send Mail** ダイアログボックスを使用すると、現在の SAS セッションから出ることなく、 電子メールを送信できます。このダイアログボックスを起動するには、DLGSMAIL コ マンドを発行するか、**File** ð **Send Mail** を発行します。

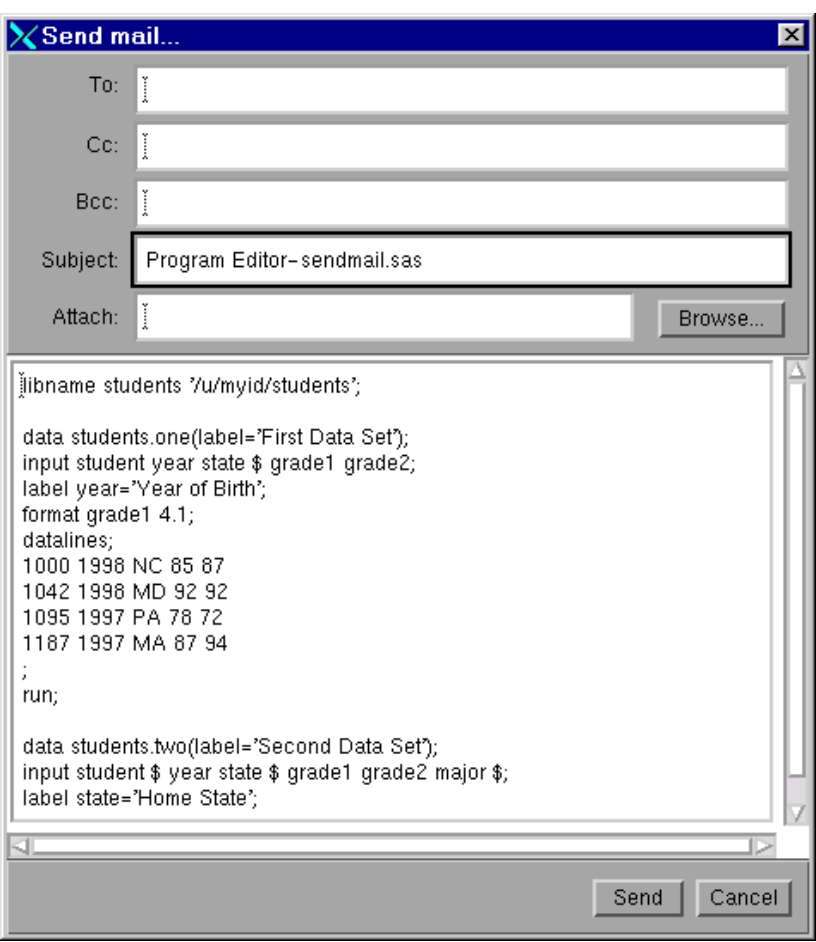

<span id="page-176-0"></span>画面 *7.14 Send Mail* ダイアログボックス

# *Send Mail* ダイアログボックスを使用した電子メールの送信

電子メールを送信するには、必要に応じて次の手順を実行してください。

- 1. e-mail 受信者の ID を **To**、**Cc** および **Bcc** フィールドに入力します。複数のアドレ スは、スペースまたはカンマで区切ってください。
- 2. **Subject** フィールド内の入力内容は、必要に応じて編集してください。
- 3. 送信したいファイル名を **Attach** フィールド に入力します。複数のファイル名はスペ ースで区切ります。また、**Browse** 機能を使用してファイルを選択できます。

注*:* 添付ファイルの送信に対応していない一部の外部スクリプトもあります。

- 4. メッセージ領域にメッセージを入力するか、アクティブな SAS ウィンドウから取得し た内容を編集します。
- 5. **Send** をクリックします。

メッセージをキャンセルには、 **Cancel** をクリックします。

# テキストのウィンドウコンテンツを送信する

アクティブな SAS テキストウィンドウ(**Program Editor** またはログなど)の内容は、 **Send mail** ダイアログボックスを使用してメール送信できます。**Send mail** ダイアログ ボックスを開くには、**File** ð **Send Mail** を選択します。SAS は、アクティブな SAS ウィン ドウの内容を自動的にコピーし、電子メールの本文にそのテキストを含めます。電子メ ールメッセージの変更または追加は、**Send mail** ダイアログボックスの中で行えます。

アクティブな SAS ウィンドウの内容をメッセージの中に含めたくない場合は、**Edit** ð **Clear All** を選択してから、**Send mail** ダイアログボックスを起動してください。

# <span id="page-177-0"></span>非テキストウィンドウの内容の送信

非テキストウィンドウ( SAS/GRAPH で生成されたグラフ、または PROC REPORT 出力 からのイメージ)の内容を送信するには、アクティブな SAS ウィンドウから **File** ð **Send Mail** を選択します。SAS が、そのイメージデータを一時ファイルに自動的にコピーし、 そのファイル名を **Send mail** ダイアログボックスの **Attach** フィールドに入力します。こ の一時ファイルのデフォルトファイル種別を変更するには、 "デフォルトのファイル種別 の変更" (162 ページ) を参照してください。

SAS は、イメージのうち、アクティブウィンドウ内に表示される部分だけを、ウィンドウフ レームおよびタイトルと一緒にコピーします。この動作は、DLGSCRDUMP コマンドを 使用したときと同じです。詳細については、 ["DLGSCRDUMP](#page-247-0) コマンド: UNIX" (232 [ページ](#page-247-0))を参照してください。

このイメージを電子メールに添付したくない場合は、**Attach** フィールドの内容をクリア してください。

注*:* 添付ファイルの送信に対応していない一部の外部スクリプトもあります。

# デフォルトのファイル種別の変更

SAS により作成される一時ファイルのデフォルトファイル種別は、**Preferences** ダイアロ グボックスを使用することで変更できます。**Preferences** ダイアログボックスを開くに は、 次の手順を実行してください。

- 1. **Tools** ð **Options** ð **Preferences** を選択します。
- 2. **Image type for Email attachments** ボックス **DMS** タブ上で、次のいずれかのファ イル種別を選択します。
	- Portable Network Graphics (.png)
	- Graphics Interchange Format (.gif)
	- Tagged Image File Format (.tif)

# **UNIX** 環境でホストエディタがサポートされるように **SAS** を構成する

ホストエディタの使用要件

SAS では、Motif インターフェイスをもつホストテキストエディタの使用がサポートされ ているので、SAS セッションで vi または Emacs などのエディタを使用できます。 デフォ ルトのホストエディタとして設定されたホストエディタはありません。そのため、この機 能を使用するにはこれを指定する必要があります。ホストエディタのサポートには、 motifxsassm クライアントの利用が必要です。. 詳細については、 ["UNIX](#page-160-0) 環境の SAS [Session Manager \(motifxsassm\)" \(145](#page-160-0) ページ)を参照してください。

<span id="page-178-0"></span>ホストエディタの起動と使用

# ホストエディタの開き方と使用法

SAS でホストエディタを使用するには、次の手順を実行してください。

- 1. EDITCMD システムオプションを使ってエディタを起動するのに必要なコマンドを指 定します。
- 2. 必要に応じて、HOSTEDIT コマンドでエディタを起動してください。

HOSTEDIT コマンドでは、データが SAS ウィンドウからホストエディタへ渡されます。 ホストエディタの中で保存されたデータは、書き込み可能なウィンドウであれば、元の SAS ウィンドウにコピーされます。

SAS テキストエディタウィンドウに戻った後に UNDO コマンドを発行すれば、ホストエ ディタで加えたすべての変更を元に戻せます。HOSTEDIT コマンドを発行する前のウ ィンドウの状態に戻るには、UNDO コマンドを再度発行する必要があります。 HOSTEDIT コマンドを読み取り専用ウィンドウで発行すれば編集内容を外部ファイル に保存できますが、SAS テキストエディタウィンドウには変更ありません。

詳細については、 "EDITCMD [システムオプション](#page-398-0): UNIX" (383 ページ) および "HOSTEDIT コマンド[: UNIX" \(237](#page-252-0) ページ)を参照してください。

### 例 *1: SAS* を起動して *HOSTEDIT* コマンドで *xedit* を使用する

xedit と呼ばれる X ベースのエディタをもつシステムもあります。HOSTEDIT コマンド で xedit を使用したい場合は、次のコマンドで SAS を起動してください。

sas -editcmd '/usr/local/bin/xedit'

### 例 *2: SAS* を起動して *vi* を使用する

vi エディタは、ターミナルウィンドウが必要な、ターミナルベースのエディタです。xterm クライアントの**-e** オプションは、xterm クライアント起動時にプログラムを実行します。 EDITCMD オプションを使用して vi とともに xterm クライアントを表示するには、SAS を次のようにして起動します。

sas -editcmd '/usr/bin/X11/xterm -e /usr/bin/vi'

### テキスト属性の転送のトラブルシューティング

色や強調表示などのテキスト属性は、ホストエディタウィンドウと SAS テキストエディタ ウィンドウ間で転送されません。HEATTR ON コマンドを発行して、テキストの編集で 使用した強調表示や色属性がホストエディタ側で削除されることを警告するダイアログ ボックスが表示されるようにします。このダイアログボックスでは、続行するか、または HOSTEDIT コマンドを中断することを要求します。このダイアログボックスを非表示に するには、HEATER OFF を指定します。

# **UNIX** 環境でヘルプを利用する

**Help** メニューは、SAS セッション内で常に利用できます。次に示すのは、**Help** メニュ ーから利用可能なヘルプトピックの説明です。

#### このウィンドウの使用

アクティブウィンドウに関連するヘルプ情報が提供されます。**Help** ボタンをクリック するか、F1 キーを押すことにより同じ情報にアクセスできます。

#### **SAS** ヘルプとドキュメント

SAS の使用法の習得を助けるチュートリアルとサンプルプログラム、サイトにイン ストールされたすべての製品の総括ドキュメントおよび SAS に他のサポートを依 頼する場合の情報を掲載しています。

注*:* ブラウザの **Preferences** ダイアログボックス内で要求されていないポップアッ プウィンドウをブロックするオプションを設定する場合には、オンラインの SAS ヘルプとドキュメントが表示されない場合があります。

# **SAS** ソフトウェア入門ガイド

SAS の入門に役立つチュートリアルが開かれます。

#### **Web** 上の **SAS**

カスタマサポートセンタ、FAQ、SAS へのフィードバック送信および SAS ホームペ ージなど、SAS Web サイト上の便利なエリアへのリンクが提供されます。(参照: [テ](http://support.sas.com) [クニカルサポートの](http://support.sas.com) **Web** サイト)

### **SAS 9** について

SAS のバージョン情報 SAS ソフトウェア、オペレーティング環境および Motif に関 する情報を提供する 9 ダイアログボックス
# *8* 章 SAS ウィンドウ環境のカスタマイズ

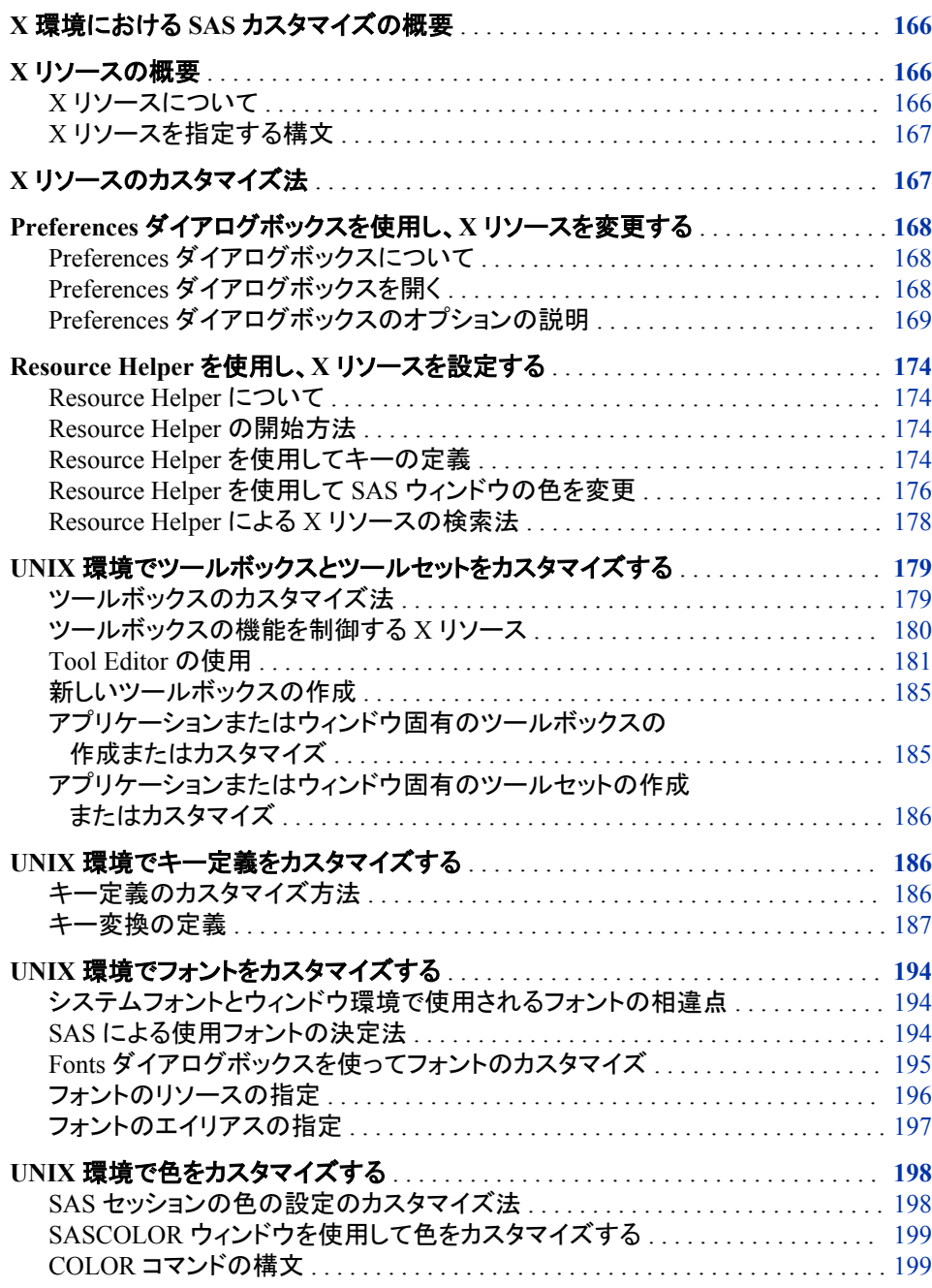

<span id="page-181-0"></span>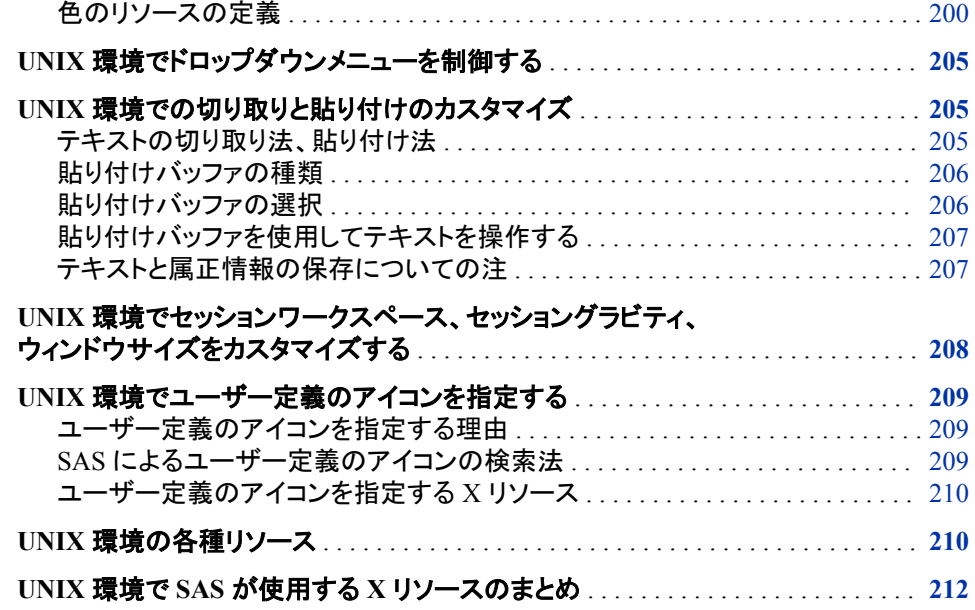

# **X** 環境における **SAS** カスタマイズの概要

SAS ウィンドウ環境では、X ベースの GUI (グラフィカルユーザーインターフェイス)の 使用がサポートされます。UNIX 環境では、Motif スタイルを基にした X ウィンドウシ ステムインターフェイスが提供されます。X 環境での SAS の詳細については、 ["X](#page-157-0) 環 境の SAS [について](#page-157-0)" (142 ページ)を参照してください。

作業環境をカスタマイズするには、X リソースを使います。

# **X** リソースの概要

*X* リソースについて

通常、X クライアントには、カスタマイズ可能な機能があります。これらのプロパティは X リソースと呼ばれます。SAS は X クライアントとして機能するため、SAS ウィンドウ 環境の表示と挙動の多くの局面は、X リソースによって制御されます。たとえば、X リ ソースを使用して、フォント、背景色、ウィンドウのサイズを定義できます。SAS のよう なアプリケーションのリソースは、リソースデータベース内に置かれます。

SAS は、リソースデータベースを修正しなくても、正しく機能します。ただし、インターフ ェイスのデフォルトの挙動と表示を変更する場合もあります。カスタマイズの指定に は、いくつかの方法があります。特定の X サーバー上で表示されるすべての SAS セ ッションを変更する方法もあります。特定のホスト上での実行される SAS セッションに 影響する方法もあります。また、単一の SAS セッションにのみ、影響する方法もありま す。

X ウィンドウシステムのクライアントおよび X リソースについての詳細は、ベンダーが 提供するドキュメントを参照してください。

## <span id="page-182-0"></span>*X* リソースを指定する構文

リソースの指定には、次の形式を使用します。

*resource-string*: *value*

*resource string* には、通常 2 つの識別子と 1 つの区切り文字が含まれます。最初の 識別子は、クライアント名またはアプリケーション名 (SAS)です。区切り文字は、ピリオ ド(.)またはアスタリスク(\*)文字です。2 番目の識別子は特定のリソースの名前です。 *value* は、リソースの種類により、ブール値(True または False)、数字、文字列のいず れかになります。

アプリケーション名とリソース名ともに、インスタンス値またはクラス値を指定できま す。クラスの指定は、単一のインスタンスよりも大きな範囲に適用されます。

次にサンプルのリソース指定を示します。

SAS.startSessionManager: True SAS.maxWindowHeight: 100 SAS.awsResizePolicy: grow

リソース指定についての詳細は、X ウィンドウシステムドキュメントを参照してください。

# **X** リソースのカスタマイズ法

次のリストでは、X リソースをカスタマイズするのに使用できる方法を記述します。

- SAS セッションをカスタマイズするには、**Font** ダイアログボックス、**Preferences** ダ イアログボックスまたは **Resource Helper** を使用します。これらのツールすべてに より、X リソース定義は次に SAS セッションを起動するときに読み込まれる場所へ と書き込まれます。これらのツールの詳細については、 "Preferences [ダイアログボ](#page-183-0) ックスを使用し、X [リソースを変更する](#page-183-0)" (168 ページ)、 ["Resource Helper](#page-189-0) を使用 し、X [リソースを設定する](#page-189-0)" (174 ページ)および "UNIX [環境でフォントをカスタマイ](#page-209-0) ズする" (194 [ページ](#page-209-0))を参照してください。
	- 注*:* **Preferences** ダイアログボックス内で指定する設定は、あらゆるコマンドライン 設定よりも優先されます。
- セッション特有のリソースを指定するには、SAS を起動するごとに、コマンドライン 上で**-xrm** オプションを使用します。たとえば、次のコマンドで、SAS セッションを終 了するときに、**Confirm** ダイアログボックスの非表示を指定します。

sas -xrm 'SAS.confirmSASExit: False'

**-xrm** オプションは、必要な回数だけ指定できます。各リソースには、**-xrm** オプシ ョンを指定する必要があります。

注*:* 通常、シェルスクリプトで SAS を起動する場合、バックスラッシュ(\)文字を使用 して、シェルから引用符を保護してください。

sasscript -xrm \'SAS.confirmSASExit: False\'

• ホームディレクトリ内のファイルにリソース定義を追加します。アプリケーション起 動時に X ツールキットが検索するファイル内にリソースを置く場合は、これらのリソ ースは SAS 起動時にロードされます。X ツールキットのリソース検索場所につい ては、X ウィンドウシステムのドキュメントを参照してください。

<span id="page-183-0"></span>また、SAS の初期化後にリソースデータベースにリソースを追加するには、**xrdb** ユーティリティを実行します。たとえば、次のコマンドでは、MyResources ファイル内 の定義がリソースデータベースへとマージされます。

xrdb -merge myresources

• サブディレクトリを作成して、リソース定義を保存します。(通常、このサブディレクト リは **app-defaults** と名付けられます。) XUSERFILESEARCHPATH 環境変数 を、このサブディレクトリのパス名に設定します。XUSERFILESEARCHPATH 環境 変数の指定時に、**%N** を使用して、アプリケーションクラス名をファイルのかわりに できます。XUSERFILESEARCHPATH 環境変数が、起動する各シェルに定義さ れることを確認するために、シェル(\$HOME/.login、\$HOME/.cshrc または \$HOME/.profile などのファイル)の初期化ファイル内で環境変数の定義を指定しま す。

XUSERFILESEARCHPATH に識別されるサブディレクトリ内で **SAS** というファイ ルを作成します。 このファイル内にリソース定義を含めてください。

- 注*:* もう 1 つの方法として、XAPPLRESDIR 環境変数を、リソース定義が保存され ているサブディレクトリのパス名に設定できます。XAPPLRESDIR 環境変数お よび XUSERFILESEARCHPATH 環境変数では、少し異なる構文を使用して、 リソース定義の場所が指定されます。XUSERFILESEARCH 環境変数で指定 された場所は、XAPPLRESDIR 変数で指定された場所よりも優先されます。詳 細については、UNIX X のメインページを参照してください。
- 特定のホスト上のすべてのユーザーにカスタマイズされたリソース定義を使用する 場合、**SAS** というファイルを作成してリソース定義を含めます。その後、このファイ ルをシステムの **app-defaults** ディレクトリ内に保存します。

X リソースの詳細については、ベンダーが提供する X ウィンドウシステムドキュメント または X ウィンドウシステムについてのその他のドキュメントを参照してください。

# **Preferences** ダイアログボックスを使用し、**X** リソースを 変更する

*Preferences* ダイアログボックスについて

**Preferences** ダイアログボックスにより、特定の X リソースの設定を管理できます。 **Preferences** ダイアログボックスでなされた変更は **General** タブ上のリソースを除い て)、すぐに有効になり、設定は Sasuser ディレクトリ内の SasuserPrefs ファイルに保存 されます。

注*:* **Preferences** ダイアログボックス内で指定する設定は、現在のセッションのあらゆ るコマンドライン設定よりも優先されます。

## *Preferences* ダイアログボックスを開く

**Preferences** ダイアログボックスを開くには、DLGPREF コマンドを発行するか、**Tools**  ð **Options** ð **Preferences** と選択します。

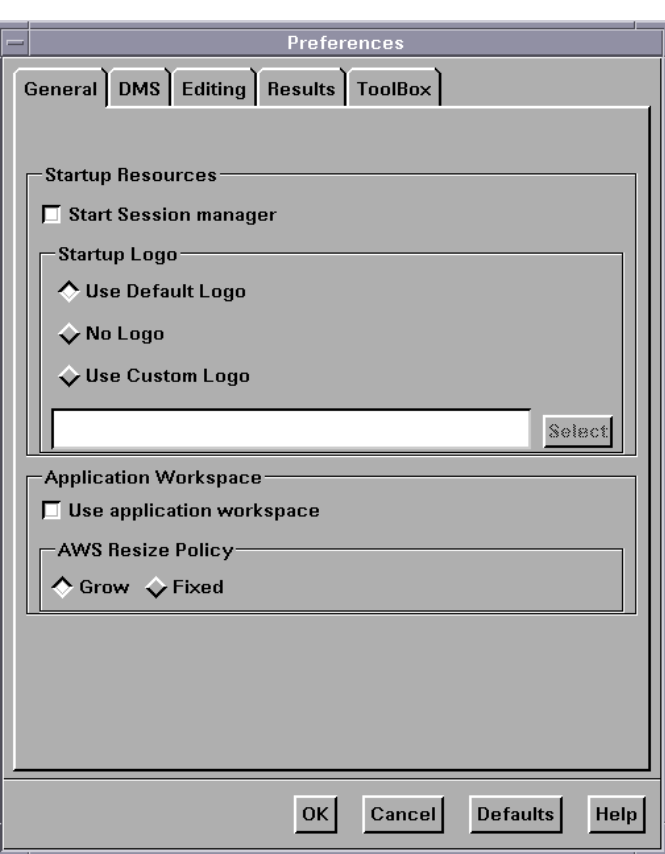

<span id="page-184-0"></span>画面 *8.1 Preferences* ダイアログボックス

## *Preferences* ダイアログボックスのオプションの説明

## *General* 設定の変更

全般的な設定を変更するには、**Preferences** ダイアログボックス内の **General** タブを 選択し、ウィンドウ内で次の項目を選択します。

#### **Start Session manager**

SAS セッションを開始するときに、SAS Session Manager が起動するかどうか指定 します。SAS セッション内でホストエディタを使うには、SAS Session Manager が実 行中である必要があります。SAS Session Manager により、SAS セッション中断ま たは終了し、SAS セッション内のすべてのウィンドウを最小化し復元できます。詳 細については、 "UNIX 環境の [SAS Session Manager \(motifxsassm\)" \(145](#page-160-0) ページ) と"UNIX [環境でホストエディタがサポートされるように](#page-177-0) SAS を構成する" (162 ペー [ジ](#page-177-0)) を参照してください。**Start Session manager** ボックスをクリックすれば、 **SAS.startSessionManager** リソースが設定されます。

#### **Startup Logo**

SAS セッションを初期化中に XPM ファイルを表示させるかを指定します。また、そ の場合に、どのファイルを使うかも指定します。

**Use Default Logo** を選択すれば、サイトにはデフォルトのファイルが使用されま す。**No Logo** を選択する場合、どのファイルも表示されません。**Use Custom Logo** を選択すると、テキストフィールド内の XPM ファイル名に直接入力するか、**Select** をクリックして **File Selection** ダイアログボックスを表示できます。このダイアログボ ックスを選択すると、**SAS.startupLogo** リソースが設定されます。

**Use application workspace**

アプリケーションによって表示されるすべてのウィンドウを、単一のワークスペース に制限します。このダイアログボックスを選択すると、**SAS.noAWS** リソースが設定 されます。 このリソースへの変更を有効にするには、ウィンドウを閉じてからもう一 度開きます。

注*:* UNIX 動作環境では、AWS (アプリケーションワークスペース)はデフォルトで 有効に設定されています。**EFI** ウィンドウを使用中でウィンドウの正確な位置と サイズを記憶させるの場合は、AWS を無効に設定します。AWS を無効に設 定するには、**Tools** ð **Options** ð **Preferences** と選択し、**Use application workspace** ボックスの選択を解除します。**EFI** ウィンドウ内での作業が終了し た後、必ず AWS をデフォルトの設定に変更しなおしてください。

#### **AWS Resize Policy**

内部ウィンドウが追加/削除される際の、AWS ウィンドウのサイズ変更方法を指定 します。(詳細については、 "SAS [セッションのワークスペースとグラビティ](#page-158-0)" (143 ペ [ージ](#page-158-0)) および ["ウィンドウの種類](#page-159-0)" (144 ページ)を参照してください。)

#### **Grow**

すべての内部ウィンドウが見えるように内部ウィンドウを拡大または移動させる とき、常に **AWS** ウィンドウを拡大させます。しかし、未使用領域をなくすために 縮小されることはありません。

#### **Fixed**

**AWS** ウィンドウを最初の内部ウィンドウのサイズへとサイズ調整し、それ以上 のサイズ変更をしません。

このダイアログボックスを選択すると、**SAS.awsResizePolicy** リソースが設 定されます。

#### *DMS* 設定の変更

DMS タブの設定を変更するには、**Preferences** ダイアログボックス内の **DMS** タブを選 択し、ウィンドウ内で次の項目を選択します。

**Use menu access keys**

メニューのニーモニックを有効にします。ニーモニックが有効のときは、メニュー項 目を選ぶには項目内の下線が引かれた単一の文字を入力します。このボックスを 選択すると、**SAS.usePmenuMnemonics** リソースが設定されます。

#### **Confirm exit**

SAS セッションを終了するときに、**Exit** ダイアログボックスを表示します。このボッ クスを選択すると、**SAS.confirmSASExit** リソースが設定されます。

#### **Save Settings on Exit**

SAS セッションを終了するときに、SAS が WSAVE ALL コマンドを発行するように します。このコマンドにより、ウィンドウの色と位置のような全体的な設定が保存さ れます。これらの設定は現在開いているすべてのウィンドウに有効です。これらの 設定は、Sasuser.Profile カタログに保存されます。このボックスを選択すると、 **SAS.wsaveAllExit** リソースが設定されます。

注*:* WSAVE コマンドが機能するには、ウィンドウマネージャによって、正確なウィ ンドウ配置をサポートされている必要があります。ウィンドウマネージャの設定 方法を決定するには、ウィンドウマネージャのドキュメントを参照してください。 たとえば、Exceed を実行中の場合、**Screen Definition Settings** ダイアログボッ クスを開き、**Cascade Windows** の選択を解除します。

#### **Backup Documents**

現在開いているドキュメントを、**SAS.autoSaveInterval** リソースで指定された 間隔で自動的に保存するかどうか指定できます。このボックスを選択すると、 **SAS.autoSaveOn** リソースが設定されます。

#### **Image type for Email attachments**

電子メールを使って非テキストウィンドウの内容を送る際に SAS によって作成され る一時ファイルのデフォルトの種類を指定します。非テキストウィンドウの例には、 SAS/GRAPH によって生成されたグラフまたは PROC REPORT 出力からの画像 が含まれます。詳細については、 ["非テキストウィンドウの内容の送信](#page-177-0)" (162 ペー [ジ](#page-177-0))を参照してください。

#### *Editing* 設定の変更

Editing の設定を変更するには、**Preferences** ダイアログボックス内の **Editing** タブを 選択し、ウィンドウ内で次の項目を選択します。

#### **Default paste buffer**

デフォルトの SAS バッファのエイリアスを定義します。次の一覧では、貼り付けバ ッファのエイリアス名と各名前に関連する XPM ファイルバッファについて説明しま す。

#### **XPRIMARY**

X のプライマリ選択(**PRIMARY**)

#### **XSCNDARY**

X のセカンダリ選択(**SECONDARY**)

#### **XCLIPBRD**

X のクリップボード(**CLIPBOARD**)

#### **XTERM**

xteam クライアントで使用されるプロトコルを交換します。

#### **XCUTn**

X の切り取りバッファ。*n* は 0 と 7 の間をすべて含む数字です。

このボックスを選択すると、**SAS.defaultPasteBuffer** リソースが設定され ます。 カットアンドペーストバッファについての詳細は、 "UNIX [環境でドロップ](#page-220-0) [ダウンメニューを制御する](#page-220-0)" (205 ページ) を参照してください。

## **Automatically store selection**

マウスでテキストの範囲をマークするたびに、STORE コマンドを生成します。この ボックスを選択すると、**SAS.markPasteBuffer** リソースが設定されます。

#### **Cursor**

SAS テキストエディタウィンドウ内の編集モードを制御します。**Insert** ボックスと **Overtype** ボックスを選択すると、 **SAS.insertModeOn** リソースをそれぞれ **True** と **False** に設定します。

#### *Results* 設定の変更

Results 設定を変更するには、**Preferences** ダイアログボックス内の **Results** タブをクリ ックします。**Results** タブの項目は ODS で作成された出力に影響します。 (ODS の詳 細については、*SAS Output Delivery System:* ユーザーガイドを参照してください。) この ダイアログボックス内の項目から、次のものを選択します。

#### **Create Listing**

固定出力を生成する、ODS LISTING の出力先を開きます。このボッ k スを選択す ることは、ODS LISTING SELECT ALL ステートメントを入力することと同義です。

## **Create HTML**

ODS HTML 出力先を開きます。ここで、HTML でフォーマットされる出力が生成さ れます。HTML はデフォルトの出力の種類です。

#### <span id="page-187-0"></span>**Folder**

HTML ファイルの出力先ディレクトリを指定します。このフィールド内のディレクトリ を指定することは、ODS HTML ステートメント内の PATH オプションでディレクトリ を指定することと同義です。

## **Use WORK Folder**

ODS が **Work** ディレクトリへと、すべての HTML ファイルを送るようにします。この ボックスを選択することは、HTML ステートメント内の PATH オプションで **Work** デ ィレクトリのパス名を指定することと同義です。

#### **Style**

HTML 出力に使用するスタイル定義を指定します。スタイル定義で、色、フォント 名、フォントサイズのような外観を指定します。このフィールド内のスタイルを指定 することは、ODS HTML ステートメント内の STYLE オプションでスタイルを指定す ることと同義です。SAS レジストリ内の\ODS\PREFERENCES\STYLES キーで定 義される、どのスタイルをも指定できます。SAS レジストリを開くには、REGEDIT 発行するか、または **Solutions** ð **Accessories** ð **Registry Editor** と選択します。

デフォルトのスタイルは HTMLTMLBlue です。

#### **View results as they are generated**

出力結果が生成されるときに、自動的にそれを表示するようにします。このボック スを選択する場合、**Password protect HTML file browsing** の選択が解除されて いることを確認してください。

#### **Password protect HTML file browsing**

ブラウザに HTML ファイルを送る前に、パスワードの入力を促します。このボック スを選択する場合、**View results as they are generated** の選択が解除されている ことを確認してください。このボックスを選択すると、**SAS.htmlUsePassword** リソ ースが設定されます。

#### **Use ODS Graphics**

ODS グラフィックをサポートするプロシジャを実行する際に自動的にグラフを生成 することができます。 **Use ODS Graphics** はデフォルトでは無効になっています。

## *SAS ToolBox* 設定の変更

**Preferences** ダイアログボックスの **ToolBox** タブ上の項目は、ToolBox とコマンドウィ ンドウの両方に影響します。これらの設定を変更するには、**Preferences** ダイアログボ ックス内の **ToolBox** タブを選択します。

#### **Display tools window**

デフォルトのツールボックスを表示するかどうかを指定します。このチェックボック スを選択すると、**SAS.defaultToolBox** リソースが設定されます。

#### **Display command window**

コマンドウィンドウを表示するかどうかを指定します。このチェックボックスを選択す ると、**SAS.defaultCommandWindow** リソースが設定されます。

#### **Auto Complete Commands**

以前に入力したコマンドと同じ文字で始まるコマンドウィンドウ内にコマンドを入力 する際、自動的に残りのコマンドの文字が書き込まれるかどうかを指定します。こ のボックスと **Save Commands** が同時に選択される場合、以前のセッションに入力 されたコマンドが自動的に書き込まれます。このチェックボックスを選択すると、 **SAS.autoComplete** リソースが設定されます。

#### **Save Commands**

コマンドウィンドウに入力するコマンドが保存されるかどうか、および、保存されるコ マンドの数を指定します。0 から 50 までの数を指定できます。0 を指定すると、コマ ンドは一切保存されません。1 以上を指定すると、Sasuser ディレクトリ内の **commands.hist** ファイルに、コマンドのその数が保存されます。このボックスが

選択されると、以前のセッションで入力されたコマンドが自動的に書き込まれます。 (**Auto Complete Commands** を参照してください。)このフィールドを選択すると、 **SAS.commandsSaved** リソースが設定されます。

#### **Combine windows**

ToolBox とコマンドウィンドウを、1 つのウィンドウへと結合します。ToolBox とコマ ンドウィンドウはデフォルトで結合されています。このチェックボックスを選択する と、**SAS.useCommandToolBoxCombo** リソースが設定されます。

#### **Use arrow decorations**

結合した ToolBox とコマンドウィンドウ両方の末尾に矢印を追加します。このチェッ クボックスを選択すると、**SAS.useShowHideDecorations** リソースが設定され ます。

#### **Always on top**

ToolBox または結合した ToolBox とコマンドウィンドウをウィンドウの重なりの手前 に常に表示させます。デフォルトでは、このチェックボックスは選択されています が、ウィンドウマネージャとその他のアプリケーションをウィンドウの重なりの手前 に表示させるときに問題が発生する可能性があります。このような状態になった場 合、この機能を無効にしてください。このチェックボックスを選択すると、 **SAS.toolBoxAlwaysOnTop** リソースが設定されます。

#### **Toolbox Persistent**

**Program Editor** を閉じる際、**Program Editor** に関連する ToolBox が開いたまま であるかどうかを指定します。デフォルトでは、**Program Editor** ウィンドウを閉じる 際には、常に **Program Editor** ToolBox は開いたままになります。このボックスの 選択を解除すると、**Program Editor** を閉じる際に ToolBox は閉じます。 このチェ ックボックスを選択すると、**SAS.isToolBoxPersistent** リソースが設定されま す。

Tools 内の項目は、ToolBox 内の個々のツールに影響します。

#### **Use large tools**

ツールアイコンが 24x24 または 48x48 ピクセルで表示されるかどうかを指定しま す。デフォルトでは 24x24 ピクセルです。 このチェックボックスを選択すると、 **SAS.useLargeToolBox** リソースが設定されます。

#### **Use tip text**

ツールボックス内のツール上にカーソルを置くときに、ツールチップテキストを表示 するかどうかを指定します。ウィンドウマネージャの中には、ツールボックスの後ろ にツールボックスチップを配置する場合があるものもあります。ツールボックスチッ プが、使用環境内でツールボックスの後ろに置かれる場合は、このボックスの選択 を解除してください。このチェックボックスを選択すると、**SAS.useToolBoxTips** リ ソースが設定されます。

#### **delay**

ツールボックスチップが表示される前の遅延をミリ秒単位で指定します。このチェッ クボックスを選択すると、**SAS.toolBoxTipDelay** リソースが設定されます。フィ ールド内に直接、値を入力または、フィールドの右側へと矢印を使って値を変更で きます。

# <span id="page-189-0"></span>**Resource Helper** を使用し、**X** リソースを設定する

## *Resource Helper* について

Resource Helper を使用して、キー定義と SAS 対話型インターフェイスの色をカスタマ イズできます。Resource Helper により、SAS リソース定義が作成され、Resource Manager により検索できる場所に保存されます。Resource Helper がリソース定義を検 索する場所の一覧は、 "Resource Helper による X [リソースの検索法](#page-193-0) " (178 ページ) を参照してください。Resource Helper で保存されたリソース設定は、SAS セッションの 次回起動時に有効になります。

Resource Helper は、SAS セッションまたはシェルプロンプトから開始できます。

## *Resource Helper* の開始方法

## *SAS* セッションから *Resource Helper* を開始する

SAS Resource Helper を SAS ウィンドウから開始するには、コマンドウィンドウ内のコマ ンドライン上で次のコマンドを入力します。

reshelper

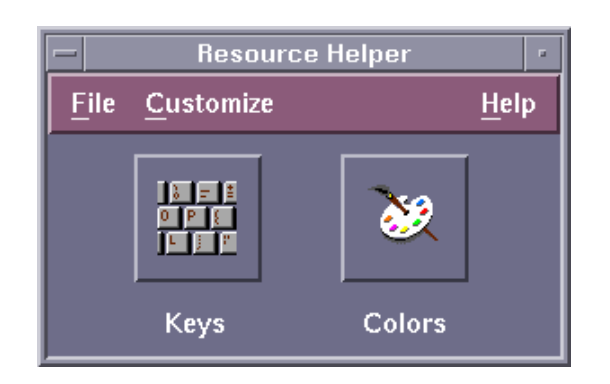

画面 *8.2 Resource Helper* のメインウィンドウ

## シェルプロンプトから *Resource Helper* を起動する

Resource Helper は、SAS がインストールされたディレクトリ(**!SASROOT**)の**/ utilities/bin** サブディレクトリ内にインストールされます。実行可能なモジュール の名前は **reshelper** です。 たとえば、 **/usr/local/sas93** に SAS がインストー ルされている場合、Resource Helper を開始するには、次のコマンドを入力します。

/usr/local/sas93/utilities/bin/reshelper &

## *Resource Helper* を使用してキーの定義

## キーの定義法

キーを定義するには、次の手順に従います。

1. Resource Helper を開始 ( "Resource Helper の開始方法" (174 ページ)を参照)し て、キーのアイコンを選択します。

画面 *8.3 Resource Helper* の *Keys* ウィンドウ

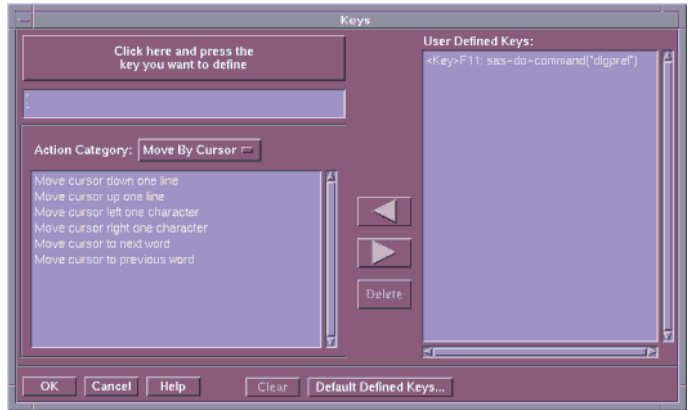

キー定義は、いくつかの **Action Categories** へと分類されます。

- **Move By Cursor**
- **Move By Field**
- **Edit**
- **Miscellaneous**
- **All Actions**
- 2. **Click here and press the keys you want to define** を選択します。
- 3. 操作に割り当てるキーまたはキーの組み合わせを押します。たとえば、F12 を押し ます。 デフォルトの SAS の変換がすでにそのキーの組み合わせに割り当てられ ていた場合、Resource Helper により、デフォルトの変換が表示されます。
- 4. Action Category メニューのボタンを選択して、操作カテゴリの一覧を開きます。任 意の操作カテゴリを選択します。たとえば、現在のフィールドを削除するためのキ ーを定義する場合、**Action Category** として **Edit** を選択します。 Resource Helper により、そのカテゴリ内の操作の一覧が表示されます。
- 5. 一覧から操作を選択します。たとえば、**Delete current field** を選択します。 Resource Helper では、1 つの変換に対して、1 つのみ操作を割り当てられます。選 択する操作が、引数(**sas-action-routine** など)を必要とする場合、Resource Helper により、引数の入力が促されます。

Resource Helper により、キーの組み合わせと、その新しい定義が表示されます。

None<Key>F12: sas-delete()

- 注*:* **sas-action-routine** sas-function-key 操作ルーチンを選択する場合、キ ー定義は自動的に **Keys** ウィンドウに表示されます。他の操作ルーチンを選択 し、**Keys** ウィンドウにその定義を表示させる場合、そのキーにウィンドウラベル を定義する必要があります。**Keys** ウィンドウでのラベルの定義については、 ["SAS.keysWindowLabels](#page-205-0) リソースの構文" (190 ページ) を参照してください。
- 6. 右矢印を選択して、**User-Defined Keys** の一覧へとキー変換を追加します。
- 7. キー変換の定義が完了した後、**OK** をクリックして、**Keys** ウィンドウを終了します。
- 8. 永続的に変換を保存する場合は、Resource Helper のドロップダウンメニューから、 **File** ð **Save Resources** を選択します。

**User-Defined Keys** 一覧にすでに存在するキー定義を変更する場合は、その定義を 選択し、左矢印を選択して一覧からその定義を削除し、定義を編集します。

<span id="page-191-0"></span>**User-Defined Keys** から定義を削除するには、その定義を選択し、**Delete** をクリックし ます。

**Clear** では、キー定義編集ウィンドウが消去されます。

**Default Defined Keys** では、使用するシステムのデフォルトのキー定義が表示されま す。

## 不適切なキー定義のトラブルシューティング

ほとんどの場合で、Resource Helper の使用はユーザー自身でリソースを定義するより も簡単かつ高速です。ただし、X ウィンドウシステムはさまざまな場所でリソースを検 索するため、ユーザーが定義しようとするキーに対して、Resource Helper が間違った キー符号を取得する可能性もあります。Resource Helper 使用時に予期しない結果を 得た場合は、ユーザー自身でキーリソースを定義する必要がある場合があります。詳 細については、 ["キー変換の定義](#page-202-0)" (187 ページ)を参照してください。

## *Resource Helper* を使用して *SAS* ウィンドウの色を変更

## *Color* ウィンドウの使用法

次の方法で、SAS ウィンドウの一部の色を変更できます。

- 1. Resource Helper を開始し、Colors アイコンを選択します。
	- 画面 *8.4 Resource Helper* の *Colors* ウィンドウ

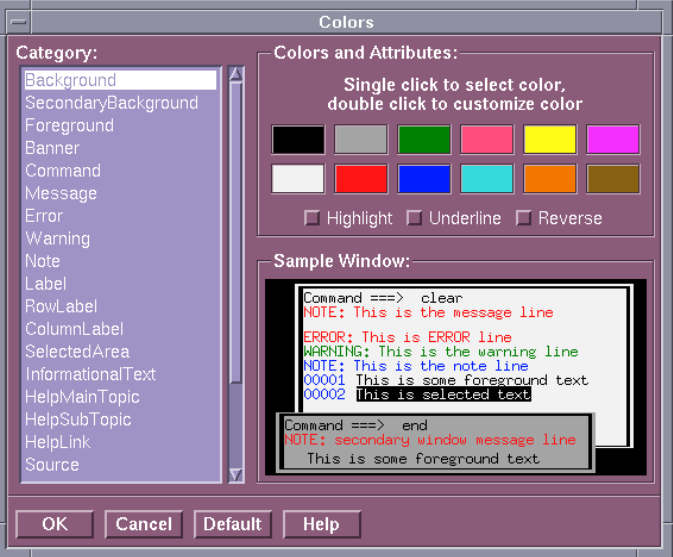

- 2. **Category** エリアから、カテゴリを選択します。
- 3. 次の図にあるように、**Colors and Attributes** ウィンドウで、色または属性をクリッ ク、 あるいは、色をダブルクリックして、**Customize Colors** エリアを開きます。

SAS ウィンドウのいくつかのカテゴリの属性を変えることもできます。属性オプショ ンは、HIGHLIGHT、UNDERLINE または REVERSE です。

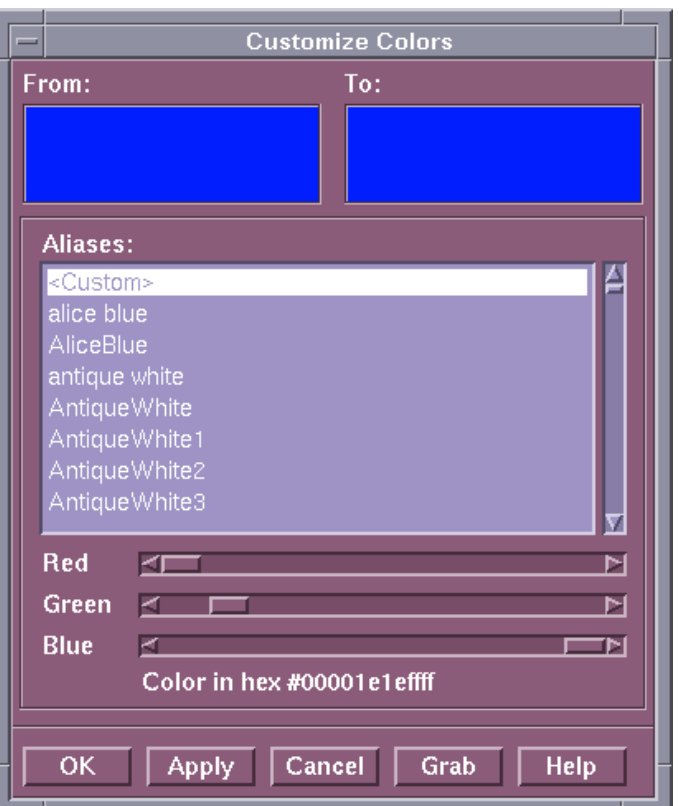

画面 *8.5 Resource Helper* の *Colors* ウィンドウのカスタマイズ

次のようにして、色をカスタマイズできます。

- 新しい **Alias** を選択します。
- **Red**、**Blue** または **Green** スライダーを移動します。
- **Grab** を選択し、画面上のどこかで色をクリックします。
- 4. 色設定の定義が完了した後、**OK** をクリックして、**Customize Colors** ウィンドウを 終了します。

**Sample Window** 内に結果が表示されます。その色の 16 進数の値がウィンドウの最 下部に表示されます。

## 例*: SAS* ウィンドウの色の変更

次の例では、SAS ウィンドウの色の変更方法を示します。

1. **Customize Colors** ウィンドウ内の **Red** をダブルクリックします。

**From:**欄に現在 SAS ウィンドウ環境に使用されている赤が表示されます。

- 2. **Aliases** の下の **Aquamarine** をクリックし、**To:**欄内の変化を見ます。
- 3. マウスで **Red**、**Green** および **Blue** のスライダーを動かし、**To:**欄内の色の変化に 注目します。
- 4. **Apply** をクリックし、Colors エリア内で **Red** として表示される色の違いに注目しま す。
- 5. **OK** をクリックして、変更を保存します。

## <span id="page-193-0"></span>デフォルトの設定に戻す

**Defaults** をクリックして、色の設定をデフォルトの値に復元します。

## 色の設定の保存

永続的に色の設定を保存する場合は、Resource Helper のドロップダウンメニューか ら、 **File** ð **Save Resources** を選択します。

## *Resource Helper* による *X* リソースの検索法

次の一覧では、Resource Helper がリソース定義を検索する場所と、それらの場所を検 索する順序について説明します。

- 1. Resource Helper により、XENVIRONMENT 環境変数で示されたファイル内のリソ ースがロードされます。XENVIRONMENT が設定されていない場合、Resource Helper により、**~/.Xdefaults-***hostname* ファイル内のリソースがロードされま す。*hostname* は Resource Helper が実行されているサーバーの名前です。
- 2. Resource Helper により、RESOURCE\_MANAGER プロパティ内で定義されたリソ ースがロードされます。RESOURCE\_MANAGER プロパティが、Resource Helper によってリソースが検索される最初の場所である場合は、 RESOURCE\_MANAGER プロパティは、Resource Helper を使用して生成するどん なリソースよりも優先されます。

RESOURCE\_MANAGER プロパティ内であらゆるリソースが定義されていたかど うかを知るには、次のコマンドを実行します。

xrdb -q | more

一覧が返ってこない場合は、RESOURCE\_MANAGER プロパティは存在しませ ん。この場合、Resource Helper は、**~/.Xdefaults** ファイル内で定義されたリソ ースをロードします。

3. Resource Helper により、XUSERFILESEARCHPATH 環境変数で示されたファイ ル内のリソースがロードされます。

XUSERFILESEARCHPATH 環境変数の指定時に、**%N** を使用して、アプリケーシ ョンクラス名をファイルのかわりにできます。たとえば、あらゆるアプリケーションへ のすべてのリソースの場所として **/usr/local/resources** を指定するには、 Bourne シェルまたは Korn シェルで次のコマンを発行します。

export XUSERFILESEARCHPATH=\ /usr/local/resources/%N

C シェルでは、コマンドは次のようになります。

setenv XUSERFILESEARCHPATH \ /usr/local/resources/%N

結果として、SAS の起動時に、XUSERFILESEARCHPATH によって指定されるフ ァイルは次のとおりです。

/usr/local/resources/SAS

**SAS** は SAS のアプリケーションクラス名です。

4. Resource Helper により、XAPPLRESDIR 環境変数で指定されたファイル内のリソ ースがロードされます。そのアプリケーションのクラス名は、XAPPLRESDIR 環境 変数に付加され、出力される文字列はリソースの検査に使用されます。たとえば、 Bourne シェルまたは Korn シェルで次のコマンドを発行できます。

export XAPPLRESDIR=/usr/local/app-defaults

<span id="page-194-0"></span>これを行う場合、SAS の次回起動時に、アプリケーションのクラス名はパスに付加 されます。

/usr/local/app-defaults/SAS

C シェルでは、コマンドは次のようになります。

setenv XAPPLRESDIR /usr/local/app-defaults

- 5. Resource Helper により、**~/SAS** という名前のファイル内のリソースがロードされま す。
- 6. Resource Helper により、XFILESEARCHPATH 環境変数で指定されたファイルま たは代替物内のリソースがロードされます。

注*:* 環境変数が設定されていたか知るには、次のコマンドを実行します。

env|grep <*environment\_variable*>

- 7. Resource Helper により、**/usr/lib/X11/app-defaults** で定義されたリソース がロードされます。Resource Helper は、このファイルへの書き込みアクセス権限を 持つ必要はありませんが、このファイルを読み出せる必要があり、また、書き込み アクセス権限を持つリソースファイルへと SAS リソースを付加する必要がありま す。このファイルが存在しない場合または Resource Helper がこのファイルを読み 出せない場合、Resource Helper によって警告メッセージは生成されません。
- 8. Resource Helper により、SAS コードで定義される代替システムのリソースがロード されます。

**/usr/lib/X11/app-defaults** ファイルを除き、Resource Helper は、SAS リソース が最初に検出された同じディレクトリとファイルへと新しいリソースを書き込もうとしま す。この場所は、書き込みアクセス権限を持つファイルおよび、書き込みアクセス権限 を持つディレクトリである必要があります。Resource Helper がそのファイルへと書き込 みできない場合、そのファイル内の SAS リソースは有効なまま残り、Resource Helper に生成された新規または変更されたリソースは無効になります。この状況が起こる場 合、Resource Helper により、ファイルまたはディレクトリを含むエラーダイアログボック スが表示され、問題解決のための手段が提示されます。

# **UNIX** 環境でツールボックスとツールセットをカスタマイズ する

## ツールボックスのカスタマイズ法

次の方法でツールボックスをカスタマイズできます。

- **Preferences** ダイアログボックスを使用します。**Preferences** ダイアログボックスによ り、ツールボックスの外観と挙動をカスタマイズできます。**Preferences** ダイアログ ボックスの使用については、 "Preferences [ダイアログボックスを使用し、](#page-183-0)X リソース [を変更する](#page-183-0)" (168 ページ) および ["SAS ToolBox](#page-187-0) 設定の変更 " (172 ページ)を参 照してください。
- リソースファイル内の SAS リソースを指定します。ツールボックスに影響する SAS リソースの詳細については、 ["ツールボックスの機能を制御する](#page-195-0) X リソース" (180 [ページ](#page-195-0))を参照してください。
- Tool Editor を使用します。 Tool Editor により、ツールボックス内の個々のツール をカスタマイズできます。詳細については、 ["Tool Editor](#page-196-0) の使用" (181 ページ)を 参照してください。

## <span id="page-195-0"></span>ツールボックスの機能を制御する *X* リソース

次の SAS リソースを使用して、ツールボックスの機能を制御できます。

**SAS.autoComplete: True | False** 以前に入力したコマンドと同じ文字で始まるコマンドウィンドウ内にコマンドを入力 する際、自動的に残りのコマンドの文字が書き込まれるかどうかを指定します。デ フォルトの値は True です。

**SAS.commandsSaved: number-of-commands-saved**

コマンドウィンドウに入力するコマンドが保存されるかどうか、および、保存されるコ マンドの数を指定します。0 から 50 までの数を指定できます。0 を指定すると、コマ ンドは一切保存されません。1 以上を指定すると、Sasuser ディレクトリ内の **commands.hist** ファイルに、コマンドのその数が保存されます。このリソースに 1 以上を指定し、**SAS.autoComplete** が True の場合、 以前のセッションで入力さ れたコマンドが、SAS により自動的に書き込まれます。デフォルトの値は 25 です。

**SAS.defaultToolBox: True | False** SAS 起動時に、デフォルトのツールボックスを開くかどうか指定します。デフォルト は True です。

**SAS.isToolBoxPersistent: True | False**

Program Editor を閉じる際、Program Editor に関連するツールボックスが開いたま まであるかどうかを指定します。デフォルトの値は True です。

**SAS.toolBoxAlwaysOnTop: True | False** ツールボックスを重なったウィンドウの一番手前に表示するかどうかを指定しま す。デフォルトの値 True は、Motif インターフェイスまたは他のアプリケーションで はないウィンドウマネージャが、重なったウィンドウの手前に表示しようとすると問 題が生じる可能性があります。このような状況の場合は、このリソースを False に 設定してください。

**SAS.toolBoxTipDelay: delay-in-milliseconds** ツールボックスチップが表示される前の遅延をミリ秒単位で指定します。デフォルト は 750 です。

**SAS.useCommandToolBoxCombo: True | False** コマンドウィンドウとツールボックスの結合または分離を指定します。 **SAS.defaultToolBox** および **SAS.defaultCommandWindow** のリソースで、 ツールボックスとコマンドウィンドウの表示を制御します。ツールボックスとコマンド ウィンドウ両者が同時に表示される場合、このリソースで結合または分離を指定し ます。デフォルトの値は True です。

**SAS.useLargeToolBox: True | False** ツールボックス内のツールアイコンが 24x24 または 48x48 ピクセルで表示される かどうかを指定します。デフォルトは False(24x24 ピクセル)です。

**SAS.useShowHideDecorations: True | False** 結合したコマンドウィンドウとツールボックスウィンドウが左右に矢印を持つかどう

かを指定します。これらの矢印を使用し、必要に応じて、ウィンドウの一部をしたり 表示させたりできます。デフォルトの値は False です。

**SAS.useToolBoxTips: True | False** ツールボックスのチップテキストの表示を指定します。ウィンドウマネージャの中に は、ツールボックスの後ろにツールボックスチップを配置する場合があるものもあり ます。ツールボックスのチップが、使用環境内でツールボックスの後ろに置かれる 場合は、このリソースを False に設定してください。デフォルトは True です。

## <span id="page-196-0"></span>*Tool Editor* の使用

#### ツールセットについて

Tool Editor により、SAS アプリケーションにカスタムツールセットを作成できます。ツー ルセットは、アプリケーションに関連づけられる、あらかじめ定義されたツールのセット です。ツールセットにより、個々のユーザーがアプリケーションツールボックスをカスタ マイズするのが容易になります。アプリケーションにツールセットを作成する場合、 Tool Editor 内の **Actions** を選択し、ツールボックス内で表示させるツールを選べま す。これらのツールに、アイコン、コマンド、チップテキスト、ID を定義する必要はあり ません。

たとえば、ファイルを開く、テキストを切り取り、コピー、ペーストする、ファイルを保存す るなどのためのツールを含むアプリケーションに、デフォルトのツールボックスを定義 できます。これらのツールを含むツールセットおよび、**Preferences** ダイアログボックス を開く、**Replace** ダイアログボックスを開く、RECALL コマンドを入力するなどのための ツールを定義できます。これらの追加のツールは、ツールボックス内には表示されま せん。詳細については、 ["既存のツールの属性の変更](#page-197-0)" (182 ページ) および ["アプリ](#page-201-0) [ケーションまたはウィンドウ固有のツールセットの作成またはカスタマイズ](#page-201-0)" (186 ペー [ジ](#page-201-0))を参照してください。

#### *Tool Editor* を呼び出す

ツールボックスの外観と内容を変更するには、Tool Editor を使用します。Tool Editor を起動するには、**Tools** ð **Options** ð **Edit Toolbox** と選択します。あるいは、 "TOOLEDIT コマンド[: UNIX" \(240](#page-255-0) ページ)内で記述されている TOOLEDIT コマンド を発行できます。

次の図では、**Program Editor** ウィンドウ内の **Tools** メニューから開かれた **Tool Editor** ダイアログボックスの例を示します。

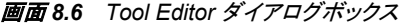

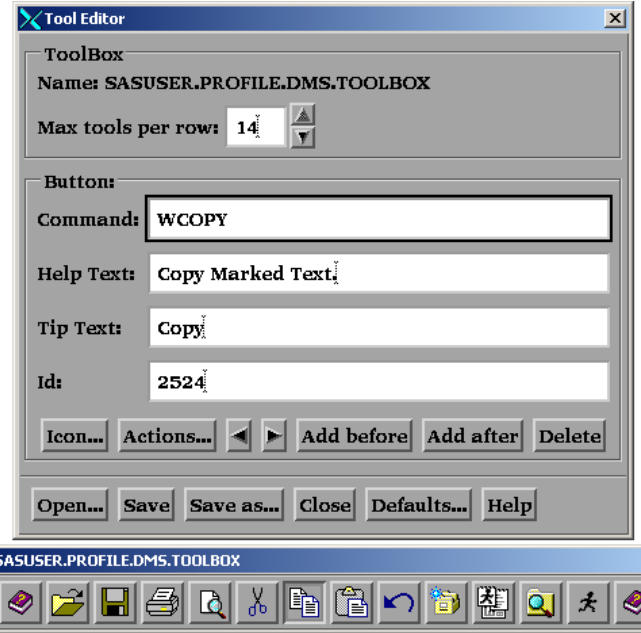

デフォルトでは、**Tool Editor** により、現在のツールボックスを編集できます。異なるツ ールボックスを編集するには、**Tool Editor** ダイアログボックス内の **Open** ボタンをクリ <span id="page-197-0"></span>ックします。編集するツールボックスの、ライブラリ、カタログおよびエントリ名を指定し ます。次の図では、**Open** ダイアログボックスを示します。

画面 *8.7 Open* ダイアログボックス

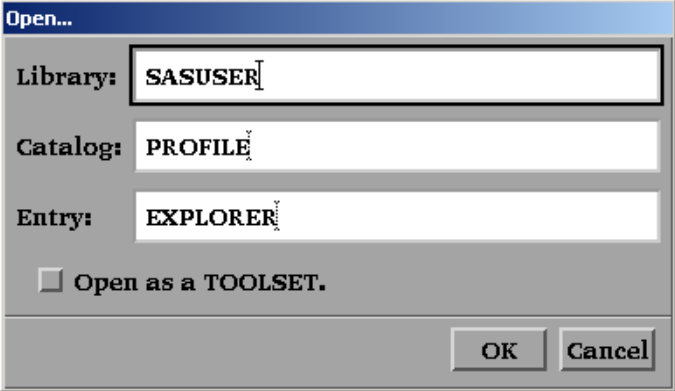

## *Tool Editor* を起動した後

Tool Editor の起動後、ツールボックスはプレビューモードで表示されます。プレビュー モードで、ツールアイコンをクリックしツールを選択すると、そのアイコンが現在のアイ コンになります。そのアイコンに関連するコマンドが、**Command** フィールド内に表示さ れます。また、ツールが作成または更新されたときにこの情報が追加されたかどうか によって、**Help Text**、**Tip Text** および **Id** フィールド内の属性が表示されます。**Tool Editor** ダイアログボックス内のフィールドとボタンについての詳細は、**Help** ボタンをク リックしてください。

#### ツールボックス全体の表示画面の変更

**Tool Editor** の **ToolBox** エリア内の項目はツールボックス全体に影響を与えます。

**Name**

編集中のカタログエントリを表示します。デフォルトのツールボックスの名前 は、 SASUSER.PROFILE.DMS.TOOLBOX です。

**Max tools per row**

ツールボックス内のアイコンの配置方法を指定します。デフォルトの値では、ツー ルボックスは水平になります。行ごとの 1 つのツールにより、ツールボックスは垂 直になります。

#### 既存のツールの属性の変更

Tool Editor を開くと、ツールセット内の最初のツールが選択され、このツールの属性 は **Tool Editor** ダイアログボックスの **Button** エリアに表示されます。ツール内の別の アイコンをクリックすると、**Tool Editor** により、そのツールの属性が表示されます。

あるいは、**Actions** ボタンをクリックするときに表示されるツールセットから、ツールを選 択できます。ツールを選択後に **OK** をクリックすると、**Tool Editor** の **Button** エリア内 の属性が、対応する新しいツールへと更新されます。

注*:* **Actions** ボタンをクリックすると、ツールセットが編集中のツールボックスに関連付 けられた場合(同じエントリ名を持つ)のみ、ツールセットが表示されます。詳細につ いては、 ["ツールボックスまたはツールセットの変更の保存](#page-199-0)" (184 ページ)を参照し てください。

変更するツールをすでに選択していた場合、**Tool Editor** 内の属性フィールドを選択 し、行う変更を入力できます。

ツールの属性を変更するには、次の手順に従ってください。

- 1. ツールセットから、変更するツールを選択します。
- 2. **Button** エリアで、ボタンに関連する属性フィールドを選択し、テキストを適切に変 更します。

#### **Command**

アイコンをクリックするときに実行されるコマンドを指定します。UNIX で利用可 能なウィンドウ環境コマンドを使用できます。すべての動作環境で有効なコマン ドについては、SAS ヘルプとドキュメントを参照してください。コマンドをセミコロ ン(;)で区切ります。 たとえば、アイコンを作成して **Change Working Directory** ダイアログボックスを開くには、DLGCDIR コマンドを使用します。

#### **Help Text**

Windows 環境で実行するためにデザインされたアプリケーションに使用されま す。ツールボックスがこれらのウィンドウにポートされ、ロードされるときに、ヘ ルプテキストは Windows 上の AWS ステータスバーに表示されます。

#### **Tip Text**

カーソルをアイコン上に置くときに表示されるテキストを指定します。

#### **Id**

SAS/AF アプリケーションにツールボックスを作成している場合に役立ちます。 ID は、アプリケーション内の対応するメニューの識別子です。この数字は、 PROC PMENU 内の ITEM ステートメントの ID オプションにある項目に割り当 てられる値です。 ID を指定する場合、アプリケーションにより、PMENU 項目 の状態が設定され、ツールボックス内のツールの状態と一致します。ID によ り、PMENU の項目はアクティブ化または非アクティブ化され、ツールボックス 内のツールがアクティブか非アクティブなのかに一致します。ID を指定しない 場合、ID の初期値は 0 に設定されます。

- 3. 必要であれば、アイコンを変更します。
	- a. **Icon** ボタンをクリックまたはプレビューツールボックス内のアイコンをダブルクリ ックします。**Tool Editor** により、**Select a pixmap** ダイアログボックスが開かれ ます。これは SAS に供給されるアイコンを表示します。これらのアイコンは SAS ウィンドウ、データ、分析、数字と記号、ファイル、フォルダといった複数の カテゴリに分類されます。カテゴリを変更するには、**Icon Category** フィールドの 右に矢印を選択し、新しいカテゴリを選択します。
	- b. 使用するアイコンを選択し、それから **OK** を選択します。

次の図では、**Select a pixmap** ダイアログボックスを示します。

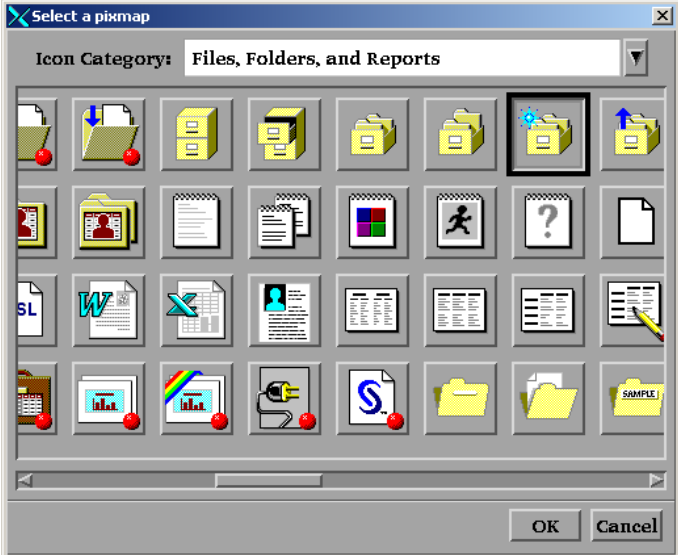

<span id="page-199-0"></span>4. 次の "ツールボックスまたはツールセットの変更の保存" (184 ページ)で記述され ているように、変更を保存します。

## ツールボックスへのツールの追加

ツールボックスにツールを追加するには、次の手順に従います。

- 1. 新しいツールを追加する場所の隣のアイコンを選択します。
- 2. **Add before** または **Add after** を選択します。 **Tool Editor** により、新しいアイコン がツールボックスに追加され、ボタンフィールドがクリアされます。
- 3. ["既存のツールの属性の変更](#page-197-0)" (182 ページ)で説明されているように、ボタンフィー ルドに適切な情報を入力してください。
- 4. ["既存のツールの属性の変更](#page-197-0)" (182 ページ)で説明されているように、必要であれ ば、アイコンの属性を変更します。
- 5. 次の "ツールボックスまたはツールセットの変更の保存" (184 ページ)で説明され ているように変更を保存します。

#### ツールボックス内のツールの順序を変更

ツールボックス内のツールの位置を変更するには、ツールアイコンを選択し、それから 左または右の矢印をクリックしてツールを動かします。

#### ツールボックスからのツールの削除

ツールボックスからツールを削除するには、次の手順に従います。

- 1. 削除するツールを選択します。
- 2. **Delete** をクリックします。
- 3. 次の "ツールボックスまたはツールセットの変更の保存" (184 ページ)で説明され ているように、変更を保存します。

#### デフォルトの設定に戻す

現在のツールボックス内のツールをデフォルトの設定に戻すには、**Defaults** をクリック します。 **Tool Editor** に確認するよう求められます。**Yes**、**No** または **Cancel** をクリック します。

#### ツールボックスまたはツールセットの変更の保存

**Name** フィールドで示されるカタログエントリへと変更を保存、または異なる名前で新し いツールボックスを作成できます。

ウィンドウに特有、あるいはアプリケーションに特有のツールボックスやツールセットを 自身で使うためにカスタマイズしている場合、ウィンドウまたはアプリケーションに PMENU エントリと同じエントリ名を使用して、Sasuser.Profile カタログ内にカスタマイズ したツールボックスやツールセットを保存してください。SAS では、最初に Sasuser.Profile カタログ内でツールボックスとツールセットが検索され、次にアプリケー ションカタログ内で検索されます。

SAS/AF アプリケーションの開発者あるいはサイト管理者であり、ウィンドウ特有また はアプリケーション特有のツールボックスを、すべてのユーザーがアクセスできるよう に編集している場合は、ウィンドウまたはアプリケーションの PMENU エントリと同じラ イブラリ名、カタログ名、エントリ名を使って TOOLBOX エントリを保存してください。ツ ールセットを特定のツールボックスと関連付けるには、TOOLBOX エントリと同じライ ブラリ名、カタログ名、エントリ名で TOOLSET エントリを保存します。適切な場所への 書き込み許可が必要になります。たとえば、グラフィックエディタのカスタマイズしたツ

<span id="page-200-0"></span>ールボックスを保存するには、サイト管理者は SASHELP.GI.GEDIT.TOOLBOX 内に ツールボックスを保存する必要があります。

**Save** ボタンをクリックすると、ツールボックスの情報が **Name** フィールドで示されたカタ ログエントリへと保存されます。**Save As** ボタンをクリックすると、異なるライブラリ名、 カタログ名、エントリ名を入力するように要求されます。ツールセットとしてツールボック スを保存することも選べます。ツールボックスをツールセットとして保存する場合、エン トリの種類は TOOLSET になります。そうでない場合、エントリの種類は常に TOOLBOX になります。 (ツールのセットを TOOLSET として保存しても、TOOLBOX エントリは変わりません。) ツールセットの詳細については、 "UNIX [環境でツールボッ](#page-194-0) [クスとツールセットをカスタマイズする](#page-194-0)" (179 ページ) および ["アプリケーションまたは](#page-201-0) [ウィンドウ固有のツールセットの作成またはカスタマイズ](#page-201-0)" (186 ページ)を参照してくだ さい。

最初に変更を保存せずに、**Close** ボタンまたは **Open** ボタンをクリックすると、作業を 続ける前に、**Tool Editor** により変更を現在のツールボックスまたはツールセットに保 存するように要求されます。

ツールボックスまたはツールセットを保存後は、**Tool Editor** はさらなる編集に備えて 開いたままになり、**Name** フィールドは(新しい名前を入力していれば)新しいエントリの 名前に変わります。

## 新しいツールボックスの作成

完全に新規のツールボックスを作成するには、次の方法から選んでください。

- **Tool Editor** を使用して既存のツールボックスを編集し、 ["ツールボックスまたはツ](#page-199-0) [ールセットの変更の保存](#page-199-0)" (184 ページ)で記述されているように **Save as** ボタンをク リックしてツールボックスを保存します。
- **Explorer** ウィンドウ内の Sasuser.Profile カタログを開き、**File** ð **New** ð **Toolbox** と 選択して新しいツールボックスを追加します。

# アプリケーションまたはウィンドウ固有のツールボックスの作成またはカスタマ イズ

アプリケーションの開発者で、既存のアプリケーションツールボックスを作成または編 集する場合、次の手順に従います。

1. カスタマイズするウィンドウまたはアプリケーションの Sasuser.Profile 内にある既存 の TOOLBOX をすべて削除します。

Sasuser.Profile 内のツールボックスのコピーを削除すると、Tool Editor を起動時に SAS に供給されるツールボックスのコピーを得られます。

- 2. "新しいツールボックスの作成" (185 ページ) または ["Tool Editor](#page-196-0) の使用" (181 ペ [ージ](#page-196-0))で説明されているように、アプリケーションツールボックスを作成または編集 します。
- 3. 次の ["ツールボックスまたはツールセットの変更の保存](#page-199-0)" (184 ページ)で記されて いるように、編集したツールボックスを保存します。
- 4. ユーザーに、ウィンドウツールボックスまたはアプリケーションツールボックスを変 更したことを知らせます。

ユーザーが新規のツールボックスを使用する場合、ユーザーは Sasuser.Profile か ら対応する TOOLBOX エントリを削除する必要があります。そうすれば、新しいツ ールボックスは、ウィンドウまたはアプリケーションの起動時に自動的にロードされ ます。ユーザーが Sasuser.Profile から対応する TOOLBOX を削除しない場合は、 新しいツールボックスのかわりにそのツールボックスのコピーがロードされます。

TOOLLOAD コマンドおよび TOOLCLOSE コマンドは、SAS/AF アプリケーションの開 発時にとても役立ちます。これらのコマンドと EXECCMDI ルーチンを使用すると、開 発するアプリケーションがツールボックスを開いたり閉じたりができるようになり、また、 アプリケーションのユーザーに作業中において複数のツールボックスへのアクセス権 限を与えることができます。EXECCMDI ルーチンの詳細については、*SAS Component Language: Reference* を参照してください。

# <span id="page-201-0"></span>アプリケーションまたはウィンドウ固有のツールセットの作成またはカスタマイ ズ

アプリケーション特有またはウィンドウ特有のツールボックスを作成するのと同じ方法 で、アプリケーション特有またはウィンドウ特有のツールセットを定義します。これに は、2 つの相違点があります。

- 新しいツールセットを作成するには、 ["新しいツールボックスの作成](#page-200-0)" (185 ページ) で記述されているようにツールボックスを定義することで開始します。
- ツールボックスを定義した後は、TOOLBOX エントリとしてではなく、TOOLSET エ ントリとして保存してください。
- 注*:* アプリケーションの開発者の場合、開発するアプリケーションを修正する前に、 ["アプリケーションまたはウィンドウ固有のツールボックスの作成またはカスタマイ](#page-200-0) ズ" (185 [ページ](#page-200-0)) で記述されているように、アプリケーション用の既存の TOOLSET エントリを、必ずすべて削除してください。

# **UNIX** 環境でキー定義をカスタマイズする

## キー定義のカスタマイズ方法

キー定義をカスタマイズするには次の 4 つの方法があります。

• **Keys** ウィンドウを使用

**Keys** ウィンドウを開くには、KEYS コマンドを発行するか、**Tools** ð **Options** ð **Keys** と選択します。プライマリ SAS ウィンドウ環境ウィンドウに **Keys** ウィンドウを 使用してキー定義を変更する場合、キー定義はエントリ DMKEYS.KEYS 内の Sasuser.Profile カタログに保存されます。他の SAS ウィンドウのキー定義は、 BUILD.KEYS、FSEDIT.KEYS などといった名前のカタログエントリ内に保存され ます。

KEYS コマンドと **Keys** ウィンドウについての詳細は、オンライン SAS ヘルプとドキ ュメントを参照してください。

• KEYDEF コマンドを使用

KEYDEF コマンドにより、個々のファンクションキーの再定義ができます。

keydef *keyname* <*command*|~*text-string*>

たとえば、**keydef F8 dlgpref** を指定する場合、**F8** キーで **Preferences** ダイア ログボックスが開きます。

KEYDEF コマンドについての詳細は、オンライン SAS ヘルプとドキュメント内の Base SAS セクションを参照してください。

• Resource Helper (reshelper)を使用

<span id="page-202-0"></span>Resource Helper により、選択するキーと機能を基にして、SAS リソースの仕様が 生成されます。 Resource Helper を使用して、**Keys** ウィンドウ内にリストアップされ る、任意のキーの機能を変更できます。Resource Helper の詳細については、 "Resource Helper を使用し、X [リソースを設定する](#page-189-0)" (174 ページ) および ["Resource](#page-189-0)  Helper [を使用してキーの定義](#page-189-0)" (174 ページ)を参照してください。

ほとんどの場合で、Resource Helper はユーザー自身でリソースを定義するよりも 簡単かつ高速です。ただし、X ウィンドウシステムはさまざまな場所でリソースを検 索するため、ユーザーが定義しようとするキーに対して、Resource Helper が間違っ たキー符号を取得する可能性もあります。また、キーに割り当てる操作ルーチンが **sas-function-key** ルーチンではない場合、Resource Helper によって **Keys** ウィ ンドウ内のキーラベルを変更する方法は提供されません。これら両方の場合にお いては、キーリソースの定義を独自に行う必要があります。

• "キー変換の定義" (187 ページ)で説明されているように、リソースファイル内で **SAS.keyboardTranslations** および **SAS.keysWindowLabels** リソースを定 義

キーボード上のほとんどのキーを定義可能です。ただし、キーの中には、関連付けら れた専用の機能を持つものが少しながらあります。たとえば、マウスのボタンはカーソ ルとカットアンドペースト操作専用であり、ユーザーはカスタマイズできません。

## キー変換の定義

## キー変換について

X ウィンドウシステムのキーカスタマイズは、キーシーケンスおよび、そのキーシーケ ンスがキーボード上で入力されるときに実行される操作からなります。このカスタマイ ズは、操作へのキーのバインドとして知られます。同時に、キーの操作は変換として参 照されます。

#### *SAS.keyboardTranslations* リソースについて

**SAS.keyboardTranslations** リソースでは、すべての SAS ウィンドウで使用され るキーバインドのセットが指定されます。**SAS.keyboardTranslations** リソースの デフォルトの値は、ディスプレイとして使用している X サーバーによってレポートされ る、ベンダーの識別文字列を基にした実行時間で決定されます。これらのデフォルト 値は、 **!SASROOT/X11/resource\_files** に含まれるファイル内にリストアップされ ています。 SAS によって提供されたデフォルトのバインドを変更するには、 **SAS.keyboardTranslations** リソースを変更する必要があります。

注*:* このリソースで指定される X Toolkit Intrinsics 変換は、ユーザーの領域および、 このリソースに影響されるすべての SAS ウィンドウのコマンドラインの両方に適用 されます。このリソースは、**Command** ウィンドウ、**Open** ダイアログボックスや **Import** ダイアログボックス、その他のドロップダウンメニューダイアログボックスの ような Motif インターフェイスリソースに制御されるウィンドウには影響を与えませ  $\mathcal{L}_{\alpha}$ 

## キー定義の作成ステップ

キー定義を作成するには、次の手順に従います。

1. 定義するキーの keysyms を決定します。

Keysyms とは、キーボード上の各キーに X ウィンドウシステムによって認識される 記号のことです。詳細については、 ["Keysyms](#page-203-0) の指定" (188 ページ)を参照してく ださい。

2. リソースファイル内の **SAS.keyboardTranslations** リソースを変更または追加 して、定義するキーの定義の含めます。

<span id="page-203-0"></span>キーボードの動作ルーチンを使い、どの動作をキーが実行するかを定義します。 **Keys** ウィンドウの右側の列にある定義は、**sas-function-key** 以外のキーボー ド動作ルーチンで定義されるキーの機能を制御することはもはやありません。 **Keys** ウィンドウ内のこれらのキーの定義は、無効なラベルになります。詳細につ いては、 ["SAS.keyboardTranslations](#page-204-0) リソースの構文" (189 ページ)を参照してくだ さい。

3. リソースファイル内の **SAS.keysWindowLabels** リソースを変更または追加しま す。

**SAS.keysWindowLabels** リソースにより、**Keys** ウィンドウに表示される、有効な ラベルのセットが指定されます。新しいラベルを追加するか、**Keys** ウィンドウの左 列にある既存のラベルを変更する場合のみ、このリソースを変更してください。

**SAS.keysWindowLabels** リソースでは、**Keys** ウィンドウで使われるニーモニック のみ定義されます。 特定のキーに操作を実行させるには、そのキーに **SAS.keyboardTranslations** 定義を指定してください。詳細については、 ["SAS.keysWindowLabels](#page-205-0) リソースの構文" (190 ページ)を参照してください。

- 4. SAS セッションを開始して、**Keys** ウィンドウを開きます。
- 5. **Keys** ウィンドウの右の列で、コマンド名または定義した各キーの他の詳細を入力 します。

キー定義の例については、 "例 : SAS [リソースを使用してキーの定義](#page-208-0)" (193 ページ) を参照してください。

#### *Keysyms* の指定

**xev** ユーティリティを使用して、キーボード上のキーに関連付けられた keysyms を指 定できます。**xev** ユーティリティは、ほとんどの UNIX オペレーティングシステムで配 布されていますが、**xev** が動作環境にインストールされていない場合、UNIX システ ム管理者に連絡して使用中の UNIX 環境で利用可能な他の方法についての情報を 取得してください。**xev** ユーティリティは、発生する各 X イベントのメッセージを書き込 みます。**KeyPress** イベントでは、押下された各キーに keysym が指定されます。

キーを定義するには、次の手順に従います。

1. キーを定義する X サーバー上で、**xev** ユーティリティを開始します。

**xev** クライアントでは、小さな **Event Tester** ウィンドウが表示され、発生する X イ ベントがリストアップされます。(**xev** クライアントによって、大量の出力が生成され るため、後で調べ直すために、その出力をファイルに保存してくさだい。UNIX の **script** コマンドを発行して、ファイルへと出力を保存できます。)

- 2. 必要であれば、**Event Tester** ウィンドウ上でマウスポインタをクリックして、そのウィ ンドウにキーボードフォーカスを与えます。
- 3. 定義するキーを押下して、**KeyPress** イベントが表示されるのを注視します。

その一覧には、カンマで区切られた多くの項目が含まれます。**KeyPress** イベント 内のフィールドの 1 つには、押下されたキーに関連付けられた keysym の名前が 表示されます。

たとえば、NumLock をオンにして、Dell PC の 105 キーボードのキーパッド上の 0 キーを押すと、次の出力が生成されます。

KeyPress event, serial 32, synthetic NO, window 0x1a00001, root 0x5d, subw 0x1a00002, time 600120687, (37,41), root:(240,458), state 0x10, keycode 90 (keysym 0xffb0, KP\_0), same\_screen YES,

```
XLookupString gives 1 bytes: (30) "0"
XmbLookupString gives 1 bytes: (30) "0"
XFilterEvent returns: False
```
この例では、keysym の名前は **KP\_0** です。

注*:* **SAS.defaultVirtualBindings** リソースで、仮想 keysyms のセットが定義さ れます。仮想 keysyms はすべて、**osfPageDown**、**osfClear**、 **osfPrimaryPaste** のような **osf** で始まります。SAS が提供する初期設定を使 わずに、これらの仮想バインドを再配置する場合、予期せぬ結果になる可能性が あります。機能しないキー変換を指定する場合、仮想 keysym にバインドされたキ ーを再定義する必要がある可能性があります。この場合、**xev** ユーティリティによ って表示される keysym のかわりに、**SAS.keyboardTranslations** リソース内 で仮想 keysym を指定してください。Resource Helper を開始し、**Keys** をクリックし、 そして定義するキーまたはキーの組み合わせを押すと、キーにバインドされる仮 想 keysym を指定できます。Resource Helper では、仮想 keysym の名前が表示さ れます。SAS がインストールされたディレクトリ(**!SASROOT**)内 の**/Xll/resource\_files** でキー定義ファイルを参照できます。また、 VirtualBinding または xmbind には、UNIX メインページを参照できます。

## *SAS.keyboardTranslations* リソースの構文

- 注*:* ほとんどの SAS ドキュメントでは、山括弧(<>)が使われて任意の構文が表示され ます。ただし、このトピックでは、任意の構文は角括弧([])で表されます。このトピッ ク内での山括弧は、構文の一部であり、表示されるとおりに入力する必要がありま す。
- ここに **SAS.keyboardTranslations** リソースの構文を示します。

**SAS.keyboardTranslations**: #override \

[*modifier*] <Key>*keysym* : *action-routine* \n\

[*modifier*] <Key>*keysym* : *action-routine*

*#override*

この定義が、他のキーとは関係なく定義される特定のキーの既存のバインドよりも 優先されることを示します。*#override* ディレクティブを省略する場合、 新しいバイン ドはデフォルトのバインドすべてを置き換え、キーボード上の他のキーはすべて利 用できなくなります。

注*: #augment* および*#replace* ディレクティブの詳細については、X ウィンドウシス テムのドキュメントを参照してください。

#### *modifier*

次のいずれかになります。

- Alt
- Ctrl
- Meta
- Shift
- Lock
- Mod1
- Mod<sub>2</sub>
- Mod3
- Mod4
- <span id="page-205-0"></span>• Mod5
- None
- blank space

有効な修飾子のリストは、使用するキーボードにより変わります。使用するキーボ ードに有効な修飾子のリストを表示するには、**xmodmap** UNIX コマンドを入力しま す。詳細については、**xmodmap** の UNIX メインページを参照してください。

 $\langle \text{Key} \rangle$ 

必要とされます。keysym の先頭を示します。

*keysym*

定義するキーに X により認識されるキーの記号です。詳細については、 ["Keysyms](#page-203-0) の指定" (188 ページ)を参照してください。

*action-routine*

キーに行わせる操作です。 "SAS キーボード操作名" (190 ページ)で記述されて いる中の任意の操作ルーチンを指定できます。

 $\ln$ 

X 変換マネージャにより、変換シーケンスが終了して次のシーケンスが開始する 場所を指定できます。最後の変換終了後には、\n を入力しません。

 $\setminus$ 

行の終わりの改行文字が、定義の一部として解釈されないようにします。この文字 の使用は文体の慣例であり、各変換を別の行に表示されます。最後の変換終了 後には、バックスラッシュを入力しません。

注*:* SAS により、**SAS.keyboardTranslations** リソース内の無効なキーの指定を 阻害されることはありません。場合によっては、無効なキーにより、シェルウィンド ウ内で警告が生じます。

## *SAS.keysWindowLabels* リソースの構文

注*:* 次の構文内の角括弧([])は、*(InternalKeyName)*が任意であることを示します。

ここに **SAS.keysWindowLabels** リソースの構文を示します。

#### **SAS.keyWindowLabels**: \

*KeyWindowLabel* [(*InternalKeyName*)] \n\ *KeyWindowLabel* [(*InternalKeyName*)]

*KeyWindowLabel*

**Keys** ウィンドウ内に表示させるラベル(1 から 8 文字まで)です。

#### *InternalKeyName*

対応する **SAS.keyboardTranslations** キーバインド内の **sas-functionkey** 動作ルーチンに渡される文字列です。(*InternalKeyName* は SAS に使用され、 **Keys** ウィンドウエントリを、SAS カタログからロードされたまたは SAS**Keys** ウィンド ウで定義された KEYS モジュール内のキー定義と関連付けま す。)*InternalKeyName* が指定されていない場合、SAS により、*KeyWindowLabel* は *InternalKeyName* として使用されます。

\n および \

**SAS.keyboardTranslations** リソース内と同じ目的を提供します。詳細につい ては、 ["SAS.keyboardTranslations](#page-204-0) リソースの構文" (189 ページ)を参照してくださ い。

*SAS* キーボード操作名

注*:* ほとんどの SAS ドキュメントでは、山括弧(<>)が使われて任意の構文が表示され ます。ただし、このトピックでは、任意の構文は角括弧([])で表されます。このトピッ ク内での山括弧は、構文の一部であり、表示されるとおりに入力する必要がありま す。

SAS では、X の初期化中にキーボード操作のセットが示されます。 これらのキーボー ド操作を単純な機能として見なすこともできます。操作が実行される場合、現在キーボ ード入力フォーカスを持つウィンドウ上で行われます。

次のキーボード操作のリストは、Motif インターフェイスによって X ツールキットキーボ ードのイベント変換での使用に登録された操作ルーチンを示します。

```
sas-cursor-down()
```
SAS ウィンドウ内でカーソルを 1 行下げます。カーソルは、SAS ウィンドウ内の最 下部に達しても、元の位置には戻りません。

**sas-cursor-left()**

SAS ウィンドウ内でカーソルを 1 文字分左に動かします。カーソルは、SAS ウィン ドウ内の左側に達しても、元の位置には戻りません。

**sas-cursor-right()**

SAS ウィンドウ内でカーソルを 1 文字分右 i に動かします。カーソルは、SAS ウィ ンドウ内の右側に達しても、元の位置には戻りません。

#### **sas-cursor-up()**

SAS ウィンドウ内でカーソルを 1 行上げます。カーソルは、SAS ウィンドウ内の最 上部に達しても、元の位置には戻りません。

#### **sas-delete()**

現在のフィールド内のすべてのテキストを削除します。

#### **sas-delete-begin()**

現在のカーソル位置から現在のテキストフィールドの先頭までのテキストを削除し ます。

#### **sas-delete-char()**

テキストカーソルの下の文字を削除し、カーソルを所定の位置に残します。

#### **sas-delete-end()**

現在のカーソル位置から現在のテキストフィールドの末尾までのテキストを削除し ます。

#### **sas-delete-prev-chr()**

テキストカーソルの左へと文字を削除し、カーソルを 1 空白分戻します。

#### **sas-delete-prev-word()**

現在のカーソル位置から直前の単語の先頭までのテキストを削除します。その操 作が行われるときにカーソルが単語の内部にある場合、カーソルの位置からその 単語の先頭までのテキストが削除されます。

## **sas-delete-word()**

現在のカーソル位置から現在または次の単語までのテキストを削除します。

## **sas-do-command()**

操作が行われるとき、SAS コマンドとして解釈される 1 つ以上のテキスト文字列パ ラメータが実行されるのを認めます。操作は複数のパラメータで行われる場合があ ります。それらのパラメータは、パラメータの間の **sas-do-command** 操作が提供 するセミコロンの区切り文字で連結されます。連結した SAS コマンド文字列は、そ れからサブミットされ実行されます。たとえば、次の変換構文を使用して、すべての SAS ウィンドウ環境ウィンドウに HOME と SUBMIT キーシーケンスを定義できま す。

<Key>KP\_F3: sas-do-command(HOME;SUBMIT)

**sas-function-key("InternalKeyName")**

*InternalKeyName* ラベルに識別されたファンクションキーに関連する SAS コマンド を起動します。*InternalKeyName* は、keysWindowLabels リソースに渡される、(1 か ら 8 文字までの長さの)文字列です。*InternalKeyName* は引用符で囲んでくださ い。内部キーの名前についての詳細は、 ["キー変換の定義](#page-202-0)" (187 ページ)を参照し てください。

**sas-home-cursor()**

HOME コマンドの同等物です。HOME 操作が、すべての SAS ウィンドウ環境ウィ ンドウへ定義されるように、便宜上提供されます。

**sas-insert-char(["InsertionString"])**

テキストカーソルの下の入力フィールドへと入力された文字を挿入または上書きし ます。挿入あるいは上書きの挙動は、**sas-toggle-insert** 操作によって決まり ます。その操作には、表示されるテキストカーソルのスタイルが反映されるモード があります。ブロックカーソルは、上書きモードであることを示し、下線カーソルは、 挿入モードであることを示します。通常、**sas-insert-char** は、XKeyEvent を適 切な文字に変換し、その文字を SAS テキストカーソルのある場所に挿入します。 パラメータを指定する場合、このパラメータが表すテキスト文字列は、SAS テキスト カーソルの場所に挿入されます。文字列を二重引用符で囲まないと、文字列の中 の余白は、X ツールキットによって、パラメータ区切り文字として解釈されます。文 字列パラメータへの引用符の埋め込みについては、X ウィンドウシステムドキュメ ントを参照してください。逸脱した引用符を含めるには、次の構文を使用します。

Shift<Key>KP\_1: sas-insert-char("One\\"1\\"")

この構文では、SAS テキストカーソルの位置に、テキスト文字列 **One"1"**が作成さ れます。

#### **sas-kp-application()**

ワークステーションの数字キーパッドを設定して、ファンクションキーの変換を元に 戻します。この操作は、**sas-function-key()**操作にバインドされたキーパッド のキーにのみ有効です。 その他の操作へのキーパッドのバインドは、この変換の 影響を受けません。

#### **sas-kp-numeric()**

ワークステーションのキーパッドが、以前のファンクションキーの割り当てではなく、 数値文字を出力するように設定します。この操作は、**sas-function-key()**操作 にバインドされたキーパッドのキーにのみ有効です。その他の操作へのキーパッド のバインドは、この変換の影響を受けません。

#### **sas-move-begin()**

カーソルを現在のテキストフィールドの先頭に移動します。

#### **sas-move-end()**

カーソルを現在のテキストフィールドの末尾に移動します。

#### **sas-new-line()**

起動時に、行末イベントを発生します。この操作は、文脈に依存します。 SAS コマ ンドライン上でこの操作を入力すると、入力されたテキストはサブミットされて実行 されます。SAS アプリケーションのクライアント領域で起動させると、この操作はテ キストカーソル下のテキストエリアの属性によって変化します。簡単に言えば、この 操作は入力フィールドの一般行を終了させます。

#### **sas-next-field()**

SAS アプリケーションを、SAS ウィンドウのクライアント領域の次のフィールドへと 進めます。

#### **sas-next-word()**

テキストカーソルを、現在のテキストフィールドの次の単語の先頭まで進めます。 **sas-next-word** によって、現在のテキストフィールド内の単語の先頭が検出され <span id="page-208-0"></span>ない場合、次の SAS アプリケーションフィールドまで進めます。ウィンドウの SAS コマンドラインエリアに入力中は、カーソルは SAS ウィンドウクライアント領域まで 戻ることはありません。

```
sas-page-down()
```
現在のウィンドウの内容を 1 ページ単位で下にスクロールします。

```
sas-page-end()
```
テキストカーソルを現在のページの末尾に移動します。

```
sas-page-top()
```
テキストカーソルを現在のページの先頭に移動します。

```
sas-page-up()
```
現在のウィンドウの内容を 1 ページ単位で上にスクロールします。

```
sas-prev-field()
```
SAS アプリケーションを、SAS ウィンドウのクライアント領域の前のフィールドへと 戻します。

**sas-prev-word()**

テキストカーソルを、現在のテキストフィールドの前の単語の先頭まで戻します。 **sas-prev-word** によって、現在のテキストフィールド内の前の単語の先頭が検 出されない場合、前の SAS アプリケーションフィールドまで戻します。ウィンドウの SAS コマンドラインエリアに入力中は、カーソルは SAS ウィンドウクライアント領域 まで戻ることはありません。

```
sas-to-bottom()
```
テキストカーソルをウィンドウのテキスト範囲の最下段まで移動します。

**sas-to-top()**

テキストカーソルをウィンドウのテキスト範囲の最上段まで移動します。

**sas-toggle-insert()**

関連するウィンドウの行編集の挙動を、挿入モードと上書きモード間で切り替えま す。この切り替えは、SAS コマンドラインと SAS ウィンドウクライアント領域にのみ 適用されます。現在のモードは、使用中のカーソルのスタイルで判別できます。ブ ロックカーソルは上書きモードであることを示し、下線カーソルは挿入モードである ことを示します。

## **sas-xattr-key(<KeyType>[,<KeyParam>])**

SAS の拡張属性キーを処理します。*KeyType* パラメータの値は、XACOLOR、 XAATTR または XACLEAR である必要があります。*KeyType* XACOLOR では、 12 の DMS の色の名前が有効なパラメータです。*KeyType* XAATTR では、有効な 値は HIGHLIGHT、REVERSE、BLINK および UNDERLINE です。XACLEAR にはパラメータは必要ありません。Motif インターフェイスでは、BLINK 属性はサ ポートされません。ただし、BLINK 属性を指定する場合、カタログが他の動作環境 へとポートされるときに表示されます。

## 例 *: SAS* リソースを使用してキーの定義

注*:* ほとんどの SAS ドキュメントでは、山括弧(<>)が使われて任意の構文が表示され ます。 ただし、この例では、任意の構文は角括弧([])で表されます。 この例での山 括弧は、構文の一部であり、表示されるとおりに入力する必要があります。

次の例では、**sas-do-command** 操作ルーチンにより、COMMAND コマンドが **KP\_0** のすべての既存の定義よりも優先されることが指定されます。

SAS.keyboardTranslations: #override \n\ None<Key>KP\_0: sas-do-command(COMMAND)

他のすべてのキーは現在の定義を保持します。

<span id="page-209-0"></span>次の例では、キーシーケンス CTRL-K が KEYS コマンドにバインドされ、CTRL-D が カーソル下の文字を削除することが指定されます。CTRL-K と CTRL-D の **Keys** ウィ ンドウに入力されたコマンドは有効にはなりません。

SAS.keyboardTranslations: #override\ Ctrl<Key>k: sas-do-command(keys)\n\ Ctrl<Key>d: sas-delete-char()

次の例では、keysym **hpClearLine** に関連するキーが、**Keys** ウィンドウ内の **MyClrLn** ラベルのそばで入力されたコマンドを実行することを指定します。

SAS.keyboardTranslations: #override \ <Key>hpClearLine : sas-function-key("ClearLn") SAS.keysWindowLabels: MyClrLn(ClearLn)

**SAS.keysWindowLabels** リソースの丸括弧の内側に表示される文字列は、**sasfunction-key** ルーチンへのパラメータとして入力される文字列と一致する必要があ ります。ラベル (**MyClrLn**)は、任意の文字列でなり得ます。そして、keysym **hpClearLine** は、使用するキーボードに有効な keysym である必要があります。

# **UNIX** 環境でフォントをカスタマイズする

## システムフォントとウィンドウ環境で使用されるフォントの相違点

SAS では、主に 2 つの種類のフォントが使用されます。

- システムフォントが、ほとんどのダイアログボックスとメニューで使用されます。 CDE **\*.systemFont** リソースで定義されたシステムフォントが継承されます。こ のリソースが定義されない場合、Helvetica フォントが使用されます。
- DMS フォントは SAS ウィンドウで使用されます。SAS のフォントを変更するには、 **Fonts** ダイアログボックスを使うか、またはリソースファイル内のリソースを指定し ます。フォントは、固定フォントまたは固定スペースフォントである必要があります。
- 注*:* アプリケーションの起動前にフォントを変更するのが最善です。アプリケーション 実行中にフォントを変更すると、予期せぬ挙動を起こすことがあります。

## *SAS* による使用フォントの決定法

SAS では、通常の(ボールド体ではない)デフォルトのフォントを次のように指定します。

- 1. **Font** ダイアログボックスを使って SASUSER.PROFILE.DMSFONT.UNXPREFS にフォントを保存していた場合、このフォントはデフォルトの通常フォントとして使用 されます。
- 2. **Font** ダイアログボックスを使って、フォントを保存していなかったが、 **SAS.DMSFont** リソースを設定していた場合、このリソースで指定されたフォントが デフォルトのフォントとして使用されます。
- 3. **SAS.DMSFont** リソースを設定していなかった場合、パターン\*Font に一致する任 意のフォントが使用されます。このパターンは定義または継承されることがありま す。
- 4. \*Font に一致するリソースを指定も継承もしていないが、 **SAS.DMSFontPattern** リソースを設定していた場合、このリソースを使って、どのフォントが使用されるか が決まります。\*Font に一致するリソースが継承または定義される場合、 **SAS.DMSfontPattern** リソースは効力を持ちません。

<span id="page-210-0"></span>5. どのリソースも設定されていなかった場合、SAS によって、X サーバーで利用可能 なフォントからフォントが選択されます。

**SAS.DMSboldFont** リソースに値を指定していなかった場合、通常のデフォルトフォン トを使って、デフォルトのボールド体フォントが指定されます。通常の **SAS.DMSFont** が、それに関連する XLFD 名を持つ場合、SAS によって一致するボールド体フォント が選択され、ロードされます。SAS が自動的にフォントを選択/ロードできない場合、通 常のフォントもボールド体フォントに使用されます。

多くの場合、フォント名はエイリアスを与えられ、より短い名前で、関連する XLFD 名 を持つフォントを参照できるようになります。ボールド体フォントを指定するときに使用 される名前は、通常フォントの XA\_FONT フォントプロパティを基にしています。

## *Fonts* ダイアログボックスを使ってフォントのカスタマイズ

## *Fonts* ダイアログボックスについて

**Fonts** ダイアログボックスにより、SAS セッション全体のウィンドウ環境フォントを変更 できます。フォントを変更する場合、選択するフォントは SASUSER.PROFILE.DMSFONT.UNXPREFS に保存され、将来の SAS セッションで 使用されます。

## デフォルトフォントの変更法

デフォルトのフォントを変更するには、**Fonts** ダイアログボックスを開きます。**Fonts** ダ イアログボックスを開くには、次の方法の中から 1 つを使います。

- コマンドウィンドウで DLGFONT コマンドを実行します。
- そして **Tools** ð **Options** ð **Fonts** と選択します。

画面 *8.8 Fonts* ダイアログボックス

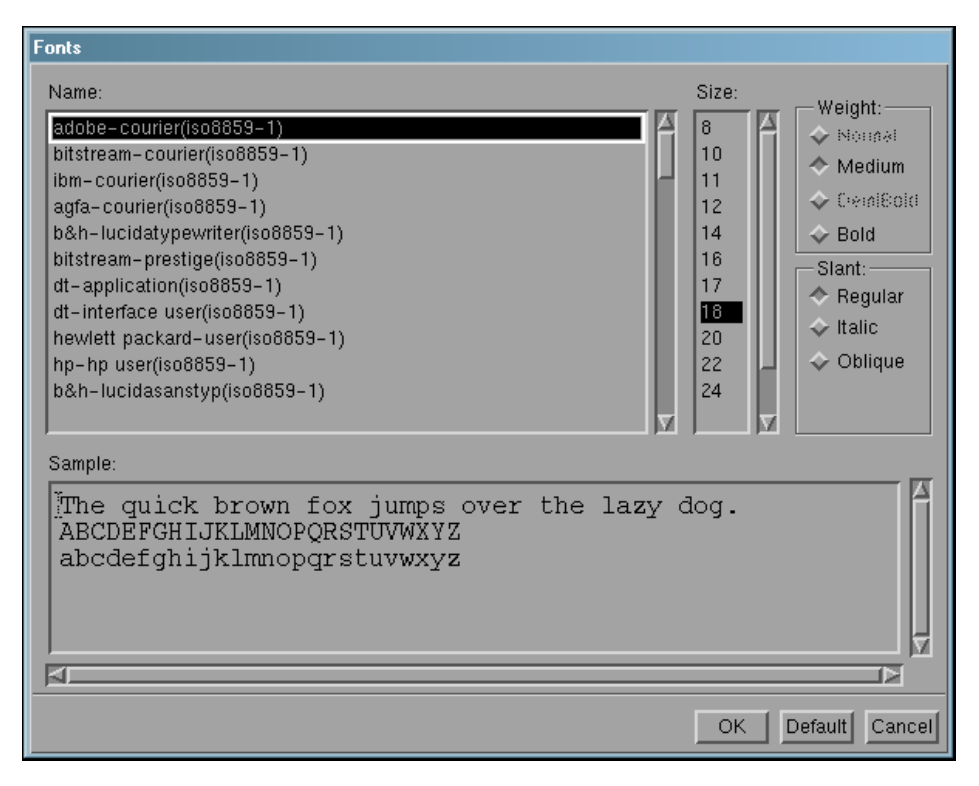

- <span id="page-211-0"></span>• フォント名を選び、必要に応じて、サイズ、重さ、傾きも選びます。(すべてのフォン トが、すべてのサイズ、重さ、傾きで利用できません。)**Sample** フィールドは、選択 したフォントがどのように見えるかを示します。
- **OK** をクリックして、既存のフォントを選択したフォントに変更します。

デフォルトのフォントに戻すには、**Default** をクリックします。

変更を取り消し、**Fonts** ダイアログボックスを終了するには、**Cancel** をクリックします。

#### フォントのリソースの指定

SAS ウィンドウ環境で使用されるフォントを次のリソースを使ってカスタマイズできま す。

**SAS.DMSFont: font-name**

デフォルトの通常フォントとして使用されるフォントを指定します。デフォルトの通常 フォントは Courier です。

**SAS.DMSboldFont: font-name** デフォルトのボールド体フォントとして使用されるフォントを指定します。

**SAS.DMSDBfont: font-name**

マルチバイト文字セットをサポートする動作環境の SAS ウィンドウシステムに使用 される、マルチバイトの通常文字セットフォントを指定します。

**SAS.DMSDBboldFont: font-name**

マルチバイト文字セットをサポートする動作環境の SAS ウィンドウシステムに使用 される、マルチバイトのボールド体文字セットフォントを指定します。

**SAS.DMSfontPattern: XLFD-pattern**

使用する XLFD (X Logical Font Description)パターンを指定し、ウィンドウ環境フ ォントを決定します。X ウィンドウシステム内のフォントのほとんどは、ハイフン(–) 文字で区切られる多くの異なるフィールドを含む XLFD と関連しています。XLFD 内のフィールドにより、フォントファミリ名、重さ、サイズ、解像度といったプロパティ と、そのフォントがプロポーショナルなのか等幅なのかがわかります。XLFD およ び X で使用されるフォント名についての詳細は、X ウィンドウシステムドキュメント を参照してください。

**SAS.DMSfontPattern** に指定する *XLFD-pattern* は、XLFD と同じ数のフィール ドを含む必要があります。アスタリスク(\*)文字は、その特定のフィールドに対して、 あらゆる値が許容できることを意味します。たとえば、次のパターンは、一般的な 傾きを持ち、非ボールド体で、等幅かつ iso8859 であるフォントに一致します。

SAS.DMSFontPattern: -\*-\*-\*-r-\*--\*-\*-\*-\*-m-\*-iso8859-1

SAS により、*XLFD-pattern* を使って次のようにフォントが選ばれます。

- SAS により、**SAS.DMSfontPattern** リソースに一致するフォントの一覧が X サーバーに問い合わせられます。
- 現在の X ディスプレイとは異なる X と Y 解像度を持つすべてのフォント、(プロ ポーショナルフォントのような)変数文字セルサイジングを持つすべてのフォント および、8 ポイント未満または 16 ポイント以上のポイントサイズを持つすべて のフォントは、SAS によって除外されます。この手順で結果的に空白のリストが できる場合、SAS により一般的な(かつ通常は固定の)フォントが選ばれます。
- 残りのリストから、最大のポイントサイズを持つフォントが選ばれます。

**SAS.fontPattern: XLFD-pattern**

SAS のグラフィックフォントのリクエストを解決するために使用される、候補となるフ ォントを記述している XLFD フォントパターンを指定します。このパターンを使用す ると、ユーザーはさまざまなグラフィックアプリケーションの状況で、X フォントの使

<span id="page-212-0"></span>用を最適化または制御できます。**\***のデフォルト値 は通常、パフォーマンスに著しく 影響を及ぼすことはありません。極端な数のフォントがあるまたは限定されたパフ ォーマンス環境で作動しているサーバー上で SAS を実行中の場合は、フォントの 検索に制限をかけてください。

**SAS.systemFont: font-name**

システムフォントを指定します。SAS フォントは、SAS ウィンドウで使用されます。シ ステムフォントが、ほとんどのダイアログボックスとメニューで使用されます。通常、 システムフォントは、CDE (Common Desktop Environment)や KDE (K Desktop Environment)のような X ウィンドウ環境で設定されるフォントリソースから継承され ます。**\*.systemFont** リソースの場合は、12 ポイントの Helvetica フォントが使用 されます。

## フォントのエイリアスの指定

## フォントのエイリアス

使用するサーバーが、SAS が供給するすべてのフォントに一致するフォントを提供し ない場合、フォントエイリアスのリソースを使用して、システムで利用可能なフォントを 置き換えできます。 (利用できるフォントについては、システム管理者に尋ねてくださ い。)次の構文を使い、リソースファイル内のフォントエイリアスを指定します。

SAS。*supplied-font*Alias: *substitute-family*

*supplied-font* は、SAS が提供するフォント名です。*substitute-family* は、置き換えるフォ ントのファミリ名です。

#### 注意*:*

**SAS** フォントを、フォントエイリアスとして指定しないでください。 SAS が提供するフォント を、フォントエイリアスとして指定すると、次の例のように、不一致が起こる場合が あります。

SAS.timesRomanAlias: symbol

この値をフォントエイリアスに割り当てると、フォント選択ダイアログボックスを使っ て、シンボルフォントを選択することができなくなります。このシンボルフォントは、 Times Roman エイリアスとして指定されているからです。

次の表では、SAS フォントエイリアスのリソース名を示します。

表 *8.1 SAS* フォントエイリアスのリソース

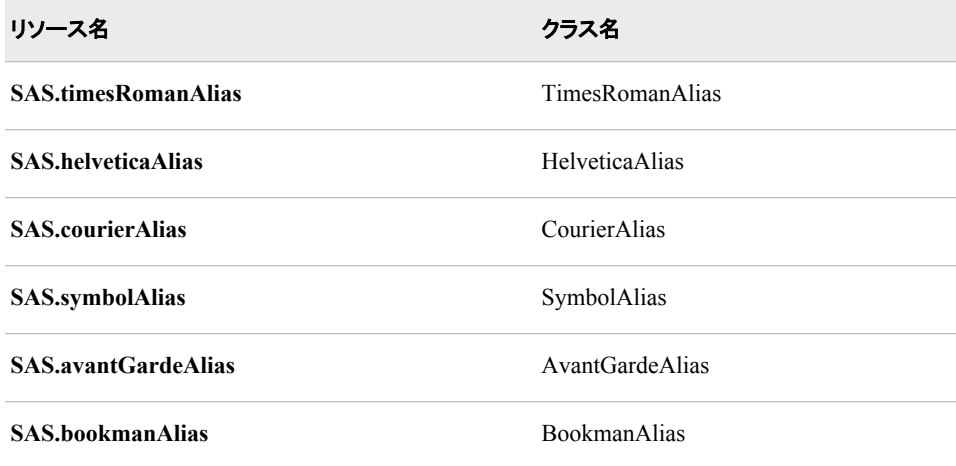

<span id="page-213-0"></span>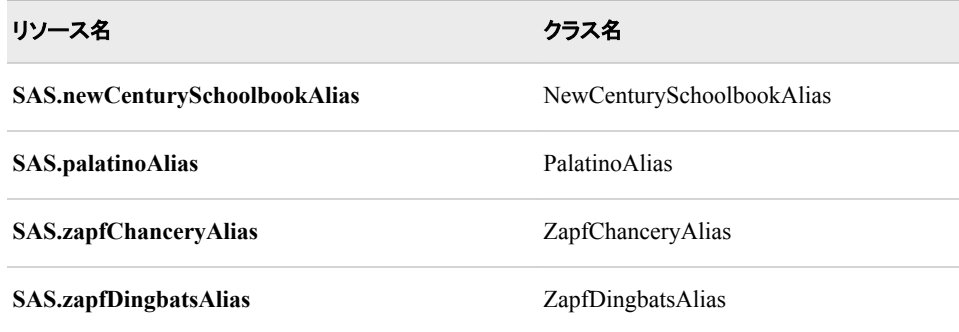

## 例 *: Lucida* フォントを *Palatino* のかわりに使用

システムが Palatino フォントを持たないが、次の Lucida フォントを持つと仮定します。

b&h-lucida-bold-r-normal-sans-10-100-75-75-p-66-iso8859-1

Lucida フォントを Palatino フォントに置き換えるには、リソースファイル内に、次の行を 含めてください。

SAS.palatinoAlias: lucida

# **UNIX** 環境で色をカスタマイズする

## *SAS* セッションの色の設定のカスタマイズ法

SAS では、すべての SAS ウィンドウの構成要素にデフォルトの色と属性設定のセット が提供されます。次の方法で、SAS セッションの色をカスタマイズできます。

• Resource Helper (reshelper)を使用します。

Resource Helper により、任意の色をカスタマイズできます。詳細については、 "Resource Helper を使用し、X [リソースを設定する](#page-189-0)" (174 ページ) および ["Resource](#page-191-0)  Helper を使用して SAS [ウィンドウの色を変更](#page-191-0)" (176 ページ)を参照してください。

• "SASCOLOR [ウィンドウを使用して色をカスタマイズする](#page-214-0)" (199 ページ)で記述さ れているように、**SASCOLOR** ウィンドウを使用します。

**SASCOLOR** ウィンドウを使って、ほとんどの SAS ウィンドウのウィンドウ構成要 素をカスタマイズできます。

• "COLOR [コマンドの構文](#page-214-0)" (199 ページ)で記述されているように、COLOR コマンド を使用します。

COLOR コマンドは、アクティブなウィンドウの指定された構成要素にのみ影響を与 えます。COLOR コマンドを使っての変更は、ここで記述されている他のあらゆる方 法で入力された変更よりも優先されます。

• 自身で色リソース指定を入力します。

色を制御する X リソースに、特定の RGB 値または色の名前を入力できます。詳 細については、 ["色のリソースの定義](#page-215-0)" (200 ページ)を参照してください。

## <span id="page-214-0"></span>*SASCOLOR* ウィンドウを使用して色をカスタマイズする

**SASCOLOR** ウィンドウを使用して、SAS ウィンドウの特定の構成要素の色と強調表 示を変更できます。**SASCOLOR** ウィンドウを開くには、SASCOLOR コマンドを発行す るか、**Tools** ð **Options** ð **Colors** と選択します。

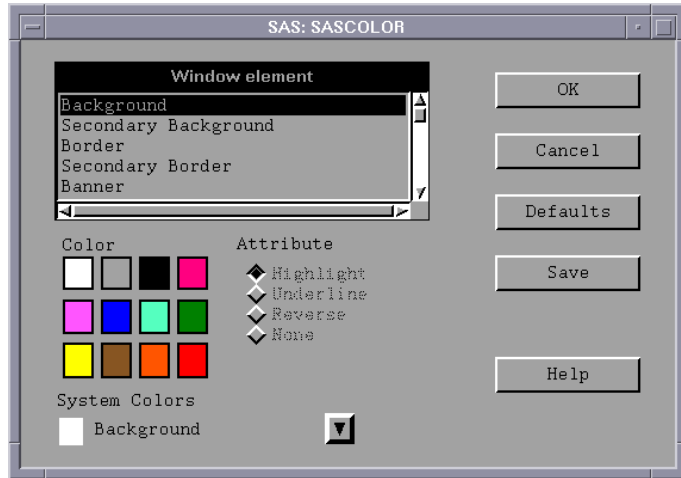

画面 *8.9 SASCOLOR* ウィンドウ

ウィンドウ構成要素の色を変更するには、構成要素名を選択し、それから、その構成 要素に割り当てる色と属性を選択します。

BLINK 属性はサポートされません。HIGHLIGHT 属性により、テキストがボールド体 で表示されます。

**Save** をクリックすると、カタログエントリ SASUSER.PROFILE.SAS.CPARMS に変更が 保存されます。

注*:* 新しい色の設定を有効にするには、すべてのアクティブなウィンドウを閉じて、もう 一度開いてください。

**SASCOLOR** ウィンドウについての詳細は、オンライン SAS ヘルプとドキュメントを参 照してください。

## *COLOR* コマンドの構文

COLOR コマンドを使って、アクティブなウィンドウの特定の構成要素に色を設定でき ます。

color *field-type* <*color*|NEXT <*highlight*>>

*field-type*

背景、コマンド、境界線上、メッセージなどといったウィンドウの領域を指定します。

*color*

青(B に短縮できます)、赤(R)、緑(G)、シアン(C)、ピンク(P)、黄(Y)、白(W)、黒 (K)、マゼンタ(M)、グレー(A)、茶(B)、オレンジ(O)といった色を指定します。

**NEXT** 

現在の色を次の利用可能な色に変更します。

<span id="page-215-0"></span>*highlight*

H (テキストはボールド体で表示されます。)、U (下線が引かれます)または R (色 の反転)になります。BLINK 属性はサポートされません。

変更を保存するには、WSAVE コマンドを実行してください。 SASUSER.PROFILE.window.WSAVE へと変更は保存されます。

注*:* WSAVE コマンドは、すべての SAS ウィンドウで利用可能でない場合もあります。 たとえば、SAS/FSP を使うと、変更は EDPARMS ウィンドウまたは **PARMS** ウィン ドウのいずれかを使って保存されます。 (WSAVE が、特定の SAS ウィンドウで利 用可能かどうかを調べるには、製品ドキュメントを参照してください。)

COLOR コマンドと WSAVE コマンドについての詳細は、オンライン SAS ヘルプとドキ ュメントを参照してください。

## 色のリソースの定義

## 色のリソースの種類

色のリソースは、2 つのカテゴリに分類されます。

• 前景と背景の定義

これらのリソースにより、12 の DMS の色を定義するのに使用される RGB の値を カスタマイズできます。それぞれの色は背景色または前景色として使用されること があるため、それぞれの用途のそれぞれの色に、異なる RGB 値または色の名前 を指定できます。たとえば、青が前景色として使用されるときは、#0046ED の使用 を、青が背景色として使用されるときは CornflowerBlue の使用を指定できます。

• ウィンドウ構成要素の定義

CPARMS リソースとして参照される、これらのリソースにより、各ウィンドウ構成要 素に、12 の DMS の色からどれを使うか指定できます。たとえば、メッセージのテ キストのマゼンタでの表示を指定できます。

これらの 2 種類のリソースは同時に機能します。CPARMS の色の値は、現在の前景 と背景の定義を使用します。たとえば、次のリソースでは、プライマリウィンドウの背景 を CornflowerBlue に指定できます。

SAS.blueBackgroundColor: CornflowerBlue SAS.cparmBackground: DmBlue

## 前景リソースと背景リソースの *RGB* 値と色名の指定

SAS では、SAS ウィンドウで使用される色を決定するのに、 **SAS.systemBackground**、**SAS.systemForeground** および、次の表のリソースが 使用されます。

**SAS.systemForeground: color SASCOLOR** ウィンドウ内の前景システム色の色を指定します。

**SAS.systemBackground: color SASCOLOR** ウィンドウ内の背景システム色の色を指定します。

**SAS.systemSecondaryBackground: color**

システムのセカンダリ背景色を設定し、**SASCOLOR** ウィンドウ内のセカンダリ背 景システム色の色を指定します。

MediumVioletRed のような色名または#0000FF のような RGB 値を、すべての前景お よび背景リソースに指定できます。RGB 色の値については、X ウィンドウシステムドキ ュメントを参照してください。
次の表では、すべての前景色と背景色のリソースと、それらのクラス名を示します。こ れらのリソースのすべては、String の種類です。

表 *8.2* 前景色と背景色のリソース

| リソース名                         | クラス名                   |
|-------------------------------|------------------------|
| SAS.systemForeground          | SystemForeground       |
| SAS.systemBackground          | SystemBackground       |
| SAS.systemSecondaryBackground | Background             |
| SAS.blackForegroundColor      | BlackForegroundColor   |
| SAS.blueForegroundColor       | BlueForegroundColor    |
| SAS.brownForegroundColor      | BrownForegroundColor   |
| SAS.cyanForegroundColor       | CyanForegroundColor    |
| SAS.grayForegroundColor       | GrayForegroundColor    |
| SAS.greenForegroundColor      | GreenForegroundColor   |
| SAS.magentaForegroundColor    | MagentaForegroundColor |
| SAS.orangeForegroundColor     | OrangeForegroundColor  |
| SAS.pinkForegroundColor       | PinkForegroundColor    |
| SAS.redForegroundColor        | RedForegroundColor     |
| SAS.whiteForegroundColor      | WhiteForegroundColor   |
| SAS.yellowForegroundColor     | YellowForegroundColor  |
| SAS.blackBackgroundColor      | BlackBackgroundColor   |
| SAS.blueBackgroundColor       | BlueBackgroundColor    |
| SAS.brownBackgroundColor      | BrownBackgroundColor   |
| SAS.cyanBackgroundColor       | CyanBackgroundColor    |
| SAS.grayBackgroundColor       | GrayBackgroundColor    |
| SAS.greenBackgroundColor      | GreenBackgroundColor   |
| SAS.magentaBackgroundColor    | MagentaBackgroundColor |
| SAS.orangeBackgroundColor     | OrangeBackgroundColor  |

<span id="page-217-0"></span>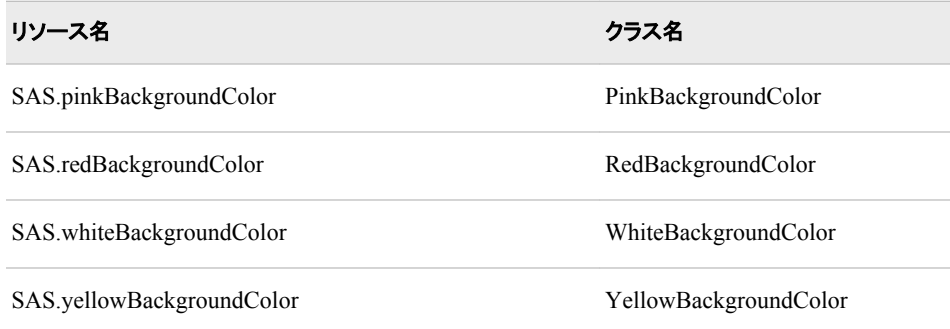

#### ウィンドウ要素の色と属性の定義*(CPARMS)*

特定のウィンドウ構成要素に色と属性を定義するには、CPARMS という SAS リソース に値を割り当てます。各 CPARMS のリソースにより、セカンダリウィンドウ内の背景や プライマリウィンドウの境界線などの特定のウィンドウ構成要素の色と属性が指定され ます。

同一のリソース定義内に複数の色と属性の名前を指定できますが、最後に定義され た色と属性のみが使用されます。

SAS.cparm*Resource*: *DmColorName*|*DmAttrName*\ <+*DmColorName*|*DmAttrName*>

*Resource* は、次の表内の CPARMS リソースのいずれかになります。これらのリソース すべては、DmColor タイプで、そのデフォルト値は動的です。つまり、デフォルトの値 は実行時に決定されます。

#### 表 *8.3 SAS CPARMS* リソース

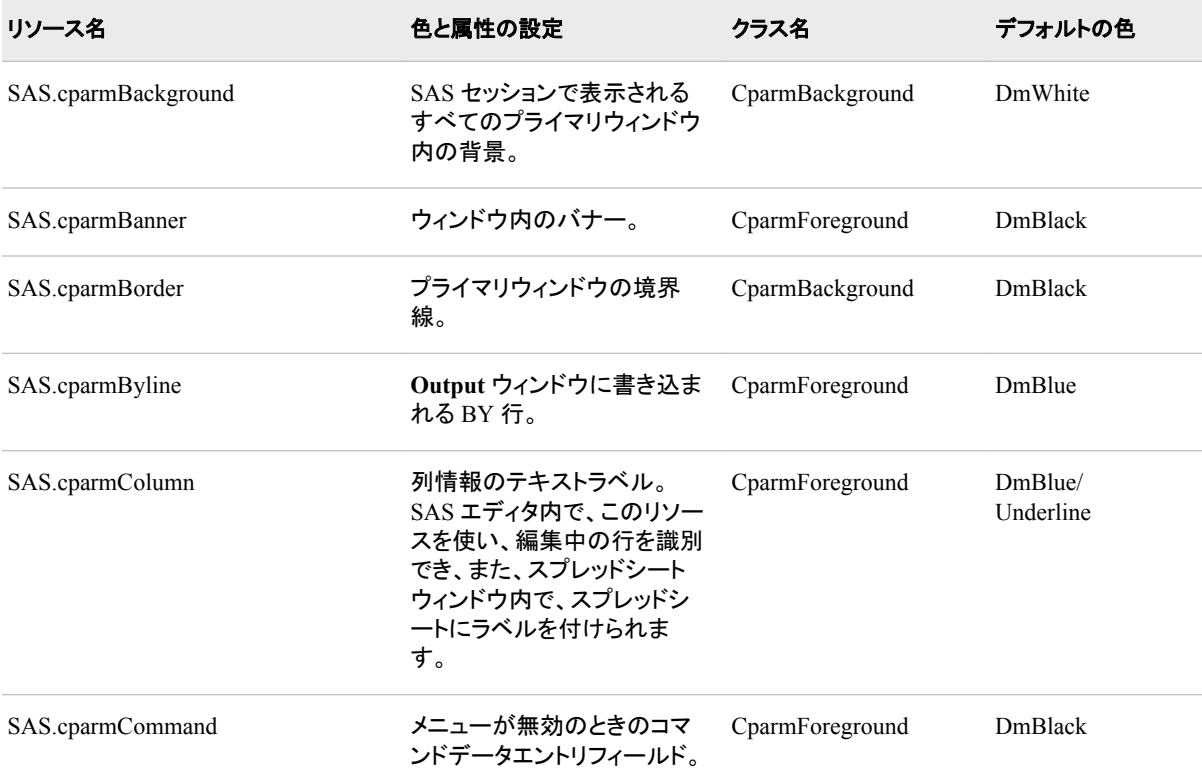

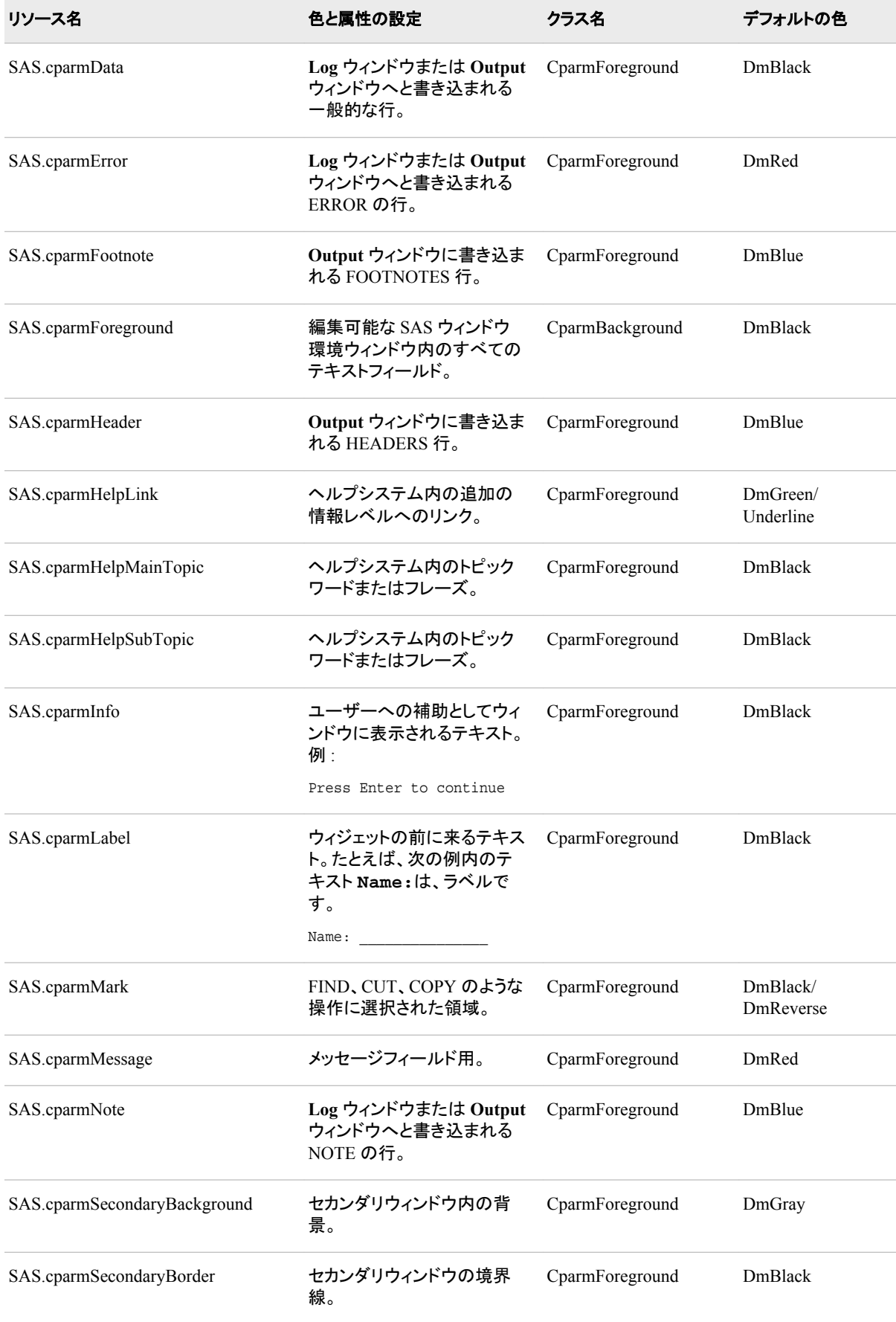

#### **204** *8* 章 • *SAS* ウィンドウ環境のカスタマイズ

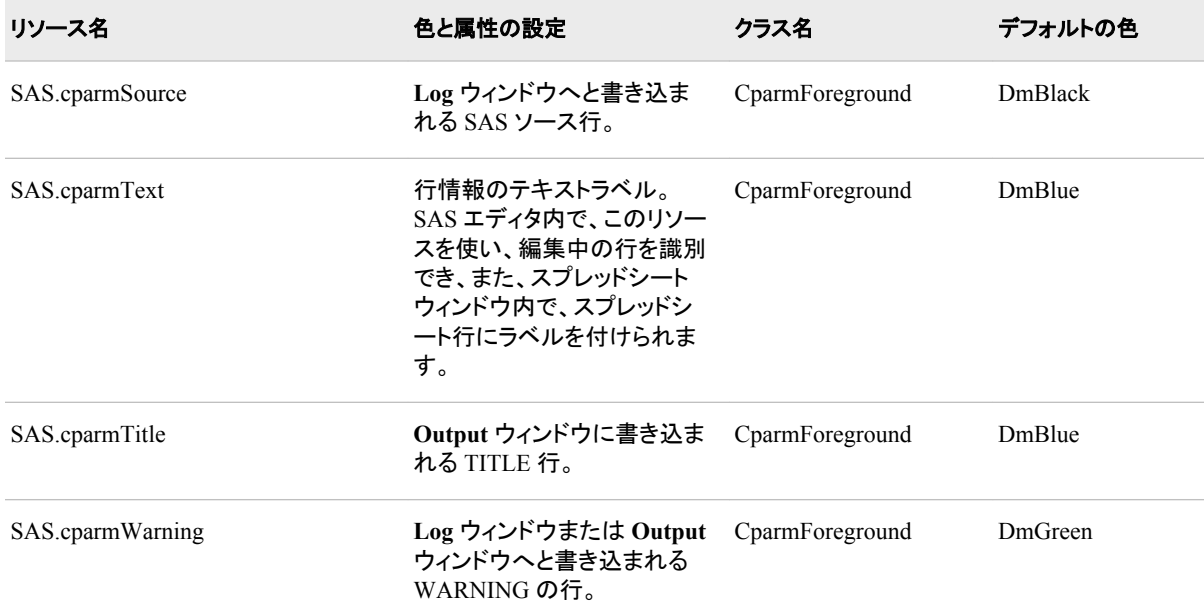

*DmColorName* は、次のいずれかになります。

- DmBLUE
- DmRED
- DmPINK
- DmGREEN
- DmCYAN
- DmYELLOW
- DmWHITE
- DmORANGE
- DmBLACK
- DmMAGENTA
- DmGRAY
- DmBROWN

*DmAttrName* は、次の属性のいずれかになります。

- DmHIGHLIGHT
- DmUNDERLINE
- DmREVERSE

#### たとえば、次のリソースでは、すべての背景色は灰色に、すべての前景色は黒に指定 されます。

SAS.cparmBackground: DmGRAY SAS.cparmForeground: DmBLACK

#### これらのリソースでは、エラーは反転表示の赤色で表示、警告は反転表示の黄色とボ ールド体で表示を指定します。

SAS.cparmError: DmRED + DmREVERSE SAS.cparmWarning: DmHIGHLIGHT + DmYELLOW + DmREVERSE <span id="page-220-0"></span>SAS により、デフォルトの CPARMS リソースは 2 箇所で検索されます。

- SAS の現場サポート要員が、SASHELP.BASE.SAS.CPARMS カタログエントリ内 に色と属性の設定を入力した場合、これらの設定はサイトでのデフォルトになりま す。
- SASUSER.PROFILE.SAS.CPARMS 内に設定を保存した場合、これらの設定はサ イトで指定された設定よりも優先されます。

#### コントラストの制御

SAS/INSIGHT ソフトウェアでの、長方形を輪ゴムで止めて引っ張るかのような、対話 型の移動または引き伸ばし操作の間、グラフィックプリミティブの外形を捉えるのは難 しいと感じるでしょう。なぜなら、プリミティブと背景の間の対比がないからです。 XCONTRAST コマンドでは、背景に対してプリミティブを見えるようにします。レンダリ ングのパフォーマンスと美的な外観は、視覚化のために妥協して解決されます。 XCONTRAST を入力して、トグルとして動作させたりまたは XCONTRAST ON か XCONTRAST OFF を指定できます。

色の組み合わせによっては、テキストフィールド、ボタン、チェックボックス、その他の 前景カテゴリが見えなくなることもあります。**SAS.dmsContrastCheck** リソースで は、これらのカテゴリを判読可能にします。

**SAS.dmsContrastCheck: True | False**

コントラストマッピングが、SAS ウィンドウ内の非グラフィック前景色に適用されるか どうか指定します。デフォルトの値は False です。True の値では、DMS 前景色が 必要であれば再びマッピングされて、コントラストが作られることが指定されます。 グラフィックの操作を基にした色の使用が、このリソースに影響を受けないこともあ ります。

# **UNIX** 環境でドロップダウンメニューを制御する

ドロップダウンメニューは、次のリソースによって制御されます。

**SAS.pmenuOn: True | False**

WSAVE コマンドで保存された情報にかかわらず、全体的な PMENU 状態を強制 的に有効にします。個々のウィンドウの WSAVE の状態は、全体的な状態よりも 優先されます。デフォルトでは True です。 (また、PMENU ON コマンドと PMENU OFF コマンドを使って、ドロップダウンメニューを有効/無効にできます。)

**SAS.usePmenuMnemonics: True | False** 現在の SAS セッションのドロップダウンメニューに、ニーモニックを加えるかどうか を指定します。デフォルトでは True です。

# **UNIX** 環境での切り取りと貼り付けのカスタマイズ

テキストの切り取り法、貼り付け法

テキストの切り取りと貼り付けの説明は、 "UNIX [環境でテキストを選択する](#page-170-0)(マークを [付ける](#page-170-0))" (155 ページ) および "UNIX [環境での選択したテキストのコピー、切り取り、](#page-172-0) [貼り付け](#page-172-0)" (157 ページ)を参照してください。

#### 貼り付けバッファの種類

4 つの SAS 貼り付けバッファが存在します。それぞれの SAS 貼り付けバッファは、X 貼り付けバッファに関連付けられます。

XPRIMARY

X プライマリの選択(PRIMARY)に関連します。

XSCNDARY

X セカンダリの選択(SECONDARY)に関連します。

XCLIPBRD

X のクリップボードの選択(CLIPBOARD)に関連します。この貼り付けバッファで は、SAS に MIT X Consortium X クリップボードが使用できます。

XTERM

xterm クライアントで使われる貼り付けバッファに関連します。XTERM がデフォル トのバッファです。DEFAULT は、XTERM のエイリアスです。XTERM バッファへ とテキストをコピーまたは切り取りする場合、そのテキストは実際は 4 つすべての 貼り付けバッファにコピーまたは切り取りされます。XTERM バッファからテキスト を貼り付けるとき、そのテキストは XPRIMARY バッファから貼り付けられます。

XCUT*n*

0 <= *n* <= 7 である X 切り取りバッファ *n* と関連します。

#### 貼り付けバッファの選択

他の X クライアントが使用しているのが、どの X データ交換プロトコルなのか確かで ない場合に、XTERM 貼り付けバッファを使用してください。 **SAS.defaultPasteBuffer** リソースを使って、デフォルトの貼り付けバッファを指定 できます。

SAS.defaultPasteBuffer: XTERM

使用するワークステーション環境の X クライアントすべてが、データの交換に X PRIMARY 選択を使うのがわかっている場合は、XPRIMARY 貼り付けバッファを使 用してください。

SAS.defaultPasteBuffer: XPRIMARY

この指定により、SAS リソースと X リソースの両方がより効果的に使われ、クライアン ト間のオンデマンドのデータ転送が提供されます。

Solaris OpenWindows デスクトップクライアントでは、コピーアンドペースト操作の土台 として CLIPBOARD 選択が使用されます。SAS XCLIPBRD 貼り付けバッファを使用 する場合、これらのクライアントと直接にテキストを交換できます。

また、SAS XCLIPBRD 貼り付けバッファを使用して、テキストの王冠に Motif クリップ ボード機構を使用する Motif クライアントと情報をやりとりできます。このクリップボード 機構により、xclipboard のような専用クライアントは不要になります。たとえば、 xmeditor**Edit** ドロップダウンメニューから、**Cut**、 **Copy**、**Paste** の項目を選ぶとき、 XCLIPBRD を使用して、Motif の xmeditor アプリケーションと直接テキストを交換でき ます。

Motif のクイックコピーデータ交換機構と Motif のクリップボードデータ交換機構は、 Motif インターフェイスツールキットに特有のもので、SAS の貼り付けバッファとしては 現在、サポートされていません。ただし、**File Selection** ダイアログボックスのようないく つかのダイアログボックスは、Motif インターフェイスのテキストウィジェットを使用しま

す。これらのダイアログボックス内で、Motif のクイックコピーおよびクリップボードデー タ交換機構は利用できます。

#### 貼り付けバッファを使用してテキストを操作する

毎回、マウスでテキストの範囲をマークするときに貼り付けバッファ内に選択したテキ ストを自動的にコピーされるようにする場合、**SAS.markPasteBuffer** リソース内の 貼り付けバッファ名を指定するべきです。

SAS.markPasteBuffer: XTERM

他の手段としては、DEFAULT は XTERM のエイリアスであるため、次のように指定 もできます。

SAS.markPasteBuffer: DEFAULT

この **SAS.markPasteBuffer** の定義により、テキストを選択するときはいつでも、 SAS によって自動的に STORE コマンドが発行されます。

STORE コマンドは、CUT コマンドと PASTE コマンド同様、使用バッファを指定する BUFFER=オプションをサポートします。これらのコマンドが、BUFFER=オプションを包 含しないファンクションキーまたはドロップダウンメニューから発行されるときに、 **SAS.markPasteBuffer** リソースが定義されていないと、これらのコマンドにより、 BUFFER=DEFAULT が使用されます。このリソースが定義されている場合、これらの コマンドにより、BUFFER=*buffer-name* が使用されます。

通常の切り取り、コピー、または貼り付けキーをカスタマイズして、BUFFER=オプショ ンを使って、これらのコマンドのどれでも発行できます。 たとえば、次の指定を使って、 **osfCopy** キーおよび **osfPaste** キーの **SAS.keyboardTranslations** 定義を無効化 できます。

SAS.keyboardTranslations: #override \ <Key>osfCopy: sas-do-command(\"STORE BUFFER=XCLIPBRD\") \n\ <Key>osfPaste: sas-do-command(\"PASTE BUFFER=XCLIPBRD\")

キーのカスタマイズの詳細については、 "UNIX [環境でキー定義をカスタマイズする](#page-201-0)" (186 [ページ](#page-201-0))を参照してください。

#### テキストと属正情報の保存についての注

テキストを切り取り、またはコピーして、XTERM、XPRIMARY または XSCNDARY 貼 り付けバッファを使って SAS セッション間にテキストを貼り付ける場合、色と属性の情 報が保存されます。ただし、vi エディタを使用中に、同じテキストを xterm ウィンドウへ とコピーし貼り付ける場合、色と属性の情報は失われます。

**SAS.defaultPasteBuffer** および **SAS.markPasteBuffer** の定義を XCUT0 へ と変える場合、2 つの SAS セッション間でテキストをコピーして貼り付けるときに、テキ ストと色の属性は保持されません。

xclipboard クライアントを使用する場合、SAS のテキスト属性は SAS セッション間で作 られた交換内には保存されません。ただし、xclipboard クライアントのようなクリップボ ードマネージャなしで XCLIPBRD 貼り付けバッファを使用する場合、SAS のテキスト 属性は、SAS セッション間の交換に保存されます。

# **UNIX** 環境でセッションワークスペース、セッショングラビ ティ、ウィンドウサイズをカスタマイズする

SAS では、次のリソースを使用して、セッションワークスペースのサイズ、ワークスペー スの重さ、ウィンドウのサイズが指定されます。これらのリソースのデフォルト値は、 [表](#page-228-0) [8.4 \(213](#page-228-0) ページ)内に示されています。

**SAS.awsResizePolicy: grow | fixed** 内部ウィンドウが追加/削除される際の、AWS ウィンドウのサイズ変更方法を指定 します。次の値が有効です。

grow

すべての内部ウィンドウが見えるように内部ウィンドウを拡大または移動させる とき、常に **AWS** ウィンドウを拡大させます。しかし、未使用領域をなくすために 縮小されることはありません。

fixed

**AWS** ウィンドウを最初の内部ウィンドウのサイズへとサイズ調整し、それ以上 のサイズ変更をしません。

**SAS.maxWindowHeight: units**

ウィンドウの最大の高さにユニットの数を指定します。ユニットは、 **SAS.windowUnitType** リソースによって指定されます。

**SAS.maxWindowWidth: units** ウィンドウの最大の幅にユニットの数を指定します。ユニットは、 **SAS.windowUnitType** リソースによって指定されます。

**SAS.noAWS: True | False**

アプリケーションの各ウィンドウが、アプリケーションワークスペース(AWS)ではな く、自身のネイティブウィンドウに表示されるかを指定します。デフォルトは True で す。各アプリケーションは、自身のネイティブウィンドウ内で実行されます。

**SAS.scrollBarSize: pixels**

スクロールバーのデフォルトのサイズをピクセル単位で指定します。

**SAS.sessionGravity: value**

SAS ウィンドウが配置される画面の領域を制御します。このリソースは、ウィンドウ マネージャの設定によっては、無視されることもあります。実行できる値は次のとお りです。

- **CenterGravity**
- **EastGravity**
- **WestGravity**
- **SouthGravity**
- **NorthGravity**
- **SouthEastGravity**
- **NorthEastGravity**
- **SouthWestGravity**
- **NorthWestGravity**

**SAS.sessionGravityXOffset: offset** 重さの領域にウィンドウが置かれるときに追加される x オフセットを指定します。 **SAS.sessionGravityYOffset: offset** 重さの領域にウィンドウが置かれるときに追加される y オフセットを指定します。

**SAS.windowHeight: units** ウィンドウのデフォルトの高さにユニットの数を指定します。ユニットは、 **SAS.windowUnitType** リソースによって指定されます。

**SAS.windowUnitType: character | pixel | percentage SAS.windowWidth**、**SAS.windowHeight**、**SAS.maxWindowWidth** および **SAS.maxWindowHeight** のユニットの種類を指定します。 実行できる値は次のと おりです。

character

ユニットによって、行と列の数が指定されます。

pixel

ユニットによって、ピクセルの数が指定されます。

percentage

ユニットによって、画面の割合が指定されます。

**SAS.windowWidth: units**

ウィンドウのデフォルトの幅にユニットの数を指定します。ユニットは、 **SAS.windowUnitType** リソースによって指定されます。

# **UNIX** 環境でユーザー定義のアイコンを指定する

#### ユーザー定義のアイコンを指定する理由

SAS が提供するアイコンに、ユーザー自身のアイコンを追加できます。たとえば、ツー ルボックス内で自らの色アイコンを使用する場合、**SAS.colorUiconPath**、 **SAS.colorUiconCount** および **SAS.sasUiconx** リソースを定義します。それか ら、Tool Editor 内でツールを定義する場合、Tool Editor は、各ツールに選択可能なア イコンの表示内にユーザーのアイコンを含めます。

#### *SAS* によるユーザー定義のアイコンの検索法

ユーザーアイコン数 *x* にアイコンビットマップファイル名を検索するために使用されるリ ソースの名前は、**SAS.sasUiconx** です。 たとえば、次のリソースでは、ユーザーアイ コン **1** にファイル名 **myicon** が定義されます。

SAS.sasUicon1: myicon

リソース名が定義されない場合、SAS によって、**sasui***nnn***.xbm** または **sasui***nnn***.xpm** の形式のファイル名が作成されます。**SAS.uiconPath** リソースまた は **SAS.colorUiconpath** リソースからのパス構成要素は、アイコンファイルが見つ かるまで、または検索パスが底を突くまで、順に検索されます。

たとえば、次の X リソースリソースのセットでは、色アイコンの集合が定義されます。

SAS.colorUiconPath: /users/jackaroe/pixmaps/ SAS.colorUiconCount: 7 SAS.sasUicon1: adsetup SAS.sasUicon2: adverse SAS.sasUicon3: altmenu SAS.sasUicon4: batch SAS.sasUicon5: is

SAS.sasUicon6: patgrps SAS.sasUicon7: pctchg

Motif インターフェイスにより、**/users/jackaroe/pixmaps/adsetup.xpm** という 名前のファイル内でアイコン **sasUicon1** が検索されます。

## <span id="page-225-0"></span>ユーザー定義のアイコンを指定する *X* リソース

SAS では、次のリソースを使って、利用可能なユーザー定義のアイコン数とその位置 が指定されます。

**SAS.colorUiconPath: search-path**

ユーザー定義の色アイコンファイルを検索するための、ファイル検索パスを指定し ます。この文字列リソースにより、アイコンファイルを検索するためのディレクトリパ スが指定されます。これらのファイルは、X Pixmap (xpm)形式である必要がありま す。カンマを使って、個々のディレクトリパス名を分離します。たとえば、次の文字 列は、まず**/usr/lib/X11/pixmaps** ディレクトリ内でアイコンファイルを検索し、 それから**/usr/lib/X11/pixmaps/SAS** ディレクトリ内で検索します。

```
SAS.colorUiconPath : /usr/lib/X11/pixmaps, \ 
/usr/lib/X11/pixmaps/SAS
```
**SAS.colorUiconCount: num-icons** SAS が使用するために利用できるユーザー定義の色アイコンの数を指定します。

**SAS.uiconCount: num-icons**

SAS セッションで使用するために利用できるユーザー定義のアイコンの数を指定し ます。

**SAS.uiconPath: search-path**

ユーザー定義のアイコンビットマップファイルを検索するための、ファイル検索パス を指定します。この文字列リソースにより、アイコンファイルを検索するためのディ レクトリパスが指定されます。これらのファイルは、X Bitmap (xbm)形式である必 要があります。カンマを使って、個々のディレクトリパス名を分離します。たとえば、 次の文字列は、まず**/usr/lib/X11/bitmaps** ディレクトリ内でビットマップファイ ルを検索し、それから**/usr/lib/X11/bitmaps/SAS** ディレクトリ内で検索しま す。

SAS.uiconPath : /usr/lib/X11/bitmaps,\ /usr/lib/X11/bitmaps/SAS

#### **SAS.sasUiconx: name**

値を X Bitmap ファイルまたは Pixmap ファイルのファイル名に関連付けます。*x* は、そのファイルに割り当てられた数字です。**.xbm** または**.xpm** のファイル拡張子 が自動的に提供されます。

# **UNIX** 環境の各種リソース

次のリソースをカスタマイズすることもできます。

**SAS.altVisualId: ID**

ビジュアルタイプ ID を指定します。

**SAS.autoSaveInterval: minutes Program Editor** ウィンドウからのデータが保存される頻度を分数で指定します。 **SAS.autoSaveOn: True | False**

**Program Editor** ウィンドウからのデータが、**SAS.autoSaveInterval** リソース で指定される間隔でファイルに保存されるのを指定します。

**SAS.confirmSASExit: True | False**

DLGENDR コマンドを入力または **File** ð **Exit** を選択時に、SAS によって、**Exit** ダ イアログボックスが表示さるかどうかを指定します。 デフォルトは True です。

**SAS.defaultCommandWindow: True | False**

SAS セッションを開始するときに、コマンドウィンドウを呼び出すかどうかを指定し ます。デフォルトは True です。

**SAS.directory: directory-pathname** 初めて **Open** ダイアログボックスを呼び出すときに、必要なディレクトリを指定しま す。デフォルトでは、**Open** ダイアログボックスは、現在のディレクトリを使用しま す。

**SAS.helpBrowser: pathname**

オンラインヘルプを表示するために使用するワールドワイドウェブブラウザのパス 名またはいつ WBROWSE コマンドを発行するかを指定します。デフォルトのブラ ウザは、Netscape です。

**SAS.htmlUsePassword: True | False**

ブラウザに HTML ファイルを送る前に、パスワードの入力を要求するかどうかを 指定します。デフォルトの値は True です。

**SAS.insertModeOn: True | False** SAS エディタウィンドウ内の編集モードを指定します。デフォルトの値は False(上書 き)です。

**SAS.noDoCommandRecall: True | False**

**sas-do-command()**操作ルーチンを使ってサブミットされる SAS コマンドが、コマ ンド再現バッファ内に記録されるかどうかを指定します。デフォルトの値 True で は、コマンドはコマンド再現バッファから除外されます。False の値では、コマンドは 記録されます。

**SAS.pattern: default-pattern**

初めて **Open** ダイアログボックスおよび **Import Image** ダイアログボックスを呼び 出すときにファイルフィルタとして使用されるデフォルトのパターンを指定します。こ のパターンは、ダイアログボックスの最上段のテキストフィールド内に表示されま す。デフォルトでは、ダイアログボックスにより、ファイルタイプリスト内の最初のフィ ルタが使用されます。ファイルタイプフィールドでは、パターンのリソースは効果が ありません。

**SAS.selectTimeout: seconds**

X Toolkit の選択変換のタイムアウトの値を秒単位で指定します。このタイムアウト の値により、SAS が、X Toolkit 選択を完了状態に転換するためのリクエストを待 機する時間の量が指定されます。デフォルトの値はほとんどの場合で適切である 必要があります。

**SAS.startupLogo: xpm-filename | None | ""**

SAS が初期化されるときに表示する XPM ファイルを指定します。文字列が空の 場合、デフォルトのロゴが使用されます。

**SAS.startSessionManager: True | False**

新規の SAS セッションが開始されるときに、SAS Session Manager が自動的に開 始されるかどうかを指定します。SAS にユーザー自身のホストエディタを使用する ときは、SAS Session Manager が実行されている必要があります。デフォルトは True です。

**SAS.suppressMenuIcons: True | False**

チェックボックス、およびカスケード表示またはポップアップ表示メニュー内のトグ ルボタン以外のメニューアイコンが表示されるかどうかを指定します。アイコンの表 示を抑制すると、メモリ使用量が減少し、動作の遅い X サーバー上でのメニュー の表示速度が改善されます。デフォルトは False です。

**SAS.suppressTutorialDialog: True | False Getting Started Tutorial** ダイアログボックスを SAS セッションの開始時に表示さ せるかどうかを指定します。True の値は、ダイアログボックスの表示を抑制しま す。すでに SAS を使ったことがある場合、このダイアログボックスを抑制する場合 もあります。デフォルトは False です。

**SAS.useNativeXmTextTranslations: True | False** XmText ウィジェットの変換が、SAS X Motif ユーザーインターフェイスが使用する Text、Combo Box および Spin Box ウィジェットのすべてのインスタンスに継承され るかどうかを指定します。値が False の場合、SAS のキーウィンドウ変換は、あら ゆるユーザーが提供する、あるいはシステムが提供する XmText 変換に優先しま す。デフォルトの値は True です。

次の例では、SAS XmText 変換を示します。

SAS\*XmText\*translations: #override \n\ Ctrl<Key>e:end-of-line()\n\ Ctrl<Key>u:delete-to-start-of-line()\n\ Ctrl<Key>k:delete-to-end-of-line()\n\ Ctrl<Key>f:forward-character()\n\ Ctrl<Key>b:backward-character()\n\ Ctrl<Key>a:beginning-of-line()\n\ Ctrl<Key>c:copy-clipboard()\n\ Ctrl<Key>v:paste-clipboard()\n\

- **SAS.wsaveAllExit: True | False** セッションを終了するときに、SAS が WSAVE ALL コマンドを発行するかどうかを 指定します。このコマンドにより、ウィンドウの色と位置のような全体的な設定が保 存されます。これらの設定は現在開いているすべてのウィンドウに有効です。デフ ォルトは False です。
	- 注*:* WSAVE コマンドが機能するには、ウィンドウマネージャによって、正確なウィ ンドウ配置をサポートされている必要があります。ウィンドウマネージャの設定 方法を決定するには、ウィンドウマネージャのドキュメントを参照してください。 たとえば、Exceed を実行中の場合、**Screen Definition Settings** ダイアログボッ クスを開き、**Cascade Windows** の選択を解除します。

# **UNIX** 環境で **SAS** が使用する **X** リソースのまとめ

次の表では、インスタンス名とクラス名、タイプおよび多数の SAS リソースのデフォル トの値を示します。特定の種類の追加のリソースについては、次のセクションを参照し てください。

- ["フォントのエイリアスの指定](#page-212-0)" (197 ページ)
- ["色のリソースの定義](#page-215-0)" (200 ページ)
- ["ウィンドウ要素の色と属性の定義](#page-217-0)(CPARMS)" (202 ページ)

#### <span id="page-228-0"></span>表 *8.4 SAS* リソース

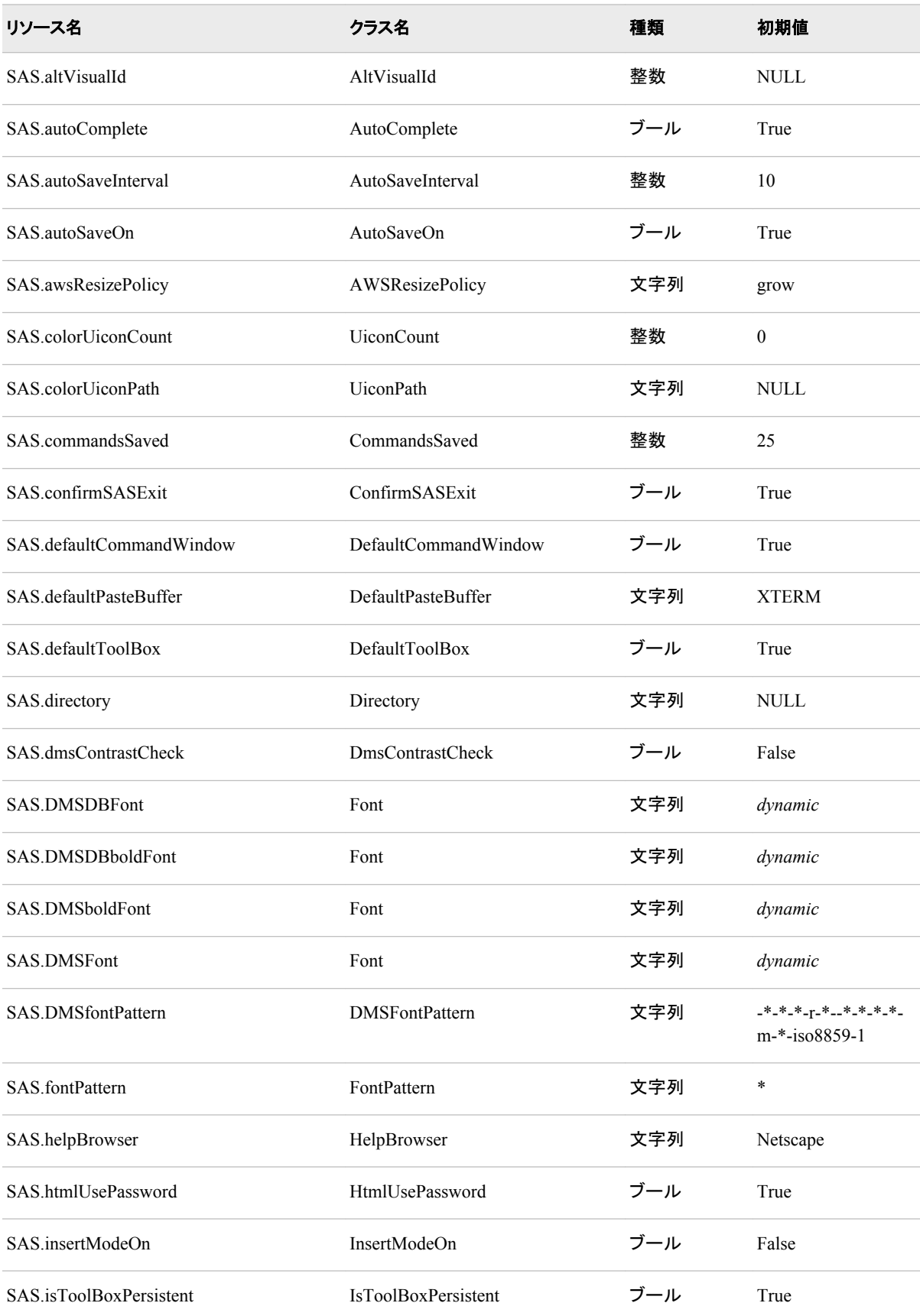

## **214** *8* 章 • *SAS* ウィンドウ環境のカスタマイズ

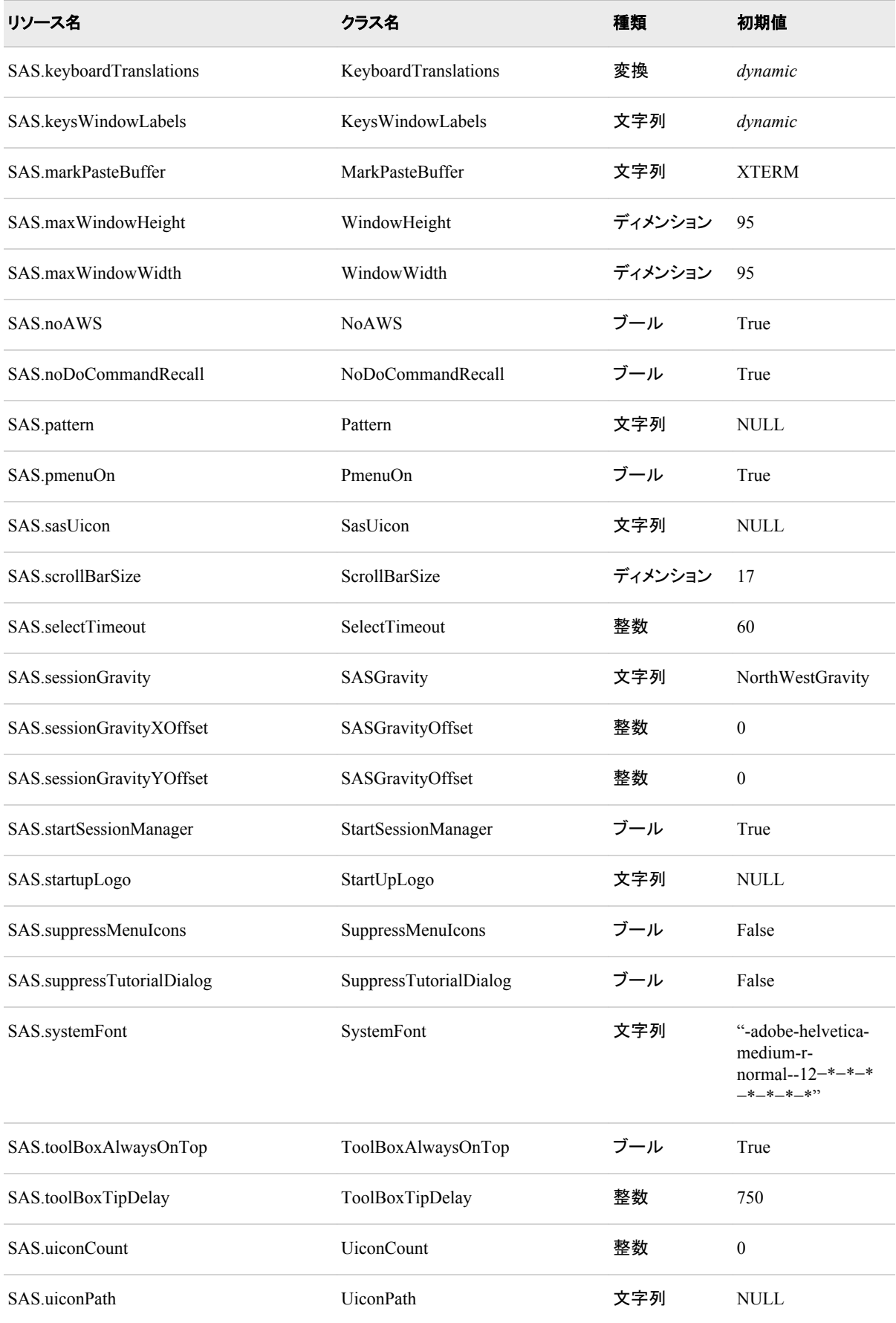

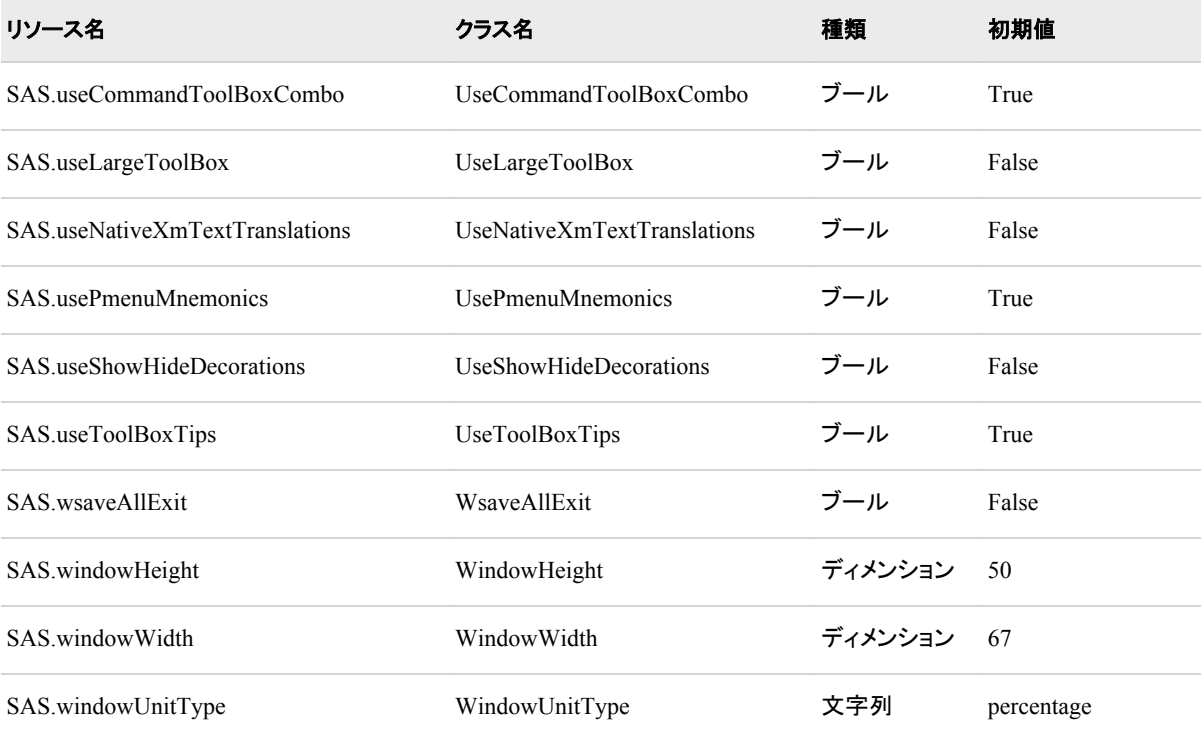

## *8* 章 • *SAS* ウィンドウ環境のカスタマイズ

# アプリケーションに関する注意点

*9* 章 データ表現 *. . . . . . . . . . . . . . . . . . . . . . . . . . . . . . . . . . . . . . . . . . . . . . . . . . . . . . [219](#page-234-0)*

# <span id="page-234-0"></span>*9* 章 データ表現

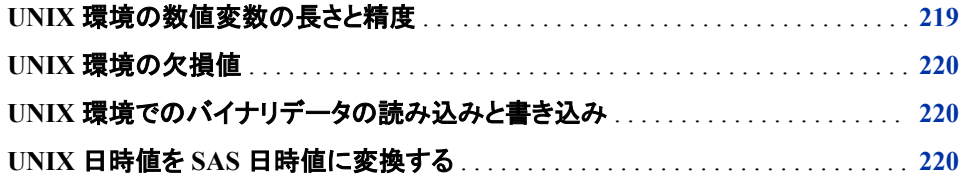

# **UNIX** 環境の数値変数の長さと精度

SAS データセットの数値変数の長さは 8 バイトです。(DATA ステップの LENGTH ま たは ATTRIB ステートメントにて SAS 数値変数の長さを設定することができます)。

数値精度の発行はほとんど全ての SAS 計算機能の応答値と SAS プロシージャから 戻る多く数値に影響します。UNIX のための SAS の数値は IEEE 倍精度浮動小数点 数として表現されます。完全 8 バイトの数字の小数精度は実質小数 15 桁です。

次の表は SAS 数値変数に保管することが可能な有効桁と最大の整数を指定します。

表 *9.1 UNIX* での *SAS* 変数のための有効桁と最大整数長さ

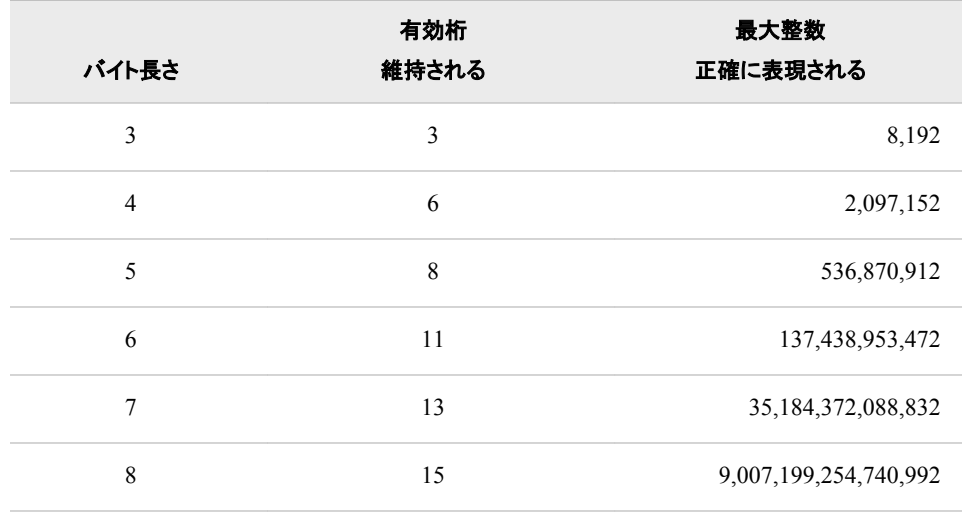

変数長さを指定しているときに、変数の長さは使用されるディスクスペースの容量とデ ータセットの読み書きに必要な I/O 操作の数に影響を与えることに留意してください。

<span id="page-235-0"></span>数値変数の値が-8192 と 8192 の間の整数に含まれていることがわかっている場合、3 の長さにてその数値を保管しデータセットのスペースを節約することが可能です。例え ば、

data mydata; length num 3; ...*more SAS statements*... run;

数字ダミー変数(0 か 1 を保持するためだけの目的を持つ変数) は 3 バイトの長さであ る変数に保管することが可能です。

#### 注意*:*

**LENGTH** ステートメントを使用して、常に整数を値とする変数のみの長さを短くします。 分 数の数字は切り捨てられると精度を失います。更に、変数の値は指定するバイト 数で正確に表現されるようにする必要があります。TRUNC 機能を使って DATA ステップにてプログラムで行うことが可能です。LENGTH ステートメントで長さを指 定することでデータの切り捨てとなった場合、警告やエラーは発生しません。

変数長さとシステム動作の最適化の詳細については、*SAS* 言語リファレンス*:* 解説編 を参照してください。

# **UNIX** 環境の欠損値

UNIX での SAS では、値の欠如は、IEEE の非数字の値によって表現されます。IEEE の非数字の値は、有効な数値以外にて表現される IEEE 浮動小数ビットパターンで す。これらの数字は計算では導くことはできません。

# **UNIX** 環境でのバイナリデータの読み込みと書き込み

異なるコンピュータは数値バイナリデータを異なる出力形式に保存します。互換性の あるコンピュータタイプの詳細については、 "UNIX [環境の互換性のあるコンピュータ](#page-59-0) タイプ" (44 [ページ](#page-59-0))を参照してください。バイナリデータをフラットファイルにて互換性の ないシステム間で移動しようとする場合、問題が起きます。データを移動する安全な方 法は SAS データセットを使用する方法です。

SAS はバイナリデータの処理のための入力形式と出力形式を提供します。これらの入 力形式および出力形式はホストに依存します。例えば、IB*w.d*、PD*w.d*、PIB*w.d*、およ び RB*w.d* の入力形式と出力形式はネイティブモードでデータの読み書きを行います。 つまり、コンピュータで標準であるバイト順システムを使用しています。64 ビットの HP-UX ホストにて IB*w.d* 出力形式を使用するファイルを作成し、32 ビット Linux ホストで 同じファイルを *w.d* 入力形式を使う場合、予想できない結果を得ます。

入力形式および出力形式の詳細については、*SAS* 出力形式と入力形式*:* リファレンス を参照してください。

# **UNIX** 日時値を **SAS** 日時値に変換する

UNIX 日時値は 1970 年 1 月 1 日以降の経過秒として保管されます。SAS 日時値は 1960 年 1 月 1 日以降の経過秒として保管されます。UNIX 日時値を SAS 日時値に 変換するには、UNIX 日時値に 10 年を秒にて追加する必要があります。

INTNX 機能は、次の例で示すように、UNIX 日時値を SAS 日時値に変更します。

```
data UNIX_to_SAS;
input UNIX_datetime;
/* The INTNX function accounts for leap years. */
SAS_datetime = intnx('DTyear',UNIX_datetime,10,'s'); 
format SAS_datetime datetime20.; 
datalines; 
1285560000 
1313518500 
1328414200 
; 
proc print data=UNIX_to_SAS; 
run;
```
次の出力は結果を表示します。

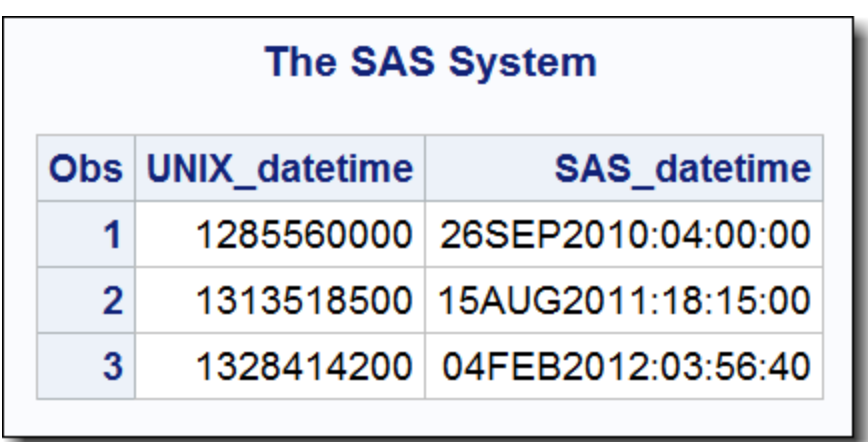

画面 *9.1 UNIX* 日時値から *SAS* 日時値への変換

詳細については、"INTNX 関数" (*SAS* 関数と *CALL* ルーチン*:* リファレンス)を参照し てください。

## *9* 章 • データ表現

# SAS 言語のホストに固有の機能

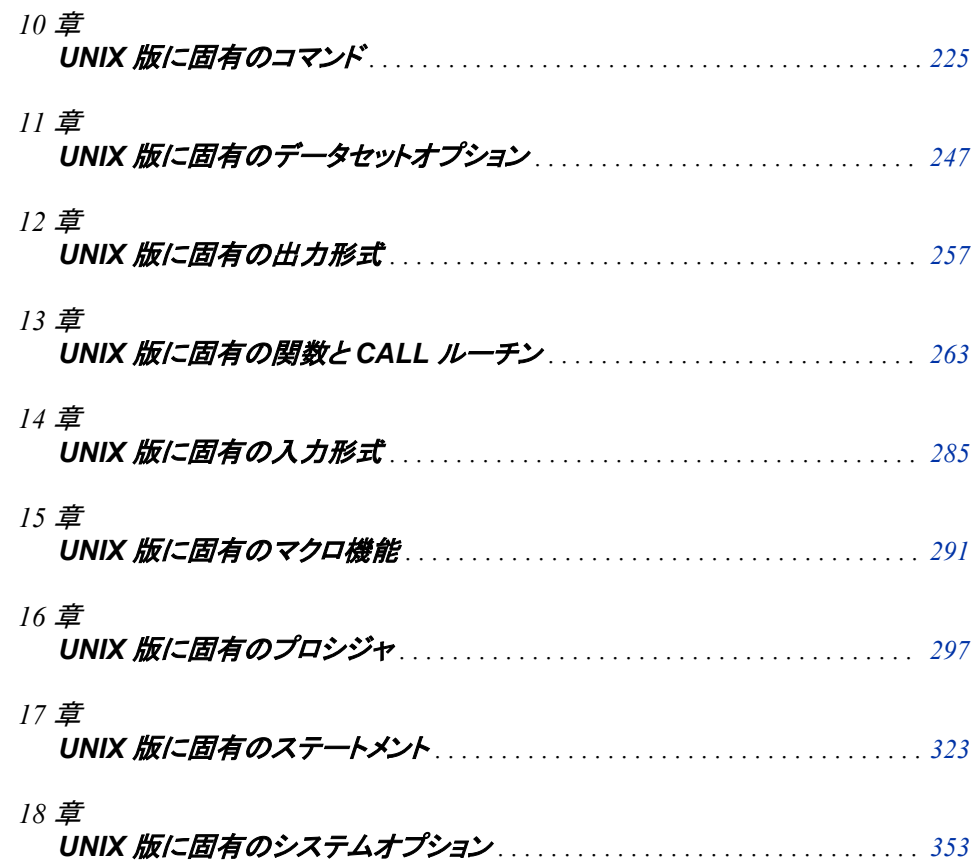

# <span id="page-240-0"></span>10章 UNIX 版に固有のコマンド

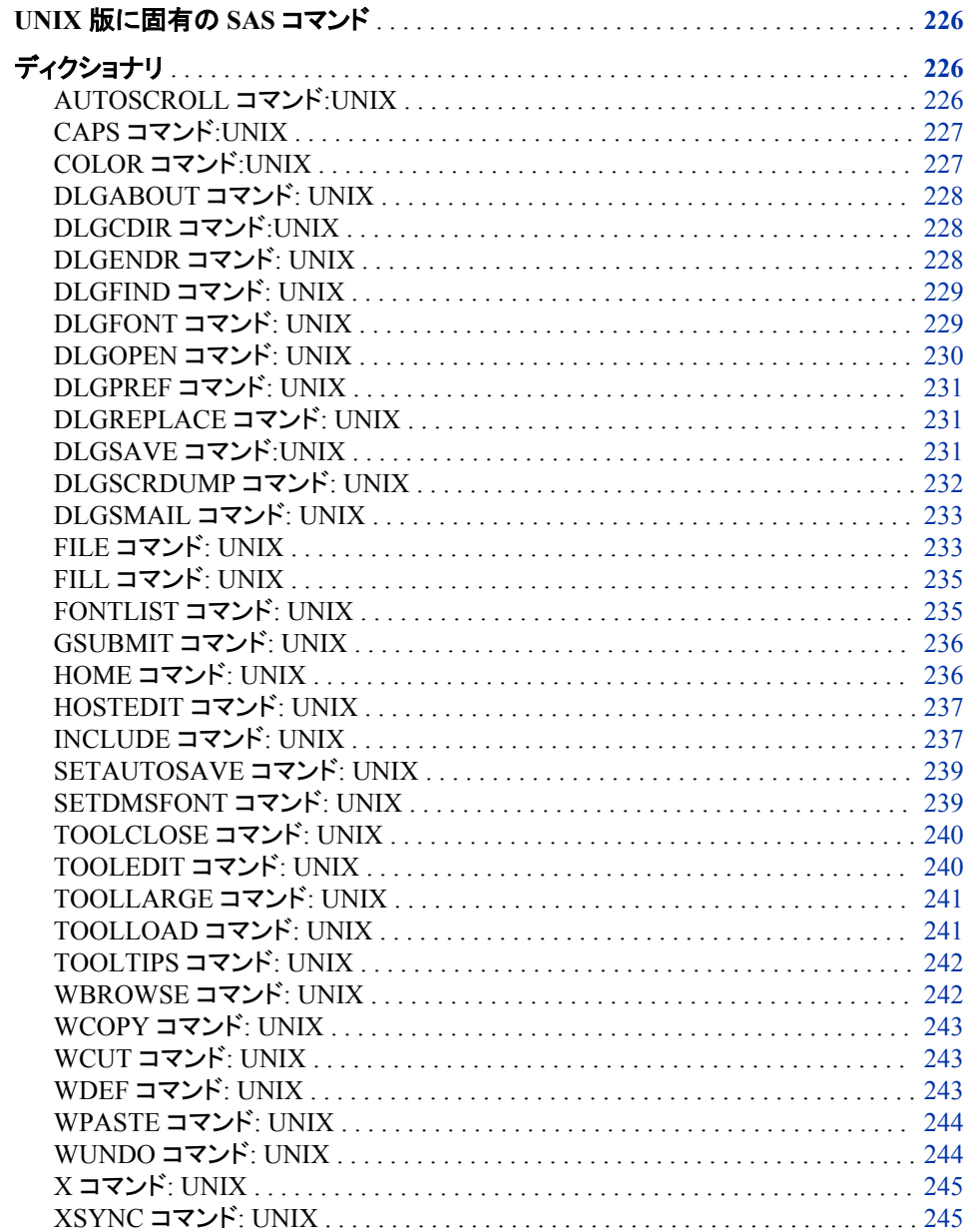

# <span id="page-241-0"></span>**UNIX** 版に固有の **SAS** コマンド

このセクションでは、SAS のウィンドウ環境でコマンド行に入力できるコマンドについて 説明します。ここで説明するコマンドには、UNIX 環境に固有の動作または構文を含 んでいます。各コマンドの説明には、どのコマンドが UNIX 版に固有であるのかを説 明する簡単な"UNIX specifics"セッションが含まれます。 "UNIX specifics"の情報が "すべて"であれば、そのコマンドは UNIX 動作環境に適用され、これを説明するのは 本書のみとなります。

次のコマンドは UNIX 環境ではサポートされません。

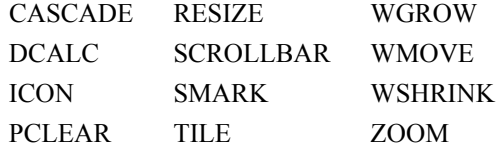

# ディクショナリ

## **AUTOSCROLL** コマンド**:UNIX**

出力を表示するために Log と Output ウィンドウをスクロールする回数を指定します。

**UNIX** 固有**:** 有効引数およびデフォルト値

## 構文

**AUTOSCROLL** <*n*>

## オプション引数

*n*

ウィンドウが適合しないデータ行を受け入れるときにスクロールする行数を指定し ます。

## 詳細

AUTOSCROLL コマンドは、行が **Log** ウィンドウと **Output** ウィンドウに書き込まれる ときの行のスクロールを管理します。**Log** ウィンドウと **Output** ウィンドウでの AUTOSCROLL のデフォルト値は **1** です。AUTOSCROLL が 1 つの行を一度に表示 する場合は処理が遅くなります。処理を早くするには、autoexec.sas ファイルの AUTOSCROLL 値を上げます。0 を指定すると処理が最適化され、スクロール速度が 最速(xterm ウィンドウのジャンプスクロールに近い)になります。AUTOSCROLL コマ ンドを autoexec.sas ファイルに加えるには、DM コマンドを使用する必要があります。こ こで、**Log** ウィンドウと **Output** ウィンドウの最大スクロール速度の例を示します。

dm 'output; autoscroll 0; log; autoscroll 0; pgm;';

# <span id="page-242-0"></span>**CAPS** コマンド**:UNIX**

テキストの大文字小文字のデフォルトの設定を変更します。

**UNIX** 固有**:** すべて

## 構文

**CAPS** <ON | OFF>

## オプション引数

**ON** 大文字化を有効にします。 **OFF** 大文字化を無効にします。

# **COLOR** コマンド**:UNIX**

ウィンドウの選択部分の色と強調表示を指定します。

**UNIX** 固有**:** 有効なフィールドタイプおよび属性

## 構文

**COLOR** *field-type color*|NEXT <*highlight*>

#### 必須引数

#### *field-type*

背景、コマンド、罫線、メッセージなど、ウィンドウの領域について指定します。

*color*

ブルー(略して B)、レッド(R)、グリーン(G)、シアン(C)、ピンク(P)、イエロー(Y)、ホワ イト(W)、ブラック(K)、マゼンタ(M)、グレー(A)、ブラウン(B)、オレンジ(O)などから 1 色を指定する。

#### **NEXT**

色を、次の使用可能な色に変更します。

#### オプション引数

#### *highlight*

H (テキストを太字フォントで表示)、U (下線)、R (色の反転)のどれかになります。 BLINK 属性はサポートされていません。

## 詳細

UNIX では、 BORDER、MENU、MENUBORDER、SCROLLBAR、TITLE などのフィ ールドタイプで色を変更する場合に COLOR コマンドを使用できません。また、H (HIGHLIGHT)属性と B (BLINK)属性もサポートされていません。COLOR コマンドの

詳細については、**Program Editor** ウィンドウに関するオンラインヘルプを参照してくだ さい。

# <span id="page-243-0"></span>**DLGABOUT** コマンド**: UNIX**

About SAS ダイアログボックスを開きます。

**UNIX** 固有**:** すべて

# 構文

**DLGABOUT**

## 詳細

**About SAS** ダイアログボックスは、実行している SAS のリリース情報、サイト番号、オ ペレーティングシステム、使用している Motif のバージョン情報、各自の PC の色情報 などを表示します。

メニューからこのダイアログボックスにアクセスするには、**Help** ð **About SAS 9** を選 択してください。

# **DLGCDIR** コマンド**:UNIX**

Change Working Directory ダイアログボックスを開きます。

**UNIX** 固有**:** すべて

## 構文

**DLGCDIR**

## 詳細

**Change Working Directory** ダイアログボックスでは、新しい作業ディレクトリを選択で きます。メニューからこのダイアログボックスにアクセスするには、**Tools** ð **Options** ð **Change Directory** を選択してください。

# **DLGENDR** コマンド**: UNIX**

Exit ダイアログボックスを開きます。

**UNIX** 固有**:** すべて

#### 構文

**DLGENDR**

# <span id="page-244-0"></span>詳細

**Exit** ダイアログボックスでは、SAS の終了を確認されます。**OK** を選択すると、SAS セ ッションが終了します。**SAS.confirmSASExit** というリソースを **False** に設定すると、 このコマンドは BYE コマンドに相当するようになります。メニューからこのダイアログボ **ックスにアクセスするには、File ⇨ Exit を選択してください。** 

#### 関連項目**:**

"UNIX [環境の各種リソース](#page-225-0)" (210 ページ)

# **DLGFIND** コマンド**: UNIX**

Find ダイアログボックスを開きます。

**UNIX** 固有**:** すべて

# 構文

**DLGFIND**

## 詳細

**Find** ダイアログボックスでは、テキスト文字列の検索が可能です。メニューからこのダ イアログボックスにアクセスするには、**Edit** ð **Find** を選択してください。

#### 関連項目**:**

#### コマンド**:**

• ["DLGREPLACE](#page-246-0) コマンド: UNIX" (231 ページ)

# **DLGFONT** コマンド**: UNIX**

Fonts ダイアログボックスを開きます。

**UNIX** 固有**:** すべて

## 構文

**DLGFONT**

## 詳細

**Font** ダイアログボックスでは、SAS のフォントを動的に変更できます。メニューからこ のダイアログボックスにアクセスするには、**Tools** ð **Options** ð **Fonts** を選択してくださ い。

#### 関連項目**:**

コマンド**:**

• ["SETDMSFONT](#page-254-0) コマンド: UNIX" (239 ページ)

#### その他の参考資料**:**

• "UNIX [環境でフォントをカスタマイズする](#page-209-0)" (194 ページ)

# <span id="page-245-0"></span>**DLGOPEN** コマンド**: UNIX**

Open ダイアログボックスを開きます。

**UNIX** 固有**:** すべて

## 構文

**DLGOPEN** <FILTERS='*filters*' <IMPORT> <SUBMIT|NOSUBMIT> <VERIFY>>

#### オプション引数

#### **FILTERS='***filters***'**

ファイルを表示するときに検索基準として使用するために、1 つ以上のファイルフィ ルタを指定します。たとえば次のコマンドは、現在のディレクトリ内の**.sas** 拡張子 がついているファイルをすべて表示し、**\*.txt** をこのダイアログボックスの **File type** ボックスに追加します。

DLGOPEN FILTERS="\*.sas \*.txt"

複数のフィルタを指定できます。指定したフィルタはすべてこのボックスに表示され ます。どのフィルタも指定しない場合は、このダイアログボックスにはデフォルトの リストが表示されます。デフォルトのファイルパターンの指定については、["UNIX](#page-225-0) [環境の各種リソース](#page-225-0)" (210 ページ)の **SAS.pattern** リソースの説明を参照してく ださい。

#### **IMPORT**

**Import Image** ダイアログボックスを呼び出します。このダイアログボックスでは、 SAS/GRAPH アプリケーションにグラフィックファイルをインポートできます。

#### **SUBMIT|NOSUBMIT**

ファイルが開いた後で SUBMIT コマンドをを押すかどうかを指定します。

#### **VERIFY**

DLGOPEN コマンドがアクティブウィンドウに適しているかを確認します。

#### 詳細

**Open** ダイアログボックスと **Import Image** ダイアログボックスでは、アクティブウィンド ウに読み込むファイルを選択できます。アクティブウィンドウが SAS/GRAPH ウィンド ウの場合、**Import Image** ダイアログボックスが表示されます。別のウィンドウの場合 は、**Open** ダイアログボックスが表示されます。メニューからこれらのダイアログボック スにアクセスするには、**File** ð **Open** または **File** ð **Import Image** を参照してくださ い。

詳細については、*SAS/GRAPH: Reference* の"SAS/GRAPH プログラムで画像を指定 する"を参照してください。

# <span id="page-246-0"></span>**DLGPREF** コマンド**: UNIX**

Preferences ダイアログボックスを開きます。

**UNIX** 固有**:** すべて

# 構文

**DLGPREF**

## 詳細

**Preferences** ダイアログボックスでは、特定のリソース設定を動的に変更できます。メ ニューからこのダイアログボックスにアクセスするには、**Tools** ð **Options** ð **Preferences** を選択してください。

## 関連項目**:**

"Preferences [ダイアログボックスを使用し、](#page-183-0)X リソースを変更する" (168 ページ)

# **DLGREPLACE** コマンド**: UNIX**

Change ダイアログボックスを開きます。

**UNIX** 固有**:** すべて

## 構文

**DLGREPLACE**

## 詳細

**Change** ダイアログボックスでは、テキスト文字列の検索と置換が可能です。メニュー からこのダイアログボックスにアクセスするには、**Edit** ð **Replace** を選択してください。

## 関連項目**:**

#### コマンド**:**

• "DLGFIND コマンド[: UNIX" \(229](#page-244-0) ページ)

# **DLGSAVE** コマンド**:UNIX**

Save As または Export ダイアログボックスを開きます。

**UNIX** 固有**:** すべて

## <span id="page-247-0"></span>構文

**DLGSAVE** <FILTERS='*filters*' <EXPORT> <VERIFY> >

#### オプション引数

**FILTERS='***filters***'**

ファイルを表示するときに検索基準として使用するために、1 つ以上のファイルフィ ルタを指定します。たとえば、次のコマンドは、現在のディレクトリ内の**.sas** 拡張 子がついているファイルをすべて表示し、**\*.txt** をこのダイアログボックスの **File type** ボックスに追加します。

DLGSAVE FILTERS="\*.sas \*.txt"

複数のフィルタを指定できます。指定したフィルタはすべてこのボックスに表示され ます。どのフィルタも指定しない場合は、このダイアログボックスにはデフォルトの リストが表示されます。.

#### **EXPORT**

**Export** ダイアログボックスを呼び出します。このダイアログボックスでは、各自の SAS セッションのグラフィックファイルをエクスポートできます。

#### **VERIFY**

DLGSAVE コマンドがアクティブウィンドウに適しているかを確認します。.

#### 詳細

メニューからこれらのダイアログボックスにアクセスするには、**File** ð **Save as** または **File** ð **Export as Image** を選択してください。

詳細については、*SAS/GRAPH: Reference* の"Specifying Images in SAS/GRAPH Programs"を参照してください。

# **DLGSCRDUMP** コマンド**: UNIX**

アクティブな SAS/GRAPH ウィンドウを、指定するファイル名とファイルタイプを使用して、画像ファイルとして保存 します。

**UNIX** 固有**:** すべて

## 構文

**DLGSCRDUMP** <'*filename.ext*' 'FORMAT=*file-type*'>

#### 詳細

DLGSCRDUMP は、アクティブな GRAPH ウィンドウを、指定するファイル名とファイル タイプを使って保存します。引数を指定しない場合、DLGSCRDUMP により **Export** ダ イアログボックスが開き、そこでファイル名とファイルタイプを選択できます。 SAS/GRAPH にサポートされている画像フォーマットでディスプレイを保存します。

詳細については、*SAS/GRAPH: Reference* の"Specifying Images in SAS/GRAPH Programs"を参照してください。

# <span id="page-248-0"></span>**DLGSMAIL** コマンド**: UNIX**

Send Mail ダイアログボックスを開きます。

**UNIX** 固有**:** すべて

## 構文

**DLGSMAIL**

## 詳細

**Send Mail** ダイアログボックスでは、SAS での作業中に電子メールを送信できます。メ **ニューからこのダイアログボックスにアクセスするには、File ⇨ Send mail を参照してく** ださい。

#### 関連項目**:**

#### システムオプション**:**

• "EMAILSYS [システムオプション](#page-399-0): UNIX" (384 ページ)

#### その他の参考資料**:**

- "FILENAME ステートメント(EMAIL)[を使用し、電子メールを送信する](#page-101-0)" (86 ペー [ジ](#page-101-0))
- "UNIX 環境で SAS [セッションからメールを送信する](#page-175-0)" (160 ページ)

# **FILE** コマンド**: UNIX**

現在のウィンドウのコンテンツを外部ファイルに書き込みます。

**UNIX** 固有**:** 次の項目の有効な値: *encoding-value* および *host-options*

## 構文

**FILE** <*file-specification*> <ENCODING='*encoding-value*'> <*portable-options*> <*host-options*>

## オプション引数

*file-specification* 次のいずれもこのオプションになります。

single filename

SAS は現在のディレクトリに対象ファイルを書き込みます。ファイル名を引用符 で囲む場合、SAS では指定するとおりのファイル名が使用されます。ファイル 名を引用符で囲まず、ファイル名の拡張子を特に指定しない場合、SAS では、 **Program Editor**,ウィンドウ、**Log** ウィンドウ、**Output** ウィンドウからこのコマン ドを発行するかどうかによって、 .sas、.log または.lst が使用されます。

entire pathname

パス名を引用符で囲わない場合でも、SAS はファイル名の拡張子を一切予測 しません。

ファイル参照

SAS は外部ファイルに割り当てるファイル参照名を指定します。

#### **ENCODING='***encoding-value***'**

出力ファイルに書き込む場合に使用するエンコーディングを指定します。 ENCODING=の値は、対象の出力ファイルのエンコーディングが現在のセッション エンコーディングとは異なっていることを示します。

データを出力ファイルに書き込むと、SAS により、対象データがセッションエンコー ディングから指定のエンコーディングにトランスコードされます。

有効なエンコーディング値については、 "エンコーディング値を使用する SAS 言語 要素の概要" (*SAS* 各国語サポート*(NLS):* リファレンスガイド 20 章)を参照してくだ さい。

#### *portable-options*

FILE コマンドのオプションであり、あらゆる動作環境で有効です。このオプションの 詳細については、*SAS* システムオプション*:* リファレンスを参照してください。

#### *host-options*

UNIX 環境に固有のオプションです。次のいずれもこのオプションになります。

BLKSIZE=BLK=

1 つの I/O オペレーションに物理的に書き込まれるバイト数を指定します。デフ ォルト値は 8K です。最大値は 1G–1 です。

#### $LRECI =$

論理レコード長を指定します。実際には、この意味はレコードフォーマット (RECFM)により異なります。デフォルト値は 256 で、最大長は 1G です。

- RECFM=F の場合、LRECL=オプションの値により各出力レコードの長さが 決定されます。出力レコードは、切り捨てられるか、あるいは特定のサイズ に合うようにスペースで埋め込まれます。
- RECFM=N の場合、LRECL=オプションの値は最低でも 256 である必要が あります。
- RECFM=V の場合、LRECL=オプションの値により最大レコード長が決定さ れます。特定の長さより長いレコードは切り捨てられます。

#### NEW|OLD

新規ファイルが出力のために開かれることを示しています。対象ファイルが既 に存在している場合は、削除されて再作成されます。これはデフォルトのアクシ ョンです。

#### RECFM=

- レコードフォーマットを指定します。次に示すのは、RECFM=オプションの値で す。
- D デフォルトフォーマット(変数と同様)
- F 固定フォーマット。つまり、各レコード長は同じです。キャリッジ コントロール文字を含む外部ファイルに RECFM=F を使用し ないでください。
- N バイナリフォーマット。ファイルはレコード境界のないバイトの ストリームで構成されます。
- P 印刷様式 SAS はキャリッジコントロール文字を書き込みま す。

<span id="page-250-0"></span>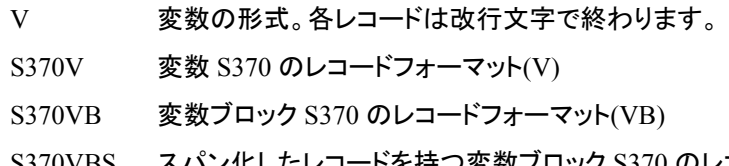

S370VBS スパン化したレコードを持つ変数ブロック S370 のレコードフォ ーマット(VBS)

UNBUF

SAS に対し、その後の FILE ステートメントでファイルへのバッファ付き書き込 みを実行しないよう伝えます。 このオプションは特に、データ収集デバイスに書 き込んでいるときに適用されます。

## 詳細

ファイル仕様を入力しない場合は、SAS は以前の FILE コマンドまたは INCLUDE コ マンドからファイル名を使用します。この場合、まず SAS からこのファイルを上書きす るかどうか尋ねられます。 FILE コマンドも INCLUDE コマンドも発行していない場合 は、デフォルトのファイルが存在しないことを示すエラーメッセージが表示されます。

# **FILL** コマンド**: UNIX**

FILL を指定します。

**UNIX** 固有**:** デフォルト文字

#### 構文

**FILL** <*fill-character*>

## オプション引数

*fill-character*

1 つの行への入力に使用される文字を指定します。 UNIX では、デフォルトの FILL は下線です(\_)。

# **FONTLIST** コマンド**: UNIX**

Select Font ウィンドウを開きます。このウィンドウには使用可能なソフトウェアフォントが一覧表示されます。

**UNIX** 固有**:** すべて

## 構文

**FONTLIST**

#### 詳細

FONTLIST コマンドにより、各自の動作環境で使用可能なソフトウェアフォントすべて を一覧表示するウィンドウが開きます。この機能は、FONT=オプションや FTEXT=オ プションなど、SAS プログラムで使用するフォントを選択する場合に役立ちます。

<span id="page-251-0"></span>FONTLIST コマンドを SAS コマンド行から発行すると、**Select Font** ウィンドウが開きま す。このウィンドウには **Copy** ボタンと **System** ボタンという 2 つのボタンが含まれてい ます。**System** をクリックすると、**Fonts** ウィンドウが開きます。使用可能なシステムフォ ントの選択とプレビューは、このウィンドウから行います。好きなフォントとフォントの属 性を選択したら、**OK** をクリックしてください。**Select Font** ウィンドウが再度開いて、選 択したフォント名が表示されます。**Copy** をクリックすると、コピーバッファにフォント名 が配置され、選択したフォント名を各自の SAS プログラムに貼り付けられるようになり ます。

# **GSUBMIT** コマンド**: UNIX**

ペーストバッファに保存されている SAS コードを送信します。

**UNIX** 固有**:** 有効なバッファ名

## 構文

**GSUBMIT** BUF=*buffername*|"*statement1*;*statementN*...;"

#### 必須引数

*buffername*

can be XPRIMARY, XSCNDARY, XCLIPBRD, XTERM, or XCUT*n* where 0<=*n*<=7. 詳細については、"UNIX [環境での切り取りと貼り付けのカスタマイズ](#page-220-0)" (205 [ページ](#page-220-0))を参照してください。

*statementN*

SAS ステートメントです。

# **HOME** コマンド**: UNIX**

カーソル位置を、カーソル現在位置とコマンド行に切り替えます。

**UNIX** 固有**:** キーボード版

#### 構文

**HOME**

#### 詳細

キーボードは UNIX 動作環境により異なります。HOME コマンドに割り当てるキーを 決定するには、**Keys** ウィンドウにて確認してください。**Keys** ウィンドウを開くには、 KEYS コマンドを発行してください。

## 関連項目**:**

"UNIX [環境でキー定義をカスタマイズする](#page-201-0)" (186 ページ)
# **HOSTEDIT** コマンド**: UNIX**

EDITCMD システムオプションで指定した UNIX エディタを現在のウィンドウで起動します。

別名**:** HED

**UNIX** 固有**:** すべて

# 構文

**HOSTEDIT**

# 詳細

SAS テキストエディタウィンドウから HOSTEDIT コマンドを発行すると、そのウィンドウ のバッファのコンテンツが**/tmp** ディレクトリの一時ファイルに書き込まれます。 EDITCMD で指定したホストエディタを呼び出すコマンドが、SAS Session Manager に 渡されます。SAS Session Manager により、このコマンドが動作環境に発行されて、一 時ファイルのエディタが呼び出されます。

HOSTEDIT コマンドで使用される X ディスプレイは、各自の SAS セッションで使用さ れるものと同じです。

# 関連項目**:**

#### システムオプション**:**

• "EDITCMD [システムオプション](#page-398-0): UNIX" (383 ページ)

#### その他の参考資料**:**

• "UNIX [環境でホストエディタがサポートされるように](#page-177-0) SAS を構成する" (162 ペー [ジ](#page-177-0))

# **INCLUDE** コマンド**: UNIX**

外部ファイルのコンテンツ全体を、現在のウィンドウにコピーします。

**UNIX** 固有**:** 次の項目の有効な値: *encoding-value* および *portable-options*

# 構文

**INCLUDE** <*file-specification*> <ENCODING='*encoding-value*'> <*portable-options*> <*host-options*>

# オプション引数

*file-specification* 次のいずれもこのオプションになります。

• 単独のファイル名。SAS により現在のディレクトリ内でファイルが検索されま す。ファイル名を引用符で囲む場合、SAS では指定どおりのファイル名が使用 されます。ファイル名を引用符で囲まず、ファイル名の拡張子も指定しない場 合、SAS では.sas.が検索されます。

- パス名全体。パス名を引用符で囲わない場合でも、SAS はファイル名の拡張 子を一切予測しません。.
- ファイル参照

#### **ENCODING='***encoding-value***'**

外部ファイルからの読み込み時に使用するエンコーディングを指定します。 ENCODING=の値は、対象の外部ファイルのエンコーディングが現在のセッション エンコーディングとは異なっていることを示します。

外部ファイルからデータを読み込むと、SAS により、対象データが指定のエンコー ディングからセッションエンコーディングにトランスコードされます。

有効なエンコーディング値については、 "エンコーディング値を使用する SAS 言語 要素の概要" (*SAS* 各国語サポート*(NLS):* リファレンスガイド 20 章)を参照してくだ さい。

#### *portable-options*

INCLUDE コマンドのオプションであり、あらゆる動作環境で有効です。これらのオ プションについては、*SAS* システムオプション*:* リファレンスを参照してください。

#### *host-options*

UNIX 環境特有のオプションです。次のいずれもこのオプションになります。

BLKSIZE=

 $BLK =$ 

1 つの I/O オペレーションで物理的に読み込まれるバイト数を指定します。デフ ォルト値は 8K です。最大値は 1G–1 です。

LRECL=

論理レコード長を指定します。実際には、この意味はレコードフォーマット (RECFM)により異なります。デフォルト値は 256 で、最大長は 1G です。

- RECFM=F の場合、LRECL=オプションの値により、1 つのレコードとして読 み込まれるバイト数が決定されます。
- RECFM=V の場合、LRECL=オプションの値は最低でも 256 である必要が あります。
- RECFM=V の場合、LRECL=オプションの値により最大レコード長が決定し ます。特定の長さより長いレコードは切り捨てられます。

#### RECFM=

レコードフォーマットを指定します。次に示すのは、RECFM=オプションの値で す。

- D デフォルトフォーマット(変数と同様)
- F 固定フォーマット。つまり、各レコード長は同じです。
- N バイナリフォーマット。ファイルはレコード境界のないバイトのストリー ムで構成されます。
- P 印刷様式
- V 変数形式各レコードは改行文字で終わります。

#### 詳細

そのファイル名にファイル仕様を入力しない場合は、SAS は以前の FILE コマンドまた は INCLUDE コマンドからファイル名を使用します。この場合、まず SAS からこのファ イルを上書きするかどうか尋ねられます。FILE コマンドも INCLUDE コマンドも発行し

ていない場合は、デフォルトのファイルが存在しないことを示すエラーメッセージが表 示されます。

# **SETAUTOSAVE** コマンド**: UNIX**

自動保存のオンとオフを切り替えます。

**UNIX** 固有**:** すべて

# 構文

**SETAUTOSAVE** <ON|OFF>

#### 詳細

SETAUTOSAVE コマンドは、**Program Editor** に対して自動保存のオンとオフを切り 替えます。ただし、**Preferences** ダイアログボックスの自動保存の数値設定は優先され ます。**Preferences** ダイアログボックスを開くには、**Tools** ð **Options** ð **Preferences** を 選択してください。自動保存の管理は、**DMS** タブの **Backup Documents** チェックボッ クスで行います。このタブには、これらバックアップの時間間隔を指定できるフィールド もあります。

SETAUTOSAVE コマンドを使って自動保存を有効にし、**Backup Documents** チェック ボックスを選択すると、SAS により、**DMS** タブで指定した時間間隔で、現在のディレク トリ内の **pgm.asv** というファイルに Program Editor のコンテンツが自動保存されま す。

このコマンドを発行するが、ON や OFF を指定しない場合、SAS では現在の自動保存 設定が表示されます。

# 関連項目**:**

- "DMS [設定の変更](#page-185-0)" (170 ページ)
- "UNIX [環境の各種リソース](#page-225-0)" (210 ページ)

# **SETDMSFONT** コマンド**: UNIX**

現在のセッションに対し、ウィンドウ環境フォントを指定します。

**UNIX** 固有**:** すべて

# 構文

**SETDMSFONT** "*font-specification*"

#### 必須引数

*font-specification* ウィンドウ環境を決定する場合に SAS で使用する X Logical Font Description (XLFD)パターンを指定します。

# <span id="page-255-0"></span>詳細

X Window System の大部分のフォントは、XLFD に関連付けられており、XLFD は、 ダッシュ(-)文字で区切られたさまざまなフィールドを数多く含んでいます。この XLFD 内のフィールドでは、フォントファミリ名、サイズ、解像度などといったプロパティと、対 象フォントがプロポーショナルなのかモノスペースなのかが表示されます。X Window System で使用される XLFD およびフォント名の詳細については、X Window システム ドキュメントを参照してください。

# 関連項目**:**

#### コマンド**:**

• "DLGFONT コマンド[: UNIX" \(229](#page-244-0) ページ)

# **TOOLCLOSE** コマンド**: UNIX**

ツールボックスを閉じます。

**UNIX** 固有**:** すべて

# 構文

**TOOLCLOSE**

# 詳細

TOOLCLOSE コマンドはツールボックスを閉じます。

# 関連項目**:**

#### コマンド**:**

• ["TOOLLOAD](#page-256-0) コマンド: UNIX" (241 ページ)

# **TOOLEDIT** コマンド**: UNIX**

指定のツールボックスの Tool Editor を開きます。

**UNIX** 固有**:** すべて

# 構文

**TOOLEDIT** <*library.catalog.entry*>

# 詳細

エントリ名を指定しない場合は、Tool Editor で、アクティブウィンドウのツールボックス を編集します。

# <span id="page-256-0"></span>**TOOLLARGE** コマンド**: UNIX**

SAS ToolBox ウィンドウのサイズを切り替えます。

**UNIX** 固有**:** すべて

# 構文

**TOOLLARGE** <ON|OFF>

#### 必須引数

#### **ON**

SAS ToolBox のアイコンのサイズを 48x48 に設定します。

#### **OFF**

SAS ToolBox のアイコンのサイズを 24x24 に設定します。

#### 詳細

ON も OFF も指定しない場合は、TOOLLARGE コマンドにより SAS ToolBox のサイ ズが切り替わります。SAS ToolBox のサイズの変更は現在のセッションに対してのみ 有効となり、新しいサイズは保存されません。

また、メニューを使って **Preferences** ダイアログボックスから SAS ToolBox のサイズを 変更することも可能です。**Tools** ð **Options** ð **Preferences** を選択してください。 **ToolBox** タブを選択し、**Use large tools** を選択してください。**Preferences** ダイアログボ ックスで SAS ToolBox のサイズを変更する場合は、新しいサイズが保存され、その後 のセッションでは SAS のツールボックスが大きく表示されます。

# **TOOLLOAD** コマンド**: UNIX**

特定のツールボックスをロードします。

**UNIX** 固有**:** すべて

# 構文

**TOOLLOAD** <*library.catalog.entry*>

# 詳細

エントリ名を指定しない場合は、TOOLLOAD によりアクティブウィンドウに対してツー ルボックスがロードされます。

# 関連項目**:**

#### コマンド**:**

• ["TOOLCLOSE](#page-255-0) コマンド: UNIX" (240 ページ)

# **TOOLTIPS** コマンド**: UNIX**

ツールボックスのアイコンの ToolTip テキストを切り替えます。

**UNIX** 固有**:** すべて

# 構文

**TOOLTIPS** <ON|OFF>

#### 必須引数

**ON**

ツールボックスのアイコンにカーソルを移動させたとき、ToolTip テキストが表示さ れるよう指定します。

#### **OFF**

ToolTip テキストを非表示に指定します。

# 詳細

ON も OFF も指定しない場合は、現在の設定によって、TOOLTIPS コマンドが ToolTip テキストの表示をオンまたはオフにします。

また、**Preferences** ダイアログボックスから **Tools** ð **Options** ð **Preferences** を選択し ても、ToolTip テキストを表示するかどうかを指定できます。**ToolBox** タブを選択し、 **Use tip text** を選択します。

# 関連項目**:**

["既存のツールの属性の変更](#page-197-0)" (182 ページ)

# **WBROWSE** コマンド**: UNIX**

World Wide Web (WWW)ブラウザを開きます。

**UNIX** 固有**:** すべて

# 構文

**WBROWSE** <"*url*">

#### 詳細

WBROWSE により、リソース **SAS.helpBrowser** で指定するウェブブラウザが起動 します。URL を指定すると、その URL が認識するドキュメントが自動表示されます。 URL を指定しない場合は、SAS のホームページが表示されます。

# 関連項目**:**

"UNIX [環境の各種リソース](#page-225-0)" (210 ページ)

# **WCOPY** コマンド**: UNIX**

アクティブウィンドウ内のマークしたコンテンツをデフォルトバッファにコピーします。

**UNIX** 固有**:** すべて

# 構文

**WCOPY**

# 詳細

Base SAS ウィンドウでは、このコマンドは STORE コマンドを実行します。 STORE コマ ンドについては、オンラインの SAS ヘルプおよび SAS ドキュメントを参照してください。

# **WCUT** コマンド**: UNIX**

アクティブウィンドウ内のマークしたコンテンツをデフォルトバッファに移動します。.

**UNIX** 固有**:** すべて

## 構文

**WCUT**

# 詳細

Base SAS ウィンドウでは、このコマンドは CUT コマンドを実行します。

このコマンドが有効なのは、**Program Editor** や **NOTEPAD** などのテキストエディタウ ィンドウがアクティブウィンドウである場合のみです。

CUT コマンドについては、オンラインの SAS ヘルプと SAS ドキュメントを参照してくだ さい。

# **WDEF** コマンド**: UNIX**

アクティブウィンドウを再定義します。

**UNIX** 固有**:** 動作管理は SAS.awsResizePolicy リソースによる

# 構文

**WDEF** *starting-row starting-col nrows ncols*

#### 詳細

WDEF コマンドは、SAS セッションに割り当てられているアプリケーションワークスペー スで動作します。AWS コンテナウィンドウでは WDEF は動作しませんが、AWS コンテ ナウィンドウに含まれている SAS ウィンドウが見えるように AWS コンテナウィンドウを 拡大する必要がある場合は WDEF は動作します。AWS のサイズ変更動作は **SAS.awsResizePolicy** リソースで管理します。

#### 関連項目**:**

- "UNIX [環境の各種リソース](#page-225-0)" (210 ページ)
- "X [ウィンドウマネージャ](#page-158-0)" (143 ページ)

# **WPASTE** コマンド**: UNIX**

デフォルトバッファのコンテンツをアクティブウィンドウにペーストします。

**UNIX** 固有**:** すべて

# 構文

**WPASTE**

#### 詳細

Base SAS ウィンドウでは、このコマンドは PASTE コマンドを実行します。 PASTE コマ ンドについては、オンラインの SAS ヘルプおよび SAS ドキュメントを参照してください。

# **WUNDO** コマンド**: UNIX**

テキストエントリ行を元に戻す、または最後に行われたカット(切り取り)動作、コピー(複製)動作、ペースト(貼り付 け)動作を取り消します。

**UNIX** 固有**:** すべて

#### 構文

**WUNDO**

#### 詳細

Base SAS ウィンドウでは、このコマンドは UNDO コマンドを実行します。 SAS/GRAPH ウィンドウでは、WUNDO は無効です。

WUNDO コマンドの 1 回の実行で同時に元に戻されるテキストエントリは 1 行のみで す。WUNDO コマンドを再度実行すると、以前のテキスト行が元に戻ります。

CC コマンドを使ってテキストブロックをコピーしペーストしてから WUNDO コマンドを 発行すると、コピーし貼り付けしたテキストブロックが削除されます。DD コマンドを使っ てテキストブロックを削除してから WUNDO コマンドを発行すると、削除したテキストブ ロックが復元されます。

注*:* WUNDO コマンドは SUBMIT コマンドが削除する行を置換できません。サブミット した SAS ステートメントの影響を元には戻せません。

# **X** コマンド**: UNIX**

SAS セッションを終了しないで UNIX コマンドを入力できます。

**UNIX** 固有**:** すべて

# 構文

**X** *UNIX-command*

**X** '*cmd1*;*cmd2*....<;*cmd-n>*'

# 詳細

X コマンドを入力すると、SAS ではシェルが起動して、指示したコマンドを実行します。 入力するコマンドの処理は、入力するコマンドが 1 つなのか 2 つ以上なのかによって 異なります。

# 関連項目**:**

"SAS [セッションからオペレーティングシステムコマンドの実行](#page-30-0)" (15 ページ)

# **XSYNC** コマンド**: UNIX**

SAS セッション中に X 同期を変更します。

**UNIX** 固有**:** すべて

# 構文

**XSYNC** <ON|OFF>

#### 詳細

このコマンドは、通常は X Window System により実行されるバッファリングを無効にし ます。デフォルトでは X 同期は無効になっています。パフォーマンスは大きく低下しま すが、アプリケーションのデバッグ中に X 同期を有効にすると有用です。

ON や OFF を指定しない場合は、XSYNC により X 同期が切り替わります。XSYNC コマンドはあらゆる SAS ウィンドウで有効です。

*10* 章 • *UNIX* 版に固有のコマンド

# *11* 章 UNIX 版に固有のデータセットオプシ ョン

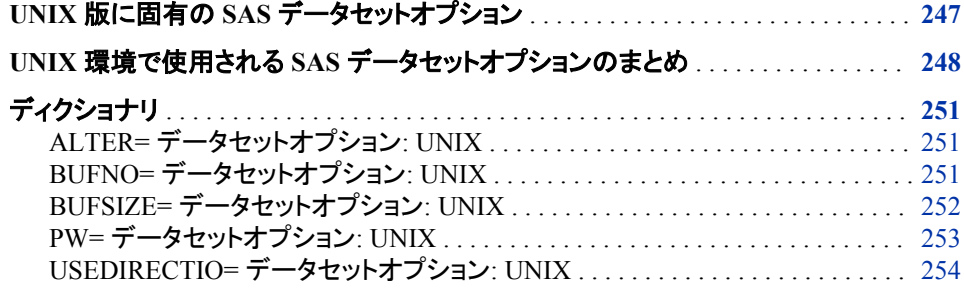

# **UNIX** 版に固有の **SAS** データセットオプション

このセクションでは UNIX 環境にのみ存在する SAS データセットオプションおよびそ のビヘイビアまたは構文が UNIX 固有のオプションについて説明します。各データセ ットオプションの説明はデータセットオプションのどの点が UNIX 固有かを説明する "UNIX 固有の点"を含みます。UNIX に特有なビヘイビアや構文を持つデータセット オプションについては、*SAS* データセットオプション*:* リファレンスのオプションの完全な 記述を参照してください。

SAS ステートメントのデータセット名に続くデータセットオプションを次にように指定しま す。

...*data-set-name*(*option-1*=*value-1 option-2*=*value-2*,...)

いくつかのデータセットオプションは SAS システムオプションでもあります(例えば BUFSIZE=)。同じオプションがシステムオプションとデータセットオプションの両方とし て指定されている場合、SAS はデータセットオプションにて与えられた値を使用しま す。SAS システムオプションの詳細については、 ["システムオプションを使用し、](#page-33-0)SAS [セッションをカスタマイズする](#page-33-0)" (18 ページ) および "UNIX [版に固有の](#page-369-0) SAS システムオ [プション](#page-369-0)" (354 ページ)を参照してください。

UNIX にて利用できる全てのデータセットオプションのテーブルを表示するには、 "UNIX 環境で使用される SAS [データセットオプションのまとめ](#page-263-0)" (248 ページ)を参照し てください。

# <span id="page-263-0"></span>**UNIX** 環境で使用される **SAS** データセットオプションの まとめ

SAS データセットオプションは次のテーブルにてリストアップされています。このテーブ ルは各オプション名、簡単な説明、開かれたデータセットが入力、出力、または更新に 使用できるかどうか、そしてオプションが有効なエンジンをリストします。**See** 行はオプ ションの詳細情報の場所を示します。次の凡例を使って追加情報を見つけます。

#### COMP

このセクションのデータセットオプションの記述を参照してください。

DS

*SAS* データセットオプション*:* リファレンスを参照してください。

NLS

*SAS* 各国語サポート*(NLS):* リファレンスガイドを参照してください。

表 *11.1 SAS* データセットオプションの概要

| オプション名       | 説明                                                                                           | 使用場所         | エンジン                      | を参照してくだ<br>さい。 |
|--------------|----------------------------------------------------------------------------------------------|--------------|---------------------------|----------------|
| $ALTER =$    | SAS ファイルにパスワードを指定して、<br>ユーザーが SAS ファイルを差し替えた<br>り消去したりするのを防ぎますが、Read<br>と Write のアクセスは許可します。 | 出力、更新        | V9, V8,<br>V <sub>6</sub> | DS, COMP       |
| $BIFNO=$     | SAS データセットをプロセスするのに割<br>り当てるバッファの数を指定します。                                                    | 入力、出力、更<br>新 | V9, V8,<br>V <sub>6</sub> | DS, COMP       |
| $BUFSIZE=$   | 出力 SAS データセットのための恒久バ<br>ッファページの大きさを指定します。                                                    | アウトプット       | V9, V8                    | DS, COMP       |
| $CNTLLEV=$   | SAS データセットへの共有アクセスの<br>レベルを指定します。                                                            | 入力、更新        | V9, V8                    | DS             |
| COMPRESS=    | 新しい出力 SAS データセットでのオブ<br>ザベーションの圧縮を設定します。                                                     | アウトプット       | V9, V8,<br>V <sub>6</sub> | DS             |
| DLDMGACTION= | SAS ライブラリの SAS データセットが<br>破損していると検知された場合にどの<br>ような処理をするかを指定します。                              | 入力、出力、更<br>新 | V9, V8                    | DS             |
| $DROP=$      | 入力データセットでは指定した変数をプ<br>ロセスから除去します。出力データセッ<br>トでは、指定された変数をデータセット<br>へ書き込みから除去します。              | 入力、出力、更<br>新 | 全て                        | DS             |
| ENCODING=    | 入力または出力 SAS データセットのエ<br>ンコードを上書きします。                                                         | 入力、出力        | V9, V8                    | <b>NLS</b>     |
| ENCRYPT=     | 出力 SAS データセットを暗号化するか<br>どうかを指定します。                                                           | アウトプット       | 全て                        | DS             |

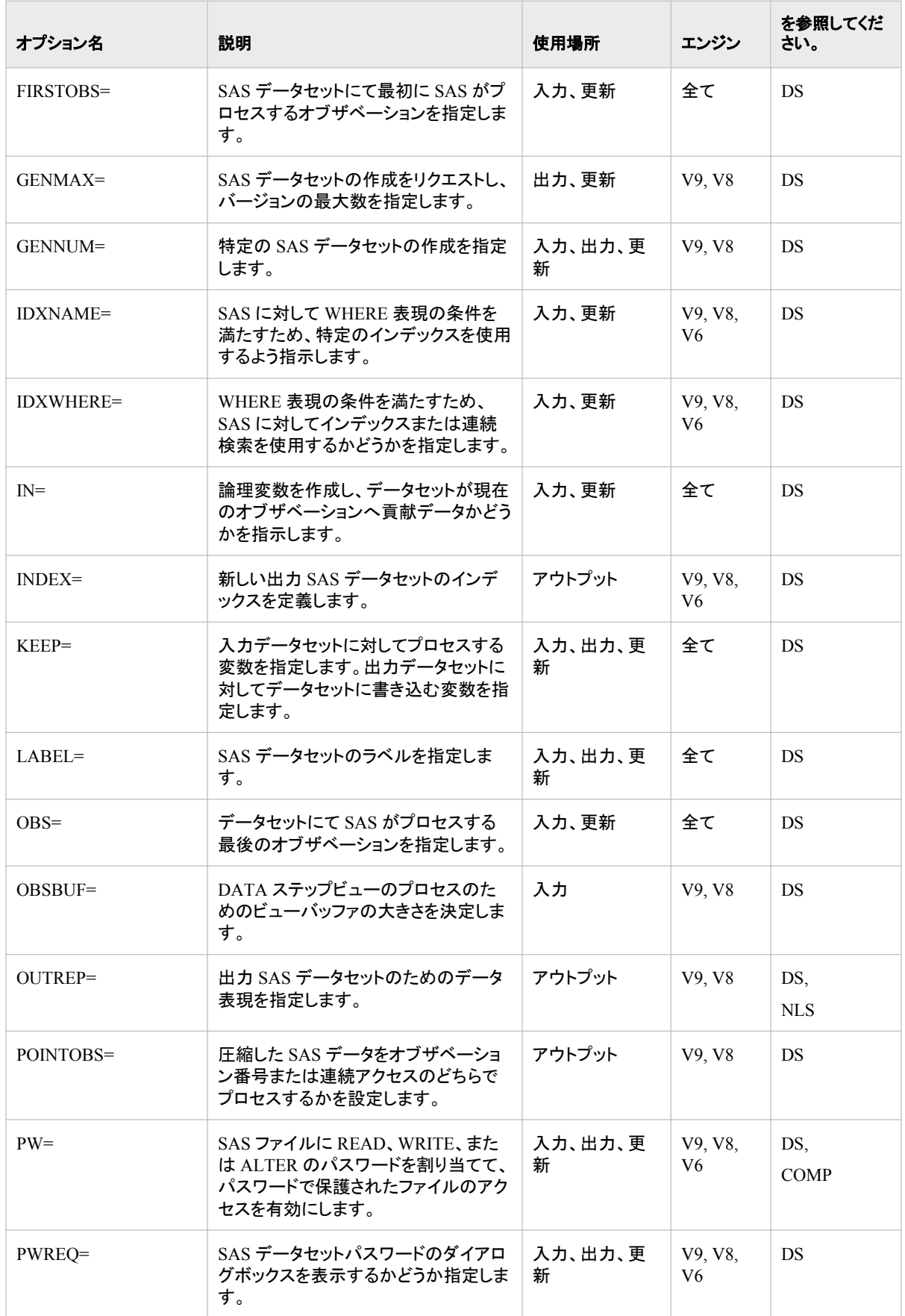

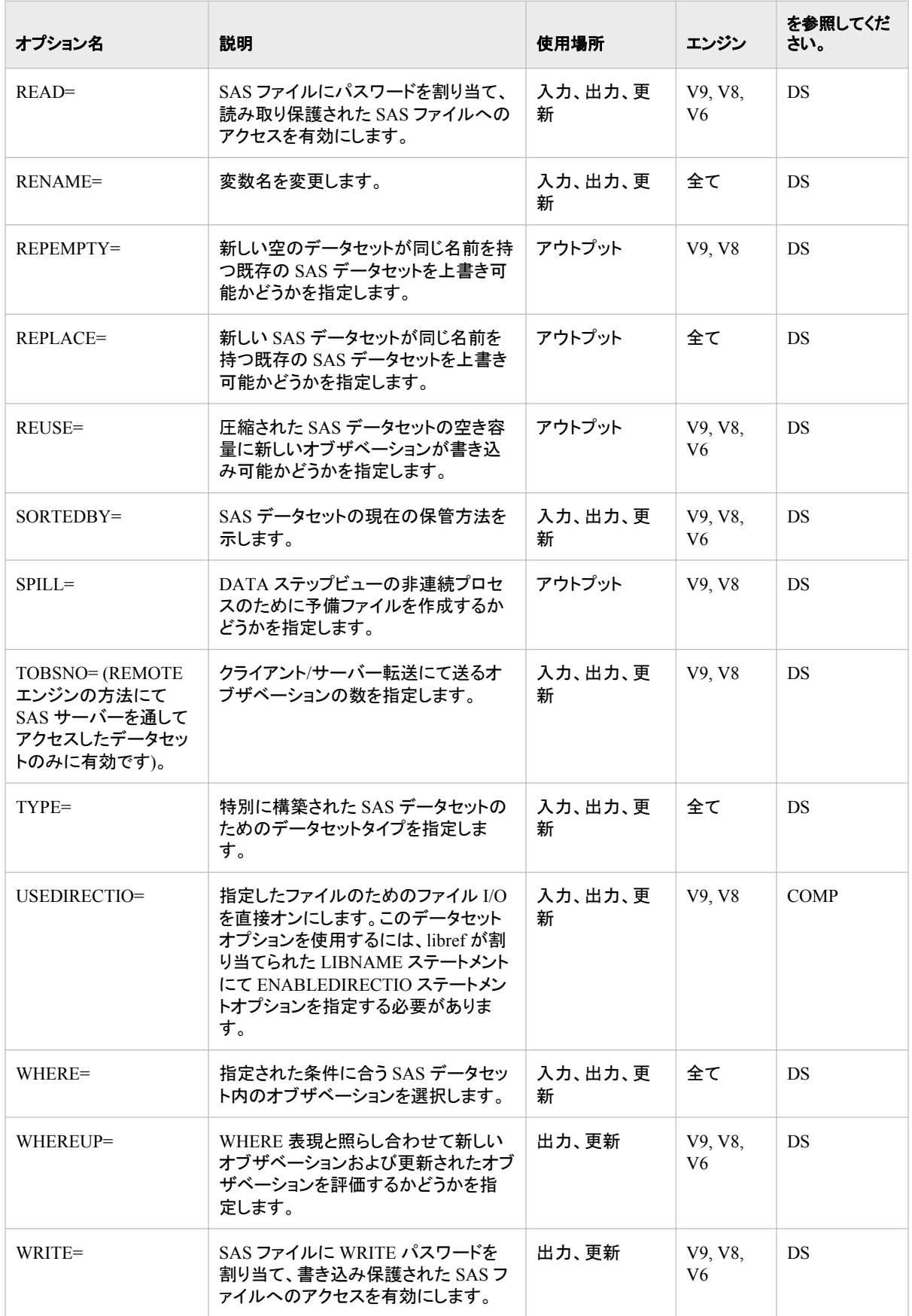

注*:* TOBSNO= オプションは REMOTE エンジンから SAS サーバーを通してアクセス したデータセットのみに有効です。

# <span id="page-266-0"></span>ディクショナリ

# **ALTER=** データセットオプション**: UNIX**

SAS ファイルにパスワードを指定して、ユーザーが SAS ファイルを差し替えたり消去したりするのを防ぎますが、 Read と Write のアクセスは許可します。

- 該当要素**:** DATA ステップおよび PROC ステップ
- カテゴリ**:** データセット設定
- デフォルト**:** 無し
	- エンジン**:** V9, V8, V6
- 参照項目**:** "ALTER=データセットオプション" (*SAS* データセットオプション*:* リファレンス)

# 構文

**ALTER**=*alter-password*

#### 必須引数

*alter-password*

有効な SAS 名である必要があります。( "SAS 言語におけるワード" (*SAS* 言語リフ ァレンス*:* 解説編 3 章)を参照してください。

# 詳細

ALTER= オプションはカタログ以外の全てのタイプの SAS ファイルに適用されます。 このオプションを使用して、SAS ファイル自体、または読み取り保護ファイル、書き込 み保護ファイル、変更保護 SAS ファイルへのアクセスに *alter-password* を割り当てる ことが可能です。

# **BUFNO=** データセットオプション**: UNIX**

SAS データセットをプロセスするのに割り当てるバッファの数を指定します。

該当要素**:** DATA ステップおよび PROC ステップ

- カテゴリ**:** データセット設定
- デフォルト**:** 1
- エンジン**:** V9, V8, V6
- **UNIX** 固有**:** デフォルト値
- 参照項目**:** "BUFNO=データセットオプション" (*SAS* データセットオプション*:* リファレンス)

# <span id="page-267-0"></span>構文

**BUFNO**= $n \mid nK \mid hexX \mid MIN \mid MAX$ 

#### 必須引数

#### $n \mid nK$

バッファの数を 1 (バイト)や 1,024 (キロバイト)の倍数で指定します。例えば、値 **8**  は 8 バッファを指定し、値 **1k** は 1024 バッファを指定します。

#### *hex***X**

16 進数値としてのバッファ数を指定します。初めに数字(0–9)を、次に 16 進数文字 (0–9、A–F)を、そして X をつけて値を指定する必要があります。例えば値 **2dx** は 45 バッファを指定します。

#### **MIN**

バッファの最小数を0に設定し、操作環境にて SAS が最小最適値を使用できるよ うにします。

#### **MAX**

操作環境での最大限の数字をバッファ数として指定します。数字は最大の 4 バイ ト符号付整数、つまり 2 <sup>31</sup>–1 または 20 億です。

#### 詳細

バッファ数はデータセットの恒久属性ではなく、現在の SAS ステップにのみ有効です。 BUFNO= 入力、出力、または更新のために開けられた SAS データセットに適用され ます。

#### 関連項目**:**

#### データセットオプション**:**

• "BUFSIZE= データセットオプション: UNIX" (252 ページ)

#### システムオプション**:**

• "BUFNO [システムオプション](#page-392-0): UNIX" (377 ページ)

# **BUFSIZE=** データセットオプション**: UNIX**

出力 SAS データセットのための恒久バッファページの大きさを指定します。

- 該当要素**:** DATA ステップおよび PROC ステップ
- カテゴリ**:** データセット設定
- デフォルト**:** 0
- エンジン**:** V9, V8
- **UNIX** 固有**:** 有効範囲
- 参照項目**:** "BUFSIZE=データセットオプション" (*SAS* データセットオプション*:* リファレンス)

#### 構文

**BUFSIZE**= $n | nK | nM | nG |$ *hex*X | MAX

# <span id="page-268-0"></span>必須引数

 $n \mid nK \mid nM \mid nG$ 

バッファの大きさを 1 (バイト)、1,024 (キロバイト)、1,048,576 (メガバイト)、または 1,073,741,824 (ギガバイト)の倍数で指定します。例えば、値 **8** は 8 バイトを指定 し、値 **3m** は 3,145,728 バイトを指定します。

バッファの大きさの範囲は 1K から 2G–1 です。1G より大きな値には、*n*M オプショ ンを使用します。

*hex***X**

16 進数値にてページの大きさを指定します。初めに数字(0–9)を、次に 16 進数文 字 (0–9、A–F)を、そして X をつけて値を指定する必要があります。例えば、**2dx** はページの大きさを 45 バイトに設定します。

**MAX**

操作環境での最大限の数字をバッファ数として指定します。数字は最大の 4 バイ ト符号付整数、つまり 2 <sup>31</sup>–1 またはおよそ 20 億バイトです。

#### 詳細

BUFSIZE= データセットオプションは作成するデータセットのバッファの大きさを指定し ます。このオプションは 出力データセットのみに有効です。

SAS データセットを作成するときにデフォルト値 (0) を使用した場合、エンジンは CPU と I/O 使用に最適なバッファの大きさを計算します。大きさは 80 のオブザベーションを 保持できる 8K の最小倍数ですが、64K より大きくはなりません。

SAS データセットを作成する時にゼロ以外の値を指定した場合、エンジンはその値を 使用します。その値が最低1つのオブザベーションを保持できない場合や有効なバッ ファの大きさでない場合、エンジンは 1K の倍数の値に端数を切り上げます。

# 関連項目**:**

システムオプション**:**

• "BUFSIZE [システムオプション](#page-393-0): UNIX" (378 ページ)

# **PW=** データセットオプション**: UNIX**

SAS ファイルに READ、WRITE、または ALTER のパスワードを割り当てて、パスワードで保護されたファイルの アクセスを有効にします。

- 該当要素**:** DATA ステップおよび PROC ステップ
- カテゴリ**:** データセット設定
- デフォルト**:** なし
	- エンジン**:** V9, V8, V6

参照項目**:** "PW=データセットオプション" (*SAS* データセットオプション*:* リファレンス)

#### 構文

**PW**=パスワード

# <span id="page-269-0"></span>必須引数

パスワード

有効な SAS 名である必要があります。 "SAS 言語におけるワード" (*SAS* 言語リフ ァレンス*:* 解説編 3 章)を参照してください。

#### 詳細

PW= オプションはカタログ以外の全てのタイプの SAS ファイルに適用されます。この オプションを使用して SAS ファイルにパスワードを割り当てたり、パスワードで保護さ れた SAS ファイルにアクセスすることができます。

# **USEDIRECTIO=** データセットオプション**: UNIX**

ENABLEDIRECTIO オプションが適用されたファイルを含むライブラリの I/O ファイルを直接オンにします。

- 該当要素**:** DATA ステップ
	- カテゴリ**:** データセット設定
- デフォルト**:** オフ
	- エンジン**:** V9, V8
- **UNIX** 固有**:** このオプションを使用するには、libref が割り当てられた LIBNAME ステートメントにて ENABLEDIRECTIO オプションを使用する必要があります。

# 構文

**USEDIRECTIO=**

#### 詳細

USEDIRECTIO= データセットオプションは DATA ステートメントにてリストアップされ たデータセットのための I/O ファイルを直接オンします。関連する libref は LIBNAME ステートメントの ENABLEDIRECTIO オプションにて定義されている必要があります。

LIBNAME ステートメントの ENABLEDIRECTIO を使用することでライブラリのデータ セットのためにファイル I/O を直接作成することが可能になります。直接 I/O 自体はオ ンになりません。USEDIRECTIO= オプションを使用して直接ファイル I/O を作成する 必要があります。

直接ファイル I/O をオンにする方法が2つあります。

• ENABLEDIRECTIO および USEDIRECTIO= オプションの両方を LIBNAME ステ ートメントにて使用します。

libname *libref-name* '.' ENABLEDIRECTIO USEDIRECTIO=yes;

この場合、SAS は libref *libref-name* を使用して開いた全ての SAS I/O データセッ ト上で直接ファイル I/O を使用します。

• LIBNAME ステートメント上で ENABLEDIRECTIO を使用し、USEDIRECTIO= を 次の DATA ステートメントにて使用します。

libname *libref-name*ENABLEDIRECTIO; データ *libref-name*.*data-set-name* (USEDIRECTIO=yes);

この場合、*libref-name* です。*data-set-name* は直接ファイル I/O のために開かれま す。*libref-name* で参照した SAS I/O データセットは直接ファイル I/O には使用され ません。

USEDIRECTIO= 自体は影響を与えません。次のステートメントのどちらも直接ファイ ル I/O のためのデータセットを開きません。

libname *libref-name* '.' USEDIRECTIO=yes; data *libref-name*.*data-set-name* (USEDIRECTIO=yes);

# 例

次の例は、直接 I/O のために開かれる libref **test** に関連付けられたファイルを有効 にするための ENABLEDIRECTIO LIBNAME オプションを使用しています。 USEDIRECTIO= データセットオプションは直接 I/O のために **test.file1** を開きま す。**test.file2** は直接 I/O のためには開かれません。

```
LIBNAME test'.'ENABLEDIRECTIO;
data test.file1(USEDIRECTIO=yes);
... more SAS statements ...
run;
data test.file2;
... more SAS statements ...
run;
```
# 関連項目**:**

#### ステートメント**:**

• "LIBNAME [ステートメント](#page-353-0): UNIX" (338 ページ)

*11* 章 • *UNIX* 版に固有のデータセットオプション

# *12* 章 UNIX 版に固有の出力形式

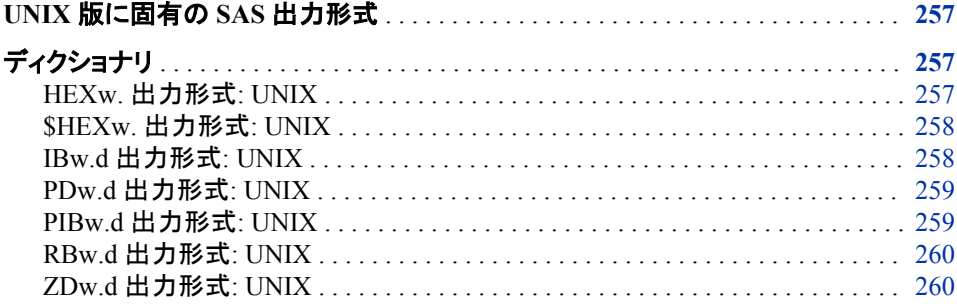

# **UNIX** 版に固有の **SAS** 出力形式

このセクションは UNIX 環境に特有なビヘイビアや構文を持つ SAS 出力形式を説明 します。各出力形式の説明はデータセットオプションのどの点が UNIX に特有かを説 明する"UNIX に特有な点"を含みます。各出力形式はこのドキュメントと *SAS* 出力形 式と入力形式*:* リファレンスに説明されています。

# ディクショナリ

# **HEX***w***.** 出力形式**: UNIX**

バイナリ実数(浮動小数点) 数を 16 進表現に変換します。

- カテゴリ**:** 数字の
	- 配置**:** 左
- デフォルト**:** 8
	- 範囲**:** 1 から 16
- **UNIX** 固有**:** 浮動点表現
- 参照項目**:** "HEXw. 出力形式" (*SAS* 出力形式と入力形式*:* リファレンス)

## <span id="page-273-0"></span>詳細

HEX*w* 出力形式は実数バイナリ (浮動点) を 16 進表現に変換します。幅の値 1 から 15 を指定したときに、バイナリ実数は 16 進に変換される前は固定点整数に切り捨て られます。16 を幅と指定したときに、SAS は数字の浮動点数値を書き込みますが、切 り捨てはしません。

注*:* UNIX システムは浮動点表現にて大きく変わります。詳細にてついては、 ["UNIX](#page-235-0) [環境でのバイナリデータの読み込みと書き込み](#page-235-0)" (220 ページ)を参照してください。

#### **\$HEX***w***.** 出力形式**: UNIX**

文字値から 16 進表現への変換をします。

- カテゴリ**:** 文字
- 配置**:** 左
- デフォルト**:** 2
	- 範囲**:** 1 から 32767
- **UNIX** 固有**:** ASCII コードを生成します。
- 参照項目**:** "\$HEXw. 出力形式" (*SAS* 出力形式と入力形式*:* リファレンス)

#### 詳細

UNIX では、\$HEX*w* 形式は 2 行を必要とする各バイトと共に文字の ASCII コードを 16 進表現で生成します。よって、\$HEX*w* を持つ値を出力するために、*2* 倍の行を必 要とします。出力形式

#### **IB***w.d* 出力形式**: UNIX**

整数バイナリ (固定点) 値を書きます。

- カテゴリ**:** 数字
	- 配置**:** 左
- デフォルト**:** 4
- 範囲**:** 1 から 8, 0–10
- **UNIX** 固有**:** バイト順
- 参照項目**:** "IBw.d 出力形式" (*SAS* 出力形式と入力形式*:* リファレンス)

# 詳細

IB*w.d* 出力形式は整数バイナリ (固定点) 値を書きます。整数は整数バイナリまたは 固定点出力形式にて保管されます。たとえば、数字の 2 は 00000002 と保管されま す。出力形式が *d* という値を含む場合、データ値は 10*<sup>d</sup>* 倍されます。

詳細については、"UNIX [環境でのバイナリデータの読み込みと書き込み](#page-235-0)" (220 ペー [ジ](#page-235-0))を参照してください。

# <span id="page-274-0"></span>**PD***w.d* 出力形式**: UNIX**

データを圧縮した 10 進出力形式で書きます。

- カテゴリ**:** 数字
	- 配置**:** 左
- デフォルト**:** 1
	- 範囲**:** 1 から 16, 0–31
- **UNIX** 固有**:** データ表現
- 参照項目**:** "PDw.d 出力形式" (*SAS* 出力形式と入力形式*:* リファレンス)

#### 詳細

PD*w.d* 出力形式は値を圧縮した 10 進出力形式で書きます。圧縮した 10 進データで は、各バイトが2桁を含みます。*w* の値は桁の数ではなく バイトの数を表します。値の 記号は最初のバイトです。全体の最初のバイトが記号のために使用されているため、 最低2つの幅を指定する必要があります。

PD*w.d* 出力形式は欠如した数値データを –0 として書きます。PD*w.d* 入力形式が –0 の値を読んだとき、その結果は 0 の値となります。

詳細については、"UNIX [環境でのバイナリデータの読み込みと書き込み](#page-235-0)" (220 ペー [ジ](#page-235-0))を参照してください。

# **PIB***w.d* 出力形式**: UNIX**

正の整数バイナリ (固定点) 値を書きます。

- カテゴリ**:** 数字
- 配置**:** 左
- デフォルト**:** 1
	- 範囲**:** 1 から 8, 0–10
- **UNIX** 固有**:** バイト順
- 参照項目**:** "PIBw.d 出力形式" (*SAS* 出力形式と入力形式*:* リファレンス)

#### 詳細

PIB*w.d* 出力形式は全ての値を正として、固定点バイナリ値を書きます。よって、高い 順のビットは値の記号ではなく、値の一部となります。*d* の値が指定された場合、デー タ値は 10*<sup>d</sup>* 倍されます。

詳細については、"UNIX [環境でのバイナリデータの読み込みと書き込み](#page-235-0)" (220 ペー [ジ](#page-235-0))を参照してください。

# <span id="page-275-0"></span>**RB***w.d* 出力形式**: UNIX**

バイナリ実数出力形式で実数バイナリ (浮動小数点) データを書きます。

- カテゴリ**:** 数字
- 配置**:** 左
- デフォルト**:** 4
	- 範囲**:** 2 から 8, 0–10
- **UNIX** 固有**:** 浮動小数点表現
- 参照項目**:** "RBw.d 出力形式" (*SAS* 出力形式と入力形式*:* リファレンス)

# 詳細

RB*w.d* 出力形式は数字データをバイナリ実数 (浮動小数点) 表記で書きます。SAS は 全ての値を浮動小数点で保管します。

バイナリ実数は数字値を表現するための最も効率のより出力形式です。なぜなら SAS は既に数字をこの方法で表現しており、新たな表現方法を必要としないからで す。

詳細については、 "RBw.d 入力形式[:UNIX" \(288](#page-303-0) ページ) および"UNIX [環境でのバ](#page-235-0) [イナリデータの読み込みと書き込み](#page-235-0)" (220 ページ) を参照してください。

# **ZD***w.d* 出力形式**: UNIX**

データをゾーン 10 進出力形式で書きます。

カテゴリ**:** 数字

配置**:** 左

- デフォルト**:** 1
- 範囲**:** 1 から 32
- **UNIX** 固有**:** データ表現

参照項目**:** "ZDw.d 出力形式" (*SAS* 出力形式と入力形式*:* リファレンス)

#### 詳細

ZD*w.d* 出力形式はゾーン 10 進データを書きます。この出力形式は重ね打ち末尾数 字出力形式として知られています。UNIX では、フィールドの末尾バイトは末尾桁の記 号を含みます。次に末尾バイトの変換表を示します。

#### 表 *12.1* 慣例表

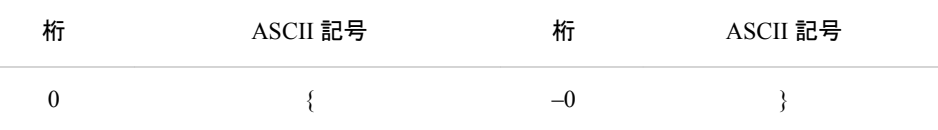

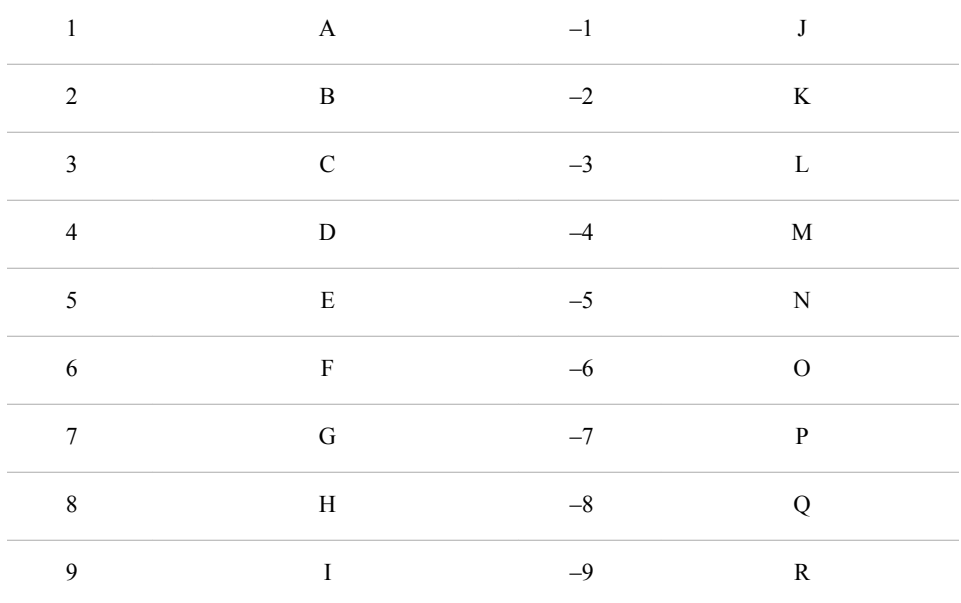

詳細については、 "ZDw.d 入力形式[: UNIX" \(289](#page-304-0) ページ) および"UNIX [環境でのバ](#page-235-0) [イナリデータの読み込みと書き込み](#page-235-0)" (220 ページ)を参照してください。

#### *12* 章 • *UNIX* 版に固有の出力形式

# *13* 章 UNIX 版に固有の関数と CALL ル ーチン

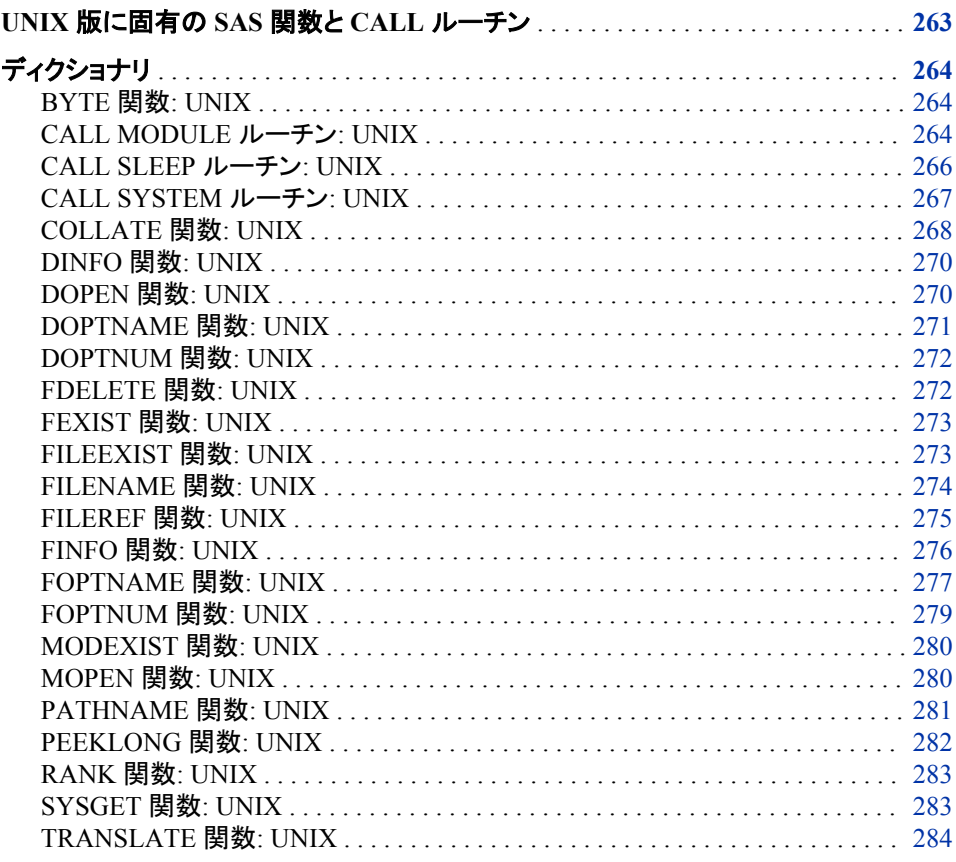

# **UNIX** 版に固有の **SAS** 関数と **CALL** ルーチン

このセクションでは ビヘイビアが UNIX 環境に特有の SAS 関数と CALL ルーチンに ついて説明します。各関数と CALL ルーチンの記述には、短い"UNIX の仕様"セクシ ョンが含まれていて、そのセクションでは関数と CALL ルーチンのどの局面が UNIX に特有であるかが説明されています。これらすべての関数と CALL ルーチンについて の詳細は、*SAS* 関数と *CALL* ルーチン*:* リファレンスを参照してください。

# <span id="page-279-0"></span>ディクショナリ

# **BYTE** 関数**: UNIX**

ASCII 照合シーケンスで 1 文字を返します。

カテゴリ**:** 文字

**UNIX** 固有**:** ASCII 照合シーケンスを使用

参照項目**:** "BYTE 関数" (*SAS* 関数と *CALL* ルーチン*:* リファレンス)

#### 構文

 $BYTE(n)$ 

#### 必須引数

*n*

特定の ASCII 文字を表す整数を指定します。*n* の値は 0 から 255 に及びます。

#### 詳細

BYTE 関数が、値をまだ長さを割り当てられていない変数に返す場合、デフォルトで は、その変数は 1 の長さを割り当てられます。

# **CALL MODULE** ルーチン**: UNIX**

実行可能な共有ライブラリに存在する特定のルーチンまたはモジュールを呼び出します。

カテゴリ**:** 外部ファイル

**UNIX** 固有**:** すべて

参照項目**:** "CALL MODULE ルーチン" (*SAS* 関数と *CALL* ルーチン*:* リファレンス)

# 構文

**CALL MODULE**(<*cntl*> ,*module*,*arg-1*,*arg-2*...,*arg-n*); *num*=**MODULEN**(<*cntl*> ,*module*,*arg-1*,*arg-2*…,*arg-n*); *char*=**MODULEC**(<*cntl*> ,*module*,*arg-1*…,*arg-2*,*arg-n*); **CALL MODULEI** (<*cntl*> ,*modulearg-1*,*arg-2*...,*arg-n*); *num*=**MODULEIN**(<*cntl*> ,*module*,*arg-1*,*arg-2*...,*arg-n*) *char*=**MODULEIC**(<*cntl*> ,*module*,*arg-1*,*arg-2*...,*arg-n*);

## 必須引数

*module*

使用する外部モジュールの名前を指定します。*module* は、共有ライブラリとルーチ ン名またはカンマで区切られた序数の値として指定できます。SASCBTBL 属性テ ーブルでルーチンに MODULE 属性を指定していたなら、そのルーチンの名前が 固有(すなわち、属性ファイル内に同じ名前を持つ他のルーチンがない)のものであ る限りは、共有ライブラリ名を指定する必要はありません。

モジュールは共有ライブラリ内に存在する必要があり、外部から呼び出せる必要 があります。共有ライブラリ名は大文字と小文字を区別しませんが、ルーチン名 は、そのルーチンのインプリメンテーション言語の制限に基づきます。ゆえにルー チン名は大文字と小文字を区別します。

共有ライブラリが序数値の命名をサポートしている場合、'XYZ,30'のように、10 進 数が後に続く共有ライブラリ名を提供できます。

*module* を定数としてではなく、SAS 文字式として指定できます。ただし、ほとんど の場合、定数として渡されます。

*arg-1, arg-2, ...arg-n*

要求されたルーチンに渡す引数を指定します。引数には適切な属性を使用してく ださい。(すなわち、数値属性には数値引数を、文字属性には文字引数)

#### 注意*:*

必ず、正しい引数と属性を使用してください。 共有ライブラリ関数に不正な引数や 属性を使うと、SAS がクラッシュすることがあります。もしくは、予測できない結 果が引き起こされる可能性があります。

#### オプション引数

*cntl*

任意の制御文字列で、最初の文字は必ずアスタリスク(\*)になります。次の文字の 組み合わせが後に続きます。

- I 共有ライブラリルーチンが呼び出される前と後に、すべての引数を 16 進 数表記で、MODULE 関数と要求された共有ライブラリルーチンに出力し ます。このオプションを使うことで、不正な引数または属性テーブルが原 因の問題診断に役立ちます。I オプションを指定すると、E オプションが そこに含まれます。
- E 詳細なエラーメッセージが出力されます。. E オプション(あるいは I オプ ション、E オプションより優先されます。)がない場合、MODULE 関数が 生成するエラーは、"Invalid argument to function"のみになります。この 情報では、通常、エラーの原因を確定するには不十分です。
- S*x* 区切り文字として *x* を使い、フィールド定義を分離します。それから、引 数のリスト上の *x* を、それ自身の文字引数として指定できます。この引数 は引数リストの区切り文字として機能します。このリスト上の引数は単一 の構造体として集められます。 SASCBTBL 属性テーブルでエントリを供 給しない場合にのみ、このオプションを使用してください。SASCBTBL 属 性テーブルで、このモジュールにエントリを供給する場合は、このテーブ ル内の ARG ステートメントの FDSTART オプションを使い、構造体を分 離してください 。.
- H MODULE ルーチン、属性ファイル形式および推奨される SAS 出力/入 力形式の構文についての、手短な役立つ情報を提供します。

たとえば、制御文字列'\*IS/'で、パラメータリストの出力を指定し、文字列'/'を引数リ スト内で分離文字として扱うことを指定します。

#### <span id="page-281-0"></span>詳細

次の関数では、ベクトル引数と行列引数が許可されます。これらの関数は、IML プロ シジャ内でのみ使用できます。

- CALL MODULEI
- MODULEIN
- MODULEIC

詳細については、SAS/IML スタジオ ユーザーガイドのドキュメントを参照してくださ い。

MODULE 関数では、ルーチン *module* が実行されます。このルーチンは、*arg-n* から *arg-1* までの指定された引数とともに、外部(SAS の外側)共有ライブラリに存在しま す。

MODULE コールルーチンは、何の値も返しません。一方、MODULEN 関数と MODULEC 関数は、それぞれ、数字 *num* または文字 *char* を返します。どのルーチン を使用するかは、実行する共有ライブラリ関数の予測戻り値によって変わります。

MODULEI、MODULEIC および MODULEIN は、MODULE 関数の特殊なバージョ ンです。これらにより、ベクトル引数と行列引数が許可されます。これらの戻り値はス カラーのままです。これらの関数は PROC IML からのみ起動できます。

名前の違いをを除いて、すべての 6 つのルーチンの構文は同じものです。

MODULE 関数では、パラメータのリストを作るために、*arg-1* から *arg-n* までの情報 と、分割ファイル内で定義されたルーチンの記述および引数属性テーブルが使用され ます。MODULE ルーチンを起動する前に、SASCBTBL のファイル参照を定義して、 この外部ファイルを示してください。このファイルを作成時に、任意の名前を付けること ができます。

このように、SAS 変数と出力形式を MODULE 関数への引数として使い、これらの引 数が共有ライブラリルーチンへ渡される前に正しく変換されるかを確認できます。

#### 注意*:*

属性テーブルの定義をせずに **MODULE** 関数を使うと、**SAS** のクラッシュ、予測できない結 果の発生または深刻なエラーをもたらす可能性があります。 起動させる外部関数すべ てに、属性テーブルを使う必要があります。

#### 関連項目**:**

#### 関数については次を参照してください。

• ["PEEKLONG](#page-297-0) 関数: UNIX" (282 ページ)

#### その他の参照は

• ["SASCBTBL](#page-125-0) 属性テーブル" (110 ページ)

#### **CALL SLEEP** ルーチン**: UNIX**

指定の時間帯に、この CALL ルーチンを起動するプログラムの実行を一時停止します。

- カテゴリ**:** 特殊
- **UNIX** 固有**:** すべて
	- 参照項目**:** "CALL SLEEP ルーチン" (*SAS* 関数と *CALL* ルーチン*:* リファレンス)

# <span id="page-282-0"></span>構文

**CALL SLEEP**(*n*<,*unit*> );

#### 必須引数

*n*

数値の定数であり、プログラムの実行を一時停止させる単位時間の数を指定しま す。

#### オプション引数

*unit*

秒単位で単位時間を指定し、*n* に適用します。たとえば、1 は 1 秒に、001 は 1 ミリ 秒に 5 は 5 秒に対応します。

デフォルト .001

# 詳細

CALL SLEEP は、CPU 時間を使わず、また入力/出力を実行せずに、起動場所である DATA ステップを休止待機状態に設定します。複数の SAS プロセスを実行中の場合 は、各プロセスは他のプロセスに作用することなしに、独立して CALL SLEEP を実行 できます。

注*:* スリーブ時間を長く設定すると、サイトで設定されたタイムアウト値を基に、自動的 にホストセッションは終了することがあります。ホストシステムの管理者に連絡し て、サイトで使用するタイムアウトの値を決定します。

# **CALL SYSTEM** ルーチン**: UNIX**

動作環境のコマンドをサブミットして実行します。

カテゴリ**:** 特殊

- **UNIX** 固有**:** *Command* は有効な UNIX コマンドとして評価される必要があります。
	- 参照項目**:** "CALL SYSTEM ルーチン" (*SAS* 関数と *CALL* ルーチン*:* リファレンス)

# 構文

**CALL SYSTEM**(*command*);

#### 必須引数

*command*

次のものを指定します。

- 引用符で囲まれた UNIX コマンド
- 値が UNIX コマンドである式
- 値が UNIX コマンドである文字変数の名前

# <span id="page-283-0"></span>詳細

CALL SYSTEM ルーチンは、 オペレーティングシステムのコマンドを実行します。コマ ンドの出力結果は、SAS を起動したウィンドウに表示されます。

XSYNC システムオプションの値は、CALL SYSTEM ルーチンの動作に影響を及ぼし ます。

注*:* CALL SYSTEM ルーチンは、DATA ステップ内で実行できます。ただし、X ステ ートメントと、%SYSEXEC マクロプログラムステートメントのどちらも、DATA ステッ プの実行中の使用には意図されていません。

次の例では、**resp** 変数が **y** の場合に、CALL SYSTEM ルーチンによって、メッセー ジが **answer.week** 内の各レコードにメールで送られます。

```
data null;
set answer.week;
if resp='y' then
do;
call system('mail mgr < $HOME/msg');
end;
run;
```
#### 関連項目**:**

"SAS [セッションからオペレーティングシステムコマンドの実行](#page-30-0)" (15 ページ)

# **COLLATE** 関数**: UNIX**

文字列を ASCII 照合順序で返します。

カテゴリ**:** 文字

**UNIX** 固有**:** ASCII 照合順序を使用

参照項目**:** "COLLATE 関数" (*SAS* 関数と *CALL* ルーチン*:* リファレンス)

# 構文

**COLLATE**(*start-position* <,*end-position*> ) | (*start-position*<,,*length*> )

#### 必須引数

*start-position* 返された最初の文字の照合順序で数値の位置を指定します。

#### オプション引数

*end-position* 返された最後の文字の照合順序で数値の位置を指定します。

#### *length*

照合順序で文字の数を指定します。

# 詳細

COLLATE 関数により、ASCII 文字の文字列が返されます。ASCII 照合順序には、0 から 255 の数で参照される、256 の場所が含まれます。127 以上の文字は、ISO 8859 文字セットで定義されたように、欧州言語で使用される文字に対応しています。

COLLATE 関数の戻り値を、200 未満に定義された長さを持つ変数に割り当てない限 り、ASCII 照合順序文字列は、200 の長さまで空白で埋められます。ASCII 照合順序 文字列が 201 文字以上の場合は、LENGTH ステートメント内で、戻り文字列の長さを 指定してください。さもないと、返された文字列は 200 文字の長さに切り捨てられま す。詳細については、次の例を参照してください。

# 例

#### 例 *1:* 変数の長さを *200* 文字に切り捨てる

次のコードには、LENGTH ステートメントが含まれないため、ADDRESS 変数の長さ 属性は 200 文字に切り捨てられます。

```
data sales;
Address=collate(1,241);
run;
proc contents;
run;
```
アウトプット *13.1 PROC CONTENTS* 出力の一部

```
Alphabetic List of Variables and Attributes
```
# Variable Type Len

1 Address Char 200

ADDRESS の長さは 200 文字までに制限されているため、COLLATE 関数から返さ れた文字列は、200 文字までに制限されます。

#### 例 *2: 201* 文字以上の長さを指定する

LENGTH ステートメントを使って、特定の変数に 201 文字以上の長さを指定します。 次のコードでは、ADRESS の長さは 240 文字に指定されています。

```
data sales;
length Address $240;
Address=collate(1,241);
run;
proc contents;
run;
```
アウトプット *13.2 PROC CONTENTS* 出力の一部

```
Alphabetic List of Variables and Attributes
# Variable Type Len
1 Address Char 240
```
ADDRESS の長さは 240 文字に設定されているため、COLLATE 関数から返された 文字列は、240 文字を含みます。

# <span id="page-285-0"></span>関連項目**:**

#### ステートメントについて

• "LENGTH ステートメント[: UNIX" \(337](#page-352-0) ページ)

# **DINFO** 関数**: UNIX**

ディレクトリについての情報を返します。

カテゴリ**:** 外部ファイル

**UNIX** 固有**:** ディレクトリのパス名が、唯一得られる情報です。

参照項目**:** "DINFO 関数" (*SAS* 関数と *CALL* ルーチン*:* リファレンス)

# 構文

**DINFO**(*directory-id*, *info-item*)

#### 必須引数

```
directory-id
```
ディレクトリが開いたときに割り当てられた識別子を指定します。通常、DOPEN 関 数によって開かれます。

*info-item*

検索される情報アイテムを指定します。*info-item* の値が無効の場合は、DINFO は 空白を返します。

# 詳細

DOPEN 関数で開かれるディレクトリは、*directory-id* によって識別されます。 DOPTNAME を使って、利用可能なシステム依存情報アイテムの名前を決定してくだ さい。DOPTNUM を使って、利用可能なディレクトリ情報アイテムの数を決定してくだ さい。

UNIX では、唯一利用可能な *info-item* は Directory で、これは *directory-id* のパス名 です。*directory-id* が連結ディレクトリのリストを指す場合、Directory は連結ディレクト リ名のリストです。

# 関連項目**:**

#### 関数については次を参照してください。

- "DOPEN 関数: UNIX" (270 ページ)
- ["DOPTNAME](#page-286-0) 関数: UNIX" (271 ページ)
- "DOPTNUM 関数[: UNIX" \(272](#page-287-0) ページ)

# **DOPEN** 関数**: UNIX**

ディレクトリを開き、ディレクトリ識別子の値を返します。

カテゴリ**:** 外部ファイル

<span id="page-286-0"></span>**UNIX** 固有**:** ファイル参照を環境変数に割り当てられます。

参照項目**:** "DOPEN 関数" (*SAS* 関数と *CALL* ルーチン*:* リファレンス)

#### 構文

**DOPEN**(ファイル参照)

#### 必須引数

#### ファイル参照

ディレクトリへと割り当てられるファイル参照名を指定します。DATA ステップで は、ファイル参照は文字式、引用符で囲んだ文字列またはその値にファイル参照 名を含む DATA ステップ変数になれます。マクロ内では、ファイル参照を任意の 式にすることができます。

#### 詳細

DOPEN はディレクトリを開き、ディレクトリ識別子の値(正の数)を返します。この値は、 他の SAS 外部ファイルアクセス関数内で開いているディレクトリを識別するのに使わ れます。そのディレクトリを開けなかった場合、DOPEN は 0 を返します。開かれるディ レクトリはファイル参照名によって識別される必要があります。

# **DOPTNAME** 関数**: UNIX**

ディレクトリ属性情報を返します。

- カテゴリ**:** 外部ファイル
- **UNIX** 固有**:** Directory のみが利用可能なアイテムです。
	- 参照項目**:** "DOPTNAME 関数" (*SAS* 関数と *CALL* ルーチン*:* リファレンス)

#### 構文

**DOPTNAME**(*directory-id*, *nval*)

#### 必須引数

*directory-id*

ディレクトリが開いたときに割り当てられた識別子を指定します。通常、DOPEN 関 数によって開かれます。

*nval*

情報アイテムのシーケンス数を指定します。

## 詳細

UNIX では、唯一利用可能なディレクトリ情報アイテムは Directory で、これはその *directory-id* のパス名です。Directory の *nval* またはシーケンス数は 1 です。*directoryid* が連結ディレクトリのリストを指す場合、Directory が連結ディレクトリ名のリストにな ります。

# <span id="page-287-0"></span>**DOPTNUM** 関数**: UNIX**

ディレクトリに利用可能な情報アイテムの数を返します。

カテゴリ**:** 外部ファイル

**UNIX** 固有**:** Directory のみが利用可能なアイテムです。

参照項目**:** "DOPTNUM 関数" (*SAS* 関数と *CALL* ルーチン*:* リファレンス)

# 構文

**DOPTNUM**(*directory-id*)

#### 必須引数

*directory-id*

ディレクトリが開いたときに割り当てられた識別子を指定します。通常、DOPEN 関 数によって開かれます。

#### 詳細

UNIX では、ディレクトリに利用可能な情報アイテムは 1 つだけです。 そのアイテムの 名前は Directory です。その値は *directory-id* のパス名またはパス名のリストになり、 そのシーケンス数は 1 です。ディレクトリに利用可能な情報アイテムは 1 つだけである ため、この関数は 1 の値を返します。

# **FDELETE** 関数**: UNIX**

外部ファイルまたは空のディレクトリを削除します。

- カテゴリ**:** 外部ファイル
- **UNIX** 固有**:** ファイル参照を環境変数に割り当てられます。
- 参照項目**:** "FDELETE 関数" (*SAS* 関数と *CALL* ルーチン*:* リファレンス)

#### 構文

**FDELETE**("ファイル参照")

#### 必須引数

#### ファイル参照

外部ファイルまたはディレクトリへと割り当てられるファイル参照名を指定します。 ファイル参照名を、連結ファイル名または連結ディレクトリのリストに関連付けるこ とはできません。ファイル参照名がディレクトリに関連付けられる場合、そのディレ クトリは空である必要があります。ファイルを削除するための許可が必要です。許 可についての詳細は、UNIX の **chmod** のメインページを参照してください。

UNIX では、ファイル参照は環境変数にもなれます。そのファイル参照は二重引用 符で囲む必要があります。
### 詳細

FDELETE は、その操作が成功した場合は 0 を返し、失敗したときは 0 以外の数を返 します。

### **FEXIST** 関数**: UNIX**

ファイル参照名に関連付けられている外部ファイルの存在を確認します。

カテゴリ**:** 外部ファイル

**UNIX** 固有**:** ファイル参照を環境変数に割り当てられます。

参照項目**:** "FEXIST 関数" (*SAS* 関数と *CALL* ルーチン*:* リファレンス)

### 構文

**FEXIST**(ファイル参照)

#### 必須引数

#### ファイル参照

外部ファイルまたはディレクトリへと割り当てられるファイル参照名を指定します。 DATA ステップでは、ファイル参照は文字式、引用符で囲んだ文字列またはその 値にファイル参照名を含む DATA ステップ変数になれます。マクロ内では、ファイ ル参照を任意の式にすることができます。

UNIX では、ファイル参照は環境変数にもなれます。そのファイル参照または指定 する環境変数は、二重引用符で囲む必要があります。

### 詳細

FEXIST 関数は、ファイル参照に関連する外部ファイルが存在するとき1の値を返し、 存在しないときは 0 を返します。

### **FILEEXIST** 関数**: UNIX**

外部ファイルの存在を、その物理名によって確認します。

- カテゴリ**:** 外部ファイル
- **UNIX** 固有**:** *filename* を環境変数に割り当てられます。
- 参照項目**:** "FILEEXIST 関数" (*SAS* 関数と *CALL* ルーチン*:* リファレンス)

### 構文

**FILEEXIST**(*filename*)

#### 必須引数

*filename*

外部ファイルに、適した物理名を指定します。DATA ステップ内では、*filename* は 文字式、引用符で囲まれた文字列または DATA ステップ変数になれます。マクロ 内では、*filename* を任意の式にすることができます。

<span id="page-289-0"></span>UNIX では、*filename* は環境変数にもなれます。その *filename* または指定する環 境変数は、二重引用符で囲む必要があります。

### 詳細

FILEEXIST は、外部ファイルが存在するときに 1 を返し、存在しないときは 0 を返しま す。

ディレクトリの存在をチェックするには、FILEEXIST を使います。

### **FILENAME** 関数**: UNIX**

外部ファイル、ディレクトリまたは出力デバイスのファイル参照名を割り当て/割り当てを解除します。

- カテゴリ**:** 外部ファイル
- **UNIX** 固有**:** ファイル参照は、環境変数や次の項目の有効な値に割り当てることができます。*devicetype*、*host-options*
	- 参照項目**:** "FILENAME 関数" (*SAS* 関数と *CALL* ルーチン*:* リファレンス)

### 構文

**FILENAME**(ファイル参照, *filename* <,*device-type*<,*"host-options"*<,*dir-ref*>>>)

#### 必須引数

#### ファイル参照

ファイル参照を指定して外部ファイルに割り当てます。DATA ステップでは、ファイ ル参照は文字式、引用符で囲んだ文字列またはその値にファイル参照名を含む DATA ステップ変数になれます。マクロ(%SYSFUNC 関数など)内では、ファイル 参照は(アンパサンドなしの)マクロ変数の名前になり、その値には外部ファイルに 割り当てるファイル参照名が含まれます。(詳細については、 "FILENAME 関数" (*SAS* 関数と *CALL* ルーチン*:* リファレンス)を参照してください。)

UNIX では、そのファイル参照は UNIX 環境変数になれます。そのファイル参照ま たは指定する環境変数は、二重引用符で囲む必要があります。

#### *filename*

外部ファイルを指定します。空白のファイル名(" ")を指定すると、*ファイル参照*の 割り当てを解除します。

UNIX では、ファイル名はデバイスの種類により異なります。各デバイスにの詳細 については、 "FILENAME [ステートメントのデバイス情報](#page-346-0)" (331 ページ)を参照し てください。UNIX のファイル名は大文字と小文字を区別することに留意してくださ い。

DATA ステップでは、*filename* は文字式、引用符で囲んだ文字列またはその値に ファイル名を含む DATA ステップ変数になれます。マクロ内では、*filename* を任意 の式にすることができます。

#### オプション引数

#### *device-type*

物理ファイルではない入力/出力デバイスまたは位置をファイル参照名が示す場合 に使われるデバイスまたはアクセス方法の種類を指定します。そのデバイスの種 類は、 "FILENAME [ステートメントのデバイス情報](#page-346-0)" (331 ページ)内で示されてい

るデバイスのうちのいずれにもなれます。DISK がデフォルトのデバイスの種類で す。

*host-options*

UNIX に特有のオプションです。FILENAME ステートメント内で利用可能なオプシ ョンのどれでも使えます。ホストオプションの詳細については、 ["FILENAME](#page-342-0) ステ ートメント[: UNIX" \(327](#page-342-0) ページ) を参照してください。

- 要 ホストオプションを引用符で囲んでください。複数のホストオプションがある場
- 件 合、すべてのホストオプションを 1 組の引用符で囲んでください。次の例は、 その構文を示します。

```
rc=filename("try","MISCHL.FLAT.FILE1","ftp",
'user="mischl1", host="sdcunx", prompt');
```
*dir-ref*

外部ファイルが存在するディレクトリへと割り当てられるファイル参照名を指定しま す。

### 詳細

FILENAME は、その操作が成功した場合は 0 を返し、失敗したときは 0 以外の数を 返します。

FTP アクセス方法を使って、リモートシステムと通信する場合は、次のエラーメッセー ジが返されることがあります。

ERROR: Physical file does not exist.

このエラーは、適切なデータセット名が単一引用符内で指定されるときに起きる可能 性が高いです。次の例のとおりです。

FILENAME fileref FTP 'system.dataset.name' USER='username' PASS='password' HOST='ip\_address';

デフォルトでは、プロファイル接頭辞がデータセット名の頭に付けられます。データセッ ト名を二重引用符と単一引用符の両方で囲めば、プロファイル接頭辞は追加されませ ん。

FILENAME fileref FTP "'external\_file'" USER='username' PASS='password' HOST='ip\_address';

### **FILEREF** 関数**: UNIX**

ファイル参照名が現在の SAS セッションに割り当てられているか確認します。

カテゴリ**:** 外部ファイル

**UNIX** 固有**:** ファイル参照を環境変数に割り当てられます。

参照項目**:** "FILEREF 関数" (*SAS* 関数と *CALL* ルーチン*:* リファレンス)

#### 構文

**FILEREF**(ファイル参照)

### <span id="page-291-0"></span>必須引数

ファイル参照

割り当てられるファイル参照名が有効になるように指定します。DATA ステップで は、ファイル参照は文字式、引用符で囲んだ文字列またはその値にファイル参照 名を含む DATA ステップ変数になれます。マクロ内では、ファイル参照を任意の 式にすることができます。

UNIX では、ファイル参照は UNIX 環境変数にもなれます。そのファイル参照また は指定する環境変数は、二重引用符で囲む必要があります。

### 詳細

負の数の戻り値コードは、ファイル参照名は存在しても、ファイル参照名に関連する物 理ファイルは存在しないことを表します。正の値であれば、ファイル参照名は割り当て られていません。0 の値であれば、ファイル参照名と外部ファイルの両方が存在しま す。

詳細については、 "FILENAME 関数[: UNIX" \(274](#page-289-0) ページ)を参照してください。

### **FINFO** 関数**: UNIX**

外部ファイルにファイル情報アイテムの値を返します。

- カテゴリ**:** 外部ファイル
- **UNIX** 固有**:** *info-item* が利用できます。
	- 参照項目**:** "FINFO 関数" (*SAS* 関数と *CALL* ルーチン*:* リファレンス)

### 構文

**FINFO**(*file-id*, *info-item*)

### 必須引数

#### *file-id*

ファイルが開いたときに割り当てられた識別子を指定します。通常、FOPEN 関数 によって開かれます。

#### *info-item*

検索されるファイル情報アイテムの名前を指定します。この値は、文字の値です。 *Info-item* は、有効な値か、引用符内の有効な値のどちらかを含む変数です。

UNIX では、ディスクファイルの *info-item* には、次の値の 1 つが含まれます。

- ファイル名
- 所有者名
- グループ名
- アクセス権限
- ファイルサイズ(バイト単位)

ファイル名を連結する場合、追加の *info-item* が利用できます。: ファイルリスト パイプファイルを使用している場合、*info-item* の唯一有効な値は PIPE コマンドで す。

### <span id="page-292-0"></span>詳細

FINFO 関数は、FOPEN 関数によってあらかじめ開かれ *file-id* を割り当てられた外部 ファイルに、システム依存情報アイテムの値を返します。*info-item* の値が無効の場合 は、FINFO は空白を返します。

FINFO 関数の使用例については、"例: [パイプデバイスタイプ使用時のファイル属性](#page-293-0)" (278 [ページ](#page-293-0))を参照してください。

### 関連項目**:**

#### 関数については次を参照してください。

• "FOPEN 関数" (*SAS* 関数と *CALL* ルーチン*:* リファレンス)

## **FOPTNAME** 関数**: UNIX**

外部ファイルについての情報アイテムの名前を返します。

- カテゴリ**:** 外部ファイル
- **UNIX** 固有**:** 利用可能な情報アイテム
- 参照項目**:** "FOPTNAME 関数" (*SAS* 関数と *CALL* ルーチン*:* リファレンス)

### 構文

**FOPTNAME**(*file-id*, *nval*)

#### 必須引数

#### *file-id*

ファイルが開いたときに割り当てられた識別子を指定します。通常、FOPEN 関数 によって開かれます。

#### *nval*

検索されるファイル情報アイテムの数を指定します。次の表では、UNIX 環境で *nval* に存在する、単一ファイル、パイプファイル、連結ファイルの値を示します。

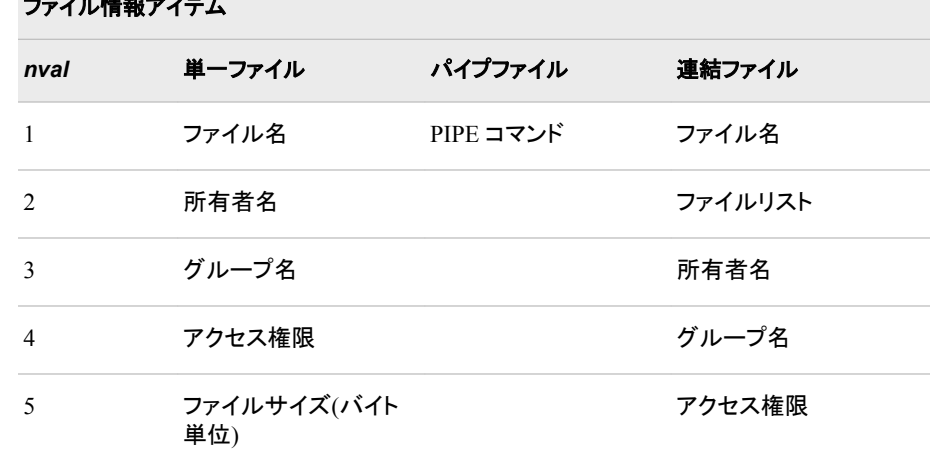

#### ファイル情報アイテム

<span id="page-293-0"></span>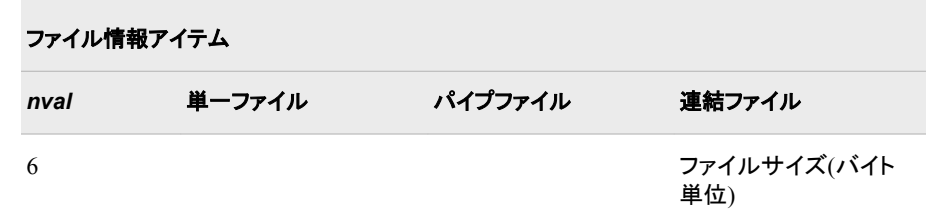

### 詳細

FOPTNAME は、エラー発生時に空白を返します。

## 例**:** パイプデバイスタイプ使用時のファイル属性

次の例では、パイプ使用時に FOPTNAME 関数により返された NAME 属性と VALUE 属性を含むデータセットを作成します。

```
data fileatt;
length name $ 20 value $ 40;
drop fid j infonum;
filename mypipe pipe 'UNIX-command';
fid=fopen("mypipe","s");
infonum=foptnum(fid);
do j=1 to infonum;
name=foptname(fid,j);
value=finfo(fid,name);
put 'File attribute' name 'has a value of ' value;
output;
end;
run;
```
次のステートメントは SAS ログ内に表示されます。

アウトプット *13.3 SAS* ログ出力

File attribute Pipe Command has a value of UNIX-command

*Unix-command* は、UNIX のコマンドまたはプログラムです。ここで出力をパイプした り、入力を読み込みます。このコマンドまたはプログラムは PATH 環境変数内で、完 全修飾あるいは定義される必要があります。

### 関連項目**:**

#### 関数については次を参照してください。

- "FINFO 関数[: UNIX" \(276](#page-291-0) ページ)
- "FOPTNUM 関数[: UNIX" \(279](#page-294-0) ページ)
- "FOPEN 関数" (*SAS* 関数と *CALL* ルーチン*:* リファレンス)

## <span id="page-294-0"></span>**FOPTNUM** 関数**: UNIX**

外部ファイルに利用可能な情報アイテムの数を返します。

カテゴリ**:** 外部ファイル

- **UNIX** 固有**:** 利用可能な情報アイテム
	- 参照項目**:** "FOPTNUM 関数" (*SAS* 関数と *CALL* ルーチン*:* リファレンス)

### 構文

**FOPTNUM**(*file-id*)

### 必須引数

#### *file-id*

ファイルが開いたときに割り当てられた識別子を指定します。通常、FOPEN 関数 によって開かれます。

### 詳細

UNIX では、 すべての種類のファイルに次の 5 つのアイテムが利用できます。

- ファイル名
- 所有者名
- グループ名
- アクセス権限
- ファイルサイズ(バイト単位)

ファイル名を連結する場合、追加の情報アイテムが利用できます。: ファイルリスト パ イプファイルを使用している場合、唯一利用可能な情報アイテム値は PIPE コマンドで す。

FOPEN 関数で指定された *open-mode* により、 FOPTNUM が返す値が決まります。

表 *13.1* オープンモードと *FOPTNUM* 値

| オープンモード        | <b>FOPTNUM</b> 值                            | 利用可能な情報アイテム                                               |
|----------------|---------------------------------------------|-----------------------------------------------------------|
| 追加<br>入力<br>更新 | 6<br>単一ファイルに対して<br>$\overline{\mathcal{L}}$ | 連結ファイルに対して 利用可能なすべての情報アイテム。                               |
| 出力             | 5<br>単一ファイルに対して<br>4                        | 連結ファイルに対して ファイルは、入力に開いているため、<br>ファイルサイズ情報の種類は利用でき<br>ません。 |

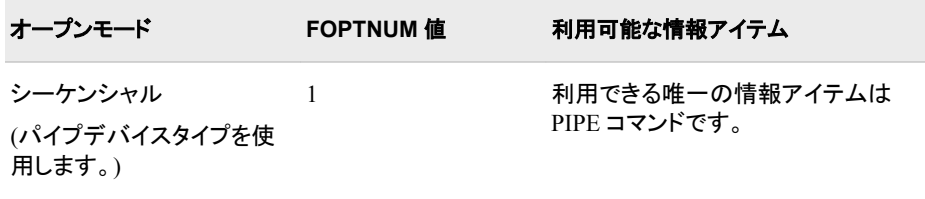

FOPTNUM 関数の使用例については、"例: [パイプデバイスタイプ使用時のファイル](#page-293-0) 属性" (278 [ページ](#page-293-0))を参照してください。

### 関連項目**:**

#### 関数については次を参照してください。

- "FINFO 関数[: UNIX" \(276](#page-291-0) ページ)
- ["FOPTNAME](#page-292-0) 関数: UNIX" (277 ページ)
- "FOPEN 関数" (*SAS* 関数と *CALL* ルーチン*:* リファレンス)

### **MODEXIST** 関数**: UNIX**

インストールした SAS のリリースにプロダクトイメージが存在するかどうかを決定します。

- カテゴリ**:** 数値
- **UNIX** 固有**:** *pathname* が利用可能
	- 参照項目**:** "MODEXIST 関数" (*SAS* 関数と *CALL* ルーチン*:* リファレンス)

### 構文

**MODEXIST** (*'product-name*' | '*pathname*')

### 必須引数

**'***product-name***'** 検証中のプロダクトイメージの名前である、文字の定数、変数または式を指定しま

```
す。
```
**'***pathname***'**

検証中のプロダクトイメージのパス名を指定します。

### 詳細

MODEXIST 関数では、実行可能モジュールの *pathname* 引数にリストアップされるデ ィレクトリが検索されます。 実行可能モジュールの名前は MODEXIST へと渡されま す。 モジュールが見つかれば、MODEXIST は 1 を返し、見つからなければ、0 を返し ます。

### **MOPEN** 関数**: UNIX**

ディレクトリ ID とメンバ名によりファイルを開き、ファイル識別子か 0 のどちらかを返します。

カテゴリ**:** 外部ファイル

**UNIX** 固有**:** OPEN モード

参照項目**:** "MOPEN 関数" (*SAS* 関数と *CALL* ルーチン*:* リファレンス)

### 構文

**MOPEN**(*directory-id*,*member-name*<,*open-mode*<,*record-length*<,*record-format*>>>)

### 必須引数

#### *open-mode*

次のように、ファイルへのアクセスタイプを指定します。

- A APPEND モードでは、ファイルの現在の終端の後ろに新しいレコードを 書き込めます。
- I INPUT モードでは、デフォルトで、読み込みのみできます。
- O OUTPUT モードでは、FILENAME ステートメントまたは関数内のホスト オプションで指定された OPEN モードをデフォルトにします。ホストオプシ ョンが指定されない場合、ファイルの先頭に新しいレコードを書き込めま す。
- S シーケンシャル入力モードは、パイプとハードウェアポートのような他のシ ーケンシャルデバイスに使用されます。
- U UPDATE モードでは、読み込みと書き込みの両方ができます。
- W シーケンシャル更新モードは、パイプとポートのような他のシーケンシャ ルデバイスに使用されます。

### 詳細

注*:* このバージョンは、MOPEN 関数構文の簡素化されたバージョンです。完全な構 文と解説については、 "MOPEN 関数" (*SAS* 関数と *CALL* ルーチン*:* リファレンス) を参照してください。

MOPEN はファイルに識別子を返します。ファイルを開けなかったときは、0 を返しま す。

### **PATHNAME** 関数**: UNIX**

SAS ライブラリまたは外部ファイルの物理名を返します。または、空白を返します。

- カテゴリ**:** SAS ファイル I/O
- **UNIX** 固有**:** また、ファイル参照またはライブラリ参照引数で、UNIX 環境変数を指定できます。
- 参照項目**:** "PATHNAME 関数" (*SAS* 関数と *CALL* ルーチン*:* リファレンス)

### 構文

**PATHNAME**((ファイル参照 | ライブラリ参照) <*,search-ref*> )

### 必須引数

#### ファイル参照

外部ファイルへと割り当てられるファイル参照名を指定します。DATA ステップで は、ファイル参照は文字式、引用符で囲んだ文字列またはその値にファイル参照 名を含む DATA ステップ変数になれます。マクロ内では、ファイル参照を任意の 式にすることができます。

ファイル参照の値は UNIX 環境変数になれます。

#### ファイル参照

SAS ライブラリに割り当てられるファイル参照名を指定します。DATA ステップで は、ライブラリ参照は文字式、引用符で囲んだ文字列またはその値にライブラリ参 照名を含む DATA ステップ変数になれます。マクロ内では、ライブラリ参照を任意 の式にすることができます。

ライブラリ参照の値は UNIX 環境変数になれます。

### オプション引数

#### *search-ref*

ファイル参照名またはライブラリ参照名を検索するかどうかを指定します。

- F ファイル参照名の検索を指定します。
- L ライブラリ参照名の検索を指定します。

### 詳細

PATHNAME は、外部ファイルまたは SAS ライブラリの物理名を返します。ファイル参 照またはライブラリ参照が無効の場合は、空白を返します。

ファイル参照またはライブラリ参照への UNIX 環境変数の使用についての詳細は、 "FILENAME 関数[: UNIX" \(274](#page-289-0) ページ)を参照してください。

### **PEEKLONG** 関数**: UNIX**

32 ビットと 64 ビットのプラットフォーム上で、メモリアドレスの中身を数値変数内に保存します。

カテゴリ**:** 特殊

- **UNIX** 固有**:** すべて
- 参照項目**:** "PEEKLONG 関数" (*SAS* 関数と *CALL* ルーチン*:* リファレンス)

### 構文

**PEEKCLONG**(*address*,*length*);

**PEEKLONG**(*address*,*length*);

#### 必須引数

#### *address*

メモリアドレスである文字列を指定します。

#### **length**

データの長さを指定します。

## 詳細

注意*:*

**MODULE** 関数の **1** つに返された情報にアクセスするときのみ、**PEEKLONG** 関数を使用 してください。

PEEKLONG 関数は、メモリ *adress* から始まるデータを含む *length* の値を返します。.

PEEKLONG 関数のバリエーションを示します。

PEEKCLONG

文字列にアクセスします。

PEEKLONG

数値にアクセスします。

通常、PEEKLONG 関数の 1 つを使う必要がある場合は、PEEKCLONG を使って文 字列にアクセスすることになります。PEEKLONG 関数は、完了させるために言及され ます。

### **RANK** 関数**: UNIX**

ASCII 照合順序で文字の位置を返します。

- カテゴリ**:** 文字
- **UNIX** 固有**:** ASCII 照合順序を使用
	- 参照項目**:** "RANK 関数" (*SAS* 関数と *CALL* ルーチン*:* リファレンス)

### 構文

 $\mathbf{RANK}(x)$ 

#### 必須引数

- *x*
- ASCII 照合順序での文字を含む、文字の定数、変数、式を指定します。*x* の長さが 2 以上であれば、文字列内の最初の文字のランクを受け取ります。

### 詳細

UNIX では、ASCII 文字セットが使われるため、RANK 関数は ASCII 照合順序で文 字の位置を表す整数を返します。

### **SYSGET** 関数**: UNIX**

指定された動作環境の変数の値を返します。

カテゴリ**:** 特殊

- **UNIX** 固有**:** *environment-variable* は UNIX 環境変数です
- 参照項目**:** "SYSGET 関数" (*SAS* 関数と *CALL* ルーチン*:* リファレンス)

### 構文

**SYSGET**('*environment-variable*')

### 必須引数

*environment-variable* UNIX 環境変数の名前です。

### 詳細

SYSGET 関数は、文字列として環境変数の値を返します。たとえば、このステートメン トは、HOME 環境変数の値を返します。

```
here=sysget('HOME');
```
## **TRANSLATE** 関数**: UNIX**

文字式内の特定の文字を置き換えます。

カテゴリ**:** 文字

**UNIX** 固有**:** *to* と *from* 引数が求められます

参照項目**:** "TRANSLATE 関数" (*SAS* 関数と *CALL* ルーチン*:* リファレンス)

### 構文

**TRANSLATE**(*source*,*to-1*,*from-1*<,…*to-n*,*from-n*> )

#### 必須引数

*source*

本来の文字の値を含む定数、変数、式を指定します。

*to*

TRANSLATE が置き換えとして使用する文字を指定します。

#### *from*

TRANSLATE が置き換える文字を指定します。

### 詳細

注*:* このバージョンは、TRANSLATE 関数構文の簡素化されたバージョンです。完全 な構文と解説については、 "TRANSLATE 関数" (*SAS* 関数と *CALL* ルーチン*:* リ ファレンス)を参照してください。

UNIX では、*to* 引数と *from* 引数のペアを指定してください。そうすれば、カンマを代替 として使用できます。

# *14* 章 UNIX 版に固有の入力形式

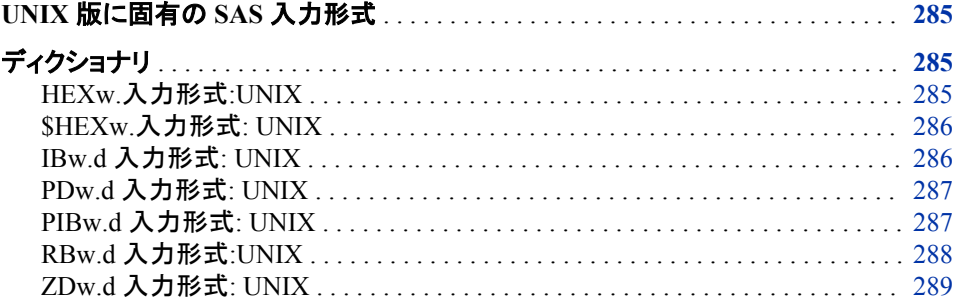

## **UNIX** 版に固有の **SAS** 入力形式

このセクションでは、UNIX 環境に固有の動作または構文を含む SAS 入力形式につ いて説明します。各入力形式の説明内容には、どの入力形式が UNIX 版に固有なの かを説明する簡単な"UNIX specifics"セクションが含まれています。これら入力形式に ついてはすべて、本書と *SAS* 出力形式と入力形式*:* リファレンスで説明します。

## ディクショナリ

### **HEX***w***.**入力形式**:UNIX**

16 進数の正の 2 進値を、固定点 2 進値または浮動点 2 進値のいずれかに変換します。

- カテゴリ**:** 数値
- デフォルト**:** 8
	- 範囲**:** 1~16
- **UNIX** 固有**:** 浮動点数表現
- 参照項目**:** "HEXw. 入力形式" (*SAS* 出力形式と入力形式*:* リファレンス)

### <span id="page-301-0"></span>詳細

HEX*w*.入力形式は、正の 2 進数の 16 進数表現を 2 進浮動点実数値に変換します。 HEX*w*.入力形式のバイト幅の値は、入力が整数(固定点)の 2 進数または実数(浮動 点)の 2 進数を表しているかを判断する入力形式です。バイト幅の値を 1~15 に設定 すると、入力形式は入力する 16 進数を整数の 2 進数と解釈します。バイト幅の値を 16 に設定すると、入力形式は入力する 16 進数を浮動点数値と解釈します。

詳細については、"UNIX [環境でのバイナリデータの読み込みと書き込み](#page-235-0)" (220 ペー [ジ](#page-235-0))をご参照ください。

### **\$HEX***w***.**入力形式**: UNIX**

16 進数データを文字データに変換します。

カテゴリ**:** 文字

- デフォルト**:** 2
	- 範囲**:** 1~32,767
- **UNIX** 固有**:** 数値は ASCII 値として解釈されます。
- 参照項目**:** "\$HEXw. 入力形式" (*SAS* 出力形式と入力形式*:* リファレンス)

### 詳細

\$HEX*w.*入力形式は、2 桁の 16 進数データをそれぞれ 1 バイトの文字データに変換 する。\$HEX*w.*入力形式を使用して、入力データが印刷可能文字に限定される場合 に、16 進数値を文字変数にエンコードします。UNIX では、SAS がこの入力形式で読 み取る数値を ASCII 値に変換します。

### **IB***w.d* 入力形式**: UNIX**

整数の 2 進(固定点)値を読み取ります。

- カテゴリ**:** 数値
- デフォルト**:** 4
	- 範囲**:** 1~8, 0~10
- **UNIX** 固有**:** バイト値
- 参照項目**:** "IBw.d 入力形式" (*SAS* 出力形式と入力形式*:* リファレンス)

#### 詳細

IB*w.d* 入力形式は、固定点バイナリ値を読み取ります。整数のバイナリデータについ て、上位ビットは、正の数値に対する数値記号は 0、負の数値に対する数値記号は 1 です。負の数値は 2 の補数で表現されます。この入力形式が *d* 値を含む場合、データ 値を 10*<sup>d</sup>* で割ります。

詳細については、"UNIX [環境でのバイナリデータの読み込みと書き込み](#page-235-0)" (220 ペー [ジ](#page-235-0))をご参照ください。

## <span id="page-302-0"></span>**PD***w.d* 入力形式**: UNIX**

パック 10 進数で保存されているデータを読み取ります。

カテゴリ**:** 数値

- デフォルト**:** 1
	- 範囲**:** 1~16, 0~31
- **UNIX** 固有**:** データ表現

参照項目**:** "PDw.d 入力形式" (*SAS* 出力形式と入力形式*:* リファレンス)

### 詳細

PD*w.d* 入力形式は、パック 10 進データを読み取ります。パック 10 進データは、通常 はコンソールから直接入力できませんが、パック 10 進データを書き込むプログラムは 多数あります。

各バイトは、パック 10 進データの 2 桁を含みます。この数値の記号は第 1 バイトで す。第 1 バイト全体は記号に利用されるため、バイト幅は 2 以上を指定してください。

PD*w.d* フォーマットでは、失われた数値データを-0 として書き込みます。PD*w.d* 入力形 式が-0 を読み込むと、読み込まれた数値は 0 になります。

詳細については、"UNIX [環境でのバイナリデータの読み込みと書き込み](#page-235-0)" (220 ペー [ジ](#page-235-0))をご参照ください。

### **PIB***w.d* 入力形式**: UNIX**

正のバイナリ整数(固定点)値を読み込みます。

- カテゴリ**:** 数値
- デフォルト**:** 1
- 範囲**:** 1~8, 0~10
- **UNIX** 固有**:** バイトオーダー

参照項目**:** "PIBw.d 入力形式" (*SAS* 出力形式と入力形式*:* リファレンス)

### 詳細

PIB*w.d* 入力形式では、正の整数のバイナリ(固定点)値を読み取ります。正の整数バ イナリ値は、整数バイナリと同じです( "IBw.d 入力形式[: UNIX" \(286](#page-301-0) ページ) を参 照)。ただし、全ての数値を正の数として扱う場合を除きます。したがって上位ビットは、 その数値の記号ではなくその数値の一部です。この入力形式が *d* 値を含む場合、デ ータ値を 10*<sup>d</sup>* で割ります。

詳細については、"UNIX [環境でのバイナリデータの読み込みと書き込み](#page-235-0)" (220 ペー [ジ](#page-235-0))をご参照ください。

### <span id="page-303-0"></span>**RB***w.d* 入力形式**:UNIX**

実数バイナリ(浮動点)表現で保存されている数値データを読み取ります。

カテゴリ**:** 数値

- デフォルト**:** 4
	- 範囲**:** 2~8, 0~10
- **UNIX** 固有**:** 浮動点表現、数値データを切り捨てるアプリケーション専用の単精度数をサポート

参照項目**:** "RBw.d 入力形式" (*SAS* 出力形式と入力形式*:* リファレンス)

#### 詳細

RB*w.d* 入力形式では、実数のバイナリ(浮動点)表現で保存されている数値データを読 み取ります。SAS は浮動点の数値をすべて保存します。

浮動点バイナリデータは、通常はコンソールから直接入力できませんが、浮動点バイ ナリデータを書き込むプログラムは多数あります。RB*w.d* 入力形式は倍精度データの 読み取りのみを目的としているため、SAS 以外のプログラムで作成した浮動点データ の読み取りに RB*w.d* 入力形式を使っている場合は注意が必要です。

現在 SAS でサポートされている UNIX システムはすべて、浮動点表現に IEEE 基準 を適用しています。この表現法は、浮動点数について単精度と倍精度の両方をサポ ートしています。倍精度の表現ではバイトがより正確で、この表現内のデータの解釈 はさまざまです。たとえば、16 進数表現の 1 が単精度では **3F800000** になり、倍精度 では **3FF0000000000000** になります。

RB*w.d* 入力形式は、倍精度データの読み取りのみを目的としています。スペースを節 約するために数値データを切り捨てるアプリケーションを対象とする場合のみ、この入 力形式は 8 未満のバイト幅をサポートします。RB4.は単精度の浮動点数を予*期せ* ず、4 バイトに切り捨てられた倍精度数を予期します。例として前述の 1 を使用する と、RB4.は **3FF00000** を、1 と解釈されるデータの 4 バイトの 16 進数表現であると予 期します。この **3F800000** を単精度値 1 とすると、得られる数値は異なります。

C 言語やフォートラン言語で書かれている外部プログラムなどでは、単精度または倍 精度の不動点点数のみを生成できます。4バイトまたは 8 バイト以外の長さは無効で す。RB*w.d* では、保存の必要があるストレージによって、有効な長さは 3~8 となりま す。

FLOAT4.入力形式は、単精度の浮動点数を読み取るために作成されました。 FLOAT4.で 3F800000 を読み込むと、結果は 1 になります。

C プログラムまたはフォートラムプログラムで作成されたデータを読み取るには、使用 に適した入力形式を決める必要があります。浮動点数に必要なバイト幅が 8 の場合 は、RB8.入力形式を使用してください。浮動点数に必要なバイト幅が 4 の場合は、 FLOAT4.を使用してください

次の C の例を考えてみましょう。

```
#include <stdio.h>
main()FILE *fp;
float x[3];
fp = fopen("test.dat", "wb");x[0] = 1; x[1] = 2; x[2] = 3;fwrite((char *)x,sizeof(float),3,fp);
```
<span id="page-304-0"></span>fclose(fp); }

ファイル test.dat は 16 進数表現で **3f8000004000000040400000** を含みます。

次のステートメントは test.dat を正しく読み取ります。

 data \_null\_; infile 'test.dat'; input (x y z) (float4.); run;

また、IEEE*w.d* 入力形式も使用できます。これは IEEE 浮動点データを読み取ります。 UNIX システムでは、IEEE8.は RB8.に相当し、IEEE4.は FLOAT4.に相当します。 IEEE*w.d* は、IEEE 表現法を利用するプラットフォームで作成される元の IEEE バイナ リデータと同じ長さであれば、プラットホームで使用できます。

詳細については、"UNIX [環境でのバイナリデータの読み込みと書き込み](#page-235-0)" (220 ペー [ジ](#page-235-0))をご参照ください。

## **ZD***w.d* 入力形式**: UNIX**

ゾーン 10 進データを読み取ります。

- カテゴリ**:** 数値
- デフォルト**:** 1
	- 範囲**:** 1~32
- **UNIX** 固有**:** 最終バイトは符号を含みます。データ表現
- 参照項目**:** "ZDw.d 入力形式" (*SAS* 出力形式と入力形式*:* リファレンス)

### 詳細

ZD*w.d* 入力形式は、ゾーン 10 進データを読み取ります。また、重ね打ち末尾数値形 式としても知られています。UNIX では、フィールドの最終バイトは最終桁のほかにこ の符号を含みます。最終バイトの変換テーブルは次のとおりです。

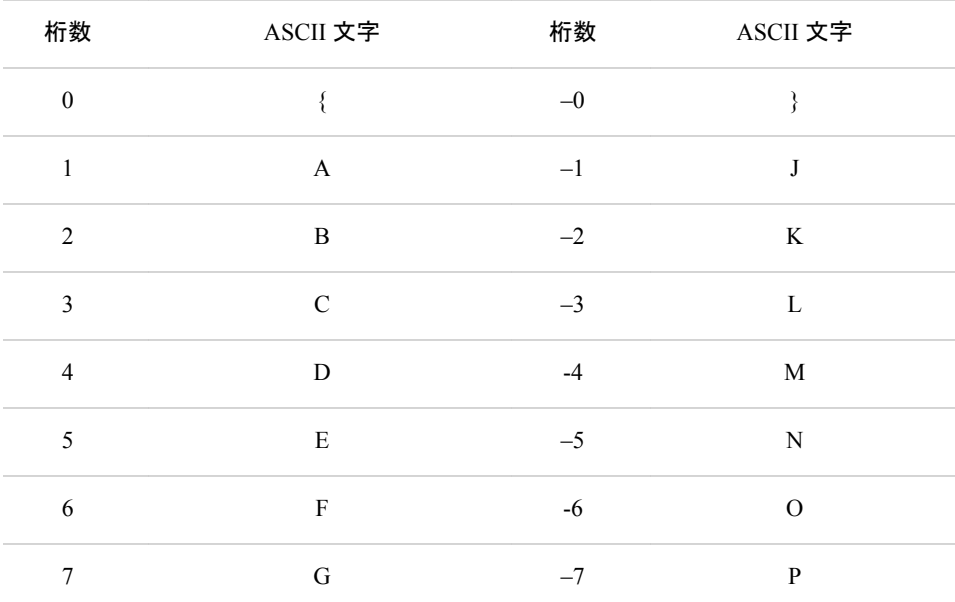

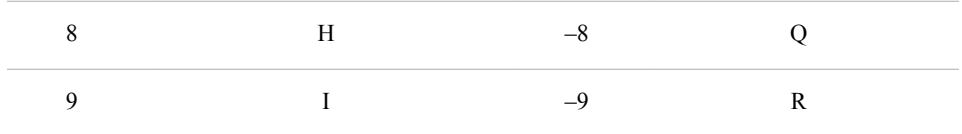

詳細については、 "ZDw.d 出力形式[: UNIX" \(260](#page-275-0) ページ) および"UNIX [環境でのバ](#page-235-0) [イナリデータの読み込みと書き込み](#page-235-0)" (220 ページ)をご参照ください。

# *15* 章 UNIX 版に固有のマクロ機能

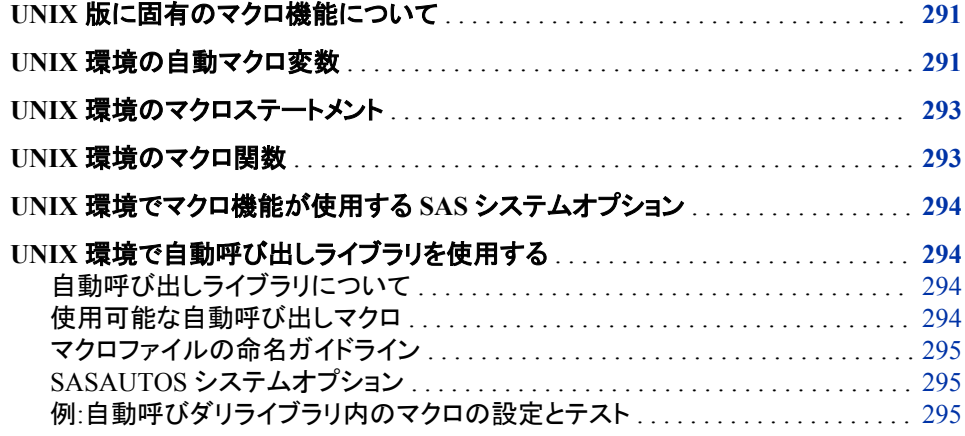

## **UNIX** 版に固有のマクロ機能について

SAS のマクロ機能の大部分は、どのような動作環境でも有効です。本書では、UNIX 環境によるマクロ機能のこのような要素のみに焦点を当てて説明します。詳細につい ては、次のドキュメントをご参照ください。

- *SAS* マクロ言語*:* リファレンス
- *SAS* マクロ機能のヒントとテクニック
- マクロ機能のオンラインヘルプ

## **UNIX** 環境の自動マクロ変数

次の自動マクロ変数はすべての動作環境で有効ですが、動作環境によって決定され ます。

**SYSCC** 

現在の SAS 条件コードを含みます。SAS は終了時に、この条件コードを動作環境 に対して意味のある値を含むリターンコードに変換します。

注*:* SYSCC の値は、オペレーティングシステムから返されるリターンコードとは一 致しない可能性があります。

UNIX では返されるコードは次のとおりです。

```
0
  正常終了
```
SAS からの警告

2

1

SAS からのエラー表示

```
3
```
ABORT;

4

ABORT RETURN *n*;

5

ABORT ABEND *n*;

6

```
内部エラー
```
- 注*:* ERRORCHECK=NORMAL の場合のリターンコードは 0 になります。また、 LIBNAME ステートメントまたは FILENAME ステートメントにエラーが発生し ている場合、または SAS/SHARE ソフトウェアの LOCK ステートメントにエラー が発生している場合も同様です。さらに、存在しないファイルが原因 で%INCLUDE ステートメントに失敗しても、AS ジョブまたは SAS セッションは 停止しません。詳細については、 "ERRORCHECK=システムオプション" (*SAS* システムオプション*:* リファレンス)を参照ください。
- SYSDEVIC

現在のグラフデバイス名を含みます。現在のグラフデバイスは、DEVICE システム オプションにより決定されます。オンサイトの SAS サポート担当者と連絡を取り、 サイトで利用できるグラフデバイスを決定してください。詳細については、 "DEVICE [システムオプション](#page-397-0): UNIX" (382 ページ) および "DEVICE= System Option" (*SAS/GRAPH: Reference*)をご参照ください。

**SYSENV** 

SAS が対話形式で実行されているかを報告します。SYSENV の値は、 TERMINAL システムオプションが有効な場合は **FORE** で、NOTERMINAL システ ムオプションが有効な場合は **BACK** になります。

#### SYSJOBID

SAS を実行している(たとえば、00024 など) PID (プロセス ID 番号)を一覧表示し ます。

#### SYSMAXLONG

UNIX での長整数最大値である 9,007,199,254,740,992 を返します。32 ビットのシ ステム上では最大値 2,147,483,647 です。

#### **SYSRC**

SAS セッションから実行される最後の UNIX コマンドにより返される終了ステータ スコードの 10 進値を保持します。次の出力は、2 つの SYRC 値のサンプルを示す 対話型ラインモード SAS セッションを示しています。

#### <span id="page-308-0"></span>アウトプット *15.1* サンプル *SYSRC* 値

1? x 'data'; /bin/ksh: data: not found 2? %put UNIX exit status code is &sysrc; UNIX exit status code is 256 3? x 'date'; Tue Mar 15 09:41:27 CST 2011 4? %put UNIX exit status code is now &sysrc; UNIX exit status code is now 0

**SYSSCP** 

**HP IPF**、**SUN 64** または **AIX 64** など、プロセッサアーキテクチャの略語を返しま す。

SYSSCPL

**HP-UX**、**SunOS** または **AIX** など、使用している特定の UNIX 環境の名前を返しま す。この変数は、UNIX コマンド **uname** により返される同一の値を返します。

## **UNIX** 環境のマクロステートメント

次のステートメントで入力できる引数は動作環境に影響されます。

%SYSEXEC

UNIX コマンドを実行します。 "SAS [セッションからオペレーティングシステムコマン](#page-30-0) [ドの実行](#page-30-0)" (15 ページ)で説明されている X ステートメントに類似しています。 %SYSEXEC ステートメントにより、動作環境コマンドを即座に実行することができ ます。また必要に応じて、自動マクロ変数 SYSRC の値を調べて動作環境コマンド の実行が成功したかどうかを決定します。 マクロ内またはオープンコード内 の%SYSEXEC ステートメントを使用できます。%SYSEXEC ステートメントのフォー ムは次のとおりです。*command* は UNIX のコマンドになります。

**%SYSEXEC** <*command*>;

たとえば、次のコードは UNIX シェルに対するデフォルトプリンタのステータスを書 き込みます。

%sysexec lpstat;

UNIX コマンドなしで%SYSEXEC を入力すると、新しいシェルが開始されます。た だし SAS の X インターフェースにおける入力は除きます。詳細については、 ["SAS](#page-30-0) [セッションからオペレーティングシステムコマンドの実行](#page-30-0)" (15 ページ)を参照くださ い。

## **UNIX** 環境のマクロ関数

次の関数には動作環境への依存性があります。

%SCAN

指定する単語を、文字列での位置により検索します。次に示すのは%SCAN 関数 のフォームです。

**%SCAN**(*argument*,*n*,<*delimiters*>);

<span id="page-309-0"></span>ASCII システム上ではデフォルトの区切り文字は次のようになります。

blank . <  $( + \& ! \& * ) ; * - / , * |$ 

%SYSGET

引数で渡した環境変数の値である文字列を返します。UNIX 環境変数も SAS 環 境変数も、%SYSGET 関数を使用して変換できます。グローバル変数が存在しな い場合は、警告メッセージが書き込まれます。次に示すのは、%SYSGET 関数の フォームです。

**%SYSGET**(*environment-variable*);

たとえば、次のコードは HOME 環境変数の値を SAS ログに書き込みます。

%let var1=%sysget(HOME); %put &var1;

## **UNIX** 環境でマクロ機能が使用する **SAS** システムオプ ション

次のシステムオプションには動作環境への依存性があります。

MSYMTABMAX

あらゆる記号テーブル(グローバルとローカルを組み合わせたもの)に使用可能な メモリの最大容量を指定します。UNIX では、このオプションのデフォルト値は 4M になります。

MVARSIZE

メモリに保存されているマクロ変数に対する最大バイト数を指定します。 UNIX で は、このオプションのデフォルト値は 32K になります。

SASAUTOS

AUTOCALL ライブラリを指定します。詳細については、 ["SASAUTOS](#page-310-0) システムオ [プション](#page-310-0)" (295 ページ)をご参照ください。

## **UNIX** 環境で自動呼び出しライブラリを使用する

自動呼び出しライブラリについて

自動呼び出しライブラリには、SAS マクロを定義するファイルが含まれます。次のセク ションでは、動作環境に依存している自動呼び出しライブラリの側面について説明しま す。詳細については、*SAS* マクロ言語*:* リファレンスをご参照ください。

#### 使用可能な自動呼び出しマクロ

自動呼び出しマクロには、SAS が提供するマクロとユーザーが定義するマクロの 2 種 類があります。自動呼び出し機能を使用するには、MAUTOSOURCE システムオプシ ョンをセットするが必要です。

SASAUTOS システムオプションは、SAS のインストール時に構成ファイル内に定義さ れ、SAS が提供するデフォルトマクロの位置を示します。サイトでライセンスされたプロ ダクトは、ユーザー所有の自動呼び出しマクロで使用可能なものを決定します。また、 独自の自動呼び出しマクロを定義して 1 つ以上のディレクトリに保存できます。自動呼 び出しマクロのファイル名が大文字または大文字と小文字の両方を用いて書かれて

いる場合、 そのマクロは SAS に認識されません。 ファイル名には小文字のみを使用 してください。

### <span id="page-310-0"></span>マクロファイルの命名ガイドライン

SAS 内のマクロ名では大文字と小文字を区別しませんが、これらマクロ名はすべて、 小文字のファイル名に対応付けられます。 UNIX ディレクトリに自動呼び出しマクロを 保存する場合、ファイルの拡張子**.sas** とファイル名は全体を小文字にしてください。 UNIX 環境では、UNIX ディレクトリの 各マクロは、ファイル名と一致するマクロ名が ついているマクロ定義を含む必要があります。たとえば、ファイル名が **prtdata.sas** であるファイルは、マクロ名が **prtdata** であるマクロを定義します。

#### *SASAUTOS* システムオプション

SAS プログラム内の独自の自動呼び出しマクロを使用するには、SASAUTOS システ ムオプションで対象マクロのディレクトリを指定します。詳細については、 "SASAUTOS [システムオプション](#page-434-0): UNIX" (419 ページ)をご参照ください。

注*:* UNIX では、ASAUTOS システムオプションは全体または部分的に大文字を含む ファイル名を認識しません。

SASAUTOS システムオプションは SAS 起動時に設定するか、あるいは、SAS セッシ ョン中に OPTIONS ステートメント内の SASAUTOS システムオプションを使用すること も可能です。ただし、OPTIONS ステートメントで指定する自動呼び出しライブラリは、 以前の設定をオーバーライドします。

CONFIG システムオプションを使用して設定ファイルを指定する場合は、SAS が提供 するライブラリ連結に自動呼び出しライブラリを追加してください。デフォルトの設定フ ァイル(sasv9.cfg)を使用する場合は、この自動呼び出しライブラリを指定してください。

自動呼び出しライブラリは、指定される順に検索されます。

#### 例*:*自動呼びダリライブラリ内のマクロの設定とテスト

この例は、自動呼び出しライブラリ内のマクロの設定方法とテスト方法を示していま す。

次の出力は、2 つの UNIX コマンド(**cat**)を実行して 2 つのファイルのコンテンツを表 示した結果と、1 つの SAS コマンドを実行して autocall.sas プログラムを起動した結果 を示しています。

アウトプット *15.2 AUTOCALL* ライブラリの例

```
$ cat maclib/testauto.sas
%macro testauto;
x echo 'Autocall library is working.';
%mend testauto;
$ cat source/autocall.sas
filename sysautos ('!SASROOT/sasautos' '$HOME/test/sasautos');
options mautosource sasautos=(sysautos '$HOME/macros/maclib');
%testauto
%TestAuto
%TESTAUTO
$ sas source/autocall.sas
Autocall library is working.
Autocall library is working.
Autocall library is working.
```
### *15* 章 • *UNIX* 版に固有のマクロ機能

# *16* 章 UNIX 版に固有のプロシジャ

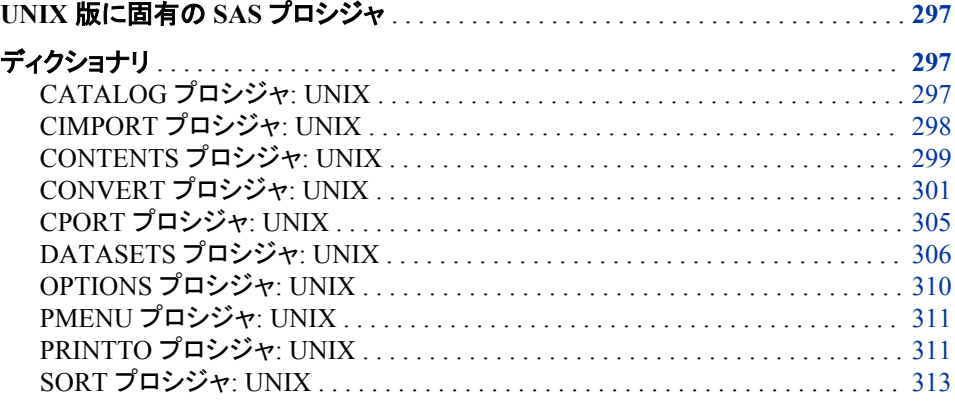

## **UNIX** 版に固有の **SAS** プロシジャ

このセクションでは、UNIX 環境に固有の動作または構文をもつ SAS プロシジャにつ いて説明します。各プロシジャの説明には、どのプロシジャが UNIX 版に固有である のかを説明する簡単な"UNIX specifics"セクションが含まれます。各プロシジャの説明 は、このドキュメントと *Base SAS* プロシジャガイドに記載されています。

## ディクショナリ

## **CATALOG** プロシジャ**: UNIX**

SAS カタログ内のエントリを管理します。

- **UNIX** 固有**:** CONTENTS ステートメント内の FILE=オプション
	- 参照項目**:** "CATALOG プロシジャ" (*Base SAS* プロシジャガイド)

### 構文

**PROC CATALOG** CATALOG=<*libref.*>*catalog* <ENTRYTYPE=*etype*> <KILL> ; **CONTENTS** <OUT=*SAS-data-set*> <FILE=*fileref*> ;

### <span id="page-313-0"></span>オプション引数

*fileref*

UNIX 動作環境に固有のファイル仕様に命名します。

### 詳細

注*:* このバージョンは、CATALOG プロシジャ構文の簡易バージョンです。構文および その説明については、 "CATALOG プロシジャ" (*Base SAS* プロシジャガイド)を参 照してください。

CATALOG プロシジャの CONTENTS ステートメント内の FILE=オプションは、ファイ ル参照名を受け入れます。指定された名前がファイル参照名に対応しない場合、その 名前のファイルと拡張子**.lst** が、カレントディレクトリに作成されます。たとえば、 **myfile** がファイル参照名でない場合、次のコードにより、カレントディレクトリ内にファ イル **myfile.lst** が作成されます。

```
proc catalog catalog=sasuser.profile;
contents file=myfile;
run;
```
SAS は、次の出力をログに書き込みます。

NOTE: 6 entries have been written to the output file /users/userid/MYFILE.lst.

注*:* 作成されるファイル名は、常に小文字で保存されます。大文字で指定した場合で も小文字で保存されます。 ただし、SAS ログ内では、ファイル名は大文字で表示さ れます。

### **CIMPORT** プロシジャ**: UNIX**

CPORT プロシジャで作成された移送ファイルを復元します。

**UNIX** 固有**:** 移送ファイルの名前と場所

参照項目**:** "CIMPORT プロシジャ" (*Base SAS* プロシジャガイド)

### 構文

**PROC CIMPORT** *destination*=*libref* | <*libref.*>*member-name* <*option(s)*> ;

#### 必須引数

#### 移送先

移送ファイル内の各ファイルを単一の SAS データセット、単一の SAS カタログ、ま たは SAS ライブラリの複数メンバーとして識別します。

*libref* **|** *<libref.>member-name*

SAS データセット、カタログ、または移送ファイルから作成するライブラリの名前を 指定します。

このバージョンは、CIMPORT プロシジャ構文の簡易バージョンです。構文および その説明については、 CIMPORT プロシジャを参照してください。

### 詳細

注*:* SAS 9.1 以降、MIGRATE プロシジャを使用して、以前のリリースから SAS ライブ ラリを移行できます。詳細については、"UNIX [環境での](#page-63-0) 32 ビット版 SAS ファイル

の 64 [ビット版への移行](#page-63-0)" (48 ページ)、MIGRATE プロシジャおよび Cross-Release Compatibility を、[テクニカルサポートの](http://support.sas.com) **Web** サイトを参照してください。

<span id="page-314-0"></span>CIMPORT プロシジャでは、CPORT プロシジャで作成された移送ファイルをインポート します(作成: エクスポート)。この移送ファイルには、SAS データセット、SAS カタログ、 または SAS ライブラリ全体が含まれています。

通常、INFILE= オプションは、移送ファイルのソースを指定するのに使用されます。こ のオプションが省略されていると、CIMPORT は、カレントディレクトリ内のデフォルトフ ァイル Sascat.dat を移送ファイルとして使用します。

注*:* CIMPORT では、CPORT プロシジャにより作成された移送ファイルだけが使用で きます。移送ファイルが、XPORT エンジンを使用して COPY プロシジャにより作成 された場合、その移送ファイルを復元するには、他の PROC COPY を使用する必 要があります。詳細については、"COPY プロシジャ" (*Base SAS* プロシジャガイド) を参照してください。

### 例**:** データセットの移動

この例では、複数のデータセットを含む SAS ライブラリが、外部ホスト上で CPORT プ ロシジャを使ってファイル(**transport-file** と呼ばれる)にエクスポートされました。 この移送ファイルは、次に、バイナリ移送により受信側ホストに移動されます。

次のコードは、移送ファイルの中に保存されているすべての SAS データセットとカタロ グを抽出し、**SAS-library** 新規ライブラリの中でその元の状態に復元します。

```
libname newlib 'SAS-library';
filename tranfile 'transport-file';
```

```
proc cimport lib=newlib infile=tranfile;
run;
```
### 関連項目**:**

#### プロシジャ**:**

• "CPORT プロシジャ[: UNIX" \(305](#page-320-0) ページ)

#### 他の参照**:**

- "UNIX 環境での 32 ビット版 SAS ファイルの 64 [ビット版への移行](#page-63-0)" (48 ページ)
- 1 章: "異なる動作環境間での SAS ファイルの移動とアクセス" (*SAS* ファイルの移 動とアクセス)

### **CONTENTS** プロシジャ**: UNIX**

SAS ライブラリの 1 つ以上のファイルのコンテンツの説明を印刷します。

**UNIX** 固有**:** SAS 出力内に表示される情報

参照項目**:** "CONTENTS プロシジャ" (*Base SAS* プロシジャガイド)

### 構文

**PROC CONTENTS**<オプション> ;

### 比較

CONTENTS プロシジャでは、DATASETS プロシジャ内の CONTENTS ステートメント と同じ情報が作成されます。( "DATASETS プロシジャ[: UNIX" \(306](#page-321-0) ページ) を参照し て比較してください。)

## 例**: PROC CONTENTS** の実行

次の SAS コードでは、2 つのデータセット、**classes.grades** および **classes.majors** が作成され、**classes.majors** データセットを説明するために PROC CONTENTS が実行されます。

```
libname classes '.';
data classes.grades (label='First Data Set');
input student year state $ grade1 grade2;
label year='Year of Birth';
format grade1 4.1;
datalines;
1000 1980 NC 85 87
1042 1981 MD 92 92
1095 1979 PA 78 72
1187 1980 MA 87 94
;
data classes.majors(label='Second Data Set');
input student $ year state $ grade1 grade2 major $;
label state='Home State';
format grade1 5.2;
datalines;
1000 1980 NC 84 87 Math
1042 1981 MD 92 92 History
1095 1979 PA 79 73 Physics
1187 1980 MA 87 74 Dance
1204 1981 NC 82 96 French
;
proc contents data=classes.majors;
run;
```
#### <span id="page-316-0"></span>画面 *16.1 CONTENTS* プロシジャからの出力

#### The SAS System

#### **The CONTENTS Procedure**

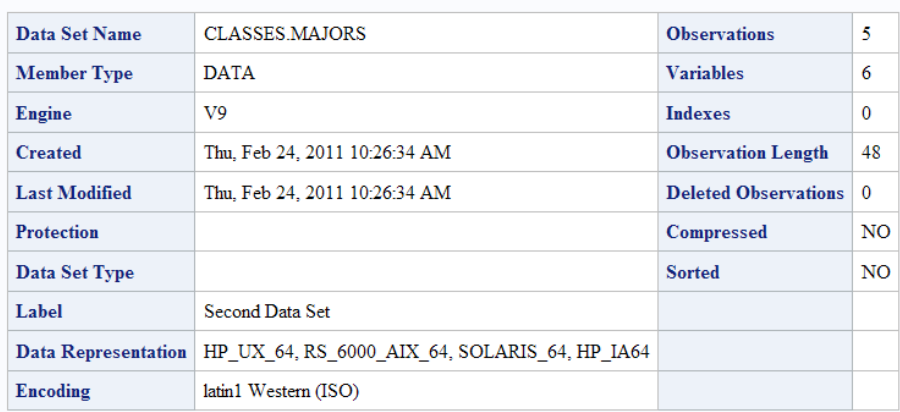

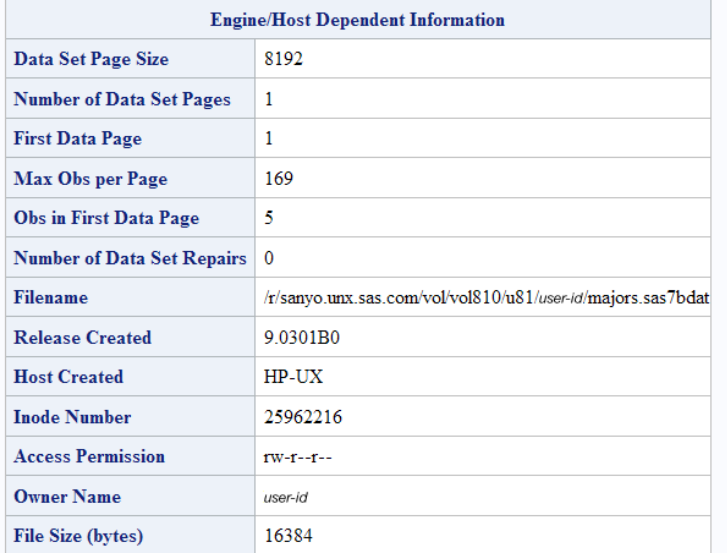

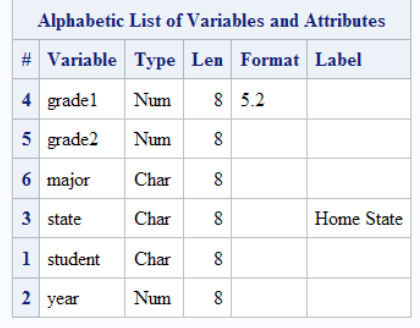

## **CONVERT** プロシジャ**: UNIX**

BMDP と OSIRIS システムファイルおよび SPSS エクスポートファイルを SAS データセットに変換します。

**UNIX** 固有**:** すべて

### 構文

**PROC CONVERT** *product-specification* <*option-list*> ;

### 必須引数

#### *product-specification*

*Product-specification* は、次のいずれかです。

BMDP=*fileref* <(CODE=*code* CONTENT=*content-type*)> UNIX (AIX)環境で作成された BMDP 保存ファイルの第 1 メンバを SAS デー タセットに変換します。次は、その例です。

```
filename save '/usr/mydir/bmdp.dat';
proc convert bmdp=save;
run;
```
*fileref* 引数で参照される BMDP ファイル内に複数の保存ファイルがある場合 は、*fileref* の後の括弧内に 2 つのオプションを使用できます。 CODE=オプショ ンは、必要とする保存ファイルのコードを指定し、CONTENT=オプションは、そ の保存ファイルの内容を指定します。たとえば、**code=judges** のファイルのコ ンテンツが DATA の場合、次のステートメントを使用できます。

```
filename save '/usr/mydir/bmdp.dat';
proc convert bmdp=save(code=judges 
content=data);
run;
```
OSIRIS=*fileref*|*libref*

SAS データセットへの変換対象の OSIRIS ファイルのファイル参照名またはラ イブラリ参照名を指定します。また、DICT=オプションを含められます。

SPSS=*fileref*|*libref*

SAS データセットへの変換対象となる SPSS エクスポートファイルのファイル参 照名またはライブラリ参照名を指定します。SPSS ファイルは SPSS EXPORT コ マンドを使用して作成する必要がありますが、どのオペレーティングシステムで も使用できます。

### オプション引数

#### *option-list*

*Option-list* は、次のいずれかです。

DICT=*fileref*|*libref*

OSIRIS ファイルの辞書ファイルのファイル参照名またはライブラリ参照名を指 定します。DICT=は、OSIRIS 製品仕様で使用される場合のみ有効です。

#### FIRSTOBS=*n*

BMDP、OSIRIS、または SPSS ファイルの開始点でオブザベーションをスキップ できるよう、変換を開始するオブザベーションの番号を提供します。

#### OBS=*n*

変換対象の最後のオブザベーションの番号を指定します。このオプションを使 用すると、ファイル末尾のオブザベーションを除外できます。

#### OUT=*SAS-data-set*

変換したデータを保持する SAS データセットに名前を付けます。OUT=が omitted である場合、SAS はまだ Work データセットを作成し、あたかも DATA ステートメント内でデータセット名を省略した場合と同様に、自動的にそれに

DATA*n* という名前を付けます。詳細については、を参照してください。詳細に ついては、"UNIX 環境の SAS [ファイル、ライブラリ、エンジンについて](#page-50-0)" (35 ペ [ージ](#page-50-0))を参照してください。

### 詳細

#### システムファイルの変換

この CONVERT プロシジャにより、BMDP と OSIRIS システムファイルおよび SPSS エ クスポートファイルが SAS データセットに変換されます。互換性確保のため、このプロ シジャが提供されます。このプロシジャで、ファイルを変換するための適切なエンジン が起動されます。

PROC CONVERT では 1 つの出力データセットが作成されますが、印刷出力はありま せん。新規データセットには、入力システムファイルと同じ情報が含まれます。例外 は、 "欠損値の取り扱い方法" (303 ページ)に記載されています。

このプロシジャでは、これらの製品のシステムファイルが変換されます。

- BMDP では、最新リリースまでのファイルが保存されます(AIX、HP-UX および Solaris のみに利用可能)。
- OSIRIS では、OSIRIS IV までのファイルが保存されます。(階層ファイル構造はサ ポートされていません。)

BMDP、OSIRIS および SPSS 製品の保守は他社が管理しているため、PROC CONVERT の現在のバージョンに互換性のない新規ファイルを作成する変更が加え られる場合があります。SAS では、SAS の新バージョンのリリース時のみ、これらの製 品への変更内容に対応するよう、PROC CONVERT がアップグレードされます。

#### 欠損値の取り扱い方法

出力データセット内の数値に値がないか、またはシステム欠損値がある場合、PROC CONVERT はそれに欠損値を割り当てます。

#### 変数名の割り当て法

次のセクションでは、CONVERT プロシジャで作成された SAS 変数への名前の割り当 て方法について説明します。

#### 注意*:*

翻訳した名前が一意であることを確認してください。 変数は、次のセクションに示される 通りに翻訳されます。

#### *BMDP* 出力内の変数名

BMDP 保存ファイルの変数名は SAS データセット内で使用されますが、連続していな い空白およびすべての特殊文字は、SAS 変数名の中ではアンダースコアに変換され ます。x(1)などの BMDP 変数名の中のサブスクリプトは、括弧を省略した SAS 変数 名(つまり、X1)の一部になります。英文字の BMDP 変数は、対応する長さの SAS 文 字変数となります。BMDP からのカテゴリレコードは、受け入れられません。

#### *OSIRIS* 出力内の変数名

単一応答変数の場合、V1~V9999 の名前は SAS 変数名となります。複数応答変数 では、変数に接頭辞 R*n* が追加されます。ただし、*n* は応答です。たとえば、V25R1 は、複数応答 V25 の最初の応答となります。V1000 より後の変数が 100 以上の応答 を持っている場合、99 を超える応答は削除されます。OSIRIS が文字、固定小数点バ イナリ、または浮動小数点バイナリモードで保存する数値変数は SAS 数値変数にな ります。英文字変数は SAS 文字変数になります。長さが 200 を超える英文字変数

は、200 までに切り詰められます。OSIRIS 変数説明は SAS 変数ラベルになり、そし OSIRIS 印刷形式情報は SAS 形式になります。

#### *SPSS* 出力内の変数名

SPSS 変数名および変数ラベルは、変数名および変数ラベルとなり、変更は加えられ ません。 SPSS 英文字変数は同一長さの SAS 文字変数となります。SPSS 空白値は、 SAS 欠損値に変換されます。SPSS 印刷形式は SAS 形式となり、また小数点以下の 桁がない SPSS デフォルト精度は、変数の形式の一部になります。SPSS DOCUMENT データは、CONTENTS プロシジャがそれを表示できるようコピーされま す。SPSS 値ラベルはコピーされません。

#### インターフェイスライブラリエンジンとの比較

CONVERT プロシジャは、インタフェースライブラリエンジン BMDP、OSIRIS および SPSS に密接に関連しています。(実際、CONVERT プロシジャではこれらのエンジンを 使用します。)たとえば、コードの次の 2 つのセクションでは、得られる結果は同じで す。

filename myfile 'mybmdp.dat'; proc convert bmdp=myfile out=temp; run;

libname myfile bmdp 'mybmdp.dat'; data temp; set myfile.\_first\_; run;

ただし、BMDP、OSIRIS および SPSS エンジンは、PROC CONVERT よりも広範な機 能を提供します。 たとえば、PROC CONVERT は、保存ファイル内の 1 番目の BMDP メンバーのみを変換します。BMDP エンジンは、COPY プロシジャとともに、すべての メンバーをコピーします。

## 例

#### 例 *1: BMDP* 保存ファイルの変換

次のステートメントでは、BMDP 保存ファイルが変換され、その変換データを含む一時 SAS データセット **temp** が作成されます。

filename bmdpfile 'bmdp.savefile'; proc convert bmdp=bmdpfile out=temp; run;

#### 例 *2: OSIRIS* ファイルの変換

次のステートメントでは、OSIRIS ファイルが変換され、その変換データを含む一時 SAS データセット **temp** が作成されます。

filename osirfile 'osirdata'; filename dictfile 'osirdict'; proc convert osiris=osirfile dict=dictfile out=temp; run;

#### 例 *3: SPSS* ファイルの変換

次のステートメントでは、SPSS ファイルが変換され、その変換データを含む一時 SAS データセット **temp** が作成されます。

```
filename spssfile 'spssfile.num1';
proc convert spss=spssfile out=temp;
run;
```
### 関連項目**:**

"UNIX 環境で BMDP、OSIRIS、SPSS [ファイルにアクセスする](#page-81-0)" (66 ページ)

## **CPORT** プロシジャ**: UNIX**

SAS データセットおよびカタログを移送ファイルに書き込みます。

**UNIX** 固有**:** 移送ファイルの名前と場所

参照項目**:** "CPORT プロシジャ" (*Base SAS* プロシジャガイド)

### 構文

**PROC CPORT** *source-type*=*libref* | <*libref.*>*member-name* <*option(s)*> ;

### 必須引数

*source-type*

単一 SAS データセット、単一 SAS カタログ、または SAS ライブラリの複数メンバー のうちのいずれかでエクスポートするファイルを識別します。

*libref* **|** *<libref.> member-name*

エクスポートする SAS データセット、カタログ、またはライブラリの名前を指定しま す。

### 詳細

注*:* このバージョンは、CPORT プロシジャ構文の簡易バージョンです。構文およびそ の説明については、 "CPORT プロシジャ" (*Base SAS* プロシジャガイド)を参照して ください。

SAS 9.1 以降、MIGRATE プロシジャを使用して、以前のリリースから SAS ライブラリ を移行できます。詳細については、"UNIX 環境での 32 ビット版 SAS [ファイルの](#page-63-0) 64 ビ [ット版への移行](#page-63-0)" (48 ページ)および[テクニカルサポートの](http://support.sas.com) **Web** サイトを参照してくだ さい。

CPORT プロシジャでは、後で CIMPORT プロシジャにより復元される(インポートされ る)移送ファイルが作成されます。この移送ファイルには、SAS データセット、SAS カタ ログ、または SAS ライブラリ全体を含められます。

通常、FILE=オプションは、移送ファイルのパスを指定するのに使用されます。FILE= オプションの値としては、FILENAME ステートメントまたは環境変数の中に定義される ファイル参照名を使用できます。このオプションが省略されていると、CPORT は、カレ ントディレクトリ内のデフォルトファイル Sascat.dat を移送ファイルとして使用します。

## 例**:** ファイルのエクスポート

この例では、**oldlib** と呼ばれる SAS ライブラリには、複数のデータセットが含まれて おり、**transport-file** と呼ばれるファイルにエクスポートされているところです。

libname oldlib 'SAS-data-library'; filename tranfile 'transport-file';

<span id="page-321-0"></span>proc cport lib=oldlib file=tranfile; run;

この移送ファイルは、その後、バイナリ転送により他のホストに移動され、CIMPORT プロシジャにより SAS ライブラリが復元されるのが通常です。

### 関連項目**:**

#### プロシジャ**:**

• "CIMPORT プロシジャ[: UNIX" \(298](#page-313-0) ページ)

### 他の参照**:**

- "UNIX 環境での 32 ビット版 SAS ファイルの 64 [ビット版への移行](#page-63-0)" (48 ページ)
- 1 章: "異なる動作環境間での SAS ファイルの移動とアクセス" (*SAS* ファイルの移 動とアクセス)

### **DATASETS** プロシジャ**: UNIX**

SAS ファイルを管理し、SAS データセットのインデックスおよび整合性制約の作成/削除を行います。

**UNIX** 固有**:** ディレクトリ情報、CONTENTS ステートメント出力

参照項目**:** "DATASETS プロシジャ" (*Base SAS* プロシジャガイド)

### 構文

**PROC DATASETS**< *option(s)*> ; **CONTENTS** <*option(s)*;>

#### オプション引数

**CONTENTS** *options options* の値は、次を使用できます。

ディレクトリ UNIX 動作環境に固有の情報リストを印刷します。

### 詳細

注*:* このバージョンは、DATASETS プロシジャ構文の簡易バージョンです。構文およ びその説明については、 "DATASETS プロシジャ" (*Base SAS* プロシジャガイド)を 参照してください。

DATASETS プロシジャの出力では、ライブラリ参照名、エンジンおよびそのライブラリ に関連付けられている物理名、さらにそのライブラリに含まれている SAS ファイルの 名前とその他プロパティが表示されます。DATASETS プロシジャにより表示される、フ ァイル名やアクセス権限などの SAS ライブラリ情報の中には、動作環境およびエンジ ンに依存するものもあります。CONTENTS ステートメントにより生成される情報は、ま た、データセットに関連付けられたデバイス種別またはアクセス方法によって変わりま す。

CONTENTS ステートメントの中に DIRECTORY オプションを指定すると、ディレクトリ 情報がログウィンドウと出力ウィンドウの両方に表示されます。

DATASETS プロシジャ内の CONTENTS ステートメントは、CONTENTS プロシジャと 同じエンジンおよびホスト依存情報を生成します。

### 例

次の SAS コードの場合、2 つのデータセット、**classes.grades** および **classes.majors** が作成され、また **classes.majors** を入力データセットとして使 用して PROC DATASETS が実行されます。

この例での出力のページ 1 は、CONTENTS ステートメント内の DIRECTORY オプシ ョンにより作成されます。この情報は、SAS ログの中にも表示されます。この出力の中 のページ 2 は、データセット **classes.majors** について説明しており、SAS 出力の 中にのみ表示されます。

```
libname classes '.';
data classes.grades (label='First Data Set');
input student year state $ grade1 grade2;
label year='Year of Birth';
format grade1 4.1;
datalines;
1000 1980 NC 85 87
1042 1981 MD 92 92
1095 1979 PA 78 72
1187 1980 MA 87 94
;
data classes.majors(label='Second Data Set');
input student $ year state $ grade1 grade2 major $;
label state='Home State';
format grade1 5.2;
datalines;
1000 1980 NC 84 87 Math
1042 1981 MD 92 92 History
1095 1979 PA 79 73 Physics
1187 1980 MA 87 74 Dance
1204 1981 NC 82 96 French
;
proc datasets library=classes;
contents data=majors directory;
run;
```
### 画面 *16.2 DATASETS* プロシジャからの出力

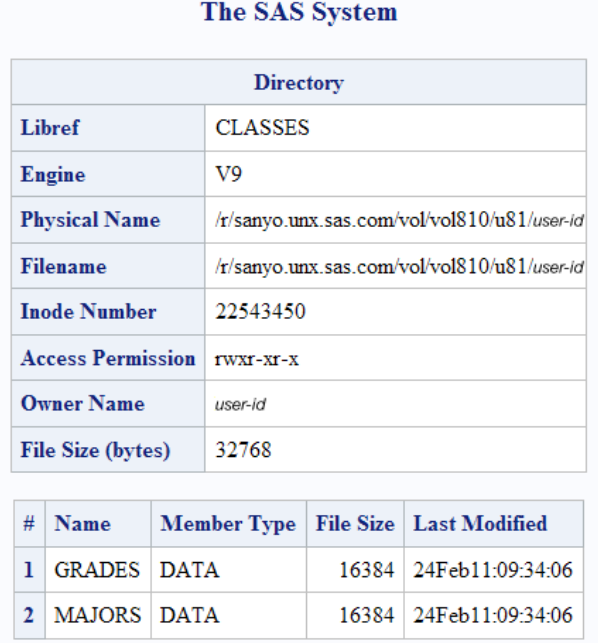

### The SAS System

### **The DATASETS Procedure**

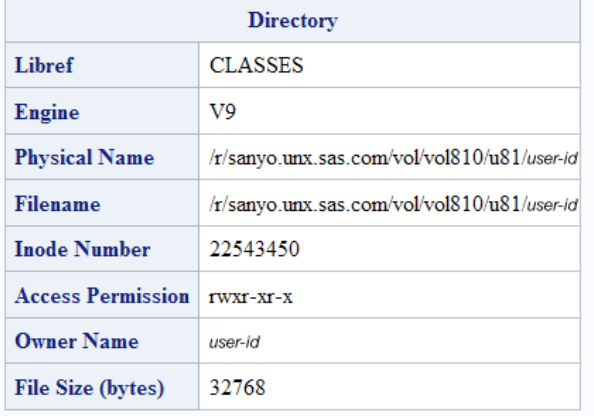

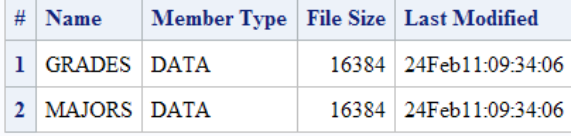
#### The SAS System

#### The DATASETS Procedure

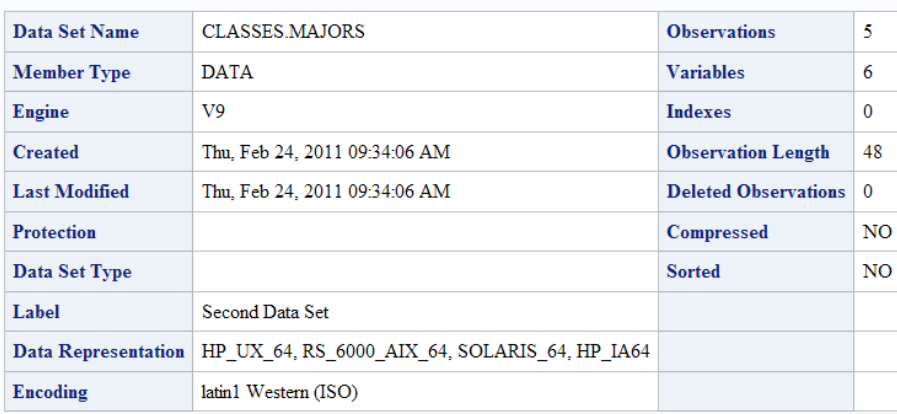

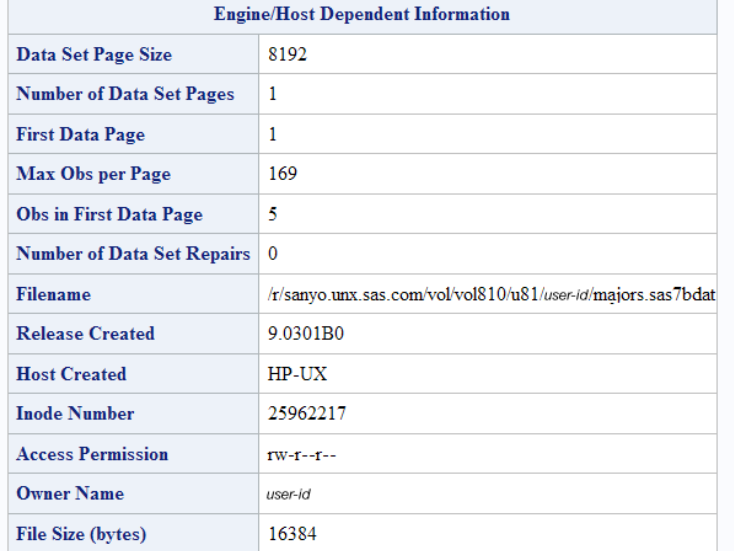

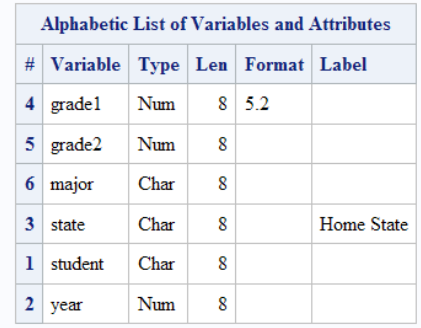

# 関連項目**:**

# プロシジャ**:**

• "CONTENTS プロシジャ" (*Base SAS* プロシジャガイド)

# **OPTIONS** プロシジャ**: UNIX**

SAS システムオプションの現在の設定を表示します。

**UNIX** 固有**:** UNIX 環境でのみ利用可能なオプション

参照項目**:** "OPTIONS プロシジャ" (*SAS* システムオプション*:* リファレンス)

# 構文

**PROC OPTIONS** <*option(s)*>;

### オプション引数

### オプション

HOST | NOHOST displays ホストオプション(HOST)のみを表示するか、またはポータブルオプショ ン(NOHOST)のみを表示します。PORTABLE は、NOHOST の別名です。

### 詳細

#### 基本 注*:*

このバージョンは、OPTIONS プロシジャ構文の簡易バージョンです。構文およびその 説明については、"OPTIONS プロシジャ" (*SAS* システムオプション*:* リファレンス)を参 照してください。

PROC OPTIONS は、すべての動作環境で利用可能なシステムオプション、また UNIX 環境で利用可能なシステムオプションの現在の設定を表示します。PROC OPTIONS ステートメント内に HOST オプションを指定すると、UNIX 環境でのみ利用 可能なオプション(ホストオプション)が表示されます。PROC OPTIONS で表示されるオ プション値は、SAS のデフォルト値、あなたのサイト管理者により指定されたデフォルト 値、ご使用の構成ファイル内のデフォルト値、システムオプションウィンドウまたは OPTIONS ステートメントを通じて現在のセッションの中で加えられた変更内容、そして 場合によっては、SAS を実行中のデバイスによって変わります。

特定のオプションについての詳細は、"UNIX 版に固有の SAS [システムオプション](#page-369-0)" (354 [ページ](#page-369-0))を参照してください。

#### オプションが設定された場所の識別

PROC OPTIONS ステートメント内で VALUE オプションを指定すると、そのオプション の範囲およびそのオプションの設定に使用した方法を確認できます。オプションの値 が複数の方法で(たとえば、OPTIONS ステートメントの中で、または複数の構成ファイ ルの中で)設定されている場合、VALUE オプションを指定すると、どの方法で有効な 値が決定されるかを確認できます。その方法が構成ファイルである場合には、 VALUE オプションによりファイルパスが確認されます。

VALUE オプションを指定するには、次の PROC OPTIONS ステートメントを使用してく ださい。

proc options option=*option-name* value;

詳細は、"OPTIONS プロシジャ" (*SAS* システムオプション*:* リファレンス)を参照してくだ さい。

# 関連項目**:**

"SAS [構成ファイルの処理の優先順位](#page-38-0)" (23 ページ)

# **PMENU** プロシジャ**: UNIX**

SAS ソフトウェアで作成されるウィンドウ用のメニューファシリティを定義します。

**UNIX** 固有**:** TEXT ステートメント内の ATTR= および COLOR=オプションは影響しません。ITEM ステ ートメント内の ACCELERATE= および MNEMONIC=オプションは無視されます。

参照項目**:** "PMENU プロシジャ" (*Base SAS* プロシジャガイド)

# 構文

**PROC PMENU** <CATALOG=<*libref*.>*catalog*> <DESC '*entry-description*'> ;

### オプション引数

**CATALOG=<***libref***.>***catalog*

PMENU エントリを保存するカタログを指定します。*libref* を省略する場合、 PMENU エントリが、Sasuser ライブラリ内のカタログに保存されます。CATALOG= を省略すると、これらのエントリは、Sasuser.Profile カタログ内に保存されます。

**DESC '***entry-description***'**

このステップで作成された PMENU カタログエントリの説明を提供します。

# 詳細

注*:* このバージョンは、PMENU プロシジャ構文の簡易バージョンです。構文およびそ の説明については、 "PMENU プロシジャ" (*Base SAS* プロシジャガイド)を参照して ください。

PMENU プロシジャは、Base SAS ソフトウェア内の WINDOW ステートメント、 %WINDOW マクロステートメント、SAS/AF ソフトウェアの BUILD プロシジャ、または SAS/AF および SAS/FSP ソフトウェアの SAS Component Language (SCL) PMENU 機 能を使用して作成されるウィンドウの PMENU 機能を定義します。

UNIX 環境では、次のオプションが無視されます。

- TEXT ステートメント内の ATTR= および COLOR=オプション。テキストフィールド およびインプットフィールドの色と属性は、**SASCOLOR** ウィンドウの中で指定され る CPARMS 色により制御されます。詳細は、"UNIX [環境で色をカスタマイズす](#page-213-0) る" (198 [ページ](#page-213-0))を参照してください。
- "TITLE ステートメント" (*SAS* ステートメント*:* リファレンス)内の ACCELERATE= お よび MNEMONIC=オプション。

# **PRINTTO** プロシジャ**: UNIX**

SAS プロシジャ出力と SAS ログの割り当て先を定義します。

- **UNIX** 固有**:** 次の項目の有効な値: *file-specification*
	- 参照項目**:** "PRINTTO プロシジャ" (*Base SAS* プロシジャガイド)

# 構文

**PROC PRINTTO** <オプション>;

### オプション引数

**LOG=***file-specification* 絶対パス名(引用符内)、環境変数、ファイル参照名、またはカレントディレクトリ内 のファイル(拡張子なし)を指定します。

**PRINT=***file-specification*

絶対パス名(引用符内)、環境変数、ファイル参照名、またはカレントディレクトリ内 のファイル(拡張子なし)を指定します。PRINTER デバイスタイプキーワードで定義 されるファイル参照名を指定すると、出力が直接プリンタへ送信されます。

### 詳細

注*:* このバージョンは、PRINTTO プロシジャ構文の簡易バージョンです。構文および その説明については、 "PRINTTO プロシジャ" (*Base SAS* プロシジャガイド)を参照 してください。

次のステートメントでは、RUN ステートメントの後に生成されるすべての SAS ログエン トリが、 ファイル参照名 **myfile**:

```
filename myfile '/users/myid/mydir/mylog';
proc printto log=myfile;
run;
```
に関連付けられた外部ファイルへ送信されます。

**myfile** がファイル参照名として定義されていない場合には、PROC PRINTTO によ り、カレントディレクトリ内にファイル **myfile.log** が作成されます。

次のステートメントにより、RUN ステートメントの後に生成されるすべてのプロシジャ出 力がこのファイルに送信されます。**/users/myid/mydir/myout**:

proc printto print='/users/myid/mydir/myout'; run;

次のステートメントでは、CONTENTS プロシジャからのプロシジャ出力が直接システ ムプリンタに送信されます。

filename myfile printer; proc printto print=myfile;  $run:$ proc contents data=oranges; run;

SAS ログおよびプロシジャ出力をその元のデフォルト割り当て先にリダイレクトするに は、オプションなしで PROC PRINTTO を実行します。

proc printto; run;

ファイル参照名 **myprint** および **mylog** が定義されていない場合には、次のステート メントが SAS プロシジャ出力を **myprint.lst** に、そしてすべてのログ出力をカレント ディレクトリ内の **mylog.log** に送信します。

proc printto print=myprint log=mylog; run;

ファイル参照名 **myprint** および **mylog** が定義されていた場合には、その出力は、こ れらのファイル参照名と関連付けられたファイルに送信されます。

# 関連項目**:**

"UNIX [環境における出力印刷の概要](#page-109-0)" (94 ページ)

# **SORT** プロシジャ**: UNIX**

1 つ以上の変数により設定された SAS データ内のオブザベーションをソートし、次にソート済みのオブザベーショ ンを新規 SAS データセット内に保存するか、または元のデータセットを置き換えます。

**UNIX** 固有**:** 利用可能なソートユーティリティ

参照項目**:** "SORT プロシジャ" (*Base SAS* プロシジャガイド)

# 構文

**PROC SORT**<*options*> <*collating-sequence-option*>;

### オプション引数

#### *option*

SORTSIZE=*memory-specification*

SORT プロシジャに利用可能な最大量のメモリを指定します。SORTSIZE=オプ ションについての詳細は、 ["SORTSIZE=](#page-329-0)オプション" (314 ページ)を参照してく ださい。

TAGSORT

BY 変数およびオブザベーション番号を一時ファイルに保存します。TAGSORT オプションは、SyncSort を使用する UNIX ホストには影響しません。

TAGSORT オプションについての詳細は、 ["TAGSORT](#page-330-0) オプション" (315 ペー [ジ](#page-330-0))を参照してください。

DETAILS

メモリ内でソートが実行されたかどうかの詳細メッセージを PROC SORT が SAS ログに書き込むことを指定します。(このオプションは、ステートメントオプシ ョンです。)

ソートがメモリ内で実行されなかった場合、SAS ログに書き込まれる詳細に は、使用されたユーティリティファイルの数およびそのサイズが含まれます。

ヒント DETAILS オプションを使用すると、理想的な SORTSIZE 値を簡単に決 定できます。

# 詳細

#### 基本

注*:* このバージョンは、SORT プロシジャ構文の簡易バージョンです。構文およびその 説明については、 "SORT プロシジャ" (*Base SAS* プロシジャガイド)を参照してくだ さい。

SORT プロシジャは、1 つ以上の文字変数または数値変数により設定された SAS デ ータセット内のオブザベーションをソートし、元のデータセットを置き換えるか、または 新規のソート済みデータセットを作成します。UNIX 環境では、デフォルトにより、 SORT プロシジャは ASCII 照合順序を使用します。

<span id="page-329-0"></span>SORT プロシジャは、SORTPGM システムオプションで指定されたソートユーティリティ を使用します。ソートは、SAS または **syncsort** ユーティリティを使用して行えます。 SORTSEQ および NODUPKEY オプションなど、SAS ソートユーティリティに利用可能 なすべてのオプションを使用できます。状況により、NOEQUALS オプションを使用す ることでパフォーマンスを向上できる場合があります。ホストソートがサポートしている オプションを指定すると、代わりに SAS ソートが使用されます。利用可能なすべての オプションについての詳細は、 "SORT プロシジャ" (*Base SAS* プロシジャガイド)を参照 してください。

### *SORTSIZE=*オプション

### **PROC SORT** に利用可能なメモリ量の制限

SORT プロシジャに利用可能なメモリ量を制限するには、PROC SORT ステートメント 内に SORTSIZE=を使用することが可能です。このオプションを使用すると、SAS がデ ータセットをソートするのに必要な切替の量を減らせます。

注*:* SORTSIZE=オプションを指定しない場合、PROC SORT は、SORTSIZE システム オプションの値を使用します。SORTSIZE システムオプションは、コマンドラインの 中、または SAS 構成ファイルの中で定義できます。

#### **SORTSIZE=**オプションの構文

SORTSIZE=システムオプションの構文は、次の通りです。

SORTSIZE=*memory-specification*

*memory-specification* は、次のいずれかを使用できます。

- *n* はメモリの量をバイト数で指定します。
- *n*K は、1KB の倍数でメモリの量を指定します。
- *n*M は、メモリの量を 1MB の倍数で指定します。
- *n*G メモリの量を 1GB の倍数で指定します。

### *SORTSIZE=*オプションのデフォルト値

デフォルトの SAS 構成ファイルでは、SORTSIZE システムオプションの値に基づいて このオプションが設定されます。 あなたの動作環境のデフォルト値を参照するには、 次のコードを実行してください。

proc options option=sortsize;

run;

SORTSIZE システムオプションのデフォルト値は、次のいずれかの方法でオーバーラ イドできます。

- PROC SORT ステートメント内で異なる SORTSIZE= 値を指定します。
- SORTSIZE システムオプションを新しい値に設定する OPTIONS ステートメントを 送信します。
- SAS 起動中にコマンドラインに SORTSIZE システムオプションを設定します。

### *SORTSIZE=*オプションによるパフォーマンスの向上

SORTSIZE システムオプションでは、PROC SORT で利用可能なメモリの量が制限さ れます。通常、MEMSIZE オプションにより、SORTSIZE=オプションを、SAS プロセス で利用可能なメモリの量以下に設定する必要があります。

SORTSIZE=値が、メモリ内に設定されたデータセット全体を収めるのに十分な大きさ の場合、ご使用のコンピュータシステムの利用可能な物理 RAM と同じ SORTSIZE= <span id="page-330-0"></span>値になっていれば、最適なソートパフォーマンスを実現できます。物理 RAM が不足し ている場合、コンピュータは、過剰なメモリページをディスクへのスワップを開始し、メ モリを使用するパフォーマンス向上を打ち消します。

ソート対象のデータセット全体が SORTSIZE で割り当てられたスペースに収まらない 場合、SAS ではそのデータを格納するための一時ユーティリティファイルが作成されま す。この場合、SAS は、メモリではなくディスクスペースを使用してソートするよう調整 されたソートアルゴリズムを使用します。これらの一時ユーティリティファイルは、SAS WORK の場所に配置されますが、これらのファイルは異なるファイルシステムを参照 するよう設定できるので、UTILLOC システムオプションを使用するとき、I/O は阻害さ れません。

512M までの SORTSIZE 値は、データセットがメモリ内でソート可能な場合には、使用 に最適な値であるのが通常です。ファイルを物理 RAM 内に収めてソートできない場 合は、SORTSIZE を 512M を超える値には一切設定しないでください。SORTSIZE は、常に、MEMSIZE より 8M 以上小さい値に設定するようにしてください。

注*:* SORTSIZE システムオプションも使用できます。これは、PROC SORT ステートメ ント内に SORTSIZE=オプションを使用した場合とその効果は同じです。

#### *TAGSORT* オプション

大きな SAS データセットをソートするだけのディスク領域がない可能性がある場合は、 PROC SORT ステートメント内に TAGSORT オプションを使用するのが便利です。 TAGSORT オプションを指定すると、ソートキーのみ(つまり、BY ステートメントで指定 された変数)および各オブザベーション用のオブザベーション番号が一時ユーティリテ ィファイルに保存されます。ソートキーは、オブザベーション番号とともに、タグと呼ば れます。ソートプロセス完了時に、ソート順の入力データからレコードを抽出するのに これらのタグが使用されます。このため、それらのソートキーの総バイト数がレコード 長と比較して小さい場合、一時ディスク使用が大幅に低下します。

データセット(出力データセット)の追加コピーおよびタグを含むユーティリティファイルを 保持できるだけのディスク領域を確保する必要があります。デフォルトでは、このユー ティリティファイルは、Work ライブラリに格納されます。このディレクトリが非常に小さ い場合、WORK システムオプションを使用して変更できます。詳細は、 ["WORK](#page-455-0) シス [テムオプション](#page-455-0): UNIX" (440 ページ)を参照してください。

注*:* TAGSORT オプションを使用すると一時ディスク使用が低下する可能性はあり、 処理時間が長くなる可能性があります。ただし、利用可能なディスク領域が制限さ れたシステムでは、TAGSORT オプションを使用することで、それ以外ではソート 不能な状況で、データセットのソートが可能になる場合があります。

### *PROC SORT* のディスクスペースに関する注意点

PROC SORT を実行するのに必要なディスク領域の量を調べるには、次の情報を検討 する必要があります。

入力 SAS データセット

PROC SORT は、DATA=オプションで指定した SAS 入力データセットを使用しま す。

出力 SAS データセット

PROC SORT では、出力された SAS データセットは、OUT=オプションで指定した 場所に保存されます。SAS シングルスレッドソートを使用する場合、OUT=オプショ ンが指定されていないと、PROC SORT は、出力 SAS データセットを Work ライブ ラリに保存します。

ユーティリティファイル

UTILLOC は、SAS マルチスレッドソートの使用時のみ、ユーティリティファイルの 場所に影響を及ぼします。SAS シングルスレッドソートでは、そのユーティリティフ ァイルは、依然として Work ディレクトリに保存されます。UTILLOC システムオプ

ションが設定されない場合、ユーティリティファイルは Work ディレクトリに保存され ます。このユーティリティファイルは、圧縮されていない入力 SAS データファイルの サイズであり、この中には各レコードの前に追加された追加ソートキーデータが含 まれます。

注*:* 各アプリケーションでユーティリティファイルの保存先として使用できる場所を 指定するには、UTILLOC システムオプションを使用してください。

一時出力 SAS データセット

ソート時、PROC SORT は、OUT=オプションで指定されたディレクトリ(OUT=オプシ ョンが指定されていないときの入力 SAS データセットのディレクトリ)にその出力を 作成します。この一時データセットのファイル名は、拡張子が.lck であることを除い て、元のデータセットと同じです。ソートが正常に完了すると、元のデータセットが 削除され、その後一時データセットの名前が元のデータセットと一致するように変 更されます。そのため、データセットの 2 つのコピーを保持できるだけの利用可能 なディスク領域がターゲットディレクトリ内に必要です。

PROC SORT ステートメントに OVERWRITE オプションを指定することで、必要とされ るディスク領域の量を減らせます。OVERWRITE が指定されていると、SORT では、 可能な場合は、入力データセットを削除してから、置き換え出力データセットの書き込 みを試行します。入力データセットを削除すると、最初にディスク領域が解放されま す。このオプションは、必ず、バックアップされるデータセットまたは再構築可能なデー タセットと一緒に使用してください。詳細は、 "SORT プロシジャ" (*Base SAS* プロシジャ ガイド)を参照してください。

#### *PROC SORT のパフォーマンス調整*

#### **SAS** による使用メモリ量の決定

MEMSIZE システムオプションにより、SAS プロセスで利用可能なメモリの量が制限さ れます。SORTSIZE システムオプションでは、PROC SORT で利用可能なメモリの量 が制限されます。REALMEMSIZE システムオプションでは、SAS が利用できるように なる実(仮想ではない)メモリの量が指定されます。

MEMSIZE および SORTSIZE のデフォルト値未満のメモリ設定がソートおよび SAS のパフォーマンスに悪影響を与える可能性がありますが、多くの量のメモリを利用可 能にすることにメリットが得られない場合もあります。追加メモリがパフォーマンスを向 上できるかどうかを判断するキーは、そのソートがメモリに収まるかどうかです。ソート されたファイルが割り当てよりも多くのメモリを必要とする場合には、SORTSIZE 値を 64~512M の範囲で使用するのが通常に最適な結果につながります。SORTSIZE は、常に、MEMSIZE より 8M 以上小さい値に設定するようにしてください。

REALMEMSIZE システムオプションについての詳細は、 ["REALMEMSIZE](#page-430-0) システム オプション[: UNIX" \(415](#page-430-0) ページ)を参照してください。

注*:* メモリ不足エラーが発生した場合は、MEMSIZE の値を増やしてください。詳細 は、 "MEMSIZE [システムオプション](#page-419-0): UNIX" (404 ページ)を参照してください。

#### **REALMEMSIZE** システムオプションの設定ガイドライン

使用するメモリ量を判断するには、REALMEMSIZE システムオプションを PROC SORT とともに使用してください。REALMEMSIZE 値は、ご使用のシステム上で利用 可能なメモリ量を反映することに留意してください。最適なパフォーマンスを得るため には、すべてのアプリケーションのメモリ設定(ファイルキャッシュを含む)が、コンピュ ータ上の物理 RAM の量を一切超えないようにすることが必要です。REALMEMSIZE のデフォルト値は、MEMSIZE 設定の 80%です。REALMEMSIZE の設定値を非常に 高くすると、PROC SORT が実際に利用可能なメモリを超えるメモリを使用する可能性 があります。 メモリをあまりに使用すると、過剰なページングの引き起こしたり、システ ムパフォーマンスに悪影響を与えます。

通常に、REALMEMSIZE は、 実行時に SAS に利用可能と予想される物理メモリの 量(スワップスペースを含まない)に設定してください。コンピュータに実装された物理メ モリの量から、各アプリケーションおよびオペレーティングシステムの実行により使用 される量を差し引いた量を開始値として使用することをお勧めします。現在の環境で 最適なパフォーマンスが得られるまで、REALMEMSIZE 値を試してください。場合に よっては、REALMEMSIZE 値を非常に低くすることで、最適なパフォーマンスが得ら れる場合があります。値を低くことで SAS が使用するメモリが少なくなり、オペレーティ ングシステムが I/O キャッシュの実行により多くのメモリを確保できるようになる場合 があります。

詳細は、 ["REALMEMSIZE](#page-430-0) システムオプション: UNIX" (415 ページ)を参照してくださ い。

#### パフォーマンスに影響する他のオプションの使用

THREADS システムオプションは、スレッドプロシジャがスレッドを使用するかどうかを 制御します。これは、PROC SORT の中で、システムオプションとしても、またプロシジ ャのオーバーライドとしても利用できます。

CPUCOUNT オプションは、THREADS オプションに直接関連しており、コンピュータ上 の CPU 数に初期設定されます。ご使用のファイルシステムおよび同時ユーザー数に よって、多くの CPU をもつマシン上では CPUCOUNT を低くすることでメリットが得ら れる場合があります。CPUCOUNT の値が ACTUAL に等しい場合は、SAS は、SAS が実行中の動作環境に関連付けられた物理 CPU 数を返します。

UTILLOC システムオプションでは、ユーティリティファイルの拡散が可能であり、これ は I/O のバランスさせるのに良好なオプションです。

PROC SORT ステートメント内に指定された DETAILS オプションを使用すると、ソート がメモリ内で実行されたかどうかを示す SAS ログに対して PROC SORT がメッセージ を書き込むようにします。ソートがメモリ内で実行されなかった場合、書き込まれる詳 細には、ユーティリティファイルの数およびそのサイズが含まれます。

THREADS、CPUCOUNT および UTILLOC システムオプションについての詳細は、 *SAS* システムオプション*:* リファレンスを参照してください。

#### 独自の照合順序の作成

各自の照合順序を指定したい場合、または提供された照合順序を変更したい場合 は、TRANTAB プロシジャを使用して変換テーブルを作成または変更してください。詳 細は、 "TRANTAB プロシジャ" (*SAS* 各国語サポート*(NLS):* リファレンスガイド)を参照 してください。各自用の変換テーブルを作成すると、それらは、Sasuser.Profile カタログ に保存され、またそれらは Host カタログ内に保存されたのと同じ名前のすべての変 換テーブルをオーバーライドします。

注*:* システムマネージャは、新規に作成された各テーブルを Profile カタログから Host カタログへコピーすることにより、Host カタログを変更できます。そうすることで、新 規の、または変更された変換テーブルに、すべてのユーザーがアクセスできるよう になります。

SAS ウィンドウ環境を使用しており、また Host カタログ内に格納された照合順序の名 前を確認したい場合は、任意のウィンドウから次のコマンドを発行してください。

catalog sashelp.host

SAS ウィンドウ環境を使用していない場合には、次のステートメントを発行して、Host カタログ内のコンテンツのリストを生成してください。

proc catalog catalog=sashelp.host; contents; run;

種別 TRANTAB のエントリは、その照合順序です。

#### 特定の変換テーブルのコンテンツを確認するには、次のステートメントを使用します。

proc trantab table=*table-name*; list; run;

照合順序のコンテンツは、SAS ログ内に表示されます。

### ホストソートユーティリティの指定

#### ホストソートの使用について

SAS では、UNIX 環境において、**syncsort** と呼ばれる 1 つのホストソートユーティリ ティがサポートされています。このソートアプリケーションは、SAS ソートの代替ソート アルゴリズムとして使用できます。SAS は、SORTNAME、SORTPGM、SORTCUT お よび SORTCUTP システムオプション用に設定された値によってどのソートを使用する かを判断します。

#### ホストソートユーティリティのソートアルゴリズムとしての設定

ホストソートユーティリティをソートアルゴリズムとして指定するには、次のプロシジャを 実行します。

- 1. ホストユーティリティ(**syncsort**)の名前を SORTNAME システムオプションに指定 します。
- 2. SAS に対してホストソートユーティリティをいつ使用するかを指定するには、 SORTPGM システムオプションを使用します。
	- SORTPGM=HOST を指定すると、SAS は常にホストソートユーティリティを使 用することを優先します。
	- SORTPGM=BEST を指定すると、SAS は、目下の状況下で最善のソート方法 を選択します(SAS ソートまたはホストソートのいずれか)。

#### サイズまたはオブザベーションに基づくソート

SAS が使用するソートルーチンは、データセット内のオブザベーション数またはデータ セットのサイズから作成できます。SORTPGM システムオプションが BEST に設定され ていると、SAS は次の優先順位に基づいて最初に利用可能で関連のあるソーティン グアルゴリズムを使用します。

- ホストソートユーティリティ
- SAS ソートユーティリティ

SORTCUT システムオプションは、データセット内のオブザベーション数に基づいて決 められます。SORTCUTP システムオプションは、そのデータセットのサイズに基づいて 決められます。SAS は SORTCUT および SORTCUTP システムオプションの値をみ て、どのソートルーチンを使用するかを判断します。オブザベーション数が SORTCUT の値以上であれば、SAS はホストソートユーティリティを使用します。データセット内の バイト数が SORTCUTP の値より大きい場合は、SAS はホストソートユーティリティを 使用します。

SORTCUT および SORTCUTP がゼロに設定されていると、SAS は SAS ソートユーテ ィリティを使用します。両方のシステムオプションを指定する場合で、両方の条件に適 合する場合には、SAS はホストソートユーティリティを使用します。

次の OPTIONS ステートメントが有効な場合、ホストソートユーティリティ(**syncsort**) は、オブザベーション数が 500 以上の場合に使用されます。

options sortpgm=best sortcut=500;

この例では、データセットのサイズが 40M を超える場合に、ホストソートユーティリティ が使用されます。

options sortpgm=best sortcutp=40M;

これらのソートオプションについての詳細は、"SORTCUT [システムオプション](#page-440-0): UNIX" (425 [ページ](#page-440-0))、 "SORTCUTP [システムオプション](#page-441-0): UNIX" (426 ページ) および "SORTPGM [システムオプション](#page-443-0): UNIX" (428 ページ)を参照してください。

#### ホストソートユーティリティにより使用される一時ファイルの場所の変更

デフォルトでは、ホストソートユーティリティは、一時ファイル用の-WORK オプションの 中に指定された場所を使用します。これらの一時ファイルの場所を変更するには、 SORTDEV システムオプションを使用することによって 1 つの場所を指定してくださ い。例を示します。

options sortdev="/tmp/host";

詳細については、 "SORTDEV [システムオプション](#page-442-0): UNIX" (427 ページ)を参照してく ださい。

#### ホストソートユーティリティにオプションを渡す

ソートユーティリティのオプションを指定するには、SORTANOM システムオプションを 使用してください。有効なオプションのリストについては、 ["SORTANOM](#page-439-0) システムオプ ション[: UNIX" \(424](#page-439-0) ページ)を参照してください。

#### ホストソートユーティリティにパラメータを渡す

ソートユーティリティに各パラメータを渡すには、SORTPARM システムオプションを使 用してください。指定できるパラメータは、ホストソートユーティリティに依存します。詳 細は、 "SORTPARM [システムオプション](#page-443-0): UNIX" (428 ページ)を参照してください。

#### ホストソートユーティリティを使用して *SORTSEQ=*オプションを指定する

SORTSEQ=オプションを使用すると、ソートの照合順序を指定できます。有効な値のリ ストについては、 "SORT プロシジャ" (*Base SAS* プロシジャガイド)を参照してください。

#### 注意*:*

データをソートするのにホストソートユーティリティを使用している場合、**SORTSEQ=**オプシ ョンを指定すると、ソート順序変換テーブルおよびその逆が **1** 対 **1** のマッピングになってい なければ、文字 **BY** 変数を破損する可能性があります。 つまり、ソートが起動するに は、変換テーブルは、各文字を一意の重みにマッピングする必要があり、また逆テ ーブルは各重みを一意の文字にマッピングする必要があります。

ご使用の変換テーブルが 1 対 1 のマッピングを行っていない場合には、次のいずれ かの方法によりソートを実行できます。

• 1 対 1 のマッピングを行う変換テーブルを作成します。1 対 1 のマッピングを行う変 換テーブルを作成した後は、TRANTAB プロシジャを使用して対応する逆テーブ ルを簡単に作成できます。変換テーブルが 1 対 1 のマッピングでない場合は、逆 テーブルを作成しようとすると、SAS ログに次のメモが届けられます。

NOTE: This table cannot be mapped one to one.

詳細は、 "TRANTAB プロシジャ" (*SAS* 各国語サポート*(NLS):* リファレンスガイド) を参照してください。

- SAS ソートを使用します。SORTPGM システムオプションを使用して SAS ソートを 指定できます。詳細は、 "SORTPGM [システムオプション](#page-443-0): UNIX" (428 ページ)を 参照してください。
- ホストソートユーティリティの照合順序オプションを指定します。詳細については、 ご使用のホストソートユーティリティのドキュメントを参照してください。
- 単一 BY 変数でビューを作成します。例については、 "例: 単一の BY [変数を使用](#page-335-0) [してビューを作成する](#page-335-0)" (320 ページ)を参照してください。

<span id="page-335-0"></span>注*:* このいずれかの方法を使用した後、NOTSORTED オプションまたは NOBYSORTED システムオプションのいずれかを使用して後続 BY 処理を実行す る必要がある場合があります。NOTSORTED オプションについての詳細は、 "BY ステートメント" (*SAS* ステートメント*:* リファレンス)を参照してください。 NOBYSORTED システムオプションについての詳細は、 "BYSORTED システムオ プション" (*SAS* システムオプション*:* リファレンス)を参照してください。

# 例**:** 単一の **BY** 変数を使用してビューを作成する

次の例は、単一 BY 変数を使用したビューの作成方法を示しています。SAS は、 SORTPGM システムオプションに BEST 引数を使用してデータをソートします。BEST を使用することで、SAS は、ホストソートまたは SAS ソートのいずれかを選択します。 (SAS/ACCESS エンジンを使用する場合、DBMS でもソートを実行できます。)

options sortpgm=best msglevel=i;

```
data one;
input name $ age;
datalines;
Anne 35
ALBERT 10
JUAN 90
Janet 5
Bridget 23
BRIAN 45
;
data oneview / view=oneview;
set one;
name1=upcase(name);
run;
proc sort data=oneview out=final(drop=name1);
by name1;
run;
proc print data=final;
run;
```

```
ログ 16.1 ログ出力
```
注: SAS スレッドソートが使用されました。

画面 *16.3* 単一 *BY* 変数でビューを作成した場合の出力

|  |  | The SAS System |
|--|--|----------------|
|--|--|----------------|

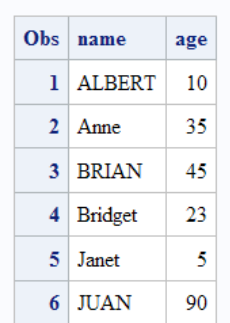

# 関連項目**:**

### プロシジャ**:**

• "TRANTAB プロシジャ" (*SAS* 各国語サポート*(NLS):* リファレンスガイド)

# システムオプション**:**

- "MEMSIZE [システムオプション](#page-419-0): UNIX" (404 ページ)
- "REALMEMSIZE [システムオプション](#page-430-0): UNIX" (415 ページ)
- "SORTANOM [システムオプション](#page-439-0): UNIX" (424 ページ)
- "SORTCUT [システムオプション](#page-440-0): UNIX" (425 ページ)
- "SORTCUTP [システムオプション](#page-441-0): UNIX" (426 ページ)
- "SORTDEV [システムオプション](#page-442-0): UNIX" (427 ページ)
- "SORTNAME [システムオプション](#page-442-0): UNIX" (427 ページ)
- "SORTPARM [システムオプション](#page-443-0): UNIX" (428 ページ)
- "SORTPGM [システムオプション](#page-443-0): UNIX" (428 ページ)
- "SORTSIZE [システムオプション](#page-444-0): UNIX" (429 ページ)
- "UTILLOC=システムオプション" (*SAS* システムオプション*:* リファレンス)

*16* 章 • *UNIX* 版に固有のプロシジャ

# *17* 章 UNIX 版に固有のステートメント

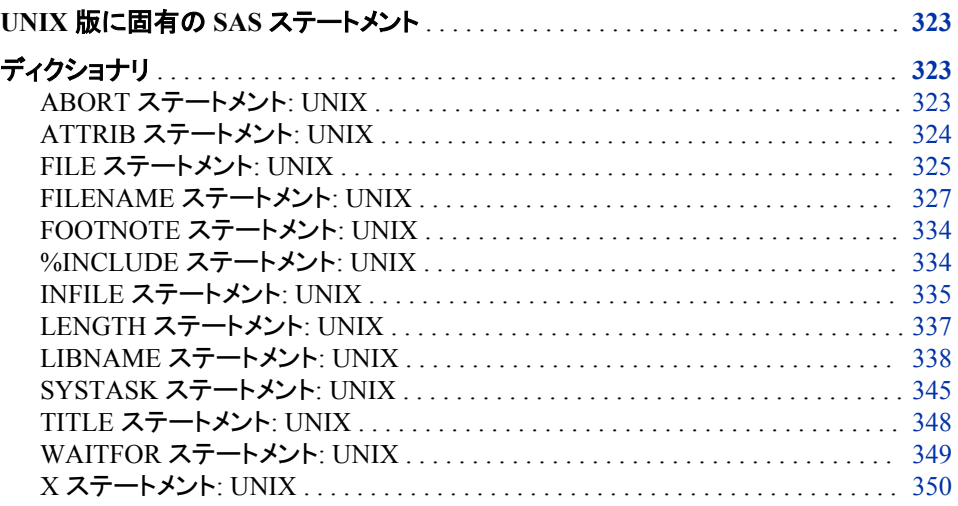

# **UNIX** 版に固有の **SAS** ステートメント

このセクションでは、UNIX 環境に固有の機能や構文を表す SAS ステートメントにつ いて説明します。各ステートメントの説明には、どのステートメントが UNIX 版に固有 であるのかを説明する簡単な"UNIX specifics"セクションが含まれます。"UNIX 固有" セクションの下にある情報に"すべて"と記されている場合、そのステートメントはこのド キュメントでのみ説明されています。それ以外の場合、ステートメントはこのドキュメン トの他に *SAS* ステートメント*:* リファレンスでも説明されています。

# ディクショナリ

# **ABORT** ステートメント**: UNIX**

現在の DATA ステップ、SAS ジョブまたは SAS セッションの実行を中止します。

該当要素**:** DATA ステップ

**UNIX** 固有**:** 次の項目の値: *n*

<span id="page-339-0"></span>参照項目**:** "ABORT ステートメント" (*SAS* ステートメント*:* リファレンス)

### 構文

**ABORT** <ABEND | RETURN> <*n*>;

### 詳細

*n* オプションを使用して、SAS の実行中止時にシェルに戻される終了ステータスコード の値を指定できます。*n* の値は 0~255 の範囲で指定できます。通常は、プログラムが エラーの発生なしに実行したことを示す、0 のリターンコードが使用されます。0 より大 きいリターンコードは、順序立ててより深刻になっていくエラー状態を示します。0~6 のリターンコードと 977 より大きいコードは、SAS での使用のために予約されます。

### 関連項目**:**

"UNIX 環境で SAS [ジョブの完了ステータスの特定](#page-41-0)" (26 ページ)

# **ATTRIB** ステートメント**: UNIX**

出力形式と入力形式、ラベルまたは長さを、1 つ以上の変数に関連付けます。

- 該当要素**:** DATA ステップ
- **UNIX** 固有**:** 長さの仕様
	- 参照項目**:** "ATTRIB ステートメント" (*SAS* ステートメント*:* リファレンス)

## 構文

**ATTRIB** *variable-list-*1 *attribute-list*-1 <...*variable-list-n attribute-list-n*> ;

### 必須引数

#### *attribute-list*

LENGTH=<\$>*length variable-list* で変数の長さを指定します。数値変数に対して指定できる長さの 最小値は、システムによって使用される浮動小数形式によって異なります。ほ とんどのシステムでは IEEE 浮動小数形式が使用され、最小値は 3 バイトで す。

### 詳細

注*:* ATTRIB ステートメント構文は単純化された形です。完全な構文とその説明につ いては、 "ATTRIB ステートメント" (*SAS* ステートメント*:* リファレンス)を参照してくだ さい。

### 関連項目**:**

"UNIX [環境の数値変数の長さと精度](#page-234-0)" (219 ページ)

# <span id="page-340-0"></span>**FILE** ステートメント**: UNIX**

PUT ステートメントの現在の出力ファイルを指定します。

該当要素**:** DATA ステップ

**UNIX** 固有**:** 次の項目の有効な値: *file-specification*、*host-options* および *encoding-value*

参照項目**:** "FILE ステートメント" (*SAS* ステートメント*:* リファレンス)

# 構文

**FILE** *file-specification* <ENCODING='*encoding-value*' > <*options*> <*host-options*> ;

### 必須引数

#### *file-specification*

"UNIX [環境で外部ファイルまたはデバイスにアクセスする](#page-88-0)" (73 ページ)で説明さ れているファイル仕様形のうち、どれでも使用できます。

### オプション引数

**ENCODING='***encoding-value***'**

出力ファイルに書き込むときに使用するエンコードを指定します。ENCODING=の 値は、出力ファイルのエンコーディングが現在のセッションのそれと異なることを示 します。

出力ファイルにデータを書き込むと、セッションのエンコーディングが、指定された エンコーディングに変換されます。

有効なエンコーディング値については、"エンコーディング値を使用する SAS 言語 要素の概要" (*SAS* 各国語サポート*(NLS):* リファレンスガイド 20 章)を参照してくだ さい。

### オプション

すべての動作環境で有効な FILE ステートメントのオプションのうち、どれでも使用 できます。これらのオプションの説明は、*SAS* ステートメント*:* リファレンスを参照し てください。

#### *host-options*

UNIX 環境固有です。これらのオプションは、次のいずれかが使用できます。

BLKSIZE=

#### $BLK =$

1 回の I/O 操作で物理的に書き込まれるバイト数を指定します。デフォルト値 は 8KB です。最大で 1G–1 バイトです。

#### TERMSTR=

UNIX または PC で出力形式が適用されたファイル内で、行末または記録され たデリミタを制御します。このオプションにより、これらの出力形式的用済みファ イルの 2 ホスト間での共有が可能になります。 TERMSTR=オプションの値は 次のとおりです。

- CRLF キャリッジ リターン、ライン フィード TERMSTR=CRLF を使用し て、PC で出力形式が適用されたファイルを読み込みます。
- LF ライン フィードこのパラメータは、UNIX で出力形式が適用された ファイルを読み込むために使用します。LF がデフォルトです。

TERMSTR=CRLF を使用して、PC 上で作成されたファイルを読み込みます。 PC で出力形式が適用されたファイルが TERMSTR=LF を使用して作成されて いる場合、TERMSTR=オプションは不要です。

LRECL=

論理レコード長を指定します。この意味は、実際のレコードの出力形式によっ て異なります(RECFM)。デフォルト値は 256、最大値は 1G です。

- RECFM=F の場合、LRECL=オプションの値は各出力レコードの長さを決 定します。出力レコードは、切り捨てられるか、指定されたサイズに合うよう に空白が追加されます。
- RECFM=N の場合、LRECL=オプションの値は、256 以上にする必要があ ります。
- RECFM=F の場合、LRECL=オプションの値は各出力レコードの長さを決 定します。指定された長さを超えるレコードは、複数のレコードに分割され ます。

#### MOD

ファイルに書き込まれたデータをそのファイルに追加する必要があることを示し ます。

NEW | OLD

新規または既存のファイルを出力に使用するかどうかを指定します。NEW を 指定すると、出力用に新規のファイルが開きます。ファイルがすでに存在する 場合は、削除された後でファイルが再作成されます。OLD を指定すると、以前 のファイルの内容が置き換えられます。初期値は[NEW]です。

#### RECFM=

レコードの出力形式を指定します。RECFM=オプションの値は次のとおりです。

- D デフォルトの出力形式(変数と同じ)。
- F 固定の出力形式。つまり、各レコードの長さは同一です。キャ リッジコントロール文字が含まれる外部のファイルには、 RECFM=を使用しないでください。
- N バイナリ出力形式。ファイルはバイトストリームで構成され、レ コード境界はありません。
- P 印刷出力形式。キャリッジコントロール文字が書き込まれま す。
- V 変数出力形式。各レコードはライン フィード文字で終わりま す。
- S370V 変数 S370 レコード出力形式(V)。
- S370VB 変数ブロック S370 レコード出力形式(VB)。
- S370VBS スパンレコードを伴う変数ブロック S370 レコード出力形式 (VBS)。
- UNBUF

後続のどの FILE ステートメントでも、ファイルに対して Buffered Writes を行わ ないように SAS に指示します。このオプションは、特にユーザーがデータ収集 デバイスへ書き込んでいるときに適用されます。

### 詳細

ENCODING=オプションは、予約済みのファイル参照ではないファイル仕様が FILE ス テートメントに含まれている場合のみ有効です。FILE ステートメントに、ENCODING= 引数および予約済みのファイル参照 LOG または PRINT が *file-specification* として含

<span id="page-342-0"></span>まれている場合は、エラーメッセージが表示されます。FILE ステートメントの ENCODING=値は、ENCODING=システムオプションの値をオーバーライドします。

SAS セッション内から **umask** コマンドを発行することによって、出力ファイルの権限を 設定できます。詳細については、"SAS [セッションからオペレーティングシステムコマン](#page-30-0) [ドの実行](#page-30-0)" (15 ページ)を参照してください。

### 関連項目**:**

["外部ファイルとデバイスの使用](#page-87-0)" (72 ページ)

## **FILENAME** ステートメント**: UNIX**

SAS ファイル参照を外部ファイルまたは出力デバイスに関連付けます。ファイル参照と外部ファイルの関連付けを 解除します。外部ファイルの属性を一覧表示します。

該当要素**:** 任意の場所 **UNIX** 固有**:** *device-type*、*external-file*、*host-options*、*encoding-value* 参照項目**:** "FILENAME ステートメント" (*SAS* ステートメント*:* リファレンス)

# 構文

**FILENAME** *fileref* <*device-type*> '*external-file*' <ENCODING='*encoding-value*'> <'*host-options*'> <LOCKINTERNAL= AUTO | SHARED> ;

**FILENAME** *fileref device-type* <'*external-file*'> <ENCODING='*encoding-value*'> <'*host-options*'> <LOCKINTERNAL= AUTO | SHARED> ;

**FILENAME** *fileref* ('*pathname-1*' ... *'pathname-n*') <ENCODING='*encoding-value*'> <'*host-options*'> <LOCKINTERNAL= AUTO | SHARED> ;

**FILENAME** *fileref directory-name* <ENCODING='*encoding-value*'> <LOCKINTERNAL= AUTO | SHARED> ;

**FILENAME** *fileref* <*access-method*> '*external-file*' *access-information*;

**FILENAME** *fileref* CLEAR | \_ALL\_ CLEAR;

**FILENAME** *fileref* LIST | \_ALL\_ LIST;

### 必須引数

#### *fileref*

ファイルを参照するために使用する名前です。UNIX 版では、*fileref* の値として環 境変数を使用できます。

注*:* 環境変数によって定義されるファイル参照を削除することはできません。環境 変数によって定義されるファイル参照は、SAS セッション全体に割り当てられま す。

詳細については、"UNIX [環境で環境変数を使用してファイル参照名を割り当て](#page-96-0) る" (81 [ページ](#page-96-0))を参照してください。

#### **'***external-file***'**

デバイスタイプによって異なります。 "FILENAME [ステートメントのデバイス情報](#page-346-0)" (331 [ページ](#page-346-0)) 各デバイスに対応する情報を表示します。UNIX ファイル名は大小 文字が区別されるので注意してください。詳細については、"UNIX [環境でパス名](#page-89-0) [を指定する](#page-89-0)" (74 ページ)を参照してください。

注*:* I ファイル名の先頭にある空白文字は削除されます。

### オプション引数

*device-type*

出力用デバイス(ディスク、ターミナル、プリンタ、パイプなど)を指定します。 devicetype のキーワードは、*fileref* の後ろ、*pathname* の手前に記述する必要がありま す、 "FILENAME [ステートメントのデバイス情報](#page-346-0)" (331 ページ) は有効なデバイス タイプを説明します。DISK はデフォルトのデバイスタイプです。ファイル参照と DISK ファイルを関連付ける場合は、デバイスタイプを指定する必要はありませ ん。

### **ENCODING='***encoding-value***'**

外部ファイルに対して書き込みまたは読み込みを行うときに使用するエンコーディ ングを指定します。ENCODING=の値は、外部ファイルのエンコーディングが、現 在のセッションのエンコーディングとは異なることを示します。

外部ファイルのデータを読み込むときは、指定されたエンコーディングのデータが、 セッションのエンコーディングへと変換されます。外部ファイルにデータを書き込む ときは、セッションエンコーディングのデータが、指定されたエンコーディングへと変 換されます。

注*:* UPRINTER デバイスタイプは ENCODING オプションをサポートしません。

有効なエンコーディング値については、"エンコーディング値を使用する SAS 言語 要素の概要" (*SAS* 各国語サポート*(NLS):* リファレンスガイド 20 章)を参照してくだ さい。

#### **'***host-options***'**

UNIX 環境に固有です。これらのオプションは、次のいずれかが使用できます。

BLKSIZE=

 $BLK =$ 

1 回の I/O 操作で物理的に書き込まれるまたは読み込まれるバイト数を指定し ます。デフォルト値は 8KB です。最大で 1G–1 バイトです。RECFM=S370VBS を指定する場合は、255 文字を超えるレコードのエラーを回避するために BLKSIZE=32760 を指定する必要があります。

TERMSTR=

UNIX または PC で出力形式が適用されたファイルでの行末およびレコードデ リミタを制御します。このオプションを使用すると、2 ホスト間でフォーマットされ たファイルを共有できるようになります。TERMSTR=オプションで有効な値は次 のとおりです。

- CR キャリッジリターン Apple の Macintosh で出力形式が適用された ファイルを読み込むには、TERMSTR=CR を使用します。
- CRLF キャリッジリターン、ライン フィード TERMSTR=CRLF を使用し て、PC で出力形式が適用されたファイルを読み込みます。
- LF ライン フィードこのパラメータは、UNIX で出力形式が適用された ファイルを読み込むために使用します。LF は初期値です。

UNIX での作業中に PC で作成されたファイルを読み込む場合、そのファイル が TERMSTR=LF オプションを使用して作成されたものでなければ、 TERMSTR=CRLF を指定します。PC で読み込むファイルに書き込む場合は、 TERMSTR=CRLF を指定します。

PC での作業中に UNIX で作成されたファイルを読み込む場合、そのファイル が TERMSTR=CRLF オプションを使用して作成されたものでなければ、 TERMSTR=LF を指定します。

UNIX で読み込むファイルに書き込む場合は、TERMSTR=LF を指定します。

#### LRECL=

論理的なレコード長を指定します。この意味は、実際にはレコードの出力形式 によって異なります(RECFM)。デフォルト値は 256、最大値は 1G です。

- RECFM=F の場合、LRECL=オプションの値は、1 件のレコードとして読み 込まれるバイト数または各出力レコードの長さを決定します。出力レコード は、切り捨てられるか、指定されたサイズに合うように空白が追加されま す。
- RECFM=N の場合、LRECL=オプションの値は、256 以上にする必要があ ります。
- RECFM=F の場合、LRECL=オプションの値は各出力レコードの長さを決 定します。指定された長さを超えるレコードは、出力上では複数のレコード に分割され、入力上では切り捨てられます。
- RECFM=S370VBS を指定する場合は、255 文字を超えるレコードに発生す るエラーを回避するために LRECL=32760 を指定する必要があります。

#### MOD

ファイルに書き込まれたデータをそのファイルに追加する必要があることを示し ます。

#### NEW | OLD

新規または既存のファイルを出力に使用するかどうかを指定します。NEW を 指定すると、出力用に新規のファイルが開きます。ファイルがすでに存在する 場合は、削除された後でファイルが再作成されます。OLD を指定すると、以前 のファイルの内容が置き換えられます。初期値は[NEW]です。

#### RECFM=

レコードの出力形式を指定します。RECFM=オプションの値は次のとおりです。

- D デフォルトの出力形式(変数と同じ)。
- F 固定の出力形式。つまり、各レコードの長さは同一です。キャ リッジコントロール文字が含まれる外部のファイルには、 RECFM=を使用しないでください。
- N バイナリ出力形式。ファイルはバイトストリームで構成され、レ コード境界はありません。N は、PIPE デバイスタイプでは無効 です。LRECL オプションを指定しない場合、デフォルトではフ ァイルから 256 バイトが読み込まれます。
- P 印刷出力形式。On 出力では、キャリッジコントロール文字が 書き込まれます。
- V 変数出力形式。各レコードはライン フィード文字で終わりま す。
- S370V 変数 S370 レコード出力形式(V)。
- S370VB 変数ブロック S370 レコード出力形式(VB)。
- S370VBS スパンレコードを伴う変数ブロック S370 レコード出力形式 (VBS)。RECFM=S3270VBS を指定する場合は、255 文字を 超えるレコードに発生するエラーを回避するために BLKSIZE=32760 および LRECL=32760 を指定する必要があ ります。

RECFM=オプションは、入力および出力の両方に使用されます。

LOCKINTERNAL=AUTO | SHARED

FILENAME ステートメントにリスト表示されているファイルに使用する、SAS シ ステムのロックを指定します。LOCKINTERNAL は次のいずれかの値を持ち ます。

AUTO

SAS セッションで、あるユーザーがあるファイルへの書き込みアクセスを持 っている場合、他のユーザーはそのファイルへの読み込みまたは書き込み アクセスを持てないように、ファイルをロックします。あるユーザーがあるフ ァイルへの読み込みアクセスを持っている場合、他のユーザーにはそのフ ァイルへの書き込みアクセスを持つことはできませんが、読み込みアクセス は複数のユーザーが持つことができます。

SHARED

SAS セッションで、2 人のユーザーが同時に同じファイルへのアクセスを持 てないように、ファイルをロックします。その場合ファイルは、書き込みアク セスを持っている 1 人のユーザーと読み込みアクセスを持っている複数の ユーザーが、同時に共有できます。

デフォルト AUTO

UNBUF

バッファーされたファイルへの書き込みが、後続のいずれかの FILE ステートメ ント実行されないように命令します。このオプションは、特にユーザーがデータ 収集デバイスに対して読み込みまたは書き込みを行っているときに適用されま す。*SAS* ステートメント*:* リファレンスで説明されているとおり、INFILE ステートメ ント上でバッファーされた読み込みが制止されます。

**'***pathname-1***'...'***pathname-n***'**

ユーザーが同一のファイル参照を使用してアクセスしようとしているファイルのパス 名です。ファイル名を連結したいときは、この形の FILENAME ステートメントを使 用します。 ファイル名の連結は DISK ファイルの場合のみ可能です。したがって、 *device-type* を指定する必要はありません。 カンマまたは空白スペースを使ってパ ス名を区切ります。それぞれのパス名を引用符で囲みます。表 [2.6 \(56](#page-71-0) ページ)パ ス名を指定するときに使用できる文字の置換を表示します。定義の対象となるファ イル参照が入力で使用される場合は、ワイルドカードが使用できます(["ワイルドカ](#page-90-0) [ードのパス名への使用](#page-90-0)(入力のみ)" (75 ページ)を参照)。UNIX ファイル名は大小 文字が区別されるので注意してください。

*directory-name*

アクセスするファイルが含まれるディレクトリを指定します。詳細については、"([集](#page-95-0) 計構文を使用して)[ディレクトリにファイル参照名を割り当てる](#page-95-0)" (80 ページ)を参照 してください。

*access-method*

CATALOG、SOCKET、FTP、SFTP または URL を使用できます。 ["FILENAME](#page-346-0) [ステートメントのデバイス情報](#page-346-0)" (331 ページ) では、これらのメソッドによって予期さ れる情報を記述されています。

*access-information*

アクセス方式によって異なります。 "FILENAME [ステートメントのデバイス情報](#page-346-0)" (331 [ページ](#page-346-0)) 各アクセス方式に対応する情報を表示します。

**CLEAR**

指定されたファイル参照をクリアします。ALL を指定した場合は、現在定義され ているファイル参照をすべてクリアします。

注*:* 環境変数によって定義されるファイル参照を削除することはできません。環境 変数によって定義されるファイル参照は、SAS セッション全体に割り当てられま す。

<span id="page-346-0"></span>**\_ALL\_**

現在定義されているすべてのファイル参照を参照します。このキーワードは、ファ イル参照をリストまたはクリアするときに使用します。

**LIST**

SAS ログに指定されたファイル参照のパス名を書き込みます。また、ALL を指 定した場合は、現在定義されているすべてのファイル参照の定義をリスト表示しま す。環境変数として定義されているファイル参照は、それらがすでに SAS ステート メントで使用されている場合のみ、表示されます。Bourne シェルまたは Korn シェ ルを使用している場合、SAS ではすでに開かれたファイルの名前が判断できない ため、ファイル名のかわりに次の文字列が表示されます。

<File Descriptor *number*>

詳細については、"UNIX [環境で環境変数を使用してファイル参照名を割り当て](#page-96-0) る" (81 [ページ](#page-96-0))を参照してください。

## 詳細

### ファイルロック

外部ファイルのファイルロックは、LOCKINTERNAL オプションによって FILENAME ステートメントレベルで制御されます。LOCKINTERNAL に AUTO 値(デフォルト)を使 用する場合、SAS では、書き込みアクセスを持っている 1 人のユーザーのために排他 的にファイルがロックされます。あるいは、読み込みアクセスを持っている複数のユー ザーのために、非排他的にファイルがロックされます。たとえば、ファイルが UPDATE または OUTPUT モードで開かれた場合、内部プロセスからのその他のすべてのアク セスはブロックされます。ファイルが INPUT モードで開かれた場合、複数のユーザー がそのファイルを読み込むことができますが、UPDATE 機能および OUTPUT 機能は ブロックされます。

LOCKINTERNAL に SHARED 値を使用する場合は、1 人のユーザーがファイルの 書き込みアクセスを許可され、複数のユーザーがそのファイルの読み込みを許可され ます。

#### *FILENAME* ステートメントのデバイス情報

次の表の、デバイスタイプまたはアクセス方式と、関連する外部ファイルとの関係を示 します。

表 *17.1 FILENAME* ステートメントのデバイス情報

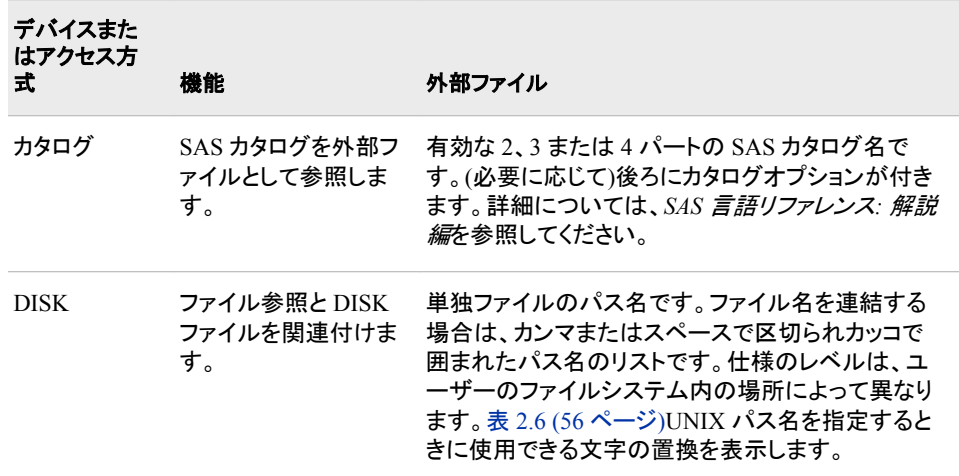

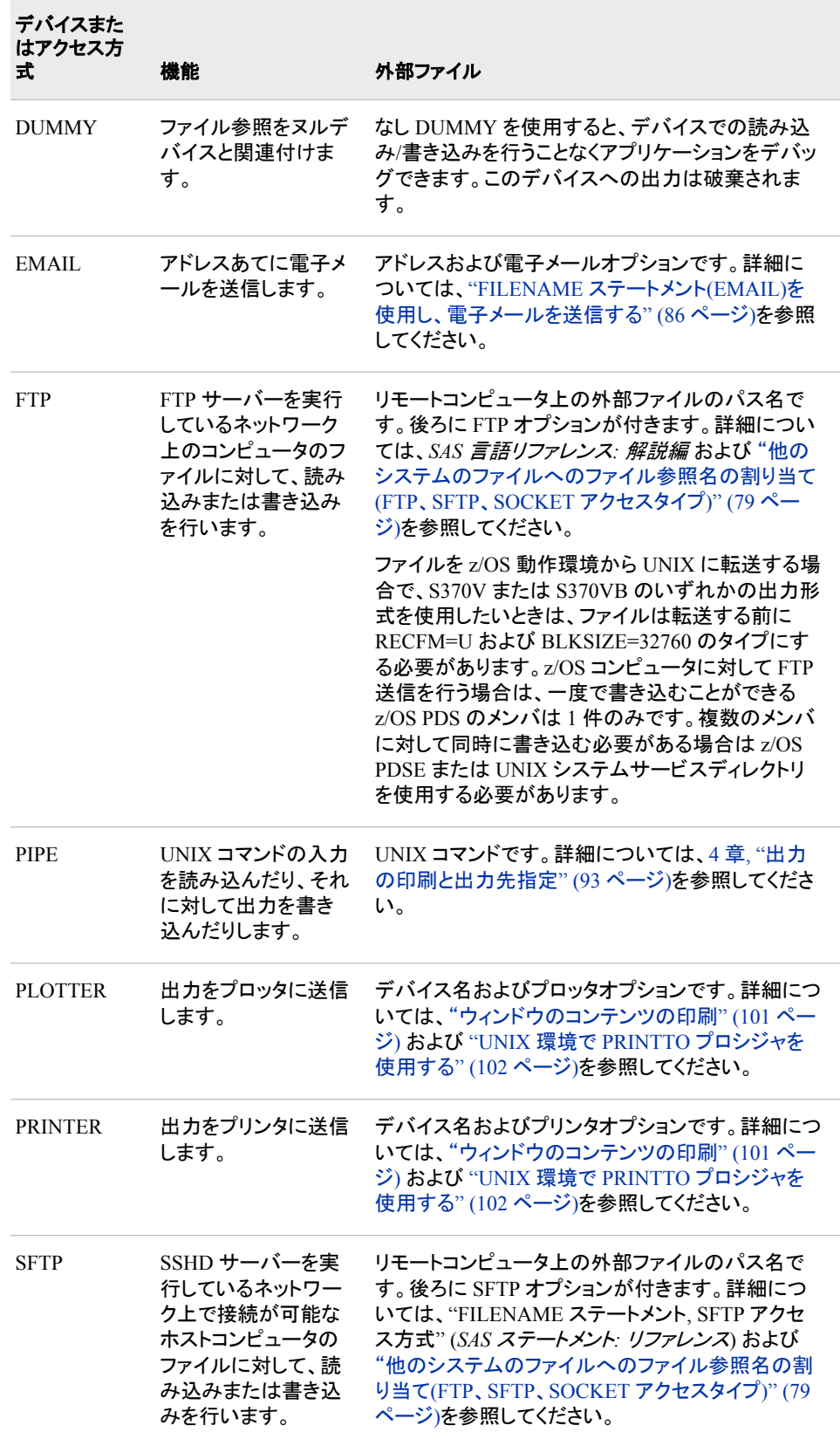

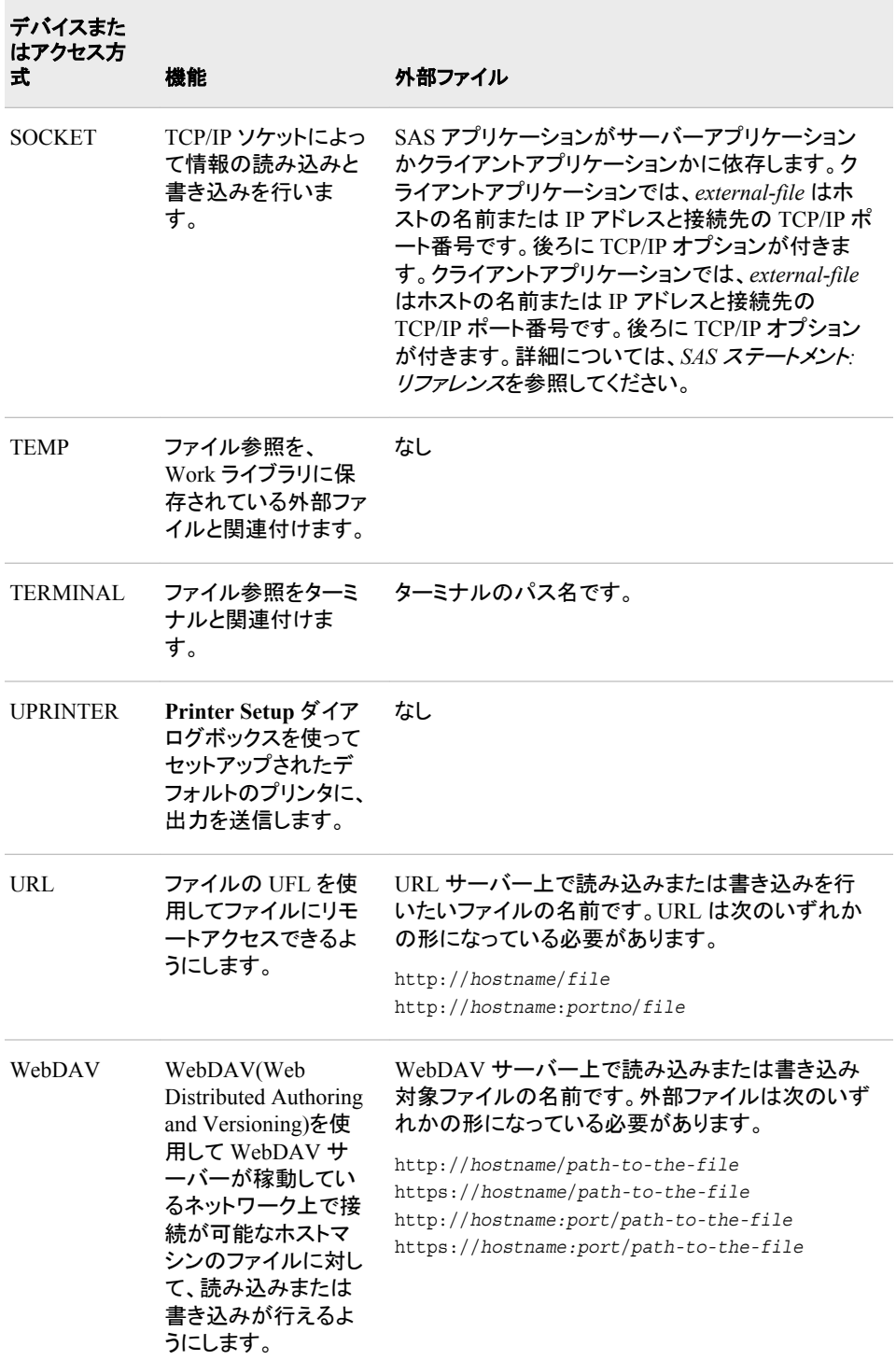

# 関連項目**:**

- ["外部ファイルとデバイスの使用](#page-87-0)" (72 ページ)
- 4 章, "[出力の印刷と出力先指定](#page-108-0)" (93 ページ)

# <span id="page-349-0"></span>**FOOTNOTE** ステートメント**: UNIX**

プロシジャまたは DATA ステップ出力の下部に、最大で 10 行のテキストを書き込みます。

該当要素**:** 任意の場所

**UNIX** 固有**:** フットノートの最大長

参照項目**:** "FOOTNOTE ステートメント" (*SAS* ステートメント*:* リファレンス)

## 構文

**FOOTNOTE**  $\leq n$ >  $\leq$ 'text''  $\leq$  ;

# 詳細

フットノートの最大長は 255 文字です。指定されたフットノートの長さが LINESIZE オプ ションの値よりも大きい場合、フットノートは行のサイズに収まるように切り捨てられま す。

# **%INCLUDE** ステートメント**: UNIX**

SAS プログラムステートメント、データ行またはその両方を SAS プログラムに取り込みます。

- 該当要素**:** 任意の場所
- **UNIX** 固有**:** *source*(ファイル仕様が使用される場合)。次の値の有効な値: *encoding-value*
	- 参照項目**:** "%INCLUDE ステートメント" (*SAS* ステートメント*:* リファレンス)

# 構文

**%INCLUDE** *source-1* <*...source-n*> </<SOURCE2> <S2=*length*> <ENCODING='*encoding-value*'> <*host-options*> > ;

### 必須引数

*source*

%INCLUDE ステートメントを使用してアクセスしたい場所を説明します。ファイル 仕様、内部行またはキーボードエントリの 3 つのソースがあります。ファイル仕様 は、"UNIX [環境で外部ファイルまたはデバイスにアクセスする](#page-88-0)" (73 ページ)で説 明されているファイル仕様形のいずれかにできます。

注 集計構文を使用するとき、メンバ名に先頭の桁が含まれる場合は、そのメン バ名を引用符で囲みます。メンバ名にマクロ変数参照が含まれる場合は、二 重引用符を使用します。

### オプション引数

**ENCODING='***encoding-value***'**

指定されたソースから読み込むときに使用するエンコーディングを指定します。 ENCODING=の値は、指定されたソースのエンコーディングが、現在のセッション のエンコーディングとは異なることを示します。

<span id="page-350-0"></span>指定されたソースのデータを読み込むときは、指定されたエンコーディングのデー タが、セッションのエンコーディングへと変換されます。

有効なエンコーディング値については、"エンコーディング値を使用する SAS 言語 要素の概要" (*SAS* 各国語サポート*(NLS):* リファレンスガイド 20 章)を参照してくだ さい。

*host-options*

UNIX 版で有効なステートメントオプションで構成されます。次のオプションが使用 できます。

BLKSIZE=*block-size*

BLK=*block-size*

1 回の I/O 操作で物理的に書き込まれたり読み込まれたりするバイト数を指定 します。デフォルト値は 8KB です。最大で 1KB です。

LRECL=*record-length*

レコード長(バイト単位)を指定します。UNIX 版では、レコード長の値の範囲は 1~1,048,576 (1MB)です。

RECFM=*record-format*

レコードの出力形式を指定します。UNIX 版では次の値が使用できます。

- D デフォルトの出力形式(変数と同じ)。
- F 固定の出力形式。つまり、各レコードの長さは同一です。
- N バイナリ出力形式。ファイルはバイトストリームで構成され、レ コード境界はありません。
- P 印刷出力形式。
- V 変数出力形式。各レコードはライン フィード文字で終わりま す。
- S370V 変数 S370 レコード出力形式(V)
- S370VB 変数ブロック S370 レコード出力形式(VB)
- S370VBS スパンレコードを伴う変数ブロック S370 レコード出力形式 (VBS)

S370 値は、z/OS ファイルとして配置されたファイルの場合のみ有効です。つま り、バイナリで、variable-length レコードを持ち、EBCDIC 出力形式であるファイ ルです。固定の出力形式の z/OS ファイルを使用する場合は、まずそれを variable-length のバイナリの z/OS ファイルにコピーします。

## 詳細

%INCLUDE ステートメントでオプションを指定する場合は、オプションリストの前にス ラッシュ(/)を付けることを忘れないでください。

### 関連項目**:**

"UNIX [環境の外部ファイルとデバイスについて](#page-87-0)" (72 ページ)

# **INFILE** ステートメント**: UNIX**

INPUT ステートメントを使用して読み込む外部ファイルを特定します。

該当要素**:** DATA ステップ

**UNIX** 固有**:** 次の項目の有効な値: *encoding-value*、*file-specification* および *host-options*

参照項目**:** "INFILE ステートメント" (*SAS* ステートメント*:* リファレンス)

## 構文

**INFILE** *file-specification* <ENCODING='*encoding-value*'> <*options*> <*host-options*> ;

### 必須引数

*file-specification*

"UNIX [環境で外部ファイルまたはデバイスにアクセスする](#page-88-0)" (73 ページ)で説明さ れているファイル仕様形のうち、どれでも使用できます。

### オプション引数

**ENCODING='***encoding-value***'**

外部ファイルから読み込むときに使用するエンコーディングを指定します。 ENCODING=の値は、外部ファイルのエンコーディングが、現在のセッションのエ ンコーディングとは異なることを示します。

外部ファイルのデータを読み込むときは、指定されたエンコーディングのデータが、 セッションのエンコーディングへと変換されます。

有効なエンコーディング値については、"エンコーディング値を使用する SAS 言語 要素の概要" (*SAS* 各国語サポート*(NLS):* リファレンスガイド 20 章)を参照してくだ さい。

### *host-options*

UNIX 環境に固有です。これらのオプションは、次のいずれかが使用できます。

#### BLKSIZE=

BLK=

1 回の I/O 操作で物理的に読み込まれるバイト数を指定します。デフォルト値 は 8KB です。最大で 1G–1 バイトです。

#### TERMSTR=

UNIX または PC で出力形式が適用されたファイル内で、行末または記録され たデリミタを制御します。このオプションを使用すると、2 ホスト間で出力形式が 適用されたこれらのファイルを共有できるようになります。TERMSTR=オプショ ンの値は次のとおりです。

- CR キャリッジリターン Apple の Macintosh で出力形式が適用された ファイルを読み込むには、TERMSTR=CR を使用します。
- CRLF キャリッジリターン、ライン フィード CRLF を使用して、PC で出力 形式が適用されたファイルを読み込みます。
- LF ライン フィードこのパラメータは、UNIX で出力形式が適用された ファイルを読み込むために使用します。LF は初期値です。

TERMSTR=CRLF を使用して、PC 上で作成されたファイルを読み込みます。 PC で出力形式が適用されたファイルが、TERMSTR=LF を使用して作成され た場合、TERMSTR=オプションは不要です。

#### LRECL=

論理的なレコード長を指定します。この意味は、実際にはレコードの出力形式 によって異なります(RECFM)。デフォルト値は 256、最大値は 1G です。

• RECFM=F の場合、LRECL=オプションの値は 1 件のレコードとして読み込 まれるバイト数を決定します。

- <span id="page-352-0"></span>• RECFM=N の場合、LRECL=オプションの値は、256 以上にする必要があ ります。
- RECFM=F の場合、LRECL=オプションの値は各出力レコードの長さを決 定します。指定された長さを超えるレコードは切り捨てられます。

#### RECFM=

レコードの出力形式を指定します。UNIX 版では次の値が使用できます。

- D デフォルトの出力形式(変数と同じ)。
- F 固定の出力形式。つまり、各レコードの長さは同一です。
- N バイナリ出力形式。ファイルはバイトストリームで構成され、レ コード境界はありません。LRECL オプションを指定しない場 合、デフォルトではファイルから 256 バイトが読み込まれま す。
- P 印刷出力形式。
- V 変数出力形式。各レコードはライン フィード文字で終わりま す。
- S370V 変数 S370 レコード出力形式(V)。
- S370VB 変数ブロック S370 レコード出力形式(VB)。
- S370VBS スパンレコードを伴う変数ブロック S370 レコード出力形式  $(VBS)$ <sub>o</sub>

## 詳細

ENCODING=オプションは、予約済みのファイル参照ではないファイル仕様が INFILE ステートメントに含まれている場合のみ有効です。INFILE ステートメントに、 ENCODING=引数および予約済みのファイル参照 DATALINES または DATALINES4 が *file-specification* として含まれている場合は、エラーメッセージが表 示されます。INFILE ステートメントの ENCODING=値は、ENCODING=システムオプ ションの値をオーバーライドします。

### 関連項目**:**

["外部ファイルとデバイスの使用](#page-87-0)" (72 ページ)

# **LENGTH** ステートメント**: UNIX**

変数の保存用のバイト数を指定します。

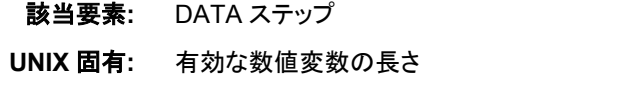

参照項目**:** "LENGTH ステートメント" (*SAS* ステートメント*:* リファレンス)

### 構文

**LENGTH** <*variable-1*> <*...variable-n*> <\$> *length* <DEFAULT=*n*>;

# <span id="page-353-0"></span>必須引数

*length*

UNIX 版の数値変数の範囲は 3~8 です。数値変数に指定できる最小の長さは、 お使いのシステムで使用される浮動小数出力形式によって異なります。ほとんど のシステムでは IEEE 浮動小数出力形式が使用されるため、最小値は 3 バイトで す。

**DEFAULT=***n*

新規に作成された数値変数の値を保存するのに使用されるデフォルトのバイト数 を、8 バイトから *n* の値に変更します。 UNIX では、*n* の範囲は 3~8 です。

# 関連項目**:**

["データ表現](#page-234-0)" (219 ページ)

# **LIBNAME** ステートメント**: UNIX**

SAS ライブラリとライブラリ参照名(ショートカット名)を関連付けたり、関連付けを解除したりします。1 つまたはすべ てのライブラリ参照名をクリアします。SAS ライブラリの特徴をリストします。SAS ライブラリを連結します。SAS カ タログを暗示的に連結します。ファイルロックを無効化します。

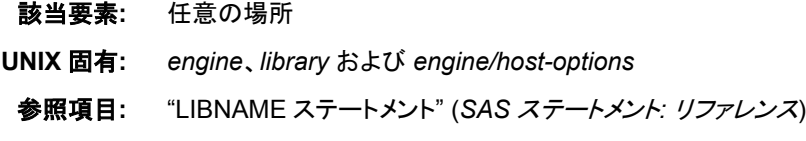

## 構文

**LIBNAME** *libref* <*engine*> '*SAS-library*' <*options*> <*engine/host-options*> ; **LIBNAME** *libref* <*engine*> ('*library-1*'<,...'*library-n*'> ) <オプション> ; **LIBNAME** *libref* ('*library-1*'|*libref-1*,...,'*library-n*'|*libref-n*); **LIBNAME** *libref* CLEAR | \_ALL \_ CLEAR; **LIBNAME** *libref* LIST | \_ALL \_ LIST;

### 必須引数

#### *libref*

有効なライブラリ参照名( "LIBNAME ステートメント" (*SAS* ステートメント*:* リファレ ンス)を参照)。SAS では、特殊なシステムライブラリ用に一部のライブラリ参照名 が予約されます。 予約済み一部のライブラリ参照名の詳細については、["UNIX](#page-74-0) 環境で SAS [によって割り当てられるライブラリ参照名](#page-74-0)" (59 ページ)を参照してくだ さい。

## オプション引数

#### *engine*

UNIX 版でサポートされるライブラリエンジンのうちの 1 つです。エンジンに関する 説明は、"詳細" (340 [ページ](#page-355-0))を参照してください。エンジン名が指定されない場合 は、使用するエンジンが自動的に決定されます( "LIBNAME [ステートメントからの](#page-356-0) [エンジン名の省略](#page-356-0)" (341 ページ)を参照)。

#### **'***SAS-library***'**

指定するエンジンおよび現在使用している作業ディレクトリに依存します。 表 [17.2](#page-355-0) (340 [ページ](#page-355-0)) は、各エンジンがこの引数について予期することを説明します。ディ レクトリのパス名を指定します( "UNIX [環境でのパス名の指定](#page-70-0)" (55 ページ)を参 照)。LIBNAME ステートメントを使用してディレクトリを作成することはできません。 指定するディレクトリはすでに存在している必要があり、ユーザーがそのディレクト リへのアクセス権を持っている必要があります。ライブラリ名を引用符で囲みます。 UNIX のパス名は大小文字が区別されるので注意してください。

#### **'***library-n***'|***libref-n*

ユーザーが 1 つのライブラリ参照名でアクセスしようとしているライブラリの(割り当 て済みの)パス名またはライブラリ参照名です。ライブラリを連結したいときは、 LIBNAME ステートメントのこれらの形を使用します。 カンマまたは空白スペース を使ってパス名を区切ります。ライブラリのパス名を引用符で囲みます。ライブラリ 参照名は引用符で囲みません。ライブラリの連結の詳細については、["複数のディ](#page-71-0) レクトリへの 1 [つのライブラリ参照名の割り当て](#page-71-0)(ディレクトリの連結)" (56 ページ) を参照してください。

#### オプション

すべての動作環境で使用可能な LIBNAME ステートメントオプションです。これら のオプションについては、"LIBNAME ステートメント" (*SAS* ステートメント*:* リファレ ンス)を参照してください。

#### *engine/host-options*

"エンジン/[ホストオプション](#page-357-0)" (342 ページ)で説明されているオプションのうちいず れかが使用できます。

#### **\_ALL\_**

現在定義されているすべてのライブラリ参照名を参照します。キーワードは、ライ ブラリ参照名をリストまたはクリアするときに使用します。

#### **CLEAR**

指定されたライブラリ参照名をクリアします。ALL を指定した場合は、現在定義 されているライブラリ参照名をすべてクリアします。Sasuser、Sashelp および Work が割り当てられたままになります。

注*:* 環境変数によって定義されているライブラリ参照名をクリアすると、変数は、定 義されたままになりますがライブラリ参照名としては認識されません。その変数 を、ライブラリ参照名またはファイル参照としてくりかえし使用できます。詳細に ついては、"UNIX [環境におけるライブラリ参照名としての環境変数の使用](#page-73-0)" (58 [ページ](#page-73-0))を参照してください。

ライブラリ参照名とそれに対応するライブラリとの関連付けは、ジョブまたはセッシ ョンの終了時に自動的にクリアされます。現在のセッション中に既存のライブラリ参 照名を別の SAS ライブラリと関連付ける場合、セッションを終了したりライブラリ参 照名をクリアしたりする必要はありません。新規の SAS ライブラリの LIBNAME ス テートメントを発行するときに、ライブラリ参照名が自動的に再割り当てされます。

#### **LIST**

指定されたライブラリ参照名に関連付けられているエンジン、パス名、ファイル出 力形式、アクセス権などを、SAS ログに書き込みます。\_ALL\_を指定した場合は、 現在定義されているすべてのライブラリ参照名のそれらの情報を印刷します。環 境変数として定義されているライブラリ参照名は、それらがすでに SAS ステートメ ントで使用されている場合のみ、表示されます。

#### **NOSETPERM**

ライブラリメンバが同一のライブラリ参照名で開かれるとき、あるライブラリメンバ から別のライブラリメンバへ権限の設定が引き継がれないように指定します。パス に対して 2 つの割り当て(NOSETPERM オプションのあるものとないもの)がある場 合、それらの割り当てはパスが一致しないものとして処理されます。NOSETPERM <span id="page-355-0"></span>オプションがある LIBNAME ステートメントでは、権限の設定は引き継がれませ ん。

NOSETPERM オプションを使用してライブラリ参照名の権限の設定を無効化する と、そのオプションは、ユーザーがライブラリ参照名を使用するとき常に有効になり ます。NOSETPERM オプションを無効化するオプションはありません。 NOSETPERM オプションを無効化するには、次のステートメントを送信してくださ い。

libname *libref* clear;

### 詳細

#### エンジンの種類

エンジンは、主に 2 つの種類があります。

ビューエンジン

SAS/ACCESS ソフトウェア、SQL プロシジャおよび DATA ステップビューによって 記述される SAS ビューを、SAS で読み込めるようにします。SAS ビューの名前は データセットのディスクリプタ部分の一部として保存されるため、SAS ビューエンジ ンの使用は自動です。

ライブラリエンジン

SAS ライブラリレベルでアクセスを制御します。すべての SAS ライブラリはライブラ リエンジンが関連付けられており、そのライブラリ内のファイルは、そのエンジンを 介してのみアクセスできます。ライブラリエンジンには 2 つの種類があります。

ネイティブエンジン

SAS によって作成され保持される SAS ファイルにアクセスします。これらのエ ンジンに関する説明は、次の表を参照してください。

インタフェースエンジン

他のベンダのファイルを SAS ファイルと同様に処理します。詳細については、 次の表と"UNIX 環境で BMDP、OSIRIS、SPSS [ファイルにアクセスする](#page-81-0)" (66 [ページ](#page-81-0))を参照してください。

表 *17.2* エンジン名と説明

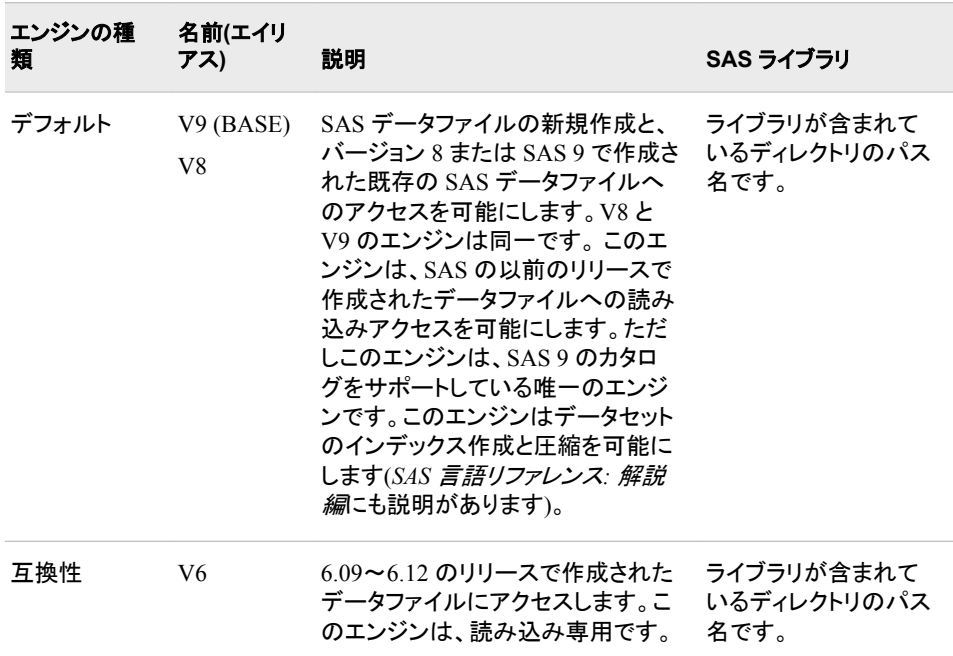

<span id="page-356-0"></span>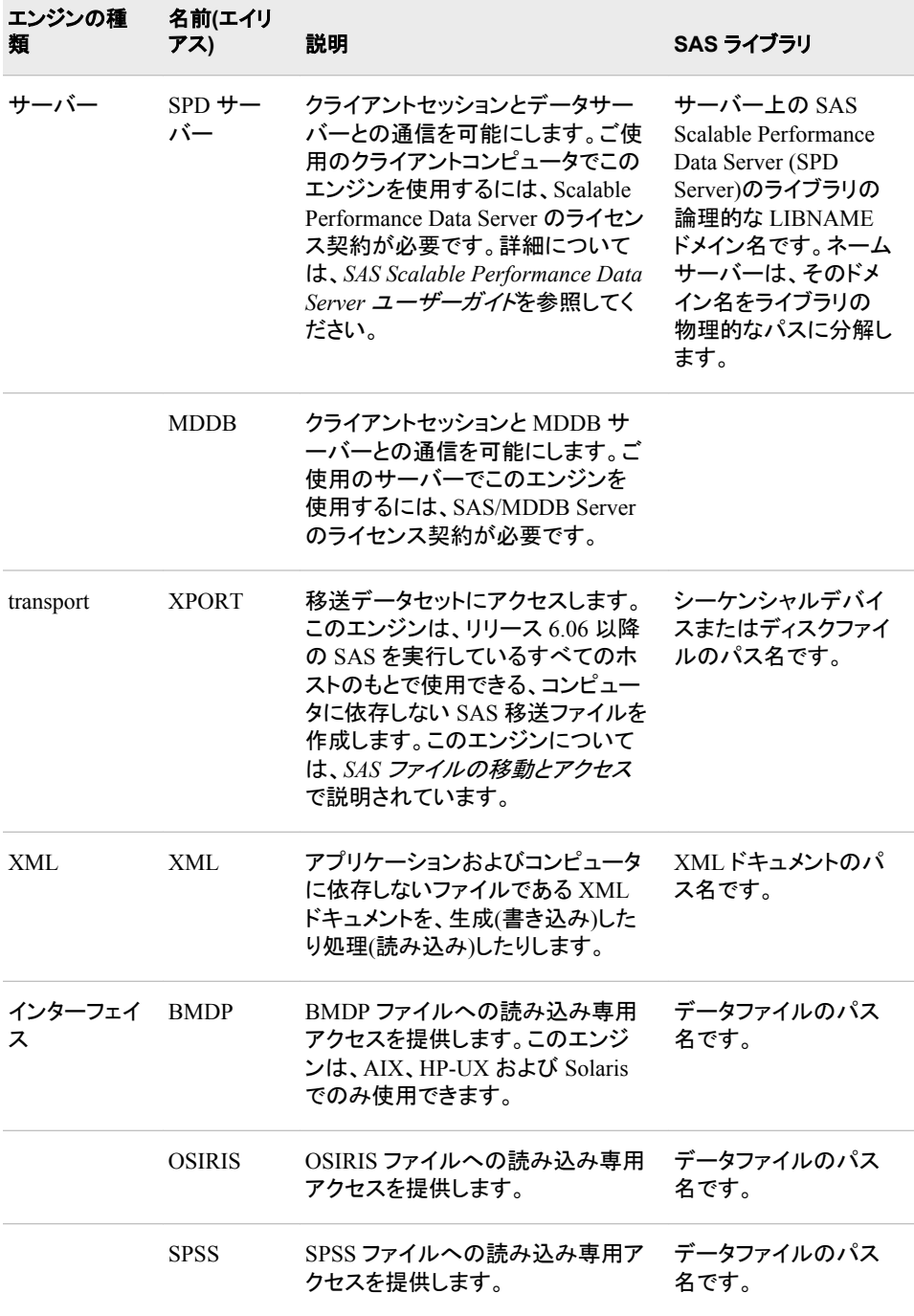

### *LIBNAME* ステートメントからのエンジン名の省略

SAS に正しいエンジンを判断させるよりも、エンジン名を指定するほうが常に効率的で す。ただし、ユーザーが LIBNAME ステートメントでエンジン名を省略する場合、また は環境変数をライブラリ参照名として定義する場合には、SAS が正しいエンジンを判 断します。

ENGINE=システムオプションを指定した場合、SAS はユーザーが指定したエンジン名 を使用します。ENGINE=システムオプションについては、"ENGINE=[システムオプショ](#page-400-0) ン[: UNIX" \(385](#page-400-0) ページ)を参照してください。

注*:* ENGINE=システムオプションは、ディスク上にあるライブラリのデフォルトエンジン のみを指定します。

<span id="page-357-0"></span>ENGINE=システムオプションを指定しなかった場合、SAS は所定のディレクトリにある ファイルの拡張子を判断し、次のルールを用いてエンジンを決定します。

- ライブラリ内のすべての SAS データセットが同一のエンジンによって作成された場 合、ライブラリ参照名はそのエンジンを使用して割り当てられます。
	- 注*:* データセットの作成に使用されたエンジンがデフォルトのエンジンとは異なる 場合、ビューまたは保存済みプログラムを作成することはできません。詳細に ついては、"UNIX 環境における 1 [つのライブラリへの複数エンジンの使用](#page-73-0)" (58 [ページ](#page-73-0))を参照してください。
- 所定のディレクトリに SAS データセットが存在しない場合、ライブラリ参照名はデフ ォルトのエンジンを使用して割り当てられます。
- 複数のエンジンの SAS データセットが存在する場合は、混合した種類のエンジン が検出されたことを通知するメッセージが発行され、ライブラリ参照はデフォルトの エンジンで割り当てられます。

### エンジン*/*ホストオプション

LIBNAME ステートメントでは次のオプションを使用できます。

ENABLEDIRECTIO

ステートメントで定義されたライブラリ内で開かれるすべてのファイルで、直接のフ ァイル I/O が可能になるように指定します。

ENABLEDIRECTIO オプションを使用してディレクトリに割り当てられたライブラリ 参照名は、ENABLEDIRECTIO オプションを使用しないその同一ディレクトリに割 り当てられた別のライブラリ参照名とは一致しません。2 つのライブラリ参照名は 同一のディレクトリを指定しますが、ライブラリ参照名を使用して開かれたファイル の読み込みと書き込みには、Direct I/O が使用されます。別のライブラリ参照名を 使用して開かれたファイルの読み込みと書き込みには、通常のディスク I/O 呼び 出しが使用されます。

ライブラリ参照名が LIBNAME ステートメントにリストされているファイル(複数ある 場合も含む)の Direct I/O を有効化するには、ENABLEDIRECTIO オプションと USEDIRECTIO=オプションを併用する必要があります。次の例では、 ENABLEDIRECTIO オプションと USEDIRECTIO= LIBNAME オプションが併用 されています。この例では、ライブラリ参照名テストで参照されるすべてのファイル が Direct I/O 用に開きます。

LIBNAME test '.' ENABLEDIRECTIO USEDIRECTIO=yes;

Eント 次の例では、ライブラリ参照名テストと関連付けられたファイルが Diredct I/O 用に開くように、ENABLEDIRECTIO LIBNAME オプションが使用されて います。The USEDIRECTIO=データセットオプションは Direct I/O 用に test.file1 を開きます。test.file2 は Direct I/O 用には開きませんが、Direct I/O 用に有効化されます。

```
LIBNAME test'.'ENABLEDIRECTIO;
data test.file1(USEDIRECTIO=yes); 
... more SAS statements ...
run;
data test.file2; 
... more SAS statements ...
run;
```
FILELOCKS=NONE | FAIL | CONTINUE

LIBNAME ステートメントのライブラリ参照名の下で開いているファイルについて、 ファイルのロックを有効化するか無効化するかを指定します。FILELOCKS ステー トメントオプションは、ライブラリ参照名に関連付けられたファイルに対してのみ適

用されるという点を除けば、FILELOCKS システムオプションと同様に動作します。 FILELOCKS ステートメントオプションでは次の値が使用できます。

なし

ファイルロックを有効化します。NONE は、SAS がファイルにすでにロックがあ るかどうかをチェックせずにファイルを開くよう指定します。NONE は、ファイル 上で OS のロックを配置しません。これらのファイルは、共有の更新アクセスか ら保護はされません。

FAIL.

ファイルロックを有効化します。FAIL は、SAS がファイル上で OS のロックを配 置されることを指定します。ファイルがすでにロックされている場合、またはロッ クできない場合は、ファイルへのアクセスが拒否されます。

#### **CONTINUE**

ファイルロックを有効化します。CONTINUE は、SAS がファイル上で OS のロッ クを配置することを指定します。ファイルがすでに他のユーザーにロックされて いる場合は、ファイルを開くことができません。その他の理由でファイルがロッ クされている場合(ファイルシステムでロックがサポートされていない場合など) は、ファイルが開き警告メッセージがログに送信されます。

LIBNAME ステートメントの FILELOCKS オプションは、LIBNAME ステートメ ント内でリストされているライブラリ参照名の下で開いているほとんどの(一部 は除く)SAS の I/O ファイル(データセット、カタログなど)に適用されます。

FILELOCKS システムオプションを使用するばあい、RESET は有効な値になり ますが、FILELOCKS ステートメントオプションの場合、RESET は有効な値に はなりません。

FILELOCKS ステートメントオプションのかわりに FILELOCKS システムオプシ ョンを使用して、ユーザーのファイルにロック動作を設定します。(FILELOCKS ステートメントオプションは、SAS の今後のリリースでは重要度が低くなりま す。)LIBNAME ステートメントの FILELOCK オプションは LIBNAME システム オプションをオーバーライドします。詳細については、UNIX 動作環境の FILELOCKS システムオプションを参照してください。Scalable Performance Data Server でサポートされているオプションを指定することもできます。これら のオプションの説明は、*SAS Scalable Performance Data Server* ユーザーガイド を参照してください。[テクニカルサポート](http://support.sas.com) **Web** サイトを参照してください。

FILELOCKWAIT=*n*

ロックされたファイルが別のプロセスで使用できるようになるまで SAS が待機する 秒数を指定します。

ロックされたファイルが *n* で指定した秒数が経過する前にロック解除された場合、 そのファイルは現在のプロセスのためにロックされ、処理が続行します。指定秒数 に達してもファイルがロックされたままの場合は、"ロックされているファイル"という エラーがログに書き込まれ、DATA ステップが失敗します。

Interaction FILELOCKWAIT=オプションを指定すると、1 つ以上の SAS/SHARE サーバーと、別のプロセスにロックされた SAS ファ イルのロック解除を待機しているクライアントセッションに対して、 悪影響が生じるおそれがあります。1 つ以上の待機条件が、 SAS/SHARE サーバーおよびクライアントのプロセスの失敗を招 くおそれがあります。

Interaction SAS/SHARE プロセスが失敗する可能性を防ぐためには、 FILELOCKWAIT=0 を設定します。これにより、SAS/SHARE サ ーバーおよびクライアントが、ロックされたファイルのロック解除 を待機する時間がキャンセルされます。 待機時間のキャンセル は、プロセスが失敗するのを防ぎます。 詳細については、

FILELOCKWAITMAX システムオプションを参照してください。 また、*SAS/SHARE* ユーザーガイドの、LIBNAME ステートメント の使用によるサーバーライブラリの事前定義に関するセクション で、FILELOCKWAITMAX システムオプションを参照してくださ い。

Range  $0-600$ 

Default 0

TRANSFERSIZE=*n*K | *n*M

開いているファイルから読み込まれるデータの大きなブロックのサイズを指定しま す。

*n*

整数を指定します。

K

ブロックのサイズをキロバイト単位で指定します。

M

ブロックのサイズをメガバイト単位で指定します。

TRANSFERSIZE オプションを使用するには、ファイルを Direct I/O 用に開く必 要があります。つまり、ENABLEDIRECTIO オプションと USEDIRECTIO=オプ ションを両方とも有効にする必要があります。NABLEDIRECTIO オプションお よび USEDIRECTIO=オプションなしで TRANSFERSIZE オプションを使うと、 そのオプションは受け付けられますが機能しません。

次の例では、test.file1 が Direct I/O 用に開かれるため、128k ブロックのデータ がこのファイルから読み込まれます。est.file2 は Direct I/O 用に開かれず、 TRANSFERSIZE オプションはこのファイルには影響しません。

LIBNAME *test*'.'ENABLEDIRECTIO TRANSFERSIZE=128k;

data *test*.*file1*(USEDIRECTIO=yes); ... *more SAS statements* ... run; data *test*.*file2*; ... *more SAS statements* ... run;

次の例では、DATA ステートメントにリストされているすべてのファイルが 128k ブロックのデータを読み込みます。これは、すべてのファイルが ENABLEDIRECTIO、USEDIRECTIO= および TRANSFERSIZE の各オプショ ンの影響を受けるからです。

```
LIBNAME test'.'ENABLEDIRECTIO USEDIRECTIO=yes TRANSFERSIZE=128k;
data test.file1;
... more SAS statements ...
run;
data test.file2;
... more SAS statements ...
run;
data test.file3;
... more SAS statements ...
run;
```
USEDIRECTIO= YES | NO

ENABLEDIRECTIO ステートメントオプションと併用することにより、LIBNAME ス テートメントにリストされているライブラリ参照名に関連付けられたすべてのファイ ルの直接のファイル I/O を有効化または無効化にします。( "エンジン/[ホストオプシ](#page-357-0) ョン" (342 [ページ](#page-357-0))の ENABLEDIRECTIO を参照してください。)
<span id="page-360-0"></span>要件

USEDIRECTIO=を ENABLEDIRECTIO ステートメントオプションと併用して、 直接のファイル I/O を有効化します。

### 関連項目**:**

### システムオプション

• "FILELOCKS [システムオプション](#page-401-0): UNIX" (386 ページ)

#### その他の参考事項

• "UNIX 環境の SAS [ファイル、ライブラリ、エンジンについて](#page-50-0)" (35 ページ)

### **SYSTASK** ステートメント**: UNIX**

非同期タスクを実行します。

該当要素**:** 任意の場所

**UNIX** 固有**:** すべて

### 構文

**SYSTASK COMMAND** "*operating-environment-command*" <WAIT | NOWAIT> <TASKNAME=*taskname*> <MNAME=*name-variable*> <STATUS=*status-variable*> <SHELL<="*shell-command*"> > <CLEANUP> ;

**SYSTASK LIST** < ALL | *taskname*> <STATE> <STATVAR>;

**SYSTASK KILL** *taskname* <*taskname*...> ;

#### 必須引数

#### コマンド

*operating–environment-command* を実行します。

#### **LIST**

特定のアクティブなタスク、またはシステム内のすべてのアクティブなタスクをリスト します。タスクは、それが実行中の場合、またはそれが完了しており、WAITFOR ステートメントを使用してそれが待機されていない場合はアクティブです。

#### **KILL**

指定されたタスクを強制終了します。

*operating-environment-command*

UNIX コマンド(コマンド固有のオプションを含む)の名前、または X ウィンドウシス テムアプリケーションの名前を指定します。一重または二重の引用符でコマンドを 囲みます。コマンド固有のオプションに二重引用符が必要な場合は、各オプション でその記号をくりかえします。たとえば、次のようになります。

SYSTASK COMMAND "xdialog -m ""There was an error."" -t ""Error"" -o";

注*:* コマンド名がシェルのエイリアスである場合またはコマンドのパス名にシェル の特殊記号チルド(~)およびアステリスク(\*)を使用する場合は、シェルがエイリ アスまたは特殊記号を処理できるように SHELL オプションを指定する必要が あります。

SYSTASK COMMAND "mv ~usr/file.txt /tmp/file.txt" shell;

次の例では、SHELL オプション、~usr パスが実行時に拡張されますが、直接には 実行されません。

- 注*:* ユーザーが指定した *operating-environment-command* は、キーボードからの 入力を必須にできません。
- <sup>ヒ</sup> <sup>ン</sup> <sup>ト</sup> SHELL オプションが使用される場合であってもエラー内でシェルのエイリ アスの結果を使用する場合は、そのシェルはシェル初期化ファイルを処理しま せん。SHELL エイリアスのかわりに実際の SHELL コマンドを使用します。

### オプション引数

#### **WAIT | NOWAIT**

SYSTASK COMMAND コマンドが現在の SAS セッションの実行をタスクが完了 するまで中断するかどうかを決定します。NOWAIT は初期値です。NOWAIT オプ ションで始まるタスクの場合、SAS タスクが完了するまでセッションの実行を中断 する必要があるときは、WAITFOR ステートメントを使用できます。詳細について は、"WAITFOR ステートメント[: UNIX" \(349](#page-364-0) ページ)を参照してください。

#### **TASKNAME=***taskname*

タスクを特定する名前を指定します。タスク名は、すべてのアクティブなタスクの中 で一意である必要があります。タスクは、それが実行中の場合、またはそれが完 了しており、WAITFOR ステートメントを使用してそれが待機されていない場合は アクティブです。タスク名が重複すると、SAS ログ内でエラーが発生します。タスク 名を指定しない場合は、SYSTASK によって自動的に名前が生成されます。タスク 名に空白文字が含まれる場合は、それを引用符で囲みます。

タスクが完了しても、そのタスクに WAITFOR ステートメントを発行するか CLEANUP オプションを指定しない限り、タスク名をくりかえし使用することはでき ません。

#### **MNAME=***name-variable*

タスクに対して自動的に生成されたタスク名を SYSTASK を使って保存するため の、マクロ変数を指定します。TASKNAME オプションと MNAME オプションを両 方指定する場合、SYSTASK は、ユーザーが TASKNAME で指定した名前を、 MNAME で指定した変数にコピーします。

#### **STATUS=***status-variable*

タスクのステータスを SYSTASK を使って保存するための、マクロ変数を指定しま す。ステータス変数は、すべてのアクティブなタスクの中で一意である必要があり ます。

#### **SHELL<="***shell-command***"**

*operating-environment-command* がオペレーティングシステムシェルコマンドを使っ て実行されるように指定します。このシェルは、*operating-environment-command* に 含まれるシェル特殊文字を拡張します。*shell-command* を指定する場合、 SYSTASK はユーザーがシェルの呼び出し用に指定したシェルコマンドを使用しま す。それ以外の場合は SYSTASK デフォルトのシェルを使用します。シェルコマン ドを引用符で囲みます。

注*:* SHELL オプションは、ユーザーが指定した SHELL コマンドが-i オプションを 使用してステートメントを通すことを前提としています。ユーザーのシェルコマン ドは、通常は **sh**、**csh**、**ksh**、**bash** のいずれかです。

#### **CLEANUP**

タスクが完了したら LISTTASK 出力からタスクが削除されるよう指定します。 タス クが削除されれば、WAITFOR ステートメントを発行しないでもタスク名を再使用で きます。

SYSTASK コマンドを複数回使用する長期のジョブがある場合は、SYSTASK コマ ンドで WAITFOR ステートメントまたは CLEANUP オプションを使用してメモリをク リアします。WAITFOR ステートメントは、SYSTASK コマンドによって開始されたす べての完了プロセスの情報を削除することによってメモリを解放します。 CLEANUP オプションは、特定のジョブが完了したときにメモリをクリアし、今後の 使用に備えてメモリを開放します。ジョブが完了した後に WAITFOR ステートメント を使用する場合、そのジョブはすでに CLEANUP オプションによってクリーンアッ プされているので、このステートメントは無効になります。

### 詳細

SYSTASK ステートメントはユーザーの SAS セッションまたはアプリケーション内から、 ホスト固有のコマンドを実行できるようにします。X ステートメントとは異なり、 SYSTASK ステートメントはこれらのコマンドを非同期タスクとして実行します。つまり、 これらのタスクは現在実行中の他のすべてのタスクから独立して実行します。非同期 タスクはバックグラウンドで実行するため、ユーザーは非同期タスクがまだ実行中であ っても追加のタスクを実行できます。

たとえば、新規のシェルを起動して、そのシェルで UNIX **cp** コマンドを実行する場合 は、次のステートメントを使用できます。

systask command "cp /tmp/sas\* ~/archive/" taskname="copyjob1" status=copysts1 shell;

**cp** コマンドのリターンコードはマクロ変数 COPYSTS1 に保存されます。

コマンドの出力は SAS ログに表示されます。

UNIX と PC とでは構文が異なる場合があるので、PC の SAS ジョブを UNIX 上で実 行できるように変換すると変換プロセスでエラーが起きることがあります。たとえば、

systask command "md *directory-name*" taskname="*mytask*";

のようなコマンドを入力するとエラーになります。**md** は PC で"ディレクトリを作成"する コマンドであり、UNIX では意味がないので、エラーになります。変換プロセスで **md** は **mkdir** になります。SYSTASK ステートメントで SHELL オプションを使用する必要が あります。**mkdir** は UNIX シェルに組み込まれているものであり、PC の場合のような 独立したコマンドではないからです。

ログにはエラーメッセージが書き込まれます。

注*:* SAS アプリケーションの SYSTASK ステートメントに続くプログラムステップは、通 常は SYSTASK ステートメントの実行が成功するかどうかに依存します。したがっ て、SYSTASK ステートメントで構文エラーが発生すると、使用中の SAS アプリケ ーションは中断されます。

SAS から開始できる非同期プロセスは 2 つのタイプがあります。

Task

SYSTASK コマンドで開始されるタスクはすべて Task タイプです。これらのタスク について STATVAR または STATE を指定しない場合、SYSTASK LIST は、タス クの名前、タイプ、状態およびステータスのマクロ変数の名前を表示します。 SYSTASK KILL を使用すれば、Task タイプのタスクのみを強制終了できます。

#### SAS/CONNECT プロセス

SIGNON ステートメントまたはコマンドと RSUBMIT ステートメントを使用して SAS/CONNECT から開始されるタスクは、タイプが SAS/CONNECT プロセスで す。SAS/CONNECT プロセスを表示するには、LISTTASK ステートメントを使用し てタスク名、タイプおよび状態を表示します。SAS/CONNECT プロセスを終了する には、KILLTASK ステートメントを使用します。SAS/CONNECT プロセスについて は、*SAS/CONNECT User's Guide* を参照してください。

注*:* タスク(SAS/CONNECT プロセスに限らない)を表示する望ましい方法は、 SYSTASK LIST のかわりに LISTTASK ステートメントを使用することです。タ スクを編集する望ましい方法は、SYSTASK KILL のかわりに KILLTASK ス テートメントを使用することです。

SYSRC マクロ変数には、SYSTASK ステートメントのリターンコードが含まれていま す。STATUS オプションで指定したステータス変数には、SYSTASK COMMAND で開 始されたプロセスのコードが含まれています。タスクが正しく実行されるようにするに は、SYSTASK ステートメントのステータスと SYSTASK ステートメントによって開始さ れるプロセスのステータスの、両方を監視する必要があります。

SYSTASK ステートメントの実行が失敗する場合は、SYSRC マクロ変数に非ゼロ値が 含まれている可能性があります。たとえば、タスクを完了するためのリソースが十分に ないか、SYSTAS ステートメントに構文エラーが含まれている可能性があります。 SYSTASK KILL ステートメントを使用する場合、1 つ以上のプロセスが強制終了でき なくても、SYSRC が非ゼロ値に設定されます。

タスクが開始されると、そのステータス変数が NULL に設定されます。各タスクのステ ータス変数を使用して、どのタスクが完了できなかったかを判断できます。ステータス 変数が NULL であるタスクは実行が完了していません。タスクが異常終了する場合 は、そのタスクのステータス変数が**–1** に設定されます。詳細については、["WAITFOR](#page-364-0) ステートメント[: UNIX" \(349](#page-364-0) ページ)を参照してください。

X ステートメントとは異なり、SYSTASK ステートメントを使用して対話セッションを新規 に開始することはできません。

### 関連項目**:**

ステートメント

- "WAITFOR ステートメント[: UNIX" \(349](#page-364-0) ページ)
- "X ステートメント[: UNIX" \(350](#page-365-0) ページ)

#### その他の参照資料**:**

• "SAS [セッションからオペレーティングシステムコマンドの実行](#page-30-0)" (15 ページ)

### **TITLE** ステートメント**: UNIX**

SAS 出力のタイトル行を指定します。

- 該当要素**:** 任意の場所
- **UNIX** 固有**:** タイトルの最大長

参照項目**:** "TITLE ステートメント" (*SAS* ステートメント*:* リファレンス)

### 構文

**TITLE**  $\langle n \rangle \langle \langle \mathit{text}^{\prime} \rangle \rangle$   $\langle \mathit{text}^{\prime} \rangle$ 

### 詳細

対話モードの場合、タイトルの最大長は 254 文字です。その他の場合、最大長は 200 文字です。指定されたタイトルの長さが LINESIZE オプションの値よりも大きい場合、 そのタイトルは行のサイズに収まるように切り捨てられます。

### <span id="page-364-0"></span>**WAITFOR** ステートメント**: UNIX**

タスクの実行が終了するまで、現在の SAS セッションの実行を中断します。

該当要素**:** 任意の場所

**UNIX** 固有**:** すべて

### 構文

**WAITFOR** <\_ANY | \_ALL\_> *taskname* <*taskname*...> <TIMEOUT=*seconds*> ;

#### 必須引数

*taskname*

ユーザーが待機するタスクの名前を指定します。タスク名については、["SYSTASK](#page-360-0) [ステートメント](#page-360-0): UNIX" (345 ページ)を参照してください。ユーザーが指定するタスク 名は、SYSTASK COMMAND ステートメントを使用して割り当てられるタスク名と 完全に一致している必要があります。ワイルドカードを使用してタスク名を指定す ることはできません。

### オプション引数

**\_ANY\_ | \_ALL\_**

現在の SAS セッションの実行を、指定された 1 つまたは全部のタスクの実行が終 了するまで中断します。デフォルトの設定は ANY です。これは、指定されたタス クのうちの 1 つが実行を完了すると同時に、WAITFOR ステートメントが実行を終 了することを意味しています。

**TIMEOUT=***seconds*

WAITFOR が現在の SAS セッションを中断する最大秒数を指定します。 TIMEOUT オプションを指定しない場合、WAITFOR は SAS セッションの実行を無 期限に中断します。

### 詳細

WAITFOR ステートメントは、指定されたタスクの実行が終了するか TIMEOUT=の間 隔時間が経過するまで、現在の SAS セッションを中断します。指定されたタスクが WAIT オプションで開始された場合、WAITFOR ステートメントはそのタスクを無視しま す。WAIT オプションについては、"SYSTASK [ステートメント](#page-360-0): UNIX" (345 ページ)を参 照してください。

たとえば次のステートメントは、3 つの異なる X クライアントプログラムを開始し、それ らが完了するのを待機します。

systask command "xv" taskname=pgm1; systask command "xterm" taskname=pgm2; systask command "xcalc" taskname=pgm3; waitfor all pgm1 pgm2 pgm3;

WAITFOR ステートメントを使用して、同時に複数の SAS セッションを実行できます。 次のステートメントは 3 つの異なる SAS ジョブを開始し、それら 3 つのジョブの実行が 終了するまで現在の SAS セッションの実行を中断します。

systask command "sas myprog1.sas" taskname=sas1; systask command "sas myprog2.sas" taskname=sas2; <span id="page-365-0"></span>systask command "sas myprog3.sas" taskname=sas3; waitfor all sas1 sas2 sas3;

注*:* この方法では、SAS は各コマンドの後に終了するため、パフォーマンスが低下し ます。SAS/CONNECT を使用して、並行する SAS セッションを実行することもでき ます。詳細については、*SAS/CONNECT User's Guide* を参照してください。.

SYSTASK コマンドを複数回使用する長期のジョブがある場合は、SYSTASK コマンド で WAITFOR ステートメントまたは CLEANUP オプションを使用してメモリをクリアしま す。WAITFOR ステートメントは、SYSTASK コマンドによって開始されたすべての完 了プロセスの情報を削除することによってメモリを解放します。CLEANUP オプション は、特定のジョブが完了したときにメモリをクリアし、今後の使用に備えてメモリを開放 します。ジョブが完了した後に WAITFOR ステートメントを使用する場合、そのジョブは すでに CLEANUP オプションによってクリーンアップされているので、このステートメン トは無効になります。

SYSRC マクロ変数には、WAITFOR ステートメントのリターンコードが含まれていま す。WAITFOR ステートメントの実行が失敗する場合は、SYSRC マクロ変数に非ゼロ 値が含まれている可能性があります。たとえば、WAITFOR ステートメントに構文エラ ーが含まれている場合があります。TIMEOUT オプションで指定された秒数が経過し た場合は WAITFOR ステートメントの実行が終了し、次のいずれかが発生した場合は SYSRC が非ゼロ値に設定されます。

- 実行が終了しないタスクを 1 つ指定します。
- 複数のタスクと ANY オプション(デフォルトの設定)を指定しますが、それらのタス クの実行はいずれも終了しません。
- 複数のタスクと ALL オプションを指定しますが、それらのタスクのうち 1 つの実 行が終了しません。

WAITFOR ステートメントが実行された後もステータス変数が依然として NULL である タスクは、実行が完了していません。個別のタスクのステータス変数に関する説明は、 "SYSTASK ステートメント[: UNIX" \(345](#page-360-0) ページ)を参照してください。

### 関連項目**:**

#### ステートメント

- "SYSTASK ステートメント[: UNIX" \(345](#page-360-0) ページ)
- "X ステートメント: UNIX" (350 ページ)

#### その他の参照資料

- *SAS/CONNECT User's Guide*
- "SAS [セッションからオペレーティングシステムコマンドの実行](#page-30-0)" (15 ページ)

### **X** ステートメント**: UNIX**

SAS セッション内から動作環境コマンドを発行します。

- 該当要素**:** 任意の場所
- **UNIX** 固有**:** 有効なオペレーティングシステムコマンド
- 参照項目**:** "X ステートメント" (*SAS* ステートメント*:* リファレンス)

## 構文

**X** <'*operating-system-command*'> ;

### オプション引数

*operating-system-command*

UNIX コマンドを指定します。UNIX コマンドを 1 つ指定する場合は、それを引用 符で囲む必要はありません。また、Korn シェルから SAS を実行する場合は、エイ リアスが使用できません。

### 詳細

X ステートメントは SAS セッション内から UNIX コマンドを発行します。SAS は X ステ ートメントを即座に実行します。

X ステートメントも%SYSEXEC マクロプログラムステートメントも、DATA ステップ実行 中での使用は想定されていません。ただし CALL SYSTEM ルーチンは、DATA ステ ップ内からの実行が可能です。たとえば、["CALL SYSTEM](#page-282-0) ルーチン: UNIX" (267 ペ [ージ](#page-282-0))を参照してください。

注*:* X ウィンドウシステムの場合、引数のない X ステートメントはサポートされませ ん。

## 関連項目**:**

"SAS [セッションからオペレーティングシステムコマンドの実行](#page-30-0)" (15 ページ)

*17* 章 • *UNIX* 版に固有のステートメント

# *18* 章 UNIX 版に固有のシステムオプショ ン

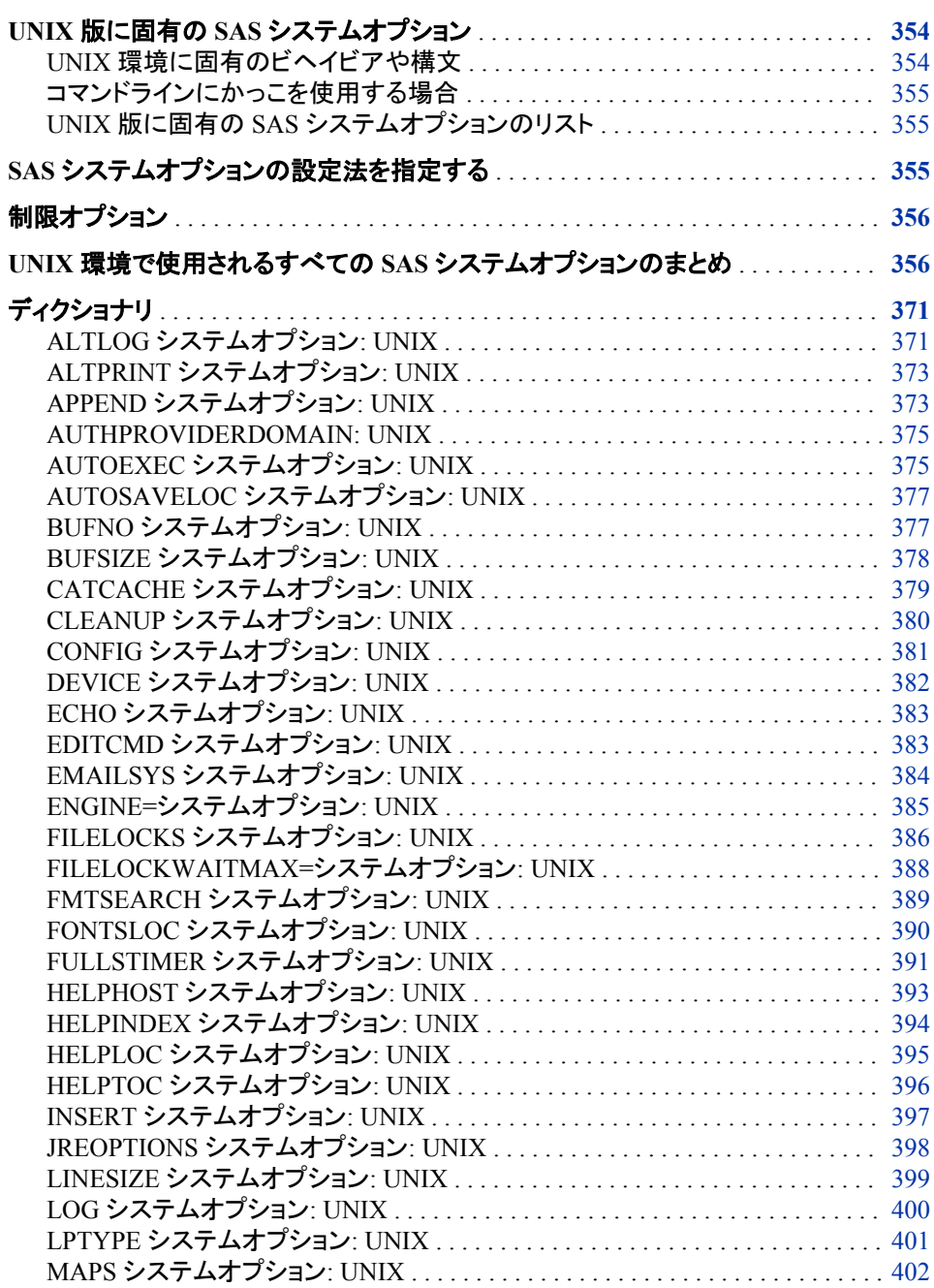

<span id="page-369-0"></span>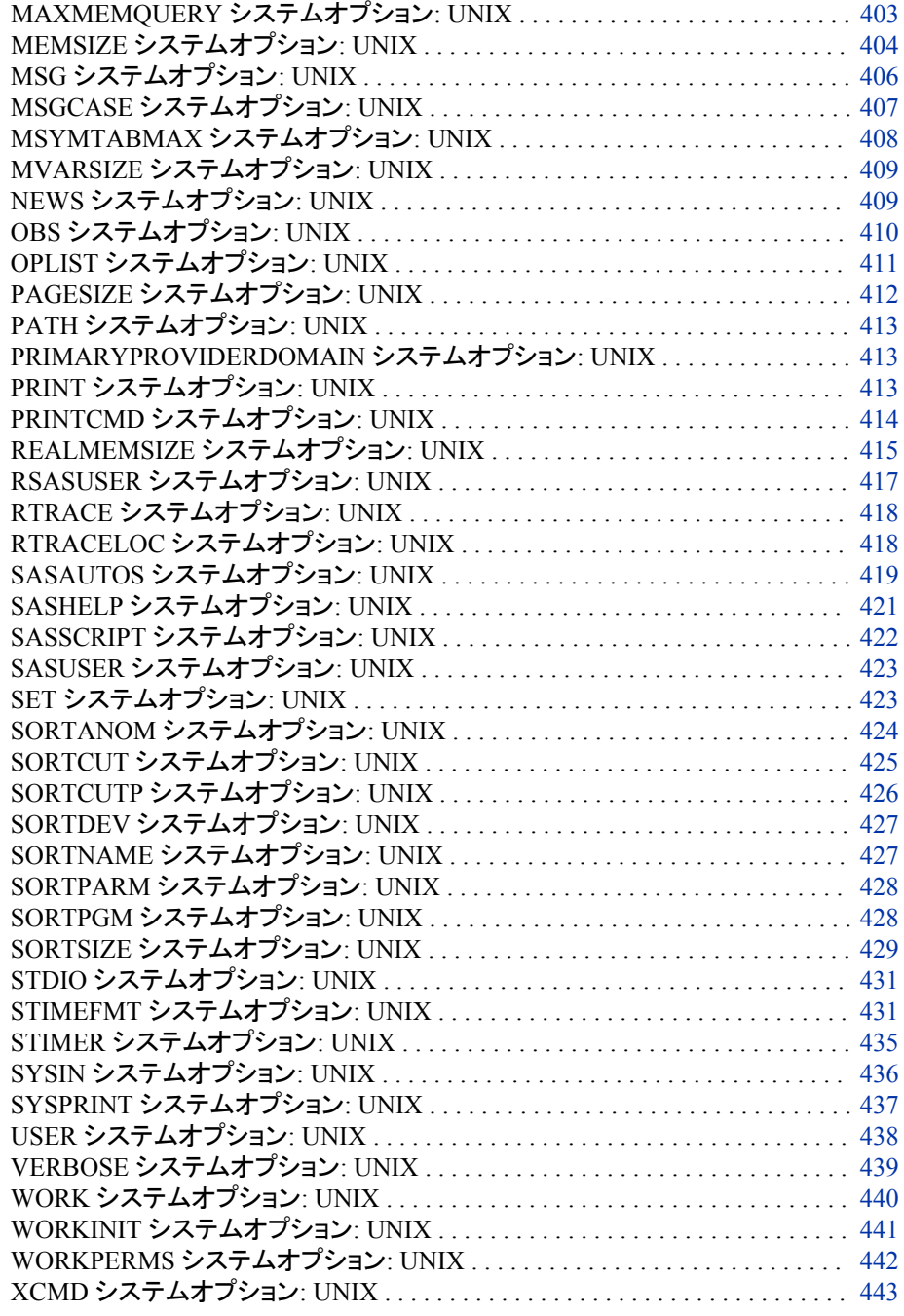

## **UNIX** 版に固有の **SAS** システムオプション

### *UNIX* 環境に固有のビヘイビアや構文

このセクションでは、UNIX 環境に固有の機能または構文を含む SAS システムオプシ ョンについて説明します。 各システムオプションには、システムオプションのどの要素 が UNIX に固有であるかを簡単に説明する"UNIX 固有"セクションがあります。 "UNIX 固有"の情報が"すべて"の場合、システムオプションはこのドキュメントで説明 されるものに限られます。それ以外の場合は、システムオプションはこのドキュメントお よび *SAS* システムオプション*:* リファレンスで説明されます。

<span id="page-370-0"></span>コマンドラインにかっこを使用する場合

コマンドラインで引数を引用符で囲む場合、UNIX で引数が正しく解釈されるように開 始かっこと終了かっこの前に円記号を使用する必要があります。

#### *UNIX* 版に固有の *SAS* システムオプションのリスト

UNIX 版で使用できるすべてのシステムオプションのテーブルは、 "UNIX [環境で使](#page-371-0) 用されるすべての SAS [システムオプションのまとめ](#page-371-0)" (356 ページ) を参照してくださ い。

## **SAS** システムオプションの設定法を指定する

SAS オプション間の相互通信によって、予期しない結果が生じる可能性があります。 たとえば、FULLSTIMER システムオプションと NONOTES システムオプションを両方 とも設定する場合、FULLSTIMER 情報が SAS ログにまったく書き込まれないという 結果になります。設定ファイルに 1 つのオプションを設定し、他のオプションは OPTIONS ステートメントに設定できるため、上記の問題は簡単には明らかになりませ ん。

VALUE オプションと共に PROC OPTIONS ステートメントを実行してオプションの値を クエリする際、オプションの値は、そのオプションの設定に使用されたメソッド(場所)と 共に SAS ログに表示されます。オプションを設定ファイルに設定した場合、**Config file name** フィールドにファイル名がリストで表示されます。たとえば、MEMSIZE システム オプションの値をクエリする際には、次の出力が SAS ログに表示されます。

proc options option=MEMSIZE value; run; Option Value Information for SAS Option MEMSIZE Value: 100663296 Scope: SAS Session How option value set: Config file Config file name: /usr/local/SAS/SASFoundation/9.3/sasv9 local.cfg

WORK システムオプションの値をクエリするには、PROC OPTIONS ステートメントを 実行します。 WORK 値は、サーバー設定ファイル、環境設定またはコマンドライン設 定から設定できます。WORK パスは、最初にサーバーによって指定される WORK パ スとホスト指定値および実行接尾辞を組み合わることによって生成されます。次の例 は、SAS ログに書き込まれる情報を示しています。

proc options option=WORK value; run; Option Value Information for SAS Option WORK Value: /sastemp/SAS\_workA1234567\_bcd89 Scope: SAS Session How option value set: Config file Config file name: /usr/local/SAS/SASFoundation/9.3/sasv9 local.cfg

## <span id="page-371-0"></span>制限オプション

制限オプションとは、サイト管理者によってその値が決定されるシステムオプションで す。 制限オプションをオーバーライドすることはできません。サイト管理者は、SAS の 起動時に制限されるオプション値を指定する制限オプションテーブルを作成できます。 制限オプションテーブルにリストで表示されるシステムオプションを変更しようと試みる と、SAS ログにメッセージが表示されます。 このメッセージでは、システムオプションが サイト管理者によって制限され、更新できることが示されます。詳細については、 "制 限されたオプション" (*SAS* システムオプション*:* リファレンス 1 章)を参照してください。

## **UNIX** 環境で使用されるすべての **SAS** システムオプショ ンのまとめ

次の表は、UNIX 版で使用可能なすべての SAS システムオプションのリストです。こ れらのオプションの多くは、ホスト固有の機能ではなく、*SAS* システムオプション*:* リファ レンスに説明があります。UNIX 版でのみオプションを使用できる場合は、このドキュ メントに説明があります。 オプションがすべての環境で使用できても、一部の環境に固 有の機能がある場合は、*SAS* システムオプション*:* リファレンスおよびこのドキュメント で説明されています。オプションに関する詳細情報を見つけるには、次の凡例を参照 してください。

#### Access

*SAS/ACCESS for Relational Databases: Reference*

#### Comp

オプションをこのセクションで完全に説明することを示します。

#### Conn

*SAS/CONNECT User's Guide*

#### DQ

*SAS Data Quality Server: Reference*

#### DST

*SAS* の暗号化

#### ARM

*SAS Interface to Application Response Measurement (ARM): Reference*

#### SOR

*SAS* システムオプション*:* リファレンス

#### Macro

*SAS* マクロ言語*:* リファレンス

#### NLS

*SAS* 各国語サポート*(NLS):* リファレンスガイド

#### SAS/SHARE

*SAS/SHARE User's Guide*

#### SPD Engine

*SAS Scalable Performance Data Engine:* リファレンス

Web

オプションを SAS に関するドキュメントで説明することを示しま す。 [テクニカルサポート](http://support.sas.com) **Web** サイト。

このテーブルは、各オプションのデフォルト値と、オプションを指定できる場所も示して います。

- 初期化時、SAS コマンド、SASV9\_OPTIONS 環境変数、設定ファイル
- OPTIONS ステートメント
- **System Options** ウィンドウ

表 *18.1* すべての *SAS* システムオプションのまとめ

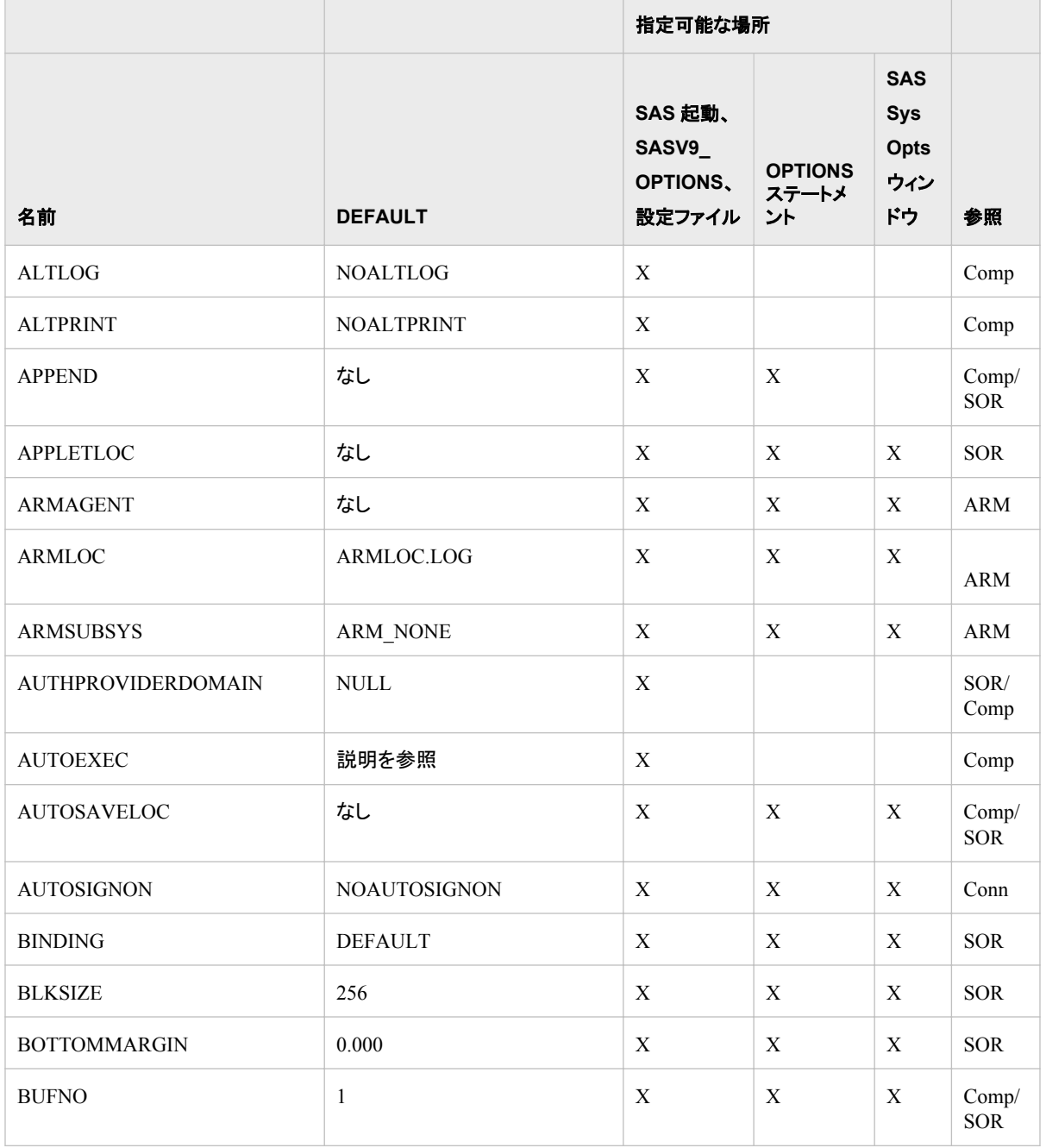

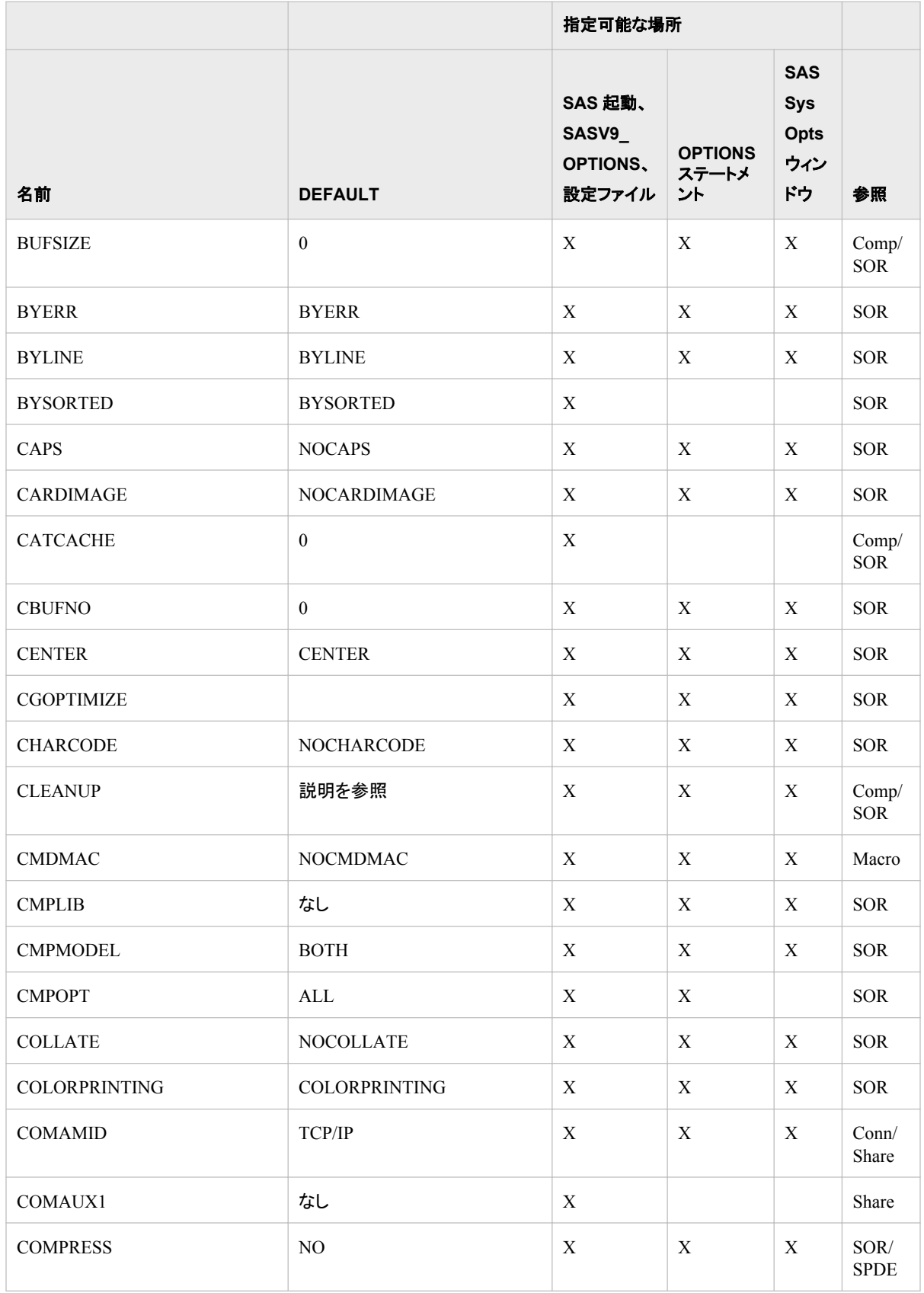

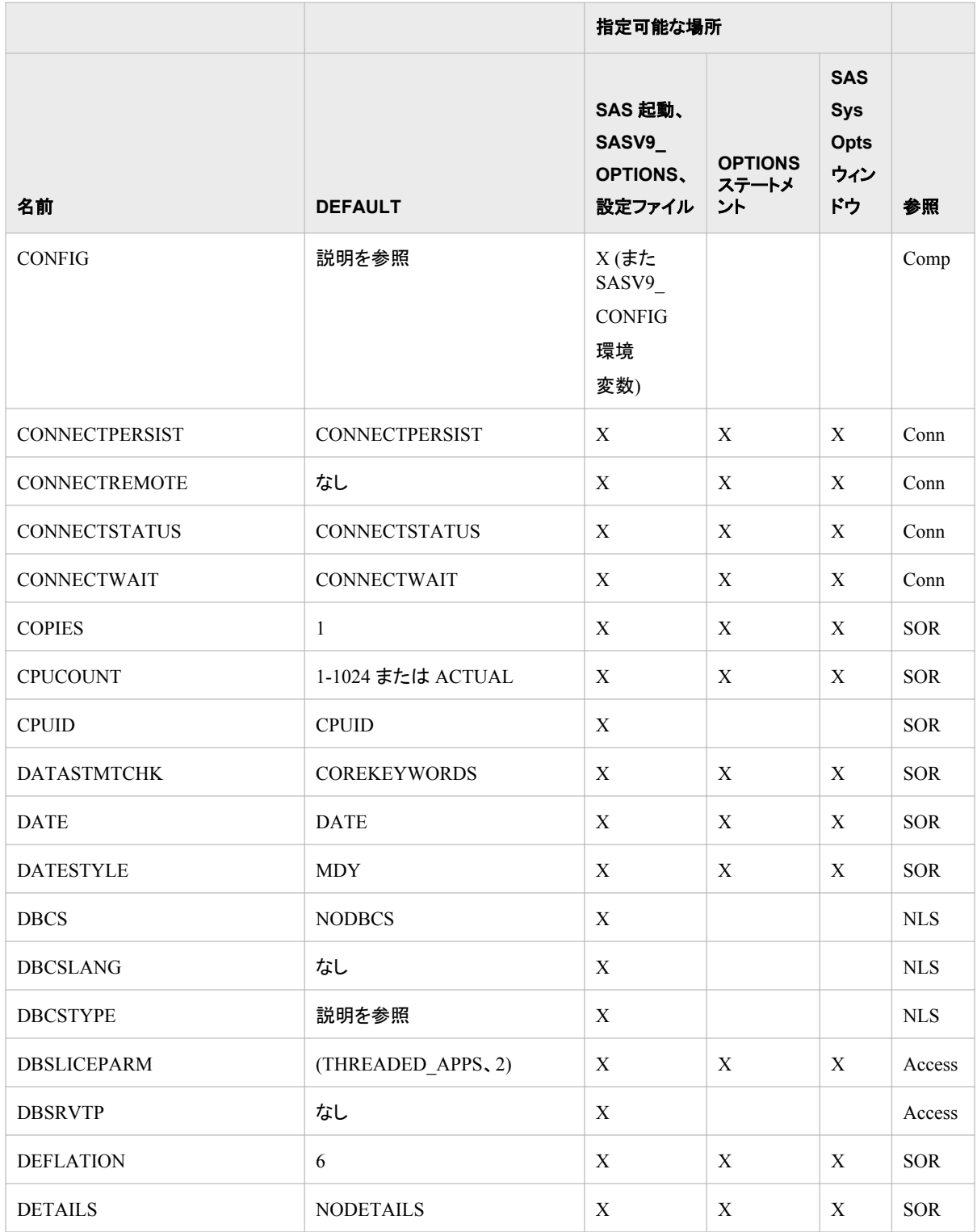

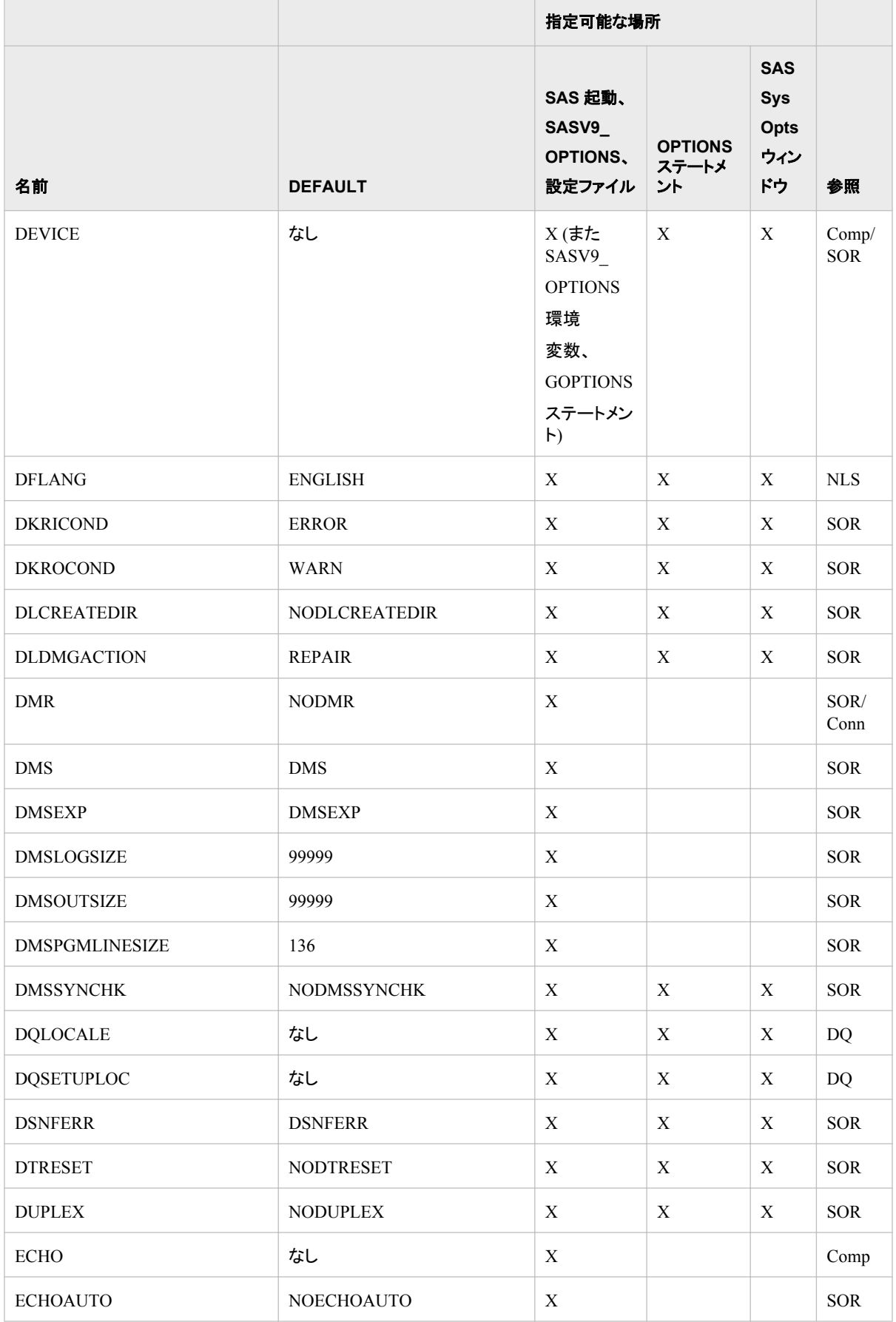

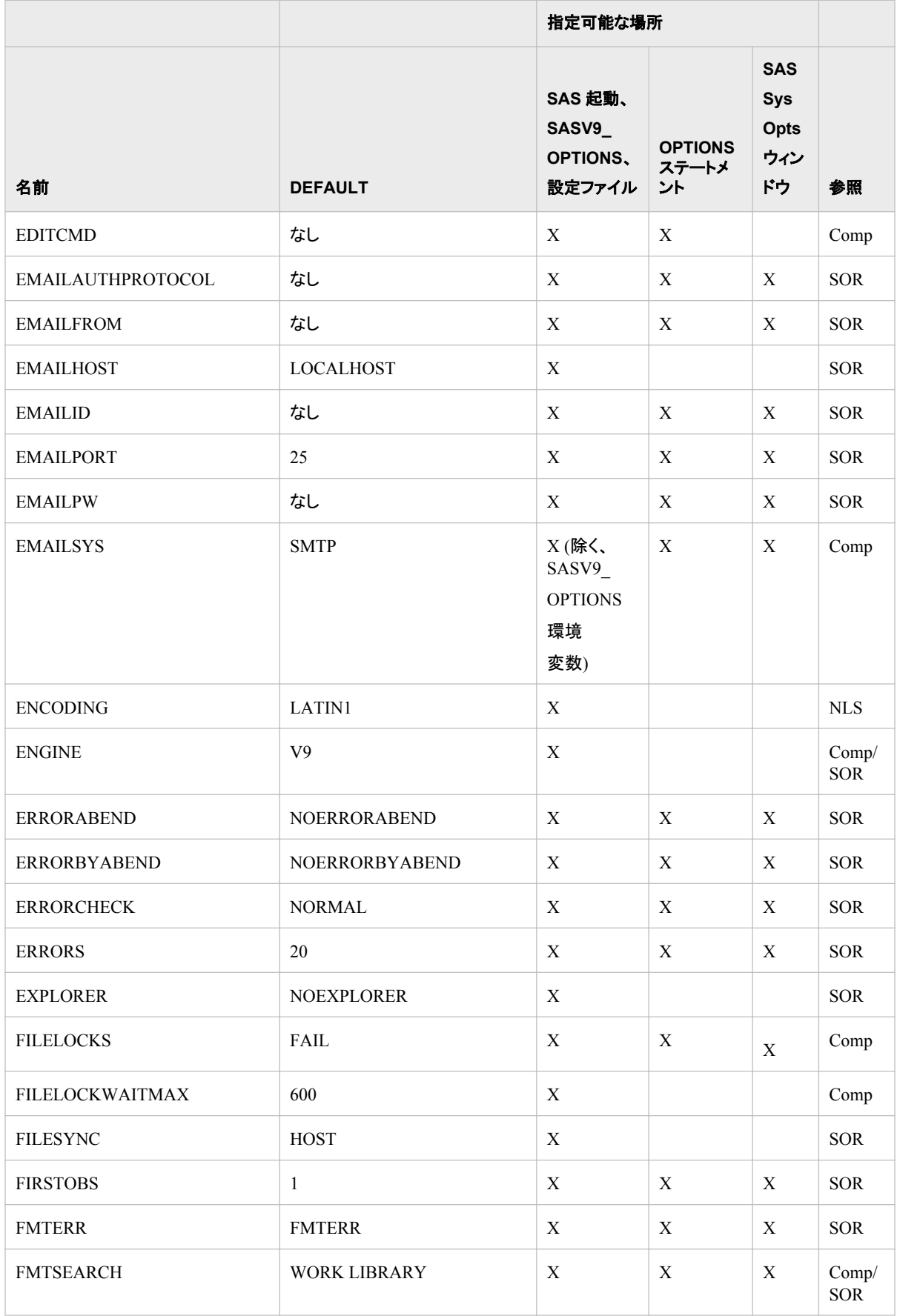

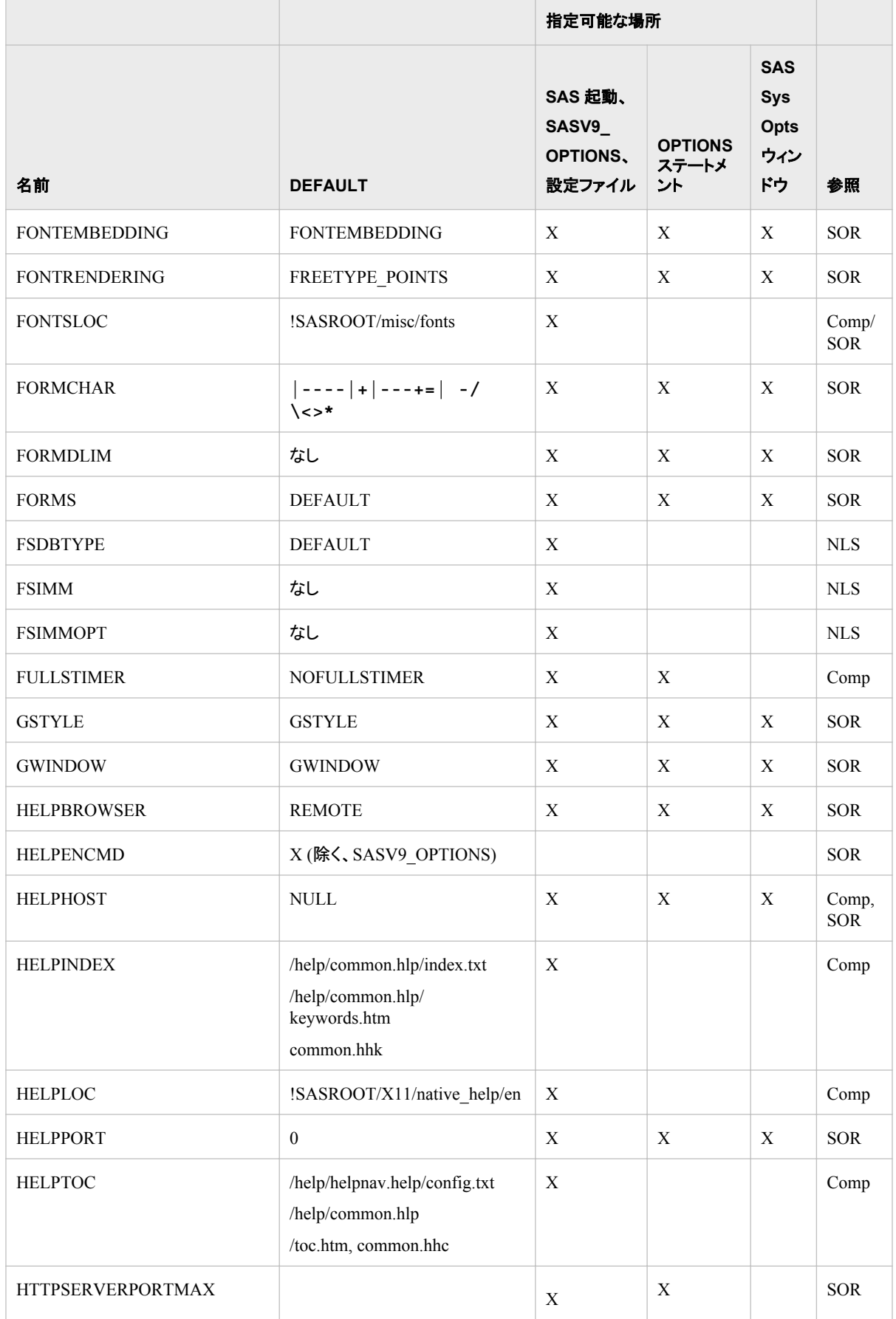

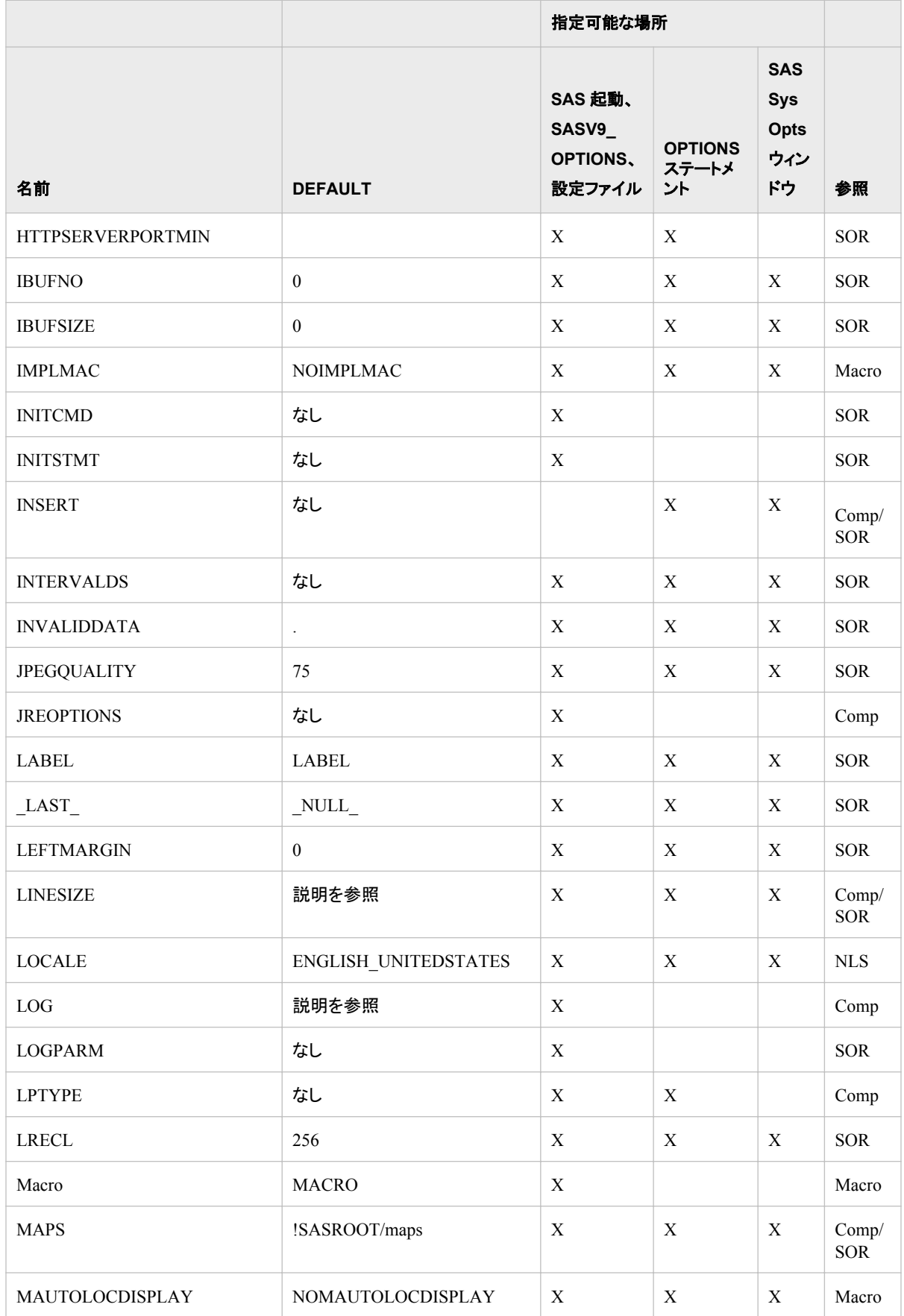

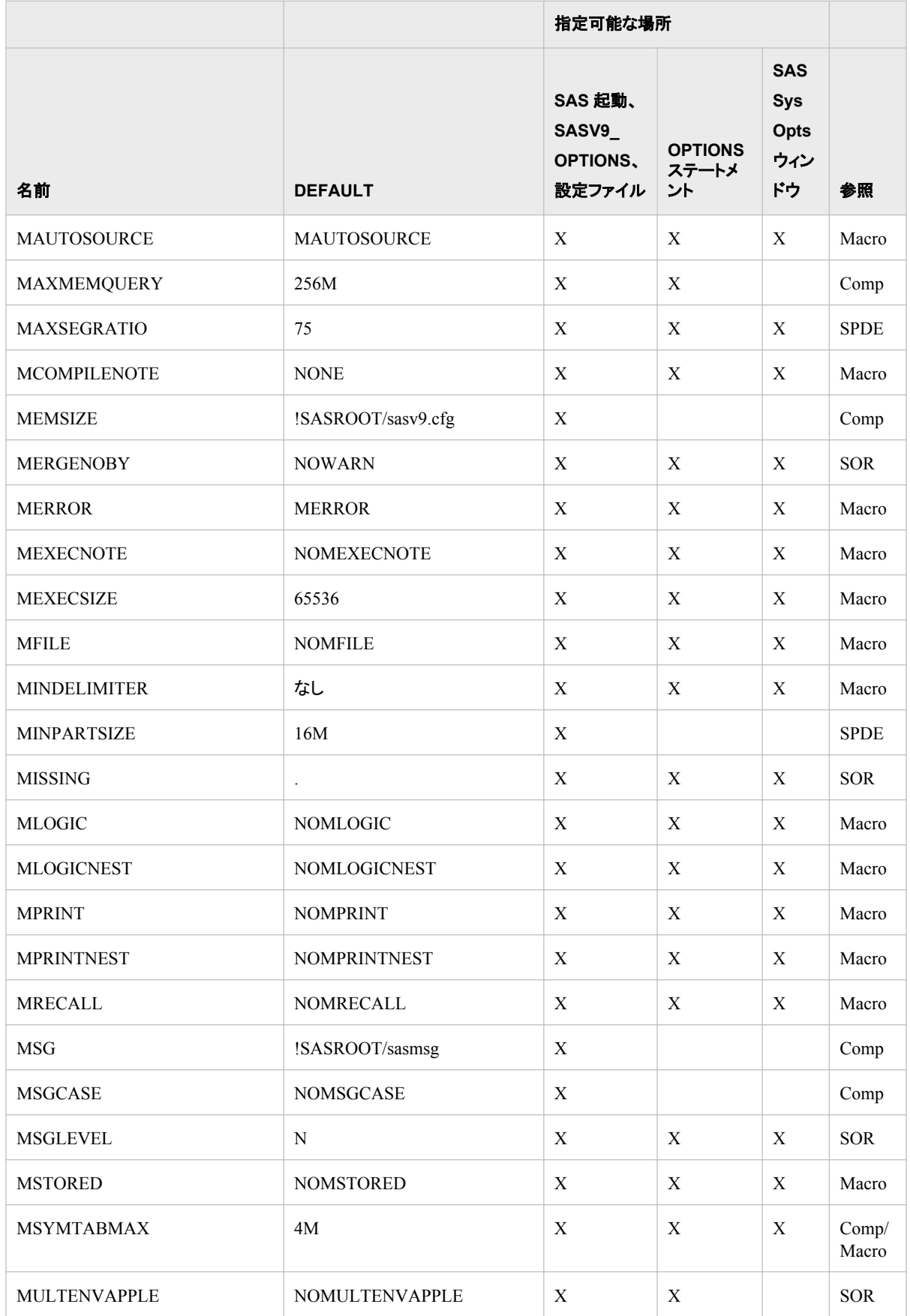

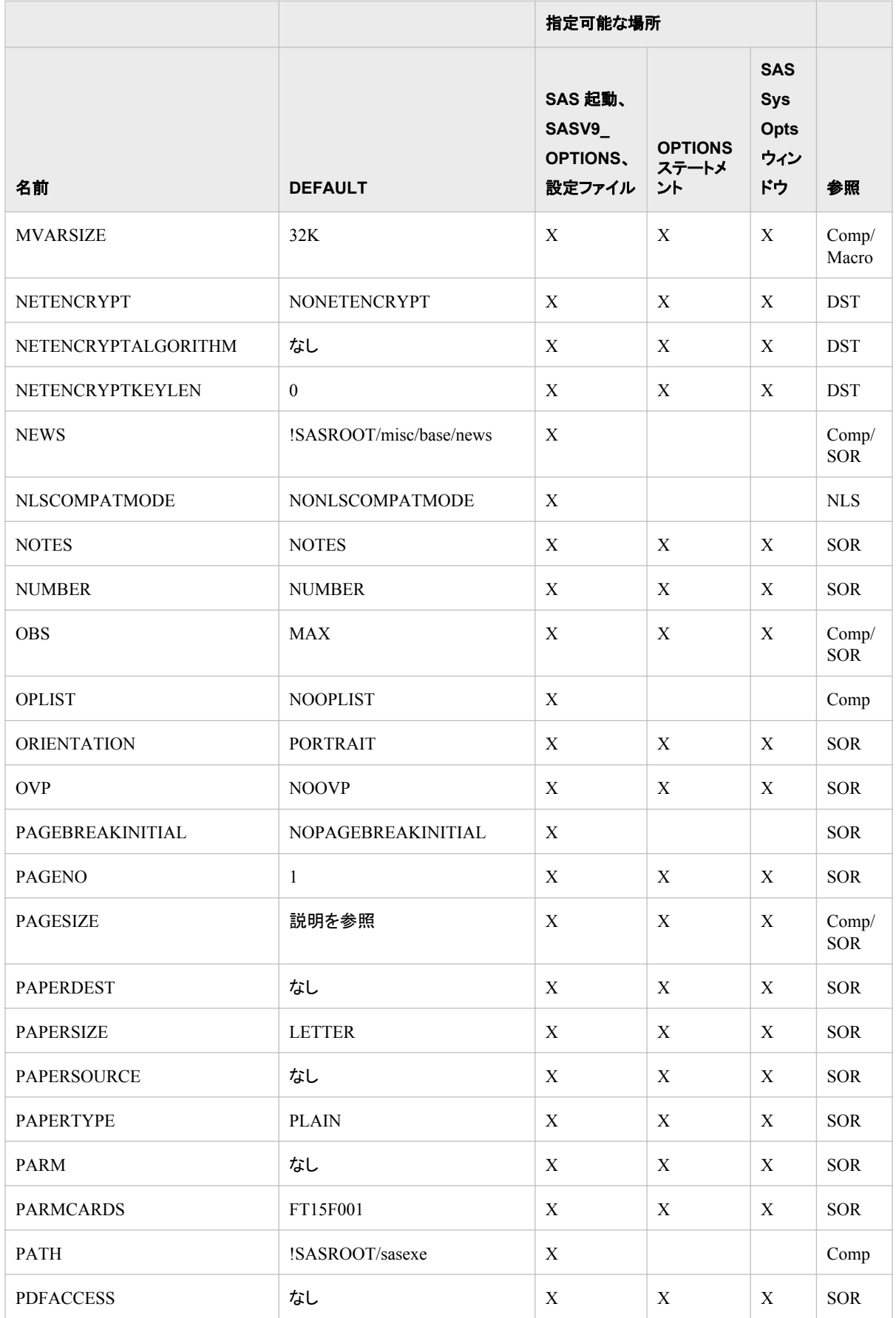

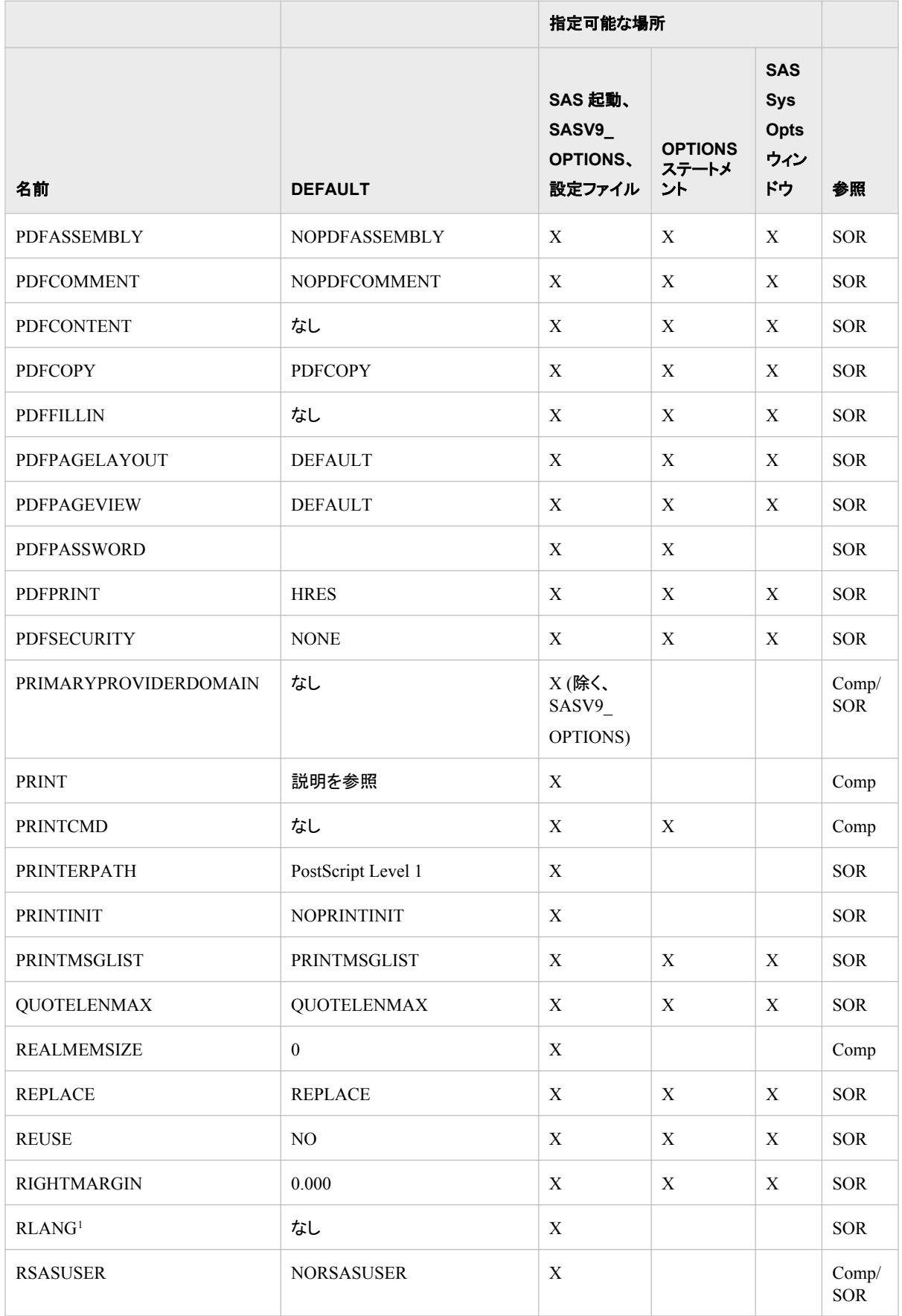

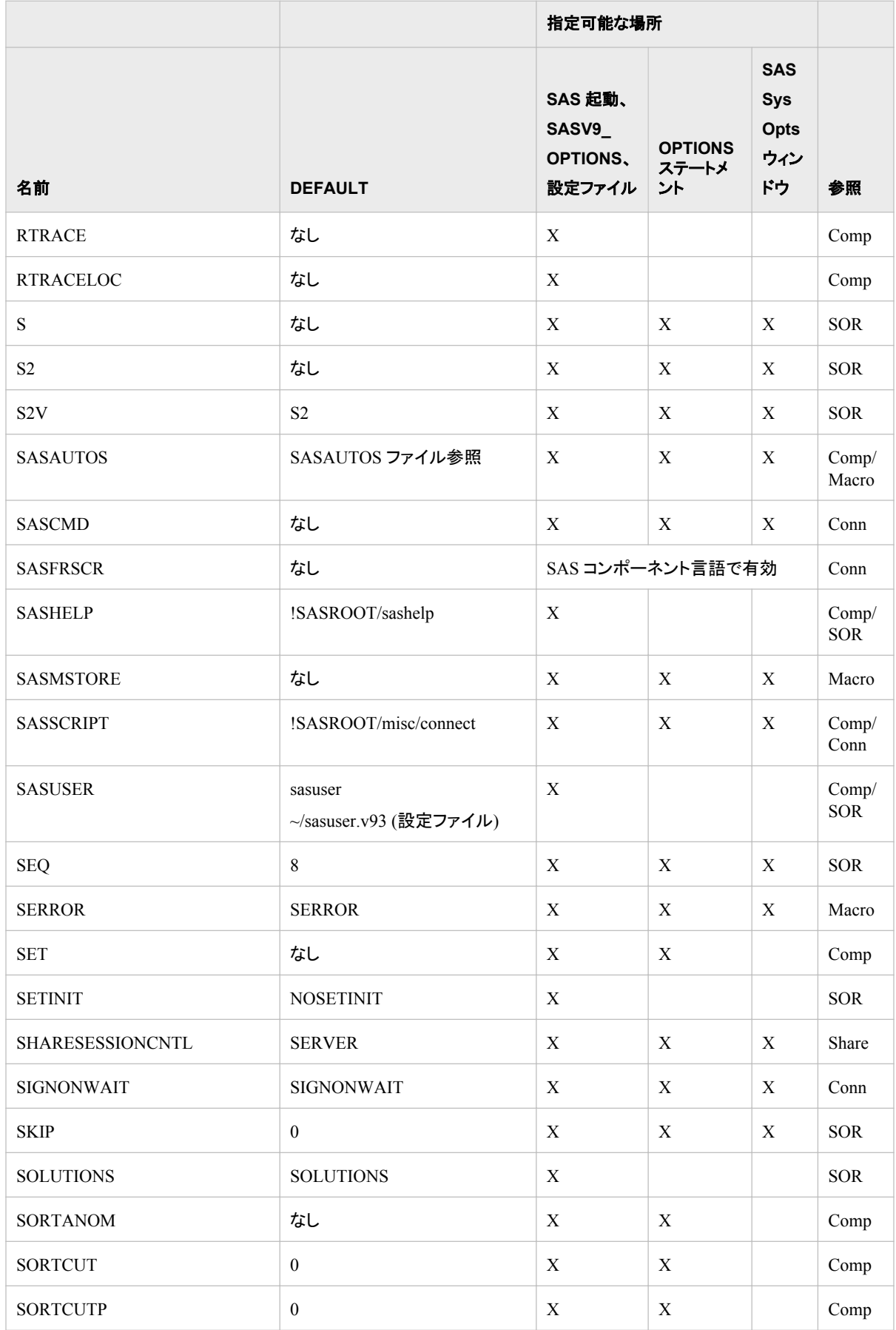

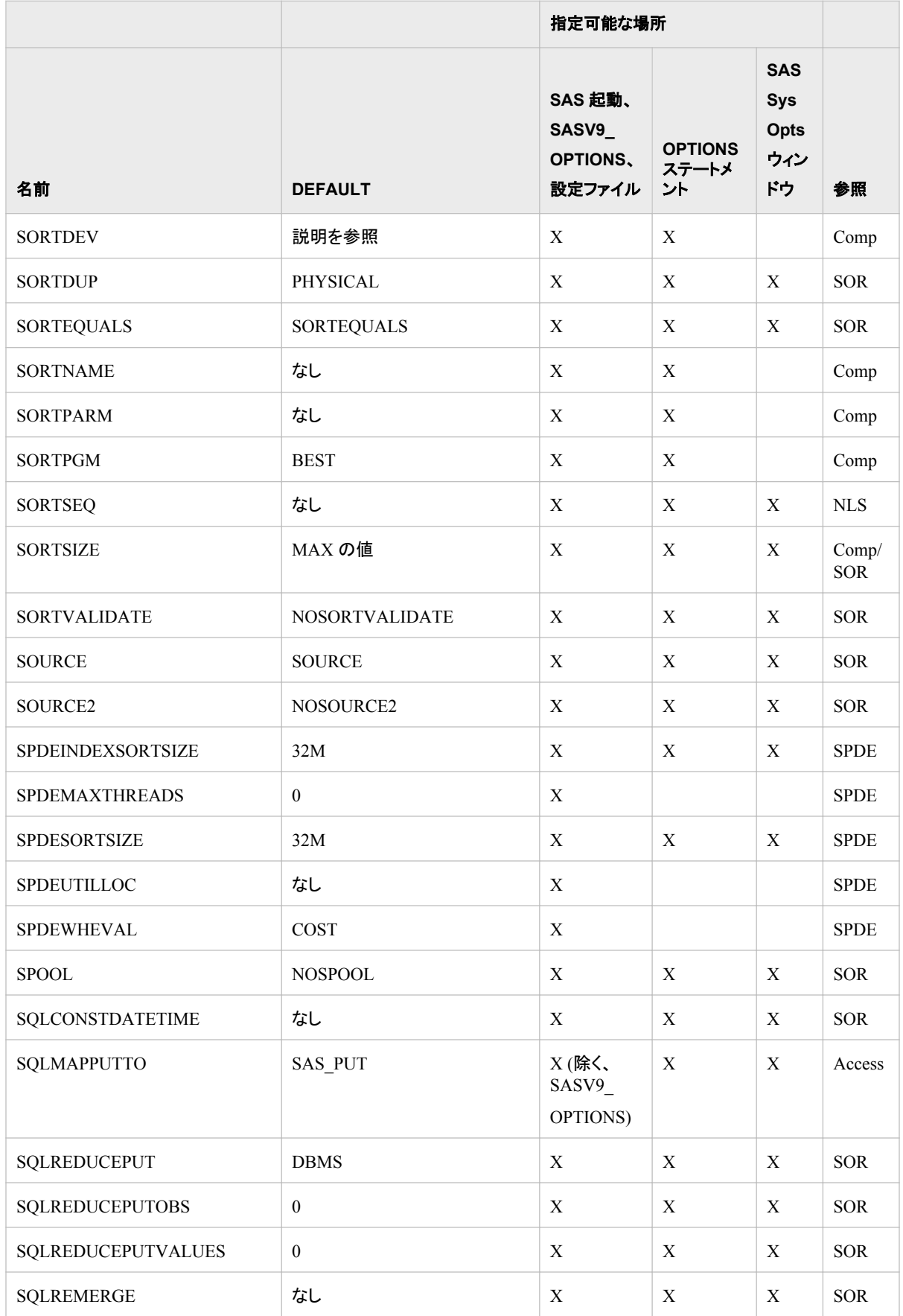

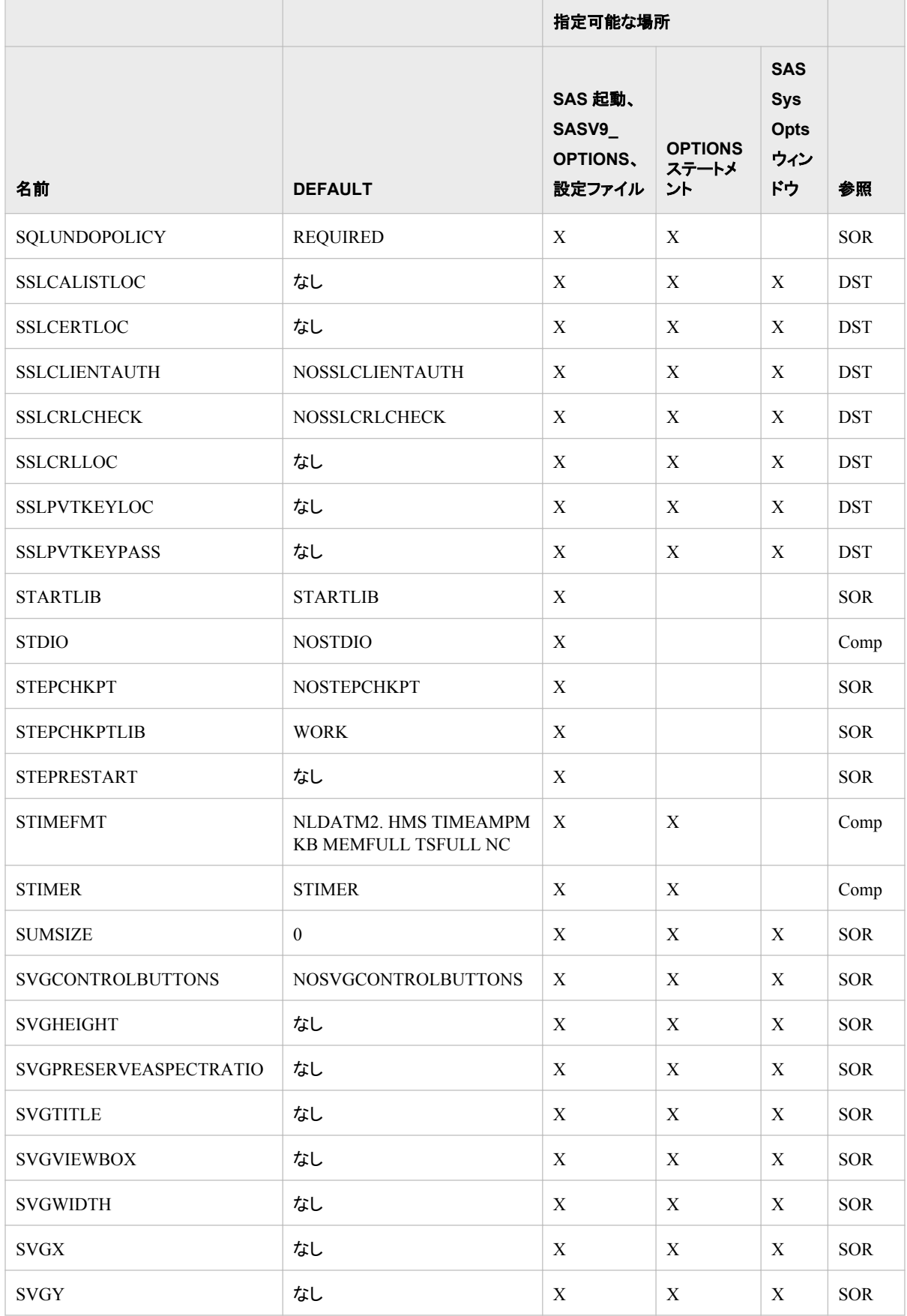

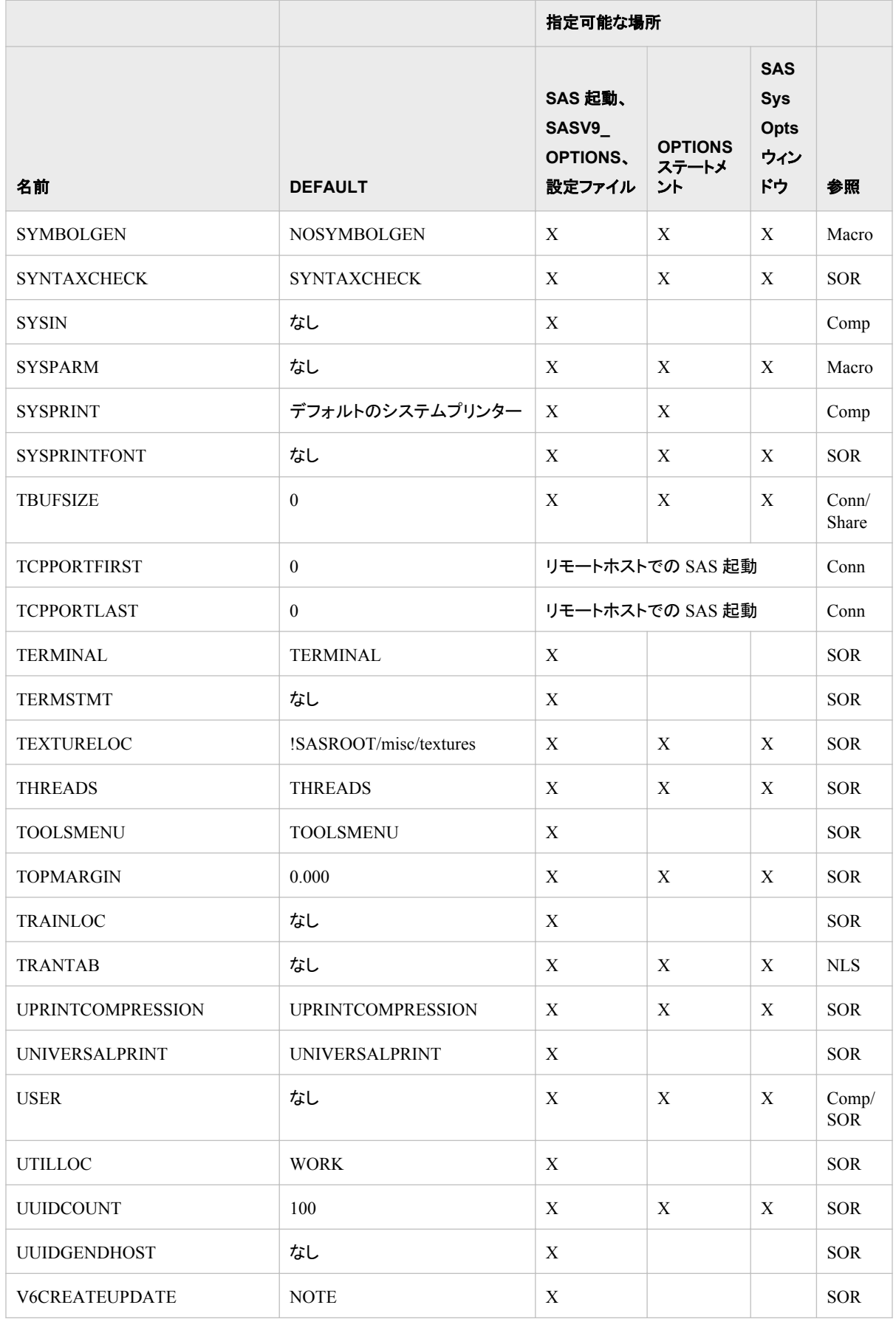

<span id="page-386-0"></span>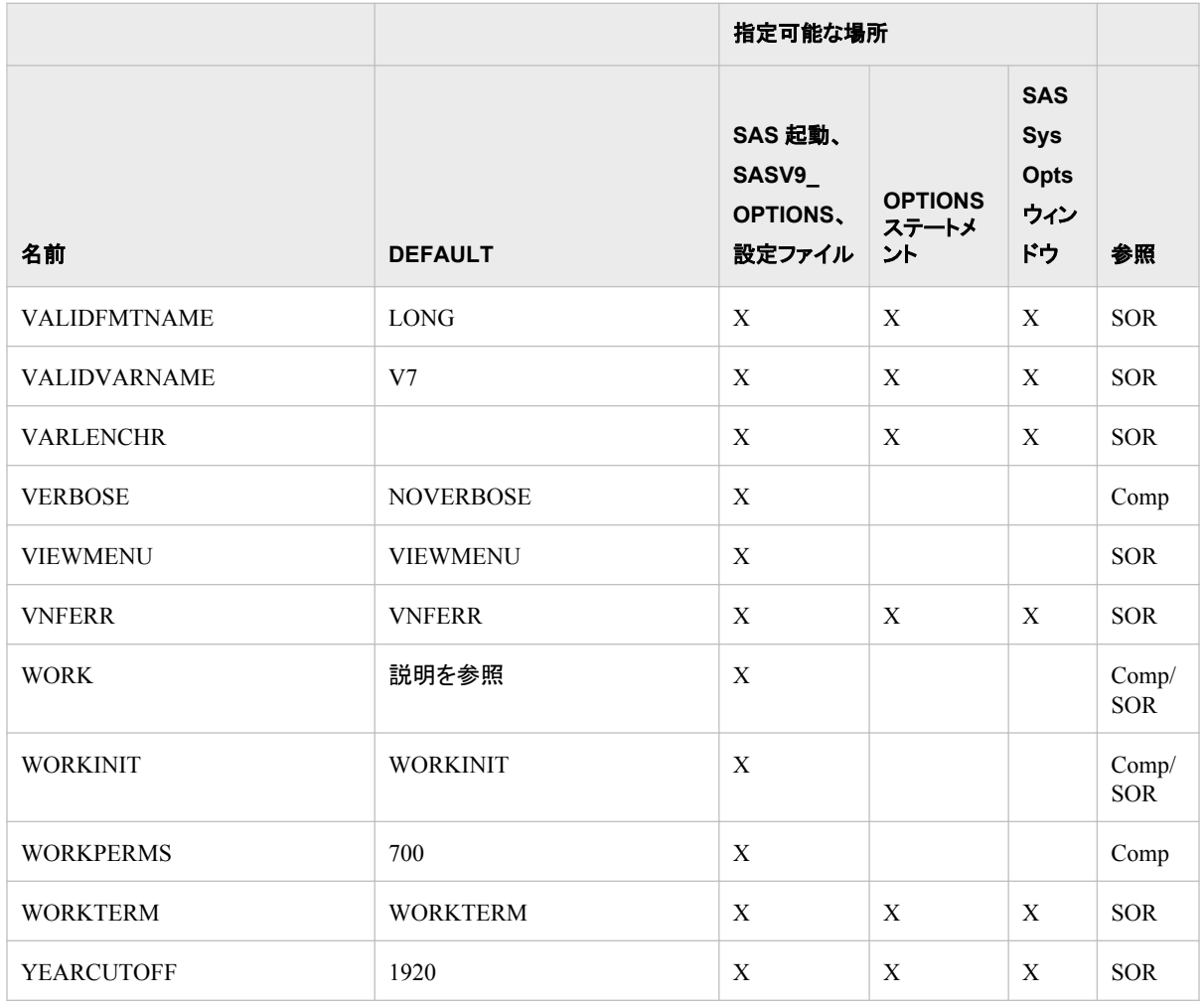

<sup>1</sup> バージョン 9.3 の場合、RLANG を使用できるのは Linux のみです。

# ディクショナリ

## **ALTLOG** システムオプション**: UNIX**

SAS ログの出力先を指定します。

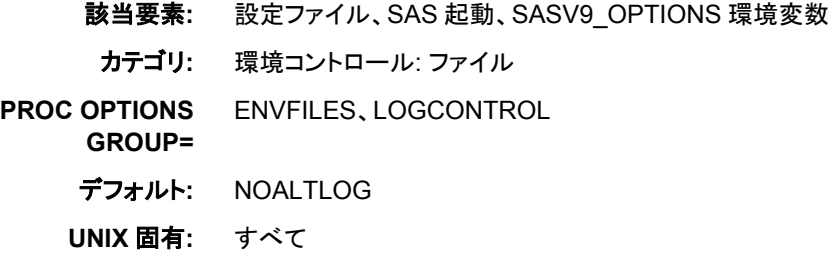

### 構文

–ALTLOG *file-specification* | –NOALTLOG

### 必須引数

**-ALTLOG** *file-specification*

代替 SAS ログの書き込み先の場所を指定します。*file-specification* 引数は、ディ レクトリ、ファイル名、またはパスに関連付けられた環境変数への任意の有効な UNIX パスのいずれかとなります。 ディレクトリへのパスのみを指定する場合、 SAS ログは指定ディレクトリのファイル内に配置されます。ファイル名は *filename*.log となり、*filename* は SAS ジョブ名を表します。SAS を対話型で実行し、 ディレクトリへのパスのみを指定する場合、ログの書き込み先は該当パスの sas.log になります。

```
-NOALTLOG
```
SAS ログがコピーされないよう指定します。

### 詳細

#### *ALTLOG* の基本

ALTLOG システムオプションは、SAS ログのコピーの書き込み先を指定します。 SAS ログに書き込まれるすべてのメッセージは、*file-specification* で指定される場所にも書 き込まれます。 印刷用ログ出力を取り込むには、このオプションを使用します。

- 注*:* ログの任意の部分を外部ファイルにリダイレクトするには、PRINTTO プロシジャ で LOG オプションを使用します。PROC PRINTTO のコードは現在のセッションの SAS ログには表示されませんが、ALTLOG システムオプションを指定して作成し た SAS ログには表示されます。
- 注*:* OBJECTSERVER および NOTERMINAL システムオプションを指定して SAS を 起動し、ログを指定しない場合、SAS によってすべてのログと代替ログメッセージ が廃棄されます。

#### *ALTLOG* でのディレクティブの使用

時間、月および曜日などのリアルタイムイベントに基づき、ログコピーを開く/閉じるタイ ミングやその命名法を調整するには、ALTLOG システムオプションでディレクティブを 使用します。ディレクティブのリストについては、 "LOGPARM=システムオプション" (*SAS* システムオプション*:* リファレンス)を参照してください。

### 関連項目**:**

#### オプション**:**

- "ALTPRINT [システムオプション](#page-388-0): UNIX" (373 ページ)
- "PRINTTO プロシジャ[: UNIX" \(311](#page-326-0) ページ)

#### 他の参照**:**

- "SAS [システムオプションを使用し、出力先を指定する](#page-119-0)" (104 ページ)
- "SAS ログ" (*SAS* 言語リファレンス*:* 解説編 9 章)

## <span id="page-388-0"></span>**ALTPRINT** システムオプション**: UNIX**

SAS プロシジャから出力ファイルの出力先を指定します。

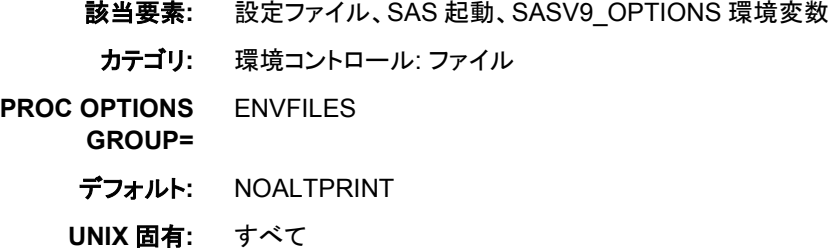

### 構文

-ALTPRINT *file-specification* | -NOALTPRINT

### 必須引数

**-ALTPRINT** *file-specification*

書き込み対象のプロシジャ出力のコピーを指定します。*file-specification* 引数は、 ディレクトリ、ファイル名、またはパスに関連付けられた環境変数への任意の有効 な UNIX パスのいずれかとなります。 ディレクトリへのパスのみを指定する場合、 コピーは指定ディレクトリのファイル内に配置されます。ファイル名は *filename.lst* と なり、*filename* は SAS ジョブの名を表します。SAS を対話型で実行し、ディレクトリ へのパスのみを指定する場合、出力は sas.lst と言う名前のファイルに書き込まれ ます。

#### **-NOALTPRINT**

前の ALTPRINT 指定を無視するようにします。

### 詳細

ALTPRINT システムオプションは、SAS プロシジャ出力のコピーの書き込み先を指定 します。SAS プロシジャに書き込まれるすべてのメッセージは、*file-specification* で指 定される場所にも書き込まれます。 印刷用プロシジャ出力を取り込むには、このオプ ションを使用します。

### 関連項目**:**

#### システムオプション**:**

• "ALTLOG [システムオプション](#page-386-0): UNIX" (371 ページ)

#### 他の参照**:**

• "SAS [システムオプションを使用し、出力先を指定する](#page-119-0)" (104 ページ)

## **APPEND** システムオプション**: UNIX**

SAS の起動時に使用され、指定システムオプションの最後に既存値に指定値を付加します。

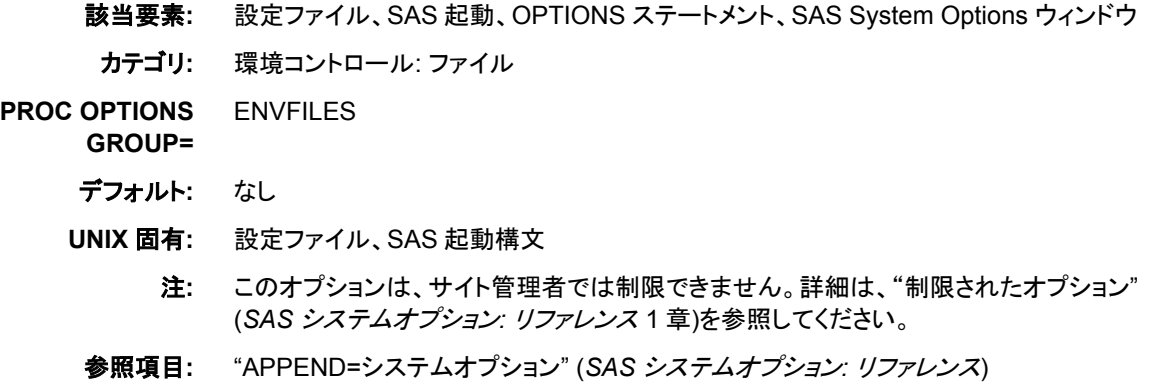

### 構文

-APPEND *system-option new-option-value*

### 必須引数

#### *system-option*

FMTSEARCH、HELPLOC、MAPS、MSG、SASAUTOS、SASHELP、 SASSCRIPT、SET、AUTOEXEC、CMPLIB のいずれかになります。

*new-option-value*

*system-option* の現在値に付加したい新しい値です。

### 詳細

デフォルトでは、AUTOEXEC、CMPLIB、FMTSEARCH、HELPLOC、MAPS、MSG、 SASAUTOS、SASHELP、SASSCRIPT、SET システムオプションのいずれかを 2 回以 上指定する場合、最後に指定した値が SAS で使用される値になります。上記のオプ ションのいずれかによってすでに指定されたパス名に追加パス名を付加したい場合、 追加パス名の付加には APPEND システムオプションを使用する必要があります。 た とえば、次の SAS コマンドを入力する場合、SAS によってヘルプファイルが検索され る場所は**/apps/help** のみとなります。PROC OPTIONS の出力では**/apps/help** のみが表示されます。

sas -helploc /sas/help -helploc /apps/help

最初に**/sas/help**、次に**/apps/help** の順に SAS を表示したい場合は、APPEND オプションを使用します。

sas -helploc /sas/help -append helploc /apps/help

HELPLOC オプションの値の場合、PROC OPTIONS によって次が表示されます。

('/sas/help' '/apps/help')

### 関連項目**:**

#### システムオプション**:**

- "APPEND=システムオプション" (*SAS* システムオプション*:* リファレンス)
- "INSERT [システムオプション](#page-412-0): UNIX" (397 ページ)

### <span id="page-390-0"></span>**AUTHPROVIDERDOMAIN: UNIX**

ドメイン接尾辞を認証プロバイダに関連付けます。

- 該当要素**:** 設定ファイル、SAS 起動
- カテゴリ**:** 環境コントロール: 初期化および処理

**PROC OPTIONS**  EXECMODES

- **GROUP=**
	- 別名**:** AUTHPD
	- デフォルト**:** NULL
	- 参照項目**:** "AUTHPROVIDERDOMAIN システムオプション" (*SAS* システムオプション*:* リファレンス)

## **AUTOEXEC** システムオプション**: UNIX**

SAS autoexec ファイルを指定します。

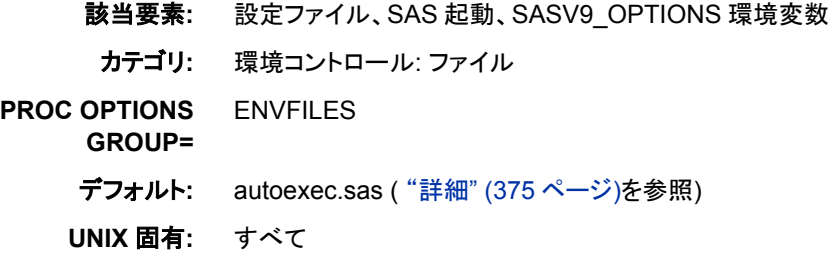

### 構文

-AUTOEXEC *file-specification* | -NOAUTOEXEC

-AUTOEXEC \ (*file-specification-1* <...*file-specification-n*>\)

### 必須引数

#### **-NOAUTOEXEC**

SAS で autoexec ファイルが処理されないように指定します。

#### *file-specification*

デフォルトの autoexec.sas ファイルのかわりに使用する SAS autoexec ファイルを指 定します。*file-specification* 引数は、有効な Windows ファイル名か、またはパス名 に関連付けられた環境変数になります。詳細については、"SAS Autoexec File " (*SAS Companion for Windows* 1 章)を参照してください 。

### 詳細

#### *Autoexec* ファイル

AUTOEXEC システムオプションは、autoexec ファイルを指定します。autoexec ファイル には、SAS の起動時や別の SAS プロセスの起動時に自動的に実行される SAS ステ ートメントが含まれます。autoexec ファイルには、任意の SAS ステートメントを含めるこ とができます。たとえば、SAS セッションで定期的にアクセスする SAS ライブラリの LIBNAME ステートメントを autoexec ファイルに含めることができます。

SAS では、次の順序で AUTOEXEC システムオプションが検索されます。また、次の 場所で検出した最初の AUTOEXEC システムオプションが使用されます。

- 1. コマンドライン
- 2. SASV9\_OPTIONS 環境変数
- 3. 設定ファイル

SAS では、検出した最初の AUTOEXEC オプションが使用され、他はすべて無視され ます。

AUTOEXEC と NOAUTOEXEC システムオプションのいずれも検出されない場合、 SAS では次の順序で 3 つのディレクトリ内で autoexec ファイルが検索されます。

- 1. 現在のディレクトリ
- 2. ホームディレクトリ
- 3. **!SASROOT** ディレクトリ(詳細については、 ["!SASROOT](#page-462-0) ディレクトリ" (447 ページ) を参照してください。)

SAS では、検出した最初の autoexec ファイルが SAS セッションの初期化に 使用さ れます。

セッションの autoexec ファイルを参照したい場合は、SAS の起動時に ECHOAUTO シ ステムオプションを使用してください。autoexec ファイルが使用中のデータソースを識 別したい場合は、PROC OPTIONS ステートメントを使用してください。

proc options option=autoexec value; run;

#### *autoexec* ファイルの挿入および付加

autoexec ファイルでファイルを結合するには、次のシステムオプションを AUTOEXEC システムオプションを使用します。 [INSERT \(397](#page-412-0) ページ) および [APPEND \(373](#page-388-0) ペー [ジ](#page-388-0))。autoexec ファイルは常に UNIX ファイルです。ファイル名に埋め込まれた空白ま たは特殊文字が含まれる場合、ファイル名を引用符で囲む必要があります。その他、 2 つ以上のファイル名を指定する場合には引用符はオプションです。

autoexec ファイルを結合するには、次の構文を使用します。

-autoexec "(/path1/autoexec.sas /path2/autoexec.sas /path3/autoexec.sas)"

次の構文を INSERT システムオプションとともに使用できます。

-insert autoexec "a.sas" –insert autoexec "b.sas"

#### 次の構文を APPEND システムオプションとともに使用できます。

-append autoexec "a.sas" –append autoexec "b.sas"

### 関連項目**:**

#### システムオプション**:**

- "APPEND [システムオプション](#page-388-0): UNIX" (373 ページ)
- "INSERT [システムオプション](#page-412-0): UNIX" (397 ページ)

#### 他の参照**:**

• ["システムオプションを使用し、](#page-33-0)SAS セッションをカスタマイズする" (18 ページ)

## <span id="page-392-0"></span>**AUTOSAVELOC** システムオプション**: UNIX**

Program Editor の自動保存ファイルの場所を指定します。

該当要素**:** 設定ファイル、SAS 起動、OPTIONS ステートメント、SAS System Options ウィンドウ カテゴリ**:** 環境コントロール: 表示 **PROC OPTIONS GROUP=** ENVDISPLAY デフォルト**:** なし **UNIX** 固有**:** 次の項目の有効な値: *pathname*

参照項目**:** "AUTOSAVELOC=システムオプション" (*SAS* システムオプション*:* リファレンス)

### 構文

-AUTOSAVELOC *fileref* | *pathname* AUTOSAVELOC *fileref* | *pathname*

### 必須引数

*fileref*

ファイル参照を自動保存ファイルの保存場所に指定します。

*pathname*

自動保存ファイルのパス名を指定します。*pathname* は有効な UNIX パス名にする 必要があります。

#### 詳細

デフォルトでは、SAS で Program Editor の自動保存ファイル(pgm.asv)が開いているフ ォルダに保存されます。自動保存ファイルに別の場所を指定するには、 AUTOSAVELOC システムオプションを使用します。

### 関連項目**:**

#### コマンド**:**

• ["SETAUTOSAVE](#page-254-0) コマンド: UNIX" (239 ページ)

### **BUFNO** システムオプション**: UNIX**

SAS データセットの処理用に割り当てるバッファ数を指定します。

- 該当要素**:** 設定ファイル、SAS 起動、OPTIONS ステートメント、SAS System Options ウィンドウ、 SASV9\_OPTIONS 環境変数
- カテゴリ**:** ファイル: SAS ファイル
- **PROC OPTIONS GROUP=** SASFILES、PERFORMANCE
	- デフォルト**:** 1

<span id="page-393-0"></span>**UNIX** 固有**:** デフォルト値

参照項目**:** "BUFNO=システムオプション" (*SAS* システムオプション*:* リファレンス)

### 構文

-BUFNO *n* | *n*K | *n*M| *n*G | *hex*X | MIN | MAX

BUFNO=*n* | *n*K | *n*M| *n*G| *hex*X | MIN | MAX

#### 必須引数

 $n | nK | nM | nG$ 

バッファ数を 1 (バイト)、1,024 (キロバイト)、1,048,576 (メガバイト)、1,073,741,824 (ギガバイト)のいずれかの倍数で指定します。キロバイト、メガバイトまたはギガバ イトの数には小数値を指定できます。たとえば、値が **8** の場合は 8 バッファ、値 が**.782k** の場合は 801 バッファ、値が **3m** の場合は 3,145,728 バッファが指定さ れます。

#### *hex***X**

バッファ数を 16 進数値として指定します。値は、先頭が数字(0–9)、次いで 16 進 数文字(0–9、A–F)、最後に X が含まれるように指定する必要があります。たとえ ば、**2dx** の場合は 45 バッファが指定されます。

**MIN**

バッファ数を 0 に設定し、SAS でデフォルト値の 1 を使用すように要求します。

**MAX**

バッファ数を 2,147,483,647 に指定します。

### 詳細

バッファ数はデータセットの恒久属性ではありません。有効になるのは、現在の SAS セッションまたはジョブに限られます。

BUFNO=は、入力、出力または更新用に開かれた SAS データセットに適用されます。

BUFNO=を使用すると、特定の SAS データセットに必要な入力/出力処理の数を制限 することで、実行時間を改善できます。ただし、実行時間の改善の代償として、メモリ 消費量の増加が伴います。

UNIX 版では、割当可能なバッファの最大数は、使用可能なメモリ量によって決定さ れます。

### **BUFSIZE** システムオプション**: UNIX**

出力 SAS データセットの恒久バッファページのサイズを指定します。

- 該当要素**:** 構成ファイル、SAS 起動、OPTIONS ステートメント、SAS システムオプションウィンドウ、 SASV9\_OPTIONS 環境変数
- カテゴリ**:** ファイル: SAS ファイル

**PROC OPTIONS**  SASFILES、PERFORMANCE

**GROUP=**

- デフォルト**:** 0
- **UNIX** 固有**:** 有効範囲
- 参照項目**:** "BUFSIZE=システムオプション" (*SAS* システムオプション*:* リファレンス)

### <span id="page-394-0"></span>構文

-BUFSIZE *n* | *n*K | *n*M | *n*G | *hex*X | MAX

BUFSIZE=*n* | *n*K | *n*M | *n*G | *hex*X | MAX

### 必須引数

 $n | nK | nM | nG$ 

バッファページサイズを 1 (バイト)、1,024 (キロバイト)、1,048,576 (メガバイト)、 1,073,741,824 (ギガバイト)のいずれかの倍数で指定します。キロバイト、メガバイ トまたはギガバイトの数には小数値を指定できます。たとえば、値が **8** の場合は 8 バイト、値が**.782k** の場合は 801 バイト、値が **3m** の場合は 3,145,728 バイトが指 定されます。

#### *hex***X**

バッファページサイズを 16 進数値として指定します。値は、先頭が数字(0–9)、次 いで 16 進数文字(0–9、A–F)、最後に X が含まれるように指定する必要がありま す。たとえば、**2dx** の場合はバッファページサイズが 45 バイトに設定されます。

#### **MAX**

バッファページサイズを 2,147,483,647 に設定します。

### 詳細

バッファページサイズの範囲は、1K から 2G–1 までとなります。

SAS データセットの作成時にゼロ以外の値を指定する場合、BASE エンジンによって その値が使用されます。 その値が 1 つ以上のオブザベーションが保持できないか、ま たは 1K の倍数ではない場合、エンジンによって値は端数が切り上げられ 1K の倍数 となります。

## **CATCACHE** システムオプション**: UNIX**

開いておける SAS カタログ数を指定します。

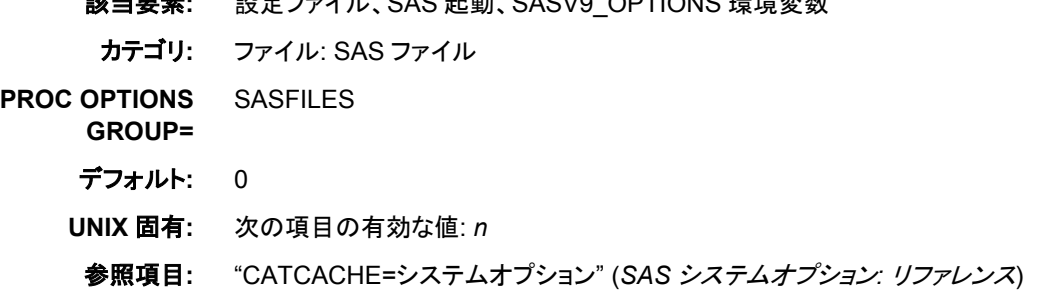

ままま: こうについて SAO 打乱、OAOV9\_OPTION9 理<del>境変</del>数

### 構文

-CATCACHE *n* | *n*K | MIN | MAX

## <span id="page-395-0"></span>必須引数

 $n \mid nK$ 

キャッシュメモリ内に 1 (*n*)または 1,024 (*n*K)の倍数で保持できる、開いているファ イルディスクリプタの数を指定します。 キロバイトの数には小数値を指定できま す。たとえば、開いているファイルディスクリプタの数は値が **8** の場合は 8 個、値 が**.782k** の場合は 801 個、値が **3k** の場合は 3,072 個が指定されます。

*n* が 0 より大きい場合、カタログを閉じるかわりに、開いているファイルディスクリプ タの指定数がキャッシュメモリ内に SAS によって配置されます。

#### **MIN**

キャッシュメモリ内で 0 に保持できる、開いているファイルディスクリプタの数を設 定します。

#### **MAX**

キャッシュメモリ内で 32,767 に保持できる、開いているファイルディスクリプタの数 を設定します。

### 詳細

CATCACHE システムオプションを使用して開いたままにする SAS カタログ数を指定 すると、同じカタログを繰り返し閉じたり開いたりしなくてもよくなります。

### 関連項目**:**

"システムパフォーマンスの最適化の定義" (*SAS* 言語リファレンス*:* 解説編 12 章)

## **CLEANUP** システムオプション**: UNIX**

リソース不足状態の処理方法を指定します。

- 該当要素**:** 設定ファイル、SAS 起動、OPTIONS ステートメント、SASV9\_OPTIONS 環境変数
- カテゴリ**:** 環境コントロール: エラー処理
- **PROC OPTIONS**  ERRORHANDLING

**GROUP=**

- デフォルト**:** 対話型モードの場合は CLEANUP、それ以外の場合は NOCLEANUP
- **UNIX** 固有**:** 対話型ラインモードおよびバッチモードで実行時の機能
- 参照項目**:** "CLEANUP システムオプション" (*SAS* システムオプション*:* リファレンス)

### 構文

-CLEANUP | -NOCLEANUP

CLEANUP | NOCLEANUP

### 必須引数

#### **CLEANUP**

全体のセッション中に、SAS が実行に不必要なリソースの自動連続クリーンアップ の実行を試みるように指定します。不必要なリソースには、ユーザーに表示されな いリソース(キャッシュメモリなど)や、ユーザーに表示されるリソース(**Keys** ウィンド ウなど)が含まれます。
CLEANUP では、SAS がディスクのクリーンアップを試行する前に確認は要求され ません。ただし、ディスク容量不足状態が発生し、表示がプロセスにアタッチされる 場合には、CLEANUP オプションがオンでもメニュー選択の確認が要求されます。 ディスク容量不足状態の確認を要求されたくない場合は、NOTERMINAL オプショ ンとともに CLEANUP オプションを使用してください。

CLEANUP オプションがオンの場合、SAS では自動連続クリーンアップが実行され ます。十分な量のリソースが回復されない場合、リソースに対するリクエストは失 敗し、該当するエラーメッセージが SAS ログに書き込まれます。

確認要求を調整するプロセスには表示がアタッチされないため、バッチモードでは CLEANUP がデフォルトになります。

#### **NOCLEANUP**

SAS でユーザーがリソース不足状態の処理方法を選択できるよう指定します。 NOCLEANUP が有効で、リソース不足のために SAS が実行できない場合、SAS ではユーザーに表示されないリソース(キャッシュメモリなど)のクリーンアップが自 動的に試行されます。ただし、ユーザーに表示されるリソース(**Keys** ウィンドウな ど)は自動的にクリーンアップされません。かわりに、ディスクのクリーンアップが試 行される前に SAS によって確認が要求されます。

### 詳細

CLEANUP システムオプションは、SAS でリソース不足状態に陥った時に、クリーンア ップするアイテムのメニューをユーザーが確認する必要があるかどうかを指定します。 バッチモードでは、SAS はこのオプションを無視し、リソース不足状態に陥った場合 は、SAS セッションが終了します。

## **CONFIG** システムオプション**: UNIX**

SAS システムオプションの値を初期化またはオーバーライドする際に使用される設定ファイルを指定します。

該当要素**:** 設定ファイル、SAS 起動、SASV9\_OPTIONS 環境変数、SASV9\_CONFIG 環境変数

- カテゴリ**:** 環境コントロール: ファイル
- **PROC OPTIONS**  ENVFILES

**GROUP=**

- デフォルト**:** sasv9.cfg
- **UNIX** 固有**:** すべて

### 構文

-CONFIG *file-specification* | –NOCONFIG

#### 必須引数

**-CONFIG** *file-specification*

読み取り対象の設定ファイルを指定します。*file-specification* は、有効な UNIX フ ァイル名に対して解決される必要があります。

#### **-NOCONFIG**

前に CONFIG 指定がある場合はこれを無視し、デフォルトのシステムオプションを 使用する必要があるように指定します。

## 詳細

設定ファイルには、SAS が起動されるたびに自動的に実行されるシステムオプション 指定が含まれます。

設定ファイルを指定すると、デフォルトの設定ファイルリストは無効になります。

#### 関連項目**:**

["システムオプションを使用し、](#page-33-0)SAS セッションをカスタマイズする" (18 ページ)

# **DEVICE** システムオプション**: UNIX**

SAS/GRAPH ソフトウェアのグラフィック出力用のデバイスドライバを指定します。

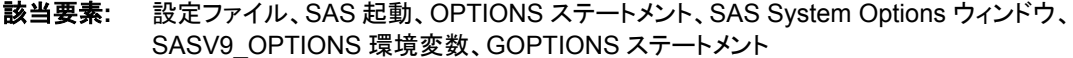

カテゴリ**:** グラフィック: ドライバ設定

**PROC OPTIONS**  GRAPHICS

デフォルト**:** なし

**GROUP=**

**UNIX** 固有**:** 有効なデバイスドライバ

参照項目**:** "DEVICE= System Option" (*SAS/GRAPH: Reference*)

#### 構文

-DEVICE *device-driver-name*

DEVICE=*device-driver-name*

#### 必須引数

*device-driver-name* グラフィック出力用のデバイスドライバ名を指定します。

### 詳細

UNIX 版で使用可能なデバイスドライバのリストを参照するには、GDEVICE プロシジ ャを使用します。 SAS ウィンドウ環境を使用している場合は、次のステートメントを送 信してください。

proc gdevice catalog=sashelp.devices; run;

SAS を対話型ラインモードまたはバッチモードで実行している場合は、次のステートメ ントを送信してください。

proc gdevice catalog=sashelp.devices nofs; list \_all\_; run;

## 関連項目**:**

*SAS/GRAPH: Reference*

## **ECHO** システムオプション**: UNIX**

コンピュータにエコーされるメッセージを指定します。

該当要素**:** 設定ファイル、SAS 起動、SASV9\_OPTIONS 環境変数 カテゴリ**:** ログおよびプロシジャ出力コントロール: SAS ログ **PROC OPTIONS GROUP=** LOGCONTROL デフォルト**:** なし **UNIX** 固有**:** すべて

### 構文

-ECHO "*message*" | -NOECHO

### 必須引数

**-ECHO "***message***"**

コンピュータにエコーされるメッセージのテキストを指定します。メッセージが 2 語 以上の場合は、テキストを一重または二重引用符で囲む必要があります。それ以 外の場合は、引用符は不要です。

**-NOECHO**

メッセージがコンピュータにエコーされないように指定します。

### 詳細

autoexec ファイルでエラーが発生したことによるメッセージは、ECHO システムオプショ ンの設定の有無に関係なく、SAS ログに出力されます。

複数の ECHO オプションを指定できます。文字列の検索順序は、SAS での検出順に なります。その順序の決まり方に関する詳細については、"SAS [による複数の場所で](#page-35-0) [のプロセスシステムオプション設定](#page-35-0)" (20 ページ)を参照してください。

たとえば、次のように指定できます。

-echo "SAS 9.3 under UNIX is initializing."

SAS の初期化時にメッセージが **Log** ウィンドウに表示されます。

### 関連項目**:**

#### システムオプション**:**

• "ECHOAUTO システムオプション" (*SAS* システムオプション*:* リファレンス)

# **EDITCMD** システムオプション**: UNIX**

HOSTEDIT コマンドで使用するホストエディタを指定します。

該当要素**:** 設定ファイル、SAS 起動、OPTIONS ステートメント、SASV9\_OPTIONS 環境変数

カテゴリ**:** 環境コントロール: 表示

**PROC OPTIONS GROUP=** ENVDISPLAY デフォルト**:** なし **UNIX** 固有**:** すべて

### 構文

-EDITCMD "*host-editor-pathname editor-options*"

EDITCMD="*host-editor-pathname editor-options*"

#### 詳細

EDITCMD システムオプションは、動作環境に実行されるコマンドを指定します。 vi な どの端末ベースのエディタを使用している場合、端末エミュレータウィンドウ内部でエ ディタを実行するコマンドを指定する必要があります。

EDITCMD オプションを定義するには、設定ファイルの一部として SASV9\_OPTIONS 環境変数を使用するか、またはコマンドラインで定義を SAS に自動的に使用できるよ うにします。オプションは、引用符で囲んだ文字列として指定する必要があります。 一 重または二重引用符のいずれかを使用できます。SAS セッション中に EDITCMD オ プションの値を変更するには、OPTIONS ステートメントを実行します。

指定するホストエディタは、HOSTEDIT コマンドを実行する時に使用されます。 HOSTEDIT コマンドが有効になるのは、ウィンドウ環境で SAS を実行する場合に限ら れます。

完全なパス名を指定しない場合、\$PATH 環境変数で指定したパス名が SAS によって 検索されます。たとえば、vi を使用する場合、次を指定することになります。

sas -editcmd "/usr/bin/X11/xterm -e /usr/bin/vi"

#### 関連項目**:**

"UNIX [環境でホストエディタがサポートされるように](#page-177-0) SAS を構成する" (162 ページ)

## **EMAILSYS** システムオプション**: UNIX**

電子メールの送信に使用する電子メールプロトコルを指定します。

該当要素**:** 設定ファイル、SAS 起動、OPTIONS ステートメント、SAS System Options ウィンドウ

- カテゴリ**:** 通信: 電子メール
- **PROC OPTIONS GROUP=** EMAIL
	- - デフォルト**:** SMTP
		- **UNIX** 固有**:** すべて

#### 構文

-EMAILSYS SMTP | *name-of-script* EMAILSYS=SMTP | *name-of-script*

### 必須引数

#### **SMTP**

SMTP (Simple Mail Transfer Protocol)電子メールインターフェイスを指定します。

*name-of-script*

SAS 内から電子メールの送信に使用するスクリプトの種類を指定します。一部の 外部スクリプトでは、電子メール添付ファイルの送信はサポートされません。このよ うなスクリプトは、SAS によってサポートされません。

## 詳細

EMAILSYS システムオプションは、SAS 内から電子メールの送信に使用する電子メ ールプロトコルの種類を指定します。SMTP を指定すると、UNIX での電子メール添付 ファイルの送信がサポートされますが、ユーザーのサイト構成によっては、 EMAILHOST=および EMAILPORT=システムオプションの値を変更する必要がある 場合もあります。

EMAILSYS オプションは、SAS セッション中にいつでも設定できます。

## 関連項目**:**

#### システムオプション**:**

- "EMAILHOST=システムオプション" (*SAS* システムオプション*:* リファレンス)
- "EMAILPORT システムオプション" (*SAS* システムオプション*:* リファレンス)

#### 他の参照**:**

- "UNIX 環境で SAS [セッションからメールを送信する](#page-175-0)" (160 ページ)
- "FILENAME ステートメント(EMAIL)[を使用し、電子メールを送信する](#page-101-0)" (86 ペー [ジ](#page-101-0))
- "SMTP を経由した電子メールの送付" (*SAS* 言語リファレンス*:* 解説編 38 章)

# **ENGINE=**システムオプション**: UNIX**

SAS ライブラリに使用するデフォルトのアクセス方式を指定します。

- 該当要素**:** 設定ファイル、SAS 起動、SASV9\_OPTIONS 環境変数
- カテゴリ**:** ファイル: SAS ファイル
- **PROC OPTIONS GROUP=** SASFILES
	- デフォルト**:** V9
	- **UNIX** 固有**:** 次の項目の有効な値: *engine-name*
	- 参照項目**:** "ENGINE=システムオプション" (*SAS* システムオプション*:* リファレンス)

## 構文

-ENGINE *engine-name*

### <span id="page-401-0"></span>必須引数

```
engine-name
```
UNIX 版では次のいずれかとなります。

```
BASE | V9
```
SAS 9.3 ファイルを介して SAS 9 用のデフォルト SAS エンジンを指定します。

```
V8
```
すべての SAS バージョン 9 ファイルを指定します。

```
V7
```
すべての SAS バージョン 7 ファイル用の SAS エンジンを指定します。

V6

リリース 6.12 を介してリリース 6.09 用の SAS エンジンを指定します。このエン ジンは読み取り専用です。

### 関連項目**:**

- "UNIX [環境の互換性のあるコンピュータタイプ](#page-59-0)" (44 ページ)
- 35 章: "SAS Engine" (*SAS* 言語リファレンス*:* 解説編)

# **FILELOCKS** システムオプション**: UNIX**

ファイルのロックのオン/オフおよびファイルをロックできない場合に必要なアクションを指定します。

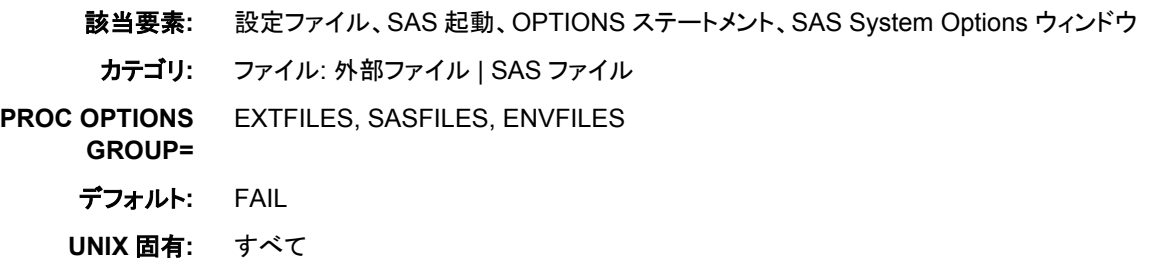

## 構文

-FILELOCKS *setting path* | *path setting* -FILELOCKS NONE | FAIL | CONTINUE | RESET FILELOCKS=(*setting path* | *path setting*) FILELOCKS=NONE | FAIL | CONTINUE | RESET

## 必須引数

#### *setting*

指定パスの動作環境のロック値を指定します。次の値が有効となります。

- NONE
- FAIL
- CONTINUE
- RESET

*path*

UNIX ディレクトリへのパスを指定します。パスは一重または二重引用符で囲みま す。

ヒント 引数の *path* には、環境変数を含めることができます。

**NONE**

ファイルのロックをオフにします。NONE は、ファイルでの既存のロックを確認せず に SAS がファイルを開くよう指定します。NONE は、ファイルに関してオペレーティ ングシステムロックをかけません。このようなファイルは、共有更新アクセスから保 護されません。

ヒント NONE によって内部ロックは抑制されません。

**FAIL**

ファイルのロックをオンにします。FAIL は、SAS がファイルに関するオペレーティン グシステムロックをかけるよう指定します。ファイルへのアクセスは、ファイルがす でにロックされている場合、またはファイルをロックできない場合に拒否されます。 FAIL は、FILELOCKS のデフォルト値です。

#### **CONTINUE**

ファイルのロックをオンにします。CONTINUE は、SAS がファイルに関するオペレ ーティングシステムロックをかけるよう指定します。ファイルが他のユーザーによっ てロック済みの場合は、そのファイルを開けようは失敗します。何らかの理由によ ってファイルをロックできない場合(ファイルシステムでロック機能がサポートされて いない場合など)、ファイルが開かれ、警告メッセージがログに送信されます。

ヒント CONTINUE によって内部ロックは抑制されません。

**RESET**

前の FILELOCKS 設定をすべて削除するよう指定し、グローバル設定をデフォル ト値の FAIL にリセットします。**FILELOCKS=(***setting path***|***path setting***)** 構文を使用する場合、RESET によってリセットされるのは、*path* にあるファイルに 限られます。

### 詳細

#### ファイルロック機能の基本

前の SAS リリースでは、FILELOCKS システムオプションによってロックできたのは SAS ファイルに限られていました。 SAS 9.2 以降では、FILELOCKS システムオプショ ンによって外部ファイルもロックできるようになりました。

FILELOCKS システムオプションでは、FILELOCKS システムオプションで設定したグ ローバル設定に基づき、外部ファイルと SAS ファイルをロックできます。外部ファイル のロックは、開いているすべてのファイルに適用されます。

パスごとに異なる設定を確立するには、FILELOCKS オプションの複数のインスタンス を使用します。1 つのパスには、別のパスのサブディレクトリを指定できます。 この場 合、現在指定されている中で最も一致度が高い有効なパスがオペレーティングシステ ムのファイルロックを制御します。次の例は、設定ファイルで FILELOCKS オプション の複数のインスタンスを指定する方法を示します。

filelocks = ('/u/myuserid/temp' NONE) filelocks = ('/tmp' CONTINUE)

FILELOCKS オプションの値が *path* および *setting* の集合である場合、パスを引用符 で囲む必要があります。コマンドラインで FILELOCKS を使用する場合、引用符は不 要です。

注*:* データの破損を防ぐため、FILELOCKS を NONE または CONTINUE に設定す ることはお勧めしません。

#### *path* および *setting* 引数を使用したパスのリセット

設定を特定のディレクトリおよびそのサブツリーに適用するには、*path* および *setting* 引数を指定します。 *setting* の値を RESET に設定する場合、*path* および *setting* の各 値は削除されます。

たとえば、**filelocks=('/' reset)**の場合、*path* および *setting* の現在の値は削 除され、FILELOCKS によって値はデフォルト値**('/' fail)**にリセットされます。

#### *FILELOCKS* を *FAIL* に設定する場合

FILELOCKS を FAIL(デフォルト値)に設定する場合、次のアクションが発生します。

- SAS では、2 つのセッションで同じ SAS ファイルが更新または出力のために同時 に開かれなくなります。
- SAS では、更新または出力のために別の SAS セッションが開いている SAS ファイ ルが、1 つのセッションで読み取られなくなります。
- SAS では、読み取りモードで別の SAS セッションが開いている SAS ファイルに対 して、1 つのセッションで書き込まれなくなります。

### 関連項目**:**

#### システムオプション**:**

• "WORKINIT [システムオプション](#page-456-0): UNIX" (441 ページ)

# **FILELOCKWAITMAX=**システムオプション**: UNIX**

ロックされたファイルの SAS における待機時間に関する上限を設定します。

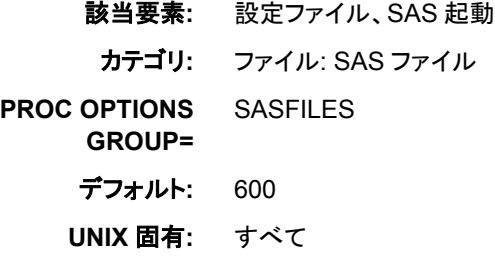

### 構文

FILELOCKWAITMAX = *wait-time*

### 必須引数

#### *wait-time*

ロックされたファイルが使用可能になるまでの SAS における待機時間を秒単位で 指定します。

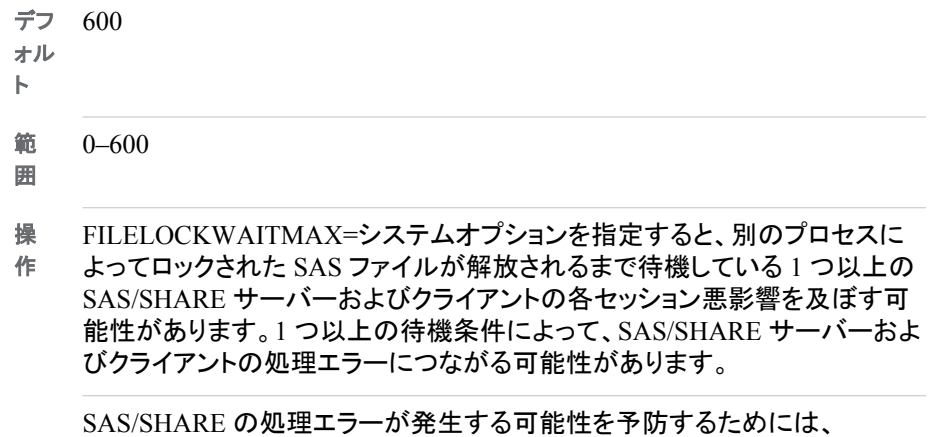

FILELOCKWAITMAX=0 を設定します。このオプションを設定すると、ロッ クされたファイルが解放されるまでに SAS/SHARE サーバーおよびクライア ントが待機する時間が取り消されます。待機時間をキャンセルすると、処理 エラーを防ぐことができます。

## 詳細

FILELOCKWAITMAX=システムオプションを使用すると、SAS におけるロックされた ファイルの待機時間を制限またはオフにすることができます。SAS では、ファイルが使 用可能になるまでの待機には FILELOCKWAIT= LIBNAME オプションが使用されま す。FILELOCKWAITMAX=システムオプションを使用すると、管理者はこの機能を制 限またはオフにできます。 通常、アクセスするファイルがロックされている場合、SAS ではエラーが返されます。FILELOCKWAITMAX=を 0 に設定すると、ロックされたフ ァイルが検出されるとただちに SAS はエラーとなります。このオプションは、主にシス テム管理者が使用します。

### 関連項目**:**

システムオプション**:**

• "FILELOCKS [システムオプション](#page-401-0): UNIX" (386 ページ)

### **FMTSEARCH** システムオプション**: UNIX**

出力形式カタログの検索順位を指定します。

- 該当要素**:** 設定ファイル、SAS 起動、OPTIONS ステートメント、SAS System Options ウィンドウ、 SASV9\_OPTIONS 環境変数
	- カテゴリ**:** 環境コントロール: ファイル

**PROC OPTIONS**  ENVDISPLAY

**GROUP=**

- デフォルト**:** (WORK LIBRARY)
- **UNIX** 固有**:** 次の項目の有効な値: *catalog-specification*
- 参照項目**:** "FMTSEARCH=システムオプション" (*SAS* システムオプション*:* リファレンス)

# 構文

-FMTSEARCH *(catalog-specification-1... catalog-specification-n)* FMTSEARCH=*(catalog-specification-1... catalog-specification-n)*

### 必須引数

*catalog-specification*

目的のメンバーが検出されるまでの出力形式カタログの検索順位を指定します。 ライブラリ参照の値は、ライブラリ参照または *libref.catalog* のいずれかとなりま す。 ライブラリ参照のみを指定する場合、SAS では FORMATS がカタログ名であ ると仮定されます。

注 ライブラリ参照の値は、大文字にする必要があります。

## 詳細

追加の *catalog-specification* エントリを付加するには、 "INSERT [システムオプション](#page-412-0): [UNIX" \(397](#page-412-0) ページ)または "APPEND [システムオプション](#page-388-0): UNIX" (373 ページ)を使 用します。

## 関連項目**:**

### システムオプション**:**

- "APPEND=システムオプション" (*SAS* システムオプション*:* リファレンス)
- "INSERT=システムオプション" (*SAS* システムオプション*:* リファレンス)

# **FONTSLOC** システムオプション**: UNIX**

SAS セッション中に読み込まれる SAS フォントの場所を指定します。

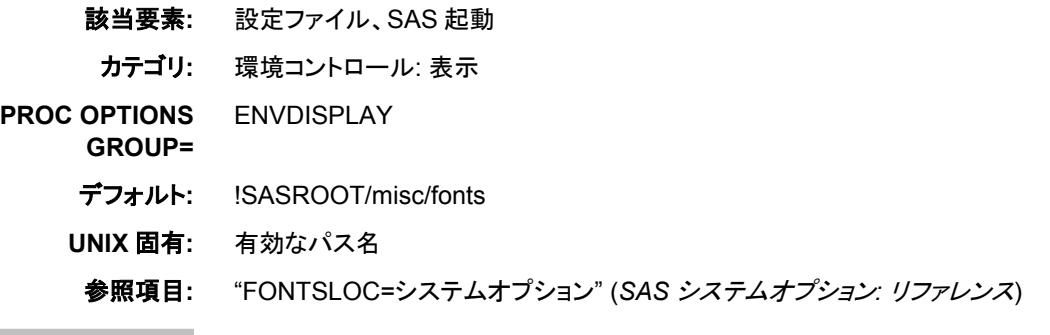

## 構文

-FONTSLOC "*directory-specification*"

## 必須引数

**"***directory-specification***"** SAS セッション中に読み込まれる SAS フォントを格納するディレクトリを指定しま す。 *directory-specification* は、二重引用符で囲む必要があります。

## 詳細

ディレクトリは、動作環境の有効なパス名にする必要があります。

# **FULLSTIMER** システムオプション**: UNIX**

利用可能なすべてのシステムパフォーマンス統計情報および日時スタンプを SAS ログに書き込むかどうかを指定 します。

該当要素**:** 設定ファイル、SAS 起動、OPTIONS ステートメント、SASV9\_OPTIONS 環境変数

カテゴリ**:** ログおよびプロシジャ出力コントロール: SAS ログ

**PROC OPTIONS**  LOGCONTROL

**GROUP=**

デフォルト**:** NOFULLSTIMER

**UNIX** 固有**:** すべて

### 構文

-FULLSTIMER | -NOFULLSTIMER

FULLSTIMER | NOFULLSTIMER

### 必須引数

#### **FULLSTIMER**

各ステップおよび SAS セッション全体で使用されたホスト依存型リソースのリストを SAS ログに書き込みます。出力には日時スタンプが含まれます。

#### **NOFULLSTIMER**

リソースや日時スタンプのリストを SAS ログに書き込みません。

### 詳細

SAS では、FULLSTIMER から統計情報を取得するに当たりユーザーの動作環境の UNIX システムコールが使用されます。出力には日時スタンプがリストで表示されま す。統計情報の機能や形式を変更するには、STIMFMT システムオプションを使用し ます。

次の例は、FULLSTIMER 出力の例です。

ログ *18.1 FULLSTIMER* 出力

NOTE: SAS initialization used: real time 0.84 seconds user cpu time 0.03 seconds system cpu time 0.03 seconds Memory 236k OS Memory 5672k Timestamp 3/16/2011 9:13:39 AM Page Faults 37 Page Reclaims 0 Page Swaps 0 Voluntary Context Switches 1336 Involuntary Context Switches 1 Block Input Operations 39 Block Output Operations 0

#### 注*:* FULLSTIMER および STIMER システムオプションの両方を設定する場合、 FULLSTIMER 統計情報はログに書き込まれます。

FULLSTIMER には次の統計情報が表示されます。

#### 表 *18.2 FULLSTIMER* 統計情報の説明

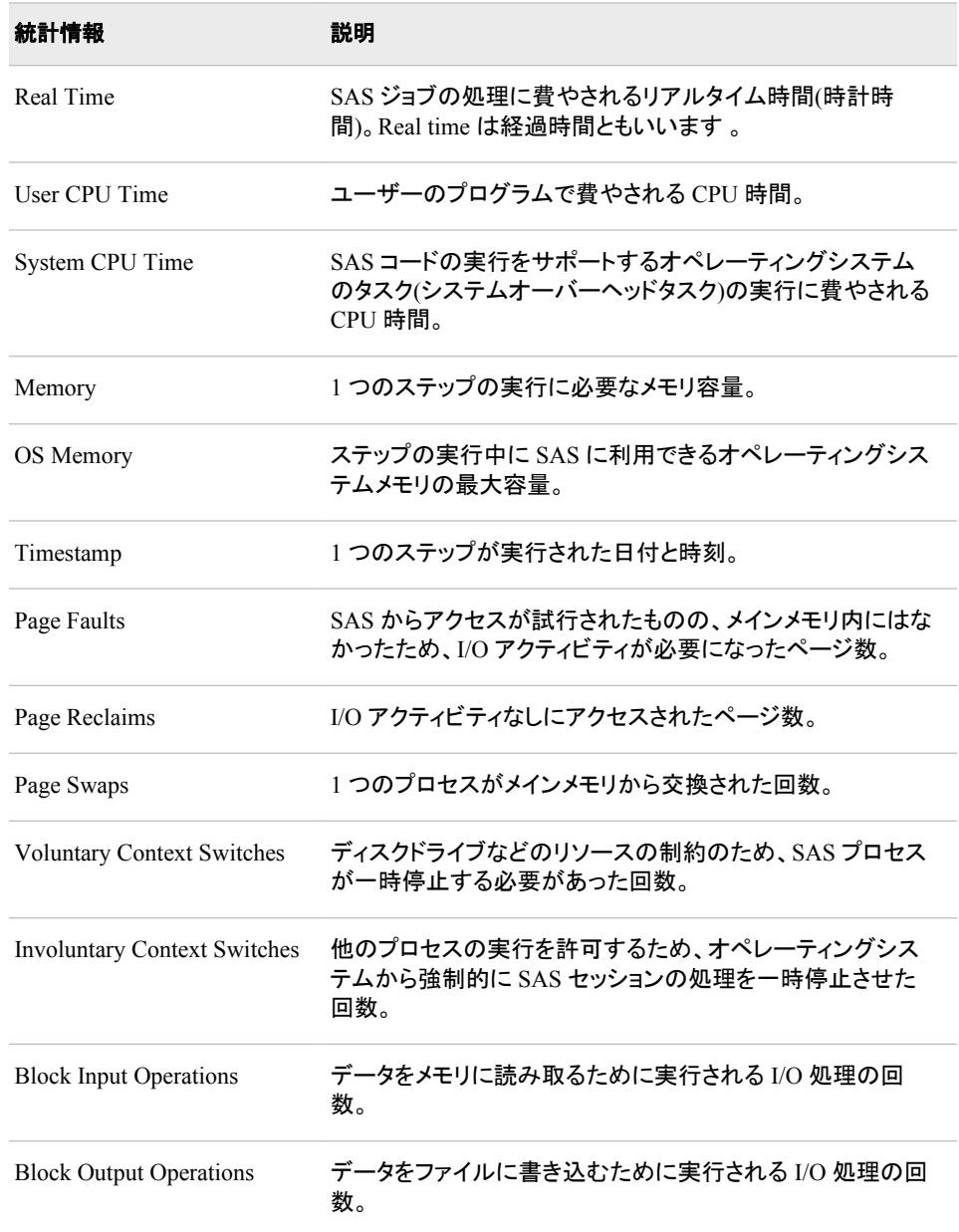

上記の統計情報に関する詳細については、**getrusage()**および **times()** UNIX シ ステムコールに関するメインページを参照してください。

注*:* SAS 9 からは、一部のプロシジャで複数のスレッドが使用されています。複数の CPU を持つコンピュータでは、複数のスレッドで同時にオペレーティングシステム を実行できます。その結果、CPU 時間は FULLSTIMER 出力の処理時間を超過 する場合があります。たとえば、SAS プロシジャでは 2 つの別々の CPU で同時に 実行される 2 つのスレッドが使用される可能性があります。CPU 時間の値は、次 の計算式に従って計算されます。

CPU1 time + CPU2 time = total CPU time

1 second + 1 second = 2 seconds

CPU1 は、CPU2 が同一の SAS プロセスの別個のスレッドを実行すると同時にス レッドを実行するため、理論上は処理時間の 1 秒間に CPU 時間では 2 秒間を消 費することができます。

## 関連項目**:**

#### システムオプション**:**

- "STIMER [システムオプション](#page-450-0): UNIX" (435 ページ)
- "STIMEFMT [システムオプション](#page-446-0): UNIX" (431 ページ)

## **HELPHOST** システムオプション**: UNIX**

リモートブラウジングシステムが表示されるホストコンピュータの名前を指定します。

- 該当要素**:** 設定ファイル、SAS 起動、OPTIONS ステートメント、SAS System Options ウィンドウ、 SASV9\_OPTIONS 環境変数
	- カテゴリ**:** 環境コントロール: ヘルプ
- **PROC OPTIONS**  H<sub>FL</sub>P
	- **GROUP=**
		- デフォルト**:** NULL
		- **UNIX** 固有**:** すべて
		- 参照項目**:** "HELPHOST システムオプション" (*SAS* システムオプション*:* リファレンス)

### 構文

HELPHOST="*host*" -HELPHOST "*host*"

#### 必須引数

#### **"***host***"**

リモートブラウジングシステムが表示されるコンピュータの名前を指定します。 引 用符またはかっこが必要になります。最大文字数は 2048 です。

## 詳細

HELPHOST オプションを指定しない場合、リモートブラウジングシステムは、X 表示設 定で指定されるホストに表示されます。

### 例

#### 例 *1: SAS* 起動

UNIX 環境の HELPHOST システムオプションを指定するための構文は、次の例で示 されます。

sas93/helphost "*my.computer.com*"

#### 例 *2: OPTIONS* ステートメント*: UNIX*

OPTIONS ステートメントを使用して HELPHOST システムオプションを指定するための 構文は、次の例で示されます。

options helphost="*my.computer.com*";

### 関連項目**:**

["リモートブラウザサーバーのインストール](#page-151-0)" (136 ページ)

# **HELPINDEX** システムオプション**: UNIX**

SAS オンラインヘルプとドキュメントに 1 つ以上のインデックスファイルを指定します。

該当要素**:** 設定ファイル、SAS 起動 カテゴリ**:** 環境コントロール: ヘルプ **PROC OPTIONS GROUP=** HELP デフォルト**:** /help/common.hlp/index.txt、/help/common.hlp/keywords.htm、common.hhk

**UNIX** 固有**:** アプレットおよび HTML ファイルは、HELPLOC オプションによって指定されるパス内に配 置する必要があります。

### 構文

-HELPINDEX *index-pathname-1* < *index-pathname-2* < *index-pathname-3*> >

#### 必須引数

#### *index-pathname*

SAS オンラインヘルプとドキュメントで使用されるインデックスの部分パス名を指定 します。*index-pathname* 引数は、次のいずれかまたは全部となります。

/help/*applet-index-filename*

UNIX 環境で SAS ドキュメントの Java アプレットで使用されるインデックスファ イルの部分パス名を指定します。*applet-index-filename* のファイル拡張子は.txt にする必要があり、HELPLOC システムオプションによって指定されるパスに 配置する必要があります。デフォルトは**/help/common.hlp/index.txt** で す。

インデックスファイルに必要な形式については、デフォルトのインデックスファイ ルを参照してください。

#### **/help/***accessible-index-filename*

UNIX または z/OS 環境で SAS オンラインヘルプとドキュメントで使用されるアクセ ス可能なインデックスファイルの部分パス名を指定します。アクセス可能なインデッ クスファイルは、Web ブラウザによって使用可能な HTML ファイルです。 *accessible-index-filename* のファイル拡張子は.htm にする必要があり、HELPLOC システムオプションによって指定されるパスに配置する必要があります。デフォルト のパス名は**/help/common.hlp/keywords.htm** です。

インデックスファイルに必要な形式については、デフォルトのインデックスファイル を参照してください。

<span id="page-410-0"></span>*HTML-Help-index-pathname*

Windows 環境で SAS オンラインヘルプとドキュメントで使用される Microsoft HTML Help インデックスのパス名を指定します。デフォルトのパス名は **common.hhk** です。Microsoft HTML Help に関する詳細については、Microsoft HTML Help ドキュメントを参照してください。

### 詳細

SAS によって提供されるインデックスのかわりに使用したいカスタマイズ済みのインデ ックスがある場合は、HELPINDEX オプションを使用してください。複数のオペレーティ ングシステムで SAS を起動する 1 つの設定ファイルがある場合は、すべての部分パ ス名を HELPINDEX オプションで指定できます。各型のパス名は 1 つしか指定できま せんが、パス名の順序は重要ではありません。

HELPINDEX オプションで UNIX または z/OS オペレーティング環境のパス名を指定 する場合、部分パス名内の**/help/**を HELPLOC オプションで指定したパス名に置き 換えることで、SAS によって完全パスが決定されます。HELPLOC オプションに複数の パス名が含まれる場合、SAS によって指定インデックスの各パスが検索されます。

たとえば、HELPINDEX の値が**/help/common.hlp/myindex.htm** で、HELPLOC の値が**/u/myhome/myhelp** の場合、インデックスの完全パス は**/u/myhome/myhelp/common.hlp/myindex.htm** となります。

# 関連項目**:**

### システムオプション**:**

• "HELPLOC システムオプション: UNIX" (395 ページ)

# **HELPLOC** システムオプション**: UNIX**

テキストの場所および SAS オンラインヘルプとドキュメントの表示に使用される機能のインデックスファイルを指定 します。

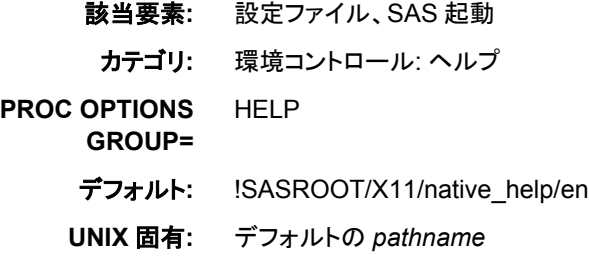

# 構文

-HELPLOC (*pathname*<,*pathname-2*...,*pathname-n*>)

## 必須引数

#### *pathname*

SAS オンラインヘルプとドキュメントが配置される 1 つ以上のディレクトリのパス名 を指定します。

### 詳細

HELPLOC システムオプションに値を指定すると、結合値リストの最初にその値が挿 入され、そのリストの最後がデフォルト値になります。この機能を使用すると、SAS ヘ ルプとドキュメントへのアクセス権を失わずにサイトのヘルプにアクセスできます。

パス名を追加するには、INSERT または APPEND システムオプションを使用してくだ さい。詳細については、"INSERT [システムオプション](#page-412-0): UNIX" (397 ページ)および "APPEND [システムオプション](#page-388-0): UNIX" (373 ページ)を参照してください。

## 例**: HELPLOC** システムオプションの使用

次のコマンドには、2 つの HELPLOC 指定が含まれます。

sas -insert helploc /app2/help -insert helploc /app1/help -append

システムオプションの値は次のとおりです。

/app1/help, /app2/help, !SASROOT/X11/native\_help

### 関連項目**:**

#### システムオプション**:**

- "INSERT=システムオプション" (*SAS* システムオプション*:* リファレンス)
- "APPEND=システムオプション" (*SAS* システムオプション*:* リファレンス)

## **HELPTOC** システムオプション**: UNIX**

SAS オンラインヘルプとドキュメントの目次ファイルを指定します。

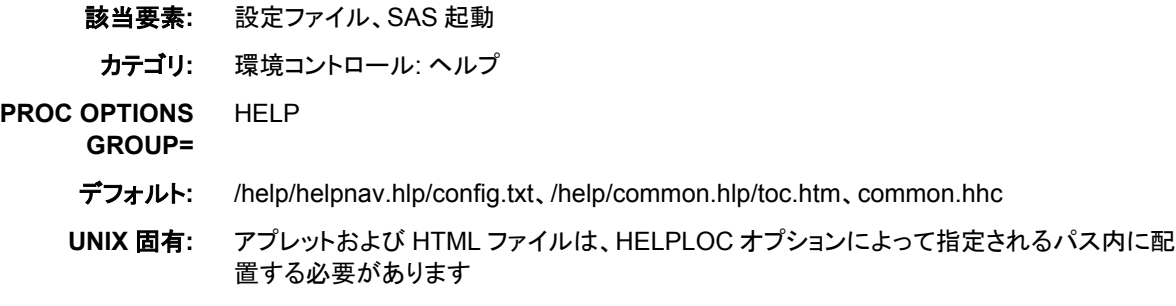

## 構文

-HELPTOC *TOC-pathname-1* < *TOC-pathname-2* < *TOC-pathname-3*> >

#### 必須引数

#### *TOC-pathname*

SAS オンラインヘルプとドキュメントで使用される目次の部分パス名を指定しま す。*TOC-pathname* は次のいずれかまたは全部となります。

/help/*applet-TOC-filename*

UNIX 環境で SAS ドキュメントの Java アプレットで使用される目次の部分パス 名を指定します。*applet-TOC-filename* のファイル拡張子は.txt にする必要があ <span id="page-412-0"></span>り、HELPLOC システムオプションによって指定されるパスに配置する必要が あります。デフォルトは**/help/helpnav.hlp/config.txt** です。

インデックスファイルに必要な形式については、デフォルトの目次ファイルを参 照してください。

/help/*accessible-TOC-filename*

UNIX または z/OS 環境で SAS オンラインヘルプとドキュメントで使用されるア クセス可能な目次ファイルの部分パス名を指定します。アクセス可能な目次フ ァイルは、Web ブラウザによって使用可能な HTML ファイルです。*accessible-TOC-filename* のファイル拡張子は.htm にする必要があり、HELPLOC システ ムオプションによって指定されるパスに配置する必要があります。デフォルトの パス名は**/help/common.hlp/toc.htm** です。

目次ファイルに必要な形式については、デフォルトの目次ファイルを参照してく ださい。

*HTML-Help-TOC-pathname*

Windows 環境で SAS オンラインヘルプとドキュメントで使用される Microsoft HTML Help の目次の完全パス名を指定します。デフォルトのパス名は **common.hhc** です。 Microsoft HTML Help のインデックス作成に関する詳細 については、Microsoft HTML Help ドキュメントを参照してください。

### 詳細

SAS によって提供される目次のかわりに使用したいカスタマイズ済みの目次がある場 合は、HELPTOC オプションを使用してください。複数のオペレーティングシステムで SAS を起動する 1 つの設定ファイルがある場合は、すべての部分パス名を HELPTOC オプションで指定できます。各型のパス名は 1 つしか指定できませんが、 パス名の順序は重要ではありません。

HELPTOC オプションで UNIX または z/OS 動作環境のパス名を指定する場合、部分 パス名内の**/help/**を HELPLOC オプションで指定したパス名に置き換えることで、 SAS によって完全パスが決定されます。HELPLOC オプションに複数のパス名が含ま れる場合、SAS によって目次の各パスが検索されます。

たとえば、HELPTOC の値が**/help/common.hlp/mytoc.htm** で、HELPLOC の値 が**/u/myhome/myhelp** の場合、目次の完全パス は**/u/myhome/myhelp/common.hlp/mytoc.htm** となります。

### 関連項目**:**

システムオプション**:**

• "HELPLOC [システムオプション](#page-410-0): UNIX" (395 ページ)

## **INSERT** システムオプション**: UNIX**

SAS の起動時に使用され、指定システムオプションの先頭に指定値を挿入します。

- 該当要素**:** 構成ファイル、SAS 起動、OPTIONS ステートメント、SAS システムオプションウィンドウ
- カテゴリ**:** 環境コントロール: ファイル
- **PROC OPTIONS**  ENVFILES
	- **GROUP=**
		- デフォルト**:** なし

**UNIX** 固有**:** 構成ファイル、SAS 起動構文

- 注**:** このオプションは、サイト管理者では制限できません。詳細は、"制限されたオプション" (*SAS* システムオプション*:* リファレンス 1 章)を参照してください。
- 参照項目**:** "INSERT=システムオプション" (*SAS* システムオプション*:* リファレンス)

## 構文

-INSERT *system-option new-option-value*

#### 必須引数

*system-option*

FMTSEARCH、HELPLOC、MAPS、MSG、SASAUTOS、SASHELP、 SASSCRIPT、SET、AUTOEXEC、CMPLIB のいずれかになります。

*new-option-value*

*system-option* の現在の値の先頭に挿入したい新しい値です。

### 詳細

デフォルトでは、AUTOEXEC、CMPLIB、FMTSEARCH、HELPLOC、MAPS、MSG、 SASAUTOS、SASHELP、SASSCRIPT、SET システムオプションのいずれかを 2 回以 上指定する場合、最後に指定した値が SAS で使用される値になります。上記のオプ ションのいずれかによってすでに指定されたパス名に追加パス名を付加したい場合、 追加パス名の付加には INSERT システムオプションを使用する必要があります。 たと えば、次の SAS コマンドを入力する場合、SAS によってヘルプファイルが検索される 場所は**/apps/help** のみとなります。PROC OPTIONS の出力では、**/apps/help** のみが表示されます。

sas -helploc /apps/help

SAS でヘルプファイルの現在のパスと**/sas/help** の両方が参照されるようにして、 最初に SAS で参照されるのは**/apps/help** にしたい場合、INSERT オプションを使 用する必要があります。

sas -insert helploc /apps/help

ヘルプファイルの現在のパスが**!SASROOT/X11/native\_help** の場合、PROC OPTIONS によって HELPLOC オプションの値に関して次が表示されます。

('/apps/help' '!SASROOT/X11/native\_help')

### 関連項目**:**

#### システムオプション**:**

- "APPEND [システムオプション](#page-388-0): UNIX" (373 ページ)
- "APPEND=システムオプション" (*SAS* システムオプション*:* リファレンス)

## **JREOPTIONS** システムオプション**: UNIX**

SAS の JRE (Java Runtime Environment)オプションを識別します。

該当要素**:** 設定ファイル、SAS 起動

カテゴリ**:** 環境コントロール: 初期化および処理

**PROC OPTIONS GROUP=** EXECMODES

デフォルト**:** なし

**UNIX** 固有**:** すべて

## 構文

-JREOPTIONS (-*JRE-option-1*<-*JRE-option-n*>)

### 必須引数

```
-JRE-option
```
1 つ以上の JRE オプションを指定します。

JRE オプションの先頭はハイフン(-)にする必要があります。複数の JRE オプション を区別するには、スペースを使用します。*JRE-option* の有効な値は、ユーザーの JRE インストール環境によって異なります。JRE オプションに関する詳細について は、ユーザーのインストール環境のマニュアルを参照してください。

## 詳細

JRE オプションは、かっこで囲む必要があります。JREOPTIONS オプションをコマンド ラインで実行する場合、円記号(\)を開始かっこと閉じかっこの前に置く必要があります (下記の例参照)。複数の JREOPTIONS オプションを指定する場合、現在定義されて いる JRE オプションに JRE オプションが SAS によって付加されます。JRE オプション の指定が間違っている場合は無視されます。

# 例**: JRE** オプションの使用

-jreoptions \(-verbose\)

```
-jreoptions \(-Djava.class.path=myjava/classes/myclasses.jar:myjava2/
classes/myclasses.jar -oss600k\)
```
# **LINESIZE** システムオプション**: UNIX**

SAS の LogOutput ウィンドウの行サイズを指定します。

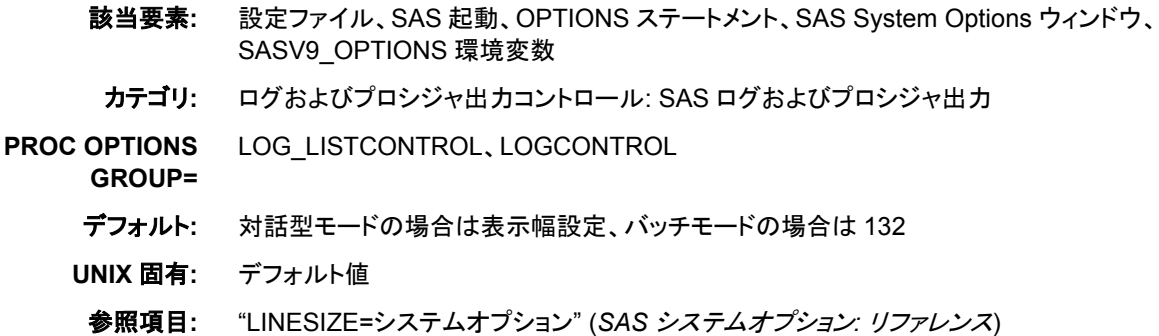

## 構文

-LINESIZE *n* | *hex*X | MIN | MAX

LINESIZE=*n* | *hex*X | MIN | MAX

#### 必須引数

*n*

行サイズを文字数で指定します。有効な値の範囲は 64~256 です。

*hex***X**

行サイズを 16 進数値として指定します。値は、先頭が数字(0–9)、次いで 16 進数 文字(0–9、A–F)、最後に X が含まれるように指定する必要があります。たとえば、 **2dx** の場合は 45 文字が指定されます。

**MIN**

行サイズを 64 文字に設定します。

**MAX**

行サイズを 256 文字に設定します。

### 関連項目**:**

"UNIX [環境で出力のコンテンツと表示画面を制御する](#page-121-0)" (106 ページ)

# **LOG** システムオプション**: UNIX**

バッチモードで実行時の SAS ログの出力先を指定します。

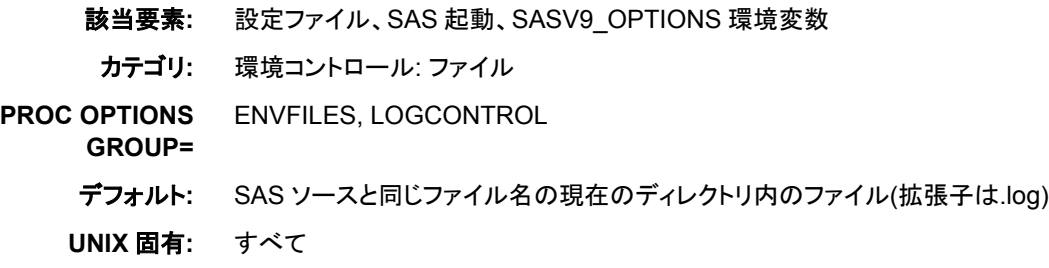

### 構文

-LOG *file-specification* | -NOLOG

#### 必須引数

**-LOG** *file-specification*

SAS ログの出力先を指定します。*file-specification* は、ディレクトリ、ファイル名また はパスに関連付けられた環境変数への任意の有効な UNIX パスのいずれかとな ります。ディレクトリへのパスのみを指定する場合、ログファイルは指定ディレクトリ 内に作成されます。 このファイルのデフォルト名は *filename*.log となり、*filename* は SAS ジョブ名を表します。

**-NOLOG**

SAS ログの作成を抑制します。SAS プログラムを完全にデバッグしないかぎり、こ の値は使用しないでください。

### <span id="page-416-0"></span>詳細

LOG システムオプションは、バッチモードで実行時の SAS ログの出力先を指定しま す。 LOG システムオプションはバッチモードで有効ですが、対話型モードでは無視さ れます。

時間、月および曜日などのリアルタイムイベントに基づき、ログを開く/閉じるタイミング やその命名法を調整するには、LOG システムオプションでディレクティブを使用しま す。有効なディレクティブのリストについては、 "LOGPARM=システムオプション" (*SAS* システムオプション*:* リファレンス)を参照してください。

SAS をバッチモードまたはサーバーモードで起動し、LOGCONFIG LOC=オプション を指定する場合、ログ記録は SAS ログ機能によって実行されます。従来の SAS ログ オプション LOGPARM=は無視されます。従来の SAS ログオプション LOG=が尊重さ れるのは、ログ側の設定ファイルで%S{App.Log}変換文字を指定する場合に限られ ます。詳細については、*SAS* ログ機能*:* 構成とプログラミングリファレンスの SAS ログ 機能を参照してください。

注*:* OBJECTSERVER および NOTERMINAL システムオプションを指定して SAS を 起動し、ログを指定しない場合、SAS によってすべてのログと代替ログメッセージ が廃棄されます。

### 関連項目**:**

### システムオプション**:**

• "LOGPARM=システムオプション" (*SAS* システムオプション*:* リファレンス)

#### 他の参照**:**

- "SAS ログ" (*SAS* 言語リファレンス*:* 解説編 9 章)
- "SAS [システムオプションを使用し、出力先を指定する](#page-119-0)" (104 ページ)

## **LPTYPE** システムオプション**: UNIX**

プリンタへのファイルのルーティングに使用する UNIX コマンドとオプション設定の種類を指定します。

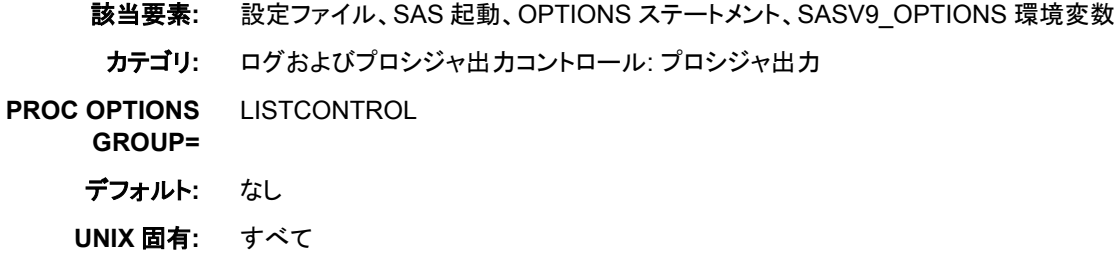

### 構文

-LPTYPE BSD | SYSV LPTYPE=BSD | SYSV

### 必須引数

**-LPTYPE BSD**

ファイルをプリンタに送信する際に、SAS で **lpr** コマンドが使用されるようにしま す。通常、**lpr** コマンドは、HP-UX (カリフォルニア大学バークレイ校で開発)など の UNIX オペレーティングシステムでサポートされます。

**-LPTYPE SYSV**

ファイルをプリンタに送信する際に、SAS で **lp** コマンドが使用されるようにします。 通常、**lp** コマンドは、Solaris などの UNIX システム V から派生したオペレーティ ングシステムでサポートされます。

## 詳細

LPTYPE オプションによって、SAS でファイルの印刷に **lpr** または **lp** UNIX コマンド を使用するかどうかが決定されます。

BSD または SYSV を指定するかどうかが分からな場合は、システム管理者にお問い 合わせください。

デフォルトでは、ご使用のオペレーティングシステムがバークレイのバージョンから派 生したものである場合は、SAS で **lpr** コマンドが使用されます。それ以外の場合は、 **lp** コマンドが使用されます。

# 関連項目**:**

#### システムオプション**:**

• "PRINTCMD [システムオプション](#page-429-0): UNIX" (414 ページ)

## **MAPS** システムオプション**: UNIX**

SAS/GRAPH マップデータセットが格納される SAS ライブラリの名前を指定します。

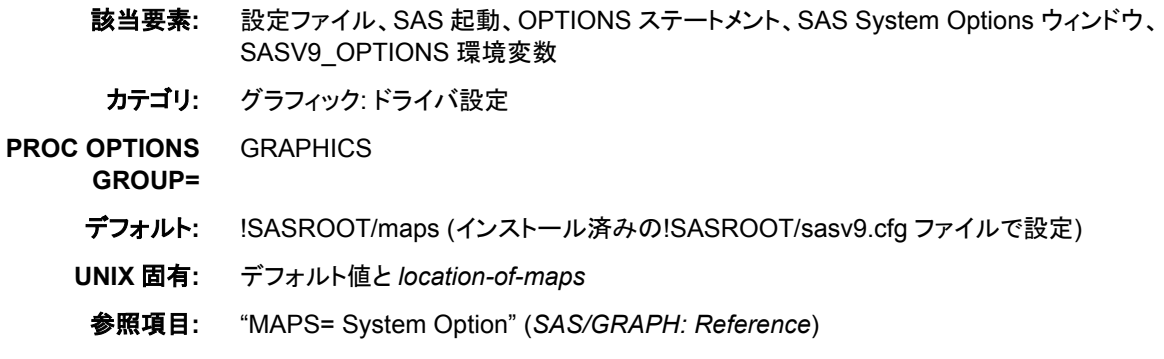

## 構文

-MAPS *location-of-maps*

MAPS=*location-of-maps*

#### 必須引数

*location-of-maps*

ライブラリ参照、有効な UNIX パス名またはパス名に関連付けられた環境変数の いずれかを指定します。特定のファイル名を使用しないでください。

## 詳細

#### 基本

MAPS ライブラリ参照は再割当することはできますが、これを消去することはできませ ん。

地図ファイルは、使用する前に解凍する必要がある場合があります。圧縮するかどう かを決定するには、DATASETS プロシジャで CONTENTS ステートメントを使用しま す。

#### パス名の挿入および付加

デフォルトでは、MAPS システムオプションを 2 回以上指定する場合、最後に指定した オプションが SAS で使用されるオプション値になります。

MAPS システムオプションによってすでに指定されたパス名に追加パス名を付加した い場合、追加パス名の付加には INSERT システムオプションを使用する必要がありま す。 たとえば、次の SAS コマンドを入力する場合、SAS によってヘルプファイルが検 索される場所は**/apps/help** のみとなります。PROC OPTIONS の出力で は、**/apps/help** のみが表示されます。

sas -helploc /apps/help

SAS でヘルプファイルの現在のパスと**/sas/help** の両方が参照されるようにして、 最初に SAS で参照されるのは**/apps/help** にしたい場合、INSERT オプションを使 用する必要があります。

sas -insert helploc /apps/help

SAS で最初に**/sas/help**、次いで**/apps/help** の順に参照するようにしたい場合 は、APPEND を使用する必要があります。

sas -helploc /sas/help -append helploc /apps/help

ヘルプファイルの現在のパスが**!SASROOT/X11/native\_help** の場合、PROC OPTIONS によって HELPLOC オプションの値に関して次が表示されます。

('/apps/help' '!SASROOT/X11/native\_help')

#### 関連項目**:**

#### システムオプション**:**

- "INSERT=システムオプション" (*SAS* システムオプション*:* リファレンス)
- "APPEND=システムオプション" (*SAS* システムオプション*:* リファレンス)

## **MAXMEMQUERY** システムオプション**: UNIX**

特定のプロシジャへの要求ごとに割り当てることができる最大メモリ容量を指定します。

該当要素**:** 設定ファイル、SAS 起動、OPTIONS ステートメント、SASV9\_OPTIONS 環境変数

カテゴリ**:** システム管理: メモリ

- **PROC OPTIONS**  MEMORY
	- **GROUP=**
	- デフォルト**:** 256M
	- **UNIX** 固有**:** すべて

### 構文

-MAXMEMQUERY *n* | *n*K | *n*M | *n*G | *hex*X | MIN | MAX

MAXMEMQUERY=*n* | *n*K | *n*M | *n*G | *hex*X | MIN | MAX

#### 必須引数

 $n \mid nK \mid nM \mid nG$ 

制限を 1 (バイト)、1,024 (キロバイト)、1,048,576 (メガバイト)、1,073,741,824 (ギガ バイト)のいずれかの倍数で指定します。キロバイト、メガバイトまたはギガバイトの 数には小数値を指定できます。たとえば、値が **8** の場合は 8 バイト、値が**.782k** の場合は 801 バイト、値が **3m** の場合は 3,145,728 バイトが指定されます。

#### *hex***X**

メモリ容量を 16 進数値として指定します。値は、先頭が数字(0–9)、次いで 16 進 数文字(0–9、A–F)、最後に X が含まれるように指定する必要があります。たとえ ば、**2dx** の場合はメモリ容量が 45 バイトに設定されます。

**MIN**

0 バイトを指定します。これは、各 SAS プロシジャによる要求ごとに割当可能な合 計メモリ容量に制限がないことを意味します。このようなメモリ割当は、MEMSIZE の値によって制限されます。

**MAX**

割り当てられるメモリ容量への制限を指定します。メモリ割当(64 ビットマシンの場 合は 9,007,199,254,740,992 バイト)は、MEMSIZE の値によって制限されます。

#### 詳細

一部の SAS プロシジャでは、1 つのプロシジャが 1 回に要求可能な仮想メモリの最大 ブロック数を指定するに当たり、MAXMEMQUERY オプションが使用されます。それ とは対照的に、MEMSIZE オプションは、SAS で常に動的に割り当てられる仮想メモリ の合計容量に制限を加えます。こうした仮想メモリは、実メモリとページング領域を組 み合わせてサポートされます。動作環境では、必要な仮想メモリの容量が使用可能な 実メモリ容量を超過すると、ページングが開始されます。ページングや関連パフォーマ ンスの問題が発生するのを防ぐには、MAXMEMQUERY および MEMSIZE システ ムオプションを実メモリのサブセットに設定する必要があります。

## **MEMSIZE** システムオプション**: UNIX**

SAS セッションによって使用可能な仮想メモリの合計容量に関する制限を指定します。

- 該当要素**:** 設定ファイル、SAS 起動、SASV9\_OPTIONS 環境変数
- カテゴリ**:** システム管理: メモリ
- **PROC OPTIONS GROUP=** MEMORY、ERFORMANCE
	- デフォルト**:** 512M

**UNIX** 固有**:** すべて

### 構文

-MEMSIZE *n* | *n*K | *n*M | *n*G | *n*T | *hex*X | MAX

#### 必須引数

 $n | nK | nM | nG | nT$ 

制限を 1 (バイト)、1,024 (キロバイト)、1,048,576 (メガバイト)、1,073,741,824 1,099,511,627,776 (ギガバイト)、1,099,511,627,776 (テラバイト)のいずれかの倍数 で指定します。キロバイト、メガバイトまたはギガバイトの数には小数値を指定でき ます。たとえば、値が.25G の場合は 268,435,456 バイトが指定されます。

*hex***X**

メモリ容量を 16 進数値として指定します。値は、先頭が数字(0–9)、次いで 16 進 数文字(0–9、A–F)、最後に X が含まれるように指定する必要があります。たとえ ば、**0F00000x** の場合は MEMSIZE オプションの値が 15,728,640 バイトに設定さ れます。値が **0x** の場合、MAX 値を使用することと同義になります。

#### **MAX**

SAS の起動時に使用可能な物理メモリとページング領域の容量に応じて、最大限 の妥当な値にメモリサイズが設定されるように指定します。

### 詳細

#### 基本

MEMSIZE システムオプションは、各 SAS セッションに使用可能な合計メモリ容量を 制限します。 また、実行時に SAS で動的に割当可能な仮想メモリの容量に強制的な 制限が加えられます。MEMSIZE を低すぎる値に設定すると、ジョブでエラーが発生 し、使用可能なメモリ容量が不足していることを示すエラーが SAS ログに表示されま す。それとは対照的に、REALMEMSIZE および MAXMEMQUERY システムオプシ ョン、SORT プロシジャでの SORTSIZE=オプション、SUMMARY プロシジャでの SUMSIZE=オプションはすべて、プロシジャの調整に使用されます。

MEMSIZE に著しく小さい数値(6K など)を指定すると、SAS を起動させることができる 最低限妥当な値まで設定によって自動的に加増されます。32 ビット版の SAS で 4,294,967,295 を超える数値を指定すると、設定によって自動的に 4,294,967,295 まで 減らされます。

数値が 9,223,372,036,854,775,807 バイトを超える場合、無効として却下され、SAS は 起動できなくなります。

SAS では、ユーザーが MEMSIZE システムオプションで指定するメモリ容量を自動的 に確保したり割り当てたりすることはありません。SAS で使用されるのは、プロセスの 完了に必要なメモリ容量に限られます。たとえば、DATA ステップで要求されるメモリ 容量が 20 MB に過ぎない場合、MEMSIZE が 500 MB に設定されていても、SAS で は 20 MB のメモリ容量しか使用されません。 SAS ジョブの実行中に大容量のメモリ 設定による影響をモニタするには、VMSTAT や TOP などのシステムモニタリングツー ルを使用します。一部のツールでは、アドレス領域がメモリに割り当てられる場合があ りますが、そのメモリにページを割り当ることはできません。こうしたツールを使用する と、実際に使用されたメモリ容量を超える値がレポートされます。

#### *MEMSIZE* のサイズ設定

MEMSIZE=MAX を設定すると、MEMSIZE が物理メモリの 80%に設定されます。 MEMSIZE を MAX に設定することは、MEMSIZE を 0 に設定することと同義です。 MEMSIZE を MAX に設定するのが合理的なのは、大容量のメモリを消費するプロセ スが、SAS の起動後にアクティブになる可能性がない場合に限られます。たとえば、 SAS の複数のインスタンスが同時に実行中で、MEMSIZE 値を MAX に設定した状 態ですべてのセッションが起動された場合、当該セッションの 1 つ以上でメモリ不足状 態が発生するか、またはオペレーティングシステムで利用可能なページング領域が不 足する可能性があります。MEMSIZE=MAX によって、すべてのメモリが割当済みで ある場合にシステムでページングが行われないようにする値が計算されます。

このオプションの最適な設定は、実行中の他のアプリケーションやサイトで使用可能な システムリソースに応じて異なります。また、SAS プロセスに使用可能なメモリ容量 は、システム管理者が制限することもできます。

MEMSIZE を合理的に達成可能な最大限のメモリ容量に設定する場合、一部のプロ シジャが自動的に使用可能なメモリに拡張されます。SAS で使用されるメモリの合計 量に関する制限を決めるためには、PROC OPTIONS ステートメントを実行します。

```
proc options option=MEMSIZE;
run;
```
MEMSIZE を 0 に設定する場合、これをテストとして使用し、MEMSIZE に適切な値を 決めることができます。

MEMSIZE の最適な設定を決定するには、FULLSTIMER オプションと MEMSIZE を 0 に設定した状態で SAS プロシジャまたは DATA ステップを実行します。プロセスに よって使用されるメモリ容量に注意し、次に MEMSIZE を大容量に設定します。

#### 比較

一部の SAS プロシジャでは、過度のページ交換を誘発せずにプロシジャが割り当て て使用できる実メモリ容量を指定するに当たり、REALMEMSIZE システムオプション が使用されます。それとは対照的に、MEMSIZE オプションは、SAS で常に動的に割 り当てられる仮想メモリの合計容量に制限を加えます。こうした仮想メモリは、実メモリ とページング領域を組み合わせてサポートされます。

動作環境では、必要な仮想メモリの容量が使用可能な実メモリ容量を超過すると、ペ ージングが開始されます。ページングや関連パフォーマンスの問題が発生するのを防 ぐには、REALMEMSIZE および MEMSIZE システムオプションを実メモリのサブセッ トに設定する必要があります。

### 関連項目**:**

#### システムオプション**:**

• "REALMEMSIZE [システムオプション](#page-430-0): UNIX" (415 ページ)

#### プロシジャ**:**

• "SORT プロシジャ[: UNIX" \(313](#page-328-0) ページ)

### **MSG** システムオプション**: UNIX**

SAS エラーメッセージを格納するライブラリを指定します。

- 該当要素**:** 設定ファイル、SAS 起動、SASV9\_OPTIONS 環境変数
- カテゴリ**:** 環境コントロール: ファイル
- **PROC OPTIONS**  ENVFILES

**GROUP=**

別名**:** SASMSG

デフォルト**:** !SASROOT/sasmsg (インストール済みの!SASROOT/sasv9.cfg ファイル内で設定)

## 構文

-MSG *pathname*

-MSG ('*pathname*' '*pathname*' ...)

## 必須引数

#### *pathname*

有効な UNIX パス名に対して解決される必要があります。有効なパス名に対して 解決される環境変数を使用できます。

## 詳細

MSG システムオプションは、SAS エラーメッセージを格納するライブラリを指定しま す。このオプションはインストールプロセス中に設定されますが、通常はインストール 後に変更されます。

追加パス名を付加するには、INSERT または APPEND システムオプションを使用しま す。詳細については、"INSERT [システムオプション](#page-412-0): UNIX" (397 ページ)および "APPEND [システムオプション](#page-388-0): UNIX" (373 ページ)を参照してください。

## 関連項目**:**

#### システムオプション**:**

- "INSERT=システムオプション" (*SAS* システムオプション*:* リファレンス)
- "APPEND=システムオプション" (*SAS* システムオプション*:* リファレンス)

## **MSGCASE** システムオプション**: UNIX**

SAS によって生成されるメモ、警告およびエラーメッセージが大文字で表示されるように指定します。

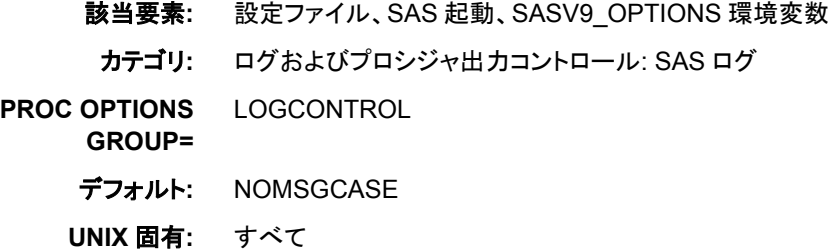

## 構文

-MSGCASE | -NOMSGCASE

## 必須引数

**-MSGCASE** メモ、警告およびエラーメッセージを大文字で表示します。 **-NOMSGCASE** メモ、警告およびエラーメッセージを大文字と小文字で表示します。

### 詳細

MSGCASE システムオプションでは、SAS によって生成されるメモ、警告およびエラー メッセージが大文字で表示されるかどうかが指定されます。ユーザー生成メッセージと ソースラインは、MSGCASE システムオプションによって影響を受けません。

MSGCASE は NL 形式でサポートされます。NL 形式に関する詳細については、*SAS*  各国語サポート*(NLS):* リファレンスガイドを参照してください。

### **MSYMTABMAX** システムオプション**: UNIX**

マクロ変数シンボルテーブルに使用可能な最大メモリ容量を指定します。

- 該当要素**:** 設定ファイル、SAS 起動、OPTIONS ステートメント、SAS System Options ウィンドウ、 SASV9\_OPTIONS 環境変数
	- カテゴリ**:** マクロ: SAS マクロ
- **PROC OPTIONS GROUP=** MACRO
	- デフォルト**:** 4M (インストール済みの!SASROOT/sasv9.cfg ファイル内で設定)
	- **UNIX** 固有**:** デフォルト値
	- 参照項目**:** MSYMTABMAX=システムオプション: *SAS* マクロ言語*:* リファレンス

### 構文

-MSYMTABMAX *n* | *n*K | *n*M | *n*G | *hex*X | MIN | MAX MSYMTABMAX=*n* | *n*K | *n*M | *n*G | *hex*X | MIN | MAX

#### 必須引数

 $n \mid nK \mid nM \mid nG$ 

最大メモリ容量を 1 (バイト)、1,024 (キロバイト)、1,048,576 (メガバイト)、 1,073,741,824 (ギガバイト)のいずれかの倍数で指定します。キロバイト、メガバイ トまたはギガバイトの数には小数値を指定できます。たとえば、値が 8 の場合は 8 バイト、値が.782k の場合は 801 バイト、値が 3m の場合は 3,145,728 バイトが指 定されます。

*hex***X**

使用可能な最大メモリ容量を 16 進数値として指定します。値は、先頭が数字(0– 9)、次いで 16 進数文字(0–9、A–F)、最後に X が含まれるように指定する必要が あります。たとえば、**2dx** の場合は最大メモリ容量が 45 バイトに設定されます。

**MIN**

使用可能なメモリ容量を最小設定値(0 バイト)に設定します。 メモリ容量を最小設 定値に設定すると、すべてのマクロシンボルテーブルがディスクに書き込まれま す。

**MAX**

使用可能なメモリ容量を最小設定値に設定します。64 ビットコンピュータの場合、 この値は 9,007,199,254,740,992 バイトです。

## **MVARSIZE** システムオプション**: UNIX**

メモリ内マクロ変数の最大サイズを指定します。

- 該当要素**:** 設定ファイル、SAS 起動、OPTIONS ステートメント、SAS System Options ウィンドウ、 SASV9\_OPTIONS 環境変数
	- カテゴリ**:** マクロ: SAS マクロ
- **PROC OPTIONS GROUP=** MACRO
	- デフォルト**:** 32K (インストール済みの!SASROOT/sasv9.cfg ファイル内で設定)
	- **UNIX** 固有**:** デフォルト値
		- 参照項目**:** MVARSIZE システムオプション: *SAS* マクロ言語*:* リファレンス

#### 構文

-MVARSIZE *n* | *n*K | *n*M | *n*G | *hex*X | MIN | MAX

MVARSIZE=*n* | *n*K | *n*M | *n*G | *hex*X | MIN | MAX

#### 必須引数

 $n \mid nK \mid nM \mid nG$ 

マクロ変数の最大サイズを 1 (バイト)、1,024 (キロバイト)、1,048,576 (メガバイト)、 1,073,741,824 (ギガバイト)のいずれかの倍数で指定します。キロバイト、メガバイ トまたはギガバイトの数には小数値を指定できます。たとえば、値が **8** の場合は 8 バイト、値が**.782k** の場合は 801 バイト、値が **3m** の場合は 3,145,728 バイトが指 定されます。

#### *hex***X**

マクロ変数の最大サイズを 16 進数値として指定します。値は、先頭が数字(0–9)、 次いで 16 進数文字(0–9、A–F)、最後に X が含まれるように指定する必要があり ます。たとえば、**2dx** の場合はマクロ変数の最大サイズが 45 バイトに設定されま す。

#### **MIN**

マクロ変数サイズを最小設定値(0 バイト)に設定します。マクロ変数サイズを最小 設定値に設定すると、すべてのマクロシンボルテーブルがディスクに書き込まれま す。

#### **MAX**

マクロ変数サイズを最大設定値(65,534 バイト)に設定します。

# **NEWS** システムオプション**: UNIX**

SAS ログに書き込まれるメッセージを格納するファイルを指定します。

該当要素**:** 設定ファイル、SAS 起動、SASV9\_OPTIONS 環境変数

カテゴリ**:** 環境コントロール: ファイル

**PROC OPTIONS**  ENVFILES、LOGCONTROL

**GROUP=**

- デフォルト**:** !SASROOT/misc/base/news (インストール済みの!SASROOT/sasv9/cfg ファイル内で設 定)
- **UNIX** 固有**:** -NONEWS オプション
- 参照項目**:** "NEWS=システムオプション" (*SAS* システムオプション*:* リファレンス)

### 構文

-NEWS *file-specification* | -NONEWS

#### 必須引数

- **-NEWS** *file-specification* 外部ファイルを指定します。このファイルには、SAS ログ用メッセージが格納されま す。
- **-NONEWS**

NEWS ファイルが存在する場合でも、そのコンテンツが SAS ログに表示されない よう指定します。このオプションによって、前の NEWS 指定が無視されます。

#### 詳細

NEWS ファイルのコンテンツは、SAS ログの SAS ヘッダ直後に表示されます。

#### 関連項目**:**

"SAS ログ" (*SAS* 言語リファレンス*:* 解説編 9 章)

# **OBS** システムオプション**: UNIX**

データセット内で SAS が最後に処理するオブザベーションを指定します。

該当要素**:** 設定ファイル、SAS 起動、OPTIONS ステートメント、SAS System Options ウィンドウ、 SASV9\_OPTIONS 環境変数

- カテゴリ**:** ファイル: SAS ファイル
- **PROC OPTIONS GROUP=** SASFILES
	- デフォルト**:** MAX
		- **UNIX** 固有**:** デフォルト値

参照項目**:** "OBS=システムオプション" (*SAS* システムオプション*:* リファレンス)

### 構文

-OBS *n* | *n*K | *n*M | *n*G | *n*T | *hex*X | MIN | MAX OBS=*n* | *n*K | *n*M | *n*G | *n*T | *hex*X | MIN | MAX

### 必須引数

 $n | nK | nM | nG | nT$ 処理を停止するタイミングを示す数を指定します。いずれかの文字表記法を使用 すると、整数×指定値の結果になります。つまり、K (キロ)を指定すると整数×

1,024、M (メガ)は整数×1,048,576、G (ギガ)は整数×1,073,741,824、T (テラ)は整 数×1,099,511,627,776 となります。K、M、G、T の値のいずれかの指定に使用す る場合、*n* の小数値を指定できます。たとえば、オブザベーションまたはレコードの 数は、値が **20** の場合は 20、値が**.782k** の場合は 801、値が **3m** の場合は 3,145,728 に指定されます。

*hex***X**

処理を停止するタイミングを示す数を 16 進数として指定します。値は、先頭が数 字(0–9)、次いで 16 進数文字(0–9、A–F)、最後に X が含まれるように指定する必 要があります。たとえば、16 進数値 F8 の場合は、248 に相当する 10 進数を指定 するために、**0F8x** として指定する必要があります。たとえば、値が **2dx** の場合、 45 に相当する 10 進数が指定されます。

**MIN**

処理を停止するタイミングを示す数字を 0 に設定します。

OBS=0 および NOREPLACE オプションが有効な場合、SAS でまだ特定のアクシ ョンを実行できる可能性があります。 詳細については、 "OBS=システムオプショ ン" (*SAS* システムオプション*:* リファレンス)を参照してください。

#### **MAX**

処理を停止するタイミングを示す数字を 9,223,372,036,854,775,807 に設定します。

## **OPLIST** システムオプション**: UNIX**

SAS システムオプションの設定を SAS ログに書き込むかどうかを指定します。

該当要素**:** 設定ファイル、SAS 起動、SASV9\_OPTIONS 環境変数

カテゴリ**:** ログおよびプロシジャ出力コントロール: SAS ログ

- **PROC OPTIONS GROUP=** LOGCONTROL
	- デフォルト**:** NOOPLIST
	- **UNIX** 固有**:** すべて

#### 構文

-OPLIST | -NOOPLIST

#### 詳細

OPLIST システムオプションは、コマンドラインで指定したシステムオプションのみをエ コーします。設定ファイルや SASV9\_OPTIONS 環境変数で指定したシステムオプショ ンはエコーしません。(設定ファイルのコンテンツをエコーしたい場合は、VERBOSE オ プションを使用してください) たとえば、SAS を次のコマンドで呼び出します。

sas -nodms -fullstimer -nonews -oplist

SAS では次のラインが SAS ログに書き込まれます。

NOTE: SAS command line: -nodms -fullstimer -nonews -oplist

### 関連項目**:**

システムオプション**:**

• "VERBOSE [システムオプション](#page-454-0): UNIX" (439 ページ)

## **PAGESIZE** システムオプション**: UNIX**

SAS 出力のページを構成する行数を指定します。

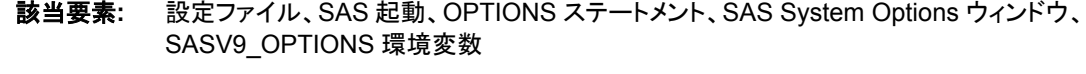

- カテゴリ**:** ログおよびプロシジャ出力コントロール: SAS ログおよびプロシジャ出力
- **PROC OPTIONS**  LOG\_LISTCONTROL、LOGCONTROL
	- **GROUP=**
		- デフォルト**:** 対話型モードの場合は表示される行数、バッチモードの場合は 60
		- **UNIX** 固有**:** デフォルト値および範囲
			- 参照項目**:** "PAGESIZE=システムオプション" (*SAS* システムオプション*:* リファレンス)

### 構文

-PAGESIZE *n* | *n*K | *hex*X | MIN | MAX

PAGESIZE=*n* | *n*K | *hex*X | MIN | MAX

#### 必須引数

 $n \mid nK$ 

ページを構成する行数を 1 (*n*)または 1,024 (*n*K)の倍数で指定します。キロバイト の数には小数値を指定できます。たとえば、値が **800** の場合は 800 行、値が**. 782k** の場合は 801 行、値が **3m** の場合は 3,072 行が指定されます。

#### *hex***X**

ページを構成する行数を 16 進数の値として指定します。値は、先頭が数字(0–9)、 次いで 16 進数文字(0–9、A–F)、最後に X が含まれるように指定する必要があり ます。たとえば、値が **2dx** の場合は 45 行が指定されます。

#### **MIN**

ページを構成する行数を最小設定値(15)に設定します。

#### **MAX**

ページを構成する行数を最大設定値(32,767)に設定します。

### 詳細

対話型モードの場合のデフォルト値は、表示される行数です。バッチモードでは 60 が デフォルトになります。

### 関連項目**:**

- "UNIX [環境で出力のコンテンツと表示画面を制御する](#page-121-0)" (106 ページ)
- "SAS ログ" (*SAS* 言語リファレンス*:* 解説編 9 章)

# **PATH** システムオプション**: UNIX**

SAS 実行ファイルの 1 つ以上の検索パスを指定します。

該当要素**:** 設定ファイル、SAS 起動、SASV9\_OPTIONS 環境変数 カテゴリ**:** 環境コントロール: ファイル **PROC OPTIONS GROUP=** ENVFILES デフォルト**:** !SASROOT/sasexe (インストール済みの!SASROOT/sasv9.cfg ファイル内で設定) **UNIX** 固有**:** すべて

### 構文

-PATH *directory-specification*

#### 必須引数

*directory-specification* SAS 実行ファイルの検索パスを指定します。

### 詳細

PATH システムオプションは、SAS 実行ファイルの検索パスを識別します。検索順序 を定義するには、複数の PATH オプションを指定します。パスの検索順序は、SAS で の検出順になります。そのため、最も使用頻度の高い製品のパスをリストの最初に指 定してください。PATH システムオプションを 2 回以上指定する際にその順序がどのよ うに決まるかに関する詳細については、 "SAS [による複数の場所でのプロセスシステ](#page-35-0) [ムオプション設定](#page-35-0)" (20 ページ)を参照してください。

## **PRIMARYPROVIDERDOMAIN** システムオプション**: UNIX**

主要認証プロバイダのドメイン名を指定します。

- 該当要素**:** 設定ファイル、SAS 起動
- カテゴリ**:** 環境コントロール: 初期化および処理

**PROC OPTIONS**  EXECMODES

- **GROUP=**
	- 別名**:** PRIMPD
	- 参照項目**:** "PRIMARYPROVIDERDOMAIN=システムオプション" (*SAS* システムオプション*:* リファレ ンス)

# **PRINT** システムオプション**: UNIX**

バッチモードで実行時の SAS 出力の出力先を指定します。

- 該当要素**:** 設定ファイル、SAS 起動、SASV9\_OPTIONS 環境変数
	- カテゴリ**:** 環境コントロール: ファイル

#### <span id="page-429-0"></span>**PROC OPTIONS GROUP=** ENVFILES

デフォルト**:** バッチ SAS プログラムからの SAS 出力は、SAS ソースファイルと同じファイル名の現在 のディレクトリ内のファイル(拡張子は.lst)に書き込まれます

**UNIX** 固有**:** すべて

# 構文

-PRINT *file-specification* | -NOPRINT

## 必須引数

**-PRINT** *file-specification*

SAS プロシジャ出力ファイルの場所を指定します。*file-specification* は、ディレクト リ、ファイル名またはパスに関連付けられた環境変数への任意の有効な UNIX パ スのいずれかとなります。ディレクトリへのパスのみを指定する場合、プロシジャ出 力ファイルは指定ディレクトリ内に作成されます。 このファイルのデフォルト名は *filename*.lst となり、*filename* は SAS ジョブ名を表します。

**-NOPRINT**

SAS プロシジャ出力ファイルの作成を抑制します。

## 詳細

PRINT システムオプションは、バッチモードで実行時の SAS 出力の出力先を指定しま す。 PRINT システムオプションはバッチモードで有効ですが、対話型モードでは無視 されます。

### 関連項目**:**

"SAS [システムオプションを使用し、出力先を指定する](#page-119-0)" (104 ページ)

# **PRINTCMD** システムオプション**: UNIX**

出力コマンド SAS を使用するように指定します。

- 該当要素**:** 構成ファイル、SAS 起動、OPTIONS ステートメント、SASV9\_OPTIONS 環境変数
- カテゴリ**:** ログおよびプロシジャ出力コントロール: プロシジャ出力
- **PROC OPTIONS LISTCONTROL** 
	- デフォルト**:** なし

**GROUP=**

**UNIX** 固有**:** すべて

## 構文

-PRINTCMD "*print-command*" PRINTCMD="*print-command*"

### <span id="page-430-0"></span>必須引数

*print-command* PRINTCMD で使用できるオプションを指定します。

### 詳細

出力コマンドに受け渡されるオプションの構文は、LPTYPE システムオプションによっ て制御されます。 LPTYPE を BSD に設定する場合、コマンドでは **lpr** コマンドオプシ ョンが使用されます。LPTYPE を SYSV に設定する場合、コマンドでは **lp** コマンドオ プションが使用されます。

サイトで **lp** または **lpr** 以外の出力コマンド(スプーラ)を使用する場合、*printcommand* によってその名前が指定されます。PRINTCMD オプションによって、 LPTYPE 設定は上書きされます。

OPTIONS ステートメントで指定する場合、前に定義したファイル名に割り当てられた 出力コマンドは PRINTCMD オプションによって変更されません。たとえば、次のコード を検討します。

```
filename pc1 printer;
proc printto print=pc1;
run;
proc print data=sales.week;
run;
```

```
options printcmd="netlp";
```

```
filename pc2 printer;
proc printto print=pc2;
run;
proc print data=sales.month;
run;
```
PC2 に関連付けられる出力では、**netlp** コマンドが使用され、PC1 に関連付けられる 出力では、デフォルトの出力コマンドが使用されます。

### 関連項目**:**

システムオプション**:**

• "LPTYPE [システムオプション](#page-416-0): UNIX" (401 ページ)

#### 他の参照**:**

• "UNIX [環境における出力印刷の概要](#page-109-0)" (94 ページ)

# **REALMEMSIZE** システムオプション**: UNIX**

SAS で割当が期待できる実際の(物理)メモリの容量を指定します。

- 該当要素**:** 設定ファイル、SAS 起動、SASV9\_OPTIONS 環境変数
- カテゴリ**:** システム管理: メモリ
- **PROC OPTIONS GROUP=** MEMORY

デフォルト**:** 0

**UNIX** 固有**:** 有効な値

### 構文

-REALMEMSIZE *n* | *n*K | *n*M | *n*G | *hex*X | MIN | MAX

#### 必須引数

 $n \mid nK \mid nM \mid nG$ 

確保するメモリ容量を 1 (バイト)、1,024 (キロバイト)、1,048,576 (メガバイト)、 1,073,741,824 (ギガバイト)のいずれかの倍数で指定します。値が *n* の場合、小数 値となります。たとえば、値が **8** の場合は 8 バイト、値が**.782k** の場合は 801 バ イト、値が **3m** の場合は 3,145,728 バイトが指定されます。

#### *hex***X**

メモリ容量を 16 進数値として指定します。値は、先頭が数字(0–9)、次いで 16 進 数文字(0–9、A–F)、最後に X が含まれるように指定する必要があります。たとえ ば、値が **2dx** の場合はメモリ容量が 45 バイトに設定されます。

#### **MIN**

値を 0 に指定します(SAS の起動時にメモリ使用量が SAS によって決定されること を示します)。

**MAX**

メモリサイズを許容可能な最大値に設定するよう指定します。この値はシステムの 制限に応じて異なります。

### 詳細

#### 基本

REALMEMSIZE システムオプションは、実メモリとユーティリティディスク領域の両方 を使用可能なプロシジャ(PROC SUMMARY や PROC SORT など)の実メモリに推奨 上限値を設定します。この上限値は、仮想メモリのスラッシング回避に役立ちます。

REALMEMSIZE オプションは、絶対に実メモリ容量を超えた値に設定しないでくださ い。実メモリ容量がジョブの実行に必要な量を満たしている場合、MEMSIZE オプショ ンを実メモリ容量を超える値に設定すると、実メモリと仮想メモリを組み合わせてジョブ を実行できます。

### 比較

一部の SAS プロシジャでは、過度のページ交換を誘発せずにプロシジャが割り当て て使用できる実メモリ容量を指定するに当たり、REALMEMSIZE システムオプション が使用されます。それとは対照的に、MEMSIZE オプションは、SAS で常に動的に割 り当てられる仮想メモリの合計容量に制限を加えます。こうした仮想メモリは、実メモリ とページング領域を組み合わせてサポートされます。

オペレーティング環境では、必要な仮想メモリの容量が使用可能な実メモリ容量を超 過すると、ページングが開始されます。ページングや関連パフォーマンスの問題が発 生するのを防ぐには、REALMEMSIZE および MEMSIZE システムオプションを実メモ リのサブセットに設定する必要があります。

### 関連項目**:**

システムオプション**:**
• "MEMSIZE [システムオプション](#page-419-0): UNIX" (404 ページ)

#### プロシジャ**:**

• "SORT プロシジャ[: UNIX" \(313](#page-328-0) ページ)

## **RSASUSER** システムオプション**: UNIX**

Sasuser ライブラリのメンバが更新または読み取り専用アクセス用に開くことができるかどうかを制御します。

該当要素**:** 設定ファイル、SAS 起動、SASV9\_OPTIONS 環境変数

カテゴリ**:** 環境コントロール: ファイル

**PROC OPTIONS**  ENVFILES

**GROUP=**

- デフォルト**:** NORSASUSER
- **UNIX** 固有**:** ネットワークの注意点
	- 参照項目**:** "RSASUSER システムオプション" (*SAS* システムオプション*:* リファレンス)

## 構文

-RSASUSER | -NORSASUSER

#### 必須引数

#### **-RSASUSER**

Sasuser ライブラリへのアクセスを読み取り専用に制限します。

#### **-NORSASUSER**

ユーザーは更新アクセス用に Sasuser ライブラリ内のファイルを開くことができるた め、ユーザーが Sasuser ライブラリのメンバを共有できないようにします。更新アク セスには、ライブラリメンバへの排他的権限が必要です。

#### 詳細

Sasuser ライブラリが複数のユーザーによって共有されているか、または同一ユーザー が SAS を同時に複数回実行している場合、通常、Sasuser ライブラリは共有されます。 デフォルトでは、あるユーザーが Sasuser ライブラリのメンバを更新のために開いてい る場合、他のすべてのユーザーはその SAS ライブラリメンバへのアクセスが拒否され ます。 たとえば、あるユーザーが Sasuser.Profile カタログに書き込んでいる場合、他 のユーザーは Profile カタログから読み取ることさえできません。

RSASUSER を指定すると、すべてのユーザーにメンバへの読み取り専用アクセスを 許可することで、ユーザーグループは Sasuser ライブラリを共有できます。Profile カタ ログの例では、RSASUSER が有効な場合、すべてのユーザーは読み取り専用アクセ ス用に Profile カタログを開くことができ、他のユーザーは Profile カタログから同時に 読み取ることができます。ただし、どのユーザーも Profile カタログに書き込むことはで きません。書き込もうとしても、エラーメッセージが表示されます。

コマンドラインから RSASUSER を指定すると、そのセッションのファイルへのアクセス のみが影響を受けます。 ユーザーグループが Sasuser ライブラリ内のメンバを共有で きるようにするには、システムマネージャが(Sasuser ライブラリを共有することになるす べてのユーザーによって共有される)共通 SAS 設定ファイル内で RSASUSER を設定 する必要があります。

<span id="page-433-0"></span>RSASUSER を指定しても Sasuser ライブラリ内に Profile カタログが存在しない場合、 Profile カタログは Work ライブラリ内に作成されます。

注*:* RSASUSER オプションは Sasuser ライブラリ内で情報(Profile カタログなど)を共有 する場合に極めて役立ちますが、SAS/ASSIST ソフトウェアや、Sasuser ライブラリ への更新アクセスを必要とする SAS モジュールと連動して使用する場合にはあま り実用的ではありません。

## 関連項目**:**

"UNIX 環境での SAS [ファイルの共有](#page-56-0)" (41 ページ)

# **RTRACE** システムオプション**: UNIX**

SAS セッション中に読み取りまたは読み込みされるリソースのリストを生成します。

該当要素**:** 構成ファイル、SAS 起動、SASV9\_OPTIONS 環境変数 カテゴリ**:** ログおよびプロシジャ出力コントロール: SAS ログ **PROC OPTIONS GROUP=** LOGCONTROL デフォルト**:** なし **UNIX** 固有**:** すべて

## 構文

-RTRACE ALL | NONE

#### 必須引数

**ALL**

SAS セッション中に読み取りまたは読み込みされるリソースのリストを生成します。

**NONE**

すべてのファイルで RTRACE を実行します。

#### 詳細

RTRACE システムオプションは、SAS セッション中に読み取りまたは読み込みされる リソースのリストを生成します。-RTRACE ALL を指定しても RTRACELOC システム オプションを指定しない場合、出力は SAS ログに書き込まれます。

## 関連項目**:**

#### システムオプション**:**

• "RTRACELOC システムオプション: UNIX" (418 ページ)

# **RTRACELOC** システムオプション**: UNIX**

SAS セッション中に読み取りまたは読み込みされるリソースのリストの書き込み先となるファイルのパス名を指定 します。

- 該当要素**:** 設定ファイル、SAS 起動、OPTIONS ステートメント、SAS System Options ウィンドウ、 SASV9\_OPTIONS 環境変数
	- カテゴリ**:** 環境コントロール: ヘルプ
- **PROC OPTIONS GROUP=** ENVFILES デフォルト**:** なし
	- **UNIX** 固有**:** すべて

# 構文

-RTRACELOC *pathname*

RTRACELOC=*pathname*

#### 必須引数

*pathname*

RTRACE 情報の書き込み先ファイルを指定します。*pathname* には、RTRACE 出 力のパスとパス名を含める必要があります。

# 詳細

RTRACELOC システムオプションは、RTRACE 情報の書き込み先ファイルのパス名 を指定します。*pathname* にファイル名が含まれない場合、出力は標準出力に転送さ れます。 -RTRACE ALL を指定しても RTRACELOC システムオプションを指定しない 場合、出力は SAS ログに書き込まれます。

## 関連項目**:**

#### システムオプション**:**

• "RTRACE [システムオプション](#page-433-0): UNIX" (418 ページ)

# **SASAUTOS** システムオプション**: UNIX**

自動呼び出しライブラリを指定します。

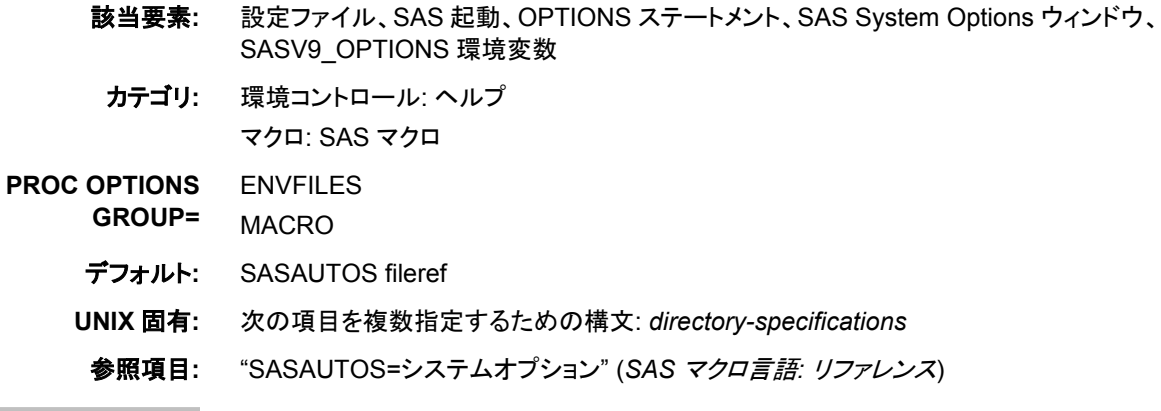

# 構文

-SASAUTOS '*directory-specification*' | *fileref*

-SASAUTOS ('*directory-specification1*' | *fileref1*,...,'*directory-specification-n*' | *filerefn*)

-NOSASAUTOS

SASAUTOS='*directory-specification*' | *fileref*

SASAUTOS =('*directory-specification1*' | *fileref1*,...,'*directory-specification-n*' | *filerefn*)

NOSASAUTOS

## 必須引数

#### *directory-specification*

自動呼び出しマクロライブラリにパス名を指定します。

#### *fileref*

自動呼び出しマクロライブラリに割り当てられた名前(簡易参照)を指定します。

SASAUTOS オプションでは、ライブラリ参照ではなくファイル参照が使用されます のでご注意ください。

# 詳細

各自動呼び出しマクロライブラリは、UNIX ディレクトリ内のファイルで構成されます。 *directory-specification* は、UNIX ディレクトリのパス名、ファイル参照、環境変数のい ずれかになります。

ディレクトリのパス名を指定する場合、名前を引用符で囲む必要があります。引用符 を省略できるのは、設定ファイル、SAS コマンド、SASV9\_OPTIONS 環境変数のいず れかでオプションを指定し、名前がファイル参照に抽出できる場合に限られます。

ファイル参照を指定する場合、任意の自動呼び出しマクロを使用しようとする前にそれ を定義する必要があります。 ファイル参照は FILENAME ステートメント、環境変数、 FILENAME 関数のいずれかで定義できます。 "FILENAME [ステートメントを使用し、](#page-92-0) [ファイル参照名を外部ファイルまたはデバイスに割り当てる](#page-92-0)" (77 ページ)を参照してく ださい。

ディレクトリ名、ファイル参照または環境変数のいずれかを複数指定する方法は、 SASAUTOS オプションを指定する場所に応じて異なります。

- SASAUTOS を設定ファイルまたは SASV9\_OPTIONS 環境変数で指定する場合、 複数の SASAUTOS オプションを使用するか、またはディレクトリ名をかっこで囲み ます。名前の区切りには、カンマまたは空白スペースを使用してください。
- SASAUTOS オプションを SAS コマンドで指定する場合、APPEND または INSERT システムオプションを使用して現在の SASAUTOS 値の最後に付加するか、また は先頭に挿入します。 たとえば、次のコードによって**/users/userid/also** が 現在の SASAUTOS 値(**/users/userid/here**)の最後に追加されます。

sas -sasautos /users/userid/here -append sasautos /users/userid/also

詳細については、 "APPEND=システムオプション" (*SAS* システムオプション*:* リファ レンス) および "INSERT=システムオプション" (*SAS* システムオプション*:* リファレン <sup>ス</sup>)を参照してください。

• SASAUTOS オプションを OPTIONS ステートメントまたは **SAS** システムオプション ウィンドウで指定する場合、ディレクトリ名をかっこで囲む必要があります。名前の 区切りには、カンマまたは空白スペースを使用してください。

構成時には、SASAUTOS 用に指定されたすべてのディレクトリは SAS によって結合 されます。ただし、セッションの開始後は、新しいディレクトリを指定すると現在の自動 呼び出しライブラリはオーバーライドされます。

NOSASAUTOS オプションを指定すると、前のすべての SASAUTOS 指定が SAS で 無視されるようになります(SAS コマンド、設定ファイル、SASV9\_OPTIONS 環境変数 のどれで指定するかに関係ありません)。

SASAUTOS オプションのデフォルト値は SASAUTOS ファイル参照です。ファイル参 照に割り当てられる UNIX ディレクトリはないため、SASAUTOS ファイル参照を自動 呼び出しライブラリとして使用したい場合は、これを定義する必要があります。

## 例

#### 例 *1: OPTIONS* ステートメントでの複数の環境変数の指定

次の例は、複数の環境変数を OPTIONS ステートメントで指定する場合に使用する構 文を示しています。

options sasautos=(AUTODIR, SASAUTOS);

指定する環境変数を定義する必要があります。たとえば、次のコードを使用すると、 SAS 起動時に AUTODIR 環境変数を定義できます。

-set AUTODIR /tmp/sasautos

環境変数の設定方法に関する詳細については、 "SET [システムオプション](#page-438-0): UNIX" (423 [ページ](#page-438-0))を参照してください。

#### 例 *2: OPTIONS* ステートメントでのファイル参照の指定

指定するファイル参照を定義する必要があります。たとえば、FILENAME ステートメン トを使用すると、AUTODIR ファイル参照を定義できます。

filename AUTODIR '/tmp/sasautos';

ファイル参照を定義したら、OPTIONS ステートメントでそれを使用して自動呼び出しラ イブラリを設定します。

options sasautos=AUTODIR;

### 関連項目**:**

#### システムオプション**:**

- "INSERT=システムオプション" (*SAS* システムオプション*:* リファレンス)
- "APPEND=システムオプション" (*SAS* システムオプション*:* リファレンス)
- "MAUTOSOURCE システムオプション" (*SAS* マクロ言語*:* リファレンス)
- "MRECALL システムオプション" (*SAS* マクロ言語*:* リファレンス)

## **SASHELP** システムオプション**: UNIX**

Sashelp ライブラリの場所を指定します。

- 該当要素**:** 設定ファイル、SAS 起動、SASV9\_OPTIONS 環境変数
	- カテゴリ**:** 環境コントロール: ファイル

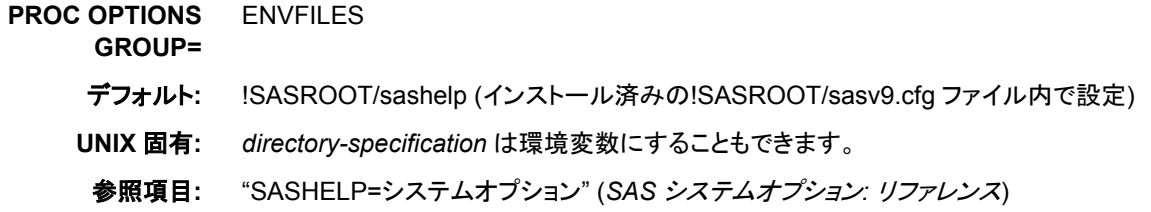

## 構文

–SASHELP *directory-specification*

–SASHELP ('*directory-specification*', '*directory-specification*'...)

## 詳細

このオプションはインストールプロセス中に設定されますが、通常はインストール後に 変更されます。環境変数を SASHELP の値として指定することができます。

追加ディレクトリ指定を付加するには、INSERT または APPEND システムオプションを 使用します。詳細については、"INSERT [システムオプション](#page-412-0): UNIX" (397 ページ)およ び "APPEND [システムオプション](#page-388-0): UNIX" (373 ページ)を参照してください。

# 関連項目**:**

#### システムオプション**:**

- "APPEND=システムオプション" (*SAS* システムオプション*:* リファレンス)
- "INSERT=システムオプション" (*SAS* システムオプション*:* リファレンス)

# **SASSCRIPT** システムオプション**: UNIX**

SAS/CONNECT スクリプトファイルの 1 つ以上の格納場所を指定します。

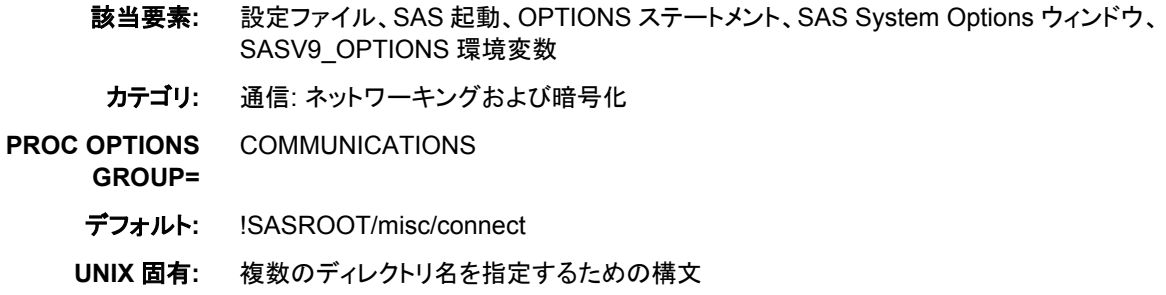

# 構文

-SASSCRIPT '*dir-name*' | ('*dir-name-1*',...,'*dir-name-n*') SASSCRIPT='*dir-name*' | ('*dir-name-1*',...,'*dir-name-n*')

# 詳細

同一の SASSCRIPT オプションに複数のディレクトリ名を指定する方法は、 SASSCRIPT オプションを指定する場所に応じて異なります。

- <span id="page-438-0"></span>• オプションを設定ファイルまたは SASV9\_OPTIONS 環境変数で指定する場合、複 数の SASSCRIPT オプションを使用するか、またはディレクトリ名をかっこで囲みま す。名前の区切りには、カンマまたは空白スペースを使用してください。
- オプションを SAS コマンドで指定する場合、かっこは構文エラーの原因となるた め、複数の SASSCRIPT オプションを使用してください。
- オプションを OPTIONS ステートメントまたは **SAS System Options** ウィンドウで指 定する場合、ディレクトリ名をかっこで囲む必要があります。 名前の区切りには、カ ンマまたは空白スペースを使用してください。

## 関連項目**:**

#### システムオプション**:**

• "SASSCRIPT= System Option" (*SAS/CONNECT User's Guide*)

# **SASUSER** システムオプション**: UNIX**

Sasuser ライブラリの名前を指定します。

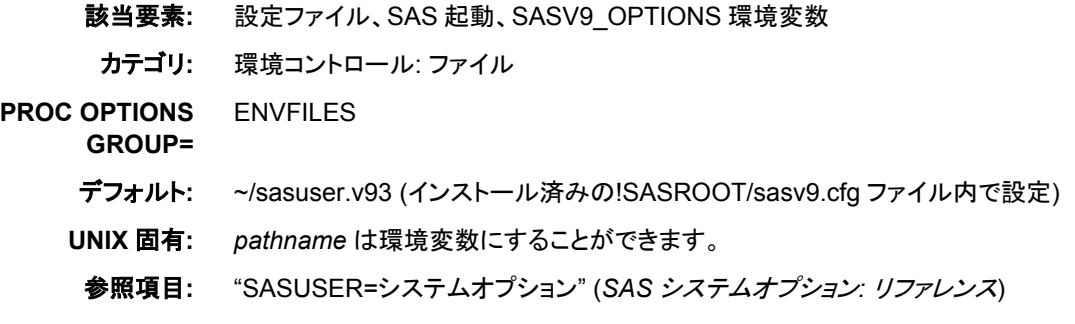

# 構文

–SASUSER *pathname*

#### 詳細

*pathname* によって、ユーザーの Profile カタログが格納される Sasuser ライブラリのデ ィレクトリが識別されます。パス名を指定するには、環境変数を使用します。次に例を 示します。

sas -sasuser \$HOME

# **SET** システムオプション**: UNIX**

環境変数を定義します。

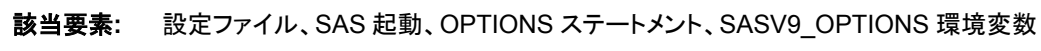

- カテゴリ**:** 環境コントロール: ファイル
- **PROC OPTIONS**  ENVFILES
	- **GROUP=**
		- デフォルト**:** なし

<span id="page-439-0"></span>**UNIX** 固有**:** すべて

## 構文

–SET *variable-name value*

SET=*variable-name value*

## 詳細

SET オプションを指定すると、SAS セッション内で有効な環境変数と、SAS セッション 内から起動される任意のシェルを定義できます。SET の使い方は、SAS **setenv** コマ ンドの使い方と類似しています。 SAS セッション内からのシステムコマンドの実行に関 する詳細については、 "SAS [セッションからオペレーティングシステムコマンドの実行](#page-30-0)" (15 [ページ](#page-30-0))を参照してください。

SET オプションには、**!SASROOT** ディレクトリの名前を指定するという特別な使い方が あります。

-set SASROOT *pathname*

指定したパス名は**!SASROOT** の展開に使用できます( 表 [2.6 \(56](#page-71-0) ページ)を参照)。

SAS セッションの終了後、SET オプションを指定して設定する環境変数は存在できなく なります。

## 関連項目**:**

- "!SASROOT [ディレクトリについて](#page-462-0)" (447 ページ)
- "UNIX [環境で環境変数を定義する](#page-40-0)" (25 ページ)

# **SORTANOM** システムオプション**: UNIX**

ホストソートユーティリティに特定のオプションを指定します。

該当要素**:** 設定ファイル、SAS 起動、OPTIONS ステートメント、SASV9\_OPTIONS 環境変数

- カテゴリ**:** ソート: プロシジャオプション
- **PROC OPTIONS**  SORT
	- **GROUP=**
	- デフォルト**:** なし
	- **UNIX** 固有**:** すべて

## 構文

SORTANOM=*option(s)*

–SORTANOM *option(s)*

## 必須引数

*options* 次のいずれか 1 つ以上になります。 SyncSort をシングルコースモードではなく、マルチコールモードで実行するよう 指示します(詳細については、**syncsort** のマニュアルを参照してください)。

注 このオプションを使用できるのは **syncsort** のみです。

- T 外部並べ替えプロセスに関して SAS ログ統計に書き込みます。
- V ホストソートユーティリティに受け渡されるコマンドをすべて SAS ログに書き込 みます。

## **SORTCUT** システムオプション**: UNIX**

<span id="page-440-0"></span>B

SAS で並べ替えられるオブザベーション数を指定します。 データセット内のオブザベーション数が指定数を超える 場合、ホストソートプログラムによって残りのオブザベーションが並べ替えられます。

該当要素**:** 設定ファイル、SAS 起動、OPTIONS ステートメント、SASV9\_OPTIONS 環境変数

- カテゴリ**:** ソート: プロシジャオプション
- **PROC OPTIONS GROUP=** SORT
	-
	- デフォルト**:** 0
	- **UNIX** 固有**:** すべて

## 構文

-SORTCUT *n* | *n*K | *n*M | *n*G | *hex*X | MIN | MAX

SORTCUT= $n \mid nK \mid nM \mid nG \mid hexX \mid MIN \mid MAX$ 

#### 必須引数

 $n \mid nK \mid nM \mid nG$ 

オブザベーションの数を 1 (*n*)、1,024 (*n*K)、1,048,576 (*n*M)、1,073,741,824 (*n*G)の いずれかの倍数で指定します。キロバイト、メガバイトまたはギガバイトの数には 小数値を指定できます。たとえば、オブザベーションの数は、値が **800** の場合は 800、値が**.782k** の場合は 801、値が **3m** の場合は 3,145,728 に指定されます。

#### *hex***X**

オブザベーション数を 16 進数値として指定します。値は、先頭が数字(0–9)、次い で 16 進数文字(0–9、A–F)、最後に X が含まれるように指定する必要があります。 たとえば、値が **2ffx** の場合はオブザベーション数が 767 に指定されます。

#### **MIN**

オブザベーション数を 0 に指定します。

#### **MAX**

オブザベーション数を 9,007,199,254,740,992 に指定します。

#### 詳細

SORTPGM=BEST を指定する場合、ホストソートまたは SAS ソートを使用するかどう かを決定するに当たり、SAS では SORTCUT および SORTCUTP オプションの値が使 <span id="page-441-0"></span>用されます。データセット内のオブザベーション数が SORTCUT で指定する数を超え る場合、ホストソートが使用されます。SORTCUT および SORTCUTP の両方が定義さ れていないか、または 0 に設定されている場合、SAS ソートが使用されます。両方の オプションを指定し、いずれかの条件が true の場合、SAS ではホストソートが選択さ れます。

## 関連項目**:**

#### システムオプション**:**

- "SORTCUTP システムオプション: UNIX" (426 ページ)
- "SORTPGM [システムオプション](#page-443-0): UNIX" (428 ページ)

## **SORTCUTP** システムオプション**: UNIX**

SAS で並べ替えられるバイト数を指定します。 データセット内のバイト数が指定数を超える場合、ホストソートプロ グラムによって残りのデータセットが並べ替えられます。

該当要素**:** 構成ファイル、SAS 起動、OPTIONS ステートメント、SASV9\_OPTIONS 環境変数

- カテゴリ**:** ソート: プロシジャオプション
- **PROC OPTIONS GROUP=** SORT
	- デフォルト**:** 0
	- **UNIX** 固有**:** すべて
		-

# 構文

-SORTCUTP *n* | *n*K | *n*M | *n*G | *hex*X | MIN | MAX

SORTCUTP=*n* | *n*K | *n*M | *n*G | *hex*X | MIN | MAX

## 必須引数

 $n \mid nK \mid nM \mid nG$ 

バイト数を 1 (バイト)、1,024 (キロバイト)、1,048,576 (メガバイト)、1,073,741,824 (ギガバイト)のいずれかの倍数で指定します。キロバイト、メガバイトまたはギガバ イトの数には小数値を指定できます。たとえば、値が **8** の場合は 8 バイト、値が**. 782k** の場合は 801 バイト、値が **3m** の場合は 3,145,728 バイトが指定されます。

#### *hex***X**

バイト数を 16 進数値として指定します。値は、先頭が数字(0–9)、次いで 16 進数 文字(0–9、A–F)、最後に X が含まれるように指定する必要があります。たとえば、 値が **2dx** の場合は 45 バイトが指定されます。

#### **MIN**

0 バイトを指定します。

#### **MAX**

9,007,199,254,740,992 バイトを指定します。

## <span id="page-442-0"></span>詳細

SORTPGM=BEST を指定する場合、ホストソートまたは SAS ソートを使用するかどう かを決定するに当たり、SAS では SORTCUT および SORTCUTP オプションの値が使 用されます。並べ替え対象のデータセットが、SORTCUTP で指定するバイト数(または キロバイト/メガバイト)より大きい場合、SAS ソートのかわりにホストソートが使用され ます。ユーザーが指定する値は、2,147,483,647 バイト以下にする必要があります。 SORTCUT および SORTCUTP の両方が定義されていないか、または 0 に設定され ている場合、SAS ソートが使用されます。両方のオプションを指定し、いずれかの条件 が true の場合、SAS ではホストソートが選択されます。

次の数式によって、並べ替え対象のバイト数が計算されます。

*number-of-bytes*= ((*length-of-obs*)+(*length-of-all-keys*))\**number-of-obs*

## 関連項目**:**

#### システムオプション**:**

- "SORTANOM [システムオプション](#page-439-0): UNIX" (424 ページ)
- "SORTCUT [システムオプション](#page-440-0): UNIX" (425 ページ)
- "SORTPGM [システムオプション](#page-443-0): UNIX" (428 ページ)

# **SORTDEV** システムオプション**: UNIX**

ホストソートユーティリティによって作成された一時ファイルに使用されるパス名を指定します。

該当要素**:** 設定ファイル、SAS 起動、OPTIONS ステートメント、SASV9\_OPTIONS 環境変数 カテゴリ**:** ソート: プロシジャオプション **PROC OPTIONS GROUP=** SORT デフォルト**:** -WORK (インストール済みの!SASROOT/sasv9.cfg ファイル内で設定)と同じ場所 **UNIX** 固有**:** すべて

## 構文

SORTDEV='*directory-specification*' -SORTDEV *directory-specification*

#### 詳細

SORTDEV オプションは、ホストソートプログラムによって作成された一時ファイルの代 替ディレクトリを指定します。

## **SORTNAME** システムオプション**: UNIX**

ホストソートユーティリティの名前を指定します。

該当要素**:** 構成ファイル、SAS 起動、OPTIONS ステートメント、SASV9\_OPTIONS 環境変数

カテゴリ**:** ソート: プロシジャオプション

<span id="page-443-0"></span>**PROC OPTIONS GROUP=** SORT デフォルト**:** なし **UNIX** 固有**:** すべて

# 構文

SORTNAME='*host-sort-utility-name*'

-SORTNAME *host-sort-utility-name*

## 詳細

SORTNAME オプションは、デフォルトのホストソートユーティリティの名前 **syncsort** を指定します。

## 関連項目**:**

#### システムオプション**:**

• "SORTPGM システムオプション: UNIX" (428 ページ)

# **SORTPARM** システムオプション**: UNIX**

ホストソートユーティリティにパラメータを指定します。

該当要素**:** 構成ファイル、SAS 起動、OPTIONS ステートメント、SASV9\_OPTIONS 環境変数

カテゴリ**:** ソート: プロシジャオプション

**PROC OPTIONS GROUP=** SORT

デフォルト**:** なし

**UNIX** 固有**:** すべて

## 構文

SORTPARM='*parameters*'

–SORTPARM '*parameters*'

## 必須引数

*parameters*

ソートユーティリティに受け渡したい任意のパラメータを指定します。このパラメータ の説明については、使用するソートのマニュアルを参照してください。

# **SORTPGM** システムオプション**: UNIX**

SAS での並べ替え時に SAS ソートまたはホストユーティリティソートのどちらを使用するかを指定します。

該当要素**:** 設定ファイル、SAS 起動、OPTIONS ステートメント、SASV9\_OPTIONS 環境変数

カテゴリ**:** ソート: プロシジャオプション

- **PROC OPTIONS GROUP=** SORT
	- デフォルト**:** BEST

**UNIX** 固有**:** すべて

## 構文

-SORTPGM SAS | HOST | BEST

SORTPGM=SAS | HOST | BEST

#### 必須引数

#### **SAS**

SAS で SAS ソートを使用するように指示します。

#### **HOST**

SAS で、SORTNAME システムオプションによって指定されたソートを使用するよう に指示します。

#### **BEST**

データセットの並べ替えに当たり、最善のルーチン(SAS ソート、または SORTNAME システムオプションによって指定されるホストソート)を SAS で決定す るよう指示します。 SORTCUT および SORTCUTP システムオプションの設定によ って、SAS ソートまたはホストソートのどちらが SAS で選択されるかが決まります。

#### 詳細

SORTPGM システムオプションは、SAS ソートを使用するか、ホストソートを使用する か、データセットに最適なソートがどれかを決定させるかを SAS に指示します。

## 関連項目**:**

#### システムオプション**:**

- "SORTCUTP [システムオプション](#page-441-0): UNIX" (426 ページ)
- "SORTNAME [システムオプション](#page-442-0): UNIX" (427 ページ)
- "SORTSIZE システムオプション: UNIX" (429 ページ)

# **SORTSIZE** システムオプション**: UNIX**

SORT プロシジャに使用可能なメモリ容量を指定します。

- 該当要素**:** 設定ファイル、SAS 起動、OPTIONS ステートメント、SAS System Options ウィンドウ、 SASV9\_OPTIONS 環境変数
	- カテゴリ**:** ソート: プロシジャオプション システム管理: メモリ

#### **PROC OPTIONS GROUP=** SORT MEMORY

デフォルト**:** 動作環境に応じて異なります。

**UNIX** 固有**:** MAX の値

参照項目**:** "SORTSIZE=システムオプション" (*SAS* システムオプション*:* リファレンス)

### 構文

–SORTSIZE *n* | *n*K | *n*M | *n*G | *hex*X | MIN | MAX

 $SORTSIZE=n | nK | nM | nG | hexX | MIN | MAX$ 

#### 必須引数

 $n \mid nK \mid nM \mid nG$ 

バイト数を 1 (バイト)、1,024 (キロバイト)、1,048,576 (メガバイト)、1,073,741,824 (ギガバイト)のいずれかの倍数で指定します。キロバイト、メガバイトまたはギガバ イトの数には小数値を指定できます。たとえば、値が **8** の場合は 8 バイト、値が**. 782k** の場合は 801 バイト、値が **3m** の場合は 3,145,728 バイトが指定されます。

#### *hex***X**

メモリ容量を 16 進数値として指定します。値は、先頭が数字(0–9)、次いで 16 進 数文字(0–9、A–F)、最後に X が含まれるように指定する必要があります。たとえ ば、値が **2dx** の場合はメモリ容量が 45 バイトに設定されます。

#### **MIN**

0 バイトを指定します(MEMSIZE システムウオプションによって指定された制限を 除き、制限がないことを示します)。

#### **MAX**

動作環境のアドレス可能な最大メモリを指定します。

#### 詳細

SORT プロシジャでは、並べ替え用に取得または割り当てるメモリ容量に制限を設け るため、SORTSIZE システムオプションが使用されます。また、SAS で SORT プロシジ ャに使用されるメモリ容量は、MEMSIZE および REALMEMSIZE システムオプション の値に応じて異なります。SORTSIZE オプションとは対照的に、MEMSIZE オプション は、SAS で常に動的に割り当てられる仮想メモリの合計容量に制限を加えます。こうし た仮想メモリは、実メモリとページング領域を組み合わせてサポートされます。オペレ ーティング環境では、必要な仮想メモリの容量が使用可能な実メモリ容量を超過する と、ページングが開始されます。ページングや関連パフォーマンスの問題が発生する のを防ぐには、SORTSIZE システムオプションを実メモリのサブセットに設定する必要 があります。MEMSIZE が実メモリのサブセットに設定する場合、SORTSIZE を MAX に設定できます。多くの場合、SORTSIZE=MAX を設定できるのは、この値によって SORT プロシジャで使用されるメモリ容量が制限されるためです。

#### 関連項目**:**

#### システムオプション**:**

• "MEMSIZE [システムオプション](#page-419-0): UNIX" (404 ページ)

#### プロシジャ**:**

• "SORT プロシジャ[: UNIX" \(313](#page-328-0) ページ)

# <span id="page-446-0"></span>**STDIO** システムオプション**: UNIX**

SAS で stdin、stdout、stderr が使用されるかどうかを指定します。

該当要素**:** 設定ファイル、SAS 起動、SASV9\_OPTIONS 環境変数 カテゴリ**:** 入力コントロール: データ処理 **PROC OPTIONS GROUP=** INPUTCONTROL デフォルト**:** NOSTDIO **UNIX** 固有**:** すべて

#### 構文

–STDIO | –NOSTDIO

## 詳細

このオプションは、標準出力(stdin)から入力を抽出し、ログを標準エラー(stderr)に書き 込み、出力を標準出力(stdout)に書き込むよう SAS に指示します。

このオプションは、バッチモードまたはシェルスクリプトから SAS を実行するように設計 されています。このオプションを対話型で指定する場合、SAS でラインモードセッション が開始されます。STDIO オプションは、DMS、DMSEXP、EXPLORER システムオプシ ョンをオーバーライドします。

STDIO オプションによって、Stdio、Stdin、Stderr ファイル参照の割当は影響を受けま せん。 詳細については、 "UNIX 環境で SAS [によって割り当てられるファイル参照名](#page-97-0)" (82 [ページ](#page-97-0))を参照してください。

たとえば、次の SAS コマンドでは、**myinput** ファイルはソースプログラムとして使用さ れ、**myoutput** および **mylog** ファイルはそれぞれプロシジャ出力およびログに使用さ れています。

sas -stdio < myinput > myoutput 2> mylog

C シェルを使用する場合、かっこを使用する必要があります。

(sas -stdio < myinput > myoutput ) >& output\_log

## 関連項目**:**

"UNIX 環境での、SAS ログと SAS [プロシジャのデフォルトの出力先](#page-110-0)" (95 ページ)

# **STIMEFMT** システムオプション**: UNIX**

FULLSTIMER および STIMER 出力で時間の表示に使用される形式を指定します。

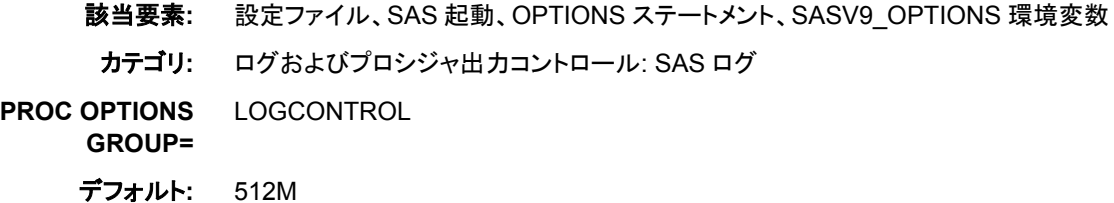

**UNIX** 固有**:** すべて

## 構文

-STIMEFMT *value(s)* STIMEFMT=*value(s)*

#### 必須引数

*value*

STIMEFMT で使用するオプションを指定します。次のオプションを使用できます。

```
日時スタンプオプション
```
日時スタンプオプションの説明は次のとおりです。

- TS 日時スタンプを STIMER および FULLSTIMER として常に表 示するよう指定します。
- TSFULL 日時スタンプを FULLSTIMER の一部として表示するよう指定 します。TSFULL はデフォルトです。
- TSOFF STIMER および FULLSTIMER の日時スタンプをオフにしま す。

#### メモリ

通常は FULLSTIMER の一部として表示されます。デフォルトのメモリ出力はキロ バイト単位で表示されます。 メモリには次のオプションを使用できます。

- MEMFULL メモリ統計情報を STIMER の一部ではなく、FULLSTIMER の 一部として書き込みます。
- MEM メモリ統計情報を FULLSTIMER および STIMER の一部として 書き込みます。
- KB メモリをキロバイト単位で書き込みます。
- MB メモリをメガバイト単位で書き込みます。
- GB メモリをギガバイト単位で書き込みます。
- C メモリ表示の数字にカンマを追加します。
- NC メモリ表示の数字にカンマを追加しません。

#### 経過時間および **CPU** 時間

時間、分、秒、あるいは STIMER と FULLSTIMER に最適な表示のいずれかに設 定できます。

- Z | H | HOURS 時刻を時間:分:秒の形式で書き込みます。
- M | MINUTES 時刻を分:秒の形式で書き込みます。
- S | SECONDS 時刻を秒形式で書き込みます。
- HMS 時間と分の先頭に 0 を残した形式で書き込みます。

#### カウンタ

追加カウンタを FULLSTIMER の一部として表示できるように指定します。

- E | ENABLE 追加カウンタを有効化します。
- D | DISABLE 追加カウンタを無効化します。

```
Help
```
STIMEFMT オプションのヘルプへのアクセスに使用される 2 つの値を提供しま す。

FMT 使用可能な日時スタンプ形式をリストで表示します。

OPT 使用可能な他のオプション値をリストで表示します。

#### 詳細

#### *STIMEFMT* の基本

STIMEFMT システムでは、STIMER および FULLSTIMER システムオプションによっ て生成される出力の形式をカスタマイズできます。STIMEFMT を使用すると、次のタ スクを実行できます。

• 使用可能な形式をリストで表示:

options stimefmt = fmt;

• 使用可能な他のオプションをリストで表示:

options stimefmt = opt;

• STIMER の日時スタンプをオン/オフ:

options stimefmt = tson | tsoff | tsfull;

• 必要に応じてオプションの組み合わせ:

options stimefmt = (tson YYNNDDS);

• メモリ値をカンマでの区切り:

options stimefmt = c;

• 値を指定する際にカンマを使用しない:

```
options stimefmt = nc;
```
• メモリの単位を選択:

options stimefmt = GB | MB | KB;

- STIMER および FULLSTIMER のメモリレポート作成をオンにする: options stimefmt = mem;
- 日時スタンプで時刻表示を設定する:

options stimefmt = TOD | TIME | TIMEAMPM; (TOD and TIME specify military time.)

• 時間または分で CPU または処理時間の表示を制御する

#### 日時スタンプの表示形式

日時スタンプの型式は、SAS でサポートされる標準形式に設定できます。その形式に は次が含まれます。

ABS. (Absolute seconds since Jan. 1, 1970)

DATE. DATE9.

DDMMYY. DDMMYY10. DDMMYYB.

#### **434** *18* 章 • *UNIX* 版に固有のシステムオプション

DDMMYYB10. DDMMYYC. DDMMYYC10. DDMMYYD. DDMMYYD10. DDMMYYN. DDMMYYN10. DDMMYYP. DDMMYYP10. DDMMYYS. DDMMYYS10.

ISO. (ISO Standard Time)

MMDDYY. MMDDYY10. MMDDYY. MMDDYYB10. MMDDYYC. MMDDYYC10. MMDDYYD. MMDDYYD10. MMDDYYN. MMDDYYN8. MMDDYYP. MMDDYYP10. MMDDYYS. MMDDYYS10.

NLDATM. NLDATMAP.

YYMMDD. YYMMDD10. YYMMDDB. YYMMDDB10. YYMMDDC. YYMMDDC10. YYMMDDD. YYMMDDD10. YYMMDDN. YYMMDDN8. YYMMDDP. YYMMDDP10. YYMMDDS. YYMMDDS10.

TOD. (Writes time as military time.) TIME. (Writes time as military time.) TIMEAMPM. (Writes time as AM and PM.)

OPTIONS ステートメントの構文は次の表に記載されています。

options stimefmt = *fmt*;

ここで *fmt* は有効な SAS 形式です。

#### *STIMEFMT* オプションの複数値の使用

STIMEFMT オプションは、複数の値を同時に指定し、ユーザーが複数の設定を設定 できるようにします。複数の値は、かっこで囲む必要があります。例:

options stimefmt = (h YYMMDD. gb c);

#### *STIMEFMT* オプションの設定の表示

PROC OPTIONS は、STIMEFMT のすべての設定に関する現在の状態を常に表示し ます。次の例は、PROC OPTIONS を実行する際のログ出力を示しています。

proc options option=stimefmt; run;

ログ *18.2 PROC OPTIONS* からのログ出力

SAS (r) Proprietary Software Release 9.3 TS1B0

STIMEFMT=(NLDATM2. HMS TIMEAMPM KB MEMFULL TSFULL NC) Specified the output format for FULLSTIMER and STIMER. This controls the timestamp, memory, CPU and elapsed time.

#### *STIMEFMT* をデフォルト値にリセット

STIMEFMT の設定をデフォルト値にリセットするには、次の OPTIONS ステートメント を実行します。

options stimefmt = normal;

#### 関連項目**:**

#### システムオプション**:**

- "STIMER システムオプション: UNIX" (435 ページ)
- "FULLSTIMER [システムオプション](#page-406-0): UNIX" (391 ページ)

# **STIMER** システムオプション**: UNIX**

システムパフォーマンス統計情報のサブセットを SAS ログに書き込むかどうかを指定します。

該当要素**:** 設定ファイル、SAS 起動、OPTIONS ステートメント、SASV9\_OPTIONS 環境変数 カテゴリ**:** ログおよびプロシジャ出力コントロール: SAS ログ **PROC OPTIONS**  LOGCONTROL **GROUP=** デフォルト**:** STIMER **UNIX** 固有**:** すべて

#### 構文

–STIMER | –NOSTIMER STIMER | NOSTIMER

#### 必須引数

**STIMER**

処理時間と CPU 時間のみを SAS ログに書き込みます。

```
NOSTIMER
  統計情報を SAS ログに書き込みません。
```
## 詳細

STIMER システムオプションは、SAS に使用可能なシステムのすべてのパフォーマン ス統計情報のサブセットを SAS ログに書き込むかどうかを指定します(STIMEFMT を 指定すると、出力が影響を受けます)。 次の例は、STIMER 出力の例です。

ログ *18.3 STIMER* 出力

```
real time 1.34 seconds
cpu time 0.04 seconds
```
STIMER は次の統計情報を表示します。

表 *18.3 STIMER* 統計情報の説明

| 統計情報      | 説明                                                                                                    |
|-----------|----------------------------------------------------------------------------------------------------|
| real time | SAS ジョブの処理にかかる時間。Real time は経過時間ともいいます。                                                                                         |
| CPU time  | SAS コードを実行したり、SAS プロセスのかわりにシステムオーバーへ<br>ッドタスクを実行したりするために費やした合計時間。この値は、<br>FULLSTIMER からのユーザー CPU とシステム CPU 統計情報の組み<br>合わせとなります。 |

FULLSTIMER および STIMER システムオプションの両方を設定する場合、 FULLSTIMER 統計情報はログに書き込まれます。

注*:* SAS 9 からは、一部のプロシジャで複数のスレッドが使用されています。複数の CPU を持つコンピュータでは、複数のスレッドで同時にオペレーティングシステム を実行できます。その結果、CPU 時間は STIMER 出力の処理時間を超過する場 合があります。たとえば、SAS プロシジャでは 2 つの別々の CPU で同時に実行さ れる 2 つのスレッドが使用される可能性があります。CPU 時間の値は、次の計算 式に従って計算されます。

CPU1 time + CPU2 time = total CPU time 1 second + 1 second = 2 seconds

CPU1 は、CPU2 が同一の SAS プロセスの別個のスレッドを実行すると同時にス レッドを実行するため、理論上は処理時間の 1 秒間に CPU 時間では 2 秒間を消 費することができます。

## 関連項目**:**

#### システムオプション**:**

- "FULLSTIMER [システムオプション](#page-406-0): UNIX" (391 ページ)
- "STIMEFMT [システムオプション](#page-446-0): UNIX" (431 ページ)

# **SYSIN** システムオプション**: UNIX**

バッチモードで実行時の SAS ソースコードのデフォルトの場所を指定します。

該当要素**:** 設定ファイル、SAS 起動、SASV9\_OPTIONS 環境変数

- カテゴリ**:** 環境コントロール: ファイル
- **PROC OPTIONS GROUP=** ENVFILES
	- デフォルト**:** なし
	- **UNIX** 固有**:** すべて

## 構文

–SYSIN *filename* | -NOSYSIN

## 必須引数

**-SYSIN** *filename*

外部ファイルを指定します。*filename* の値は、有効な UNIX ファイル名にする必要 があります。

**-NOSYSIN**

SAS の起動、autoexec ファイルの処理、SAS の終了の順に実行し、ユーザーにコ マンドプロンプトを返します。

## 詳細

このオプションは、バッチモードの使用時にのみ適用されます。ファイル名の直後にキ ーワード **SAS** がある場合は、ファイル名の前に SYSIN オプションを指定する必要は ありません。たとえば、次の 2 つの SAS コマンドには同じ機能があります。

```
 sas saspgms/report1.sas
sas -sysin saspgms/report1.sas
```
SYSIN システムオプションの構文を使用すると、NOSYSIN を指定できます。 NOSYSIN を指定する場合、SAS の起動、autoexec ファイルの処理、SAS の終了の順 に実行され、ユーザーにコマンドプロンプトが返されます。次は、構文の例を示します。

sas -nosysin -autoexec mysas.sas

完全な SAS セッションを実際に実行せずに autoexec ファイルをテストする場合は、こ のオプションが有効です。

## 関連項目**:**

"UNIX 環境で SAS [セッションを開始する](#page-19-0)" (4 ページ)

# **SYSPRINT** システムオプション**: UNIX**

印刷出力の出力先を指定します。

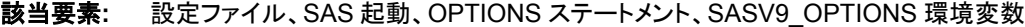

- カテゴリ**:** ログおよびプロシジャ出力コントロール: プロシジャ出力
- **PROC OPTIONS**  LISTCONTROL および ODSPRINT
	- デフォルト**:** デフォルトのシステムプリンタ
	- **UNIX** 固有**:** すべて

**GROUP=**

## 構文

–SYSPRINT *destination* | '*destination option-list*' SYSPRINT=*destination* | '*destination option-list*'

## 必須引数

*destination*

サイトのハードコピーデバイスの名前です。使用可能な出力先のリストについて は、システム管理者にご相談ください。

*option-list*

**lp** (または **lpr**)コマンドに受け渡すオプションのリストです。

## 詳細

SYSPRINT オプションは、デフォルトのシステムプリンタ以外の印刷出力の出力先を 指定します。オプションを **lp** (または **lpr**)コマンドに受け渡すには、オプションリストを 使用します。

注*:* ファイル参照を割り当てると、SYSPRINT オプションにクエリが送信されます。 SYSPRINT オプションの値を後で変更しても、ファイル参照はその変更内容を反 映しません。

詳細については、 "UNIX [環境でデフォルトの印刷コマンドを変更する](#page-121-0)" (106 ページ)を 参照してください。

## 関連項目**:**

#### コマンド**:**

• "PRINTCMD [システムオプション](#page-429-0): UNIX" (414 ページ)

#### 他の参照**:**

• "UNIX [環境における出力印刷の概要](#page-109-0)" (94 ページ)

# **USER** システムオプション**: UNIX**

デフォルトの恒久 SAS ライブラリの名前を指定します。

- 該当要素**:** 構成ファイル、SAS 起動、OPTIONS ステートメント、SAS システムオプションウィンドウ、 SASV9\_OPTIONS 環境変数
- カテゴリ**:** 環境コントロール: ヘルプ
- **PROC OPTIONS GROUP=** ENVFILES
	- デフォルト**:** なし
	- **UNIX** 固有**:** *pathname* は有効な UNIX パス名にする必要があります。
		- 参照項目**:** "USER=システムオプション" (*SAS* システムオプション*:* リファレンス)

## 構文

-USER *pathname*

USER='*pathname*' | *libref*

## 必須引数

#### *pathname*

デフォルトの恒久 SAS ライブラリを格納するディレクトリを識別します。これは、ディ レクトリ名にする必要があります。

*libref*

デフォルトの恒久 SAS ライブラリを格納するディレクトリに関連付けられるライブラ リ参照です。すでに割り当てられているはずです。

## 関連項目**:**

"1 [レベル名を使用た永久ファイル](#page-78-0)(ユーザーライブラリ)へのアクセス" (63 ページ)

# **VERBOSE** システムオプション**: UNIX**

SAS でシステムオプション設定を SAS ログに書き込むかどうかを指定します。

- 該当要素**:** 設定ファイル、SAS 起動、SASV9\_OPTIONS 環境変数
	- カテゴリ**:** ログおよびプロシジャ出力コントロール: SAS ログ

**PROC OPTIONS**  LOGCONTROL

**GROUP=**

- デフォルト**:** NOVERBOSE
- **UNIX** 固有**:** すべて

## 構文

–VERBOSE | –NOVERBOSE

#### 必須引数

**-VERBOSE**

設定ファイル、SAS コマンド、SASV9 OPTIONS 環境変数から SAS システムオプ ションの設定を SAS ログに書き込みます。 CONFIG オプションでは、VERBOSE によって設定ファイルの名前がリストで表示されます。

**-NOVERBOSE**

システムオプションの設定を SAS ログに書き込みます。

#### 詳細

SAS の前のリリースでは、VERBOSE システムオプションからの出力は、オプションと 値の簡易リストとして表示されていました。このリストは、SAS 起動時のウィンドウに表 示されていました。ENTER キーを押すと、1 回ごとにリストを 1 行ずつ進めることがで きました。スペースバーを押すと、リストをページごとに進めることができました。 Q キ ーを押すとリスト全体が表示され、プロンプトが返されました。

9.3 では、システムオプションと各値のリストはやはり作成されます。また、SAS ではオ プションの設定場所を識別するリストが作成されます。このリストは、ジャーナルリス ト、SAS ログの順に書き込まれます。 グローバルジャーナルファイルに書き込む利点 は、SAS で初期化に失敗した場合に、SAS ログが作成されなかった場合でも、出力は 使用できる点です。

#### 関連項目**:**

#### システムオプション**:**

• "OPLIST [システムオプション](#page-426-0): UNIX" (411 ページ)

#### 他の参照**:**

• ["システムオプションを使用し、](#page-33-0)SAS セッションをカスタマイズする" (18 ページ)

# <span id="page-455-0"></span>**WORK** システムオプション**: UNIX**

Work ライブラリの場所を指定します。

- 該当要素**:** 設定ファイル、SAS 起動、SASV9\_OPTIONS 環境変数
- カテゴリ**:** 環境コントロール: ファイル
- **PROC OPTIONS**  ENVFILES
- **GROUP=**
	- デフォルト**:** インストール済みの!SASROOT/sasv9.cfg ファイル内で設定
	- **UNIX** 固有**:** すべて
		- 注**:** このオプションは、サイト管理者は制限できます。詳細は、"制限されたオプション" (*SAS* シ ステムオプション*:* リファレンス 1 章)を参照してください。
		- 参照項目**:** "WORK=システムオプション" (*SAS* システムオプション*:* リファレンス)

## 構文

–WORK *pathname*

#### 必須引数

#### *pathname*

*pathname* がディレクトリの場合、SAS Work ライブラリの場所を指定します。 *pathname* にファイルが記載されている場合、現在の SAS セッションの Work ライ ブラリの場所として、そのファイルからのディレクトリが SAS で選択されます。

## 詳細

#### 基本

*pathname* の値がディレクトリの場合、そのディレクトリを Work ライブラリの場所として 使用し、SAS で初期化が継続されます。*pathname* の値がファイルの場合、Work ライ ブラリの場所として使用するため、SAS でファイルが開かれ任意のパスが選択されま す。SAS では、ランダムでパスが選択されるか、または使用可能なスペースに基づい てパスが選択されます。起動時に作業場所が選択されると、セッションのすべての作 業ファイルは単一の作業ディレクトリに送信されます。

#### *Work* ライブラリの割当をより動的に実行

*pathname* の参照先がファイルの場合、そのファイルには Work ライブラリに使用可能 な場所のリストが含まれます。1 つのディレクトリ内には、個別の SAS Work ライブラリ が格納されます。Work ディレクトリがディレクトリリストからランダムで選択されるよう に指定するには、METHOD=RANDOM を使用します。SAS では、Work ディレクトリ の場所としてセッションごとに 1 つの場所が選択されます。この選択によって、複数の ハードウェアシステム全体で I/O 読み込みのバランスを取ることができます。使用可 能な最大限の領域を指定するには、METHOD=SPACE を使用します。METHOD が 指定されていない場合、SAS のデフォルト設定はランダムでディレクトリが選択される ようになっています。

例

## 例 *1:* 複数の異なるディスクボリューム全体の処理負荷の分散

次の例は、複数の異なるディスクボリューム全体の I/O 処理負荷を分散する方法を示 しています。この場合、METHOD=RANDOM を使用します。**/sasinfo/workfiles** という名前のファイルには次の情報が含まれます。

```
/disk1/sastempfiles
/disk2/sastempfiles
/disk3/sastempfiles
method=random
```
特定の SAS セッションの Work ライブラリは、disk1、disk2、disk3 のいずれかに配置さ れます。設定ファイルまたはコマンドラインには、次の構文が含まれます。

-work /sasinfo/workfiles

#### 例 *2:* 最大空き領域を持つディレクトリの選択

データを処理する際には、最大空き領域を持つディレクトリを選択できます。この場 合、METHOD=SPACE を使用します。次の例では、**/sasinfo/workfiles** には次 のディレクトリが含まれます。

```
/disk1/sastempfiles
/disk2/sastempfiles
/disk3/sastempfiles
method=space
```
Work ライブラリは、最大空き領域を持つディスクに配置されます。

## 関連項目**:**

#### システムオプション**:**

• "WORKINIT システムオプション: UNIX" (441 ページ)

# **WORKINIT** システムオプション**: UNIX**

Work ライブラリを初期化します。

- 該当要素**:** 設定ファイル、SAS 起動、SASV9\_OPTIONS 環境変数
- カテゴリ**:** 環境コントロール: ファイル
- **PROC OPTIONS GROUP=** ENVFILES
	- デフォルト**:** WORKINIT
	- **UNIX** 固有**:** WORKINIT は、前回のセッションからファイルを消去しません
	- 参照項目**:** "WORKINIT システムオプション" (*SAS* システムオプション*:* リファレンス)

#### 構文

–WORKINIT | –NOWORKINIT

#### 必須引数

#### **-WORKINIT**

WORK オプションで指定したディレクトリ内に新しいサブディレクトリが作成される ように指定します。

#### **-NOWORKINIT**

WORK オプションで指定したディレクトリがシステムで使用されるように指定しま す。

- システムで古いサブディレクトリが検出されなかった場合は、新しいサブディレ クトリが作成されます。
- システムで複数の古いサブディレクトリが検出された場合、最新のサブディレク トリが使用されます。
- ファイルのロックが有効な場合( "FILELOCKS [システムオプション](#page-401-0): UNIX" (386 [ページ](#page-401-0))を参照)、ロックされていない最新のディレクトリが自動的に検索さ れます。何も検出されない場合は、新しいディレクトリが作成されます。

#### 詳細

WORKINIT オプションは、SAS 起動時に Work ライブラリを初期化するかどうかを制 御します。

## 関連項目**:**

#### システムオプション**:**

- "FILELOCKS [システムオプション](#page-401-0): UNIX" (386 ページ)
- "WORK [システムオプション](#page-455-0): UNIX" (440 ページ)

## **WORKPERMS** システムオプション**: UNIX**

SAS Work ライブラリの初期作成時に、その権限を設定します。

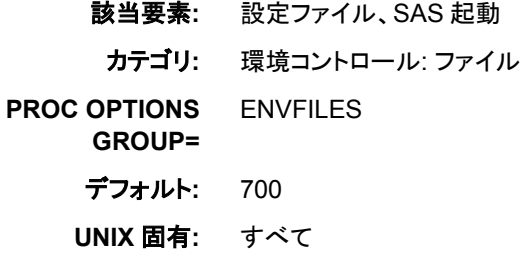

# 構文

–WORKPERMS *permission-value*

## 必須引数

*permission-value*

SAS Work ディレクトリの権限を示す 8 進数値を指定します。値は、UNIX ディレク トリの権限を設定する任意の 8 進数値になります。 値の例として、マスクなし、 700、755、770、775、777 が挙げられます。

## 詳細

WORKPERMS システムオプションを使用すると、最初に SAS Work ライブラリを作成 する際に、現在のファイルモード作成マスク値を変更または削除できます。つまり、 *permission-value* の値を変更すると、新しい Work ライブラリ用の権限を変更できま す。

# **XCMD** システムオプション**: UNIX**

SAS セッションで X コマンドが有効であるかどうかを指定します。

該当要素**:** 設定ファイル、SAS 起動、SASV9\_OPTIONS 環境変数

カテゴリ**:** 環境コントロール: 表示

**PROC OPTIONS**  ENVDISPLAY

デフォルト**:** XCMD

**UNIX** 固有**:** すべて

**GROUP=**

## 構文

-XCMD | -NOXCMD

#### 必須引数

#### **-XCMD**

現在の SAS セッションで X コマンドが有効であるように指定します。

**-NOXCMD**

現在の SAS セッションで X コマンドが有効でないように指定します。

## 詳細

XCMD システムオプションは、現在の SAS セッションで X コマンドが有効であるかど うかを指定します。

NOXCMD システムオプションを使用する場合は、複数の SAS ステートメント、オブジ ェクト、機能のいずれかを使用することはできません。こうしたステートメント、オブジェ クト、機能の例は次のとおりです。

- FILENAME ステートメント内の PIPE デバイス型
- CALL SYSTEM ルーチン
- %SYSEXEC マクロ
- シェルレベルコマンドを実行するために SAS で使用される機能

#### 関連項目**:**

#### **CALL** ルーチン**:**

• ["CALL SYSTEM](#page-282-0) ルーチン: UNIX" (267 ページ)

コマンド**:**

• "X コマンド[: UNIX" \(245](#page-260-0) ページ)

#### マクロ**:**

• ["%SYSEXEC" \(293](#page-308-0) ページ)

#### ステートメント**:**

• "FILENAME ステートメント[: UNIX" \(327](#page-342-0) ページ)

#### 他の参照**:**

• "SAS [セッションからオペレーティングシステムコマンドの実行](#page-30-0)" (15 ページ)

# *5* 部

# 付録

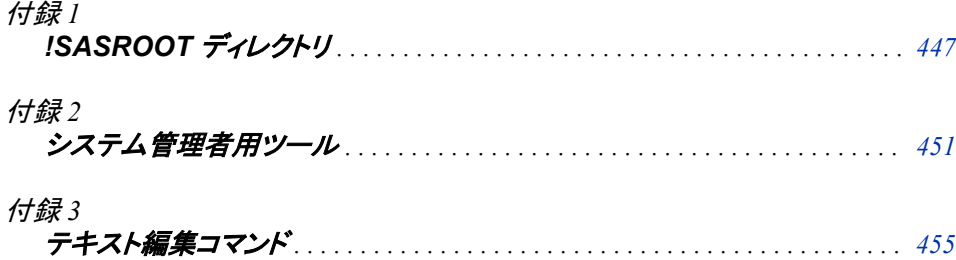

# <span id="page-462-0"></span>付録 *1* !SASROOT ディレクトリ

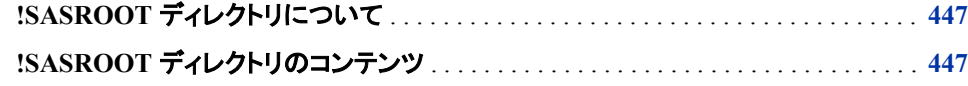

# **!SASROOT** ディレクトリについて

SAS をインストールすると、そのディレクトリ構造はファイルシステムのディレクトリに配 置されます。このディレクトリは **SASHOME** と言います。**SASHOME** ディレクトリは、ファイ ルシステムの任意の場所に配置できます。 **SASHOME** のデフォルトの場所は**/usr/ local/SAS** です。 従来の**!SASROOT** ディレクトリ(SAS Foundation)は、**SASHOME** に 格納されているサブディレクトリに自動的にインストールされます。 **!SASROOT** のデフ ォルトディレクトリは **SASHOME/SASFoundation/9.x** です。ここでは、**x** は SAS リリ ースのバージョンを示します。

# **!SASROOT** ディレクトリのコンテンツ

**!SASROOT** ディレクトリには、SAS の使用に必要なファイルが含まれます。このディレ クトリは、呼び出し点、設定ファイル、サンプルプログラム、カタログ、データセットおよ び実行可能なファイルを含みます。SAS を使用するには、このディレクトリの構成を知 る必要はありません。

システムにインストール可能な SAS 製品がすべてインストールされている場合、**! SASROOT** ディレクトリは次の表に示しているファイルおよびディレクトリを含みます。

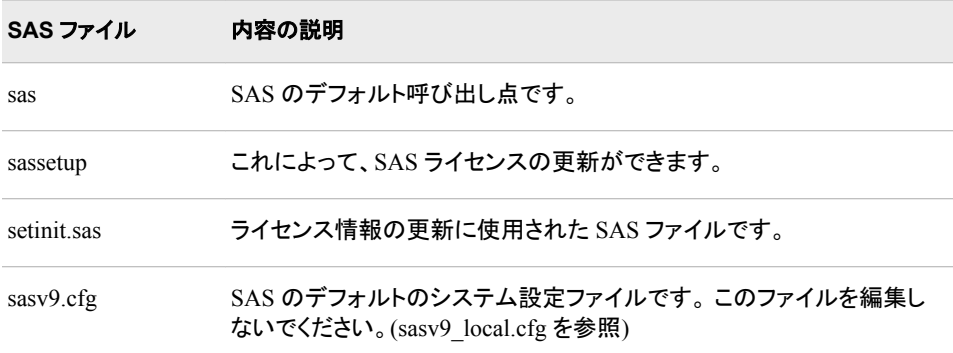

表 *A1.1 !SASROOT* ディレクトリ内の *SAS* ファイル

| SAS ファイル        | 内容の説明                                                                                                    |
|-----------------|----------------------------------------------------------------------------------------------------|
| sasv9 local.cfg | このファイルには、ユーザー指定のシステムオプションを追加します。<br>このファイルはデフォルトのシステム設定ファイルのオプションをオー<br>バーライドし、SAS の再インストールやアップグレード時にオプションが<br>失われないようにします。 |

表 *A1.2 !SASROOT* ディレクトリ内 *SAS* サブディレクトリ

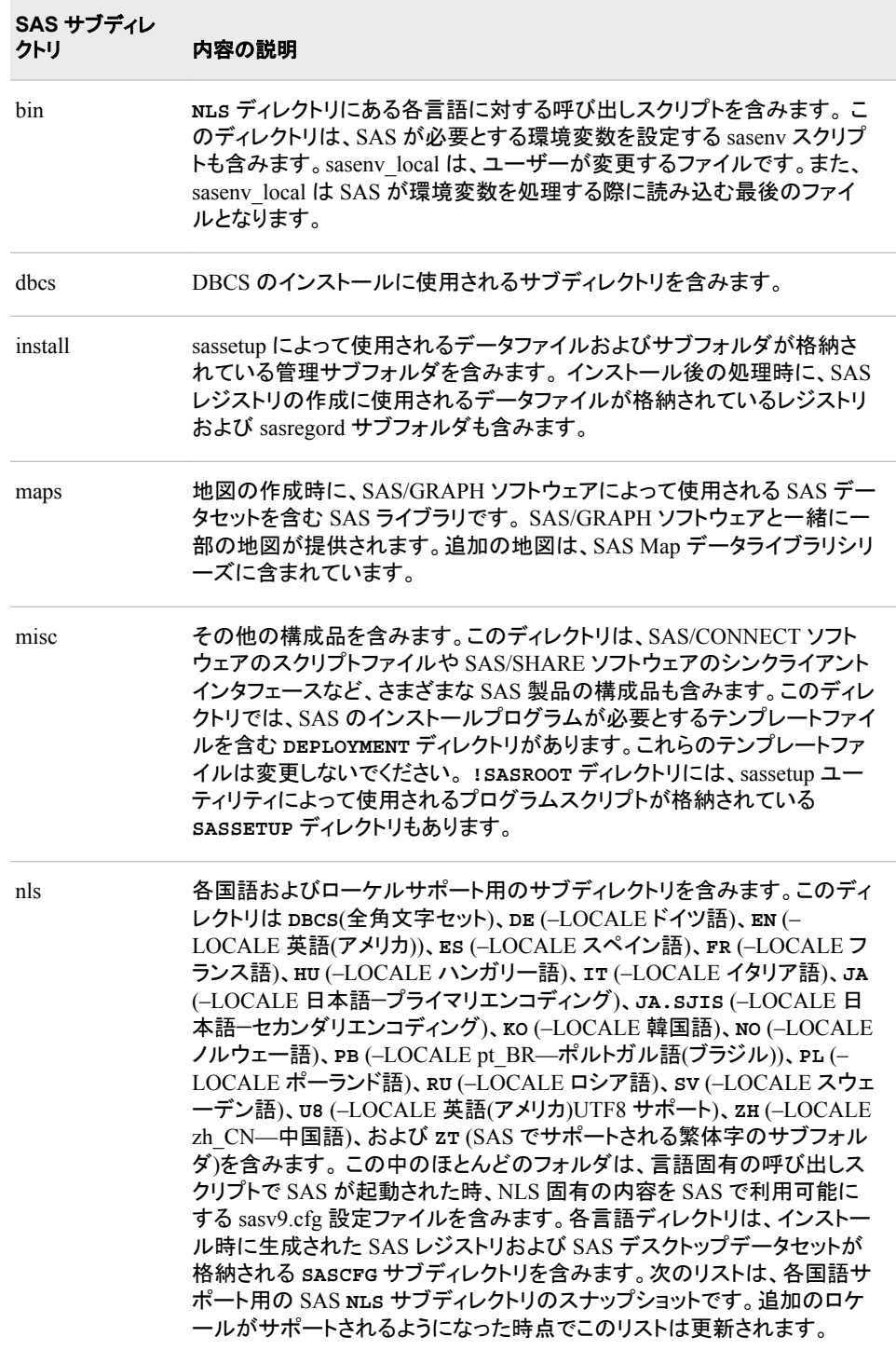

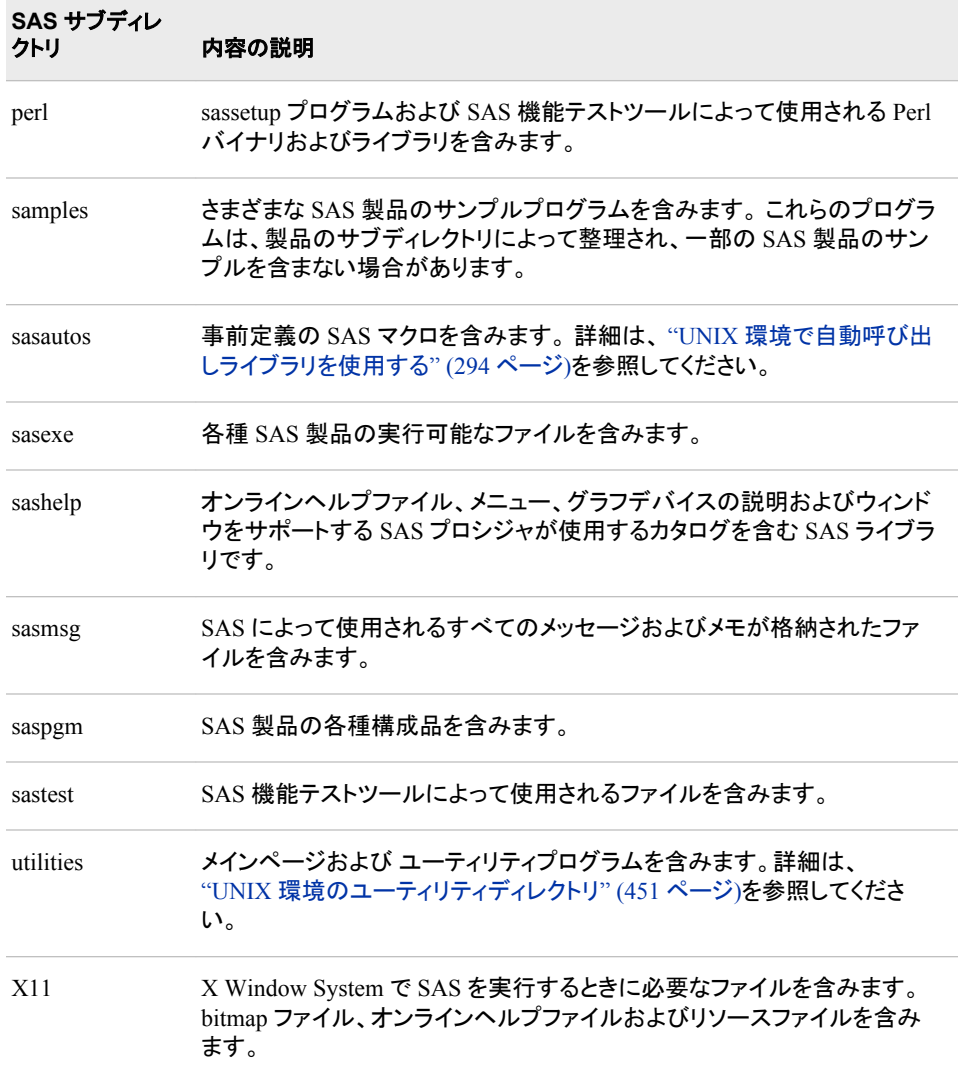

付録 *1 • !SASROOT* ディレクトリ

# <span id="page-466-0"></span>付録 *2* システム管理者用ツール

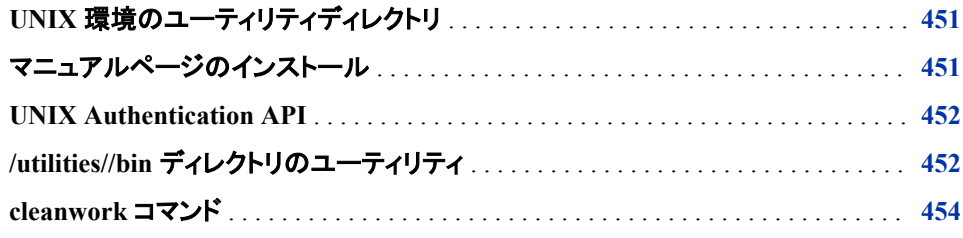

# **UNIX** 環境のユーティリティディレクトリ

**!SASROOT/utilities** ディレクトリは次の重要なサブディレクトリを含みます。

**man**

SAS のオンラインマニュアルページを含みます。 "マニュアルページのインストー ル" (451 ページ)はこれらのページを UNIX**man** コマンドを通してどのようにユー ザーにアクセスさせるかを説明しています。

**bin**

管理ツールのための実行ファイルを含みます。 "/utilities//bin [ディレクトリのユーテ](#page-467-0) [ィリティ](#page-467-0)" (452 ページ)はこのディレクトリでのいくつかのツールを説明します。

**src/auth**

ソースファイルおよび UNIX 認証 API のドキュメントを含みます。API を使用して、 管理者はカスタム認証方法を UNIX 環境での SAS 認証に追加することができま す。詳細にてついては、 ["UNIX Authentication API" \(452](#page-467-0) ページ)を参照してくださ い。

# マニュアルページのインストール

**utilities/man** ディレクトリでのマニュアルページを読むためには、システムの他の マニュアルファイルの場所の **man1** サブディレクトリに、このファイルをコピーします。こ の場所は通常**/usr/man** または**/usr/local/man** です。UNIX**man man** コマンドを 実行して、システムの適切なパス名を特定します。正しいパス名を見つけた場合、次 のコマンドを使用して SAS マニュアルファイルをコピーします。

cp -r *sasroot*/utilities/man/\* *pathname*

*pathname* はシステムマニュアルファイルのディレクトリ場所です。

<span id="page-467-0"></span>たとえば、次のコマンドを使用して**!SASROOT** ディレクトリからシステムの **man** ディレク トリの **man1** ファイルへ SAS マニュアルファイルをコピーすることで、オンラインヘルプ にアクセスすることが可能です。

cp /usr/local/SASHome/SASFoundation/9.3/utilities/man/\* /usr/local/man/man1

このコマンドを発行した後、**man sas** コマンドにてオンラインヘルプにアクセスすること が可能です。

定義済みであればディレクトリをシステムの MANPATH 環境変数に追加することが 可能です。または独自の MANPATH 環境変数を設定することが可能です。

# **UNIX Authentication API**

UNIX Authentication Application Programming Interface (API)は、UNIX 環境におけ る SAS のユーザー認証、識別、そして認可確認を提供する定義済みのルーチンのセ ットです。ソースファイルはサイト特有のビヘイビアを認証、識別、許可確認プロセスに 追加する権限を与えます。

**!SASROOT/utilities/src/auth/docs.pdf** ファイルはカスタム認証実施をどの ように組み込むかを説明し、また API 自体のドキュメントを含みます。またドキュメント は SAS ユーザー認証と識別がどのようにオペレーティング環境にて与えられた認証 機能と統合されるかを説明します。カスタムビヘイビアを実施する必要のある管理者 はファイルを読んで指示に従う必要があります。

# **/utilities//bin** ディレクトリのユーティリティ

次の表は**/utilities/bin** ディレクトリのいくつかのツールを簡単に説明します。こ れらのユーティリティに関する情報を得るために、UNIX**man** コマンドを使用できます。

表 *A2.1* システム管理者用ツール

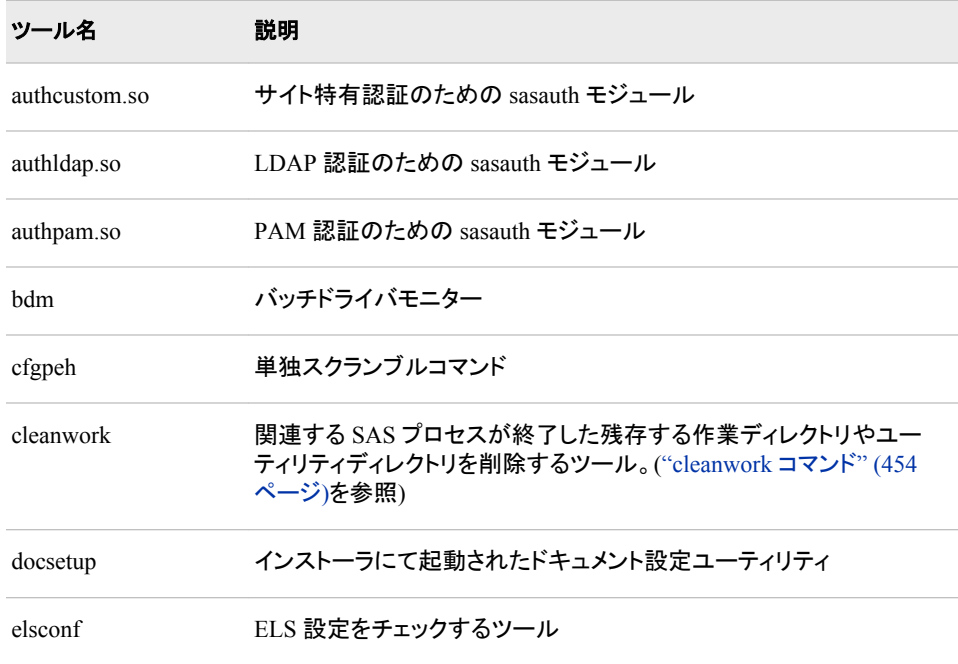
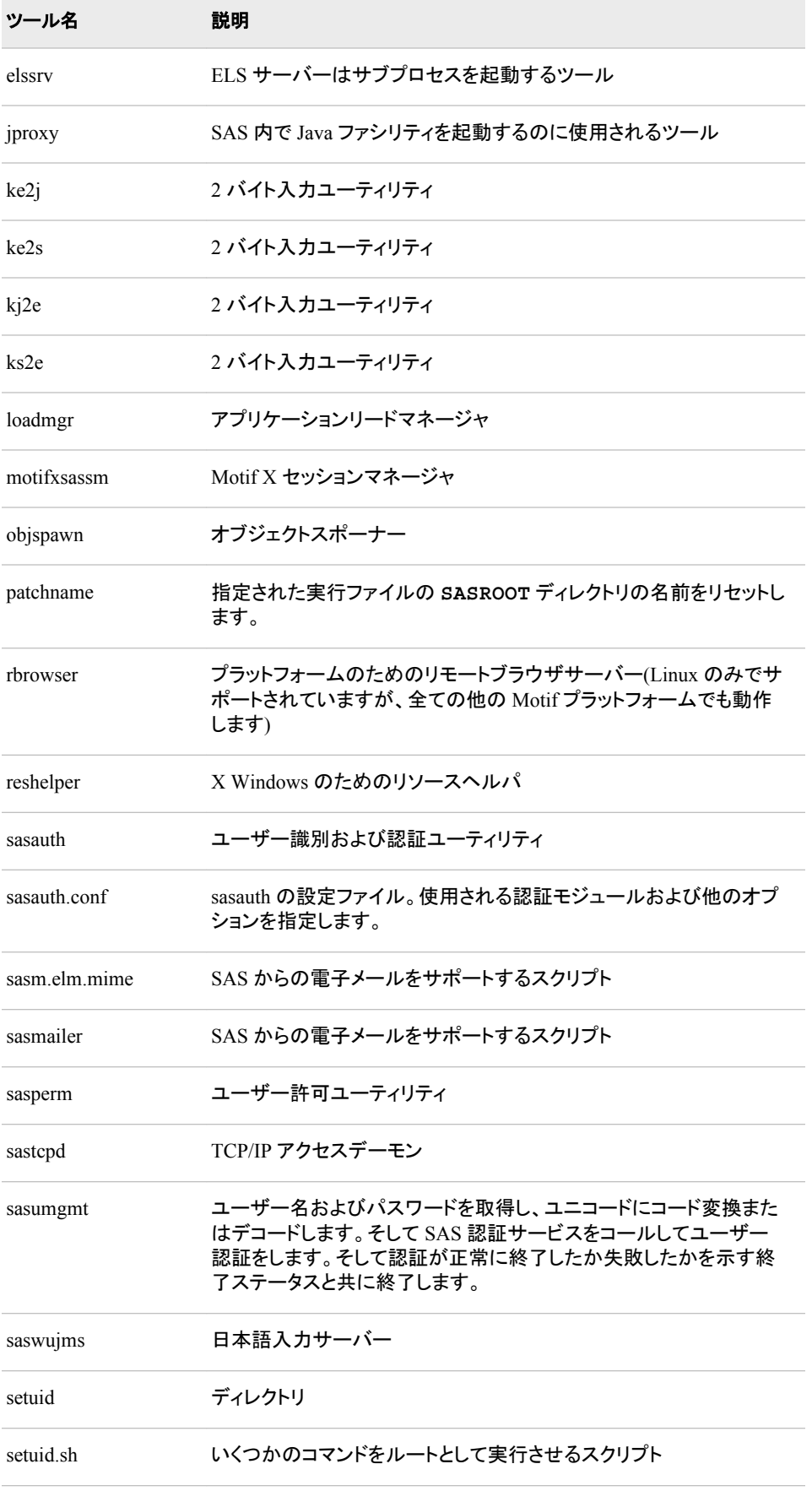

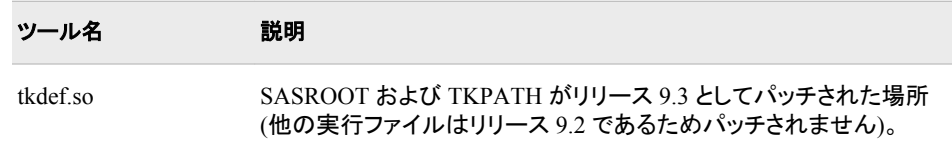

# **cleanwork** コマンド

関連する SAS が終了した残存の作業ディレクトリ、ユーティリティディレクトリ、または その両方を削除します。

**cleanwork** *directory*<*-n*, *-hostmatch*>

#### *directory*

作業ディレクトリ、ユーティリティディレクトリ、そして両方のディレクトリを含むディレ クトリを指定します。名前は WORK システムオプションで指定された値、または UTILLOC システムオプションで指定した値と同じである必要があります。

ヒント cleanwork コマンドがルートで実行されていない場合、ユーザー許可はディ レクトリを削除することを認めない可能性があります。

#### *-n*

SAS が削除できるディレクトリに入力をリストすることを指定します。

#### *-hostmatch*

Network File System (NFS)にて有効となっている可能性がある作業ディレクトリを 削除することのできるホスト名を指定します。

#### 詳細

cleanwork コマンドは UTILLOC システムオプションにて割り当てられた作業ライブラリ またはディレクトリに割り当てられたあらゆるサブディレクトリを削除します。cleanwork は機能していない SAS プロセスに関連したファイルのみを削除します。各サブディレク トリ名は出力形式フォームを持ちます。

SAS\_*workcode\_nodename*

SAS\_*utilcode*\_*nodename*

#### コード

は 12 文字コードです。最初の 4 つの文字はランダムに生成された番号です。次の 8つの文字は関連する SAS プロセスのプロセス ID の 16 進数表現を基にしてい ます。有効プロセスに関連するファイルは削除されません。

#### *nodename*

SAS プロセスが実行されている UNIX システムの名前を指定します。

たとえば、nodename*jupiter* にて作業している場合、cleanwork コマンドは *jupiter* の無 効プロセスを持つ全てのディレクトリを削除します。cleanwork は、プロセスが有効であ る場合にリンクされていないそのプロセスに関連するディレクトリを削除しません。この 場合、プロセスを手動でキャンセルし cleanwork を再度実行する必要があります。

#### 関連項目*:*

"Work [ライブラリ](#page-77-0)" (62 ページ)

# 付録3 テキスト編集コマンド

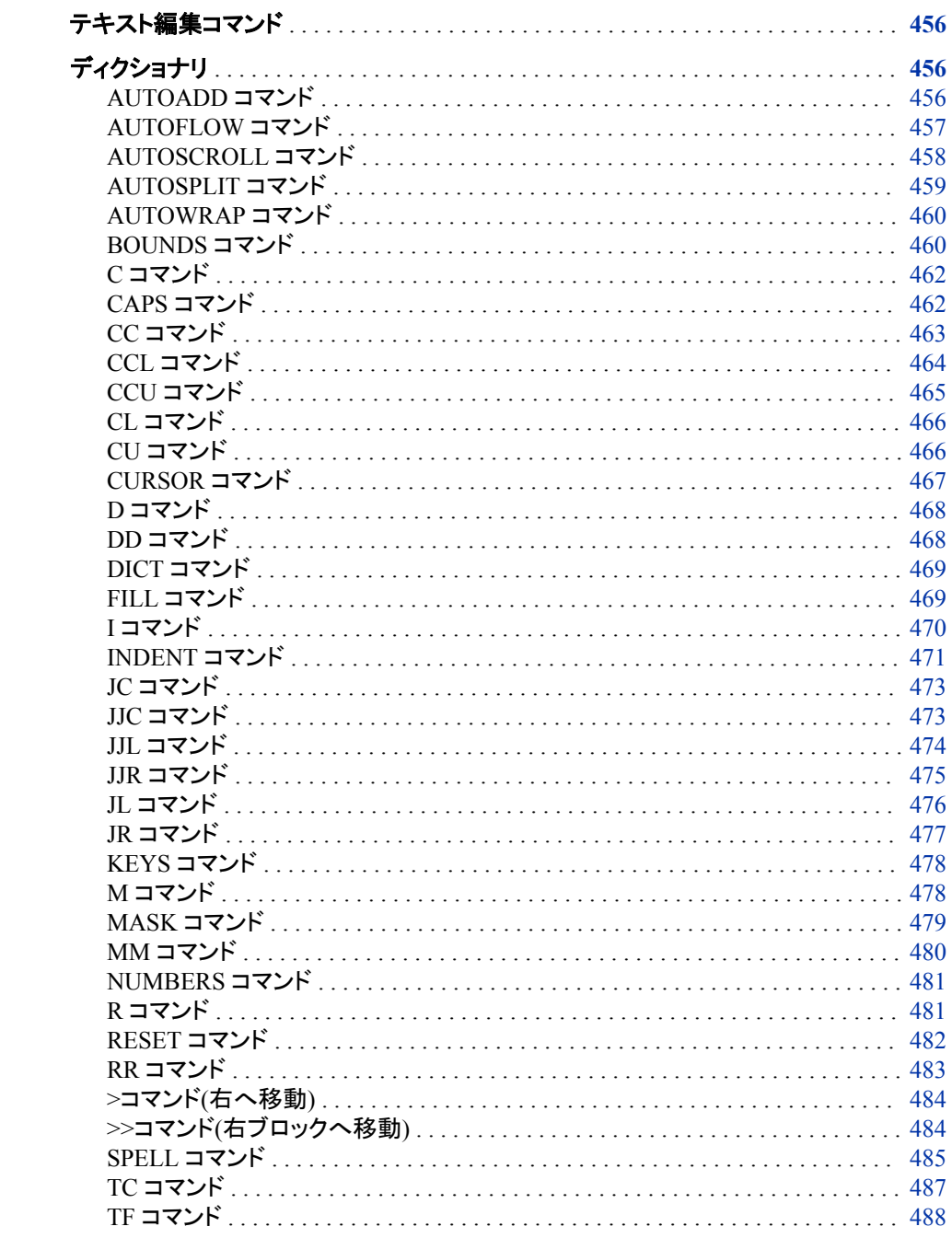

<span id="page-471-0"></span>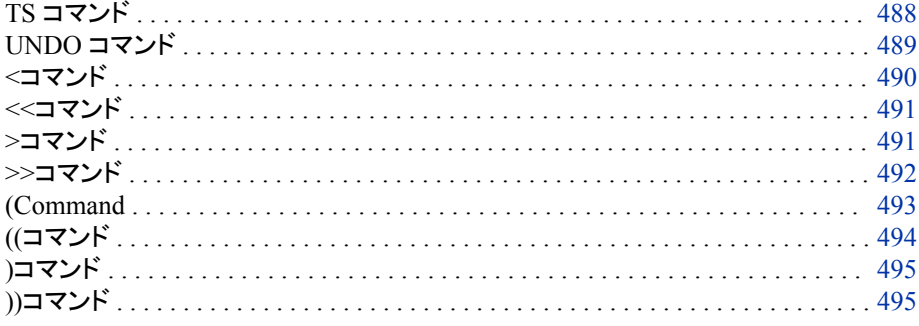

# テキスト編集コマンド

テキスト編集に固有のコマンドは、ウィンドウで編集機能を実行するためテキスト編集 コマンドと呼びます。テキスト編集コマンドは次の 2 種類に分類されます。

- 行コマンド
- コマンド行コマンド

ほとんどの行コマンドは、テキストを再配置または再フォーマットを行います。 これによ り、テキスト行またはテキストブロックの移動、削除、コピー、配置などのタスクを実行 します。コマンド行コマンドは、テキストの再配置および再フォーマットだけでなく、コマ ンド効果の切り替えやテキストの大文字小文字のデフォルトの設定の変更などといっ たタスクも実行します。

この章では、UNIX 版に固有ではないが UNIX 環境で使用できるコマンドについて説 明します。これらのコマンドは、テキスト編集コマンドに対応しているあらゆる動作環境 で使用できます。

# ディクショナリ

### **AUTOADD** コマンド

自動行追加を管理します。

カテゴリ**:** テキスト編集、コマンド行コマンド

### 構文

**AUTOADD** <ON | OFF>

#### 引数なし

AUTOADD コマンドを ON または OFF に切り替えます。このコマンドを発行すると現 在の設定が切り替わります。現在の設定が ON のときに AUTOADD コマンドを発行 すると、設定が OFF に変わります。現在の設定が OFF のときに AUTOADD コマンド を発行すると、設定が ON に変わります。

#### <span id="page-472-0"></span>必須引数

**ON**

ウィンドウの AUTOADD コマンドが有効になり、行が自動追加されます。

**OFF**

AUTOADD コマンドが無効になり、行は自動追加されません。

### 詳細

AUTOADD コマンドは、スクロール時に既存テキストを通過するときに空白行を追加 するのかを管理します。追加された行数は VSCROLL コマンドの設定により決まりま す。VSCROLL コマンドはデフォルトの前後スクロール幅を決定するコマンドです。

### 関連項目**:**

#### コマンド**:**

- "AUTOFLOW コマンド" (457 ページ)
- ["AUTOSPLIT](#page-474-0) コマンド" (459 ページ)
- ["AUTOWRAP](#page-475-0) コマンド" (460 ページ)

# **AUTOFLOW** コマンド

テキストをインクルード、コピー、ペーストする場合に、流し込むかどうかを管理します。

カテゴリ**:** テキスト編集、コマンド行コマンド

### 構文

**AUTOFLOW** <ON | OFF>

#### 引数なし

AUTOFLOW コマンドを切り替えます。このコマンドを発行すると現在の設定が切り替 わります。現在の設定が ON のときに AUTOFLOW コマンドを発行すると、設定が OFF に変わります。現在の設定が OFF のときに AUTOFLOW コマンドを発行すると、 設定が OFF に変わります。

#### 必須引数

#### **ON**

ウィンドウの AUTOFLOW コマンドが有効になり、ウィンドウにテキストが挿入され るとそのテキストが流れ込みます。

#### **OFF**

ウィンドウの AUTOFLOW コマンドが無効になり、テキストがウィンドウに挿入され るとき以前の位置を保持します。

### 詳細

AUTOFLOW コマンドは、INCLUDE、PASTE または COPY コマンドとともに挿入され るテキストが自動的に流れ込むかどうかを管理します。テキストが 流し込まれるとき、 前回の INDENT コマンドと BOUNDS コマンド実行時に指定された設定により左右の

<span id="page-473-0"></span>境界が決まります。AUTOFLOW コマンドは、ウィンドウに挿入されるすべてのテキス トを管理します。パラグラフの境界で停止しません。

#### 比較

TF コマンドは既にウィンドウ上に表示されているテキストを流し込みますが、 AUTOFLOW コマンドはウィンドウに挿入されたテキストが流れるかどうかを管理しま す。

### 関連項目**:**

#### コマンド**:**

- ["AUTOSPLIT](#page-474-0) コマンド" (459 ページ)
- ["AUTOWRAP](#page-475-0) コマンド" (460 ページ)
- ["BOUNDS](#page-475-0) コマンド" (460 ページ)
- ["INDENT](#page-486-0) コマンド" (471 ページ)
- "TF [コマンド](#page-503-0)" (488 ページ)

# **AUTOSCROLL** コマンド

出力を表示するために Log と Output ウィンドウをスクロールする回数を指定します。

**UNIX** 固有**:** 有効な引数およびデフォルトの値

### 構文

**AUTOSCROLL** <*n*>

#### オプション引数

*n*

ウィンドウが適合しないデータ行を受け入れるときにスクロールする行数を指定し ます。

# 詳細

AUTOSCROLL コマンドは、Log ウィンドウと Output ウィンドウに対して書かれている 行のスクロールを管理します。Log ウィンドウと Output ウィンドウの AUTO SCROLL のデフォルト値は **1** です。 AUTOSCROLL に1つの行が同時に表示されている場合 は、処理が遅くなります。処理速度を早めるには、autoexec.sas ファイルの AUTOSCROLL 値を上げてください。0 を指定すると処理が最適化され、スクロールが 最速になります`xterm ウィンドウのジャンプスクロールと同様)。the AUTOSCROLL コ マンドを autoexec.sas ファイルに追加するには、 DM コマンドを使用する必要がありま す。次の例は、Log ウィンドウと Output ウィンドウでのスクロール幅を最大化したもの を示しています。

dm 'output; autoscroll 0; log; autoscroll 0; pgm;';

# <span id="page-474-0"></span>**AUTOSPLIT** コマンド

ENTER もしくは RETURN を押すとき、またはキャリッジリターンの位置にあるときに、テキストをカーソル位置で 分割するかどうかを管理します。

カテゴリ**:** テキスト編集、コマンド行コマンド

### 構文

**AUTOSPLIT** <ON | OFF>

#### 引数なし

AUTOSPLIT コマンドの動作を切り替えます。AUTOSPLIT コマンドの最初の発行時 に、現在の設定が切り替わります。現在の設定が ON のとき AUTOSPLIT コマンドを 発行すると、設定が OFF に変わります。現在の設定が OFF のとき AUTOSPLIT コマ ンドを発行すると、設定が ON に変わります。

### オプション引数

#### **ON**

ウィンドウの AUTOSPLIT コマンドが有効になり、ENTER もしくは RETURN を押 すとき、またはキャリッジリターンの位置にあるとき、テキストがカーソルの位置で 自動分割されます。

#### **OFF**

ウィンドウの AUTOSPLIT コマンドが無効になり、ENTER もしくは RETURN を押 しても、またはキャリッジリターンの位置にいても、テキストはカーソルの位置で自 動分割されません。

### 詳細

AUTOSPLIT コマンドは、ENTER もしくは RETURN を押すとき、またはキャリッジリタ ーンの位置にあるとき、テキストをカーソルの位置で分割するかどうかを管理します。 行のテキストは、すべてカーソル位置の文字で始まりますが、次の行の左余白へと移 動します。カーソル位置を新しい行の最初の文字に合わせます。

### 比較

AUTOSPLIT コマンド有効時のキャリッジリターンの入力は、デフォルトの数値引数が 1 のときの TS コマンドの発行と同じです。AUTOSPLIT コマンド有効時のキャリッジリ ターンの結果については、TC コマンドで切り替えるか、UNDO コマンドで元に戻すこと ができます。

### 関連項目**:**

コマンド**:**

- ["AUTOSCROLL](#page-473-0) コマンド" (458 ページ)
- ["AUTOWRAP](#page-475-0) コマンド" (460 ページ)
- "TF [コマンド](#page-503-0)" (488 ページ)
- "TS [コマンド](#page-503-0)" (488 ページ)

# <span id="page-475-0"></span>**AUTOWRAP** コマンド

テキストをインクルード、コピーまたはファイル化する場合に折り返すかどうかを管理します。

カテゴリ**:** テキスト編集、コマンド行コマンド

# 構文

**AUTOWRAP** <ON | OFF>

#### 引数なし

AUTOWRAP コマンドを切り替えます。最初の AUTOWRAP コマンドの発行時に、現 在の設定が切り替わります。現在の設定が ON のときに AUTOWRAP コマンドを発 行すると、設定が OFF に変わります。現在の設定が OFF のときに AUTOWRAP コマ ンドを発行すると、設定が ON に変わります。

### オプション引数

#### **ON**

ウィンドウの AUTOWRAP コマンドが有効になり、テキストがウィンドウに挿入され たときまたは外部ファイルに移動されたとき、折り返されます。

#### **OFF**

ウィンドウの AUTOWRAP コマンドが無効になります。 行の長さによっては、テキ ストをウィンドウに挿入したときまたは外部ファイルに移動したときに切り捨てるこ とも可能です。

### 詳細

AUTOWRAP コマンドを有効にすると、INCLUDE コマンドまたは COPY コマンドを使 用できます。これらコマンドにより、ウィンドウの境界を越える行の長さを含むファイル をウィンドウに挿入することができます。ファイルのテキストが切り捨てられることはあ りません。ただし、ファイル内の行は単語境界で分割されます。反対に、AUTOWRAP コマンドにより、行長さがファイルの境界を越えるテキストを外部ファイルに送信できま す。このときのファイル内のテキストが切り捨てられることはありません。行は単語境 界で分割されます。AUTOWRAP コマンドを無効にすると、テキスト行の長さおよびウ ィンドウまたはファイルの行の長さにより、テキストが切り捨てられることがあります。

### 関連項目**:**

#### コマンド**:**

- ["AUTOFLOW](#page-472-0) コマンド" (457 ページ)
- ["AUTOSPLIT](#page-474-0) コマンド" (459 ページ)

# **BOUNDS** コマンド

テキストが流し込まれるときの左右の境界を設定します。

カテゴリ**:** テキスト編集、コマンド行コマンド

# 構文

**BOUNDS** <*left right*>

#### 引数なし

BOUNDS コマンドは、現在の境界設定を示すメッセージを表示します。

### オプション引数

*left*

列の位置によって左 の境界を設定します。

*right*

列の位置によって右の境界を設定します。

### 詳細

BOUNDS コマンドによりテキストの左右境界がリセットされます。テキストは列の位置 によりリセットされ、常にウィンドウ内にあって TF コマンドで流し込まれる必要がありま す。BOUNDS コマンドは、AUTOFLOW コマンドの有効時に INCLUDE、COPY およ び PASTE コマンドによりウィンドウ内に挿入されたテキストの左右境界を設定します。 AUTOFLOW コマンドを有効にすると、TS コマンドによりテキストが分割される時も左 境界の設定が維持されます。

たとえば、列 10~60 間にテキストを流し込みたい場合は、次のコマンドを指定してくだ さい。

bounds 10 60

この BOUNDS コマンドを発行するたびにテキストが流し込まれ、別の BOUNDS コマ ンドを発行するまで、または INDENT コマンドが ON に設定されるまで、このテキスト がスペース 10~60 間に流し込まれます。

INDENT コマンドを ON に設定すると、左境界の現在の設定がオーバーライドされま す。左境界の設定を確実に使用するには、INDENT コマンドを OFF に設定してくださ い。

### 比較

BOUNDS コマンドは TF コマンドの動作と TS コマンドの動作に影響します。BOUNDS コマンドは、INDENT コマンドと同様、左境界を設定できます。ただし、BOUNDS コマ ンドは右境界も設定できます。テキストが流し込まれるときに INDENT コマンドを ON に設定すると常に左境界が設定されますが、この左境界は BOUNDS コマンドで設定 する左境界をオーバーライドします。

# 関連項目**:**

#### コマンド**:**

- ["AUTOFLOW](#page-472-0) コマンド" (457 ページ)
- ["INDENT](#page-486-0) コマンド" (471 ページ)
- "TF [コマンド](#page-503-0)" (488 ページ)
- "TS [コマンド](#page-503-0)" (488 ページ)

# <span id="page-477-0"></span>**C** コマンド

1 つのテキスト行をコピーします。

カテゴリ**:** テキスト編集、行コマンド

# 構文

**C**

*intervening text*

 $A \mid B$ 

#### 引数なし

C コマンドは、ウィンドウ内の新しい位置にテキスト行を 1 つコピーします。

#### オプション引数

**A**

コピーするテキスト行の対象位置をマークします。この場合は A 引数を入力する 位置の後になります。コピー対象の行の前または後ろのどちらかに A 引数を配置 できます。

**B**

コピーするテキスト行の対象位置をマークします。この場合は B 引数を入力する 位置の前になります。コピー対象の行の前または後ろのどちらかに B 引数を配置 できます。

#### 比較

C コマンドと CC コマンドにより、ウィンドウ内にテキスト行の対象位置を指定できま す。R コマンドと RR コマンドは、テキスト行またはテキストブロックが最初に表示され た直後にその行またはブロックを繰り返します。

### 関連項目**:**

#### コマンド**:**

- "CC [コマンド](#page-478-0)" (463 ページ)
- "R [コマンド](#page-496-0)" (481 ページ)
- "RR [コマンド](#page-498-0)" (483 ページ)

# **CAPS** コマンド

テキストの大文字小文字のデフォルトの設定を変更します。

カテゴリ**:** テキスト編集、コマンド行コマンド

# <span id="page-478-0"></span>構文

**CAPS** <ON | OFF>

#### 引数なし

CAPS コマンドを切り替えます。最初の CAPS コマンドの発行時に、現在の設定が切り 替わります。現在の設定が ON のときに CAPS コマンドを発行すると、設定が OFF に 変わります。現在の設定が OFF のときに CAPS コマンドを発行すると、設定が ON に 変わります。

#### 必須引数

**ON**

CAPS コマンドを切り替えます。 CAPS コマンドを有効にした後で入力する文字は 大文字です。FIND コマンドと CHANGE コマンドの文字列も、引用符内に囲まれ ていない場合は、全角に大文字されます。

**OFF**

CAPS コマンドを無効にします。CAPS コマンドを無効にした後で入力する文字の 大文字小文字は変更されません。

### 詳細

CAPS コマンドは、未入力のテキストまたはウィンドウ内で変更されたテキストの大文 字小文字を変更します。CAPS ON を指定してテキストを入力する場合、ENTER また は RETURN を押すとそのテキストが即座に大文字に変わります。SAS セッションが終 了するまで、または別の CAPS コマンドにより設定が変更されるまでは、設定はウィン ドウに対して有効です。WSAVE コマンドを使うと、現在の SAS セッションの域を超え て CAP コマンドの設定を保存できます。

#### 比較

CAPS ON コマンドは、CU コマンドと CCU コマンド、および CL コマンドと CCL コマン ドと同様、既存のテキストの大文字小文字を変更します。ただし CAPS コマンドは、既 存のテキストの文字設定ではなく、テキストの大文字小文字のデフォルトの設定を変 更するものです。

# 関連項目**:**

#### コマンド**:**

- "CL [コマンド](#page-481-0)" (466 ページ)
- "CCL [コマンド](#page-479-0)" (464 ページ)
- "CU [コマンド](#page-481-0)" (466 ページ)
- "CCU [コマンド](#page-480-0)" (465 ページ)

# **CC** コマンド

テキスト行のブロックをコピーします。

カテゴリ**:** テキスト編集、行コマンド

# <span id="page-479-0"></span>構文

**CC**

*block of text*

**CC**

*intervening text*

 $A \mid B$ 

#### 引数なし

CC コマンドは、ウィンドウ内の新しい位置にテキスト行のブロックをコピーします。

#### 必須引数

**A**

コピーするテキスト行の対象位置をマークします。この場合は A 引数を入力する 位置の後になります。コピー対象の行の前または後ろのどちらかに A 引数を配置 できます。

**B**

コピーするテキスト行の対象位置をマークします。この場合は B 引数を入力する 位置の前になります。コピー対象の行の前または後ろのどちらかに B 引数を配置 できます。

# 詳細

C コマンドと CC コマンドにより、ウィンドウ内にテキスト行の対象位置を指定できま す。R コマンドと RR コマンドは、テキスト行またはテキストブロックが最初に表示され た直後にこの行のブロックを繰り返します。

# 関連項目**:**

#### コマンド**:**

- "C [コマンド](#page-477-0)" (462 ページ)
- "R [コマンド](#page-496-0)" (481 ページ)
- "RR [コマンド](#page-498-0)" (483 ページ)

# **CCL** コマンド

指定のテキスト行の文字をすべて小文字に変更します。

カテゴリ**:** テキスト編集、行コマンド

# 構文

**CCL** *block of text* **CCL**

#### <span id="page-480-0"></span>引数なし

CCL コマンドは、テキスト行のブロックの文字をすべて小文字に変更します。

### 詳細

CL コマンドと CCL コマンドは、既存のテキストを小文字に変更するものですが、テキ ストの大文字小文字のデフォルトの設定は CAPS OFF コマンドにより小文字になって いるため、新しく挿入されたテキストの大文字小文字を変更します。CU コマンドと CCU コマンドは、既存テキストを大文字に変更するもので、CL コマンドと CCL コマン ドとは機能が逆になります

### 関連項目**:**

#### コマンド**:**

- "CL [コマンド](#page-481-0)" (466 ページ)
- "CAPS [コマンド](#page-477-0)" (462 ページ)
- "CU [コマンド](#page-481-0)" (466 ページ)
- "CCU コマンド" (465 ページ)

# **CCU** コマンド

指定のテキスト行ブロックの文字をすべて大文字に変更します。

カテゴリ**:** テキスト編集、行コマンド

# 構文

**CCU**

*block of text*

**CCU**

#### 引数なし

CCU コマンドは指定したテキスト行の風呂奥の文字をすべて大文字に変更します。

# 詳細

CU コマンドと CCU コマンドは、CAPS ON コマンドと同様です。CU コマンドと CCU コ マンドは、既存のテキストを大文字に変更するものですが、テキストの大文字小文字 のデフォルトの設定は CAPS ON コマンドにより大文字になっているため、新しく挿入 されたテキストの大文字小文字を変更します。CL コマンドと CCL コマンドは、既存テ キストを小文字に変更するもので、CU コマンドと CCU コマンドとは機能が逆になりま す

#### 関連項目**:**

#### コマンド**:**

- "CU [コマンド](#page-481-0)" (466 ページ)
- "CAPS [コマンド](#page-477-0)" (462 ページ)
- "CL コマンド" (466 ページ)
- "CCL [コマンド](#page-479-0)" (464 ページ)

# <span id="page-481-0"></span>**CL** コマンド

指定のテキスト行の文字をすべて小文字に変更します。

カテゴリ**:** テキスト編集、行コマンド

#### 構文

**CL** <*n*>

#### 引数なし

CL コマンドは、指定のテキスト行の文字をすべて小文字に変更します。

### 必須引数

#### *n*

小文字に変更するテキストの行数を指定します。*n* 引数の後に続けてスペースを 1 つ挿入してください。

#### 詳細

CAPS OFF コマンドは既存のテキストの大文字小文字のデフォルトの設定を小文字に するものですが、 CL コマンドと CCL コマンドは、既存のテキストを小文字に変更する ものです。挿入された新規のテキストの大文字小文字が変更されます。CU コマンドと CCU コマンドは、既存テキストを大文字に変更するもので、CL コマンドと CCL コマン ドとは機能が逆になります。

### 関連項目**:**

#### コマンド**:**

- "CCL [コマンド](#page-479-0)" (464 ページ)
- "CAPS [コマンド](#page-477-0)" (462 ページ)
- "CU コマンド" (466 ページ)
- "CCU [コマンド](#page-480-0)" (465 ページ)

# **CU** コマンド

指定のテキスト行の文字をすべて大文字に変更します。

カテゴリ**:** テキスト編集、行コマンド

## 構文

 $CU \leq n$ 

#### <span id="page-482-0"></span>引数なし

CU コマンドは、 指定のテキスト行の文字をすべて大文字に変更します。

#### オプション引数

*n*

大文字に変更するテキストの行数を指定します。*n* 引数の後に続けてスペースを 1 つ挿入してください。

## 詳細

CU コマンドと CCU コマンドは、CAPS ON コマンドと同様です。CU コマンドと CCU コ マンドは、既存のテキストを大文字に変更するものですが、テキストの大文字小文字 のデフォルトの設定は CAPS ON コマンドにより大文字になっているため、新しく挿入 されたテキストの大文字小文字を変更します。CL コマンドと CCL コマンドは、既存テ キストを小文字に変更するもので、CU コマンドと CCU コマンドとは機能が逆になりま す

# 関連項目**:**

#### コマンド**:**

- "CAPS [コマンド](#page-477-0)" (462 ページ)
- "CCU [コマンド](#page-480-0)" (465 ページ)
- "CL [コマンド](#page-481-0)" (466 ページ)
- "CCL [コマンド](#page-479-0)" (464 ページ)

# **CURSOR** コマンド

コマンド行にカーソルを移動します。

カテゴリ**:** テキスト編集、コマンド行コマンド

# 構文

**CURSOR**

#### 引数なし

CURSOR コマンドはカーソルをコマンド行に移動させるものです。CURSOR コマンド は、ファンクションキー で実行する設計となっています。

### 詳細

CURSOR コマンドは HOME キーとほぼ同じで、

## 比較

HOME キーを押した場合と同様の結果が得られます。

# <span id="page-483-0"></span>**D** コマンド

指定した行を削除します。

カテゴリ**:** テキスト編集、行コマンド

# 構文

 $D \le n$ 

引数なし

D コマンドは指定した行のみを削除します。

### 必須引数

*n*

削除する行数を指定します。*n* 引数の後に続けてスペースを 1 つ挿入してくださ い。

# 関連項目**:**

コマンド**:**

• "DD コマンド" (468 ページ)

# **DD** コマンド

指定した行ブロックを削除します。

カテゴリ**:** テキスト編集、行コマンド

# 構文

### **DD**

*block of lines*

**DD**

### 引数なし

DD コマンドはテキスト行のブロックを削除します。

# 関連項目**:**

#### コマンド**:**

• "D コマンド" (468 ページ)

# <span id="page-484-0"></span>**DICT** コマンド

補助辞書をインクルード、リリース、作成します。

カテゴリ**:** テキスト編集、コマンド行コマンド

# 構文

**DICT** INCLUDE *dictionary-name* | FREE *dictionary-name* | CREATE *dictionary-name* <*size*>

#### 必須引数

**INCLUDE** *dictionary-name*

指定した補助辞書を現在の SAS セクションで使用できるようにします。受け入れる のは 1 レベル名のみです。補助辞書について、SASUSER.PROFILE カタログを最 初に確認します。その後、SASHELP.BASE カタログを確認します。補助辞書が見 つからない場合は、SAS からエラーメッセージが出ます。SASHELP.BASE カタロ グにより補助辞書が利用可能になった場合は、補助辞書への変更は保存されま せん。SASUSER.PROFILE カタログにより補助辞書が利用可能になった場合は、 補助辞書への変更は保存されます。

#### **FREE** *dictionary-name*

指定した補助辞書をリリースします。FREE 引数で DICT コマンドを発行するまで、 または現在の対話型ウィンドウタスクを終了するまでは、SASUSER.PROFILE カタ ログには新規作成された辞書は保存されません。補助辞書に変更を加えた場合 は、FREE 引数で DICT コマンドを発行すると変更が保存されます。 SASHELP.BASE カタログにより補助辞書が利用可能になったら、これら変更は保 存されません。

#### **CREATE** *dictionary-name*

指定どおりに補助辞書を新規作成します。補助辞書は最初は空の状態です。補助 辞書はリリース時に SASUSER.PROFILE カタログに保存されます。1 レベル名の みが有効です。

補助辞書のサイズ(バイト)を指定します。デフォルト値は 9,808 バイトです。

### 詳細

DICT コマンドは、補助辞書をインクルード、リリース、作成します。SPELL コマンドは、 スペルチェックを行い、認識されないワードにフラグを付けます。さらに、SPELL コマン ドでは、辞書の作成と更新が可能です。

# 関連項目**:**

#### コマンド**:**

• ["SPELL](#page-500-0) コマンド" (485 ページ)

# **FILL** コマンド

現在のカーソル位置で始まる FILL を配置します。

*size*

<span id="page-485-0"></span>カテゴリ**:** テキスト編集、コマンド行コマンド

### 構文

**FILL** <*'fill-character'*> <*n*>

#### 引数なし

FILL コマンドは、FILL とその繰り返し回数を特定するメッセージを表示します。

#### オプション引数

**'***fill-character***'**

一重引用符で囲む必要があるカスタマイズ文字を指定します。その FILL は変更 を加えるまで有効です。

*n*

FILL の正確な文字数を指定します。この文字数は変更を加えるまで有効です。

### 詳細

FILL コマンドは、現在のカーソル位置で始まる FILL を配置します。FILL は、行の最 後、または次にくる空白でない文字の前にあるスペースの、どちらか最初に発生する 方までを範囲とします。デフォルトでは、FILL は普通、アンダースコアまたはハイフン です。FILL 引数を使用すると、FILL とその繰り返し回数を変更できます。

FILL コマンドの発行は、ファンクションキーで行うのが最も簡単です。FILL をカーソル 位置に配置するには、ファンクションキーの1つを FILL コマンドの発行に設定してくだ さい。カーソルをプログラムエディタフィールドに移動させて、設定したファンクションキ ー を押します。FILL が表示されます。

ここで、デフォルトの変更方法の例を示します。 次のコマンドを発行すると、デフォルト は疑問符 10 個になります。

fill '?' 10

変更した FILL は、SAS セッション中またはこの FILL を変更するまで有効です。 WSAVE コマンドを使用すると、この設定を永久保存することができます。

# **I** コマンド

1 つ以上の空白行を挿入します。

カテゴリ**:** テキスト編集、行コマンド

#### 構文

 $\mathbf{I} \leq \mathbf{A} \mid \mathbf{B} \geq \leq n$ 

#### 引数なし

I コマンドは、このコマンドを発行した行の直後に 1 つ以上の空白行を挿入します。

<span id="page-486-0"></span>**A**

このコマンドを発行した行の直後に 1 つ以上の空白行を挿入します。I コマンドと A 引数の間には文字を配置できません。

**B**

このコマンドを発行した行の直前に 1 つ以上の空白行を挿入します。I コマンドと B 引数の間には文字を配置できません。

*n*

挿入する空白行の数を指定します。*n* 引数の後に続けてスペースを 1 つ挿入して ください。A 引数または B 引数を使用すると、最後に *n* 引数が指定されます。たと えば、行 00009 に PROC PRINT ステートメントが含まれる場合、次の I コマンド は、そのテキスト行の前に 3 つの空白行を挿入するように指定します。

ib3 9 proc print data=final.educ;

### 詳細

I コマンドは、1つ以上の空白行を挿入します。デフォルトでは、行は空白です。MASK コマンドでコンテンツを定義できます。I コマンドの発行はファンクションキーで行うのが 最も簡単です。

### 比較

MASK コマンドは I コマンドとともに使用できます。I コマンドは1つ以上の空白行を挿 入しますが、これは MASK コマンドが設定したコンテンツを含めることができます。

# 関連項目**:**

コマンド**:**

• ["MASK](#page-494-0) コマンド" (479 ページ)

# **INDENT** コマンド

テキストが流れ込む時に左余白のインデントを維持します。

カテゴリ**:** テキスト編集、コマンド行コマンド

# 構文

**INDENT** <ON | OFF>

#### 引数なし

INDENT コマンドを切り替えます。INDENT コマンドの初回発行時に、現在の設定が 切り替わります。現在の設定が ON のときに INDENT コマンドを発行すると、設定が OFF に変わります。現在の設定が OFF のときに INDENT コマンドを発行すると、設 定が ON に変わります。INDENT コマンドを再発行すると、以前の設定に戻ります。

#### オプション引数

**ON**

ウィンドウの INDENT コマンドを有効にします。

ヒン INDENT ON コマンドはすべての行をインデントします。

ト

INDENT コマンドを有効にして TF コマンドを発行すると、パラグラフの全行 が、そのパラグラフの最初の行にそろえてインデントされます。

**OFF**

ウィンドウの INDENT コマンドを無効にします

### 詳細

次の状況では、INDENT コマンドは現在の左余白インデントを使用するように指定し ます。

- ウィンドウの既存テキストが TF コマンドにより流し込まれる場合
- AUTOFLOW コマンド有効時にテキストをウィンドウに挿入する場合
- ウィンドウの既存テキストが TS コマンドにより分割される場合

#### 比較

左境界は、INDENT コマンドと BOUNDS コマンドにより設定できます。ただし、テキス トが流し込まれる場合については、INDENT コマンドを有効にするたびに左境界が決 まり、BOUNDS コマンドで設定された左境界がオーバーライドされます。

# 例

#### 例 *1*

この例では 4 行のテキストが示されています。TF コマンドは最初の行の番号フィール ドに入力されています。パラグラフの最初の行がインデントされています。INDENT コ マンドが ON に設定されており、デフォルトの境界は 1 および 50 です。

tf 01 The purpose of Monday's meeting is to review 00002 the documentation plan and gather your responses. Please 00003 send a representative 00004 if you are unable to attend.

#### 例 *2*

次の例は、ENTER または RETURN を押して TF コマンドを発行する場合の結果を示 しています。すべての行に対して ID を使用します。右境界は 50 です。

tf 01 The purpose of Monday's meeting is to review 00002 the documentation plan and gather your responses. Please 00003 send a representative 00004 if you are unable to attend.

#### 関連項目**:**

#### コマンド**:**

- ["AUTOFLOW](#page-472-0) コマンド" (457 ページ)
- ["BOUNDS](#page-475-0) コマンド" (460 ページ)
- "TF [コマンド](#page-503-0)" (488 ページ)
- "TS [コマンド](#page-503-0)" (488 ページ)

# <span id="page-488-0"></span>**JC** コマンド

指定したテキスト行を中央揃えします。

カテゴリ**:** テキスト編集、行コマンド

### 構文

**JC** <*n*>

#### 引数なし

JC コマンドは、左右境界の設定に従って、行コマンドを含んでいる指定したテキスト行 を中央揃えします。

#### オプション引数

*n*

指定したテキスト行を中央揃えする場合の列の位置を指定します。*n* 引数の後に 続けてスペースを 1 つ挿入してください。

# 詳細

JC コマンドは指定したテキスト行を中央揃えします。数値引数を特定しない場合は、 中央揃えは BOUDNS コマンドにより設定された現在の設定に基づきます。数値引数 はこれら境界設定をオーバーライドします。

### 比較

JL コマンド、JJL コマンド、JR コマンド、JJR コマンドと同様、JC コマンドおよび JJC コマ ンドはテキストを配置します。

### 関連項目**:**

#### コマンド**:**

- "JJC コマンド" (473 ページ)
- ["BOUNDS](#page-475-0) コマンド" (460 ページ)
- "JL [コマンド](#page-491-0)" (476 ページ)
- "JJL [コマンド](#page-489-0)" (474 ページ)
- "JR [コマンド](#page-492-0)" (477 ページ)
- "JJR [コマンド](#page-490-0)" (475 ページ)

# **JJC** コマンド

指定したテキストブロックの各テキスト行を個別に中央揃えします。

カテゴリ**:** テキスト編集、行コマンド

# <span id="page-489-0"></span>構文

**JJC**

*block-of-text*

**JJC**

# オプション引数

*block-of-text* 中央揃えするテキストブロックを指定します。

# 詳細

JJC コマンドは指定したテキストブロックを中央揃えします。このブロックの各行は個別 に中央揃えされます。中央揃えは BOUNDS コマンドで設定された現在の境界設定に 基づいて行われます。

### 比較

JL コマンド、JJL コマンド、JR コマンド、JJR コマンドなどの、JC コマンドおよび JJC コマ ンドはテキストを配置します。

# 関連項目**:**

#### コマンド**:**

- "JC [コマンド](#page-488-0)" (473 ページ)
- ["BOUNDS](#page-475-0) コマンド" (460 ページ)
- "IL [コマンド](#page-491-0)" (476 ページ)
- "JJL コマンド" (474 ページ)
- "JR [コマンド](#page-492-0)" (477 ページ)
- "JJR [コマンド](#page-490-0)" (475 ページ)

# **JJL** コマンド

指定したテキストブロックを左揃えします。

カテゴリ**:** テキスト編集、行コマンド

# 構文

**JJL** <*n*>

*block-of-text*

**JJL** <*n*>

#### 引数なし

JJL コマンドは指定したテキストブロックを左揃えします。配置は左右境界の設定に基 づいて行われます。

<span id="page-490-0"></span>*n*

指定したテキストブロックの左揃えをする場合の列の位置を指定します。デフォル トでは、*n* 引数は左境界設定です。*n* 引数の後に続けてスペースを 1 つ挿入してく ださい。ブロックコマンドの最初もしくは最後、またはその両方で数値引数を指定で きます。最初と最後の両方で引数を指定する場合は、1 つ目の数値引数を使用し ます。

#### *block-of-text*

左揃えするテキストブロックを指定します。

## 詳細

JJL コマンドは指定したテキストブロックを左揃えします。数値引数を指定しない場合 は、左揃えは BOUDNS コマンドにより設定された現在の設定に基づきます。引数は これら境界設定を上書きします。

### 比較

JC コマンド、JJC コマンド、JR コマンド、JJR コマンドと同様、JL コマンドおよび JJL コマ ンドはテキストを配置します。

#### 関連項目**:**

コマンド**:**

- "JL [コマンド](#page-491-0)" (476 ページ)
- ["BOUNDS](#page-475-0) コマンド" (460 ページ)
- "JC [コマンド](#page-488-0)" (473 ページ)
- "JJC [コマンド](#page-488-0)" (473 ページ)
- "JR [コマンド](#page-492-0)" (477 ページ)
- "JJR コマンド" (475 ページ)

### **JJR** コマンド

指定したテキストブロックを右揃えします。

カテゴリ**:** テキスト編集、行コマンド

# 構文

**JJR** <*n*>

*block-of-text*

 $JJR \le n>$ 

#### 引数なし

JJR コマンドは指定したテキストブロックを右揃えします。配置は左右境界の設定に基 づいて行われます。

<span id="page-491-0"></span>*n*

指定したテキストブロックの右揃えをする場合の列の位置を指定します。デフォル トでは、*n* 引数は右境界設定です。*n* 引数の後に続けてスペースを 1 つ挿入してく ださい。ブロックコマンドの最初もしくは最後、またはその両方で引数を指定できま す。最初と最後の両方で引数を指定する場合は、1 つ目の引数を使用します。

*block-of-text*

右揃えするテキストブロックを指定します。

### 詳細

JJR コマンドは指定したテキストブロックを右揃えします。数値引数を指定しない場合 は、右揃えは BOUDNS コマンドにより設定された現在の設定に基づきます。引数は これら境界設定を上書きします。

### 比較

JC コマンド、JJC コマンド、JL コマンド、JJL コマンドと同様、JR コマンドおよび JJR コマ ンドはテキストを配置します。

# 関連項目**:**

コマンド**:**

- "JR [コマンド](#page-492-0)" (477 ページ)
- ["BOUNDS](#page-475-0) コマンド" (460 ページ)
- "JC [コマンド](#page-488-0)" (473 ページ)
- "JJC [コマンド](#page-488-0)" (473 ページ)
- "IL コマンド" (476 ページ)
- "JJL [コマンド](#page-489-0)" (474 ページ)

# **JL** コマンド

指定したテキスト行を左揃えします。

カテゴリ**:** テキスト編集、行コマンド

### 構文

**JL** <*n*>

#### 引数なし

JL コマンドは指定したテキスト行を左揃えします。配置は左右境界の設定に基づいて 行われます。

<span id="page-492-0"></span>*n*

指定したテキスト行の左揃えをする場合の列の位置を指定します。デフォルトで は、*n* 引数は左境界設定です。*n* 引数の後に続けてスペースを 1 つ挿入してくださ い。

### 詳細

JL コマンドは指定したテキスト行を左揃えします。引数を指定しない場合は、左揃えは BOUDNS コマンドにより設定された現在の設定に基づきます。数値引数はそれら境 界設定をオーバーライドします。

### 比較

JC コマンド、JJC コマンド、JR コマンド、JJR コマンドなどの、JL コマンドおよび JJL コマ ンドはテキストを配置します。

### 関連項目**:**

#### コマンド**:**

- "JJL [コマンド](#page-489-0)" (474 ページ)
- ["BOUNDS](#page-475-0) コマンド" (460 ページ)
- "JC [コマンド](#page-488-0)" (473 ページ)
- "JJC [コマンド](#page-488-0)" (473 ページ)
- "JR コマンド" (477 ページ)
- "JJR [コマンド](#page-490-0)" (475 ページ)

# **JR** コマンド

指定したテキスト行を右揃えします。

カテゴリ**:** テキスト編集、行コマンド

### 構文

**JR** <*n*>

#### 引数なし

JR コマンドは指定したテキスト行を右揃えします。配置は左右境界の設定に基づいて 行われます。

### オプション引数

*n*

指定したテキスト行の右揃えをする場合の列の位置を指定します。デフォルトで は、*n* 引数は右境界設定です。*n* 引数の後に続けてスペースを 1 つ挿入してくださ い。

### <span id="page-493-0"></span>詳細

JR コマンドは指定したテキスト行を右揃えします。引数を指定しない場合は、右揃え は BOUDNS コマンドにより設定された現在の設定に基づきます。引数はこれら境界 設定を上書きします。

### 比較

JC コマンド、JJC コマンド、JL コマンド、JJL コマンドなどの、JR コマンドおよび JJR コマ ンドはテキストを配置します。

#### 関連項目**:**

#### コマンド**:**

- "JJR [コマンド](#page-490-0)" (475 ページ)
- ["BOUNDS](#page-475-0) コマンド" (460 ページ)
- "JC [コマンド](#page-488-0)" (473 ページ)
- "JJC [コマンド](#page-488-0)" (473 ページ)
- "兀 [コマンド](#page-491-0)" (476 ページ)
- "JJL [コマンド](#page-489-0)" (474 ページ)

# **KEYS** コマンド

ファンクションキーにタスクを割り当てることができます。

カテゴリ**:** テキスト編集、コマンド行コマンド

### 構文

**KEYS**

### 比較

KEYS コマンドにより、**KEYS** ウィンドウにアクセスして、タスクをファンクションキーに 割り当てることができます。

# **M** コマンド

テキスト行を 1 つ移動します。

カテゴリ**:** テキスト編集、行コマンド

### 構文

**M** <*n*> *intervening-text*  $A \mid B$ 

<span id="page-494-0"></span>*n*

移動するテキストの行数を指定します。*n* 引数の後に続けてスペースを 1 つ挿入し てください。*n* 引数がない場合は、行コマンドを含むテキスト行のみを移動します。

**A**

移動するテキスト行の対象位置をマークします。この場合は A 引数を入力する位 置の後になります。移動対象の行の前または後ろのどちらかに A 引数を配置でき ます。

**B**

移動するテキスト行の対象位置をマークします。この場合は B 引数を入力する位 置の後になります。移動対象の行の前または後ろのどちらかに B 引数を配置でき ます。

### 詳細

M コマンドは、指定したテキスト行をウィンドウ内の新しい位置に移動します。

#### 関連項目**:**

#### コマンド**:**

• "MM [コマンド](#page-495-0)" (480 ページ)

### **MASK** コマンド

1 つ以上の新規作成した行のコンテンツを定義します。

カテゴリ**:** テキスト編集、行コマンド

### 構文

**MASK**

#### 引数なし

MASK コマンドは、I コマンドが新規作成した 1 つ以上の行のコンテンツの定義、表示 および編集を可能にします。

### 詳細

MASK コマンドは、I コマンドが新規作成した 1 つ以上の行のコンテンツの定義、表示 および編集を可能にします。新規の行のデフォルトの設定は空白行です。新規の行を 表示または編集するには、その行の番号フィールドに MASK と入力し、ENTER また は RETURN を押してください。MASK コマンドで定義したコンテンツを含むラインが挿 入されます。これで、この行を編集できます。I コマンドを発行するたびに、MASK コマ ンドで定義したコンテンツを含む行が挿入されます。

MASK コマンドで定義したコンテンツについては、変更を加えない限り、現在の SAS セッション全般にわたってこのウィンドウに対し有効です。コンテンツを変更するには、 テキストを上書きしてください。デフォルト(空白行)に戻す場合は、次のタスクのうち 1 つを実行してください。

• MASK 行のテキストフィールドにある任意の文字を空白にする。

<span id="page-495-0"></span>• MASK を含む CLEAR コマンドを引数として発行する。

clear mask

MASK 行のコンテンツを消去すると、MASK 行が消去されたことを示すログにメモ が表示されます。

RESET コマンドまたは D コマンドを使って、MASK コマンドのコンテンツを非表示 にできます。非表示にしても MASK コマンドは有効です。たとえば、MASK コマン ドは次の条件下で有効です。

- スクロール中に MASK 行を通り過ぎて表示されない場合
- MASK 行のテキスト内の文字を空白にしないで D コマンドまたは RESET コマ ンドを発行する場合

**Program Editor** ウィンドウなどでは、WSAVE コマンドを使って MASK コマンドの コンテンツを永久保存できます。

### 関連項目**:**

#### コマンド**:**

- "D [コマンド](#page-483-0)" (468 ページ)
- ["RESET](#page-497-0) コマンド" (482 ページ)

### **MM** コマンド

テキストブロックを移動します。

カテゴリ**:** テキスト編集、行コマンド

# 構文

**MM**

*block-of-text*

#### **MM**

*intervening-text*

 $A \mid B$ 

#### 必須引数

**A**

移動するテキスト行の対象位置をマークします。この場合は A 引数を入力する行 の後になります。移動対象の行の前または後ろのどちらかに A 引数を配置できま す。

**B**

移動するテキスト行の対象位置をマークします。この場合は B 引数を入力する行 の前になります。移動対象の行の前または後ろのどちらかに B 引数を配置できま す。

# <span id="page-496-0"></span>関連項目**:**

#### コマンド**:**

• "M [コマンド](#page-493-0)" (478 ページ)

# **NUMBERS** コマンド

行番号を追加または削除します。

カテゴリ**:** テキスト編集、コマンド行コマンド

# 構文

**NUMBERS** <ON | OFF>

#### 引数なし

NUMBERS コマンドを切り替えます。NUMBERS コマンドの初回発行時に、現在の設 定が切り替わります。現在の設定が ON のときに NUMBERS コマンドを発行すると、 設定が OFF に変わります。現在の設定が OFF のときに NUMBERS コマンドを発行 すると、設定が ON に変わります。

#### オプション引数

#### **ON**

ウィンドウの NUMBERS コマンドが有効になり、プログラムエディタの行に番号が 付きます。

#### **OFF**

ウィンドウの NUMBERS コマンドが無効になり、プログラムエディタの行には番号 が付きません。

### 詳細

NUMBERS コマンドは、テキスト編集が可能なウィンドウのデータ行の行番号を追加 または削除します。NUMBERS コマンドを発行して行番号を削除すると、対象の行番 号は消えてテキスト全体が左に移動します。NUMBERS コマンドを発行して行番号を 追加すると、対象の行番号が左に表示されてテキスト全体が右に移動します。 NUMBERS コマンドのエイリアスは NUMS です。

# **R** コマンド

指定した行を繰り返します。

カテゴリ**:** テキスト編集、行コマンド

#### 構文

**R** <*n*>

#### <span id="page-497-0"></span>引数なし

R コマンドは、指定した行を 1 回繰り返します。

#### オプション引数

指定した行を繰り返す回数を指定します。*n* 引数の後に続けてスペースを 1 つ挿 入してください。

#### 詳細

*n*

R コマンドは、指定した行をその直後に繰り返します。デフォルトでは 1 回です。

### 比較

R コマンドと RR コマンドは、指定の行または行ブロックを、これらコマンドを含む行の 直後に繰り返します C コマンドと CC コマンドにより、1 つ以上の行をウィンドウ内にコ ピーできます。

#### 関連項目**:**

#### コマンド**:**

- "RR [コマンド](#page-498-0)" (483 ページ)
- "C [コマンド](#page-477-0)" (462 ページ)
- "CC [コマンド](#page-478-0)" (463 ページ)

# **RESET** コマンド

保留中の行コマンドを削除します。

カテゴリ**:** テキスト編集、コマンド行コマンド

#### 構文

**RESET**

# 引数なし

RESET コマンドは保留中の行コマンドを削除します。

### 詳細

RESET コマンドは保留中の行コマンドを削除します。 また、MASK コマンド発行時に 作成された MASK 行も削除します。MASK コマンドの設定ではなく、MASK 行の表 示が削除されます。行ブロック上のコマンド(MM コマンドまたは CC コマンドなど)を完 結しない場合は、RESET コマンドを発行すれば保留中のコマンドを削除できます。

### 比較

RESET コマンドの結果は、D コマンドと同じです。また、RESET コマンドは MASK コマ ンドから MASK 行の表示も削除します。

# <span id="page-498-0"></span>関連項目**:**

#### コマンド**:**

• "D [コマンド](#page-483-0)" (468 ページ)

# **RR** コマンド

行ブロックを繰り返します。

カテゴリ**:** テキスト編集、行コマンド

# 構文

**RR** <*n*>

*block of text*

**RR** <*n*>

#### 引数なし

RR コマンドは行ブロックを 1 回繰り返します。

### 必須引数

*n*

指定した行ブロックを繰り返す回数を指定します。*n* 引数の後に続けてスペースを 1 つ挿入してください。ブロックコマンドの最初もしくは最後、またはその両方で数 値引数を指定できます。両方で指定する場合は、最初の数値引数を使用します。

# 詳細

RR コマンドは、指定した行ブロックをその直後に繰り返します。デフォルトでは 1 回で す。

### 比較

R コマンドと RR コマンドは、指定の行または行ブロックを、これらコマンドを含む行の 直後に複製します。C コマンドと CC コマンドは、ウィンドウ内の 1 つ以上の行をコピー できます。

# 関連項目**:**

#### コマンド**:**

- "R [コマンド](#page-496-0)" (481 ページ)
- "C [コマンド](#page-477-0)" (462 ページ)
- "CC [コマンド](#page-478-0)" (463 ページ)

# <span id="page-499-0"></span>**>**コマンド**(**右へ移動**)**

指定したテキスト行を右に移動します。

カテゴリ**:** テキスト編集、行コマンド

# 構文

 $>$   $\leq n$  $>$ 

#### 引数なし

>コマンドは、指定したテキスト行を右にスペース 1 つ分移動します。

#### オプション引数

*n*

指定のテキスト行が移動するスペース数を指定します。*n* 引数の後に続けてスペ ースを 1 つ挿入してください。

### 詳細

The >コマンドは、指定したテキスト行を右にスペース 1 つ分以上移動します。行の移 動については、*n* 引数で指定するスペース数の分、またはウィンドウの左境界からの、 どちらか短い方となります。このテキストシフトコマンドでは、移動時に文字が失われる ことはありません。

### 比較

<コマンドと<<コマンドは、> and >>コマンドから逆方向にテキストを移動する。), )), (,コ マンドと((コマンドは、類似するテキストシフトコマンドであり、移動範囲により文字が失 われる可能性があります。

### 関連項目**:**

#### コマンド**:**

• ">>コマンド(右ブロックへ移動)" (484 ページ)

# **>>**コマンド**(**右ブロックへ移動**)**

指定したテキストブロックを右に移動します。

カテゴリ**:** テキスト編集、行コマンド

### 構文

**>>** <*n*> *block of text* **>>** <*n*>

#### <span id="page-500-0"></span>引数なし

>>コマンドは、指定のテキスト行ブロックをスペース 1 つ分右に移動します。

#### オプション引数

*n*

指定のテキスト行ブロックが移動するスペースの数を指定します。 *n* 引数の後に 続けてスペースを 1 つ挿入してください。ブロックコマンドの最初もしくは最後、また はその両方で数値引数を指定できます。両方で指定する場合は、最初の数値引 数を使用します。

### 詳細

>>コマンドは、指定のテキスト行ブロックをスペース 1 つ以上右に移動します。テキス ト行のブロックの移動については、*n* 引数で指定するスペース数の分、またはウィンド ウの左境界からの、どちらか短い方となります。このテキストシフトコマンドでは移動時 に文字が失われることはありません。

#### 比較

<コマンドと<<コマンドは、これらコマンドから逆方向にテキストをシフトさせます。), )), (,コマンドと((コマンドは、類似するテキストシフトコマンドであり、シフト範囲により文字 が失われる可能性があります。

# 関連項目**:**

コマンド**:**

• ">コマンド([右へ移動](#page-499-0))" (484 ページ)

### **SPELL** コマンド

スペルチェックを行い、認識されない単語にフラグを付けます。

カテゴリ**:** テキスト編集、コマンド行コマンド

### 構文

**SPELL** <ALL <SUGGEST> > **SPELL** <NEXT | PREV | SUGGEST> **SPELL** <REMEMBER <*dictionary-name*> >

#### 引数なし

SPELL コマンド行にカーソルがある場合は最初の単語をチェックします。それ以外の 場合、SPELL コマンドはカーソル位置にある単語をチェックします。 KEYS コマンドを 使って SPELL コマンドをファンクションキーに割り当てます。このファンクションキーを 使って、カーソル位置にある単語のスペルチェックを行ってください。その単語が認識 されたら OK のメッセージが表示されます。それ以外の場合は、その単語が認識され ないことを示すメッセージが表示されます。

**ALL**

すべての単語のスペルチェックを行います。すべての単語が認識される場合は、 認識されない単語は見つからなかったことを示すメッセージが表示されます。

認識されない単語があれば、**SPELL: Unrecognized Words** ウィンドウが表示さ れ、認識されない単語とこれに該当する行番号が表示されます。このウィンドウに は最初に、指定する辞典のための空白フィールドが表示されます。新しい辞書名 または既存の辞書名を入力してください。**Tools** ð **Remember** を選択し、認識され ない単語を辞書に追加します。

ヒント SPELL ALL SUGGEST コマンドを指定すると、見つかった認識されない単 語ごとに **SPELL: Suggestions** ウィンドウが表示されます。

#### **SUGGEST**

**SPELL: Suggestions** ウィンドウを呼び出すと、最後の認識されない単語とその行 番号、および変更後の単語の候補が表示されます。このウィンドウで **Tools** ð **Remember** を選択すると、この認識されない単語を辞書に追加できます。その後、 このウィンドウは閉じて前のウィンドウに戻り、追加した単語が認識されたことを示 すメッセージが表示されます。

1 つの候補にカーソルを合わせて ENTER を押すと、この認識されない単語を変 更できます。変更対象の単語が強調表示されます。**Tools** ð **Replace** を選択してく ださい。 **Program Editor** ウィンドウに戻ると、その認識されない単語が変更されて いるのがわかります。 認識された単語を一括置換する場合は、まずフレーズ **ALL OCCURRENCES** にカーソルを合わせて ENTER を押します。フレーズ ALL OCCURRENCES が強調表示されます。**Program Editor** ウィンドウに戻ると、対 象の認識されない単語が一括変更されたことが分かります。

別名 ?

#### **NEXT**

現在のカーソル位置に基づいて、次の認識されない単語を見つけます。現在のカ ーソル位置からファイルの最後までにある単語がすべて認識された場合は、ファイ ルの最後に到達したことを示すメッセージが表示されます。そうでない場合は、認 識されない単語があることを示すメッセージが表示され、カーソルがその認識され ない単語に移動します。

#### **PREV**

カーソル位置に基づいて、その 1 つ前の認識されない単語を見つけます。現在の カーソル位置からファイルの始めまでにある単語がすべて認識された場合、ファイ ルの始めに到達したことを示すメッセージが表示されます。そうでない場合は、認 識されない単語があることを示すメッセージが表示され、カーソルがその認識され ない単語に移動します。

#### **REMEMBER** *dictionary-name*

最後の認識されない単語を補助辞書に追加します。*dictionary-name* は補助辞書 の名前です。この認識されない単語が補助辞書に追加されたことを示すメッセージ が表示されます。使用している補助辞書が1つだけであれば、*dictionary-name* は 省略できます。特に補助辞書は指定しておらず、*dictionary-name* を省略する場 合、この認識されない単語は、現在の SAS セッションにある一時辞書にのみ保存 されます。

**SPELL: Unrecognized Words** ウィンドウまたは **SPELL: Suggestions** ウィンドウ から単語を強調表示し、**Tools** ð **Remember** を選択できます。その追加した単語 はこの時点で認識されます。

別名 ADD

# <span id="page-502-0"></span>詳細

SPELL コマンドはスペルチェックを行い、認識されない単語にフラグを付けます。 SPELL コマンドを使って次のタスクを実行できます。

- 認識されない単語の候補を確認する
- 認識されない単語を補助辞書に追加する
- 認識されない単語を候補と置換する

SPELL コマンドはデフォルトの辞書で単語の照合を行います。ただし、デフォルトの辞 書以外に、1 つ以上の補助辞書を指定して使用できます。

作成する辞書はすべて、SASUSER.PROFILE カタログに保存されます。SPELL REMEMBER コマンドを使って辞書を更新する場合、更新履歴は現在の SAS セッショ ンの一時辞書に保存されます。辞書名を指定しない場合は一時辞書が作成されま す。SASHELP.BASE カタログから辞書を指定する場合は、この辞書に更新履歴が保 存されます。

#### 比較

SPELL コマンドはスペルチェックを行い認識されない単語にフラグをつけ、DICT コマ ンドは補助辞書のインクルードまたは作成を行います。SPELL コマンドによる補助辞 書の作成と更新も可能です。SPELL コマンドを使って常用の補助辞書を作成します。 SPELL コマンドが使用するワードリストは、補助辞書に含まれる単語の記録として機 能します。

### 関連項目**:**

#### コマンド**:**

• "DICT [コマンド](#page-484-0)" (469 ページ)

# **TC** コマンド

2つのテキスト行を結合します。

カテゴリ**:** テキスト編集、行コマンド

#### 構文

**TC**

#### 引数なし

TC コマンドは 2 つのテキスト行を結合します。

### 詳細

TC コマンドは 2 つのテキスト行を結合します。2 つのテキスト行を結合するには、行の 番号フィールドに TC と入力し、Enter または Return を押してください。2 行目のテキス トが 1 行目に移動します。1 行目のテキストと 2 行目のテキストの間にスペースは発 生しません。1 行目の最後の単語と 2 行目の最初の単語の間にスペースを設けるに は、2 行目のテキストを 2 列目で開始します。

このコマンドはテキストの切り捨ては行いません。

### <span id="page-503-0"></span>比較

TC コマンドは、TS コマンドとは逆で、カーソル位置でテキストを分割します。これは TF コマンドに似ていますが、末尾にある空白を削除することによりパラグラフにテキス トを流し込むのではなく、境界でテキストを分割する点が異なっています。

# 関連項目**:**

#### コマンド**:**

- "TF コマンド" (488 ページ)
- "TS コマンド" (488 ページ)

### **TF** コマンド

空白行またはテキストの最後にそのテキストを流し込みます。

カテゴリ**:** テキスト編集、行コマンド

### 構文

**TF** <A> <*n*>

#### 引数なし

TF コマンドは、左右境界設定に従って、最初の空白行またはテキストの最後のどちら か先に来る方にテキストを流し込みます。

#### オプション引数

**A**

末尾の空白を削除するが空白行は削除せず継続させることにより、パラグラフ内 のテキストの最後にそのテキストを流し込みます。この引数は、数値引数のよう に、TF コマンドと同じ行で指定する必要があります。TF コマンドと A 引数の間に は文字を配置できません。

*n*

右境界を指定して、BOUNDS コマンドで設定した右境界を一時的にオーバーライ ドします。*n* 引数の後に続けてスペースを 1 つ挿入してください。.

# **TS** コマンド

カーソル位置でテキストを分割します。

カテゴリ**:** テキスト編集、行コマンド

#### 構文

**TS** <*n*>
#### <span id="page-504-0"></span>引数なし

TS コマンドは、カーソル位置でテキスト行を分割し、残ったテキストを新しい行に移動 します。

# オプション引数

*n*

残りのテキストを移動するために下がる行数を指定します。デフォルトは 1 行で す。*n* 引数の後に続けてスペースを 1 つ挿入してください。

# 詳細

TS コマンドは、カーソル位置でテキスト行を分割し、残ったテキストを左余白で始まる 新しい行に移動します。数値引数を指定する場合、TS コマンドによりそのテキストは 指定した行数だけ下に移動します。AUTOFLOW コマンドを有効にすると、TS コマンド は BOUNDS コマンドが指定する左境界を使用します。INDENT コマンドを有効にす ると、TS コマンドは左余白の現在のインデントを使用します。AUTOFLOW コマンドを 無効にすると、左境界と、左余白の現在のインデントがリセットされます。

次の例では、SAS プログラムにて 2 つのステートメントを分割して、各ステートメントを 別々の行に配置する場合の効果を示します。行 0001 に TS コマンドを入力して最初 のステートメントの後にカーソルを合わせた後、Enter または Return を押す前のテキス トです。

ts 01 proc print data=temp; run;

Enter または Return を押すと、次の結果が表示されます。

```
00001 proc print data=temp;
00002 run;
```
# 比較

デフォルト数値引数 1 を設定している TS コマンドは、AUTOSPLIT コマンドを有効にし てキャリッジリターンを入力または Enter もしくは Return を押すことと同じです。TS コマ ンドは、2 つのテキスト行を結合する TC コマンドや、空白行またはテキストの最後に テキストを流し込む TF コマンドとは対照的です。AUTOFLOW コマンドが有効な場 合、TS コマンドは、BOUNDS コマンドと INDENT コマンドの両方から影響を受けま す。

# 関連項目**:**

#### コマンド**:**

- ["AUTOSPLIT](#page-474-0) コマンド" (459 ページ)
- "I [コマンド](#page-485-0)" (470 ページ)
- "TC [コマンド](#page-502-0)" (487 ページ)
- "TF [コマンド](#page-503-0)" (488 ページ)

# **UNDO** コマンド

アクションをキャンセルします。

# <span id="page-505-0"></span>構文

**UNDO**

#### 引数なし

UNDO コマンドは、テキスト編集ができるアクティブウィンドウ内の最新のアクションを キャンセルします。

## 詳細

UNDO コマンドは、テキスト編集ができるアクティブウィンドウ内の最新のアクションを キャンセルします。このアクションは、テキストを入力または変更するコマンドです。1 つ以上のアクションを元に戻す場合は、UNDO コマンドを連続発行する必要がありま す。1 度に元に戻せるアクションは 1 つで、最新のアクションで始まり、そこからさかの ぼって 1 つずつ元に戻します。

注*:* UNDO コマンドは SUBMIT コマンドを元には戻せません。サブミットした SAS ス テートメントの影響を元には戻せません。

## 比較

SUBMIT コマンドを元には戻せませんが、RECALL コマンドを使えば送信済みステー トメントを **Program Editor** ウィンドウに呼び戻せます。

CC コマンドを使ってテキストブロックをコピーしペーストしてから UNDO コマンドを発 行すると、コピーしペーストしたテキストブロックが削除されます。DD コマンドを使って テキストブロックを削除してから UNDO コマンドを発行すると、削除したテキストブロッ クが復元されます。

# **<**コマンド

指定したテキスト行を左に移動します。

カテゴリ**:** テキスト編集、行コマンド

## 構文

 $\langle \langle n \rangle$ 

#### 引数なし

<コマンドは、指定したテキスト行をスペース 1 つ分左に移動します。

## オプション引数

*n*

指定したテキスト行がシフトするスペース数を指定します。*n* 引数の後に続けてス ペースを 1 つ挿入してください。

# 詳細

<コマンドは、指定したテキスト行をスペース 1 つ分以上左に移動します。行のシフトに ついては、*n* 引数で指定するスペース数の分、またはウィンドウの左境界からの、どち らか短い方となります。このテキストシフトコマンドでは、移動時に文字が失われること はありません。

# <span id="page-506-0"></span>比較

>コマンドと>>コマンドは、テキストを<コマンドと<<コマンドとは逆の方向に移動しま す。), )), (,コマンドと((コマンドは、 テキストシフトコマンドに似ており、移動の範囲によ っては文字が失われることがあります。

# 関連項目**:**

#### コマンド**:**

• "<<コマンド" (491 ページ)

# **<<**コマンド

指定したテキストブロックを左に移動します。

カテゴリ**:** テキスト編集、行コマンド

## 構文

**<<** <*n*>

*block-of-text*

**<<** <*n*>

#### 引数なし

<<コマンドは、指定のテキスト行ブロックをスペース 1 つ分左に移動します。

## オプション引数

*n*

指定のテキスト行ブロックがシフトするスペースの数を指定します。 *n* 引数の後に 続けてスペースを 1 つ挿入してください。ブロックコマンドの最初もしくは最後、また はその両方で数値引数を指定できます。両方で指定する場合は、最初の数値引 数を使用します。

# 詳細

The <<コマンドは、指定のテキスト行ブロックをスペース 1 つ分以上左に移動します。 テキスト行のブロックのシフトについては、*n* 引数で指定するスペース数の分、または ウィンドウの左境界からの、どちらか短い方となります。このテキストシフトコマンドで は、移動時に文字が失われることはありません。

# 比較

>コマンドと>>コマンドは、 テキストを>コマンドと>>コマンドとは逆の方向に移動しま す。), )), (,コマンドと((コマンドは、類似するテキストシフトコマンドであり、シフト範囲に より文字を失われる可能性があります。

# **>**コマンド

指定したテキスト行を右にシフトさせます。

カテゴリ**:** テキスト編集、行コマンド

## 構文

 $>$   $<$ n $>$ 

## 引数なし

>コマンドは、指定したテキスト行を右にスペース 1 つ分シフトします。

# オプション引数

*n*

指定したテキスト行がシフトするスペース数を指定します。*n* 引数の後に続けてス ペースを 1 つ挿入してください。

# 詳細

The >コマンドは、指定したテキスト行を右にスペース 1 つ分以上シフトさせます。行の シフトについては、*n* 引数で指定するスペース数の分、またはウィンドウの左境界から の、どちらか短い方となります。このテキストシフトコマンドでは、移動時に文字が失わ れることはありません。

## 比較

<コマンドと<<コマンドは、これらコマンドと逆方向にテキストを移動します。), )), (,コマ ンドと((コマンドは、類似するテキストシフトコマンドであり、移動範囲により文字が失わ れる可能性があります。

# 関連項目**:**

#### コマンド**:**

• ">>コマンド" (492 ページ)

# **>>**コマンド

指定したテキストブロックを右にシフトさせます。

カテゴリ**:** テキスト編集、行コマンド

# 構文

**>>** <*n*>

*block-of-text*

**>>** <*n*>

#### 引数なし

>>コマンドは、指定のテキスト行ブロックをスペース 1 つ分右にシフトさせます。

# <span id="page-508-0"></span>オプション引数

*n*

指定のテキスト行ブロックがシフトするスペースの数を指定します。 *n* 引数の後に 続けてスペースを 1 つ挿入してください。ブロックコマンドの最初もしくは最後、また はその両方で数値引数を指定できます。両方で指定する場合は、最初の数値引 数を使用します。

# 詳細

>>コマンドは、指定のテキスト行ブロックをスペース 1 つ以上右にシフトさせます。テキ スト行のブロックのシフトについては、*n* 引数で指定するスペース数の分、またはウィ ンドウの左境界からの、どちらか短い方となります。このテキストシフトコマンドでは、 移動時に文字が失われることはありません。

# 比較

<コマンドと<<コマンドは、これらコマンドと逆方向にテキストを移動します。), )), (, ((コ マンドは、類似するテキストシフトコマンドであり、移動範囲により文字が失われる可能 性があります。

# 関連項目**:**

## コマンド**:**

• ">[コマンド](#page-506-0)" (491 ページ)

# **(Command**

指定したテキスト行 1 つを左に移動します。

カテゴリ**:** テキスト編集、行コマンド

## 構文

 $\leq n$ 

#### 引数なし

(コマンドは、指定したテキスト行をスペース 1 つ分左に移動します。

# オプション引数

*n*

指定したテキスト行が移動するスペース数を指定します。デフォルトではスペース は 1 つです。*n* 引数の後に続けてスペースを 1 つ挿入してください。

# 詳細

(コマンドは、指定したテキスト行をスペース 1 つ分以上左に移動します。現在の行の 始めを超えて移動する場合は文字が失われます。

# 比較

)コマンドと))コマンドは、テキストをこれらコマンドと逆方向に移動します。<コマンド、 <<コマンド、>コマンド、>>コマンドは、テキストをこれらコマンドと逆方向に移動しま す。

# 関連項目**:**

#### コマンド**:**

• "((コマンド" (494 ページ)

# **((**コマンド

指定のテキスト行ブロックを左に移動します。

カテゴリ**:** テキスト編集、行コマンド

# 構文

**((** <*n*>

*block-of-text*

**((** <*n*>

## 引数なし

((コマンドは、指定のテキスト行ブロックをスペース 1 つ分左に移動します。

# オプション引数

*n*

指定のテキスト行ブロックがシフトするスペースの数を指定します。 デフォルトでは スペースは 1 つです。*n* 引数の後に続けてスペースを 1 つ挿入してください。ブロ ックコマンドの最初もしくは最後、またはその両方で数値引数を指定できます。両 方で指定する場合は、最初の数値引数を使用します。

# 詳細

((コマンドは、指定のテキスト行ブロックをスペース 1 つ分以上左に移動します。 現在 の行の最初を超えて移動させると、文字が失われます。

# 比較

)コマンドと))コマンドは、テキストをこれらコマンドと逆方向に移動します。<コマンド、 <<コマンド、>コマンド、>>コマンドは、類似したテキストシフトコマンドですが、移動時 に文字が失われることはありません。

# 関連項目**:**

#### コマンド**:**

• "(Command"  $(493 \sim \tilde{\mathcal{V}})$ 

# <span id="page-510-0"></span>**)**コマンド

指定したテキスト行 1 つを右に移動します。

カテゴリ**:** テキスト編集、行コマンド

# 構文

**)** <*n*>

### 引数なし

)コマンドは、指定したテキスト行を右にスペース 1 つ分移動します。

## オプション引数

*n*

指定したテキスト行がシフトするスペース数を指定します。デフォルトではスペース は 1 つです。*n* 引数の後に続けてスペースを 1 つ挿入してください。

# 詳細

)コマンドは、指定したテキスト行を右にスペース 1 つ分以上移動します。現在の行の 最後を超えて移動させると、文字が失われます。

# 比較

(コマンドと((コマンドは、テキストをこれらコマンドと逆方向に移動します。<コマンド、 <<コマンド、>コマンド、>>コマンは、類似したテキストシフトコマンドですが、移動時に 文字が失われることはありません。

# 関連項目**:**

## コマンド**:**

• "))コマンド" (495 ページ)

# **))**コマンド

指定のテキスト行ブロックを右に移動します。

カテゴリ**:** テキスト編集、行コマンド

# 構文

 $)$ )  $\leq n$ *block-of-text* **))** <*n*>

#### 引数なし

))コマンドは、指定のテキスト行ブロックをスペース 1 つ分右に移動します。

## オプション引数

*n*

指定のテキスト行ブロックがシフトするスペースの数を指定します。 デフォルトでは スペースは 1 つです。*n* 引数の後に続けてスペースを 1 つ挿入してください。その ブロックの最初の行もしくは最後の行、またはその両方で数値引数を指定できま す。両方で指定する場合は、最初の数値引数を使用します。

# 詳細

(コマンドと((コマンドは、テキストをこれらコマンドと逆方向に移動します。<コマンド、 <<コマンド、>コマンド、>>コマンドは、テキストをこれらコマンドと逆方向に移動しま す。

# 関連項目**:**

コマンド**:**

• ")[コマンド](#page-510-0)" (495 ページ)

# 用語集

#### **cat**

concatenate (連結)という意味の UNIX コマンド。ファイルコンテンツをリスト化した り、ファイルを連結したりする場合にこのコマンドがよく使用されます。

#### **I/O** 時間

入力/出力時間の短縮形。I/O 時間とは、 データをストレージから作業用メモリに移 動する際にかかる時間(入力時間)と、結果をメモリからストレージまたは表示デバ イス(ターミナルやプリンタなど)に移動する際にかかる時間(出力時間)のことです。

#### **lp**

UNIX では、ラインプリンタデーモンを介してプリンタ出力先に出力を送信する場合 に line-printer コマンドがよく使用されます。

#### **motif**

UNIX 環境で使用される X ウィンドウシステムのグラフィカルユーザーインターフェ イス(GUI)。

#### **path**

特定のファイルやディレクトリに至る階層ファイルシステムを通過する経路。

## **PATHNAME**

UNIX オペレーティングシステムでは、ファイル名によってファイル階層内の特定 のファイルに至るすべてのディレクトリが指定されます。

#### **PID**

プロセス ID を参照してください。

#### **sasauth**

ユーザー認証および識別関数を実行する SAS サブプロセス。sasauth プロセスは! SASROOT/utilities/bin ディレクトリに格納されています。

### **sasperm**

ユーザーのリソースアクセス特権を決定する SAS サブプロセス。

#### **sasroot**

SAS がユーザーのサイトまたはコンピュータにインストールされる場所のディレクト リまたはフォルダの名前を表す用語。

#### **sasuser** プロファイルカタログ

SAS ウィンドウ環境の属性に関する情報が SAS によって保存される SAS カタロ グ。たとえば、このカタログにはファンクションキーの定義、グラフィックアプリケー ションのフォント、ウィンドウ属性、対話型 SAS プロシジャによって使用されるその 他の情報が含まれます。

## **SAS** カタログ

カタログエントリと呼ばれる小さい単位でさまざまな種類の情報を保存する SAS フ ァイル。1 つの SAS カタログには、さまざまな種類のカタログエントリが含まれま す。

#### **SAS** ファイルの変換

SAS ファイルの形式を、SAS のあるバージョンに適した形式から同じオペレーティ ング環境の別バージョンに適した形式に変更する処理。

#### **SAS** ライブラリ

SAS によって認識され、ユニットとして参照および保存される 1 つ以上のファイル の集合。各ファイルはライブラリのメンバになります。

#### **X** ウィンドウシステム

マサチューセッツ工科大学で開発されたグラフィカルウィンドウシステム。

#### **X** サーバー

X ウィンドウシステムにおいて、1 つ以上のアプリケーションクライアントプログラム からディスプレイ、マウスおよびキーボードへのアクセスを仲介するプログラム。

#### **X** リソース

フォントタイプ、フォントサイズ、色、グラビティ、ウィンドウサイズなどのウィンドウイ ンターフェイスの特徴。

#### **X** リソースファイル

X ウィンドウシステムにおいて、色、グラビティ、フォントタイプ、サイズ、ウィンドウ サイズなどのウィンドウ環境用の属性指定を保存するファイル。

#### アクティブウィンドウ

開いて表示されており、キーボード入力が直接反映されるウィンドウ。一度にアク ティブにできるウィンドウ数は 1 つのみです。

# インデックス

SAS データセットの構成要素。インデックスを使用すると、SAS から SAS データセ ット内のオブザベーションに素早く効率的にアクセスできます。 SAS インデックスの 目的は、WHERE 句処理を最適化し、BY グループ処理を促進することです。

#### エラーメッセージ

SAS がプログラムの処理を継続できなかったことを示すメッセージ。SAS ログやメ ッセージウィンドウに表示されます。

#### エンコーディング

コード化した文字セットをコード値にマッピングすること。

#### 外部ファイル

ホストオペレーティングシステムまたは別のベンダーのソフトウェアアプリケーショ ンによって作成および管理されるファイル。SAS は外部ファイルからデータを読み 取り、出力を外部ファイルに転送できます。外部ファイルには生データ、SAS プロ グラミングステートメント、プロシジャ出力、PUT ステートメントによって作成された 出力のいずれかが含まれます。SAS データセットは外部ファイルではありません。

#### カタログ

SAS カタログを参照してください。

#### カレントディレクトリ

所定の時間にユーザーが作業している場所のディレクトリ。ログオン時のカレント ディレクトリは、関連パス名の開始地点です。

#### 環境変数

UNIX 環境では、シェル変数の値には、そのシェルから実行される任意のプログラ ムがアクセスできます。シェルによってデフォルト値が一部の環境変数に割り当て られます。たとえば、ターミナルの種類やコマンドプロンプトの種類は、2 つの環境 変数のデフォルト値によって指定されます。

#### クライアント

サーバーから(通常はネットワーク経由で)リソースまたはサービスのいずれかを要 求するアプリケーション。

#### クラス名

個別の X リソースをまとめてグループ化する方法を提供する名前。たとえば、 DMSboldFont および DMSFont は個別の 2 つの X リソースですが、両方とも Font クラスに含まれます。

#### コマンドインタープリタ

コンピュータが理解できる言語へコマンドを変換するプログラム(シェルなど)。

#### コマンドプロンプト

オペレーティングシステムのコマンドを入力した後の記号。UNIX 環境では、シェル が異なるとコマンドプロンプトの種類も異なります。Bourne シェルおよび Korn シェ ルのデフォルトコマンドプロンプトは\$で、C シェルのデフォルトプロンプトは%です。

#### コマンドライン

コマンド===>で指定される任意の SAS ウィンドウ環境のウィンドウ内の場所。

#### コンテナウィンドウ

内部ウィンドウを含む SAS ウィンドウ。

#### サーバー

要求側のクライアントにリソースまたはサービスのいずれかを(通常はネットワーク 経由で)提供するソフトウェア。

#### 作業ディレクトリ

ソフトウェアアプリケーションが起動される場所のディレクトリ。

#### シーケンシャルアクセス

ファイルの開始から終了まで順番にレコードが読み取りまたは書き込みされるファ イルアクセス方法。

#### シェル

UNIX コマンドインタープリタ。サンプルシェルとして sh、csh および ksh がありま す。

#### シェルスクリプト

シェルによって読み取られ、実行されるコマンドを含むファイル。

#### 集計構文

1 つのディレクトリやフォルダ内にある個別のファイルを参照する簡易方法。一意 のファイル参照を各ファイルに割り当てるのではなく、ファイル参照をディレクトリや フォルダに割り当てることになります。続いて、当該フォルダ内にある特定ファイル を参照するには、ファイル名を丸かっこで囲み、後ろにファイル参照を続けます。集 計構文は、FILE、INFILE および%INCLUDE ステートメント使用されます。

#### スワップ

データまたはプログラムコードをコンピュータシステムのメインメモリから、ハードデ ィスクなどのストレージデバイスに移動すること。あるいはその逆。

#### セッション

ソフトウェアアプリケーションが起動してから実行を終了するまでの 1 つの期間。

#### セッショングラビティ

SAS に対する X ウィンドウインターフェイスにおいて、SAS によってそのウィンドウ の配置が試行される場所のワークステーション表示の領域を成業するリソース。

#### 対話型ラインモード

SAS セッションプロンプト時にユーザーが SAS プログラムのラインを入力する場合 に、SAS プログラムが実行される方法。 ENTER または RETURN キーを押した直 後に SAS によって各ラインが処理されます。プロシジャ出力と参照メッセージが表 示デバイスに直接返されます。

#### ダウンロード

リモートホストからファイルをローカルホストにコピーすること。

#### ツールセット

アプリケーションに関連付けられた、事前に定義されたツールの集合。ツールセッ トを使用すると、各ユーザーはそれぞれのアプリケーションツールボックスを簡単 にカスタマイズできるようになります。

#### ツールボックス

SAS コマンドやマクロに関連付けることができるアイコンを配置可能な SAS ウィン ドウ環境の一部。 アイコンを選択すると、その関連コマンドやコマンド文字列が実 行されます。

## ディレクトリ

ファイルのグループや他のディレクトリを含む UNIX オペレーティング環境におけ る特殊な種類のファイル。

#### デバイスドライバ

コンピュータと外部デバイス(プリンタやディスクドライブなど)間の対話を制御する プログラム。

#### 特殊ファイル

UNIX オペレーティングシステムにおける入力または出力デバイスへのインターフ ェイス。ファイルから読み取るか、またはファイルに書き込むと、デバイスが有効に なります。

#### トグル

処理機能のオン/オフを切り替えることができるオプション、パラメータまたはその 他のメカニズム。

#### ネットワーク

相互に接続されたコンピュータのグループ。

#### パイプ

UNIX オペレーティングシステムおよびその派生型において、あるコマンドの標準 出力が他のコマンドの標準入力になるように、1 つのコマンドを別のコマンドにリン クする機能。

#### バックグラウンド処理

UNIX 環境では、プロセスはシェルとは独立して実行されます。バックグラウンド処 理でコマンドを実行する場合、最初のコマンド実行を待たなくても他のコマンドを入 力したり、他のバックグラウンド処理を開始したりすることができます。

#### バッチモード

SAS ステートメントが含まれるファイル内の SAS プログラムを実行し、必要なオペ レーティング環境コマンドがコンピュータのバッチキューに送信される方法。プログ ラムを送信してコンピュータにコントロールが返されたら、他のタスクを実行できま す。バッチモードは、バックグラウンドでの実行と言われる場合もあります。プログ ラム出力はファイルに書き込んだり、出力デバイスに出力したりすることができま す。

#### バッファ

入力/出力(I/O)処理の実行時に使用するために確保されるコンピュータメモリ領 域。

#### 非対話型モード

ユーザーが SAS ステートメントのファイルを準備し、プログラムをオペレーティング システムに送信する場合に、SAS プログラムが実行される方法。プログラムはた だちに実行され、ユーザーの現在のセッションを構成します。

#### 標準エラー

UNIX オペレーティングシステムにおけるプログラムのエラーメッセージの出力先。 標準エラーの別名は stderr です。

#### 標準出力

コマンドから送信されるデータの主要送信先。標準出力は、ファイルからリダイレク トされないか、または別のコマンドからパイプ処理されない限り、ディスプレイに送 信されます。標準出力の別名は stdout です。

#### 標準入力

コマンドに送信されるデータの主要ソース。標準入力は、ファイルからリダイレクト されないか、または別のコマンドからパイプ処理されない限り、キーボードから送 信されます。標準入力の別名は stdin です。

#### ファイル拡張子

ディレクトリ内のファイルの分類のことで、ファイル内にどの種類の情報を保存する かが識別されます。たとえば、.sas7bcat は UNIX の拡張子で、.pdf は Adobe Acrobat のファイル拡張子です。

## ファイルディスクリプタ

UNIX オペレーティングシステムにおいて、読み取りまたは書き込み(あるいは両 方)用に開いたファイルへの参照に使用される負ではない整数識別子。

#### フォアグラウンド処理

UNIX 環境において、コマンドプロンプトが再表示されるまで待機している間に実 行されるプロセス。最初のコマンドがフォアグラウンド処理で実行されている間は、 追加コマンドを実行できません。

フォント

特定の文字の形、スペース、ウェイト、サイズを有する書体。1 つのフォントには、 文字、記号または英数字が含まれます。

プロセス **ID**

オペレーティングシステムによって各プロセスに割り当てられる一意の番号。短縮  $H\!\!\!\!\!E$ : PID。

#### プロトコル

コンピュータと周辺機器間のデータ通信を制御するルールの集合。

#### ホームディレクトリ

ログイン後にユーザーが配置されるディレクトリ。ホームディレクトリの別名はログ インディレクトリです。

メモリ

中央処理装置(CPU)がプログラム内で処理に専念する必要がある作業領域のサ イズ。

#### メンバ

SAS ライブラリ内の SAS ファイルの種類。SAS ファイルの種類には、データセッ ト、ビュー、カタログ、保存プログラム、アクセスディスクリプタが含まれます。

#### ユニバーサル印刷

SAS ソフトウェアの機能。これを使用すると、SAS 出力を PDF、Postscript、GIF、 PNG、SVG、PCL ファイルはもちろん、プリンタに直接送信できます。また、ユニバ ーサル印刷システムには出力をカスタマイズできるようになる数多くのオプション があります。このシステムは、SAS がサポートしているすべてのオペレーティング システムで使用できます。

#### ライブラリ参照

SAS ライブラリの場所に関連付けられた SAS 名。たとえば、MYLIB.MYFILE とい う名前では MYLIB がライブラリ参照で、MYFILE が SAS ライブラリ内のファイル です。

#### リダイレクト

出力を標準出力以外の出力先に転送するか、または標準入力以外のソースから 入力を読み取ること。

#### リモートブラウザサーバー

ユーザーのデスクトップで実行され、表示のために URL をブラウザに送信するソ フトウェアエージェント。

#### リモートブラウジング

ユーザーのデスクトップのブラウザを使用して、HTML 情報(ヘルプテキストや ODS HTML 出力など)を表示するために SAS によって使用されるメカニズム。

#### ローカル **SAS** セッション

ローカルホストで実行される SAS セッション。ローカルセッションは SAS ステートメ ントを受け付け、リモートでサブミットされたステートメントをリモートホストに渡して 処理させます。ローカルセッションでは、ローカルセッションとリモートセッション両 方の出力およびメッセージが管理されます。

#### ログインディレクトリ

ホームディレクトリを参照してください。

# キーワード

**\_** ALL オプション FILENAME コマンド [327](#page-342-0) LIBNAME ステートメント [338](#page-353-0) WAITFOR ステートメント [349](#page-364-0) ANY オプション WAITFOR ステートメント [349](#page-364-0)

## **!**

!SASROOT ディレクトリ [447](#page-462-0) ユーティリティディレクトリ [451](#page-466-0)

## **-**

-display オプション, X コマンド行 [13](#page-28-0) -name オプション, X コマンド行 [14](#page-29-0) -noterminal オプション, X コマンド行 [13](#page-28-0) -title オプション, X コマンド行 [14](#page-29-0) -xrm オプション, X コマンド行 [14](#page-29-0)

## **/**

/bin ディレクトリ [452](#page-467-0)

# **(**

(コマンド [493](#page-508-0)

# **\$**

\$BYVALw.出力形式 MODULE 引数 [125](#page-140-0) \$CSTRw.出力形式 MODULE 引数 [124](#page-139-0) \$HEXw.出力形式 [258](#page-273-0) \$HEXw.入力形式 [286](#page-301-0)

## **&**

< コマンド [490](#page-505-0)

<&lt;コマンド [491](#page-506-0)

## **%**

%INCLUDE ステートメント [334](#page-349-0) パス名を指定する [74](#page-89-0) ファイル名を連結する [79](#page-94-0) %SCAN マクロ関数 [293](#page-308-0) %SYSEXEC マクロステートメント [15](#page-30-0), [16](#page-31-0), [293](#page-308-0) %SYSGET マクロ関数 [294](#page-309-0)

# **1**

10 進データ ゾーン [260](#page-275-0), [289](#page-304-0) パック [259](#page-274-0), [287](#page-302-0) 16 進表現 バイナリ実数への変換/バイナリ実数 からの変換 [258](#page-273-0) 文字値への変換/文字値からの変換 [258](#page-273-0), [286](#page-301-0) 1 ページの行 [412](#page-427-0) 1 レベル名 [63](#page-78-0)

## **3**

32 ビット版共有ライブラリ [116](#page-131-0)

# **A**

ABEND オプション ABORT ステートメント [323](#page-338-0) ABORT ステートメント [323](#page-338-0) ALTER=データセットオプション [251](#page-266-0) ALTLOG システムオプション [104](#page-119-0), [371](#page-386-0) ALTPRINT システムオプション [104,](#page-119-0) [373](#page-388-0) APPEND システムオプション [373](#page-388-0) ARG ステートメント [114](#page-129-0) ASCII 値

ASCII 照合順序における文字の位置 [283](#page-298-0) 指定に基づいて文字を返す [264](#page-279-0) 文字列を返す [268](#page-283-0) ATTACH=電子メールオプション [88](#page-103-0) ATTRIB ステートメント [324](#page-339-0) Authentication API [452](#page-467-0) AUTHPROVIDERDOMAIN システムオ プション [375](#page-390-0) AUTOADD コマンド [456](#page-471-0) AUTOEXEC システムオプション [375](#page-390-0) AUTOFLOW コマンド [457](#page-472-0) AUTOSAVELOC システムオプション [377](#page-392-0) AUTOSCROLL コマンド [226](#page-241-0), [458](#page-473-0) AUTOSPLIT コマンド [459](#page-474-0) AUTOWRAP コマンド [460](#page-475-0) AWS (アプリケーションワークスペース) [143](#page-158-0)

## **B**

BCC=電子メールオプション [88](#page-103-0) BLK=オプション FILENAME コマンド [327](#page-342-0) FILE コマンド [233](#page-248-0), [325](#page-340-0) INCLUDE コマンド [237](#page-252-0), [334](#page-349-0) INFILE コマンド [335](#page-350-0) BLKSIZE=オプション FILENAME コマンド [327](#page-342-0) FILE コマンド [233](#page-248-0), [325](#page-340-0) INCLUDE コマンド [237](#page-252-0), [334](#page-349-0) INFILE コマンド [335](#page-350-0) BMDP Engine [67](#page-82-0) BMDP ファイル [66](#page-81-0) システムファイルをデータセットに変換 する [301](#page-316-0) 保存ファイルにアクセスする [66](#page-81-0) BOUNDS コマンド [460](#page-475-0) Bourne シェル 環境変数を定義する [25](#page-40-0) ファイルディスクリプタ [82](#page-97-0) BUFNO=データセットオプション [251](#page-266-0) BUFNO システムオプション [377](#page-392-0) BUFSIZE=データセットオプション [252](#page-267-0) BUFSIZE システムオプション [378](#page-393-0) BYADDR オプション ARG ステートメント [114](#page-129-0) BYTE 関数 [264](#page-279-0) BYVALUE オプション ARG ステートメント [114](#page-129-0) BY 変数 単一の BY 変数 [320](#page-335-0)

### **C**

CALL MODULE ルーチン [264](#page-279-0) CALL SLEEP ルーチン [266](#page-281-0) CALL SYSTEM ルーチン [15,](#page-30-0) [16,](#page-31-0) [267](#page-282-0) CALLSEQ=オプション ROUTINE ステートメント [112](#page-127-0) CALL ルーチン [263](#page-278-0) CAPS コマンド [227](#page-242-0), [462](#page-477-0) CATALOG プロシジャ [297](#page-312-0) CATCACHE システムオプション [379](#page-394-0) CC=電子メールオプション [87](#page-102-0) CCL コマンド [464](#page-479-0) CCU コマンド [465](#page-480-0) CC コマンド [463](#page-478-0) CEDA バージョン 8 以降のファイルにアクセス する [51](#page-66-0) CENTER システムオプション [107](#page-122-0) Change Working Directory ダイアログボ ックス [154](#page-169-0), [228](#page-243-0) Change ダイアログボックス [231](#page-246-0) CHAR オプション ARG ステートメント [114](#page-129-0) CLEANUP オプション SYSTASK ステートメント [345](#page-360-0) CLEANUP システムオプション [380](#page-395-0) CLEAR オプション FILENAME コマンド [327](#page-342-0) LIBNAME ステートメント [338](#page-353-0) CL コマンド [466](#page-481-0) COBOL 言語形式 [123](#page-138-0) COLLATE 関数 [268](#page-283-0) Color ウィンドウ [176](#page-191-0) COLOR コマンド [199](#page-214-0), [227](#page-242-0) COMMAND オプション SYSTASK ステートメント [345](#page-360-0) CONFIG システムオプション [381](#page-396-0) CONTENTS プロシジャ [300](#page-315-0) CONVERT プロシジャ [301](#page-316-0) CPARMS のリソース [200](#page-215-0), [202](#page-217-0) CPORT プロシジャ [305](#page-320-0) CURSOR コマンド [467](#page-482-0) CU コマンド [466](#page-481-0) C 言語形式 [122](#page-137-0) C コマンド [462](#page-477-0) C シェル 環境変数を定義する [25](#page-40-0)

# **D**

DATALINES ファイル参照名 [83](#page-98-0) DATASETS プロシジャ [306](#page-321-0) DATA ステップ UNIX コマンド出力の送信 [84](#page-99-0) 実行の中止 [323](#page-338-0) 電子メールの送信 [86,](#page-101-0) [89](#page-104-0)

DATA メンバタイプ [36](#page-51-0) DATE システムオプション [107](#page-122-0) DBMS 処理 中断 [32](#page-47-0) DD コマンド [468](#page-483-0) DEFAULT=オプション LENGTH ステートメント [337](#page-352-0) DEVICE システムオプション [382](#page-397-0) DICT コマンド [469](#page-484-0) DINFO 関数 [270](#page-285-0) Direct I/O [40](#page-55-0) 有効化 [40](#page-55-0), [254](#page-269-0) DISK ファイル [77](#page-92-0) DLGABOUT コマンド [228](#page-243-0) DLGCDIR コマンド [228](#page-243-0) DLGENDR コマンド [228](#page-243-0) DLGFIND コマンド [229](#page-244-0) DLGFONT コマンド [229](#page-244-0) DLGOPEN コマンド [230](#page-245-0) DLGPREF コマンド [231](#page-246-0) DLGREPLACE コマンド [231](#page-246-0) DLGSAVE コマンド [231](#page-246-0) DLGSCRDUMP コマンド [232](#page-247-0) DLGSMAIL コマンド [233](#page-248-0) DMLIBASSIGN コマンド [53](#page-68-0) DOPEN 関数 [270](#page-285-0) DOPTNAME 関数 [271](#page-286-0) DOPTNUM 関数 [272](#page-287-0) DUMMY デバイス コードのデバッグ [77](#page-92-0) D コマンド [468](#page-483-0)

# **E**

ECHO システムオプション [383](#page-398-0) EDITCMD システムオプション [383](#page-398-0) EMAILSYS システムオプション [384](#page-399-0) ENCODING=オプション FILENAME コマンド [327](#page-342-0) FILE コマンド [233](#page-248-0), [325](#page-340-0), [326](#page-341-0) INCLUDE コマンド [237](#page-252-0), [334](#page-349-0) INFILE コマンド [335,](#page-350-0) [337](#page-352-0) ENGINE=システムオプション [341](#page-356-0) ENGINE システムオプション [385](#page-400-0) Exit ダイアログボックス 起動 [228](#page-243-0) 表示 [211](#page-226-0) Explorer ウィンドウ [8](#page-23-0) Export as Image ダイアログボックス [231](#page-246-0) EXPORT オプション DLGSAVE コマンド [231](#page-246-0)

# **F**

FDELETE 関数 [272](#page-287-0) FDSTART オプション

ARG ステートメント [115](#page-130-0) FEXIST 関数 [273](#page-288-0) FILEEXIST 関数 [273](#page-288-0) FILELOCKS=オプション LIBNAME ステートメント [342](#page-357-0) FILELOCKS=システムオプション [41](#page-56-0) CONTINUE に設定 [43](#page-58-0) NONE に設定 [42](#page-57-0) FILELOCKS システムオプション [386](#page-401-0) FILELOCKS ステートメント [41](#page-56-0) FILELOCKWAITMAX=システムオプシ ョン [388](#page-403-0) FILENAME 関数 [274](#page-289-0) FILENAME ステートメント [327](#page-342-0) 出力を UNIX コマンドに送る [100](#page-115-0) 出力を直接プリンタに送る [101](#page-116-0) 電子メールを送信する [86](#page-101-0) パス名を指定する [74](#page-89-0) ファイル参照名を外部ファイルまたは デバイスに割り当てる [77](#page-92-0) ファイル参照名をディレクトリに割り当 てる [80](#page-95-0) ファイル参照名をパイプに割り当てる [84](#page-99-0) ファイル名を連結する [79](#page-94-0) FILEREF 関数 [275](#page-290-0) FILE コマンド [233](#page-248-0) ウィンドウのコンテンツを外部ファイル にコピーする [102](#page-117-0) 出力先の指定 [100](#page-115-0) FILE ステートメント [325](#page-340-0) FILL [235](#page-250-0) FILL コマンド [235](#page-250-0), [469](#page-484-0) FILTERS=オプション DLGOPEN コマンド [230](#page-245-0) DLGSAVE コマンド [231](#page-246-0) Find ダイアログボックス [159](#page-174-0), [229](#page-244-0) FINFO 関数 [276](#page-291-0) FMTSEARCH システムオプション [389](#page-404-0) FONTLIST コマンド [235](#page-250-0) FONTSLOC システムオプション [390](#page-405-0) Fonts ダイアログボックス [195](#page-210-0) Font ダイアログボックス [229](#page-244-0) FOOTNOTE ステートメント [334](#page-349-0) FOPTNAME 関数 [277](#page-292-0) FOPTNUM 関数 [279](#page-294-0) FORMAT=オプション ARG ステートメント [115](#page-130-0) FORTRAN 言語形式 [122](#page-137-0) FTP アクセス方法 [79](#page-94-0) FULLSTIMER システムオプション [106,](#page-121-0) [391,](#page-406-0) [431](#page-446-0)

# **G**

GDEVICE プロシジャ [382](#page-397-0)

Getting Started Tutorial ダイアログボック ス [212](#page-227-0) GRAPH ウィンドウ 印刷 [99](#page-114-0) コンテンツをイメージファイルとして保 存する [232](#page-247-0) GSUBMIT コマンド [236](#page-251-0) GUI (グラフィカルユーザーインターフェイ ス) [142](#page-157-0)

## **H**

HELPHOST システムオプション [393](#page-408-0) HELPINDEX システムオプション [394](#page-409-0) HELPLOC システムオプション [395](#page-410-0) HELPPORT システムオプション [137](#page-152-0) HELPTOC システムオプション [396](#page-411-0) HEXw.出力形式 [257](#page-272-0), [258](#page-273-0) HEXw.入力形式 [285](#page-300-0) HOME コマンド [236](#page-251-0) HOSTEDIT コマンド [237](#page-252-0) ホストエディタ [383](#page-398-0)

# **I**

I/O, Direct [40](#page-55-0) 有効化 [40,](#page-55-0) [254](#page-269-0) IBw.d 出力形式 [258](#page-273-0) IBw.d 入力形式 [286](#page-301-0) IEEE 非数値 [220](#page-235-0) IML プロシジャ 共有ライブラリルーチンをコールする [133](#page-148-0) Importing Image ダイアログボックス [230](#page-245-0) IMPORT オプション DLGOPEN コマンド [230](#page-245-0) INCLUDE コマンド [237](#page-252-0) INDENT コマンド [471](#page-486-0) INFILE ステートメント [335](#page-350-0) パス名を指定する [74](#page-89-0) ファイル名を連結する [79](#page-94-0) INPUT オプション ARG ステートメント [114](#page-129-0) INPUT ステートメント 読み込む外部ファイルを指定する [335](#page-350-0) INSERT システムオプション [397](#page-412-0) I コマンド [470](#page-485-0)

# **J**

Java Runtime Environment オプション [398](#page-413-0) JC コマンド [473](#page-488-0) JJC コマンド [473](#page-488-0) JJL コマンド [474](#page-489-0) JJR コマンド [475](#page-490-0)

JL コマンド [476](#page-491-0) JRE (Java Runtime Environment)オプショ ン [398](#page-413-0) JREOPTIONS システムオプション [398](#page-413-0) JR コマンド [477](#page-492-0)

# **K**

keysyms [188](#page-203-0) KEYS コマンド [478](#page-493-0) KILL オプション SYSTASK ステートメント [345](#page-360-0) kill コマンド [30](#page-45-0) Korn シェル 環境変数を定義する [25](#page-40-0) ファイルディスクリプタ [82](#page-97-0)

# **L**

LENGTH=オプション ATTRIB ステートメント [324](#page-339-0) LIBNAME ステートメント [338](#page-353-0) LENGTH ステートメント [337](#page-352-0) LIBNAME ウィンドウ ライブラリ参照名の割り当て [53](#page-68-0) LIBNAME 関数 ライブラリ参照名の割り当て [53](#page-68-0) LIBNAME ステートメント [338](#page-353-0) エンジン名を省略する [341](#page-356-0) 名前付きパイプ [65](#page-80-0) ライブラリ参照名の割り当て [53](#page-68-0) LINESIZE=システムオプション [106](#page-121-0), [107](#page-122-0) LINESIZE システムオプション [399](#page-414-0) LIST オプション FILENAME コマンド [327](#page-342-0) SYSTASK ステートメント [345](#page-360-0) LOG=オプション PROC PRINTTO ステートメント [103](#page-118-0) Log ウィンドウ 行サイズ [399](#page-414-0) 行の表示を制御する [226,](#page-241-0) [458](#page-473-0) メッセージを表示する [383](#page-398-0) LOG システムオプション [104,](#page-119-0) [400](#page-415-0) LOG ファイル参照名 [83](#page-98-0) lpr コマンド [402,](#page-417-0) [414](#page-429-0) デフォルトの印刷コマンドを変更する [106](#page-121-0) LPTYPE システムオプション [401](#page-416-0) lp コマンド [105](#page-120-0), [402](#page-417-0), [414](#page-429-0) デフォルトの印刷コマンドを変更する [106](#page-121-0) LRECL=オプション FILENAME コマンド [327](#page-342-0) FILE コマンド [233](#page-248-0), [325](#page-340-0) INCLUDE コマンド [237](#page-252-0), [334](#page-349-0) INFILE コマンド [335](#page-350-0)

#### **M**

MAPS システムオプション [402](#page-417-0) MARK コマンド テキストの選択 [157](#page-172-0) MASK コマンド [479](#page-494-0) MAXARG=オプション ROUTINE ステートメント [112](#page-127-0) MAXMEMQUERY システムオプション [403](#page-418-0) MEMSIZE システムオプション [404](#page-419-0) MINARG=オプション ROUTINE ステートメント [111](#page-126-0) MM コマンド [480](#page-495-0) MNAME=オプション SYSTASK ステートメント [345](#page-360-0) MODEXIST 関数 [280](#page-295-0) MODULE=オプション ROUTINE ステートメント [112](#page-127-0) MODULE 関数 [110](#page-125-0) 引数として使用する定数と式 [121](#page-136-0) 共有ライブラリ, 効率的にアクセスする [118](#page-133-0) ログメッセージ [126](#page-141-0) MOD オプション FILENAME コマンド [327](#page-342-0) FILE コマンド [325](#page-340-0) MOPEN 関数 [280](#page-295-0) MSGCASE システムオプション [407](#page-422-0) MSG システムオプション [406](#page-421-0) MSYMTABMAX システムオプション [294](#page-309-0), [408](#page-423-0) MVARSIZE システムオプション [294](#page-309-0), [409](#page-424-0) M コマンド [478](#page-493-0)

# **N**

NEWS システムオプション [107,](#page-122-0) [409](#page-424-0) NEW オプション FILENAME コマンド [327](#page-342-0) FILE コマンド [233](#page-248-0), [325](#page-340-0) NFS マウント データアクセス [44](#page-59-0) NOSUBMIT オプション DLGOPEN コマンド [230](#page-245-0) NOTES システムオプション [107](#page-122-0) NOTREQD オプション ARG ステートメント [114](#page-129-0) NOWAIT オプション SYSTASK ステートメント [345](#page-360-0) NUMBERS コマンド [481](#page-496-0) NUMBER システムオプション [107](#page-122-0) NUM オプション ARG ステートメント [114](#page-129-0)

#### **O**

OBS システムオプション [410](#page-425-0) ODS 出力 リモートブラウジング [136](#page-151-0) OLD オプション FILENAME コマンド [327](#page-342-0) FILE コマンド [233](#page-248-0), [325](#page-340-0) Open ダイアログボックス [152,](#page-167-0) [230](#page-245-0) OPLIST システムオプション [411](#page-426-0) OPTIONS ステートメント システムオプションのデフォルト値を無 効にする [19](#page-34-0) OPTIONS プロシジャ [310](#page-325-0) OSIRIS Engine [68](#page-83-0) OSIRIS ファイル [66](#page-81-0) アクセス [68](#page-83-0) システムファイルをデータセットに変換 する [301](#page-316-0) データディクショナリファイル [67](#page-82-0) Output ウィンドウ 行サイズ [399](#page-414-0) 行の表示を制御する [226,](#page-241-0) [458](#page-473-0) OUTPUT オプション ARG ステートメント [114](#page-129-0)

# **P**

PAGENO=システムオプション [107](#page-122-0) PAGESIZE=システムオプション [107,](#page-122-0) [108](#page-123-0) PAGESIZE システムオプション [412](#page-427-0) PATHNAME 関数 [281](#page-296-0) PATH システムオプション [413](#page-428-0) PBw.d 入力形式 [288](#page-303-0) PDw.d 出力形式 [259](#page-274-0) PDw.d 入力形式 [287](#page-302-0) PEEKCLONG 関数 [118](#page-133-0) 戻されたポインタにアクセスする [130](#page-145-0) PEEKLONG 関数 [117](#page-132-0), [282](#page-297-0) PIBw.d 出力形式 [259](#page-274-0) PIBw.d 入力形式 [287](#page-302-0) PIPE デバイスタイプ [103](#page-118-0) 大容量ファイルを印刷する [105](#page-120-0) PL/I 言語形式 [123](#page-138-0) PMENU プロシジャ [311](#page-326-0) pmenu リソース [205](#page-220-0) Preferences ダイアログボックス [168](#page-183-0) DMS 設定 [170](#page-185-0) Editting 設定 [171](#page-186-0) General 設定 [169](#page-184-0) Results 設定 [171](#page-186-0) ToolBox 設定 [172](#page-187-0) X リソース [172](#page-187-0) オプション [169](#page-184-0) 起動 [231](#page-246-0) 開く [168](#page-183-0)

PRIMARYPROVIDERDOMAIN=システ ムオプション [413](#page-428-0) PRINT=オプション PROC PRINTTO ステートメント [103](#page-118-0) PRINTCMD システムオプション [414](#page-429-0) PRINTER デバイス 出力を送る [78](#page-93-0) PRINTTO プロシジャ [104,](#page-119-0) [311](#page-326-0) LOG=オプションと PRINT=オプション [103](#page-118-0) 出力を UNIX コマンドにパイプする [103](#page-118-0) 出力をターミナルにパイプする [104](#page-119-0) プリンタに出力する [103](#page-118-0) ユニバーサルプリンタに出力する [103](#page-118-0) PRINT コマンド [100](#page-115-0) ウィンドウのコンテンツの印刷 [101](#page-116-0) PRINT システムオプション [104](#page-119-0), [413](#page-428-0) Print ダイアログボックス [100](#page-115-0) GRAPH ウィンドウから印刷する [99](#page-114-0) テキストウィンドウから印刷する [99](#page-114-0) PRINT ファイル参照名 [83](#page-98-0) PRTFILE コマンド [100](#page-115-0) ウィンドウのコンテンツの印刷 [101](#page-116-0) PUT ステートメント 出力ファイル [325](#page-340-0) 電子メールディレクティブの指定 [88](#page-103-0) PW=データセットオプション [253](#page-268-0)

# **R**

RANK 関数 [283](#page-298-0) RBw.d 出力形式 [260](#page-275-0) RBw.d 入力形式 [288](#page-303-0) REALMEMSIZE システムオプション [316](#page-331-0), [415](#page-430-0) RECFM=オプション FILENAME コマンド [327](#page-342-0) FILE コマンド [233](#page-248-0), [325](#page-340-0) INCLUDE コマンド [237](#page-252-0), [334](#page-349-0) INFILE コマンド [335](#page-350-0) Replace ダイアログボックス [159](#page-174-0) オプション [160](#page-175-0) 開く [159](#page-174-0) REQUIRED オプション ARG ステートメント [114](#page-129-0) RESET コマンド [482](#page-497-0) Resource Helper [174](#page-189-0) X リソースの設定 [178](#page-193-0) ウィンドウの色の変更 [178](#page-193-0) 起動 [174](#page-189-0) リソース定義の検索 [178](#page-193-0) RETURNS=オプション ROUTINE ステートメント [113](#page-128-0) RETURN オプション ABORT ステートメント [323](#page-338-0)

RGB 値 [200](#page-215-0) ROUTINE ステートメント [111](#page-126-0) RR コマンド [483](#page-498-0) RSASUSER システムオプション [417](#page-432-0) RSUBMIT ステートメント [347](#page-362-0) RTRACELOC システムオプション [418](#page-433-0) RTRACE システムオプション [418](#page-433-0) R コマンド [481](#page-496-0)

## **S**

SAS SAS が開始しない場合 [6](#page-21-0) 起動 [4](#page-19-0) 終了 [27](#page-42-0) 中断 [27](#page-42-0) バックグラウンド処理で実行する [6](#page-21-0) フォアグラウンド処理で実行する [6](#page-21-0) リモートホスト上で実行する [12](#page-27-0) SAS 9.3 既存のファイルの互換性 [50](#page-65-0) 互換性のあるコンピュータタイプ [45](#page-60-0), [46](#page-61-0) データ表現 [47](#page-62-0) SAS Server 実行プロセスを終了する [32](#page-47-0) SAS Session Manager [145](#page-160-0) SAS セッションを終了する [145](#page-160-0) SAS を終了する [30](#page-45-0) SAS を中断する [30](#page-45-0) 機能 [145](#page-160-0) 自動的に開始する [211](#page-226-0) 閉じる [147](#page-162-0) 無効化 [147](#page-162-0) SAS/AF アプリケーション 出力のプレビュー [94](#page-109-0) SAS/CONNECT スクリプトファイルの格納場所 [422](#page-437-0) 非同期処理 [347](#page-362-0) SAS/GRAPH グラフィック出力用のデバイスドライバ [382](#page-397-0) マップデータセットのライブラリ [402](#page-417-0) SAS/GRAPH ドライバ 出力の表示 [99](#page-114-0) SAS.altVisualID リソース [210](#page-225-0) SAS.autoSaveInterval リソース [210](#page-225-0) SAS.autoSaveOn リソース [211](#page-226-0) SAS.confirmSASExit リソース [211](#page-226-0) SAS.defaultCommandWindow リソース [211](#page-226-0) SAS.helpBrowser リソース [211](#page-226-0) SAS.htmlUsePassword リソース [211](#page-226-0) SAS.insertModeOn リソース [211](#page-226-0) SAS.keyboardTranslations リソース [187](#page-202-0), [189](#page-204-0)

SAS.keysWindowLabels リソース [190](#page-205-0) SAS.noDoCommandRecall リソース [211](#page-226-0) SAS.pattern リソース [211](#page-226-0) SAS.selectTimeout リソース [211](#page-226-0) SAS.startSessionManager リソース [211](#page-226-0) SAS.startupLogo リソース [211](#page-226-0) SAS.suppressMenuIcons リソース [212](#page-227-0) SAS.suppressTutorialDialog リソース [212](#page-227-0) SAS.useNativeXmTextTranslations リソ ース [212](#page-227-0) SAS.wsaveAllExit リソース [212](#page-227-0) SAS.ディレクトリリソース [211](#page-226-0) SASAUTOS システムオプション [294,](#page-309-0) [295](#page-310-0), [419](#page-434-0) SASCBTBL 属性テーブル [110](#page-125-0) SASCOLOR ウィンドウ [199](#page-214-0) SASHELP システムオプション [421](#page-436-0) Sashelp ライブラリ [421](#page-436-0) Sashelp ライブラリ参照名 [59](#page-74-0) SASSCRIPT システムオプション [422](#page-437-0) Sasuser.Prefs ファイル [62](#page-77-0) Sasuser.Profile カタログ [61](#page-76-0) SAS のアクセス法 [60](#page-75-0) カタログが存在しない場合 [60](#page-75-0) 破損のチェック [61](#page-76-0) ロックまたは破損している場合 [61](#page-76-0) Sasuser.Registry カタログ [61](#page-76-0) SAS のアクセス法 [61](#page-76-0) SASUSER システムオプション [423](#page-438-0) Sasuser データライブラリ 更新可能な場合に指定する [417](#page-432-0) 名前を指定する [423](#page-438-0) Sasuser データライブラリの更新 [417](#page-432-0) Sasuser ライブラリ Sasuser.Prefs カタログ [62](#page-77-0) Sasuser.Profile カタログ [61](#page-76-0) Sasuser.Registry カタログ [61](#page-76-0) コンテンツ [60](#page-75-0) Sasuser ライブラリ参照名 [59](#page-74-0) SASV9\_OPTIONS 環境変数 システムオプションのデフォルト値を無 効にする [19](#page-34-0) SAS ウィンドウのセッション ID [143](#page-158-0) SAS 起動スクリプト [5](#page-20-0) SAS コードをサブミットする [236](#page-251-0) SAS コマンド 構文 [5](#page-20-0) システムオプションのデフォルト値を無 効にする [19](#page-34-0) SAS ジョブ 完了ステータス [26](#page-41-0) SAS ステートメント サブミット [236](#page-251-0) 自動実行ファイル [375](#page-390-0) 含む [334](#page-349-0)

SAS ステートメントの実行 自動実行ファイル [21,](#page-36-0) [23,](#page-38-0) [375](#page-390-0) SAS ステートメントをサブミットする [236](#page-251-0) SAS セッション Resource Helper を開始する [174](#page-189-0) SAS が開始しない場合 [6](#page-21-0) SAS を呼び出す [4](#page-19-0) X コマンド, 有効な場合に指定する [443](#page-458-0) 色の設定をカスタマイズする [198](#page-213-0) ウィンドウ環境で呼び出す [8](#page-23-0) カスタマイズ [21](#page-36-0) 起動 [6](#page-21-0) 起動スクリプト [5](#page-20-0) 現在のセッションで使用するフォント [239](#page-254-0) コマンドを発行する [245](#page-260-0), [350](#page-365-0) 実行を中止する [323](#page-338-0) 実行を中断する [349](#page-364-0) 終了 [145](#page-160-0) 対話型ラインモード [9](#page-24-0) 中断 [145](#page-160-0) 電子メールの送信 [160](#page-175-0) バッチモード [10](#page-25-0) ファイル参照名の割り当てを検証する [275](#page-290-0) ファイルの権限 [17](#page-32-0) メモリを割り当てる [404](#page-419-0) リモートホスト [11](#page-26-0) SAS セッションを開始する [6](#page-21-0) ウィンドウ環境 [8](#page-23-0) スタートアップロゴ [211](#page-226-0) 対話型ラインモード [9](#page-24-0) バッチモード [10](#page-25-0) ファグラウンド処理またはバックグラウ ンド処理 [6](#page-21-0) リモートホスト [11](#page-26-0) SAS セッションを終了する Session Manager [145](#page-160-0) SAS セッションを呼び出す ウィンドウ環境 [8](#page-23-0) 対話型ラインモード [9](#page-24-0) バッチモード [10](#page-25-0) ファグラウンド処理またはバックグラウ ンド処理 [6](#page-21-0) リモートホスト [11](#page-26-0) SAS ツールボックス [149](#page-164-0) SAS データファイル [36](#page-51-0) SAS の終了 ウィンドウ環境 [9](#page-24-0) 優先される方法 [27](#page-42-0) SAS ビュー [37](#page-52-0) SAS ファイル [35](#page-50-0) SAS 9.3 との互換性 [50](#page-65-0) SAS ヘルプとドキュメントのインデック スファイル [394](#page-409-0)

移行 [49](#page-64-0) 以前のリリースで使用するための作成 [49](#page-64-0) 以前のリリースまたは他のホストから 読み込む [51](#page-66-0) 永久ファイルにアクセスする際の 1 レ ベル名 [63](#page-78-0) 共通する種類 [38](#page-53-0) 共有 [44](#page-59-0) コンテンツの説明の印刷 [300](#page-315-0) 参照, 操作法 [52](#page-67-0) 実行中に読み込まれるリソース [418](#page-433-0) 出力時にアクセスする [57](#page-72-0) 入力時と更新時にアクセスする [57](#page-72-0) バージョン 6 のファイルの読み込み [49](#page-64-0) バージョン 8 以降にアクセスする, CEDA を使用する [51](#page-66-0) バージョン 8 以降の読み込み, 互換性 のあるコンピュータ [50](#page-65-0) バージョン 8 以降の読み込み, 互換性 のないコンピュータ [50](#page-65-0) パス名を指定する [74](#page-89-0) パスワードを割り当てる [251,](#page-266-0) [253](#page-268-0) ファイル名を連結する [79](#page-94-0) メンバタイプとファイル名拡張子 [38](#page-53-0) 目次ファイル [396](#page-411-0) ライブラリ参照名を使用した参照 [54](#page-69-0) SAS プログラム バッチキューにサブミットする [10](#page-25-0) SAS プロセス 終了 [28](#page-43-0) SAS ヘルプとドキュメント Sashelp ライブラリの場所 [421](#page-436-0) カスタマイズされたインデックスファイ ル [394](#page-409-0) テキストとインデックスファイル [395](#page-410-0) 目次ファイル [396](#page-411-0) SAS 変数をグループ化する 構造引数 [119,](#page-134-0) [131](#page-146-0) SAS ログ機能 SYSLOGD にメッセージを出力する [97](#page-112-0) SAS を実行する ウィンドウ環境 [8](#page-23-0) 対話型ラインモード [9](#page-24-0) バッチモード [10](#page-25-0) ファグラウンド処理またはバックグラウ ンド処理 [6](#page-21-0) リモートホスト [11](#page-26-0) SAS を終了する [9](#page-24-0), [27](#page-42-0) kill コマンド [30](#page-45-0) SAS Session Manager [30](#page-45-0) コンソールログのメッセージ [31](#page-46-0) コントロールキー [29](#page-44-0) SAS を中断する [27](#page-42-0) kill コマンド [30](#page-45-0) SAS Session Manager [30](#page-45-0)

SAS セッション [145](#page-160-0) SAS プロセス [32](#page-47-0) コンソールログのメッセージ [31](#page-46-0) コントロールキー [29](#page-44-0) SAS を呼び出す [4](#page-19-0) Save As ダイアログボックス [231](#page-246-0) SCL コード 電子メールの送信 [91](#page-106-0) Send Mail ダイアログボックス [160](#page-175-0), [233](#page-248-0) Session Manager [30](#page-45-0) 自動的に開始する [211](#page-226-0) SETAUTOSAVE コマンド [239](#page-254-0) SETDMSFONT コマンド [239](#page-254-0) SET システムオプション [423](#page-438-0) SHELL=オプション SYSTASK ステートメント [345](#page-360-0) SOCKET アクセス方法 [79](#page-94-0) SORTANOM システムオプション [424](#page-439-0) SORTCUTP システムオプション [426](#page-441-0) SORTCUT システムオプション [425](#page-440-0) SORTDEV システムオプション [427](#page-442-0) SORTNAME システムオプション [427](#page-442-0) SORTPARM システムオプション [428](#page-443-0) SORTPGM システムオプション [428](#page-443-0) SORTSEQ=オプション PROC SORT ステートメント [319](#page-334-0) SORTSIZE システムオプション [429](#page-444-0) SORT プロシジャ [313](#page-328-0) 照合順序の作成 [317](#page-332-0) ディスクスペース [315](#page-330-0) パフォーマンス調整 [317](#page-332-0) ホストソートユーティリティ [319](#page-334-0) SOURCE2 システムオプション [107](#page-122-0) SOURCE システムオプション [107](#page-122-0) SPELL コマンド [485](#page-500-0) SPSS Engine [70](#page-85-0) SPSS ファイル [66](#page-81-0) エクスポートファイル [68](#page-83-0) エクスポートファイルをデータセットに 変換する [301](#page-316-0) 再フォーマット [69](#page-84-0) STATUS=オプション SYSTASK ステートメント [345](#page-360-0) stderr [431](#page-446-0) stdin [431](#page-446-0) STDIO システムオプション [431](#page-446-0) stdout [431](#page-446-0) STIMEFMT システムオプション [431](#page-446-0) STIMER システムオプション [107](#page-122-0), [435](#page-450-0) 出力形式を制御する [431](#page-446-0) SUBJECT=電子メールオプション [88](#page-103-0) SUBMIT オプション DLGOPEN コマンド [230](#page-245-0) syncsort ユーティリティ オプションを渡す [424](#page-439-0) 使用される一時ファイルの場所 [427](#page-442-0)

使用時, オブザベーションの数に基づく [425](#page-440-0) 使用する場合に指定する [428](#page-443-0) パラメータを渡す [428](#page-443-0) SYSCC マクロ変数 [291](#page-306-0) SYSDEVIC マクロ変数 [292](#page-307-0) SYSENV マクロ変数 [292](#page-307-0) SYSGET 関数 [283](#page-298-0) SYSIN システムオプション [436](#page-451-0) SYSJOBID マクロ変数 [292](#page-307-0) SYSMAXLONG マクロ変数 [292](#page-307-0) SYSPRINT システムオプション [437](#page-452-0) SYSRC マクロ変数 [292](#page-307-0) SYSTASK ステートメントのリターンコ ード [348](#page-363-0) WAITFOR ステートメントのリターンコ ード [350](#page-365-0) SYSTASK ステートメント [345](#page-360-0)

# **T**

TAGSORT オプション PROC SORT ステートメント [315](#page-330-0) TASKNAME=オプション SYSTASK ステートメント [345](#page-360-0) TC コマンド [487](#page-502-0) TEMP デバイス [78](#page-93-0) TERMINAL デバイス アクセス [78](#page-93-0) 出力先の指定 [104](#page-119-0) TERMSTR=オプション FILENAME コマンド [327](#page-342-0) FILE コマンド [325](#page-340-0) INFILE コマンド [335](#page-350-0) TF コマンド [488](#page-503-0) TIMEOUT=オプション WAITFOR ステートメント [349](#page-364-0) TITLE ステートメント [348](#page-363-0) TO=電子メールオプション [87](#page-102-0) Tool Editor [184](#page-199-0) 起動 [181](#page-196-0) 指定したツールボックスに呼び出す [240](#page-255-0) TOOLCLOSE コマンド [240](#page-255-0) TOOLEDIT コマンド [240](#page-255-0) TOOLLARGE コマンド [241](#page-256-0) TOOLLOAD コマンド [241](#page-256-0) TOOLTIPS コマンド [242](#page-257-0) TRANSLATE 関数 [284](#page-299-0) TRANSPOSE=オプション ROUTINE ステートメント [112](#page-127-0)

# **U**

UNBUF オプション FILENAME コマンド [327](#page-342-0)

FILE コマンド [325](#page-340-0) UNDO コマンド [489](#page-504-0) UNIX Authentication API [452](#page-467-0) UNIX エディタ 現在のウィンドウで開始する [237](#page-252-0) UPDATE オプション ARG ステートメント [114](#page-129-0) UPRINTER デバイスタイプ [103](#page-118-0) USEDIRECTIO=データセットオプション [254](#page-269-0) USER システムオプション [438](#page-453-0)

## **V**

VERBOSE システムオプション [439](#page-454-0) VERIFY オプション DLGOPEN コマンド [230](#page-245-0) DLGSAVE コマンド [231](#page-246-0) VIEW メンバタイプ [37](#page-52-0)

## **W**

WAITFOR ステートメント [349](#page-364-0) WAIT オプション SYSTASK ステートメント [345](#page-360-0) WBROWSE コマンド [242](#page-257-0) WCOPY コマンド [243](#page-258-0) WCUT コマンド [243](#page-258-0) WDEF コマンド [243](#page-258-0) Web ブラウザ 起動 [242](#page-257-0) WORKINIT システムオプション [441](#page-456-0) WORKPERMS システムオプション [442](#page-457-0) WORK システムオプション [440](#page-455-0) Work ライブラリ [62](#page-77-0) 作成時に権限を設定する [442](#page-457-0) 使用されていない作業ディレクトリを削 除する [454](#page-469-0) 初期化 [441](#page-456-0) 名前 [440](#page-455-0) 複数のディレクトリ [63](#page-78-0) Work ライブラリ参照名 [59](#page-74-0) WPASTE コマンド [244](#page-259-0) WSAVE ALL コマンド [212](#page-227-0) WUNDO コマンド [244](#page-259-0)

# **X**

X ウィンドウシステム [142](#page-157-0) SAS ウィンドウのセッション ID [143](#page-158-0) インターフェイス [142](#page-157-0) ウィンドウの種類 [144](#page-159-0) ウィンドウマネージャ [143](#page-158-0) オプションを指定する [13](#page-28-0) セッショングラビティ [143](#page-158-0) XCMD システムオプション [443](#page-458-0)

XSYNC コマンド [245](#page-260-0) X ウィンドウマネージャ [143](#page-158-0) X コマンド [245](#page-260-0) 1 つのコマンドを実行する [15](#page-30-0) 複数のコマンドを実行する [16](#page-31-0) 有効な場合に指定する [443](#page-458-0) X コマンド行オプション [14](#page-29-0) サポートされていない [14](#page-29-0) X サーバー SAS の接続を妨げる [13](#page-28-0)  $X$ サーバーへの接続, SAS を妨げる  $13$ X ステートメント [350](#page-365-0) 1 つのコマンドを実行する [15](#page-30-0) バッチモードで実行する [17](#page-32-0) 複数のコマンドを実行する [16](#page-31-0) X の同期 [245](#page-260-0) X リソース [167](#page-182-0) Preferences ダイアログボックスを使用 して変更する [172](#page-187-0) Resource Helper を使用して設定する [178](#page-193-0) カスタマイズ [167](#page-182-0) 構文 [167](#page-182-0) ツールボックスの機能を制御する [180](#page-195-0) まとめ [212](#page-227-0) ユーザー定義のアイコンを指定する [210](#page-225-0) リソース定義の検索 [178](#page-193-0)

# **Z**

ZDw.d 出力形式 [260](#page-275-0) ZDw.d 入力形式 [289](#page-304-0)

# あ

アイコン ツールチップテキストの切り替え [242](#page-257-0) ユーザー定義 [210](#page-225-0) アウトプット 1 ページの行数 [412](#page-427-0) コンテンツと表示画面 [107](#page-122-0) コンピュータにメッセージを表示する [383](#page-398-0) 出力先 [104,](#page-119-0) [413](#page-428-0) タイトル行 [348](#page-363-0) デフォルトの出力先 [95](#page-110-0) プリンタに直接送る [101](#page-116-0) プレビュー [94](#page-109-0) アクセスディスクリプタファイル [38](#page-53-0) アプリケーションワークスペース(AWS) [143](#page-158-0) 移送ファイル データセットとカタログの書き込み [305](#page-320-0) 一時ファイル [78](#page-93-0) イメージ

非テキストのウィンドウコンテンツを電 子メールで送信する [161](#page-176-0) イメージファイル GRAPH ウィンドウのコンテンツ [232](#page-247-0) 色 ウィンドウ [227](#page-242-0) ウィンドウの構成要素 [200](#page-215-0) カスタマイズ [198](#page-213-0) 色名 [200](#page-215-0) 色の設定 [178](#page-193-0) 色のリソース [205](#page-220-0) 印刷コマンド デフォルトの変更 [106](#page-121-0) 印刷ファイル [100](#page-115-0) 印刷フォーム [98](#page-113-0) インターフェイス [142](#page-157-0) インターフェイス SAS ビュー [37](#page-52-0) インターフェイスデータファイル [37](#page-52-0) インターフェイスライブラリエンジン [340](#page-355-0) インデックス [36,](#page-51-0) [37](#page-52-0) インデックスファイル カスタマイズされたインデックスファイ ル [394](#page-409-0) テキストとインデックスファイル [395](#page-410-0) 引用符 ファイル名を省略する [74](#page-89-0) ウィンドウ アイコン化 [145](#page-160-0) 位置付け [144](#page-159-0) 色と強調表示 [227](#page-242-0) 外部ファイルのコンテンツをコピーする [237](#page-252-0) 行サイズ [399](#page-414-0) コンテナウィンドウ [144](#page-159-0) コンテンツを印刷する [99,](#page-114-0) [102](#page-117-0) コンテンツを外部ファイルにコピーする [102](#page-117-0), [233](#page-248-0) コンテンツを電子メールで送信する [161](#page-176-0) 最上位 [144](#page-159-0) サイズ変更 [144,](#page-159-0) [243](#page-258-0) タイプ [144](#page-159-0) 内部ウィンドウ [144](#page-159-0) バッファのコンテンツを貼り付ける [244](#page-259-0) ホストエディタの指定 [383](#page-398-0) マークしたコンテンツをバッファにコピ ーする [243](#page-258-0) マッピング [145](#page-160-0) リストア [145](#page-160-0) ウィンドウ環境 [7](#page-22-0) SAS Session Manager [30](#page-45-0), [145](#page-160-0), [211](#page-226-0) SAS ツールボックス [149](#page-164-0) SAS を呼び出す [8](#page-23-0) X ウィンドウシステム [142](#page-157-0) インターフェイス [142](#page-157-0) ウィンドウの種類 [144](#page-159-0)

カスタマイズ [142](#page-157-0) カスタマイズに使用する X リソース [166](#page-181-0), [212](#page-227-0) 切り取って貼り付ける [157](#page-172-0) 検索と置換 [159](#page-174-0) コマンドウィンドウの構成 [150](#page-165-0) 作業ディレクトリ [154](#page-169-0) ツールバーの構成 [150](#page-165-0) テキストのコピー [157](#page-172-0) テキストの選択 [155](#page-170-0) 電子メール [160](#page-175-0) ドラッグアンドドロップ [159](#page-174-0) ファイルを開く [152](#page-167-0) フォント [194](#page-209-0) フォント, デフォルト [195](#page-210-0) ヘルプ [163](#page-178-0) ウィンドウ構成要素の定義 [200](#page-215-0) ウィンドウの色 Resource Helper を使用して変更する [178](#page-193-0) ウィンドウのサイズ [208](#page-223-0) ウィンドウの種類 [144](#page-159-0) ウィンドウのマッピング [145](#page-160-0) ウィンドウのリストア [145](#page-160-0) ウィンドウマネージャ [143](#page-158-0) ウィンドウをアイコン化する [145](#page-160-0) ウィンドウを強調表示する [227](#page-242-0) 永久 SAS ライブラリ [54](#page-69-0) 永久ファイル 1 レベル名を使用してアクセスする [63](#page-78-0) 永久ライブラリ参照名 [54](#page-69-0) エイリアス フォントのエイリアス [197](#page-212-0) エクスプローラウィンドウ ライブラリ参照名の割り当て [54](#page-69-0) エディタ 現在のウィンドウで開始する [237](#page-252-0) エラー SAS エラーメッセージのライブラリ [406](#page-421-0) stdin、stdout、stderr の指定 [431](#page-446-0) コンソールログ [31](#page-46-0) プリントサーバーエラー [99](#page-114-0), [100](#page-115-0) メッセージを大文字で表示する [407](#page-422-0) エンジン [36](#page-51-0) 1つのライブラリに複数 [58](#page-73-0) 大文字/小文字 大文字小文字混在または大文字のフ ァイル名 [75](#page-90-0) 大文字に変換する [227,](#page-242-0) [462](#page-477-0) 説明、警告、エラーメッセージ [407](#page-422-0) データセット名 [35](#page-50-0) 大文字小文字混在のファイル名 [75](#page-90-0) 大文字のファイル名 [75](#page-90-0) オブザベーション 最後に処理する [410](#page-425-0) オブザベーション, 並べ替え

一時ファイルの場所 [427](#page-442-0) オブザベーションの数 [425](#page-440-0) ホストソートと SAS ソート [428](#page-443-0) ホストソートユーティリティ, オプションを 渡す [424](#page-439-0) ホストソートユーティリティ, パラメータを 渡す [428](#page-443-0) オブザベーションの並べ替え 一時ファイルの場所 [427](#page-442-0) オブザベーションの数 [425](#page-440-0) ホストソートと SAS ソート [428](#page-443-0) ホストソートユーティリティ, オプションを 渡す [424](#page-439-0) ホストソートユーティリティ, パラメータを 渡す [428](#page-443-0)

## か

カーソルの位置 [236](#page-251-0) 外部ファイル [35](#page-50-0), [72](#page-87-0) INPUT ステートメントを使用して読み 込む [335](#page-350-0) ウィンドウのコンテンツのコピー [102,](#page-117-0) [233,](#page-248-0) [237](#page-252-0) 現在の SAS セッションのファイル参照 名を検証する [275](#page-290-0) 削除 [272](#page-287-0) 出力先を指定する [104](#page-119-0) 情報アイテム [276,](#page-291-0) [277,](#page-292-0) [279](#page-294-0) 存在を検証する [273](#page-288-0) データを書き出す, パイプ [11](#page-26-0) 名前を返す [281](#page-296-0) パス名の指定 [74](#page-89-0) パス名のワイルドカード [76](#page-91-0) 開く [152,](#page-167-0) [280](#page-295-0) ファイル参照名を関連付ける [327](#page-342-0) ファイル参照名を割り当てる/割り当て を解除する [77,](#page-92-0) [274](#page-289-0) ファイル名を連結する [79](#page-94-0) 外部ファイルの読み込み 実行中に読み込まれるリソース [418](#page-433-0) 書き込みパスワード SAS ファイルに割り当てる [253](#page-268-0) 格納されたプログラムファイル [37](#page-52-0) 仮想 keysyms [189](#page-204-0) カタログ [37](#page-52-0) Sasuser.Profile [61](#page-76-0) Sasuser.Registry [61](#page-76-0) 移送ファイルへの書き込み [305](#page-320-0) エントリの管理 [297](#page-312-0) 開いておける数 [379](#page-394-0) カタログエントリ [297](#page-312-0) かっこ コマンドライン [355](#page-370-0) 環境変数 [25](#page-40-0)

OPTIONS ステートメントで複数指定す る [421](#page-436-0) 値を返す [26](#page-41-0), [283](#page-298-0) 定義 [25](#page-40-0), [423](#page-438-0) ファイル参照名の割り当て [81](#page-96-0) ライブラリ参照名として [58](#page-73-0) 関数 [263](#page-278-0) 完了コード [26](#page-41-0) キー定義 Resource Helper を使用して定義する [174](#page-189-0), [193](#page-208-0) カスタマイズ [193](#page-208-0) 作成 [187](#page-202-0) ファンクションキー [148](#page-163-0) キー変換 [187](#page-202-0) キーボード操作名 [190](#page-205-0) 定義 [187](#page-202-0) キーボード操作名 [190](#page-205-0) 起動スクリプト [5](#page-20-0) 行コマンド [456](#page-471-0) 行サイズ [399](#page-414-0) 共有ライブラリ [109](#page-124-0) 32 ビット版と 64 ビット版の注意点 [116](#page-131-0) SASCBTBL 属性テーブル [110](#page-125-0) アクセスの例 [128](#page-143-0) 効率的なアクセス [118](#page-133-0) 出力形式と入力形式 [122](#page-137-0) 切り取って貼り付ける [157,](#page-172-0) [205,](#page-220-0) [243,](#page-258-0) [244](#page-259-0) SAS とその他の X クライアント [158](#page-173-0) テキストと属性を保存する [207](#page-222-0) グラビティ, SAS セッション [143](#page-158-0) グラフィカルユーザーインターフェイス (GUI) [142](#page-157-0) グラフ出力 デバイスドライバ [382](#page-397-0) 警告 大文字で表示する [407](#page-422-0) 欠損値 [220](#page-235-0) 権限 Work データライブラリ [442](#page-457-0) 検索 式に含まれる特定の文字を置換する [284](#page-299-0) 実行可能モジュールの検索パス [413](#page-428-0) 出力形式カタログ [389](#page-404-0) テキスト文字列(Change ダイアログ) [231](#page-246-0) テキスト文字列(Find ダイアログ) [229](#page-244-0) リソース定義 [178](#page-193-0) 検索と置換 [160](#page-175-0) 構成ファイル [5](#page-20-0), [21](#page-36-0) 作成 [23](#page-38-0) システムオプションのデフォルト値を無 効にする [19](#page-34-0) 指定 [24](#page-39-0), [381](#page-396-0) 自動実行ファイル [23](#page-38-0)

優先順位 [23](#page-38-0) 互換性のあるコンピュータタイプ [44](#page-59-0) SAS 9.3 で指定する [46](#page-61-0) 特性 [44](#page-59-0) バージョン 8 以降のファイルを読み込 む [50](#page-65-0) リリース 6.12 から 9.3 まで [45](#page-60-0) 固定小数点値 [258](#page-273-0) 正 [259](#page-274-0) 固定点値 バイナリ [286](#page-301-0) コピー SAS とその他の X クライアント [158](#page-173-0) 外部ファイルからウィンドウへ [237](#page-252-0) テキスト [157](#page-172-0) テキストのコピー、切り取り、貼り付け [157](#page-172-0) バッファするウィンドウのコンテンツ [243](#page-258-0) コマンド [226](#page-241-0) SAS セッションから発行する [245,](#page-260-0) [350](#page-365-0) UNIX コマンドにパイプする [103](#page-118-0) UNIX 固有でない [456](#page-471-0) 印刷タスク [102,](#page-117-0) [401,](#page-416-0) [414](#page-429-0) 行コマンド [456](#page-471-0) 個別実行 [15](#page-30-0) コマンド行 [456](#page-471-0) サブミットし、実行する [267](#page-282-0) 自動的にステートメントを実行する [375](#page-390-0) 出力を UNIX コマンドに送る [100](#page-115-0) テキスト編集 [456](#page-471-0) デフォルトの印刷コマンド [106](#page-121-0) 同期と非同期 [15](#page-30-0) パイプ [84](#page-99-0) 非同期タスクとして実行する [345](#page-360-0) 複数実行 [16](#page-31-0) コマンドウィンドウ SAS セッションを使用して呼び出す [211](#page-226-0) 構成 [150](#page-165-0) 開く/閉じる [150](#page-165-0) コマンド行 カーソル位置の切り替え [236](#page-251-0) コマンド行コマンド [456](#page-471-0) コマンド再呼び出しバッファ [211](#page-226-0) コマンドライン かっこ [355](#page-370-0) コンソールログ [31](#page-46-0) コンテナウィンドウ [144](#page-159-0) コントラスト [205](#page-220-0) コントロールキー SAS セッションを終了する [29](#page-44-0) コンピュータにメッセージを表示する [383](#page-398-0)

さ 最上位ウィンドウ [144](#page-159-0) 作業ディレクトリ [154](#page-169-0) 変更 [154,](#page-169-0) [228](#page-243-0) シェル Resource Helper を開始する [174](#page-189-0) 環境変数を定義する [25](#page-40-0) リモートシェルを開始する [86](#page-101-0) 式 MODULE 関数の引数 [121](#page-136-0) ファイル名の正規表現 [154](#page-169-0) システムオプション [355](#page-370-0) 1 つの場所に設定 [20](#page-35-0) SAS セッションのカスタマイズ [18](#page-33-0) UNIX 版に固有の機能や構文 [354](#page-369-0) 値にパス名を追加する [373](#page-388-0), [397](#page-412-0) オプションの設定法を指定する [355](#page-370-0) 現在の設定の表示 [310](#page-325-0) コマンドラインのかっこ [355](#page-370-0) 指定 [18](#page-33-0) 出力先の指定 [104](#page-119-0) 設定をターミナルに書き出す [439](#page-454-0) 設定をログに書き出す [411](#page-426-0) デフォルトの値を無効にする [19](#page-34-0) マクロ機能に使用 [294](#page-309-0) まとめ [356](#page-371-0) リモートブラウジング [136](#page-151-0) システムオプションのデフォルト値を無効 にする [19](#page-34-0) システム管理ツール [452](#page-467-0) システムフォント [194](#page-209-0) 実行可能な共有ライブラリ モジュールとルーチンを呼び出す [264](#page-279-0) 実行可能モジュールとプログラム 検索パスの指定 [413](#page-428-0) 実行を休止する DBMS 処理 [32](#page-47-0) SAS プロセス [28](#page-43-0) 実行を終了する DBMS 処理 [32](#page-47-0) SAS プロセス [28](#page-43-0) 実行を中断する [266](#page-281-0), [349](#page-364-0) SAS セッション [349](#page-364-0) 実行を停止する ABORT ステートメント [323](#page-338-0) DBMS 処理 [32](#page-47-0) SAS セッション [349](#page-364-0) SAS プロセス [28](#page-43-0) 自動実行ファイル [21](#page-36-0) 構成ファイル [23](#page-38-0) 指定 [375](#page-390-0) 自動貼り付けバッファ [158](#page-173-0) 無効化 [158](#page-173-0) 自動保存 オンとオフの切り替え [239](#page-254-0) 自動保存ファイルの場所 [377](#page-392-0)

自動マクロ変数 [291](#page-306-0) 自動呼び出しライブラリ [294](#page-309-0) 指定 [419](#page-434-0) マクロの設定とテスト [295](#page-310-0) 集計構文 [80](#page-95-0) 終了ステータス SAS ジョブ [26](#page-41-0) 出力形式 [257](#page-272-0) MODULE 引数 [122](#page-137-0) バイナリデータ [220](#page-235-0) 出力形式カタログ 検索順位 [389](#page-404-0) 出力先の指定 PRINTTO プロシジャ [104](#page-119-0) SYSLOGD に SAS ログ機能メッセージ を送る [97](#page-112-0) UNIX コマンドに送る [100](#page-115-0) コマンドにパイプする/コマンドからパイ プする [84](#page-99-0), [103](#page-118-0) システムオプション [104](#page-119-0) ターミナル [104](#page-119-0) デフォルトの出力先 [95](#page-110-0) プリンタ [103](#page-118-0) プリンタに直接送る [101](#page-116-0) ユニバーサルプリンタ [103](#page-118-0) ログとプロシジャの出力 [95](#page-110-0) 出力デバイス ファイル参照名を関連付ける [327](#page-342-0) ファイル参照名を割り当てる/割り当て を解除する [274](#page-289-0) 出力の印刷先 デフォルトの変更 [105](#page-120-0) 出力の表示 [78,](#page-93-0) [94](#page-109-0) PRINTTO プロシジャ [104](#page-119-0) Print ダイアログボックス [100](#page-115-0) ウィンドウのコンテンツの印刷 [102](#page-117-0) コマンド [102](#page-117-0) コマンドと設定 [401](#page-416-0), [414](#page-429-0) コンテンツと表示画面 [107](#page-122-0) 出力先 [437](#page-452-0) デフォルトの出力先 [95](#page-110-0), [105](#page-120-0) プリンタにディレクトリを送る [101](#page-116-0) プリントサーバーエラー [99](#page-114-0), [100](#page-115-0) 大容量ファイル, PIPE デバイスタイプを 使用 [105](#page-120-0) 出力のプレビュー [94](#page-109-0) SAS/AF アプリケーション [94](#page-109-0) ユニバーサル印刷 [94](#page-109-0) 順次エンジン [64](#page-79-0) 順次形式のライブラリ アクセス [65](#page-80-0) 順次データセット 名前付きパイプに書き込む [65](#page-80-0) 順次データセットの書き込み 名前付きパイプ [65](#page-80-0) 照合順序

ASCII [283](#page-298-0) 作成 [317](#page-332-0) ジョブ 完了ステータス [26](#page-41-0) 実行の中止 [323](#page-338-0) ジョブの完了ステータス [26](#page-41-0) シンボリックリンク [70](#page-85-0), [117](#page-132-0) 数値変数 [219](#page-234-0) 長さと精度 [219](#page-234-0) 保存するバイト数 [337](#page-352-0) メモリアドレスのコンテンツを格納する [282](#page-297-0) 数値変数の精度 [219](#page-234-0) 数値変数の長さ [219](#page-234-0) 使用するバイト数 [337](#page-352-0) スタートアップロゴ [211](#page-226-0) ステージングディレクトリ [39](#page-54-0), [65](#page-80-0) 正規表現 ファイル名の選択 [154](#page-169-0) 正のバイナリ整数値 [259](#page-274-0), [287](#page-302-0) セキュリティ SAS ファイルにパスワードを割り当てる [251](#page-266-0), [253](#page-268-0) Work データライブラリの権限 [442](#page-457-0) ファイルをロックする [386](#page-401-0) セッション ID [143](#page-158-0) セッショングラビティ [143](#page-158-0) カスタマイズ [208](#page-223-0) セッションワークスペース カスタマイズ [208](#page-223-0) 前景色の定義 [200](#page-215-0) 前景色のリソース [200](#page-215-0) ソートユーティリティ [319](#page-334-0) ゾーン 10 進データ [260,](#page-275-0) [289](#page-304-0) 属性テーブル [110](#page-125-0) ソフトウェアフォント 使用可能なものをすべてリストする [235](#page-250-0)

## た

ターミナル 出力先の指定 [104](#page-119-0) 代替 SAS ログ 出力先 [104](#page-119-0) 代替構成ファイル [381](#page-396-0) タイトル行 [348](#page-363-0) 対話型ラインモード [9](#page-24-0) 単一の BY 変数 ビューの作成 [320](#page-335-0) 中断メニュー [28](#page-43-0) ツール 削除 [184](#page-199-0) 属性を変更する [182](#page-197-0) ツールセット [181](#page-196-0) カスタマイズ [186](#page-201-0)

作成 [186](#page-201-0) 変更を保存する [184](#page-199-0) ツールチップ ツールボックスのアイコンの切り替え [242](#page-257-0) ツールバー デフォルトの構成 [150](#page-165-0) 開く/閉じる [150](#page-165-0) ツールボックス SAS ツールボックス [149](#page-164-0) Tool Editor を呼び出す [240](#page-255-0) X リソース [180](#page-195-0) アイコンのツールチップテキストの切り 替え [242](#page-257-0) カスタマイズ [149,](#page-164-0) [179,](#page-194-0) [185](#page-200-0) 作成 [185](#page-200-0) ツールの追加 [184](#page-199-0) ツールを削除する [184](#page-199-0) 閉じる [240](#page-255-0) 表示画面を変更する [182](#page-197-0) 変更を保存する [184](#page-199-0) ボタンサイズ [241](#page-256-0) ロード [241](#page-256-0) データアクセス NFS マウント [44](#page-59-0) データ値 [36](#page-51-0) データセット [37](#page-52-0) BMDP システムファイルと OSIRIS シ ステムファイルを変換する [301](#page-316-0) SAS データファイル [36](#page-51-0) SPSS エクスポートファイルの変換 [301](#page-316-0) 移送ファイルへの書き込み [305](#page-320-0) 同じ名前 [57](#page-72-0) ディスクリプタ情報とデータ値 [36](#page-51-0) 名前の大文字小文字の区別 [35](#page-50-0) 並べ替えの基準にするバイト数 [426](#page-441-0) バッファを割り当て、処理する [251,](#page-266-0) [377](#page-392-0) マップデータセットのライブラリ [402](#page-417-0) データセットオプション [247](#page-262-0) まとめ [248](#page-263-0) データ表現 [219](#page-234-0) SAS 9.3 のコンピュータタイプ [47](#page-62-0) 欠損値 [220](#page-235-0) 数値変数 [219](#page-234-0) バイナリデータ [220](#page-235-0) 定数 MODULE 関数の引数 [121](#page-136-0) ディスク形式のライブラリ [64](#page-79-0) ディスクスペース SORT プロシジャ [315](#page-330-0) リソース不足 [380](#page-395-0) ディスクリプタ情報 [36](#page-51-0) ディレクトリ !SASROOT ディレクトリ [447](#page-462-0) SAS リソースを使用して指定する [153](#page-168-0) 空の場合は削除する [272](#page-287-0)

作業ディレクトリ [154](#page-169-0) 作業ディレクトリを変更する [228](#page-243-0) 使用されていない作業ディレクトリとユ ーティリティディレクトリ [454](#page-469-0) 情報を取り込む [270,](#page-285-0) [271,](#page-286-0) [272](#page-287-0) ステージングディレクトリ [39](#page-54-0) 開く [270](#page-285-0) ファイル参照名を割り当てる/割り当て を解除する [80,](#page-95-0) [274](#page-289-0) フォント [390](#page-405-0) ユーティリティディレクトリ [451](#page-466-0) ライブラリ参照名を複数に割り当てる [57](#page-72-0) 連結 [57](#page-72-0) ディレクトリの連結 [57](#page-72-0) テキスト 切り取って貼り付ける [157](#page-172-0) コピー [157](#page-172-0) 選択 [155](#page-170-0) テキストウィンドウ コンテンツを印刷する [99](#page-114-0) コンテンツを電子メールで送信する [161](#page-176-0) テキストエディタウィンドウ ホストエディタの指定 [383](#page-398-0) テキスト属性 転送 [163](#page-178-0) テキストにマークを付ける [157](#page-172-0) テキストの選択 [157](#page-172-0) MARK コマンド [157](#page-172-0) 操作法 [156](#page-171-0) 編集メニュー [157](#page-172-0) マウス [156](#page-171-0) テキストの貼り付け [157,](#page-172-0) [205](#page-220-0) テキスト編集コマンド [456](#page-471-0) テキスト文字列を置換する [160,](#page-175-0) [284](#page-299-0) デバイス DUMMY デバイスを使用したコードの デバッグ [77](#page-92-0) ファイル参照名を割り当てる/割り当て を解除する [77,](#page-92-0) [274,](#page-289-0) [327](#page-342-0) デバイスドライバ グラフィックの出力 [382](#page-397-0) 使用可能なものをすべてリストする [382](#page-397-0) 電子メール SAS からの送信 [160](#page-175-0) Send Mail ダイアログボックス [233](#page-248-0) 送信に使用する FILENAME ステート メント [86](#page-101-0) 送信に使用するシステム [384](#page-399-0) 送信に使用するパイプ [86](#page-101-0) デフォルトのプロトコル [160](#page-175-0) **電子メールディレクティブ** PUT ステートメントでの指定 [88](#page-103-0) 同期タスク [15](#page-30-0)

特殊ファイル [72](#page-87-0) ドラッグアンドドロップ [159](#page-174-0) トラブルシューティング NFS マウントを使用したデータアクセス [44](#page-59-0) SAS セッションを開始する [6](#page-21-0) キー定義 [176](#page-191-0) 接続の問題 [13](#page-28-0) テキスト属性の転送 [163](#page-178-0) プリントサーバーエラー [99](#page-114-0), [100](#page-115-0) リソース不足 [380](#page-395-0) トレース情報 [418](#page-433-0)

# な

内部ウィンドウ [144](#page-159-0) 名前 共有ライブラリ [117](#page-132-0) マクロファイル [295](#page-310-0) 名前付きパイプ 順次データセットの書き込み [65](#page-80-0) 並べ替え 並べ替えの基準にするバイト数 [426](#page-441-0) 日時データ [431](#page-446-0) 入力形式 [285](#page-300-0) MODULE 引数 [122](#page-137-0) バイナリデータ [220](#page-235-0) ネイティブ SAS ビュー [37](#page-52-0) ネイティブデータファイル [37](#page-52-0) ネイティブライブラリエンジン [340](#page-355-0) ネットワーク 異なるネットワークのファイルにアクセ スする [43](#page-58-0) ファイルの共有 [43](#page-58-0)

# は

バージョン 6 ファイルの読み込み [49](#page-64-0) バージョン 8 CEDA を使用してファイルにアクセス する [51](#page-66-0) ファイルの読み込み [50](#page-65-0) ファイルの読み込み, 互換性がないコ ンピュータタイプ [50](#page-65-0) ハードリンク [70](#page-85-0) 背景色の定義 [200](#page-215-0) 背景色のリソース [200](#page-215-0) バイト 並べ替える数 [426](#page-441-0) バイナリ値 固定点 [286](#page-301-0) 正 [259](#page-274-0), [287](#page-302-0) 読み込みと書き込み [220](#page-235-0) バイナリ実数値 [260,](#page-275-0) [288](#page-303-0) 16 進への変換/16 進からの変換 [258](#page-273-0) <span id="page-533-0"></span>バイナリデータ [220](#page-235-0) バイナリデータの書き込み [220](#page-235-0) バイナリデータの読み込み [220](#page-235-0) パイプ UNIX コマンドへのデータ/UNIX コマン ドからのデータ [84](#page-99-0) 外部ファイルからデータを書き出す [11](#page-26-0) 出力を UNIX コマンドにパイプする [103](#page-118-0) 名前付きパイプに順次データセットを 書き込む [65](#page-80-0) パス名 [74](#page-89-0) 指定 [55](#page-70-0) 文字の置換 [55](#page-70-0) パスワード SAS ファイルに割り当てる [251](#page-266-0), [253](#page-268-0) パターンのリソース [211](#page-226-0) パック 10 進データ [259](#page-274-0), [287](#page-302-0) バックグラウンド処理 [6](#page-21-0) バッチモード [10](#page-25-0) Log ウィンドウの出力先 [400](#page-415-0) X ステートメントの実行 [17](#page-32-0) 出力先 [413](#page-428-0) ソースコード, デフォルトの場所 [436](#page-451-0) バッファ X の同期 [245](#page-260-0) コマンド再呼び出しバッファ [211](#page-226-0) 自動貼り付けバッファ [158](#page-173-0) 出力データセットの永久的なページサ イズ [378](#page-393-0) 出力データセットの恒久ページサイズ [252](#page-267-0) 貼り付けバッファ [206](#page-221-0) マークしたウィンドウコンテンツをコピー する [243](#page-258-0) 割り当て、データセットを処理する [251,](#page-266-0) [377](#page-392-0) パフォーマンス SORT プロシジャのメモリ [429](#page-444-0) 一部の統計情報をログに書き込む [431](#page-446-0), [435](#page-450-0) 共有ライブラリ [118](#page-133-0) 使用可能な実メモリの量 [415](#page-430-0) すべての統計情報をログに書き込む [391](#page-406-0), [431](#page-446-0) 並べ替え法, オブザベーション数の影 響を受ける [425](#page-440-0) リソース不足 [380](#page-395-0) パフォーマンス調整 SORT プロシジャ [317](#page-332-0) 貼り付けバッファ [206](#page-221-0) コードをサブミットする [236](#page-251-0) 選択 [206](#page-221-0) テキストの操作 [207](#page-222-0) 非数値 [220](#page-235-0) 非同期タスク

実行 [15](#page-30-0), [345](#page-360-0) ビュー 単一の BY 変数を使用して作成する [320](#page-335-0) ビューエンジン [340](#page-355-0) 標準エラー ファイル参照名 [82](#page-97-0) 標準入力/出力 SAS で使用する場合に指定する [431](#page-446-0) 標準入力から入力を読み込む [85](#page-100-0) ファイル参照名 [82](#page-97-0) ファイアウォール, リモートブラウジング [138](#page-153-0) ファイル, 開く [152](#page-167-0) ファイル参照名 [73](#page-88-0) PRTFILE コマンドと PRINT コマンド [101](#page-116-0) SAS により割り当てられる [82](#page-97-0) 外部ファイルの検証 [273](#page-288-0) 現在の SAS セッションの検証 [275](#page-290-0) ファイルまたはデバイスと関連付ける [327](#page-342-0) 予約 [83](#page-98-0) 割り当てと割り当て解除 [77,](#page-92-0) [81,](#page-96-0) [274](#page-289-0) 割り当てと割り当て解除, ディレクトリ [80](#page-95-0) 割り当てと割り当て解除, パイプ [84](#page-99-0) ファイルディスクリプタ [82](#page-97-0) ファイル名 引用符を省略する [74](#page-89-0) 大文字小文字混在または大文字 [75](#page-90-0) 正規表現 [154](#page-169-0) 連結 [79](#page-94-0) ログメッセージを解釈する [75](#page-90-0) ファイル名拡張子 [38](#page-53-0) ファイル名を連結する [79](#page-94-0) ファイルの移行 [49](#page-64-0) 関連項目*:* ファイルの移行 32 ビット版から 64 ビット版 [49](#page-64-0) SAS ライブラリ [49](#page-64-0) 利点 [48](#page-63-0) ファイルの共有 参照項目*:* [ファイルを共有する](#page-534-0) ファイルの権限 SAS セッションの変更 [17](#page-32-0) Work データライブラリ [442](#page-457-0) ファイルをロックする [386](#page-401-0) ファイルの読み込み 以前のリリースまたは他のホスト [51](#page-66-0) バージョン 6 [49](#page-64-0) バージョン 8 以降, 互換性のあるコンピ ュータタイプ [50](#page-65-0) バージョン 8 以降, 互換性のないコンピ ュータタイプ *5*0 ファイルのロック [386](#page-401-0) FILELOCKS=CONTINUE [43](#page-58-0)

<span id="page-534-0"></span>FILELOCKS=NONE [42](#page-57-0) FILELOCKS システムオプション [41](#page-56-0) FILELOCKS ステートメントオプション [41](#page-56-0) ロックされたファイルが使用できるまで 待機する [42](#page-57-0) ファイルロック [41](#page-56-0) オプション [41](#page-56-0) ファイルを共有する [44](#page-59-0) 互換性のあるコンピュータタイプ [44](#page-59-0) ネットワーク [43](#page-58-0) ファイルのロック [41](#page-56-0) ファイルロック [41](#page-56-0) ワークステーション間 [43](#page-58-0) ファイルをロックする [386](#page-401-0) 関連項目*:* [ファイルのロック](#page-533-0) ファンクションキーの定義 [148](#page-163-0) フォアグラウンド処理 [6](#page-21-0) フォント ウィンドウ環境のフォント [194](#page-209-0), [195](#page-210-0) 格納先ディレクトリを指定する [390](#page-405-0) カスタマイズ [198](#page-213-0) 現在のセッションの指定 [239](#page-254-0) 使用可能なものをすべてリストする [235](#page-250-0) フォントのエイリアス [197](#page-212-0) フォントのリソース [196](#page-211-0) フットノート [334](#page-349-0) 浮動小数点値 [260](#page-275-0), [288](#page-303-0) 16 進数への変換/16 進数からの変換 [285](#page-300-0) 16 進への変換/16 進からの変換 [258](#page-273-0) ブラウザ [242](#page-257-0) プリンタ 出力先の指定 [103](#page-118-0) プルダウンメニュー [205](#page-220-0) プロシジャ [297](#page-312-0) 要求にメモリを割り当てる [403](#page-418-0) プロシジャ出力 コンテンツと表示画面 [107](#page-122-0) 出力先 [104](#page-119-0), [373](#page-388-0), [413](#page-428-0) 出力先の指定 [95](#page-110-0), [103](#page-118-0) 出力先の定義 [311](#page-326-0) タイトル行 [348](#page-363-0) フットノート [334](#page-349-0) プロダクトイメージ 存在を検証する [280](#page-295-0) ブロック マークを付ける [155](#page-170-0) ページ, 行数 [412](#page-427-0) ページサイズ 出力 SAS データセットバッファ [252](#page-267-0), [378](#page-393-0) ヘルプ [145,](#page-160-0) [163](#page-178-0) Sashelp ライブラリの場所 [421](#page-436-0)

カスタマイズされたインデックスファイ ル [394](#page-409-0) テキストとインデックスファイル [395](#page-410-0) マニュアルページのインストール [451](#page-466-0) 目次ファイル [396](#page-411-0) 変更パスワード [251](#page-266-0) 編集メニュー テキストを選択する [157](#page-172-0) 変数 構造引数としてグループ化する [119](#page-134-0), [131](#page-146-0) 数値 [219](#page-234-0) 保存するバイト数 [337](#page-352-0) 変数名 CONVERT プロシジャ [303](#page-318-0) ポート リモートブラウザサーバー [137](#page-152-0) ホストエディタ [147,](#page-162-0) [163](#page-178-0) サポートするように SAS を構成する [163](#page-178-0) 指定 [383](#page-398-0) 必要条件 [162](#page-177-0) ホストコンピュータ名 [137](#page-152-0) ホストソートユーティリティ [319](#page-334-0) オプションを渡す [424](#page-439-0) 使用される一時ファイル [427](#page-442-0) 使用時, オブザベーションの数に基づく [425](#page-440-0) 使用する場合に指定する [428](#page-443-0) パラメータを渡す [428](#page-443-0)

ま

マウス, テキストの選択 [156](#page-171-0) マクロ 自動呼び出しライブラリでの設定とテス ト [295](#page-310-0) マクロ関数 [293](#page-308-0) マクロ機能 [291](#page-306-0) システムオプション [294](#page-309-0) 自動呼び出しライブラリ [419](#page-434-0) マクロ変数シンボルテーブルに使用す るメモリ [408](#page-423-0) メモリ内マクロ変数に使用するメモリ [409](#page-424-0) マクロステートメント [293](#page-308-0) マクロファイル, 命名 [295](#page-310-0) マップデータセット 格納先データライブラリ [402](#page-417-0) マニュアルページ インストール [451](#page-466-0) マニュアルページのインストール [451](#page-466-0) メッセージファイル ログに書き出す [409](#page-424-0) メニュー [205](#page-220-0) メニュー機能

定義 [311](#page-326-0) メモ, 大文字で表示する [407](#page-422-0) メモリ SAS セッションに割り当てる [404](#page-419-0) SORT プロシジャに使用可能 [429](#page-444-0) 共有ライブラリ [116](#page-131-0) 使用可能な実メモリの量 [415](#page-430-0) 特定のプロシジャに割り当てる [403](#page-418-0) 変数の保存に使用するバイト数 [337](#page-352-0) マクロ変数シンボルテーブルに割り当 てる [408](#page-423-0) メモリアドレスのコンテンツを格納する [282](#page-297-0) メモリ内マクロ変数に割り当てる [409](#page-424-0) リソース不足 [380](#page-395-0) 割り当て、データセットを処理する [251,](#page-266-0) [377](#page-392-0) メンバタイプ [38](#page-53-0) 文字値 16 進数への変換/16 進数からの変換 [286](#page-301-0) 16 進への変換/16 進からの変換 [258](#page-273-0) 文字式 特定の文字を置換する [284](#page-299-0) モジュール 実行可能な共有ライブラリから呼び出 す [264](#page-279-0) 実行可能モジュールの検索パス [413](#page-428-0) 文字列 マークを付ける [155](#page-170-0) 元に戻す [244](#page-259-0)

#### や

ユーザー定義アイコン [210](#page-225-0) 検索 [209](#page-224-0) 指定に使用する X リソース [210](#page-225-0) ユーザーライブラリ参照名 [63](#page-78-0) 割り当て [63](#page-78-0) ユーティリティディレクトリ [451](#page-466-0) 使用されていない場合は削除する [454](#page-469-0) ユニバーサル印刷 GRAPH ウィンドウから印刷する [99](#page-114-0) 出力のプレビュー [94](#page-109-0) デフォルトの印刷モード [98](#page-113-0) ユニバーサルプリンタ 出力先の指定 [103](#page-118-0) 読み込みパスワード SAS ファイルに割り当てる [253](#page-268-0) 予約ファイル参照名 [83](#page-98-0)

# ら

ライブラリ [35](#page-50-0) Sasuser ライブラリ [417,](#page-432-0) [423](#page-438-0) Work ライブラリ [62,](#page-77-0) [440,](#page-455-0) [441,](#page-456-0) [442,](#page-457-0) [454](#page-469-0)

移行 [49](#page-64-0) エラーメッセージ [406](#page-421-0) 順次形式のライブラリにアクセスする [65](#page-80-0) ディスク形式のライブラリにアクセスす る [64](#page-79-0) デフォルトのアクセス方式 [385](#page-400-0) デフォルトの永久名 [438](#page-453-0) 特性をリスト表示する [338](#page-353-0) 名前を返す [281](#page-296-0) ファイルコンテンツの説明の印刷 [300](#page-315-0) 複数のエンジン [58](#page-73-0) マップデータセット [402](#page-417-0) ライブラリ参照名を使用してアクセスす る [54](#page-69-0) ライブラリ参照名を割り当てる/割り当 てを解除する [338](#page-353-0) ライブラリエンジン [340](#page-355-0) ライブラリ参照名 [35](#page-50-0), [52](#page-67-0) DMLIBASSIGN コマンドを使用して割 り当てる [53](#page-68-0) LIBNAME ウィンドウを使用して割り当 てる [53](#page-68-0) LIBNAME 関数を使用して割り当てる [53](#page-68-0) LIBNAME ステートメントを使用して割 り当てる [53](#page-68-0) Sashelp ライブラリ参照名 [59](#page-74-0) Sasuser ライブラリ参照名 [59](#page-74-0) SAS によって割り当てられる [59](#page-74-0) SAS ファイルの参照 [54](#page-69-0) Work ライブラリ参照名 [59](#page-74-0) 永久 SAS ライブラリにアクセスする [54](#page-69-0) 永久に割り当てる [54](#page-69-0) エクスプローラウィンドウを使用して割 り当てる [54](#page-69-0) 環境変数 [58](#page-73-0) 複数のディレクトリに割り当てる [57](#page-72-0) ユーザーライブラリ参照名 [63](#page-78-0) 割り当て [54](#page-69-0) 割り当てと割り当て解除 [338](#page-353-0) リソースデータベース [166](#page-181-0) リソース不足 [380](#page-395-0) リターンコード [26](#page-41-0) リモートブラウザ SAS 起動時に設定 [137](#page-152-0) SAS セッション時に設定 [137](#page-152-0) リモートブラウザサーバー インストール [136](#page-151-0) リモートブラウジング [135](#page-150-0) ODS 出力 [136](#page-151-0) コンピュータ名 [393](#page-408-0) システムオプション [136](#page-151-0) ファイアウォール [138](#page-153-0) リモートホスト SAS を実行する [11,](#page-26-0) [12](#page-27-0)

リンク [70](#page-85-0) ルーチン 実行可能な共有ライブラリから呼び出 す [264](#page-279-0) レジストリファイル カスタマイズ [17](#page-32-0) ログ MODULE ログメッセージ [126](#page-141-0) 一部のシステムパフォーマンス統計情 報を書き込む [431,](#page-446-0) [435](#page-450-0) 書き込むメッセージ [409](#page-424-0) コンソールログ [31](#page-46-0) コンテンツと表示画面 [106](#page-121-0) システムオプション設定を書き出す [411](#page-426-0) 出力先 [104](#page-119-0), [371](#page-386-0), [400](#page-415-0) 出力先の指定 [103](#page-118-0) 出力先の定義 [311](#page-326-0) すべてのシステムパフォーマンス統計 情報を書き込む [391,](#page-406-0) [431](#page-446-0)

デフォルトの出力先 [95](#page-110-0) デフォルトの出力先を変更する [95](#page-110-0) ファイル名のメッセージを解釈する [75](#page-90-0) ロックされたファイル 最大待機時間 [388](#page-403-0)

# わ

ワークステーション ファイルを共有する [43](#page-58-0) ワイルドカード パス名 [76](#page-91-0)

# 大

大容量ファイル PIPE デバイスタイプを使用した印刷 [105](#page-120-0)

キーワード